# Beschreibung Geräteparameter Proline Promag 400 **HART**

Magnetisch-induktives Durchfluss-Messgerät

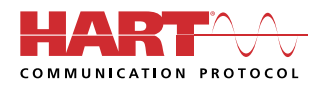

GP01043D/06/DE/03.21

71535651 2021-09-01 Gültig ab Version 02.01.zz (Gerätefirmware)

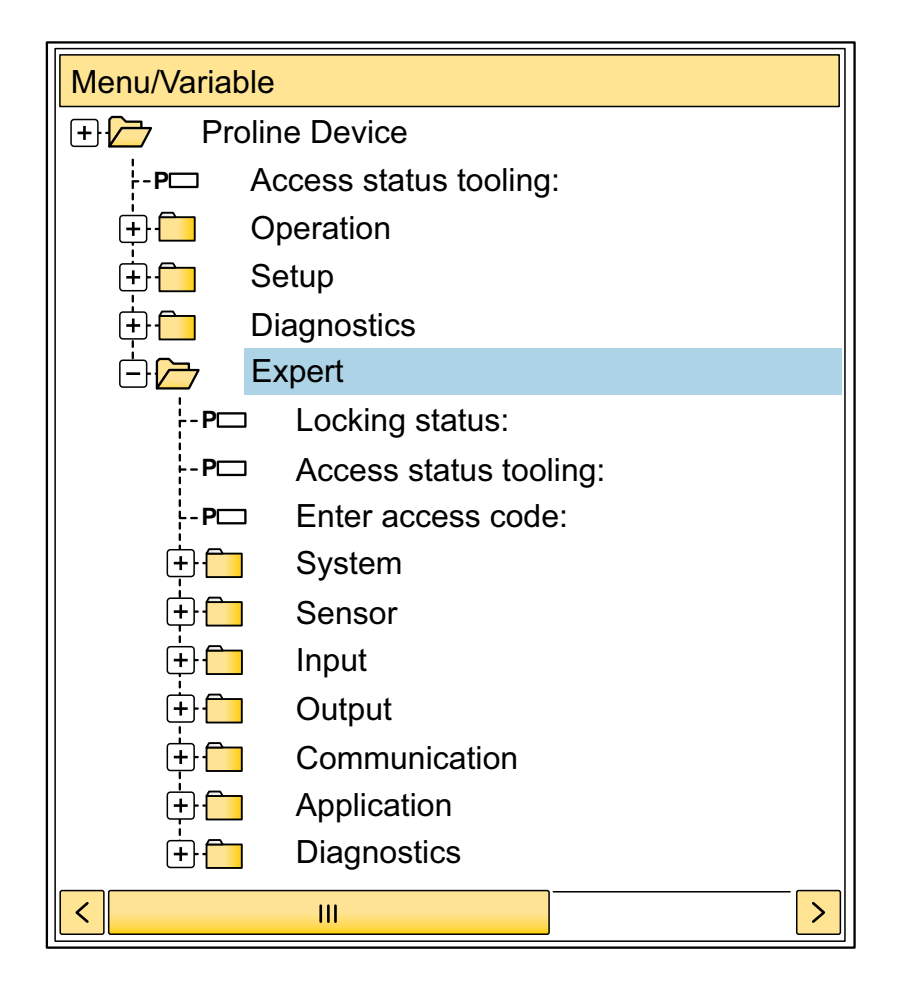

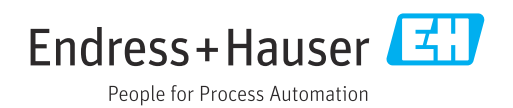

## Inhaltsverzeichnis

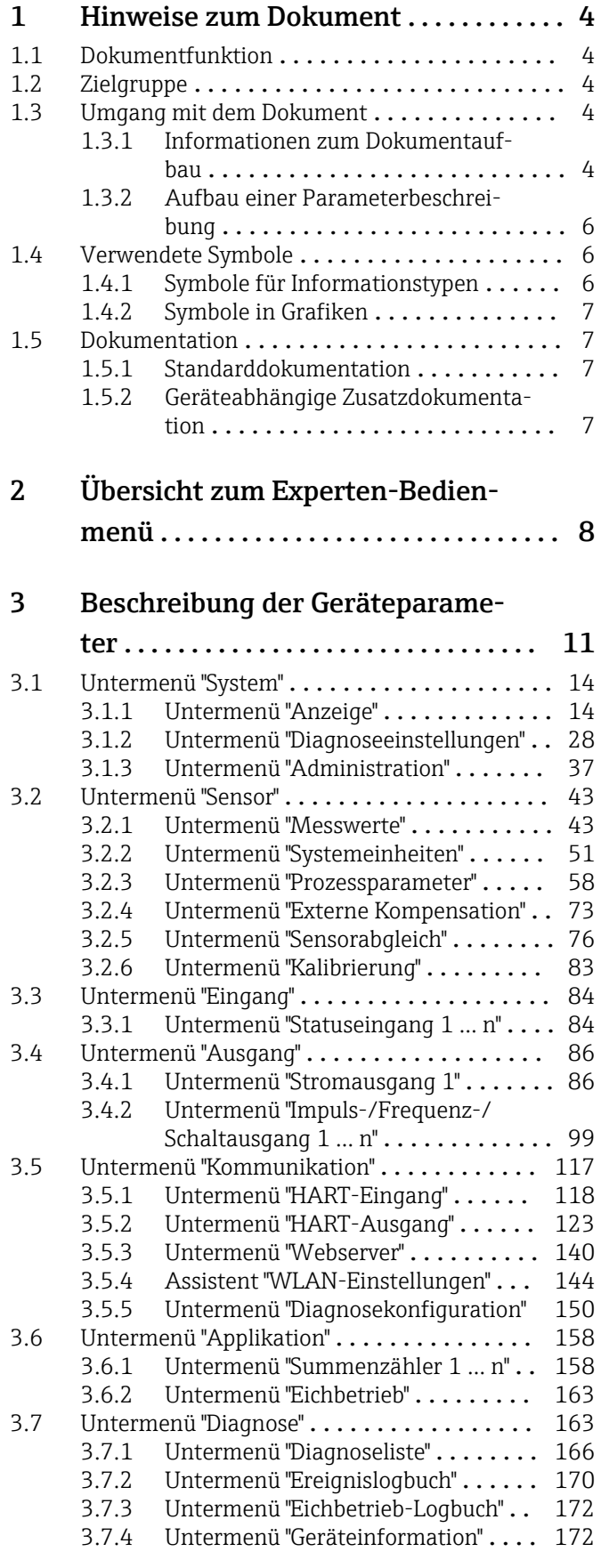

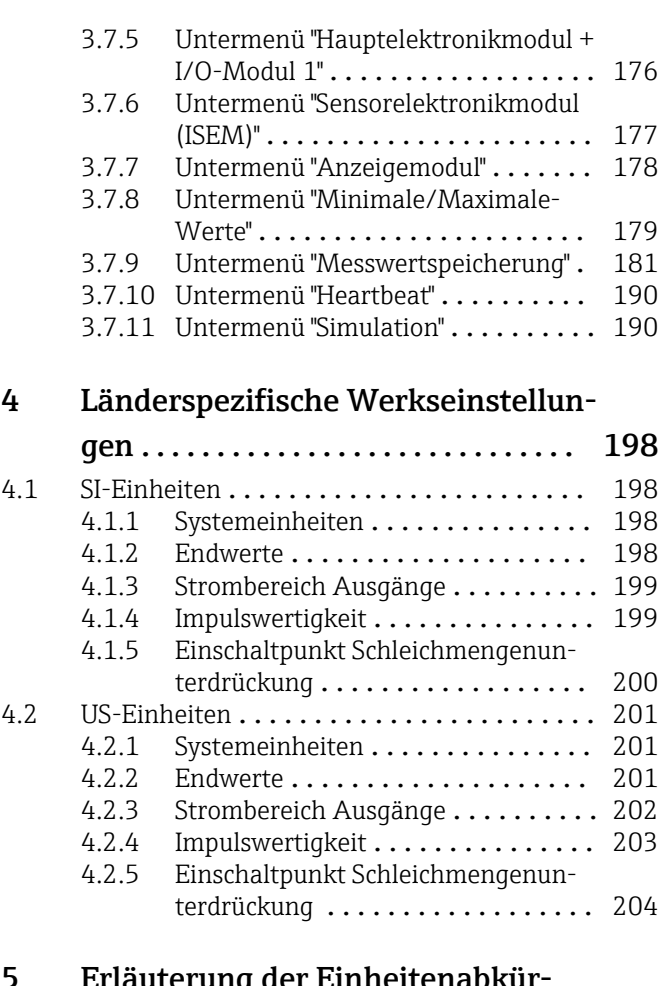

### [5 Erläuterung der Einheitenabkür-](#page-204-0)

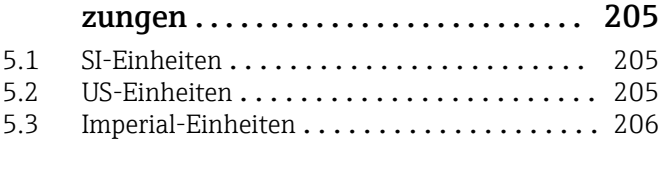

[Stichwortverzeichnis](#page-206-0) .................. 207

## <span id="page-3-0"></span>1 Hinweise zum Dokument

## 1.1 Dokumentfunktion

Das Dokument ist Teil der Betriebsanleitung und dient als Nachschlagewerk für Parameter: Es liefert detaillierte Erläuterungen zu jedem einzelnen Parameter des Experten-Bedienmenüs.

Es dient der Durchführung von Aufgaben, die detaillierte Kenntnisse über die Funktionsweise des Geräts erfordern:

- Inbetriebnahme von Messungen unter schwierigen Bedingungen
- Optimale Anpassung der Messung an schwierige Bedingungen
- Detaillierte Konfiguration der Kommunikationsschnittstelle
- Fehlerdiagnose in schwierigen Fällen

## 1.2 Zielgruppe

Das Dokument richtet sich an Fachspezialisten, die über den gesamten Lebenszyklus mit dem Gerät arbeiten und dabei spezifische Konfigurationen durchführen.

## 1.3 Umgang mit dem Dokument

#### 1.3.1 Informationen zum Dokumentaufbau

Dieses Dokument listet die Untermenüs und ihre Parameter gemäß der Struktur vom Menü Experte ( $\rightarrow \Box$  8) auf, die mit der Aktivierung der Anwenderrolle "Instandhalter" zur Verfügung stehen.

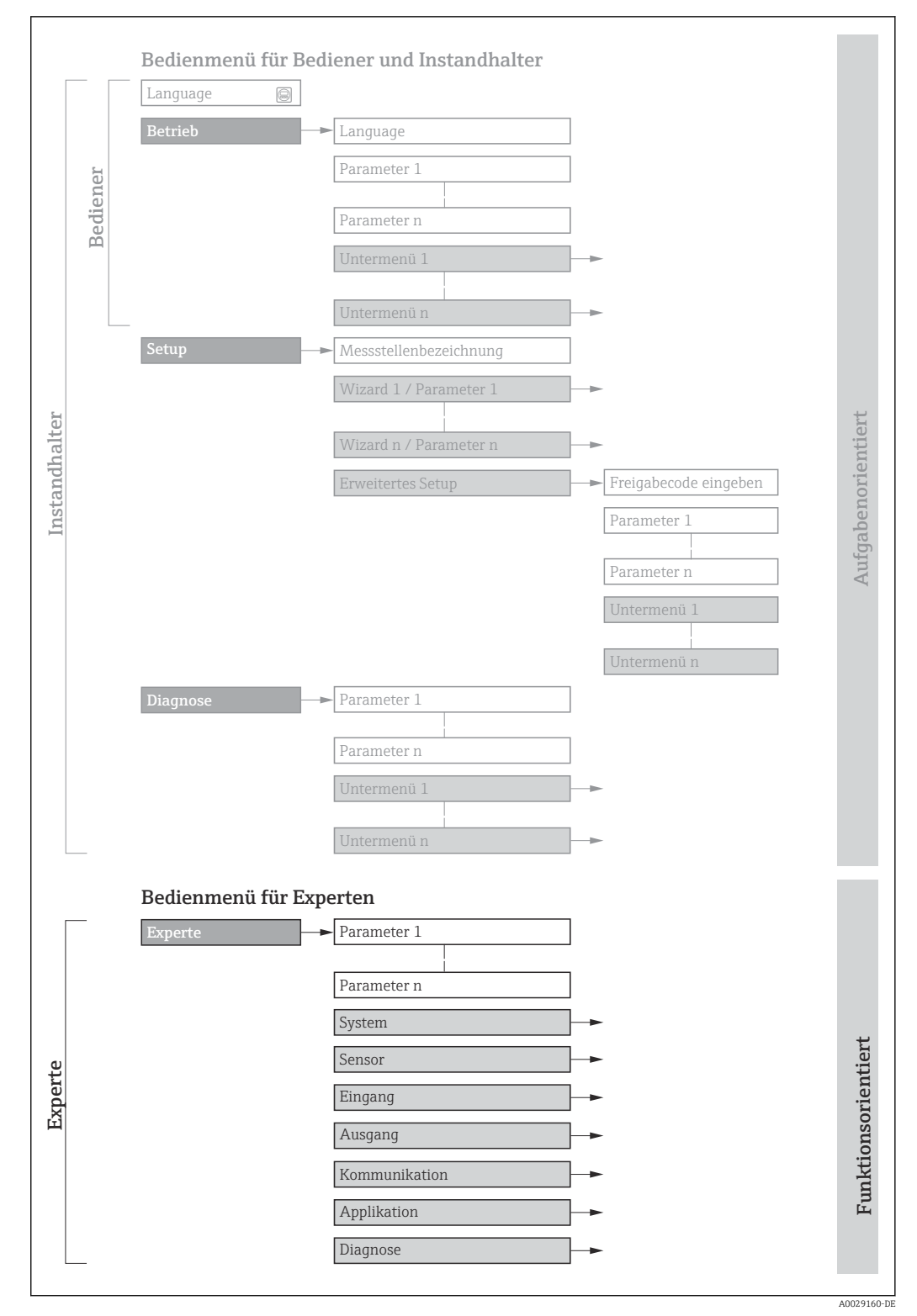

 *1 Beispielgrafik für den schematischen Aufbau des Bedienmenüs*

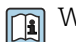

Weitere Angaben zur:

- Anordnung der Parameter gemäß der Menüstruktur vom Menü Betrieb, Menü Setup, Menü Diagnose mit Kurzbeschreibungen: Betriebsanleitung →  $\triangleq$  7
	- Bedienphilosophie des Bedienmenüs: Betriebsanleitung →  $\triangleq 7$

#### 1.3.2 Aufbau einer Parameterbeschreibung

Im Folgenden werden die einzelnen Bestandteile einer Parameterbeschreibung erläutert:

<span id="page-5-0"></span>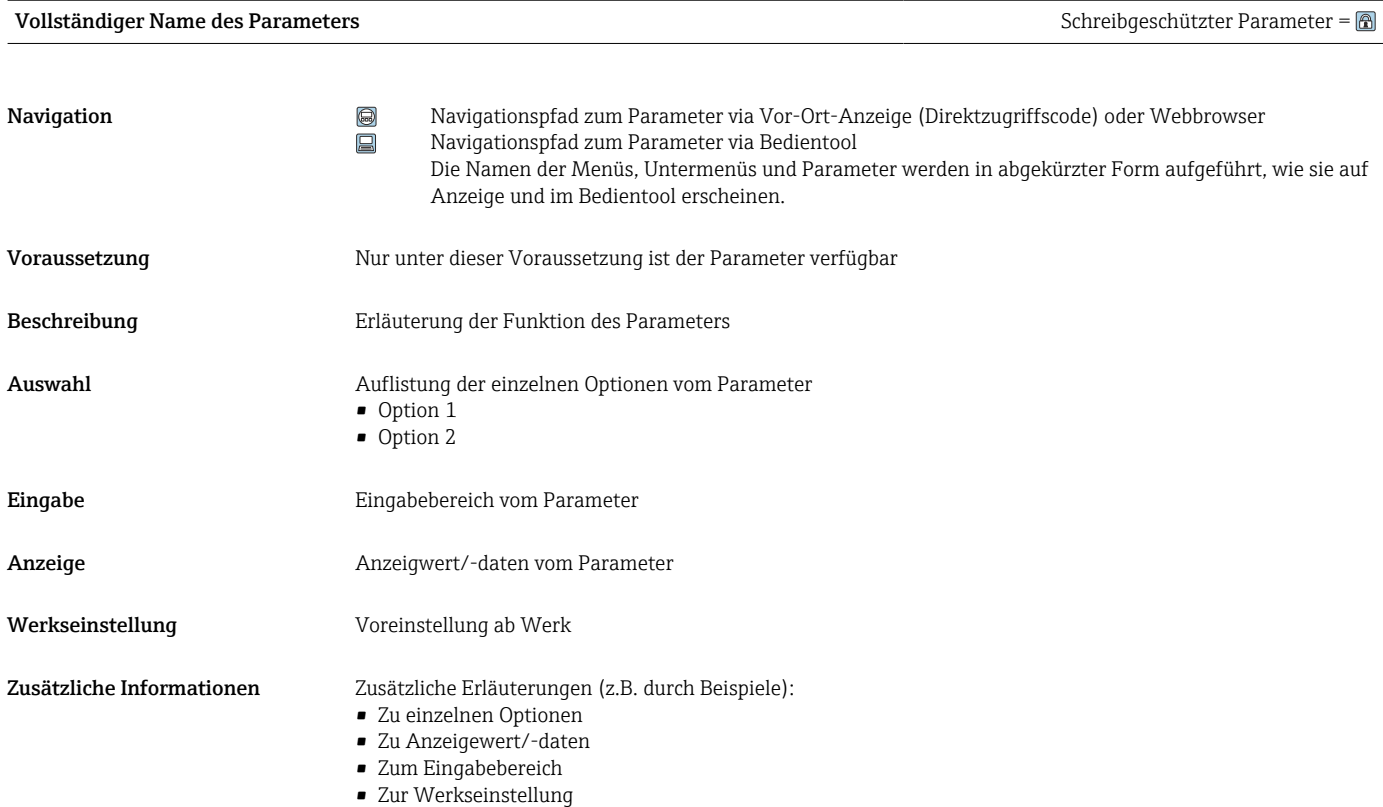

• Zur Funktion des Parameters

## 1.4 Verwendete Symbole

### 1.4.1 Symbole für Informationstypen

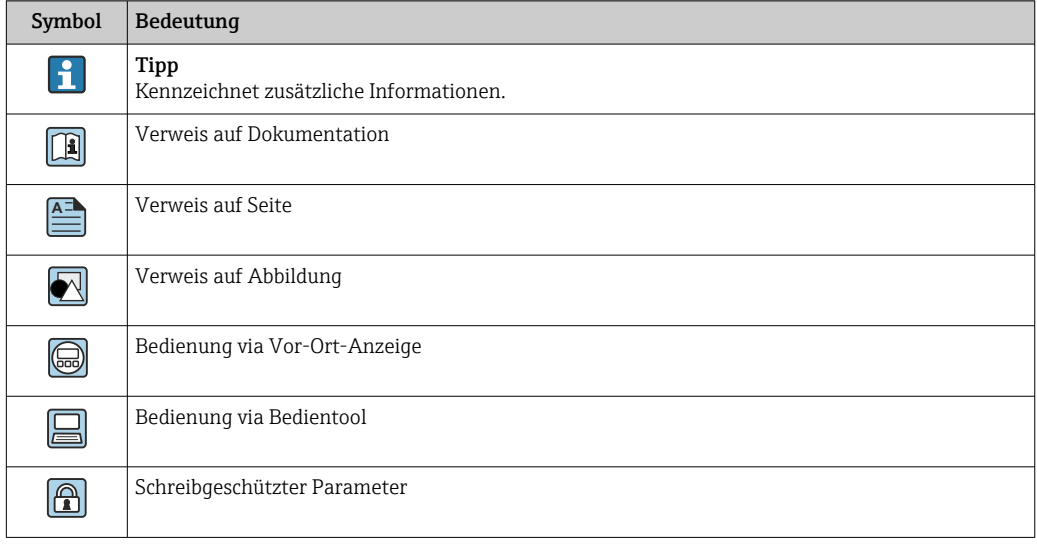

### <span id="page-6-0"></span>1.4.2 Symbole in Grafiken

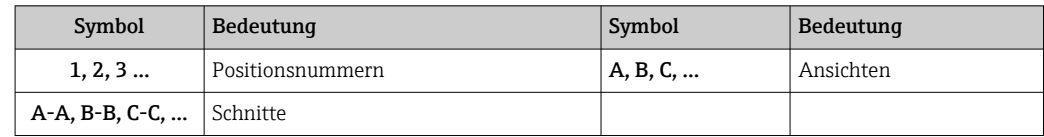

## 1.5 Dokumentation

#### 1.5.1 Standarddokumentation

#### Betriebsanleitung

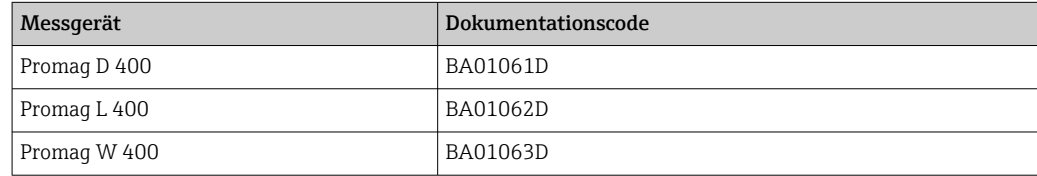

### 1.5.2 Geräteabhängige Zusatzdokumentation

#### Sonderdokumentation

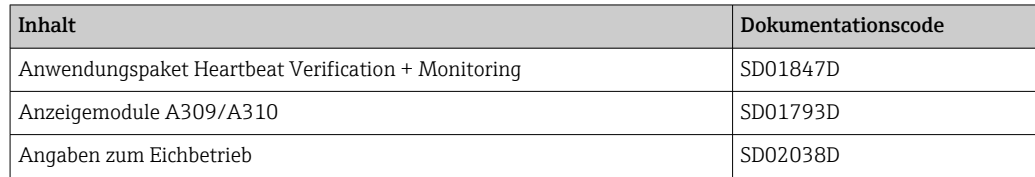

## <span id="page-7-0"></span>2 Übersicht zum Experten-Bedienmenü

Die folgende Tabelle gibt eine Übersicht zur Menüstruktur vom Experten-Bedienmenü mit seinen Parametern. Die Seitenzahlangabe verweist auf die zugehörige Beschreibung des Untermenüs oder Parameters.

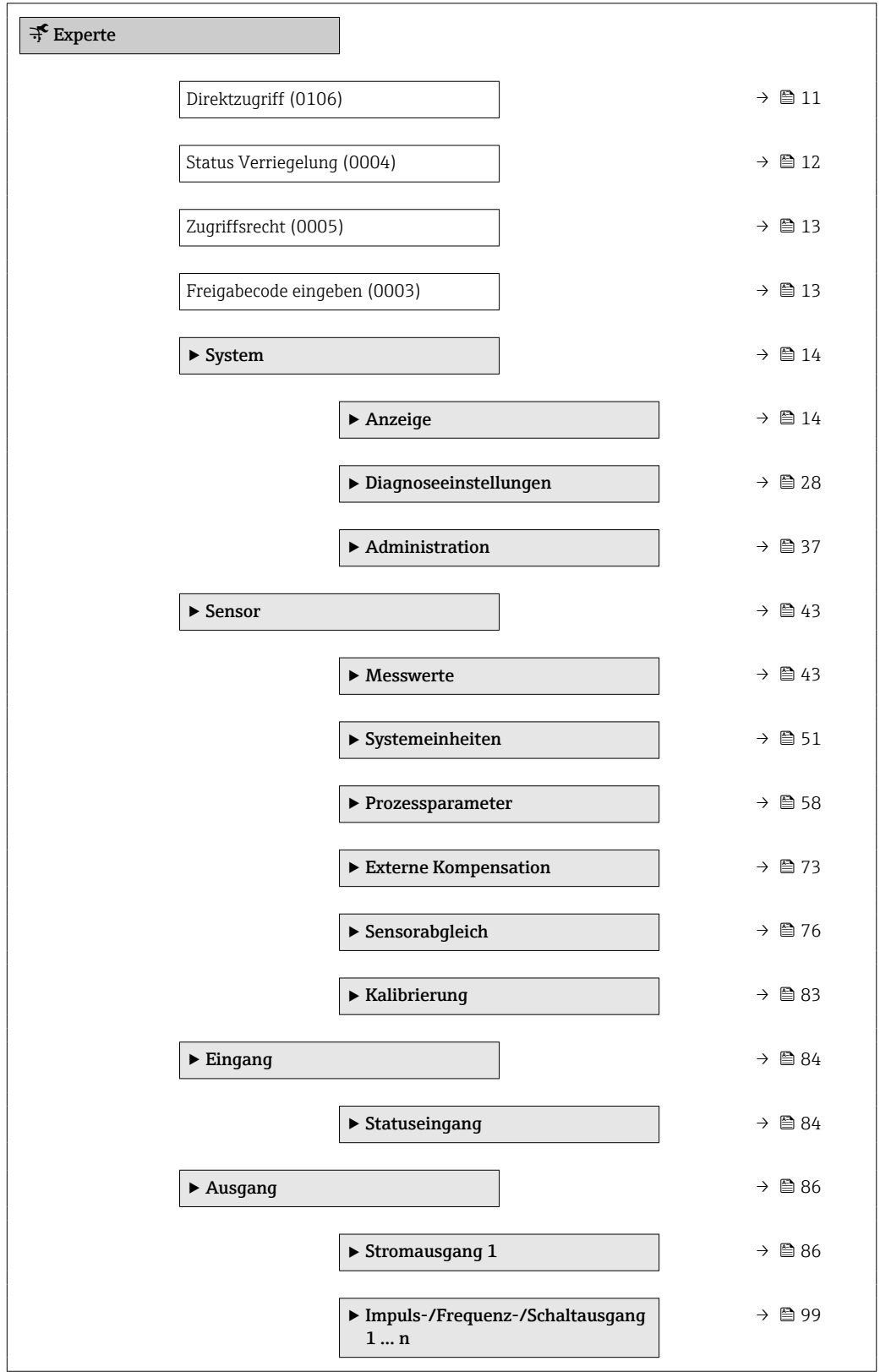

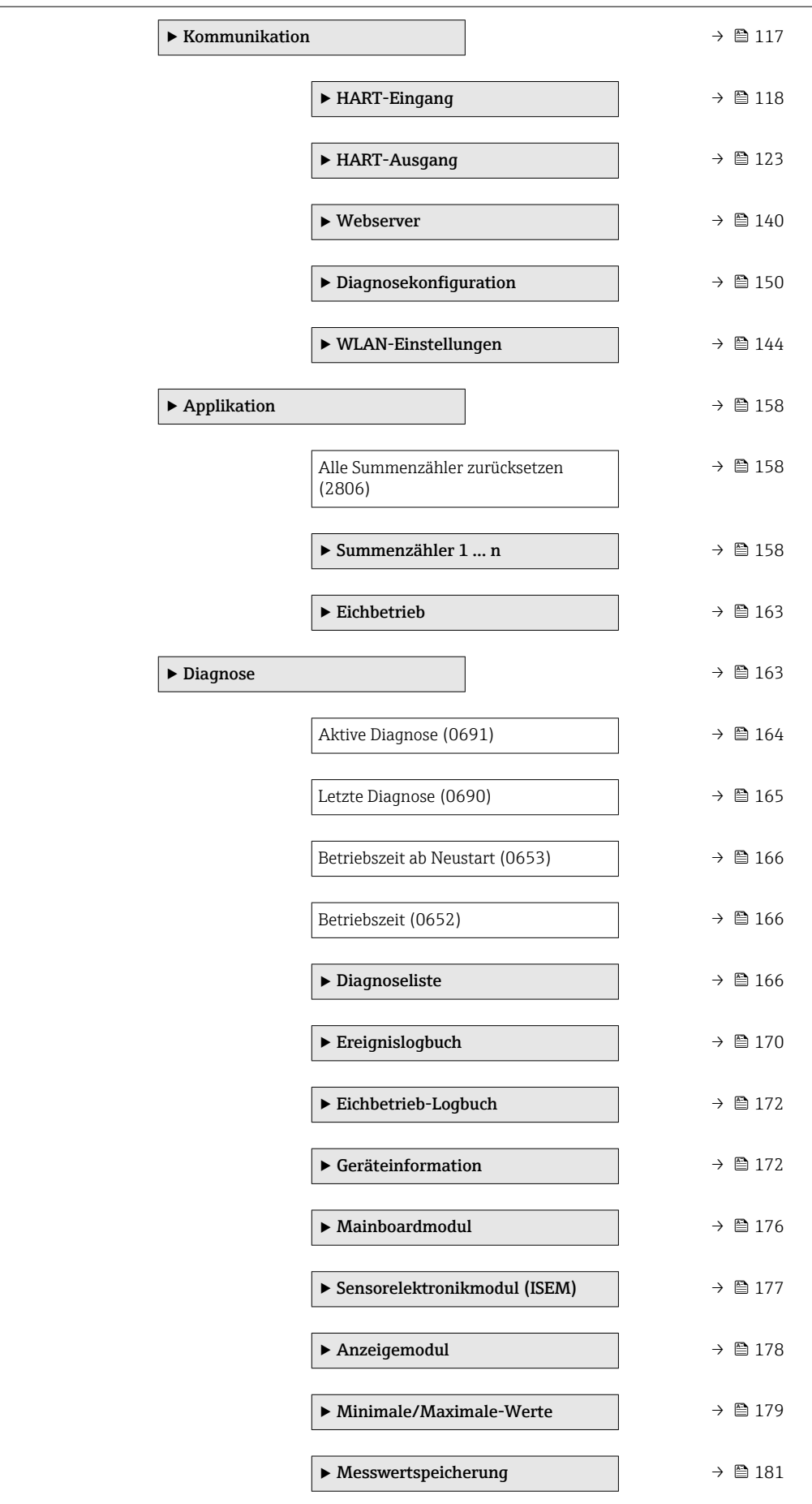

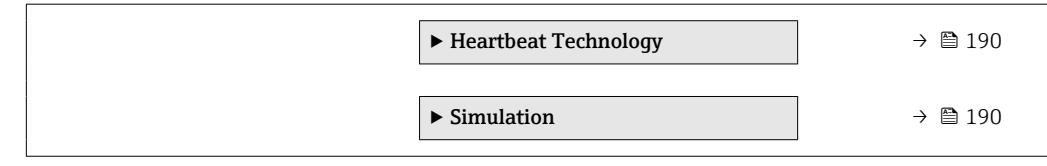

## <span id="page-10-0"></span>3 Beschreibung der Geräteparameter

Die Parameter werden im Folgenden nach der Menüstruktur der Vor-Ort-Anzeige aufgeführt. Spezifische Parameter für die Bedientools sind an den entsprechenden Stellen in der Menüstruktur eingefügt.

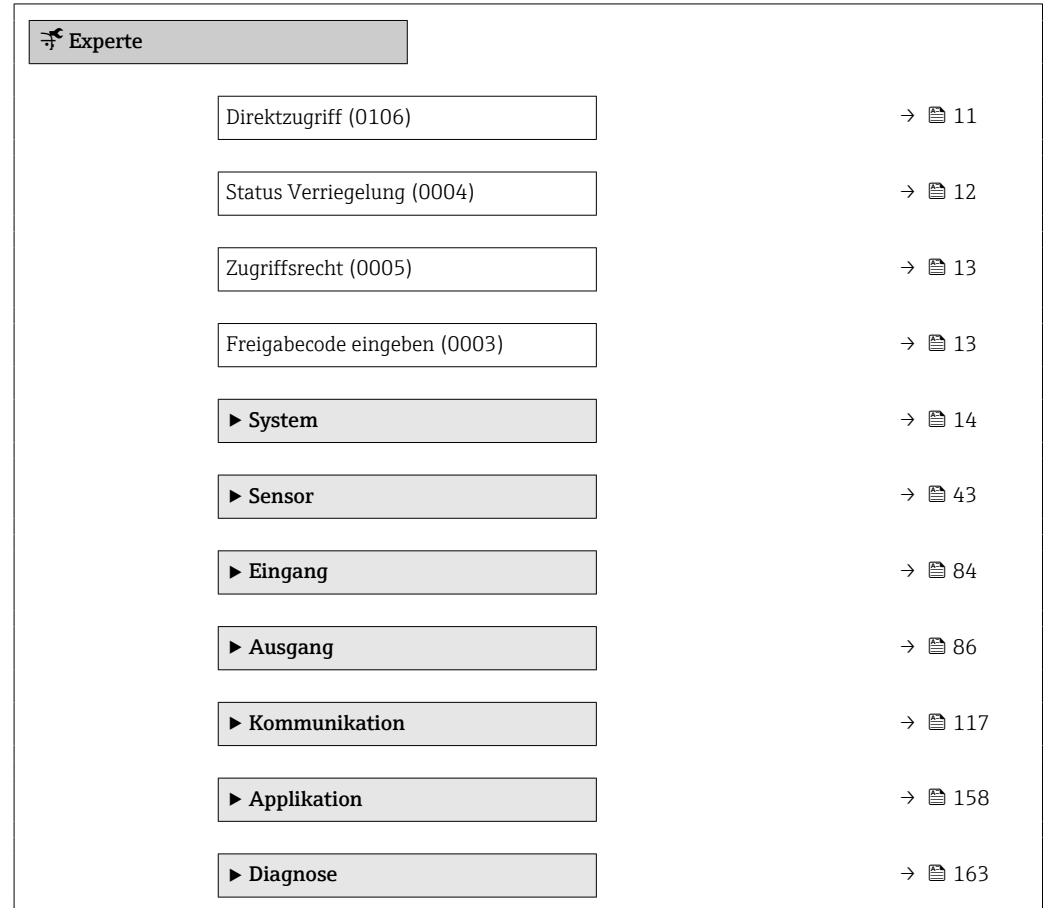

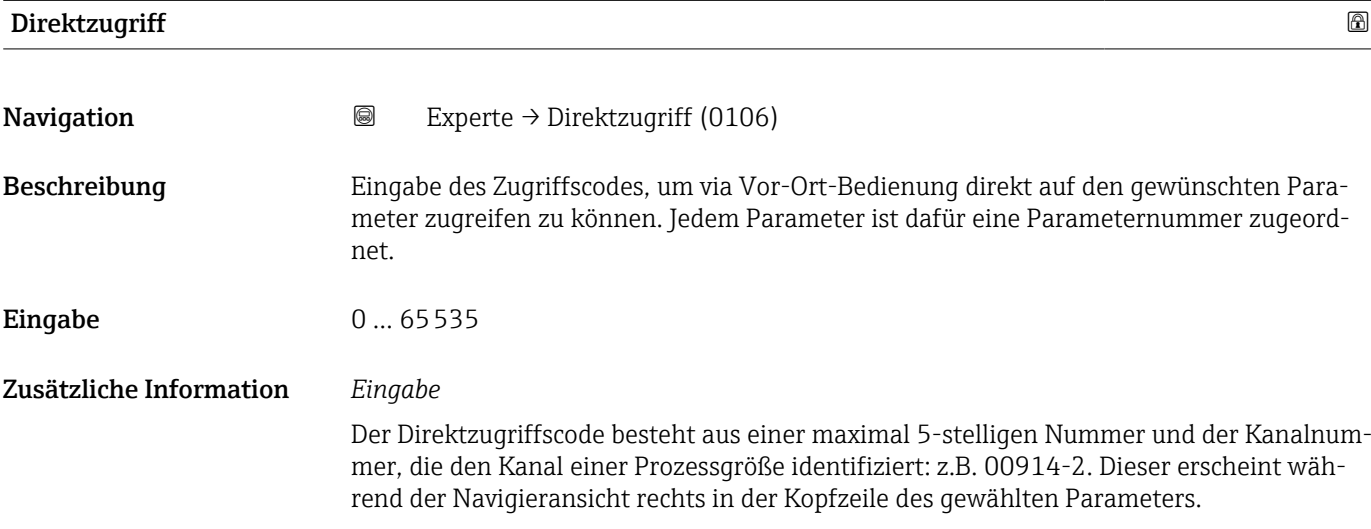

A0029414

<span id="page-11-0"></span>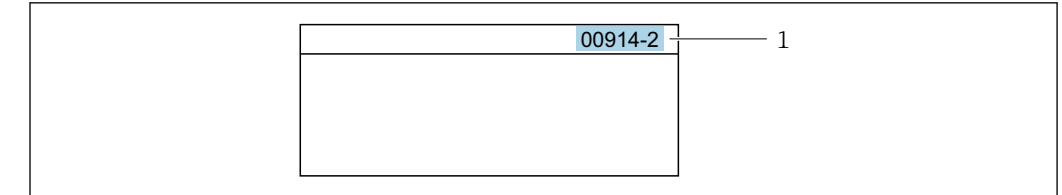

*1 Direktzugriffscode*

Bei der Eingabe des Direktzugriffscodes folgende Punkte beachten:

- Die führenden Nullen im Direktzugriffscode müssen nicht eingegeben werden. Beispiel: Eingabe von 914 statt 00914
- Wenn keine Kanalnummer eingegeben wird, wird automatisch Kanal 1 aufgerufen. Beispiel: Eingabe von 00914 → Parameter Zuordnung Prozessgröße
- Wenn ein anderer Kanal aufgerufen wird: Direktzugriffscode mit der entsprechenden Kanalnummer eingeben. Beispiel: Eingabe von 00914-2 → Parameter Zuordnung Prozessgröße

#### Status Verriegelung

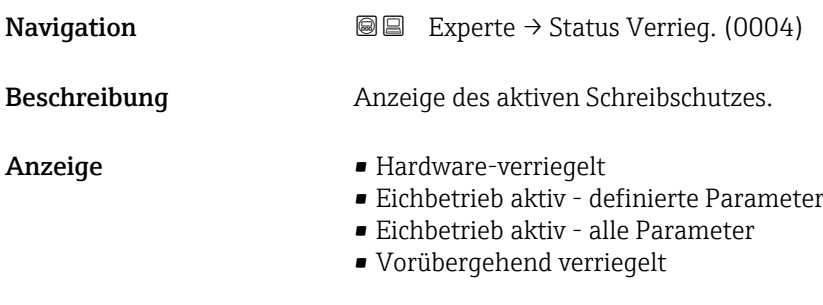

#### Zusätzliche Information *Anzeige*

Wenn mehrere Schreibschutzarten aktiv sind, wird auf der Vor-Ort-Anzeige der Schreibschutz mit der höchsten Priorität angezeigt. Im Bedientool hingegen werden alle aktiven Schreibschutzarten angezeigt.

Detaillierte Angaben zu den Zugriffsrechten: Betriebsanleitung zum Gerät, Kapitel "Anwenderrollen und ihre Zugriffsrechte" und "Bedienphilosophie"  $\rightarrow \blacksquare$  7

#### *Auswahl*

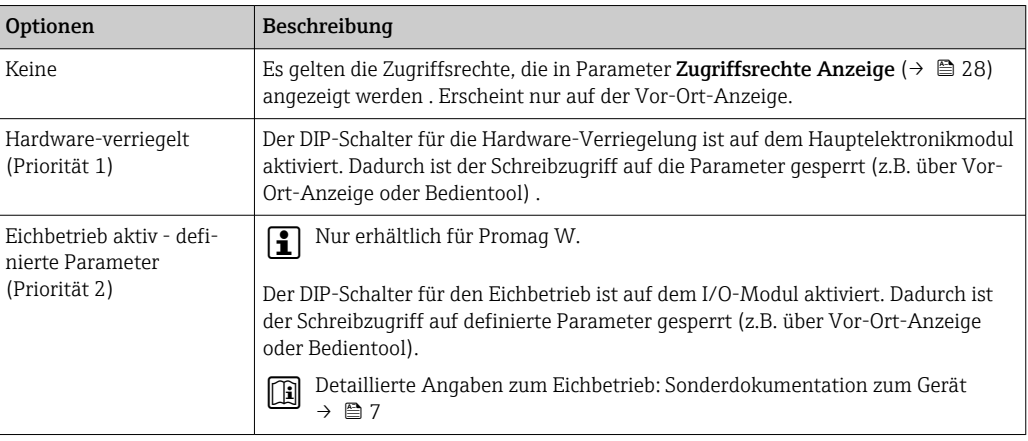

<span id="page-12-0"></span>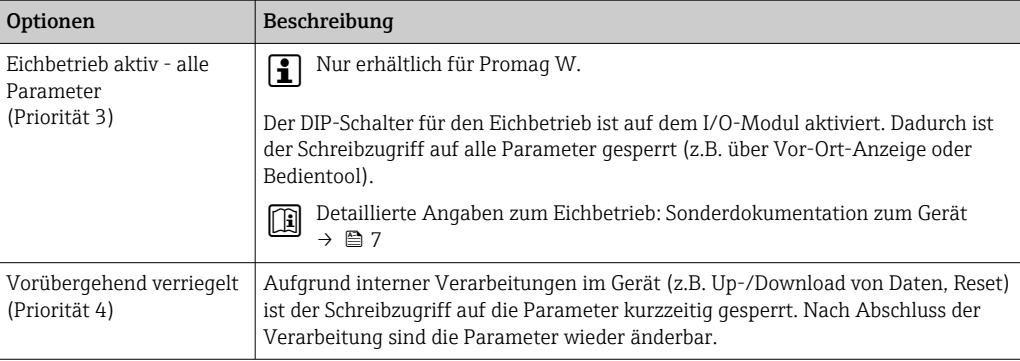

#### Zugriffsrecht

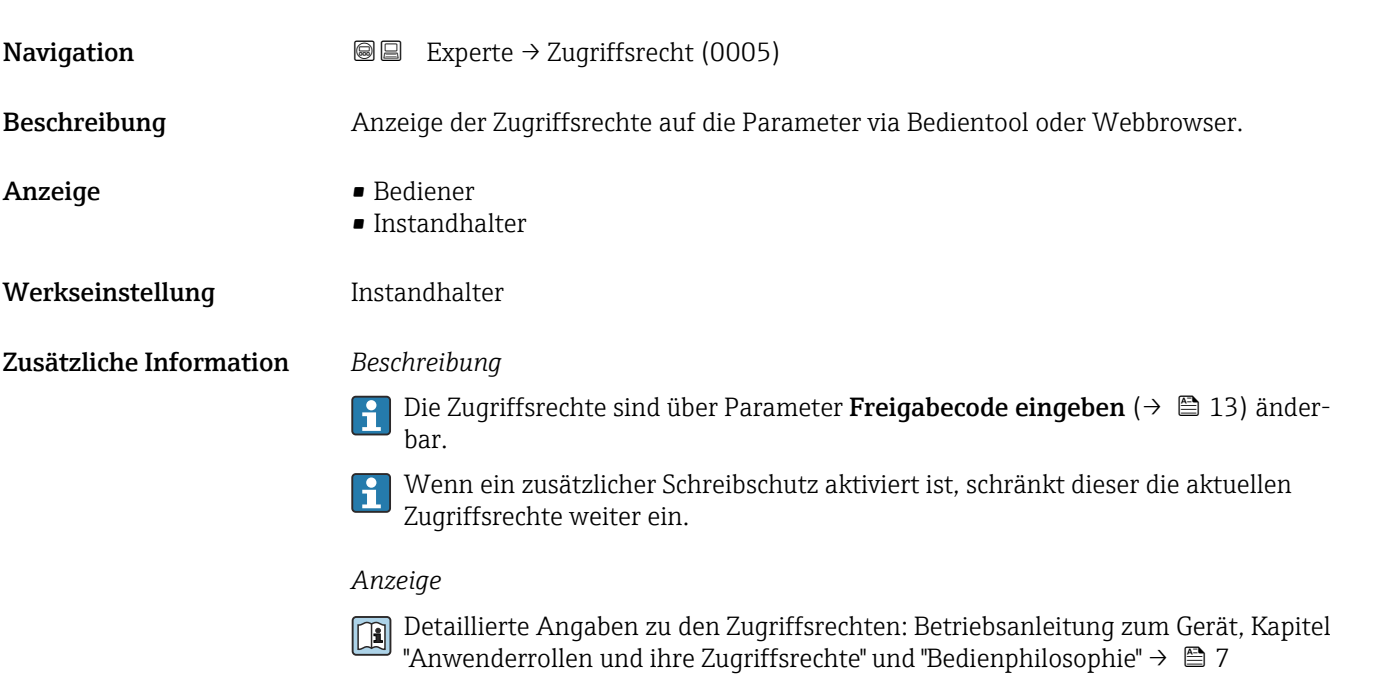

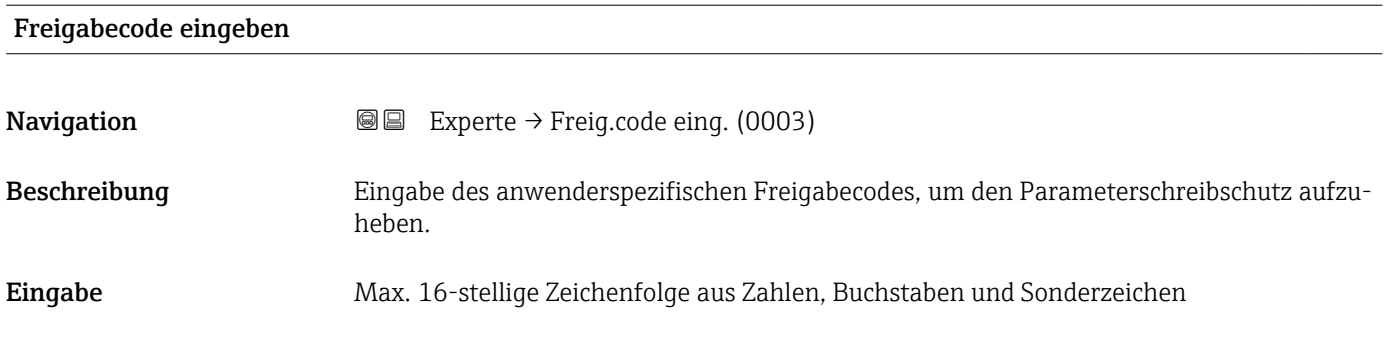

## <span id="page-13-0"></span>3.1 Untermenü "System"

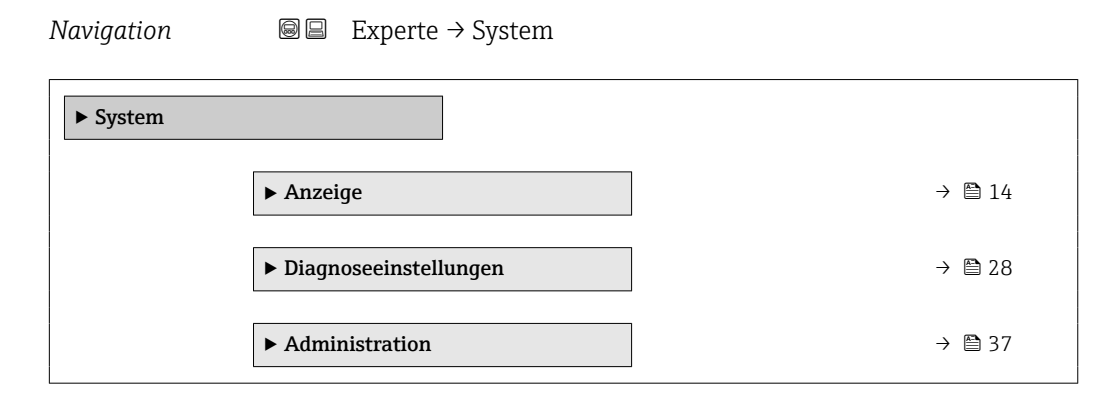

### 3.1.1 Untermenü "Anzeige"

*Navigation* 
■■ Experte → System → Anzeige

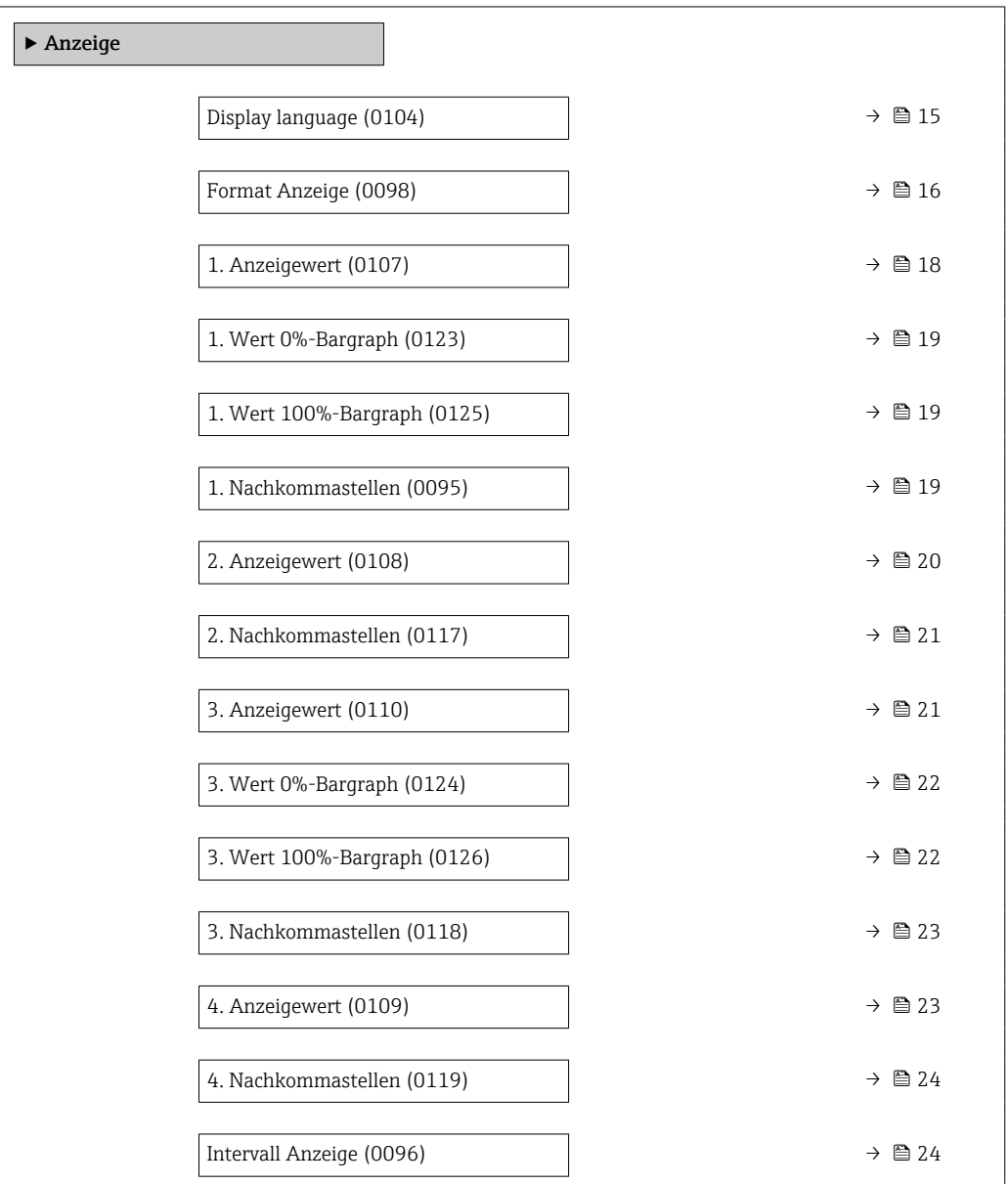

<span id="page-14-0"></span>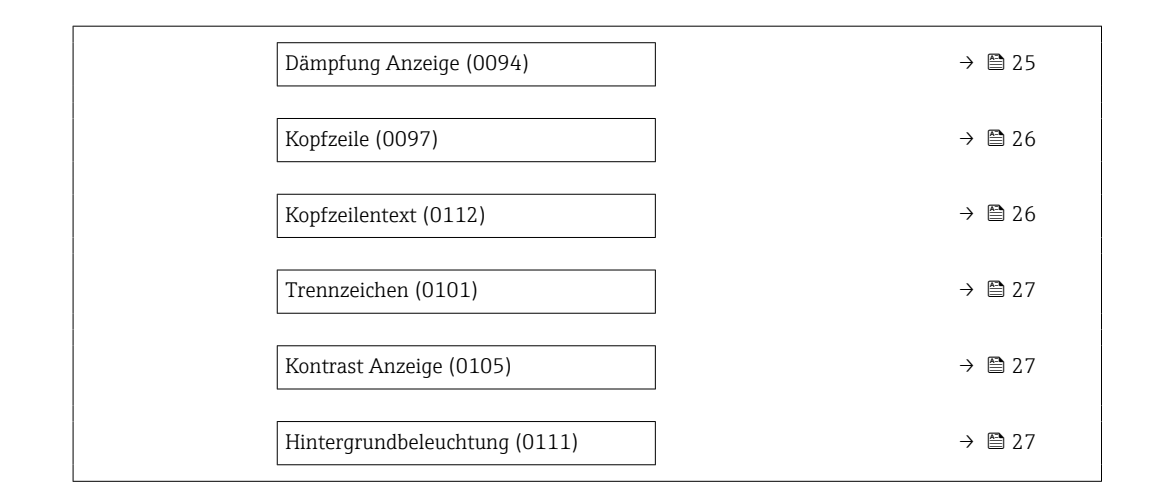

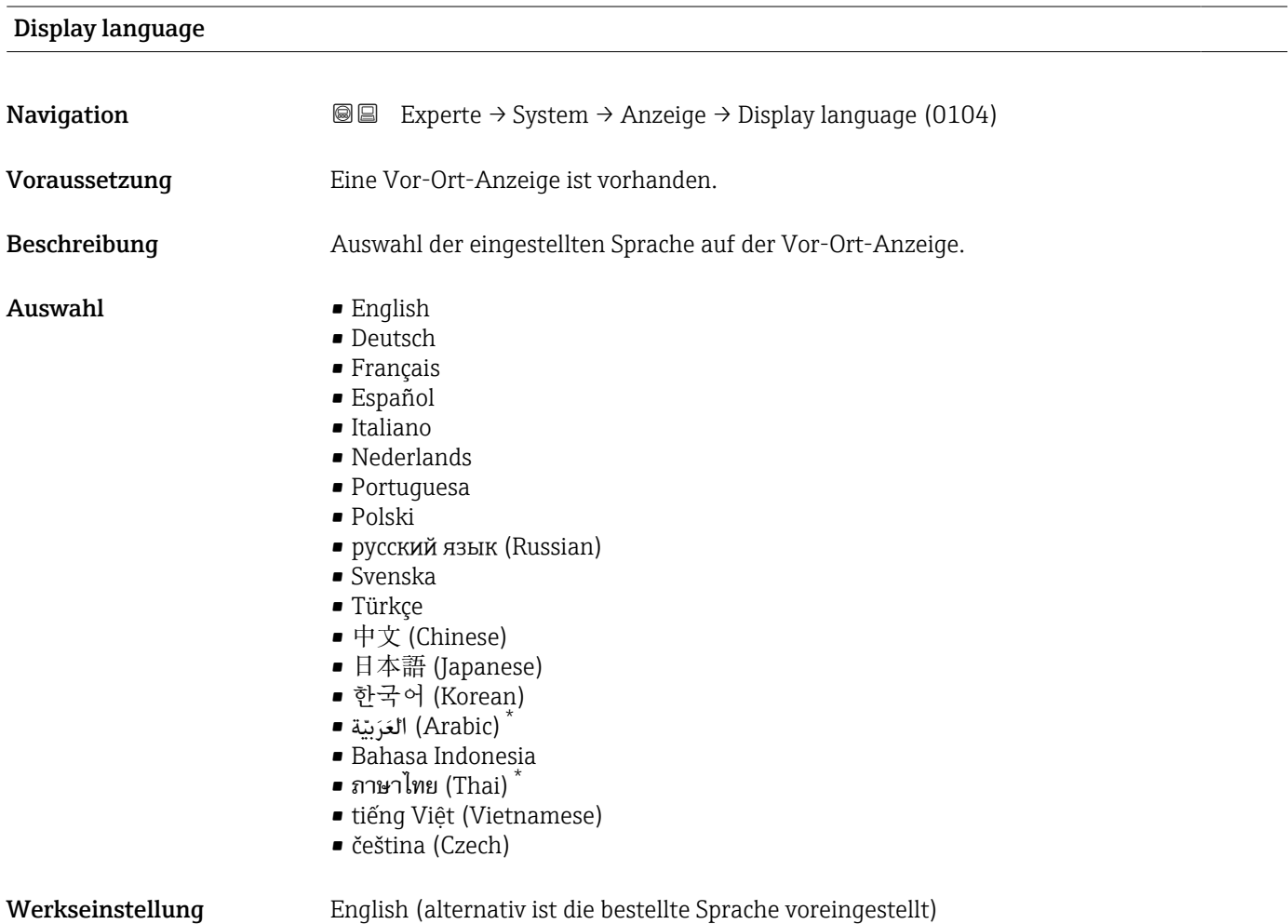

<sup>\*</sup> Sichtbar in Abhängigkeit von Bestelloptionen oder Geräteeinstellungen

#### <span id="page-15-0"></span>Format Anzeige

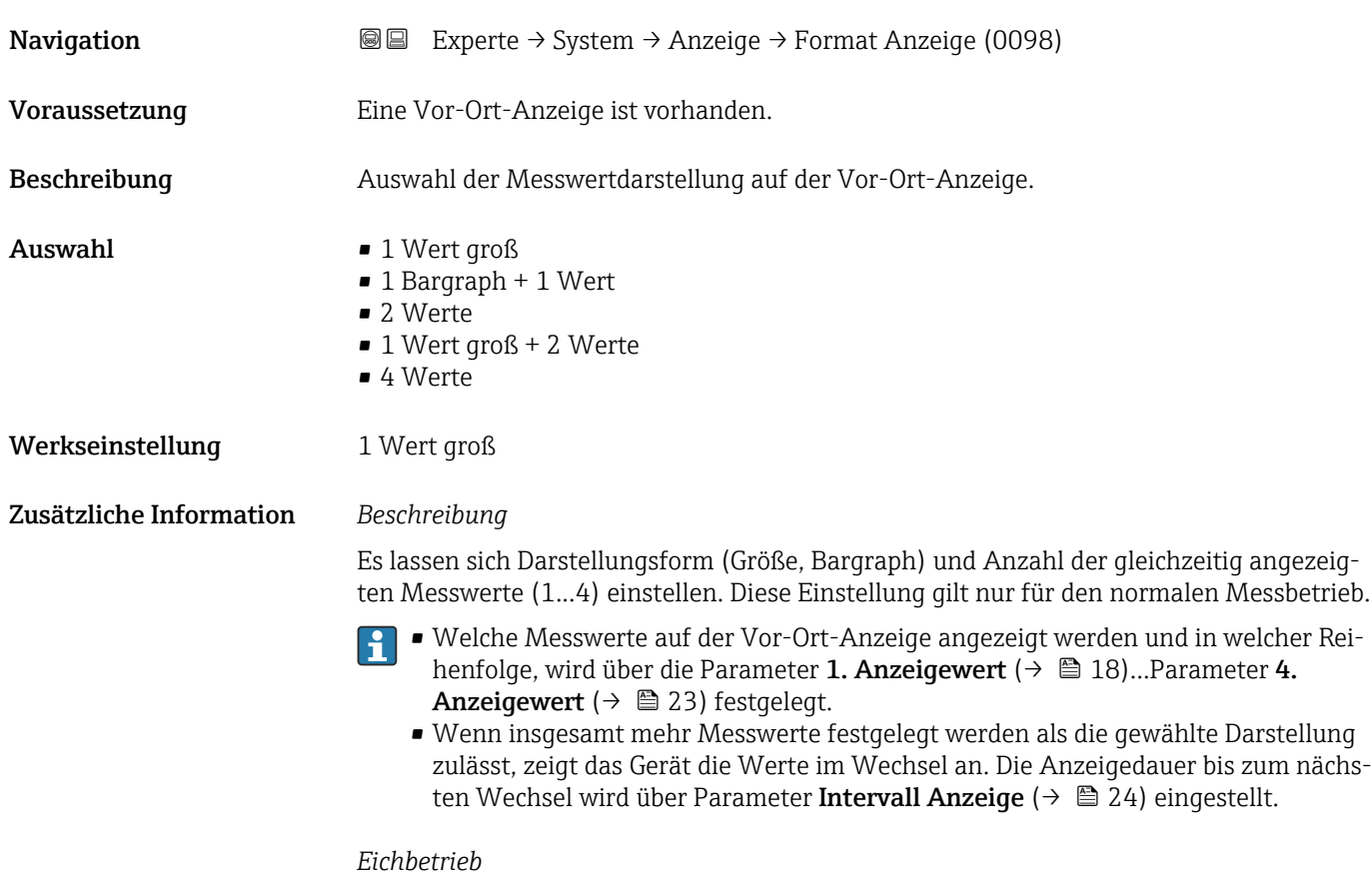

Nur erhältlich für Promag W.

- Nach Aktivierung des Messgeräts für den Eichbetrieb wechselt die Anzeige automatisch auf die Option 1 Wert groß + 2 Werte.
- Zusätzlich erscheint in der Kopfzeile der Anzeige ein Schloss-Symbol ().

Detaillierte Angaben zum Eichbetrieb: Sonderdokumentation zum Gerät → ■ 7

Mögliche Messwertdarstellungen auf der Vor-Ort-Anzeige:

*Option "1 Wert groß"*

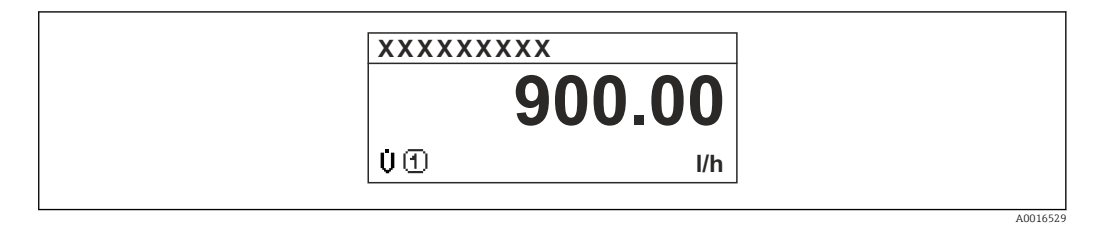

*Option "1 Bargraph + 1 Wert"*

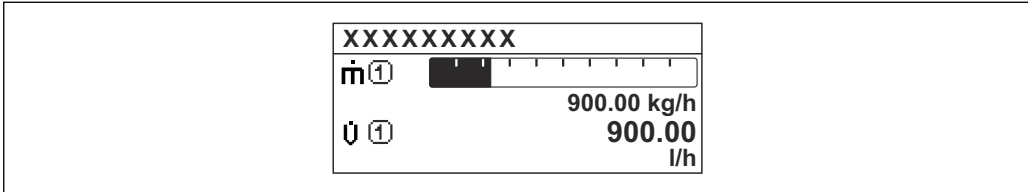

*Option "2 Werte"*

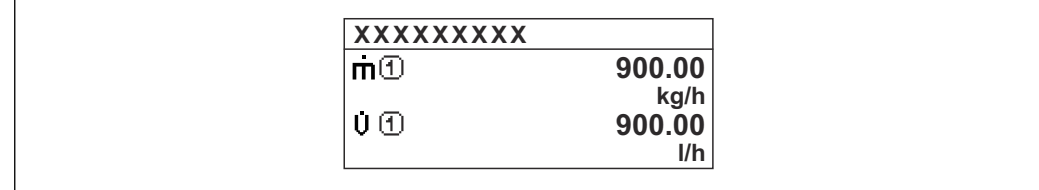

*Option "1 Wert groß + 2 Werte"*

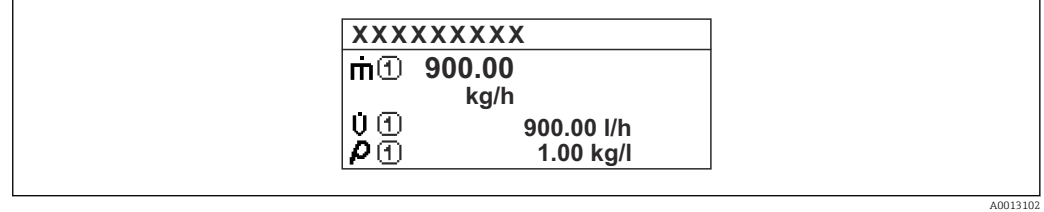

*Option "4 Werte"*

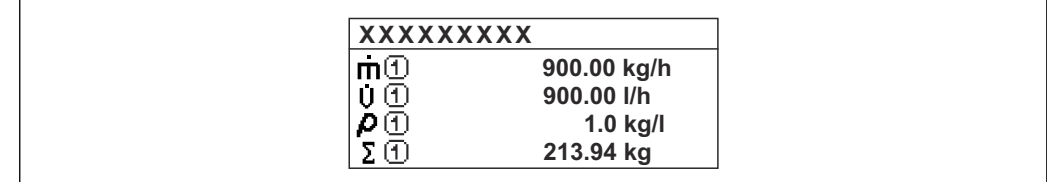

A0013103

A001309

A0013100

## <span id="page-17-0"></span>1. Anzeigewert **Navigation EXPERIGE EXPERIE → System → Anzeige → 1. Anzeigewert (0107)** Voraussetzung Eine Vor-Ort-Anzeige ist vorhanden. Beschreibung Auswahl eines auf der Vor-Ort-Anzeige dargestellten Messwerts. Auswahl • Volumenfluss • Massefluss • Normvolumenfluss • Fließgeschwindigkeit • Leitfähigkeit \* • Korrigierte Leitfähigkeit \* • Elektroniktemperatur • Summenzähler 1 • Summenzähler 2 • Summenzähler 3 • Stromausgang 1  $\blacksquare$  Rauschen • Spulenstrom-Anstiegszeit \*  $\bullet$  Potenzial Referenzelektrode gegen PE $^2$ • Belagsmesswert \* **• Testpunkt 1** • Testpunkt 2 • Testpunkt 3 Werkseinstellung **Volumenfluss** Zusätzliche Information *Beschreibung* Wenn mehrere Messwerte untereinander stehen, erscheint dieser an 1. Stelle. Der Wert wird nur während des normalen Messbetriebs angezeigt. Die Einstellung, wie viele Messwerte gleichzeitig und wie dargestellt werden, erfolgt  $\mathbf{h}$ über Parameter Format Anzeige ( $\rightarrow \Box$  16). *Eichbetrieb*

 $\boxed{2}$ Nur erhältlich für Promag W.

Nach Aktivierung des Messgeräts für den Eichbetrieb wechselt die Anzeige automatisch auf die Option Summenzähler 1.

**Fi** Detaillierte Angaben zum Eichbetrieb: Sonderdokumentation zum Gerät → ■ 7

#### *Abhängigkeit*

Die Einheit des dargestellten Messwerts wird aus dem Untermenü Systemeinheiten [\(→ 51\)](#page-50-0) übernommen.

Sichtbar in Abhängigkeit von Bestelloptionen oder Geräteeinstellungen

#### <span id="page-18-0"></span>1. Wert 0%-Bargraph

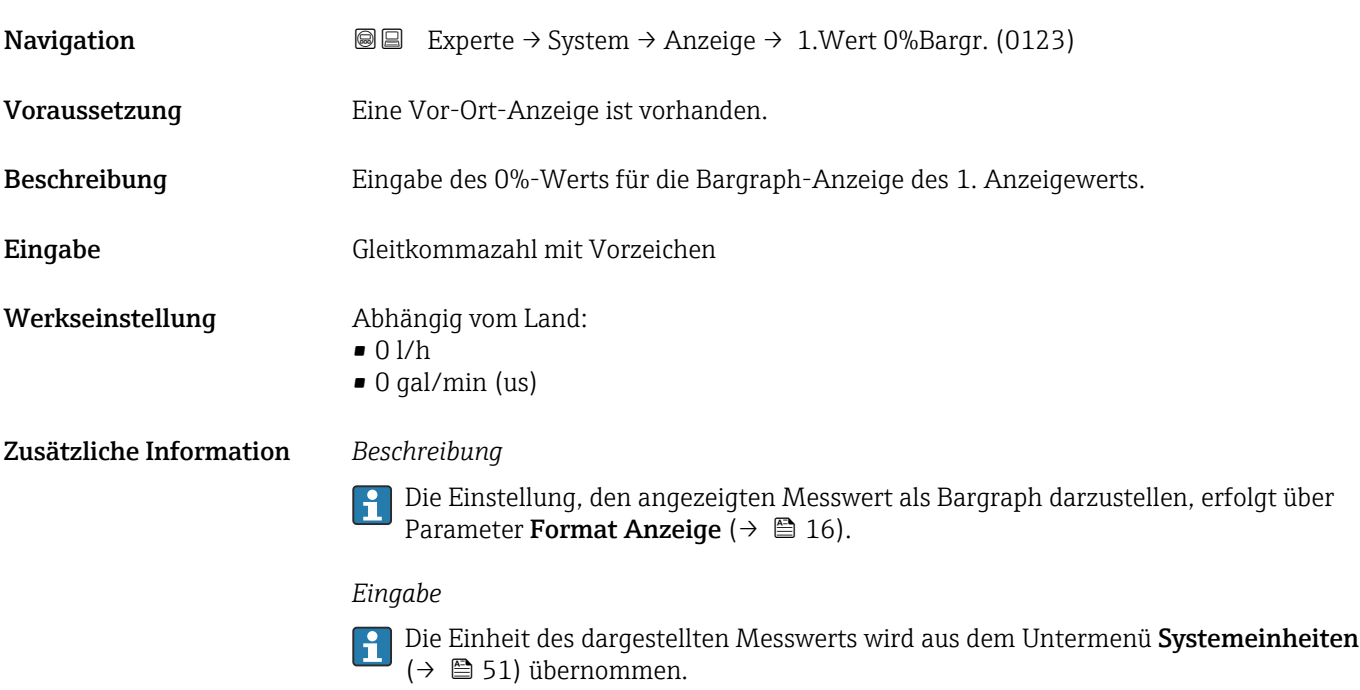

## 1. Wert 100%-Bargraph

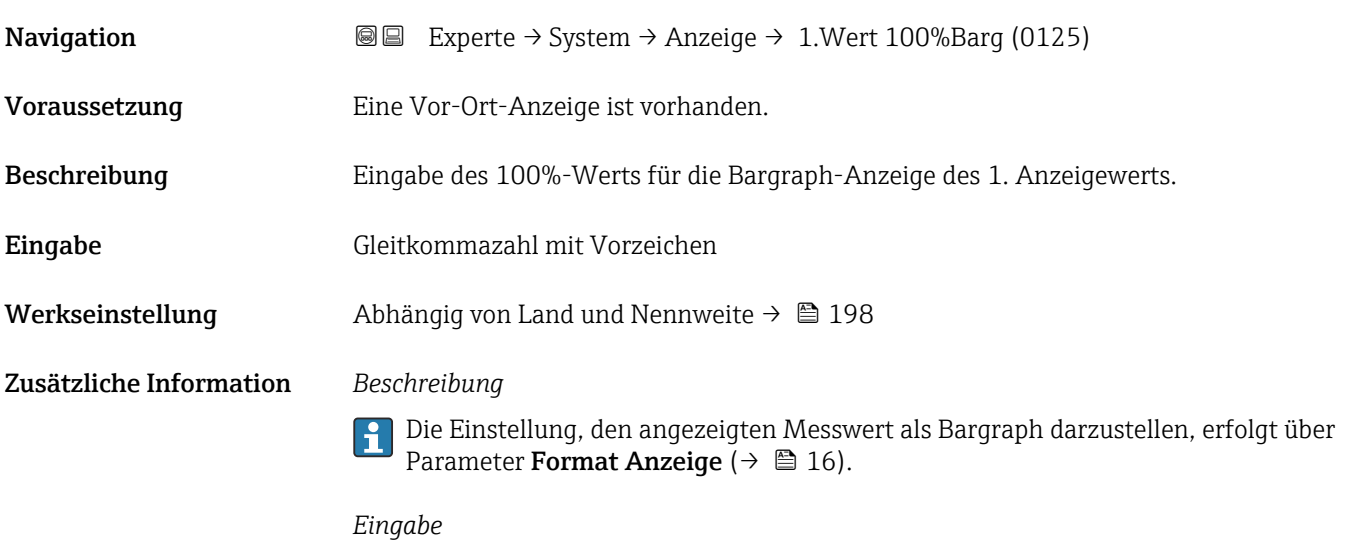

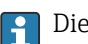

Die Einheit des dargestellten Messwerts wird aus dem Untermenü **Systemeinheiten** ( $\rightarrow$   $\blacksquare$  51) übernommen.

#### 1. Nachkommastellen

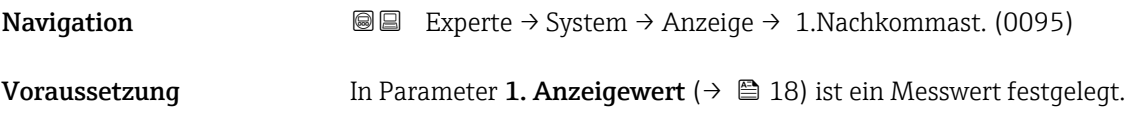

<span id="page-19-0"></span>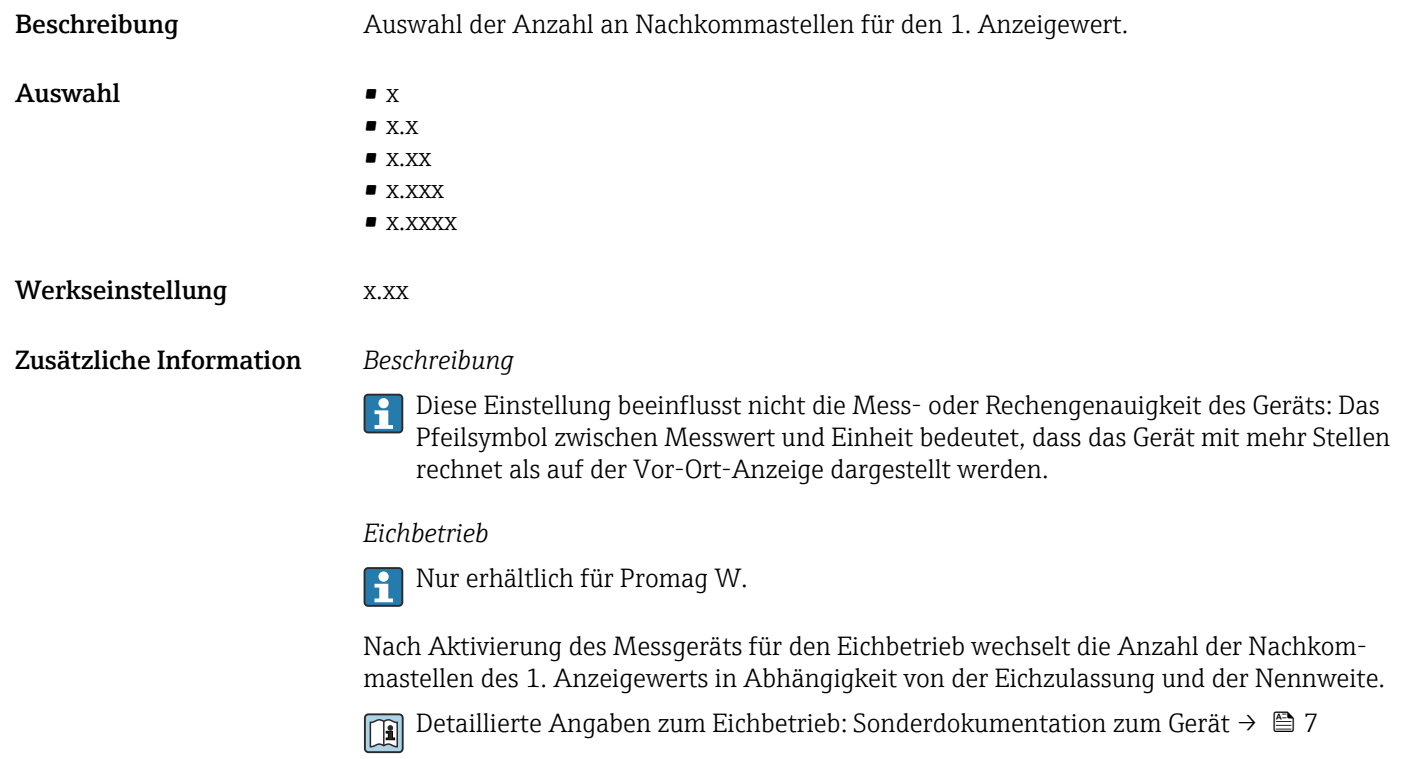

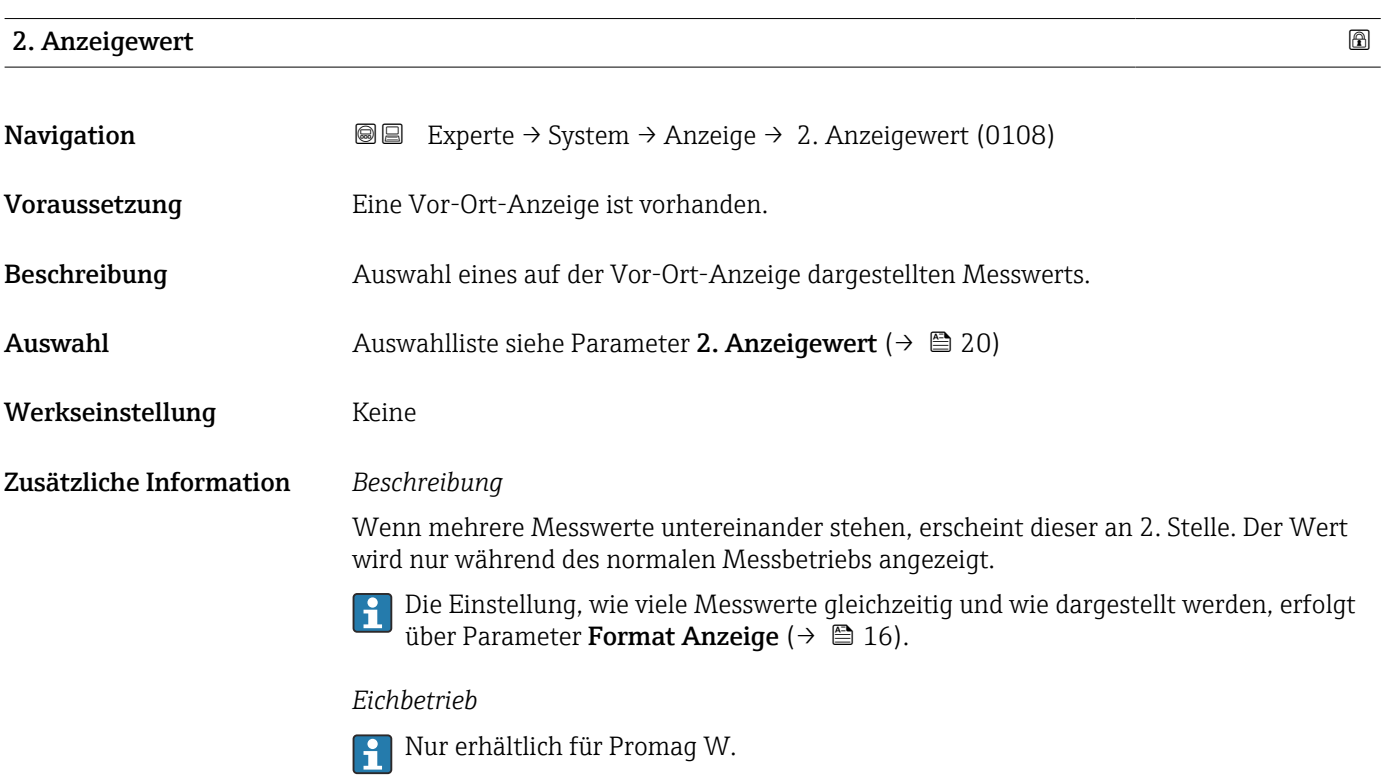

<span id="page-20-0"></span>Nach Aktivierung des Messgeräts für den Eichbetrieb wechselt die Anzeige automatisch auf die Option Volumenfluss.

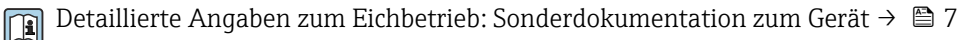

#### *Abhängigkeit*

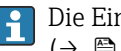

Die Einheit des dargestellten Messwerts wird aus dem Untermenü **Systemeinheiten** ( $\rightarrow$   $\blacksquare$  51) übernommen.

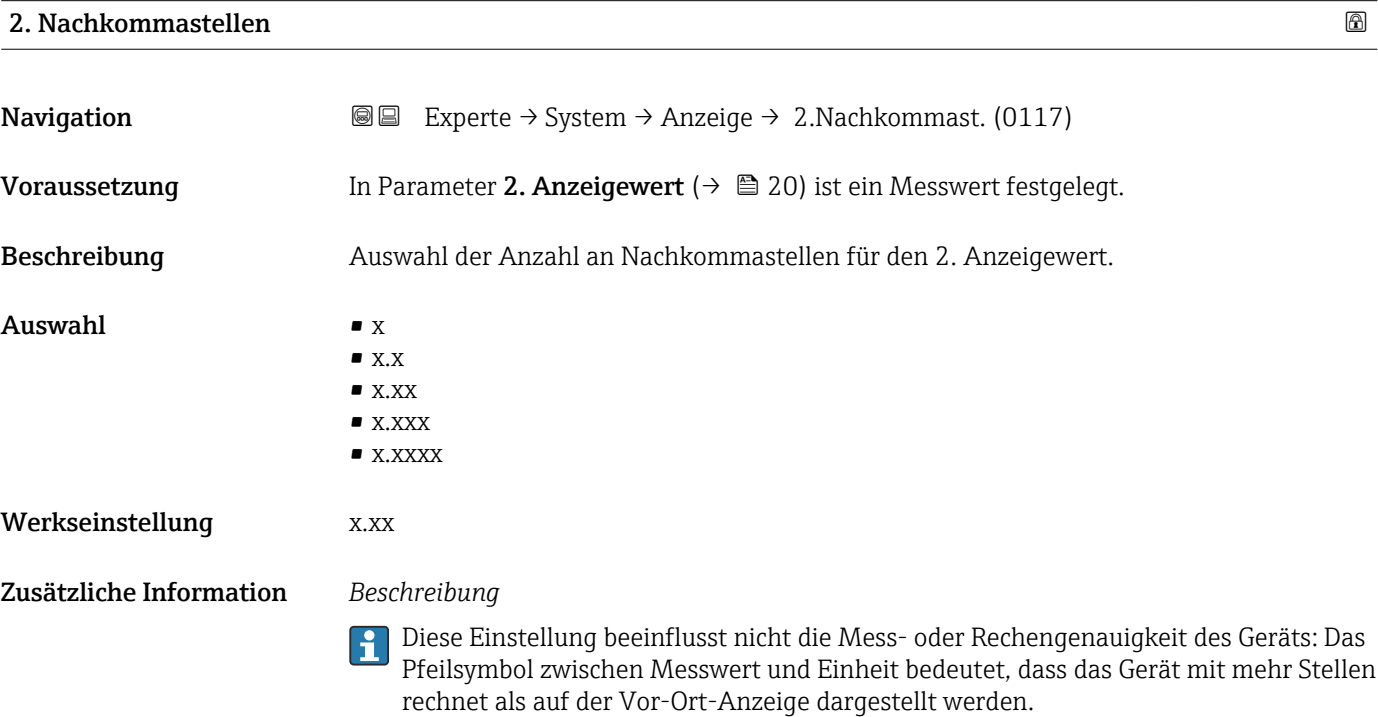

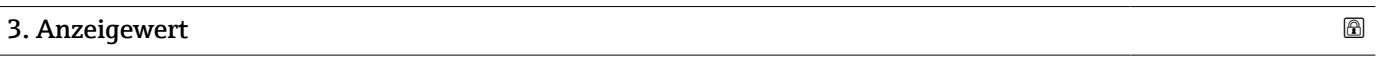

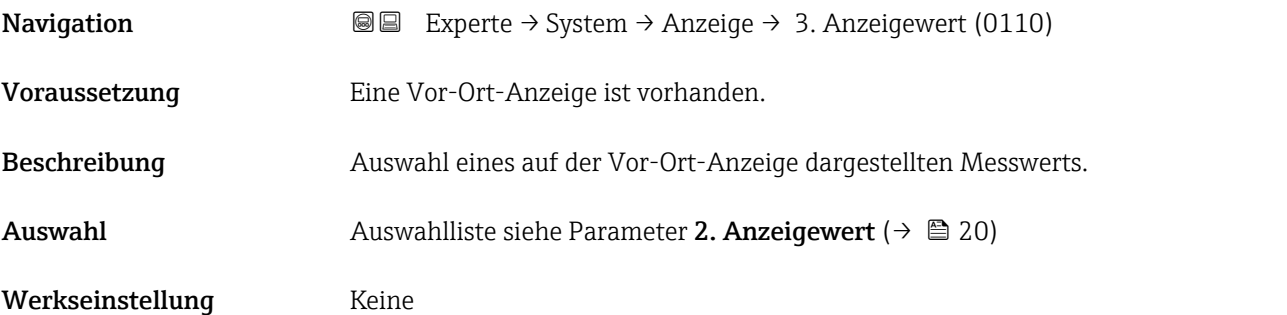

#### <span id="page-21-0"></span>Zusätzliche Information *Beschreibung*

Wenn mehrere Messwerte untereinander stehen, erscheint dieser an 3. Stelle. Der Wert wird nur während des normalen Messbetriebs angezeigt.

Die Einstellung, wie viele Messwerte gleichzeitig und wie dargestellt werden, erfolgt über Parameter **Format Anzeige** (→  $\stackrel{5}{\equiv} 16$ ).

#### *Auswahl*

Die Einheit des dargestellten Messwerts wird aus dem Untermenü Systemeinheiten [\(→ 51\)](#page-50-0) übernommen.

#### 3. Wert 0%-Bargraph

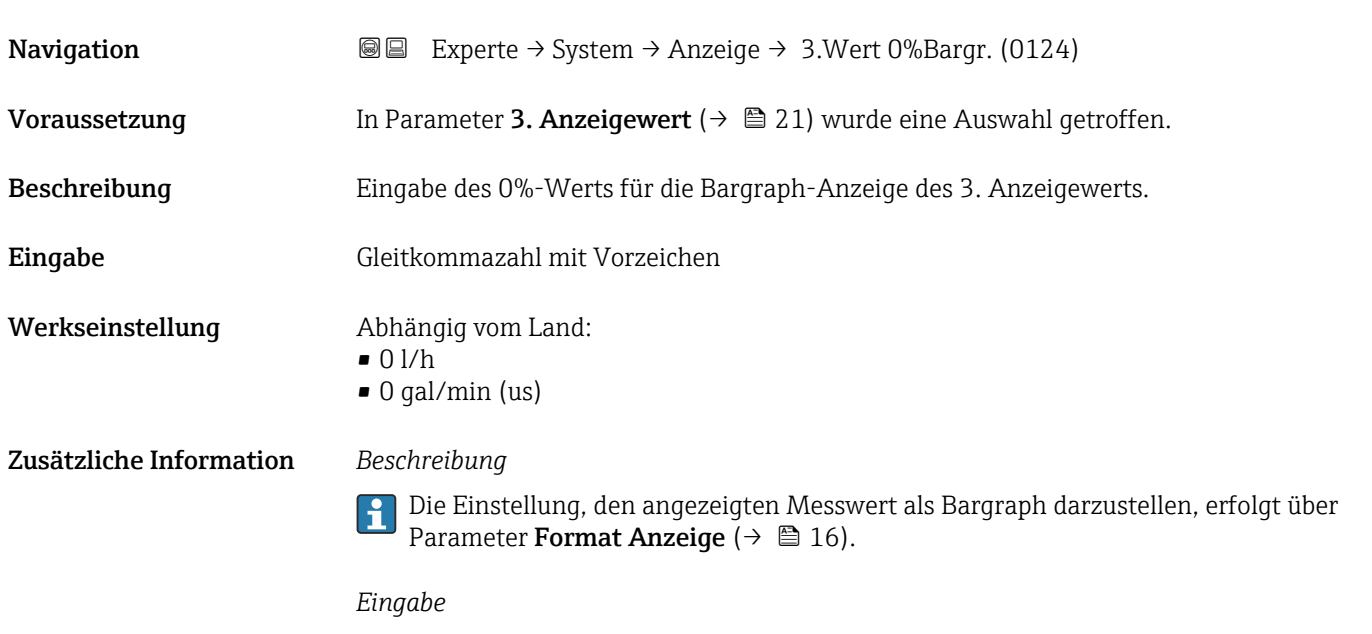

#### Die Einheit des dargestellten Messwerts wird aus dem Untermenü **Systemeinheiten** ( $\rightarrow$   $\blacksquare$  51) übernommen.

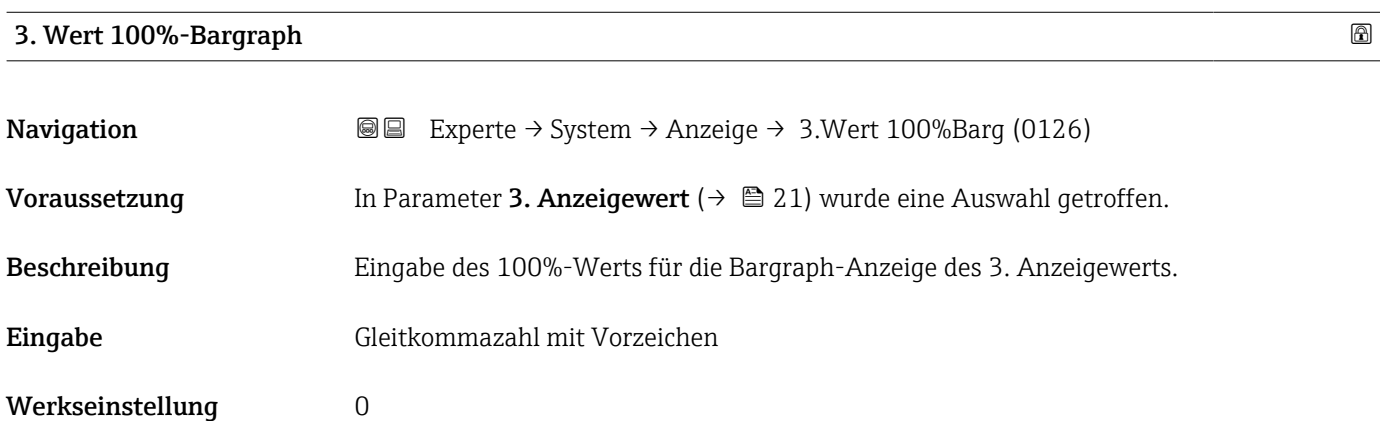

<span id="page-22-0"></span>Zusätzliche Information *Beschreibung*

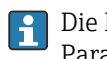

Die Einstellung, den angezeigten Messwert als Bargraph darzustellen, erfolgt über Parameter Format Anzeige ( $\rightarrow \Box$  16).

#### *Eingabe*

Die Einheit des dargestellten Messwerts wird aus dem Untermenü **Systemeinheiten** ( $\rightarrow$   $\blacksquare$  51) übernommen.

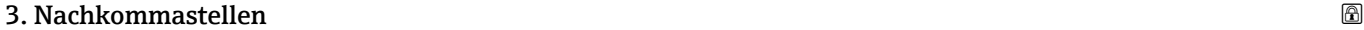

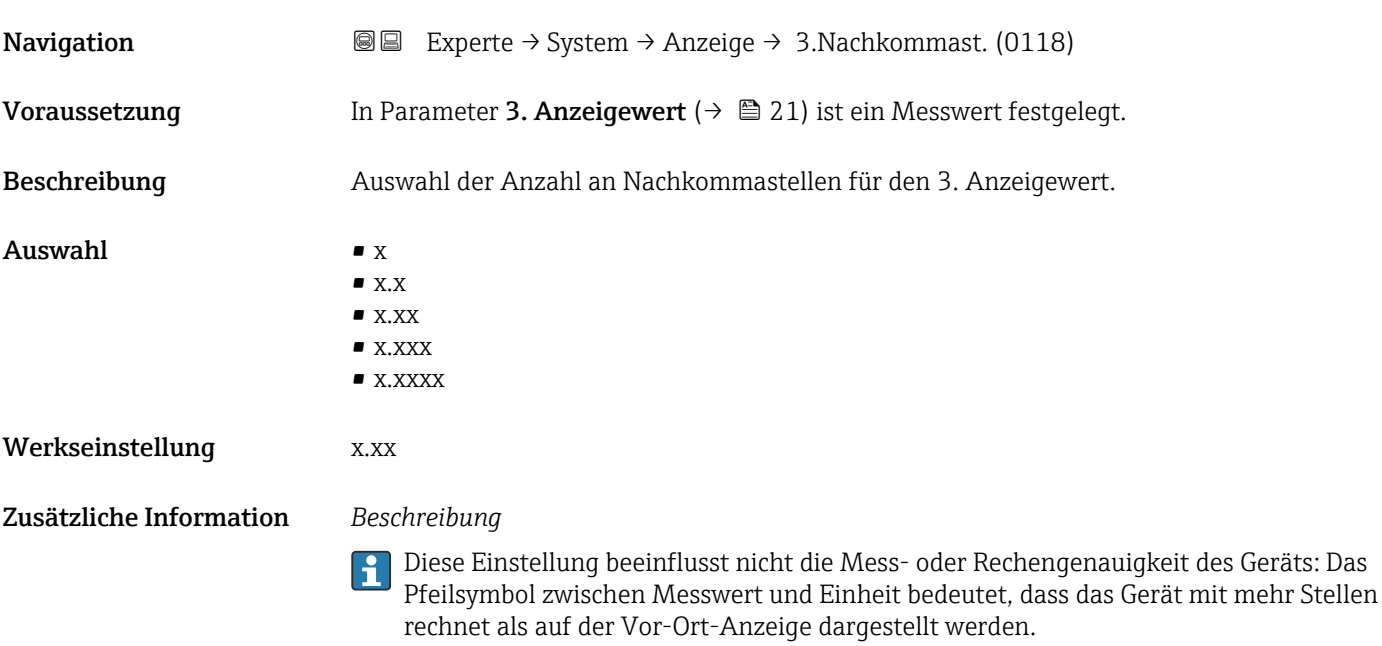

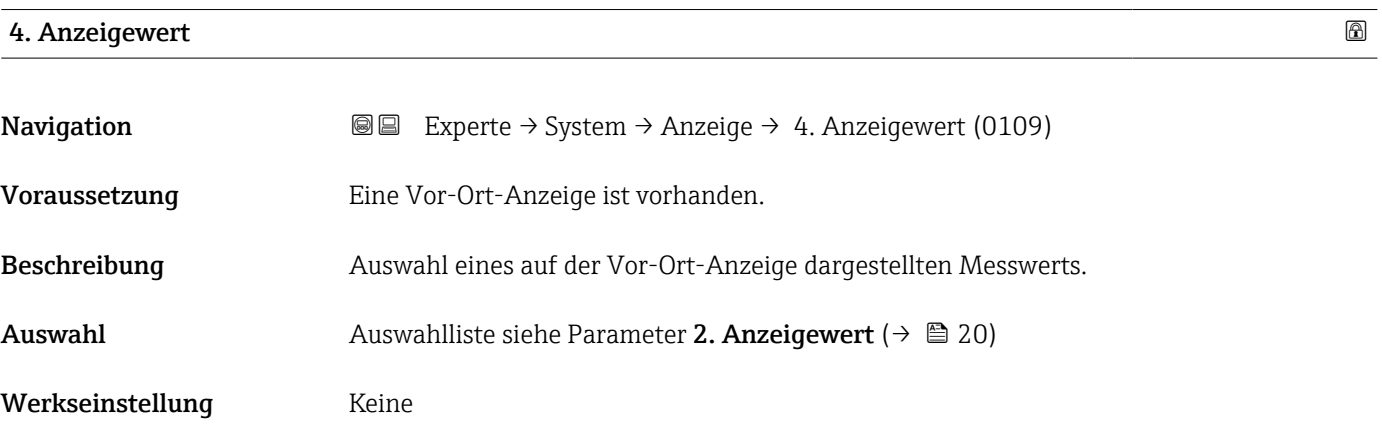

#### <span id="page-23-0"></span>Zusätzliche Information *Beschreibung*

Wenn mehrere Messwerte untereinander stehen, erscheint dieser an 4. Stelle. Der Wert wird nur während des normalen Messbetriebs angezeigt.

Die Einstellung, wie viele Messwerte gleichzeitig und wie dargestellt werden, erfolgt  $\mathbf{f}$ über Parameter **Format Anzeige** (→  $\stackrel{5}{\equiv} 16$ ).

#### *Auswahl*

Die Einheit des dargestellten Messwerts wird aus dem Untermenü Systemeinheiten  $(→$   $)$  51) übernommen.

#### *Eichbetrieb*

Nur erhältlich für Promag W.

Nach Aktivierung des Messgeräts für den Eichbetrieb wechselt die Anzeige automatisch auf die Option Eichbetriebzähler.

Ta Detaillierte Angaben zum Eichbetrieb: Sonderdokumentation zum Gerät → ■ 7

#### 4. Nachkommastellen

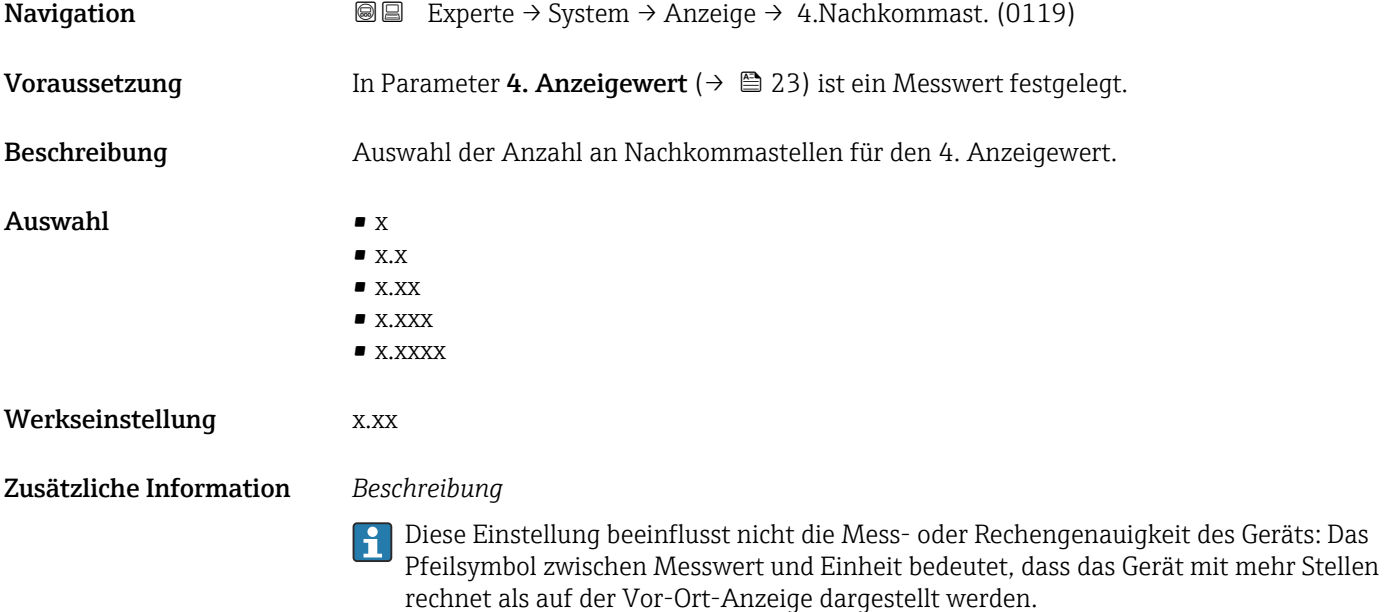

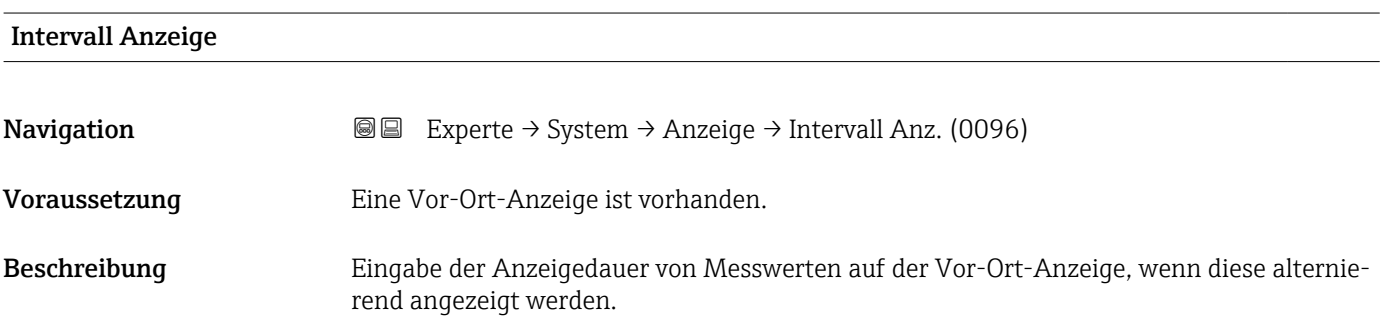

<span id="page-24-0"></span>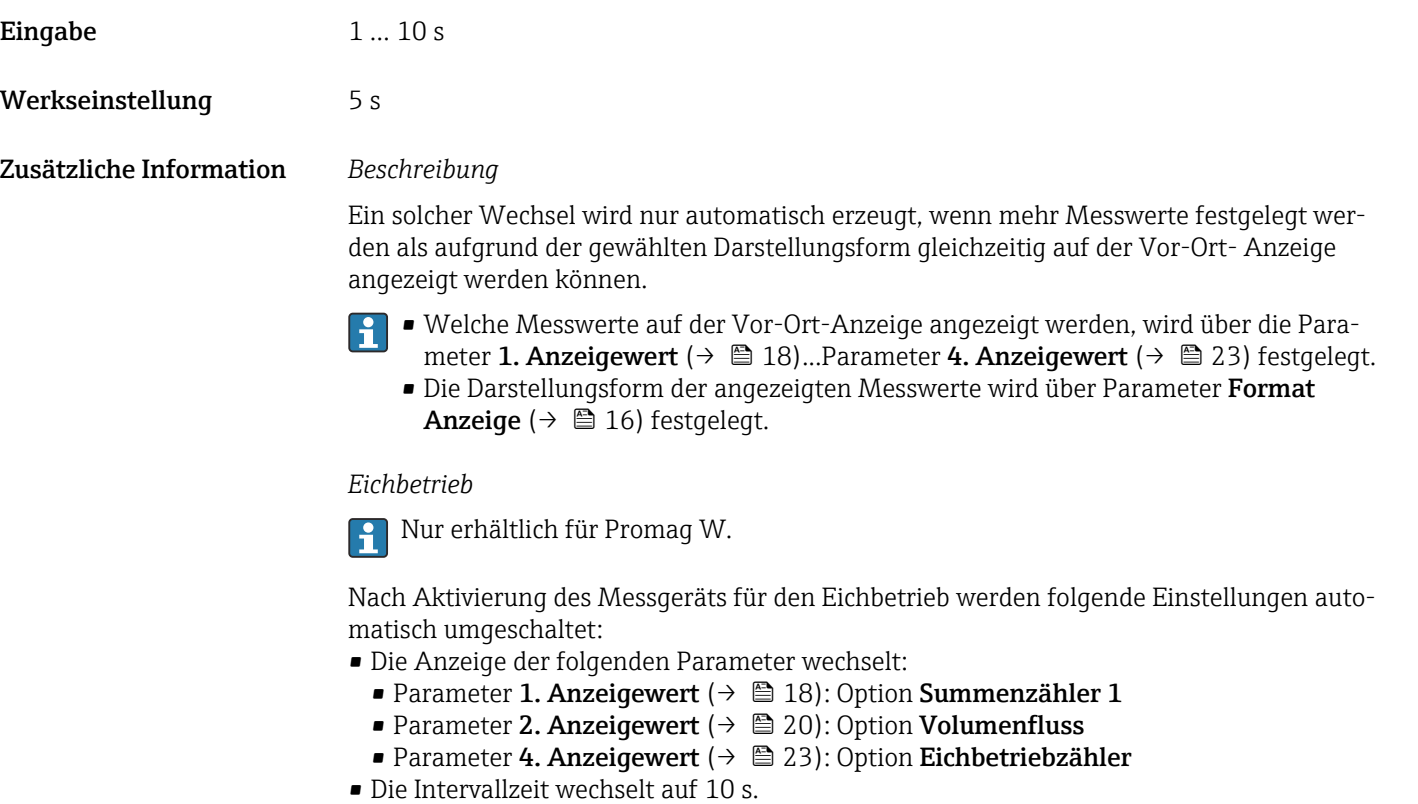

Detaillierte Angaben zum Eichbetrieb: Sonderdokumentation zum Gerät →  $\Box$  7

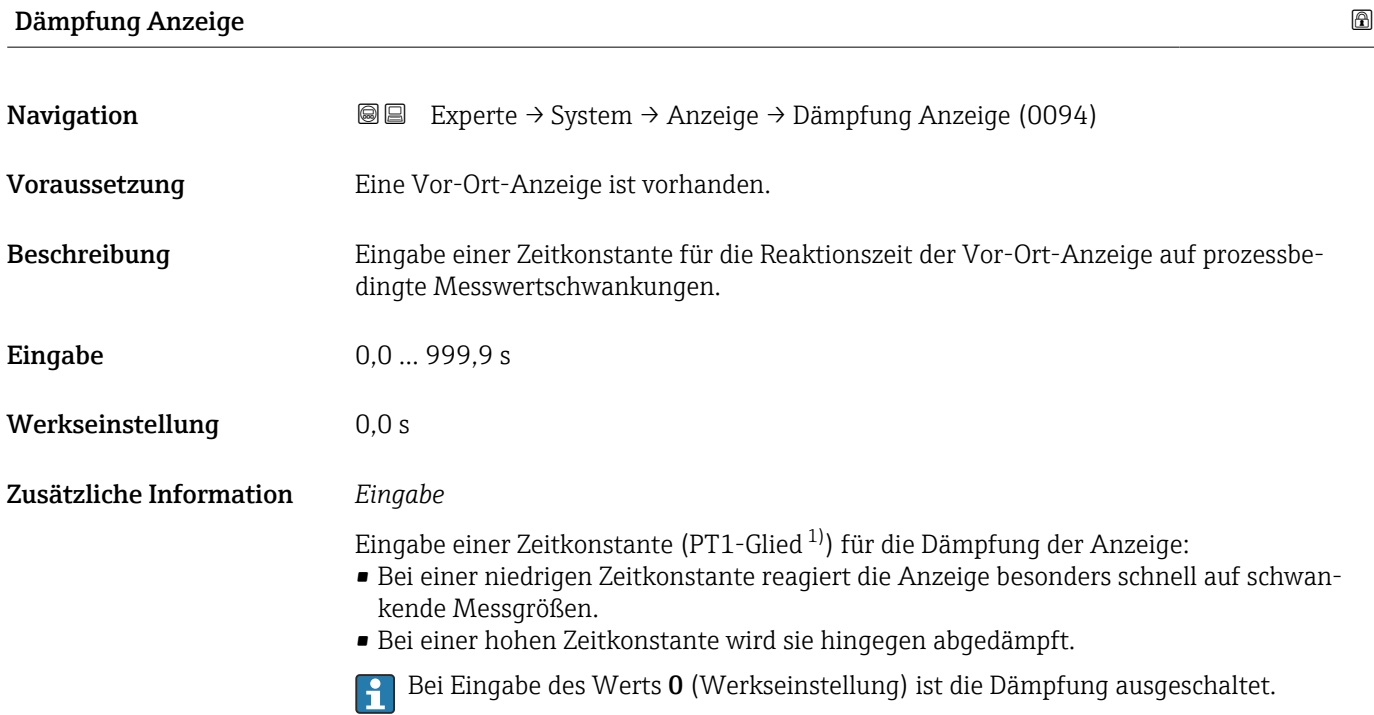

<sup>1)</sup> Proportionales Übertragungsverhalten mit Verzögerung 1. Ordnung

#### <span id="page-25-0"></span>Kopfzeile

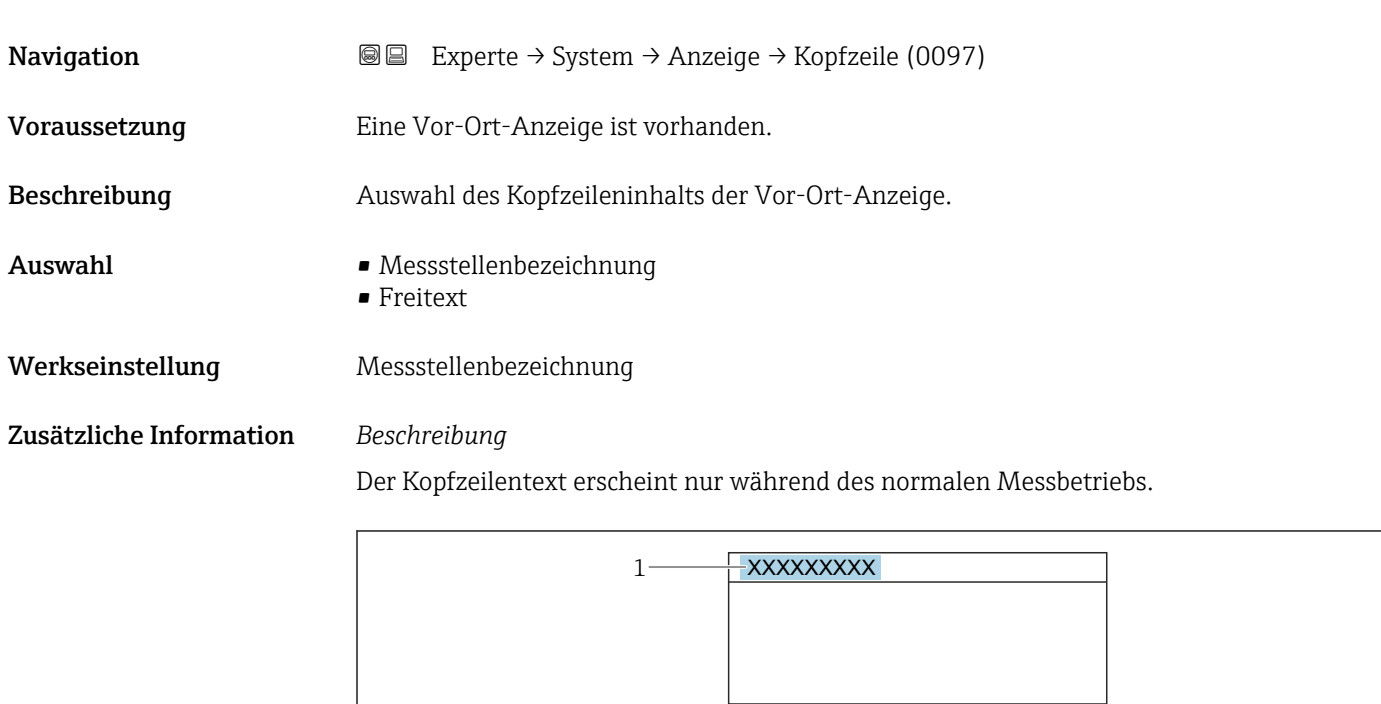

*1 Position des Kopfzeilentexts auf der Anzeige*

#### *Auswahl*

- Messstellenbezeichnung Wird in Parameter Messstellenbezeichnung ( $\rightarrow \cong$  173) definiert.
- Freitext Wird in Parameter Kopfzeilentext ( $\rightarrow \Box$  26) definiert.

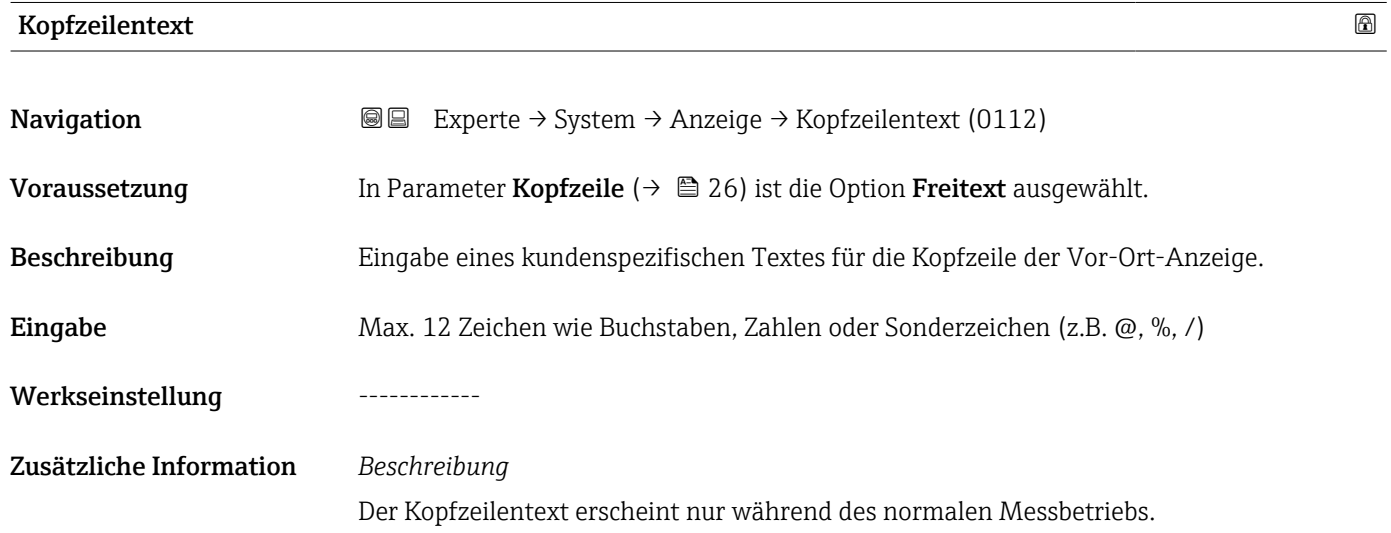

A0029422

<span id="page-26-0"></span>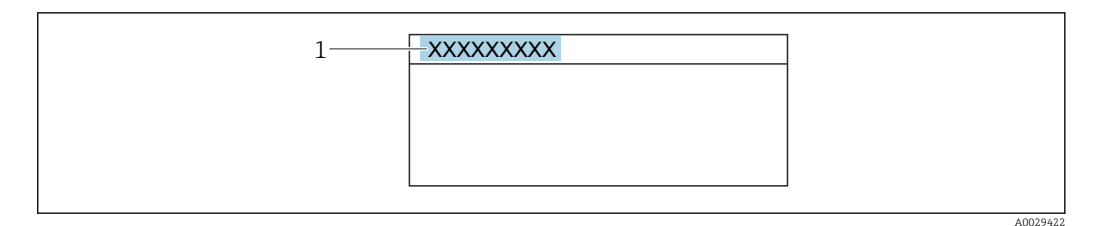

*1 Position des Kopfzeilentexts auf der Anzeige*

#### *Eingabe*

Wie viele Zeichen angezeigt werden, ist abhängig von den verwendeten Zeichen.

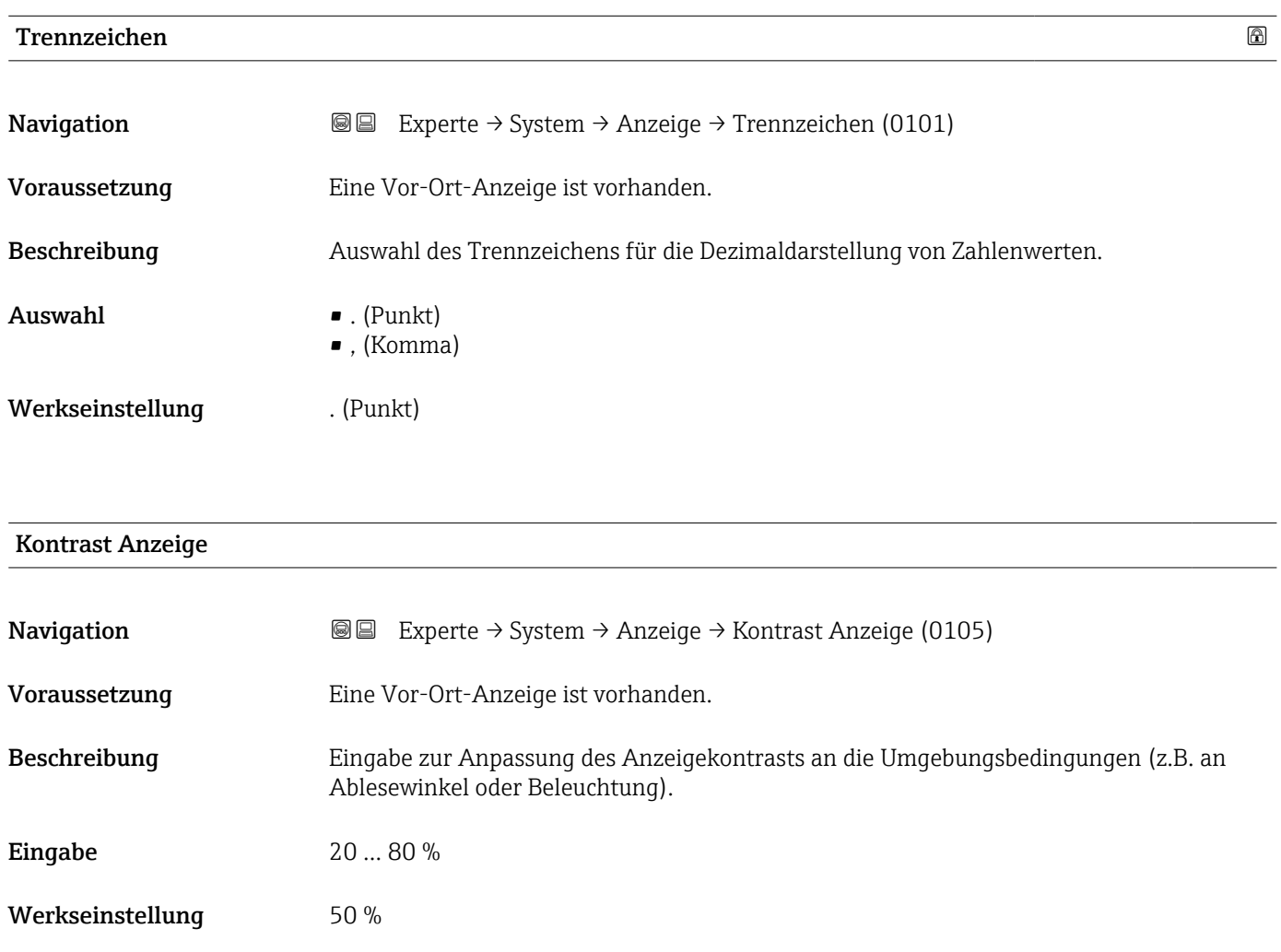

#### Hintergrundbeleuchtung

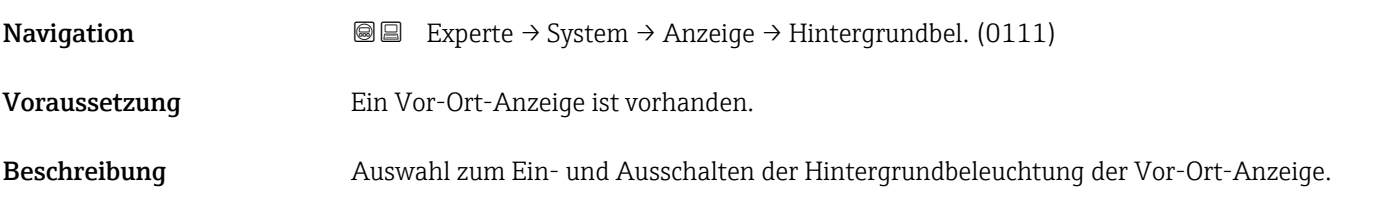

#### <span id="page-27-0"></span>Auswahl • Deaktivieren

• Aktivieren

Werkseinstellung Aktivieren

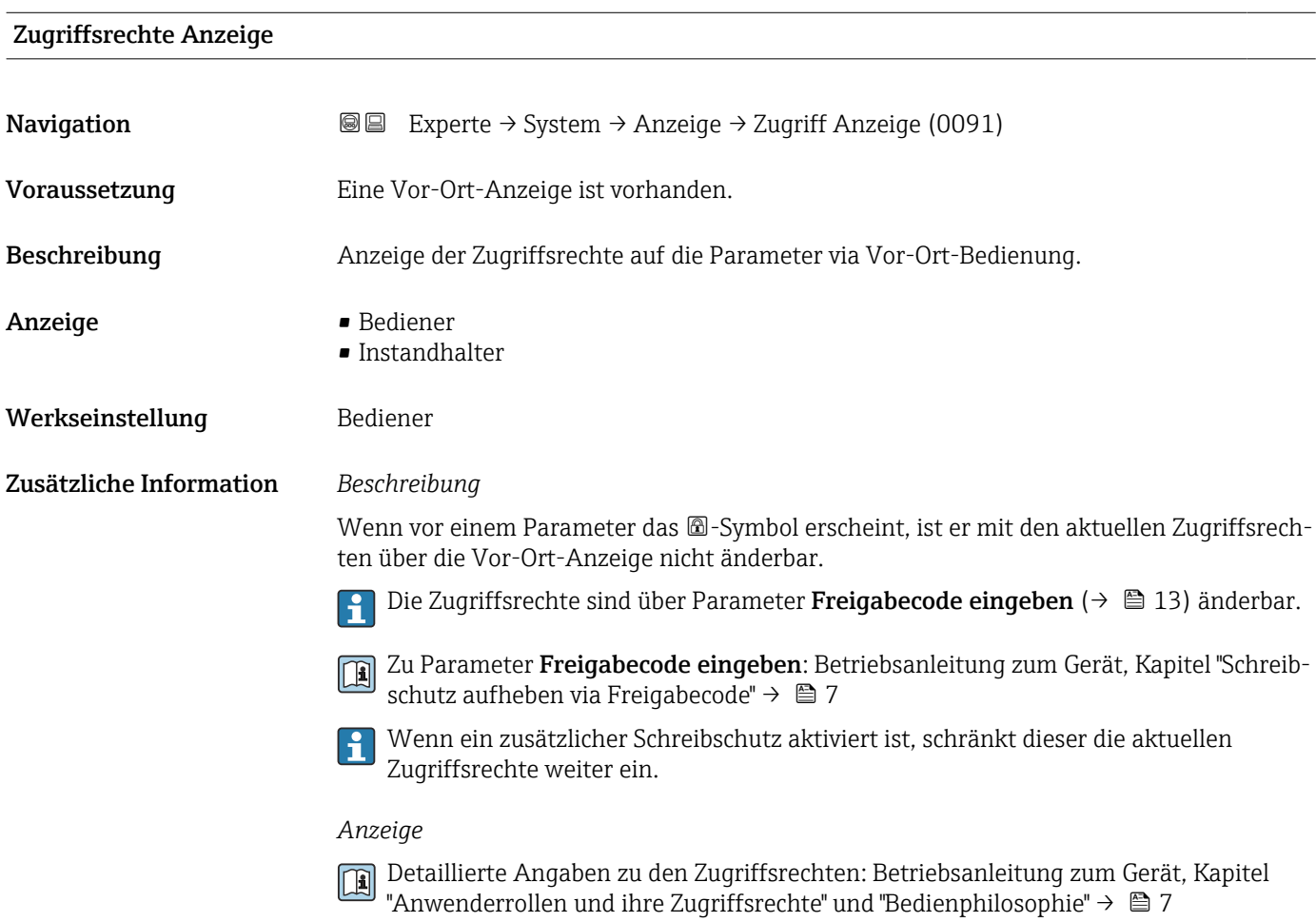

## 3.1.2 Untermenü "Diagnoseeinstellungen"

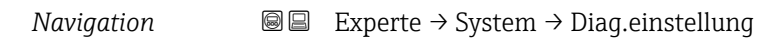

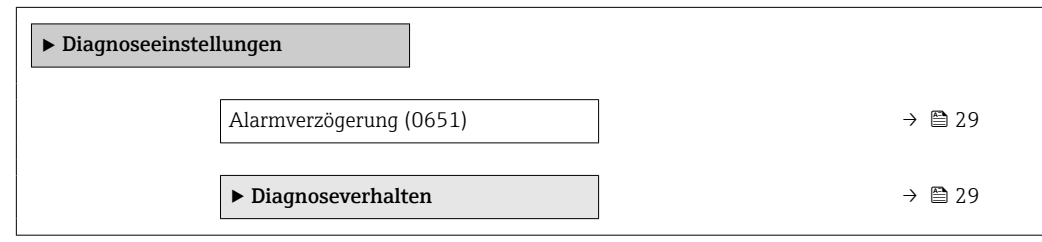

<span id="page-28-0"></span>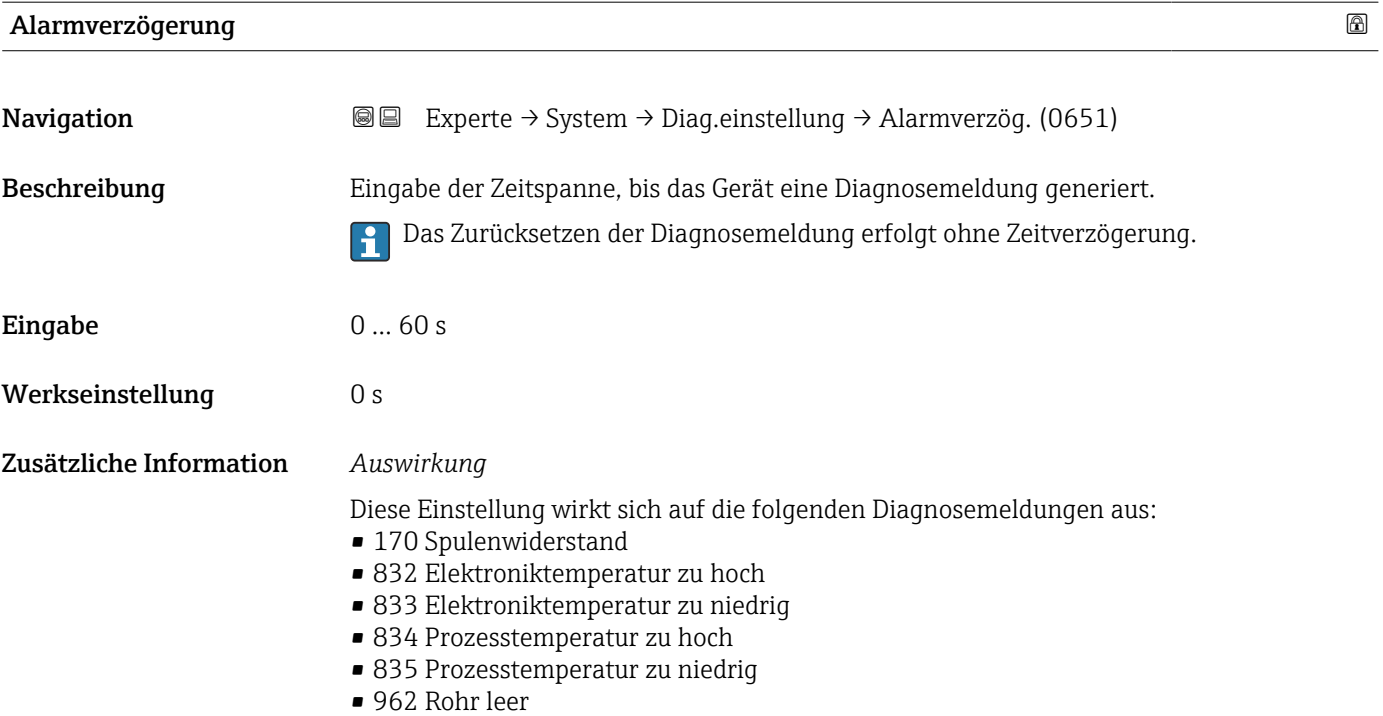

#### Untermenü "Diagnoseverhalten"

Jeder Diagnoseinformation ist ab Werk ein bestimmtes Diagnoseverhalten zugeordnet. Diese Zuordnung kann der Anwender bei bestimmten Diagnoseinformationen im Untermenü Diagnoseverhalten (→  $\triangleq$  29) ändern.

Die folgenden Optionen stehen in den Parametern Zuordnung Verhalten Diagnosenr. xxx zur Verfügung:

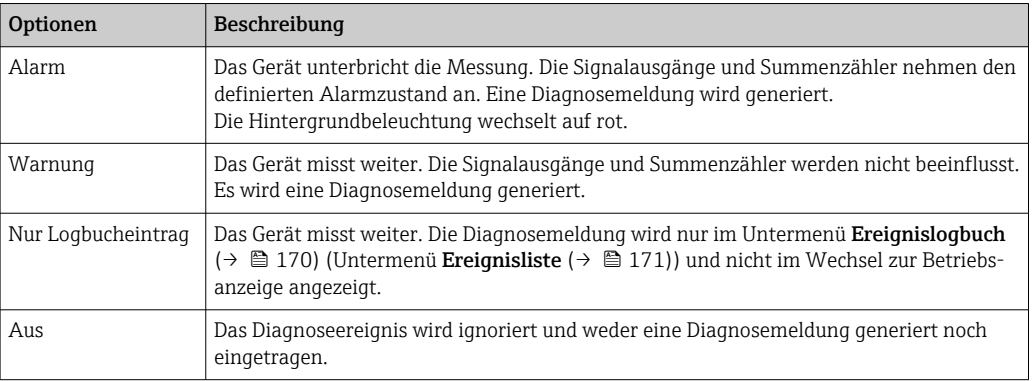

Eine Auflistung aller Diagnoseereignisse: Betriebsanleitung zum Gerät → ■ 7

 $\mathsf{r}$ 

*Navigation* 
■■ Experte → System → Diag.einstellung → Diagnoseverhalt.

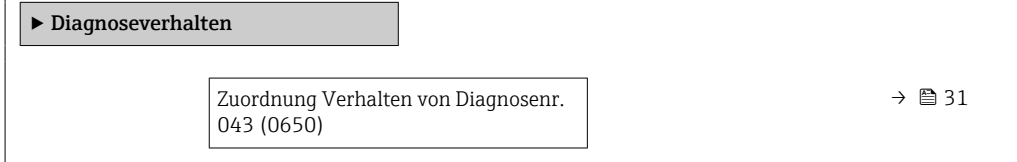

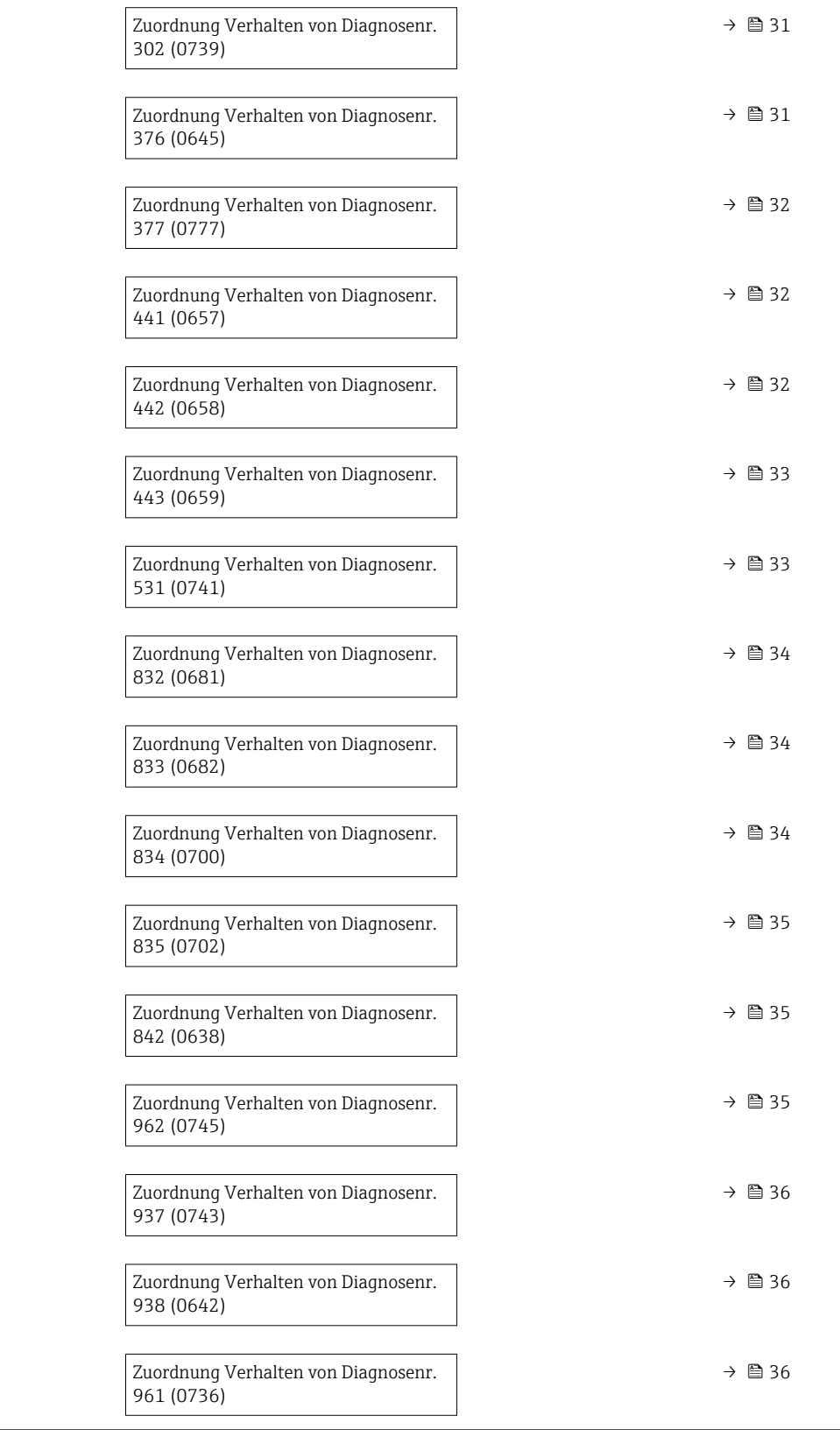

<span id="page-30-0"></span>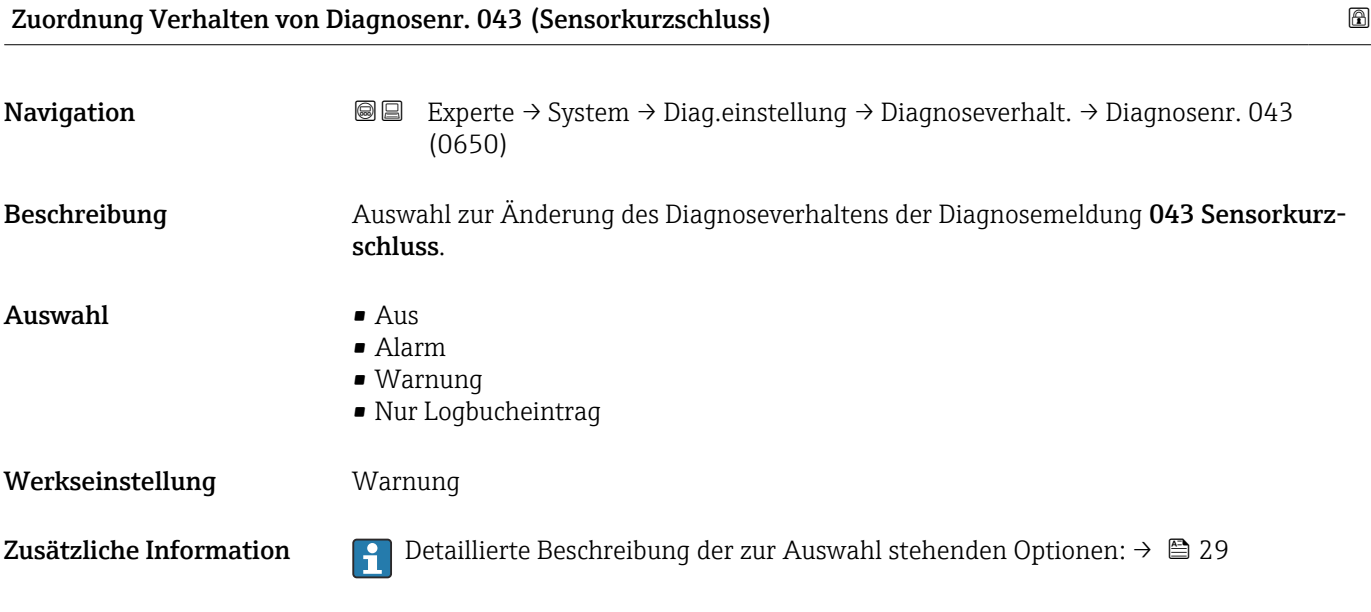

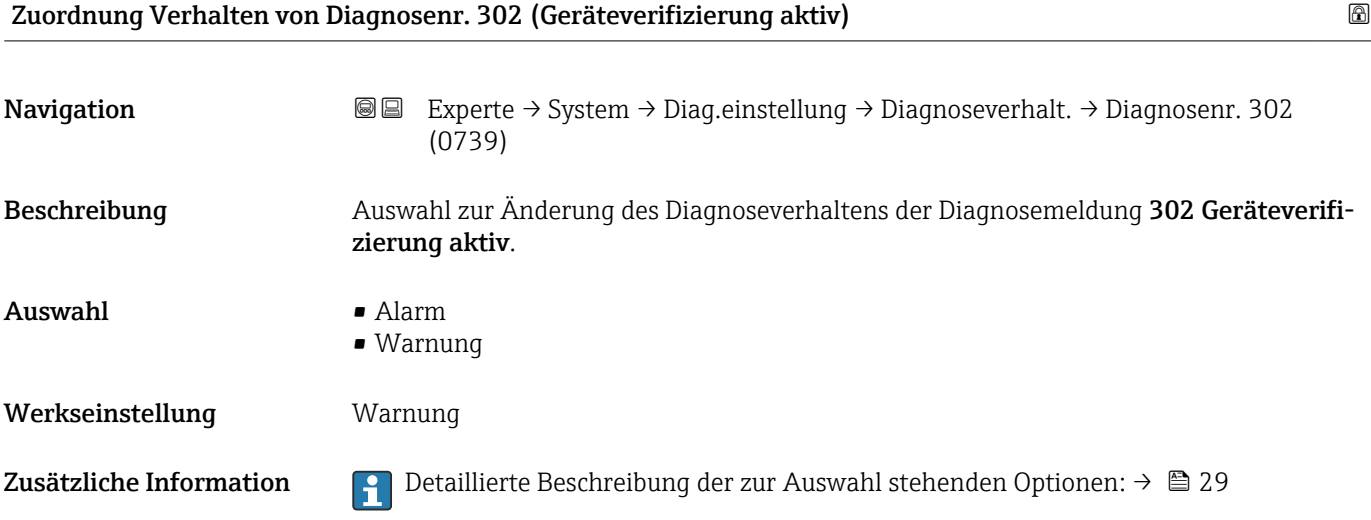

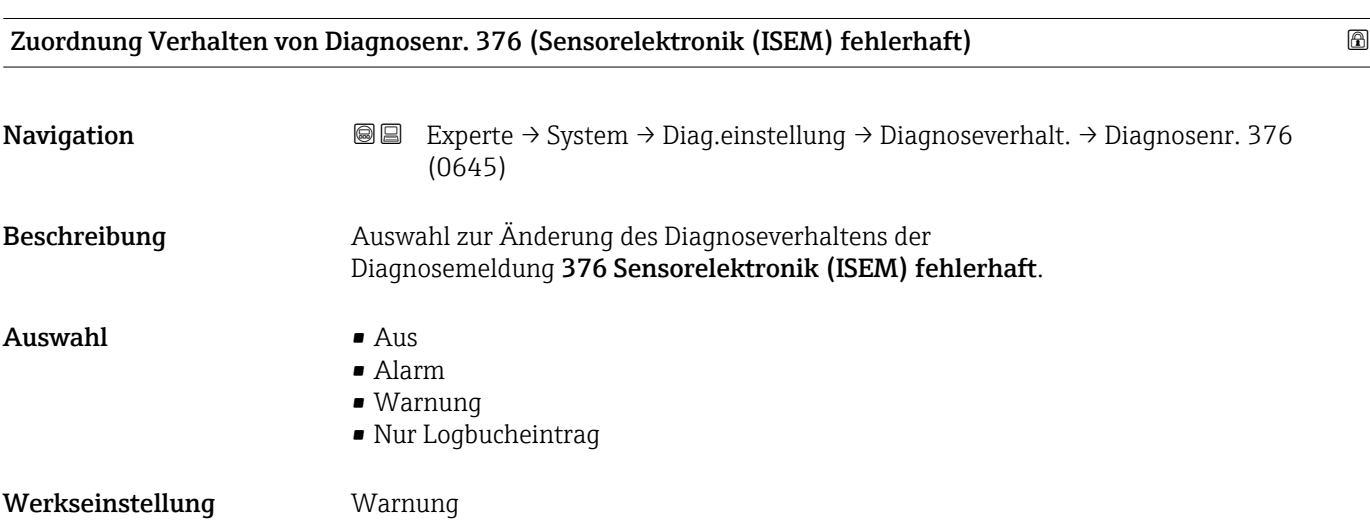

<span id="page-31-0"></span>Zusätzliche Information  $\begin{bmatrix} 0 & 0 \\ 0 & 1 \end{bmatrix}$  Detaillierte Beschreibung der zur Auswahl stehenden Optionen: →  $\triangleq 29$ 

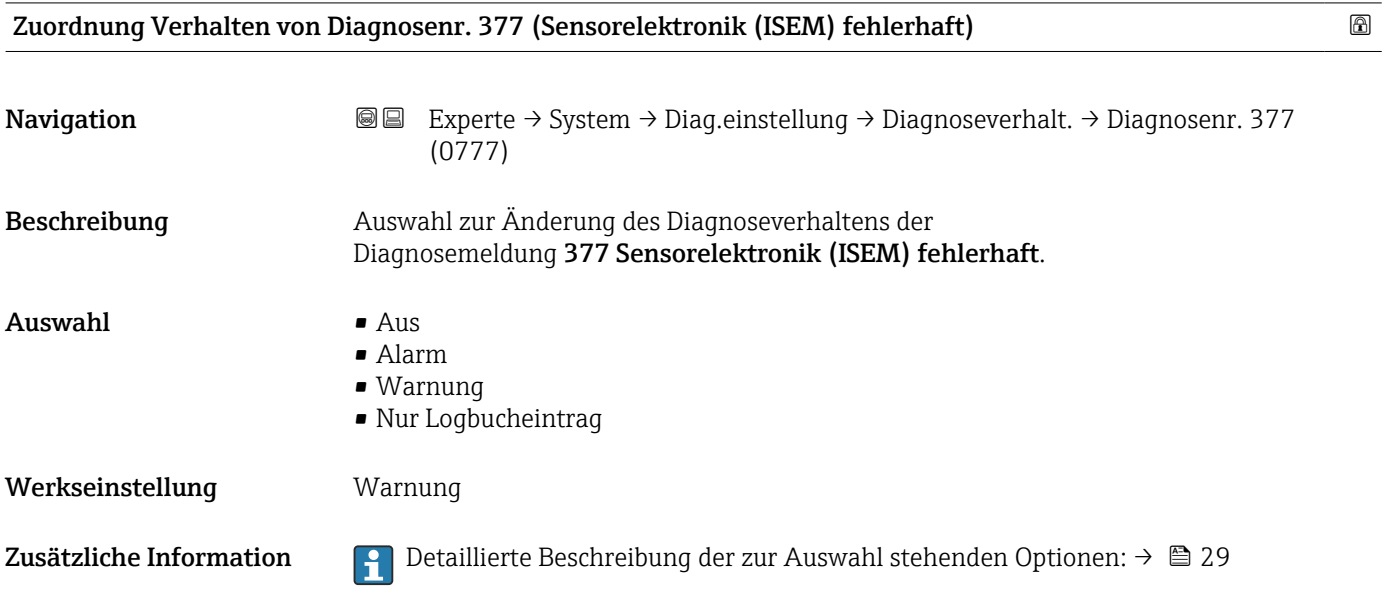

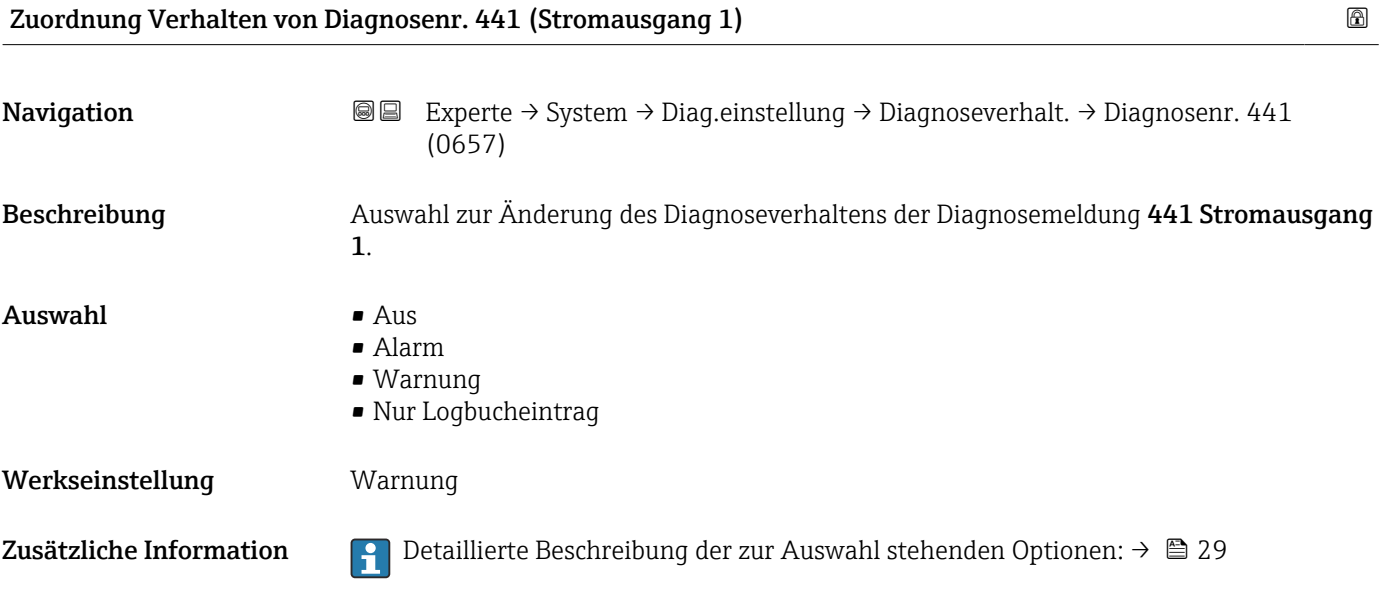

Zuordnung Verhalten von Diagnosenr. 442 (Frequenzausgang 1 … n)

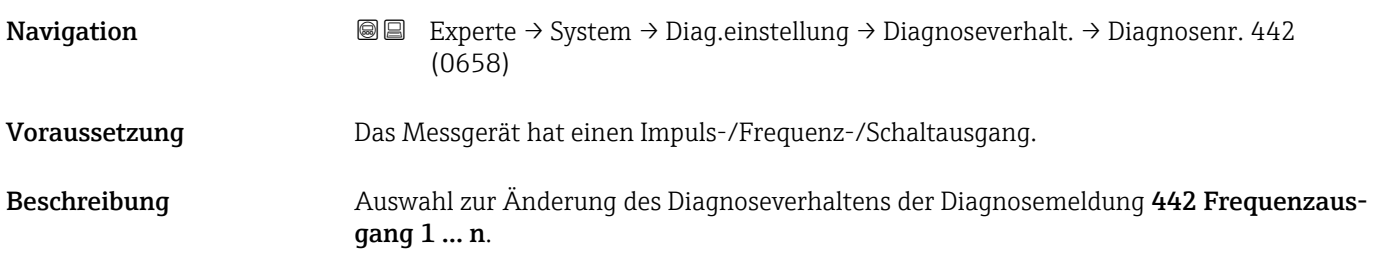

#### <span id="page-32-0"></span>**Auswahl**

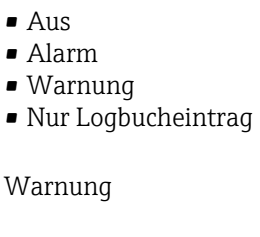

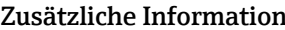

Werkseinstellung

1  $\Box$  Detaillierte Beschreibung der zur Auswahl stehenden Optionen: →  $\Box$  29

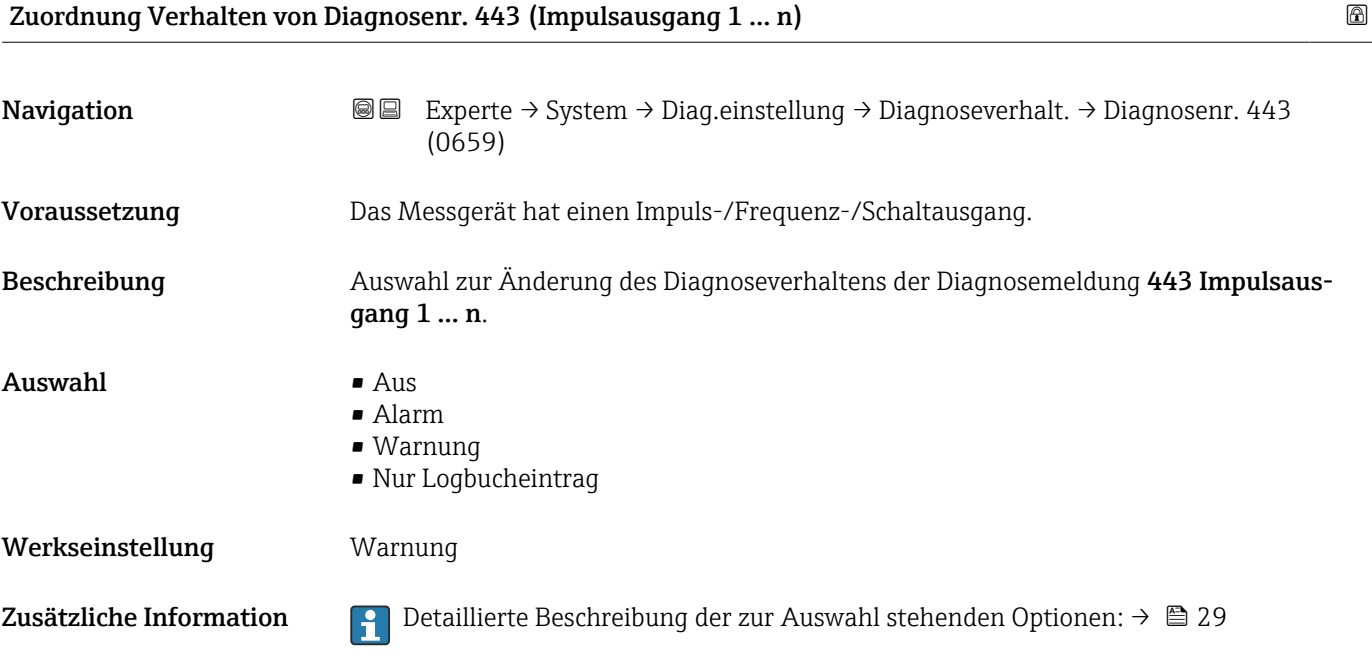

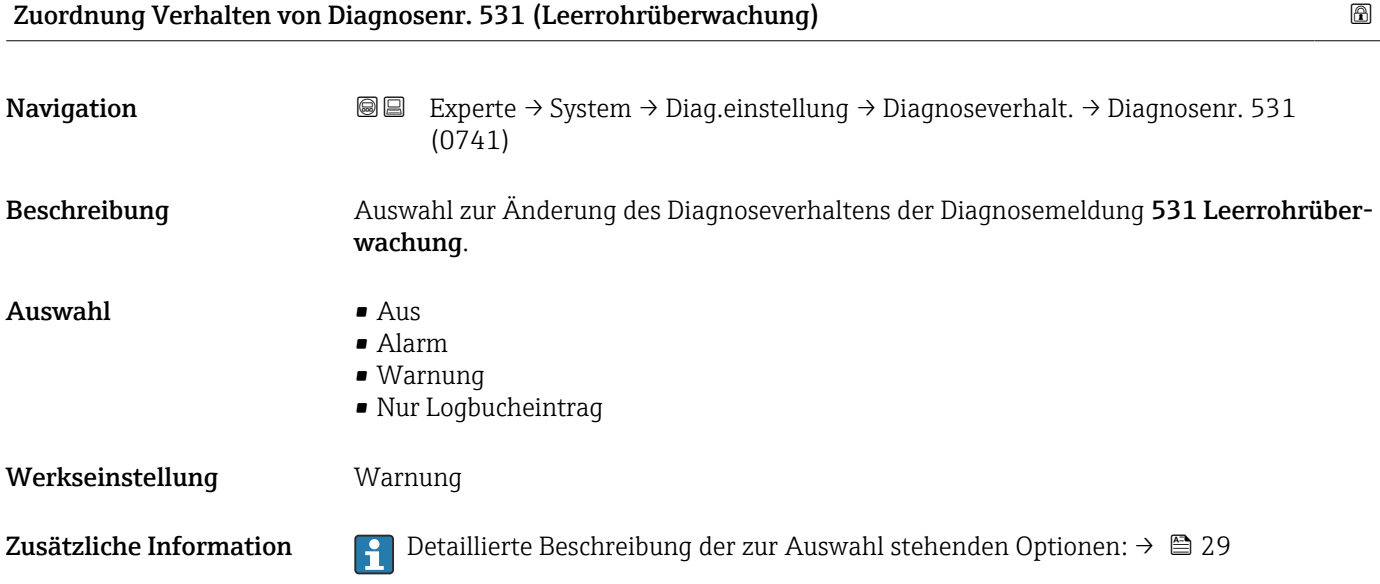

<span id="page-33-0"></span>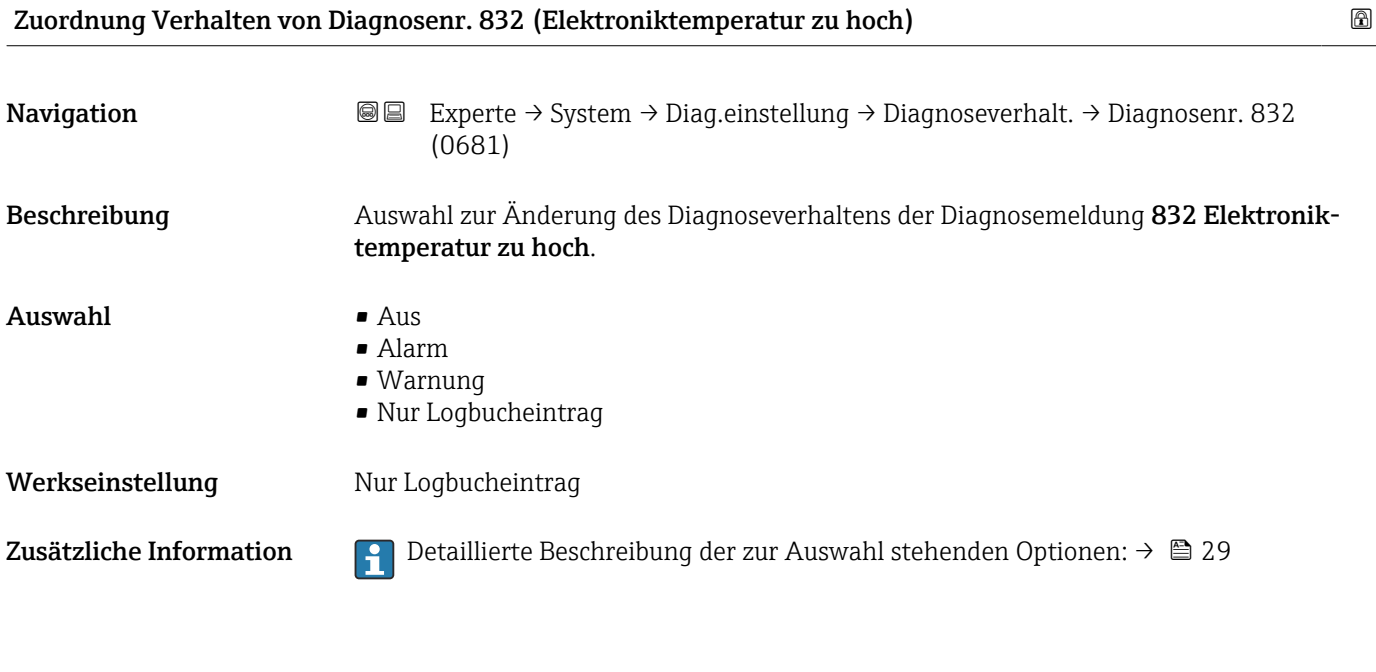

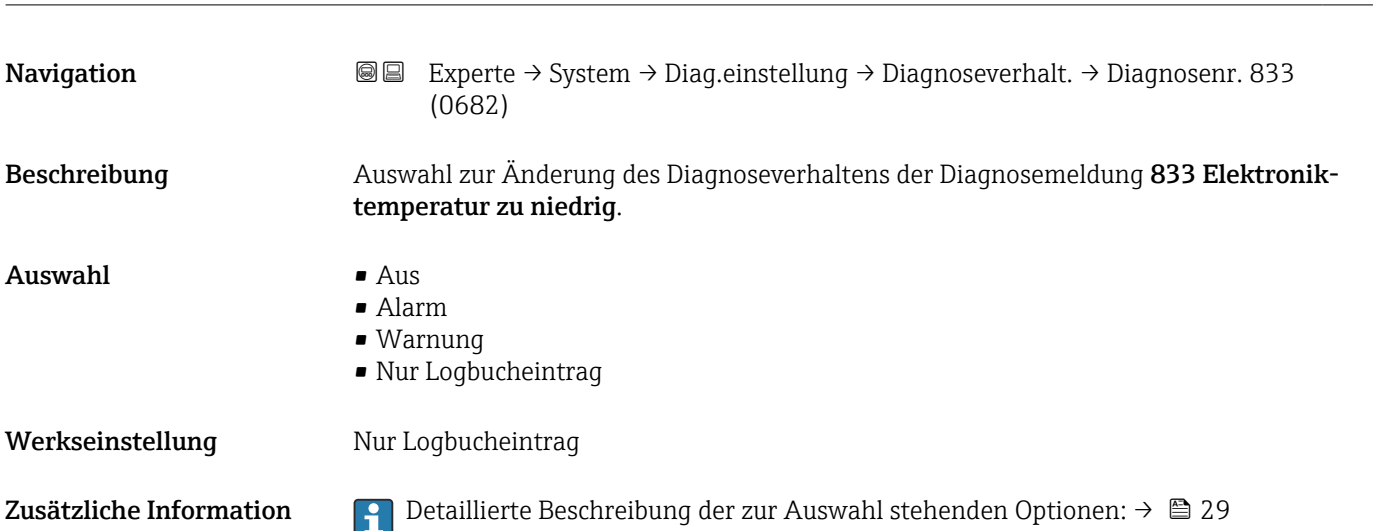

Zuordnung Verhalten von Diagnosenr. 833 (Elektroniktemperatur zu niedrig)

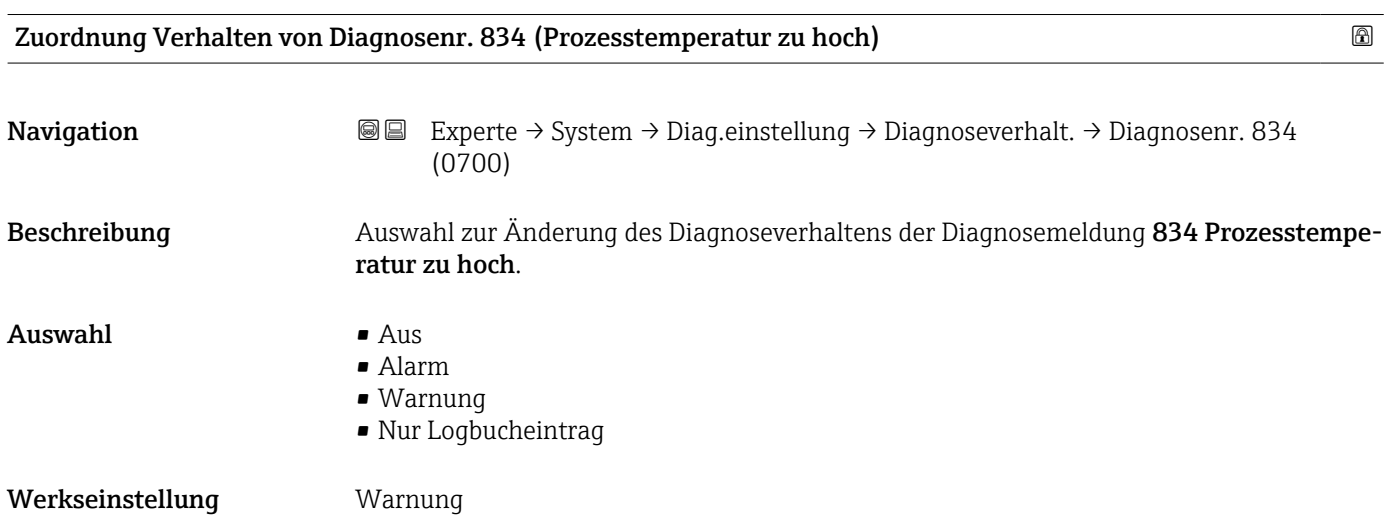

<span id="page-34-0"></span>Zusätzliche Information  $\begin{bmatrix} 0 & 0 \end{bmatrix}$  Detaillierte Beschreibung der zur Auswahl stehenden Optionen: →  $\triangleq 29$ 

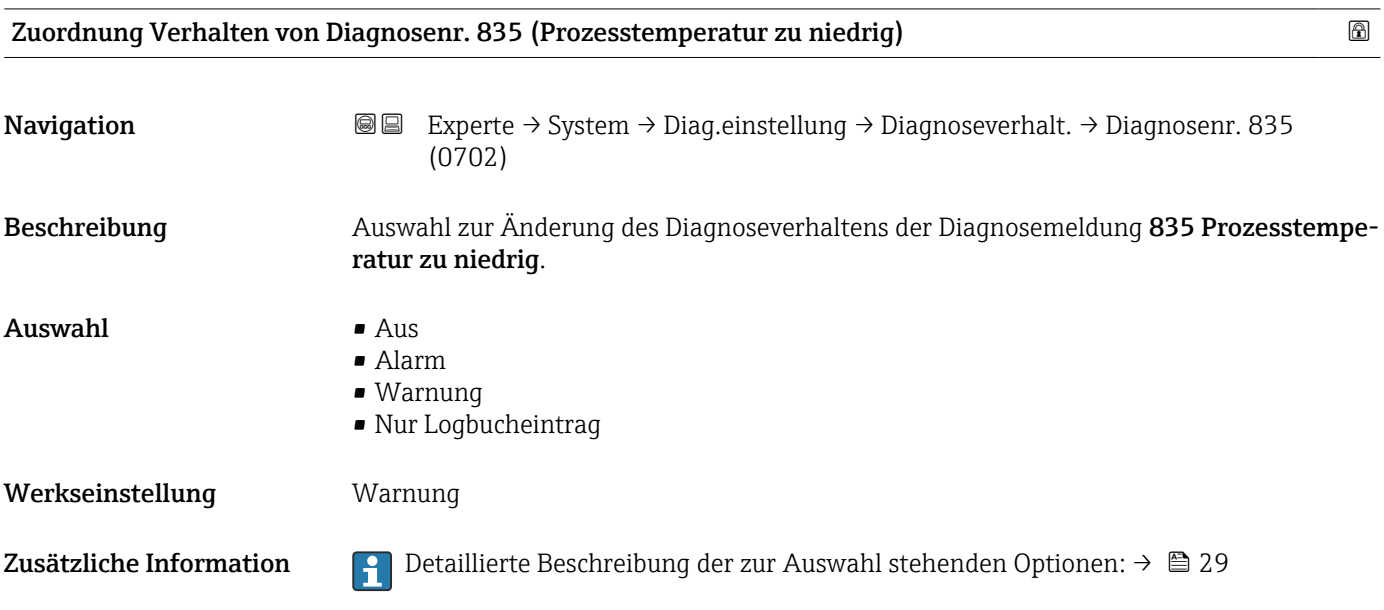

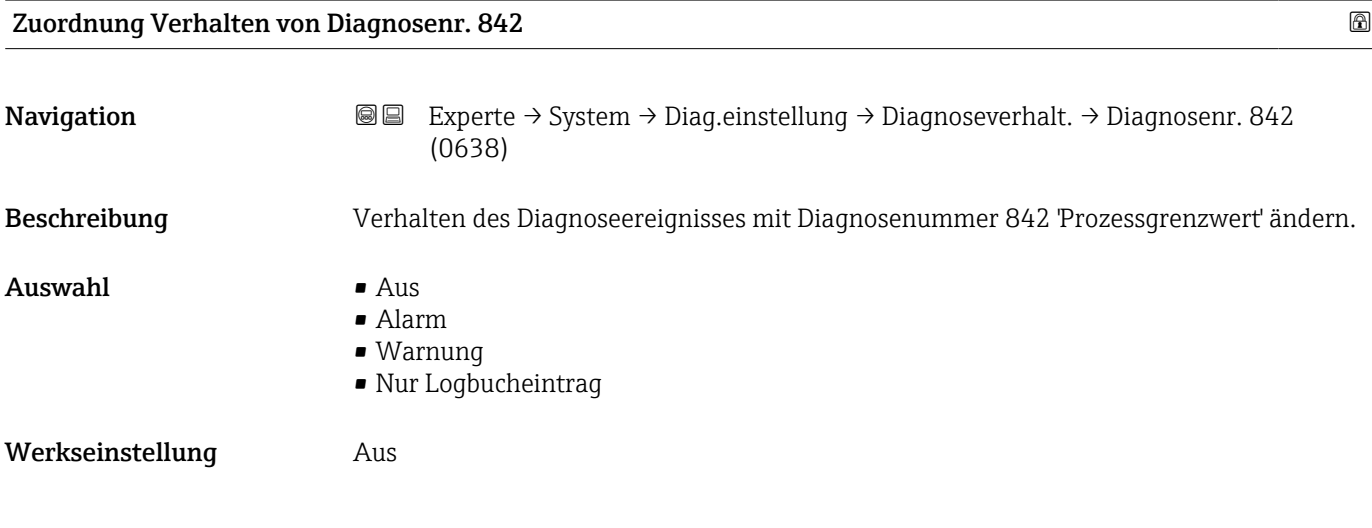

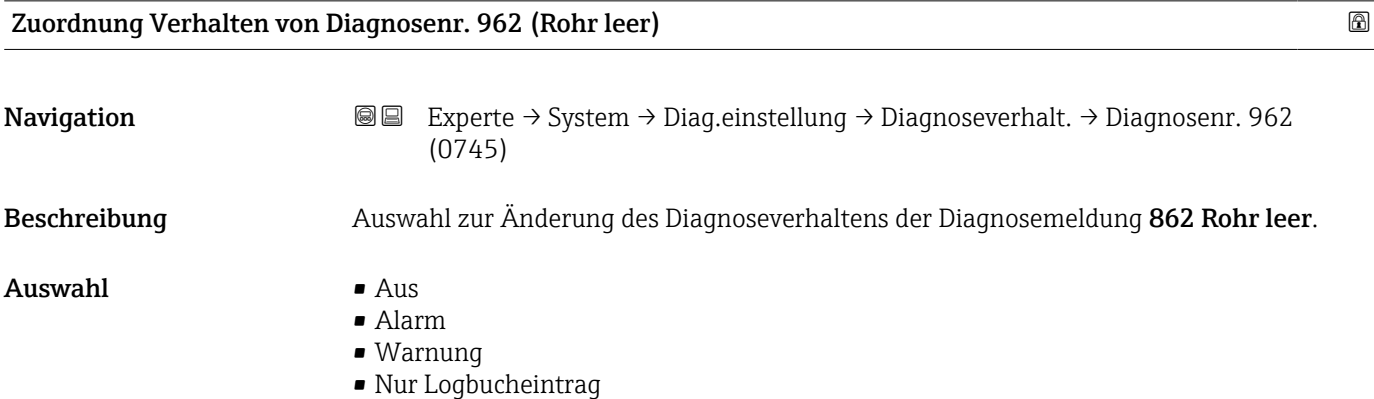

<span id="page-35-0"></span>Werkseinstellung Warnung

Zusätzliche Information  $\Box$  Detaillierte Beschreibung der zur Auswahl stehenden Optionen: → ■ 29

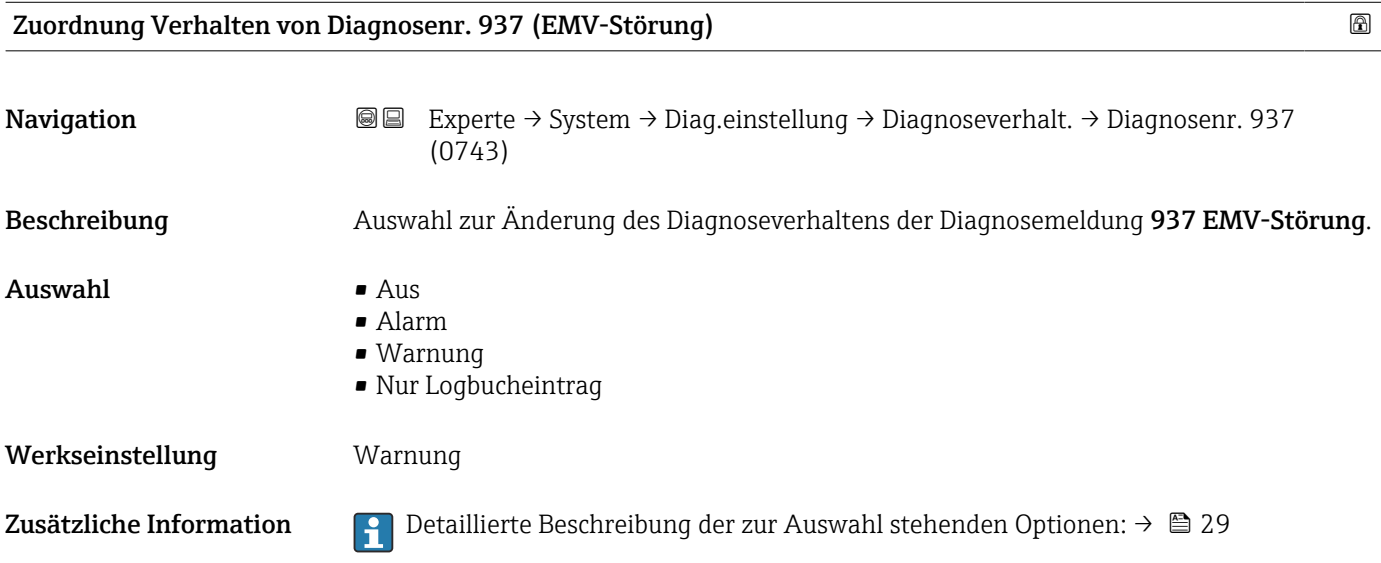

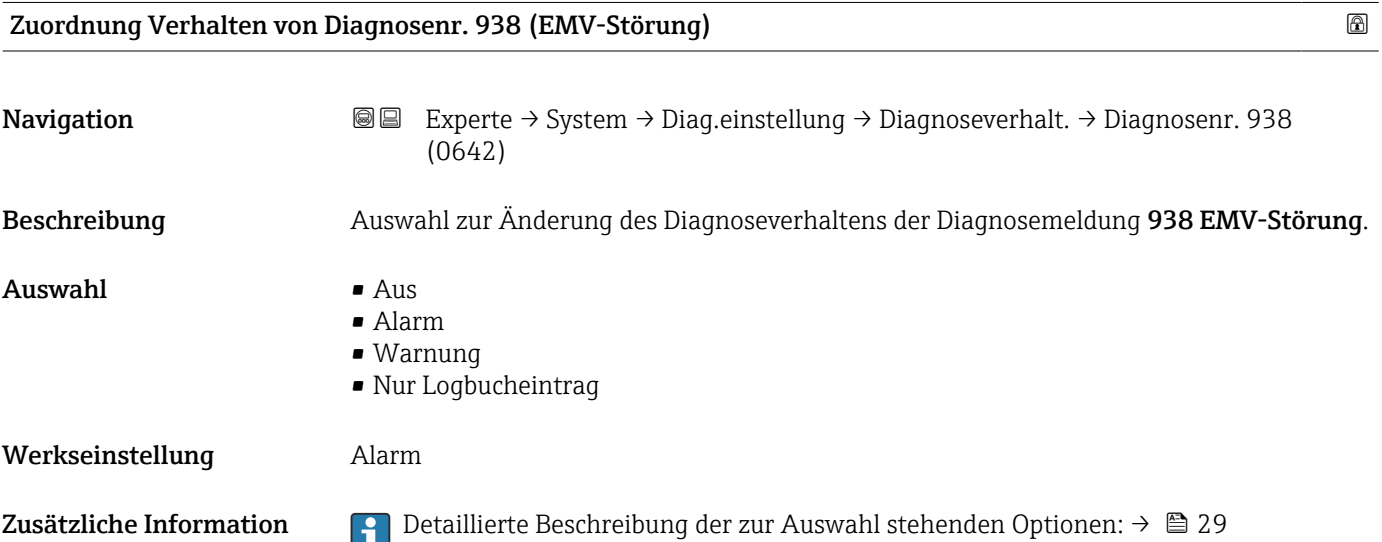

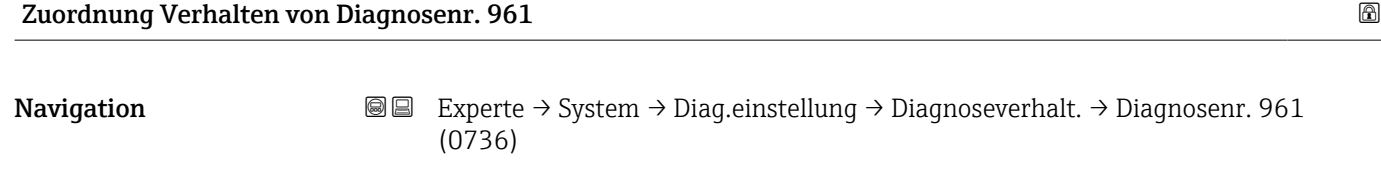

Beschreibung Diagnoseverhalten für die gewählte Diagnosenummer wählen.
# Auswahl • Aus

Werkseinstellung **Alarm** 

- Alarm
- Warnung
- Nur Logbucheintrag

3.1.3 Untermenü "Administration"

*Navigation* Experte → System → Administration

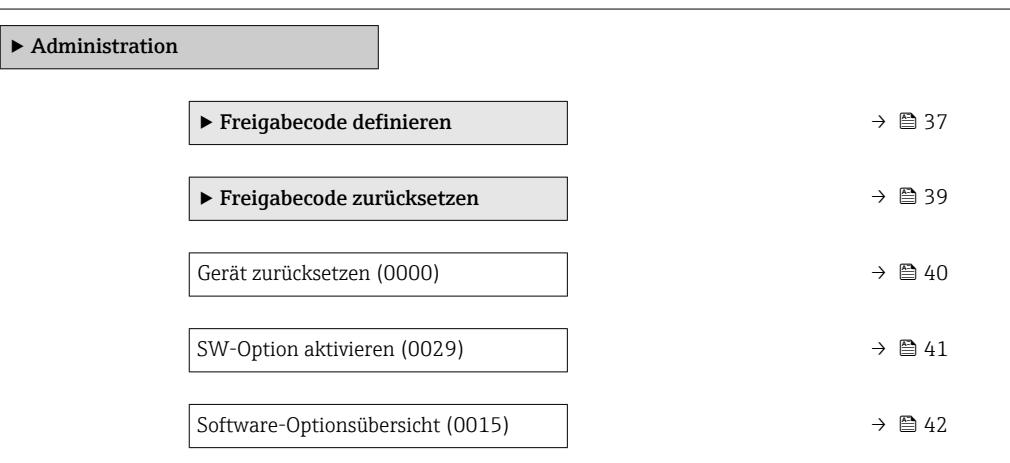

#### Assistent "Freigabecode definieren"

Der Assistent Freigabecode definieren ( $\rightarrow \cong$  37) ist nur bei Bedienung über die Vor- $\mathbf{f}$ Ort-Anzeige oder Webbrowser vorhanden.

Bei Bedienung über das Bedientool befindet sich der Parameter Freigabecode definieren ( $\rightarrow$   $\blacksquare$  40) direkt im Untermenü Administration. Den Parameter Freigabecode bestätigen gibt es bei Bedienung über das Bedientool nicht.

*Navigation* Experte → System → Administration → Freig.code def.

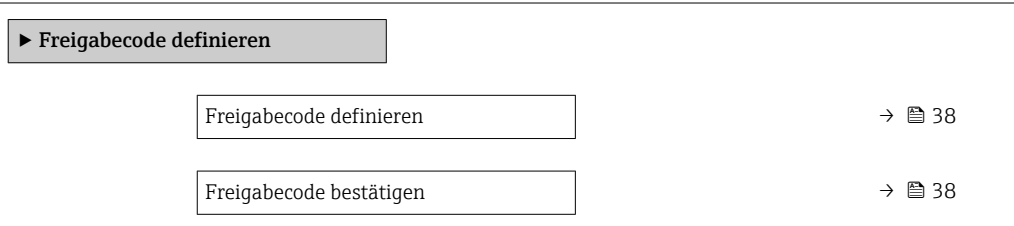

<span id="page-37-0"></span>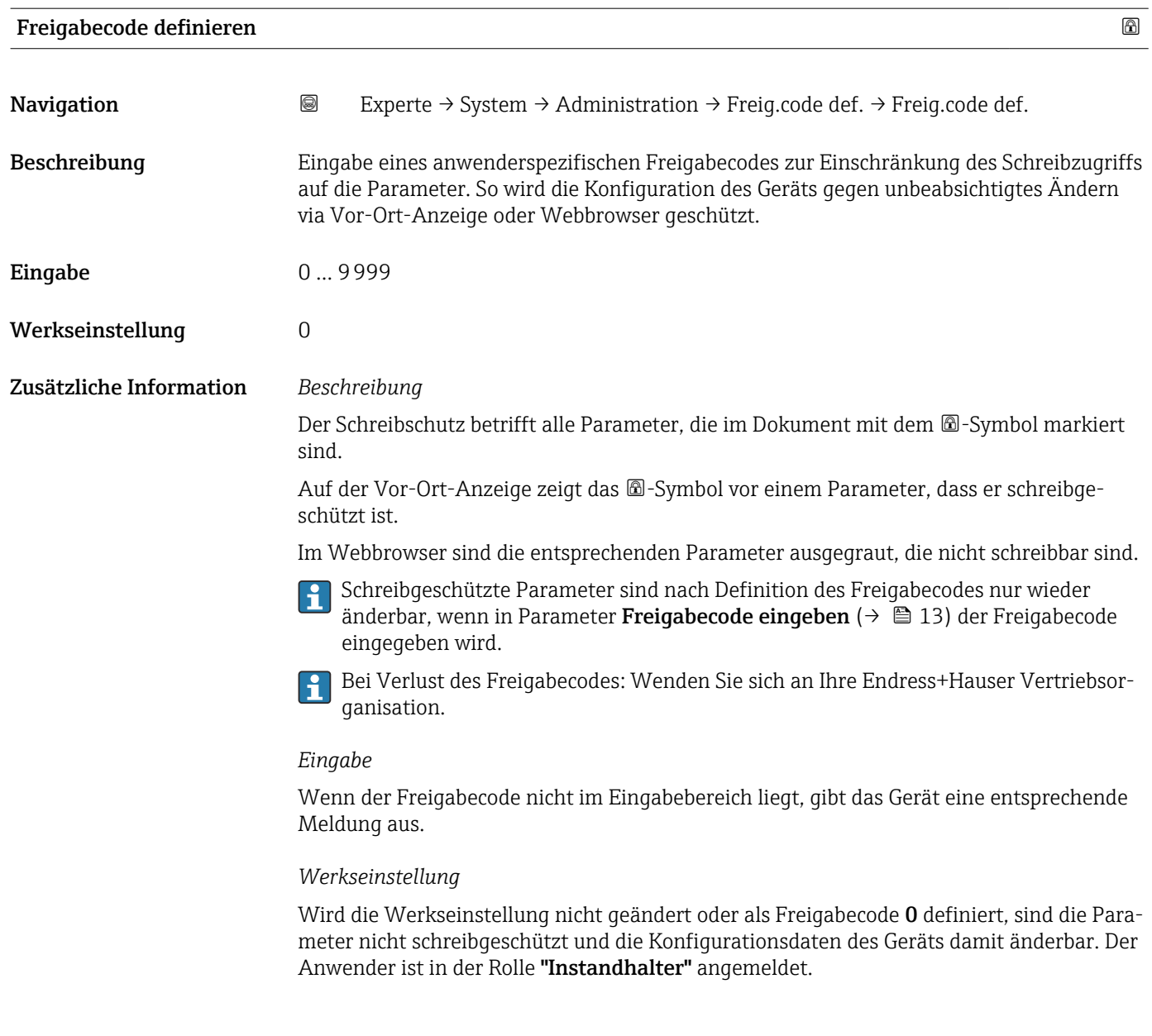

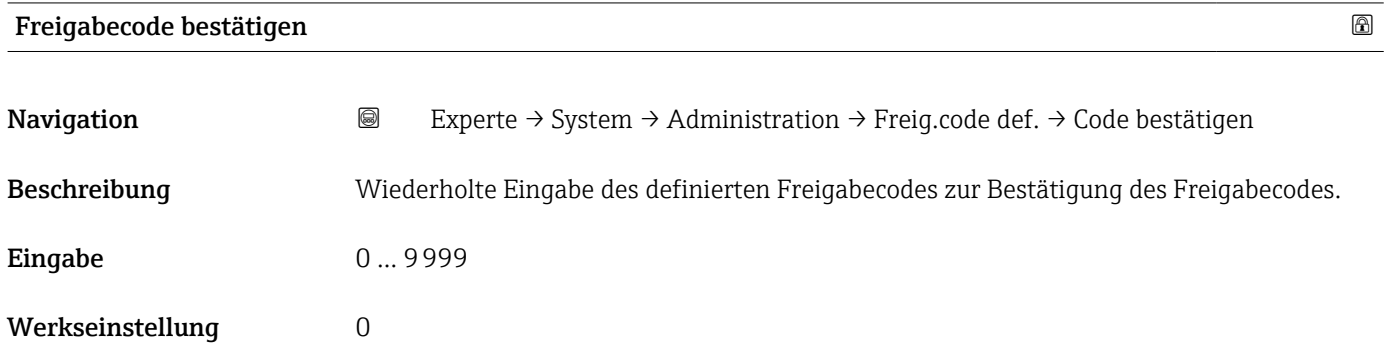

#### <span id="page-38-0"></span>Untermenü "Freigabecode zurücksetzen"

*Navigation* 
■■ Experte → System → Administration → Freig.code rücks

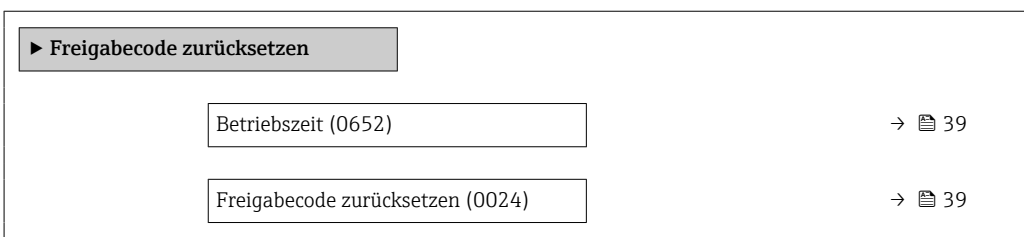

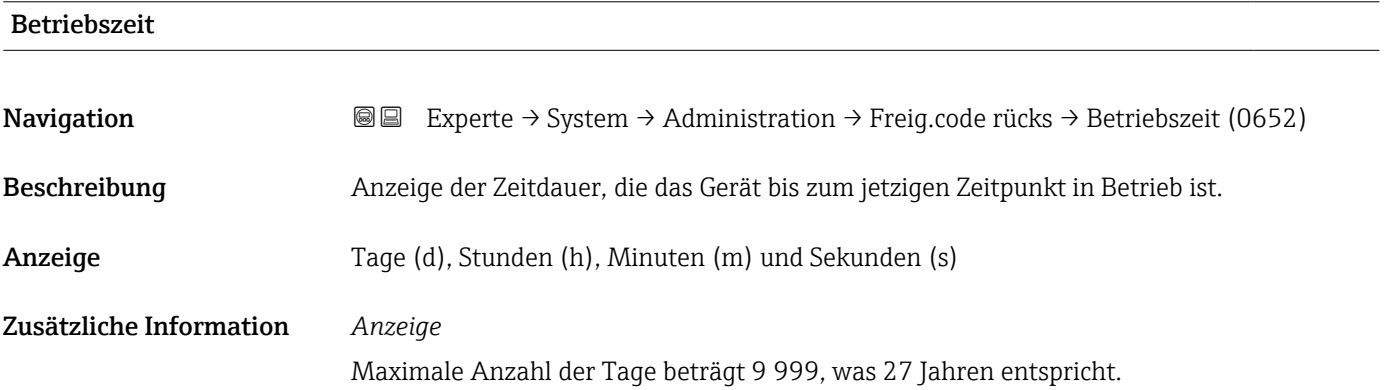

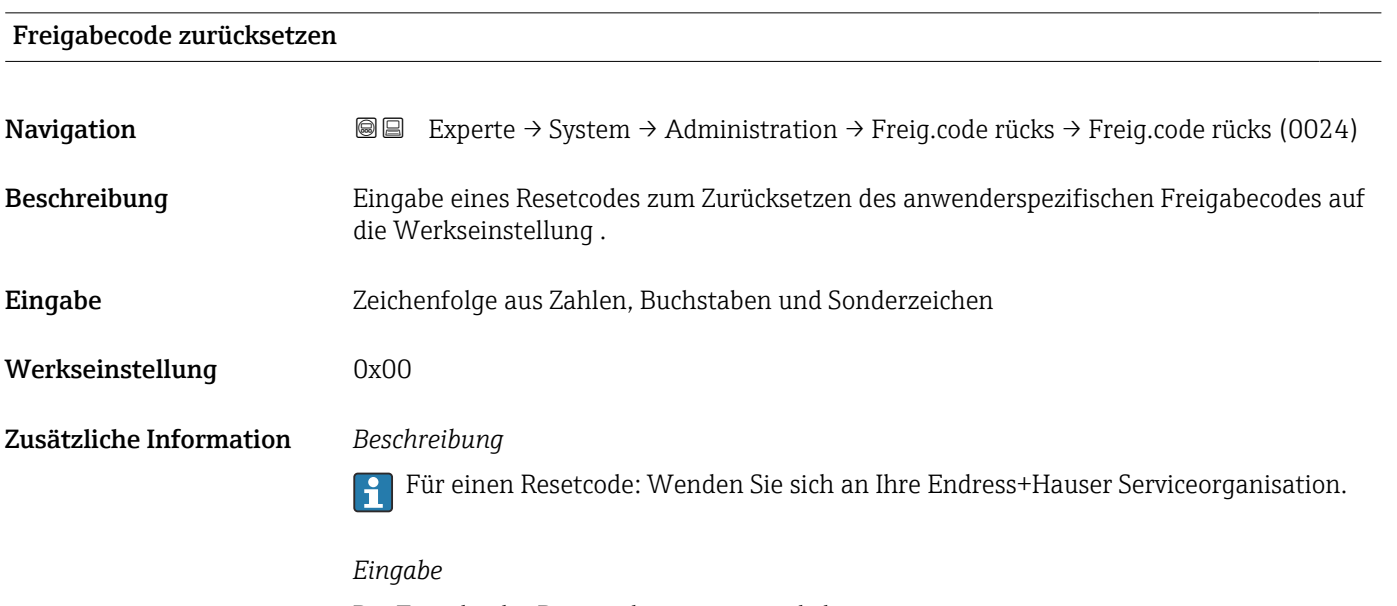

Die Eingabe der Resetcodes ist nur möglich via:

- Webbrowser
- DeviceCare, FieldCare (via Schnittstelle CDI RJ45)
- Feldbus

#### Weitere Parameter im Untermenü "Administration"

<span id="page-39-0"></span>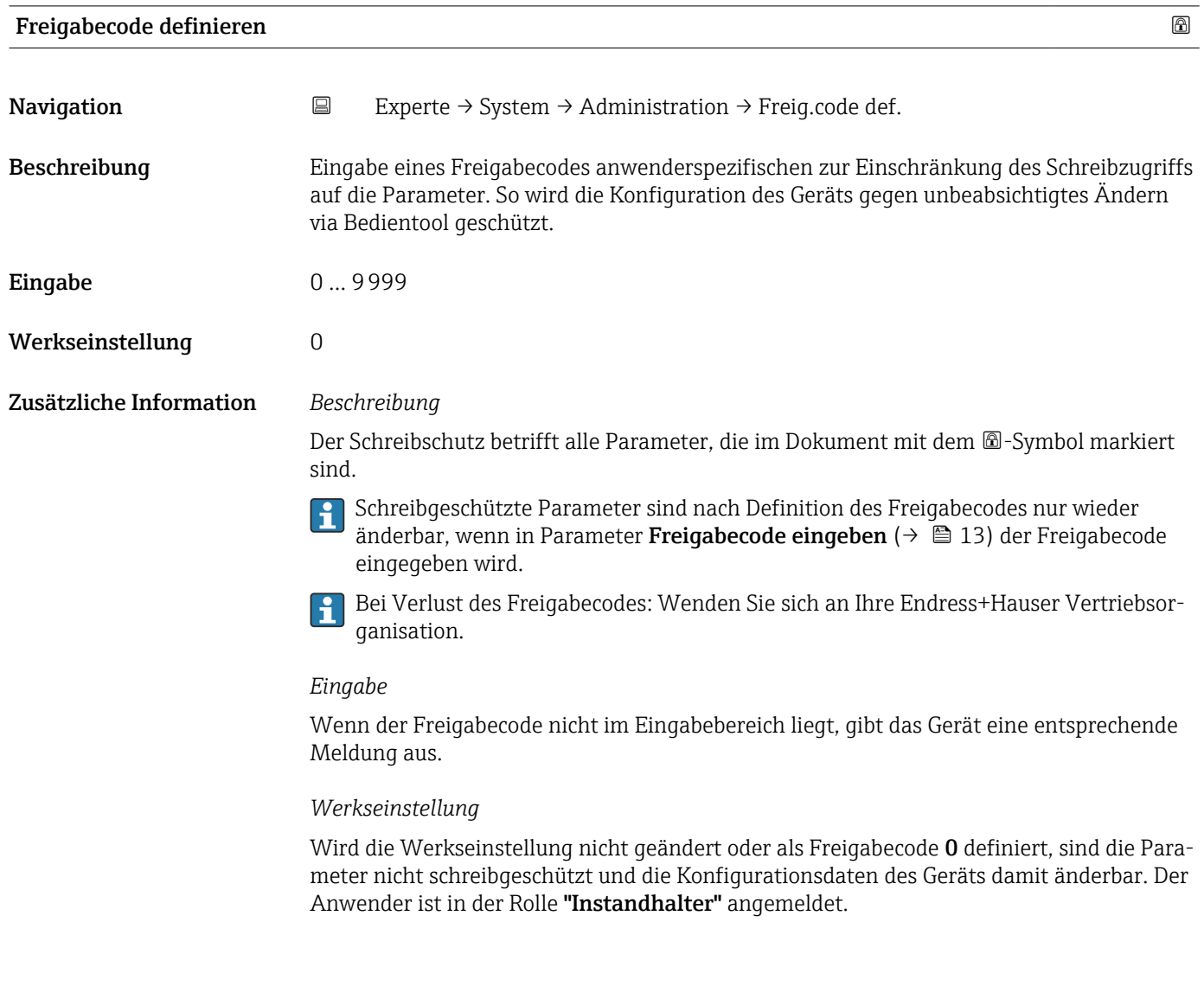

| Gerät zurücksetzen | A                                                                                                    |
|--------------------|----------------------------------------------------------------------------------------------------|
| Navigation         | Experte → System → Administration → Gerät rücksetzen (0000)<br>88                                                                             |
| Beschreibung       | Auswahl für das Zurücksetzen der gesamten Gerätekonfiguration oder eines Teils der Kon-<br>figuration auf einen definierten Zustand.          |
| Auswahl            | $\blacksquare$ Abbrechen<br>• Auf Auslieferungszustand<br>$\blacksquare$ Gerät neu starten<br>• S-DAT-Sicherung wiederherstellen <sup>*</sup> |
| Werkseinstellung   | Abbrechen                                                                                                    |

<sup>\*</sup> Sichtbar in Abhängigkeit von Bestelloptionen oder Geräteeinstellungen

<span id="page-40-0"></span>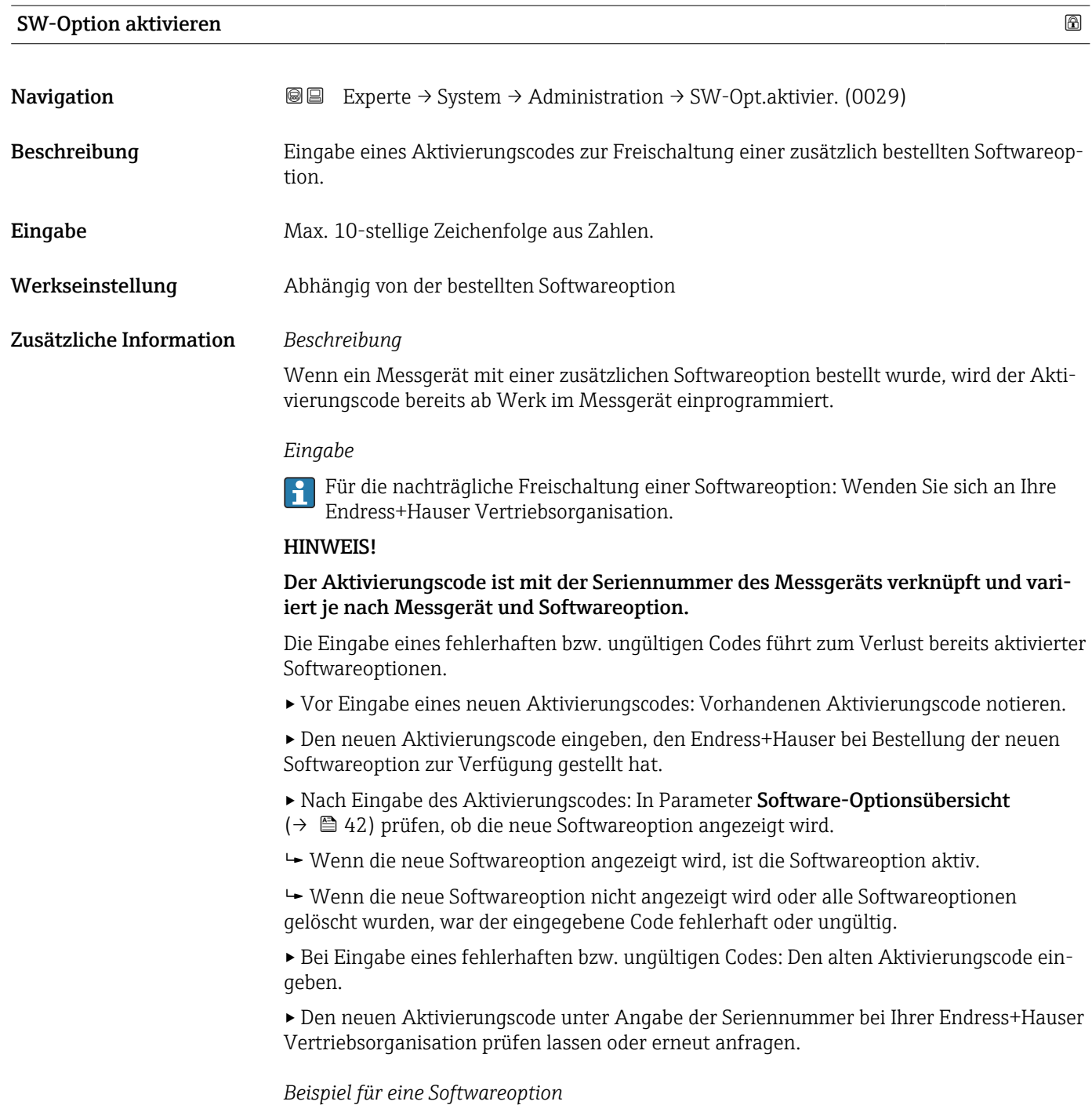

Bestellmerkmal "Anwendungspaket", Option EA "Extended HistoROM"

1 In Parameter Software-Optionsübersicht (→  $\bigoplus$  42) werden die aktuell aktivierten Software-Optionen angezeigt.

#### *Webbrowser*

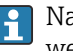

Nach Aktivierung einer Softwareoption muss die Seite im Webbrowser neu geladen werden.

## <span id="page-41-0"></span>Software-Optionsübersicht **Navigation EXperte** → System → Administration → SW-Optionsübers. (0015) Beschreibung Anzeige aller Software-Optionen, die im Gerät aktiviert sind. Anzeige • Extended HistoROM • 2. PFS-Ausgang + Statuseingang • Certified pulse output • Elektrodenreinigung • Heartbeat Verification • Eichbetrieb • Belagserkennung • Heartbeat Monitoring Zusätzliche Information *Beschreibung* Es werden alle Optionen angezeigt, die durch Bestellung vom Kunden zur Verfügung stehen. *Option "Extended HistoROM"* Bestellmerkmal "Anwendungspaket", Option EA "Extended HistoROM" *Option "2. PFS-Ausgang + Statuseingang"* Bestellmerkmal "Ausgang; Eingang", Option I "4-20mA HART, 2x Imp./Freq./Schaltausgang; Statuseingang" *Option "Certified pulse output"* Nur erhältlich für Promag W. Bestellmerkmal "Ausgang; Eingang", Option J "4-20mA HART, Impulsausgang geeicht, Schaltausgang; Statuseingang" *Option "Elektrodenreinigung"* Nur erhältlich für Promag L und W. Bestellmerkmal "Anwendungspaket", Option EC "ECC Elektrodenreinigung" *Option "Heartbeat Verification" und Option "Heartbeat Monitoring"* Bestellmerkmal "Anwendungspaket", Option EB "Heartbeat Verification + Monitoring" *Option "Eichbetrieb"* Das Messgerät hat eine Zulassung für den Eichbetrieb. Nur erhältlich für Promag W.  $\lceil \frac{9}{2} \rceil$ Detaillierte Informationen zu den aktuell verfügbaren nationalen und internationalen  $\mathbf{a}$ Eichzulassungen erhalten Sie bei ihrer Endress+Hauser Vertriebsgesellschaft.

## 3.2 Untermenü "Sensor"

*Navigation* 
■■ Experte → Sensor

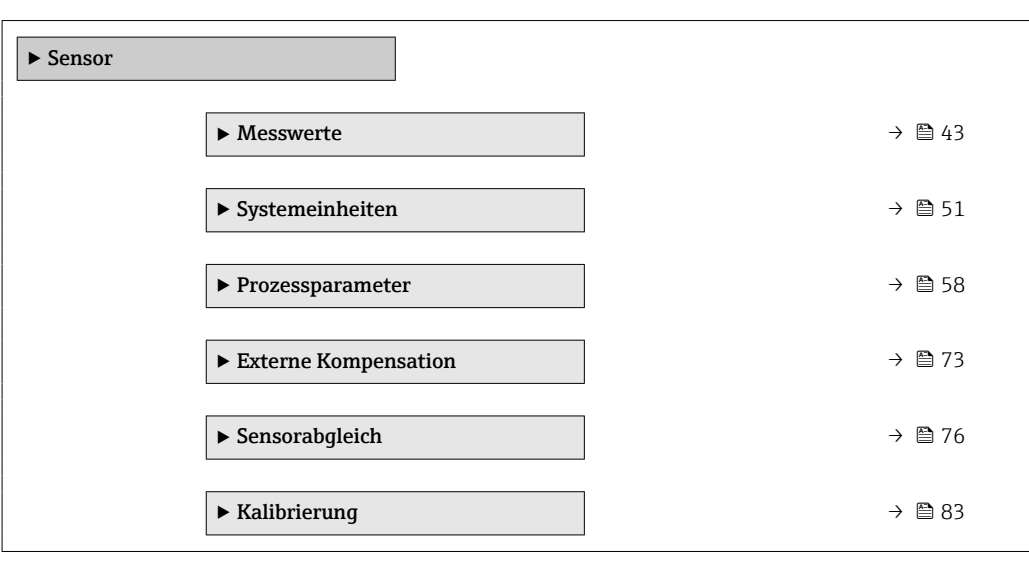

#### 3.2.1 Untermenü "Messwerte"

*Navigation* 
■■ Experte → Sensor → Messwerte

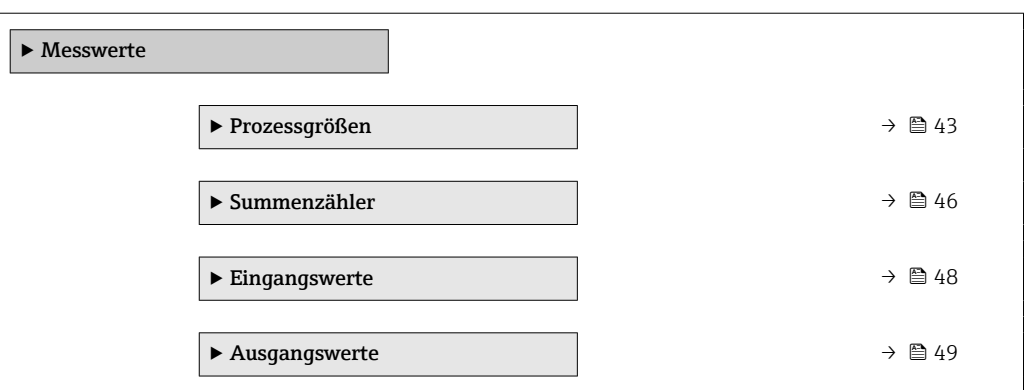

#### Untermenü "Prozessgrößen"

*Navigation* Experte → Sensor → Messwerte → Prozessgrößen ‣ Prozessgrößen Volumenfluss (1838)  $\rightarrow \Box$ Massefluss (1847)  $\rightarrow \Box$ Normvolumenfluss (1851)  $\rightarrow \Box$ Fließgeschwindigkeit (1854)  $\rightarrow$ Leitfähigkeit (1850) →  $\oplus$ 

<span id="page-43-0"></span>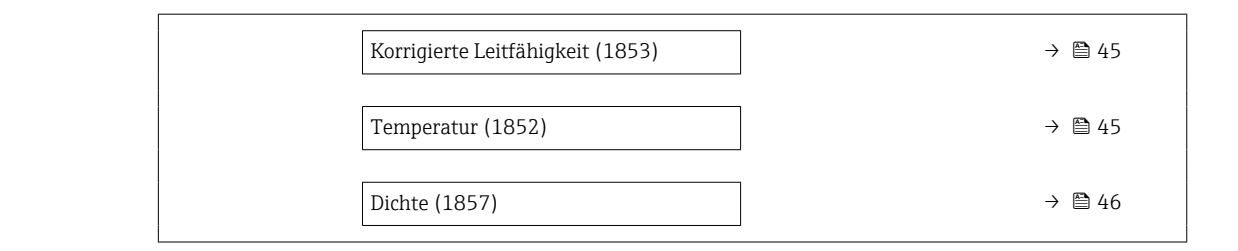

## Volumenfluss Navigation **Experte → Sensor → Messwerte → Prozessgrößen → Volumenfluss (1838)** Beschreibung Anzeige des aktuell gemessenen Volumenflusses. Anzeige Gleitkommazahl mit Vorzeichen Zusätzliche Information *Abhängigkeit* Die Einheit wird übernommen aus: Parameter Volumenflusseinheit (→  $\triangleq$  52) A

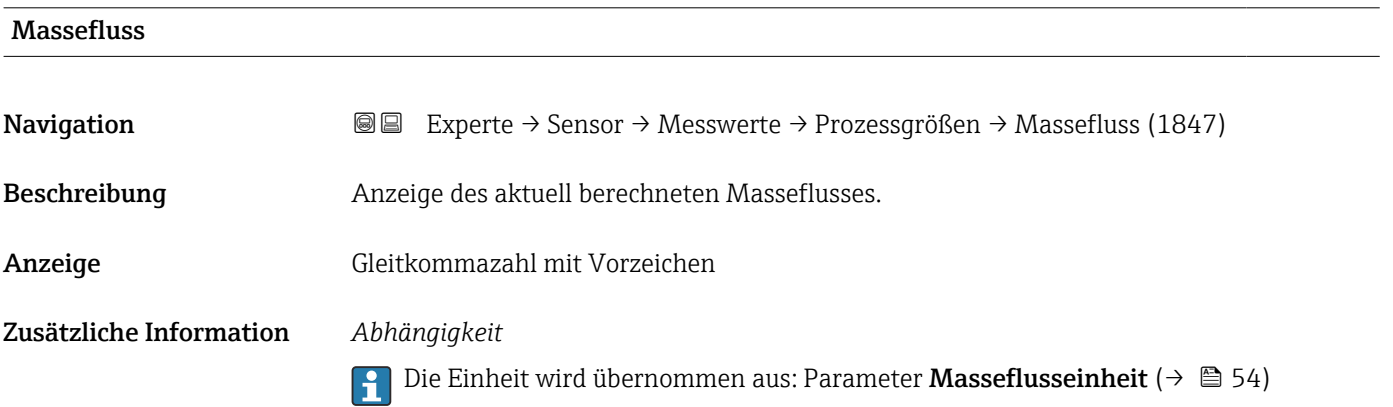

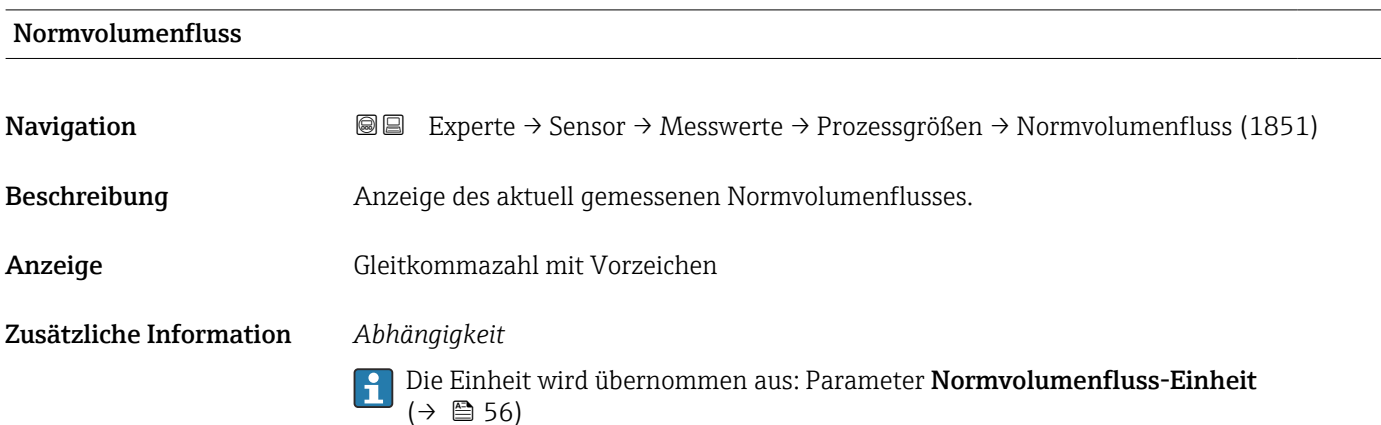

<span id="page-44-0"></span>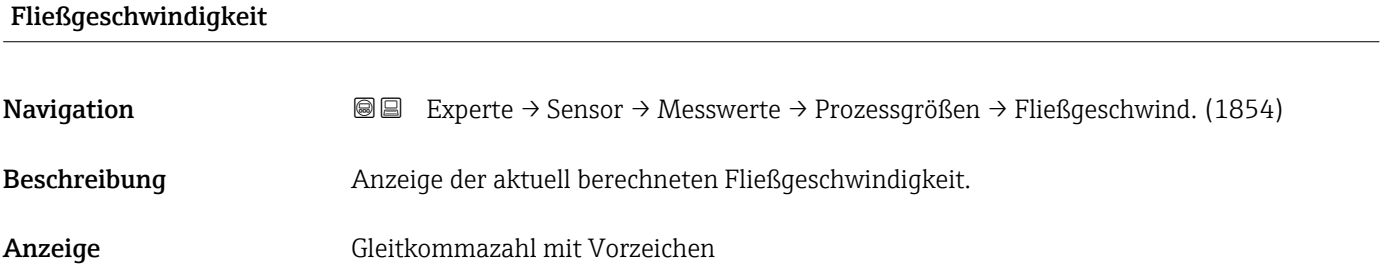

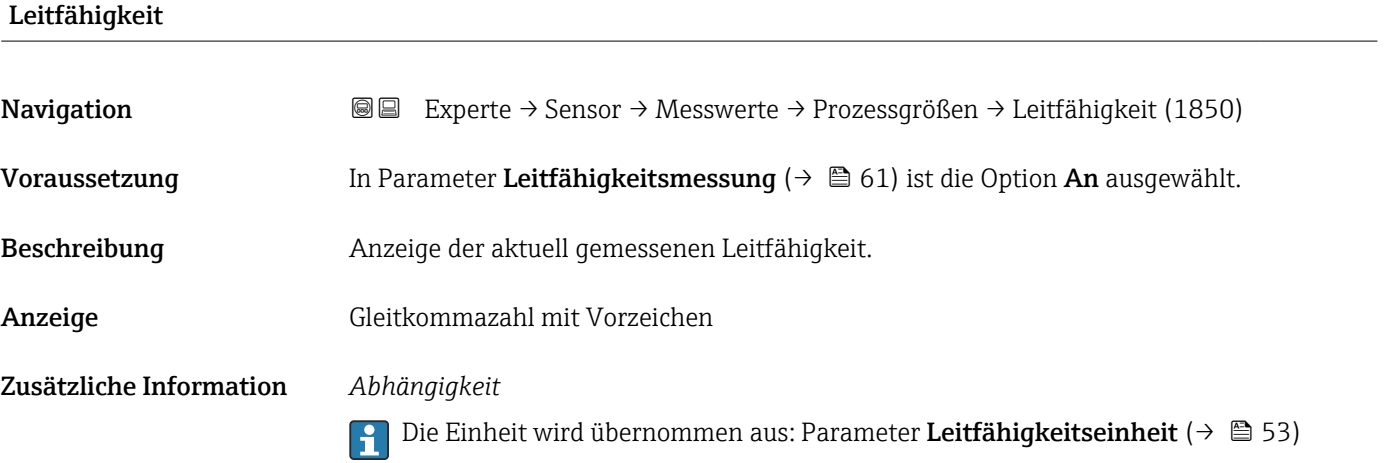

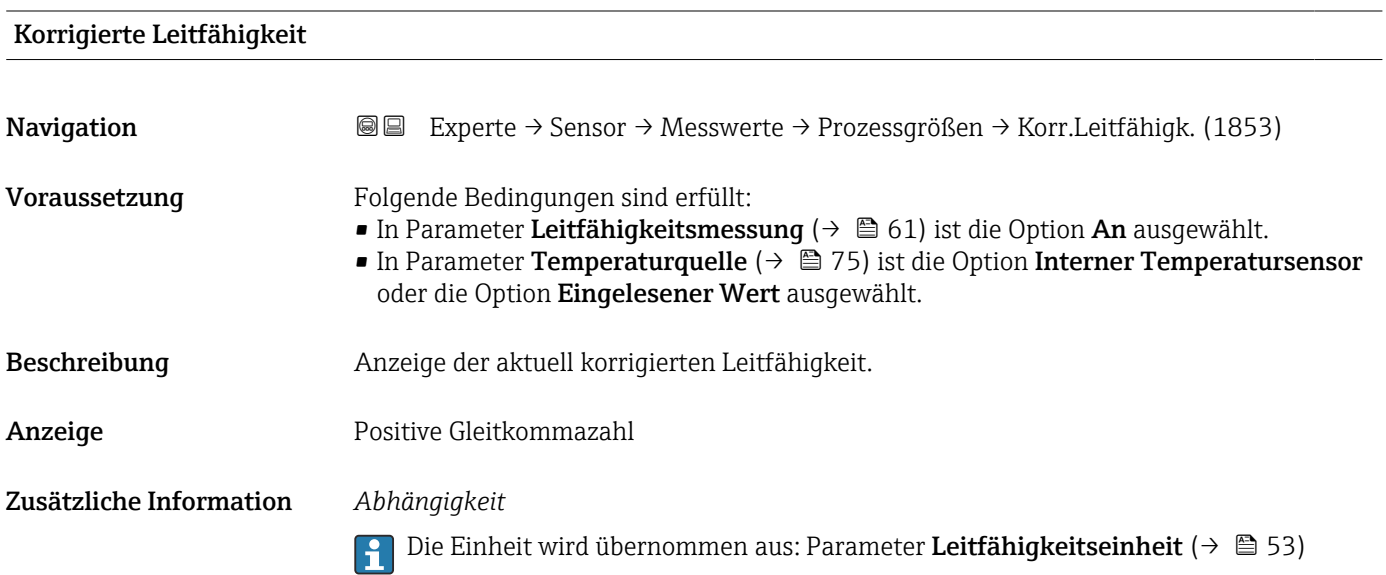

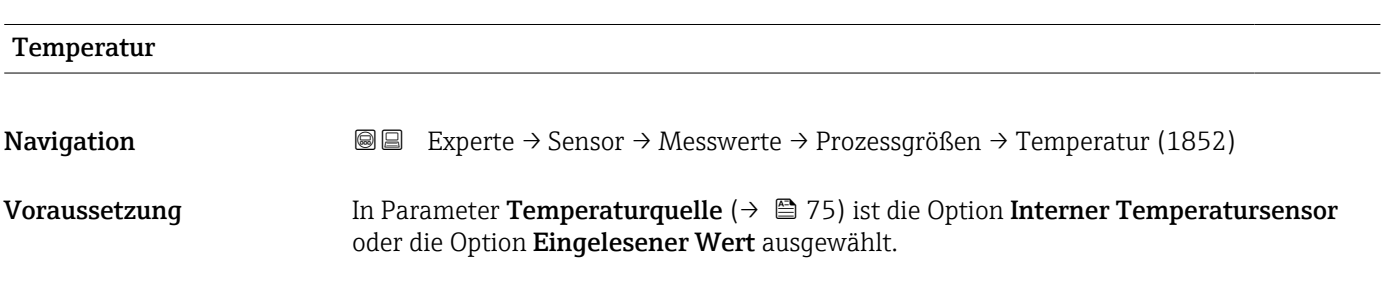

<span id="page-45-0"></span>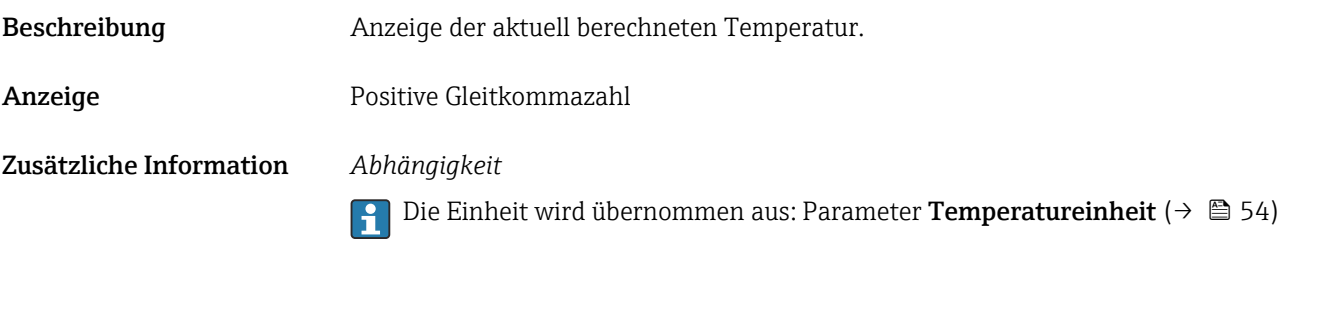

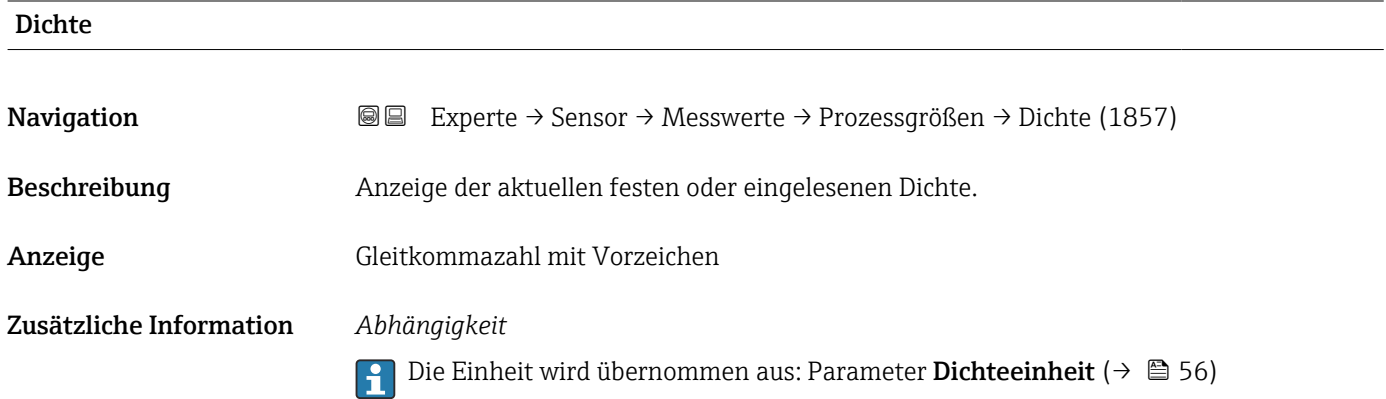

#### Untermenü "Summenzähler"

*Navigation* Experte → Sensor → Messwerte → Summenzähler

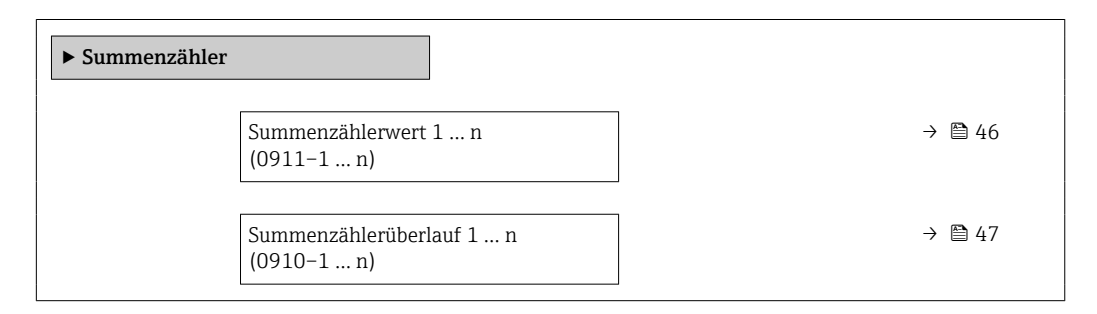

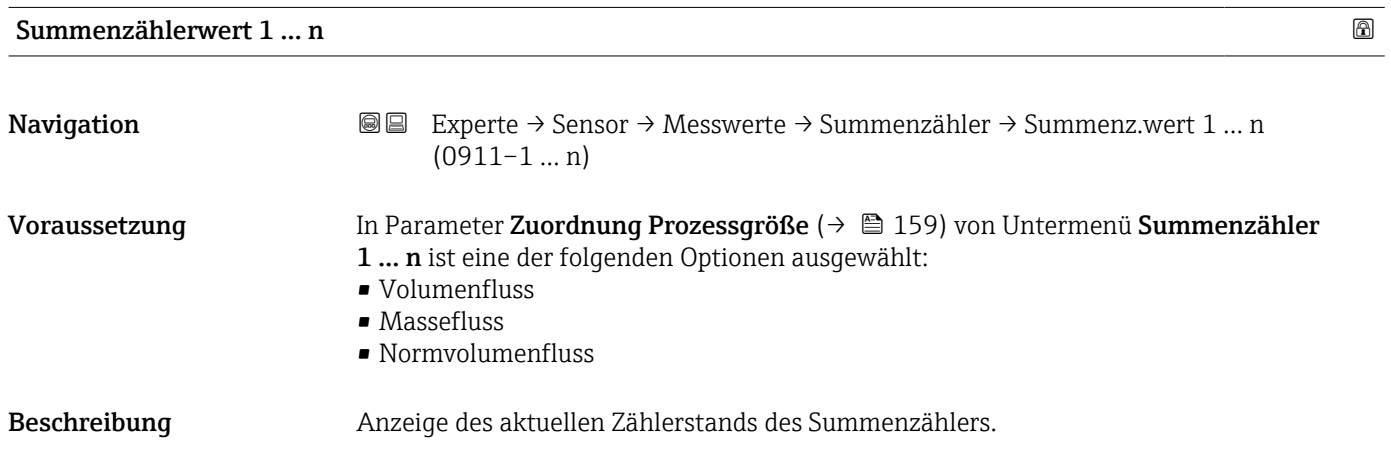

<span id="page-46-0"></span>Anzeige Gleitkommazahl mit Vorzeichen

Zusätzliche Information *Beschreibung*

Da nur maximal 7-stellige Zahlen im Bedientool angezeigt werden können, ergibt sich der aktuelle Zählerstand nach Überschreiten dieses Anzeigebereichs aus der Summe von Summenzählerwert und Überlaufwert aus Parameter Summenzählerüberlauf 1 … n.

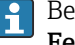

Bei einer Störung verhält sich der Summenzähler gemäß der Einstellung in Parameter Fehlerverhalten ( $\rightarrow \blacksquare$  162).

#### *Anzeige*

Der Wert der seit Messbeginn aufsummierten Prozessgröße kann positiv oder negativ sein. Dies hängt ab von den Einstellungen in Parameter Betriebsart Summenzähler  $(\rightarrow \boxplus 161)$ .

Für den Summenzähler wird die Einheit der ausgewählten Prozessgröße in Parameter Einheit Summenzähler ( $\rightarrow \Box$  159) festgelegt.

#### *Beispiel*

Berechnung des aktuellen Summenzählerstands nach Überschreiten des 7-stelligen Anzeigebereichs des Bedientools:

- Wert in Parameter Summenzählerwert 1: 1968457 m<sup>3</sup>
- Wert in Parameter **Summenzählerüberlauf 1**:  $1 \cdot 10^7$  (1 Überlauf) = 10000000 m<sup>3</sup>
- Aktueller Summenzählerstand: 11968457 m<sup>3</sup>

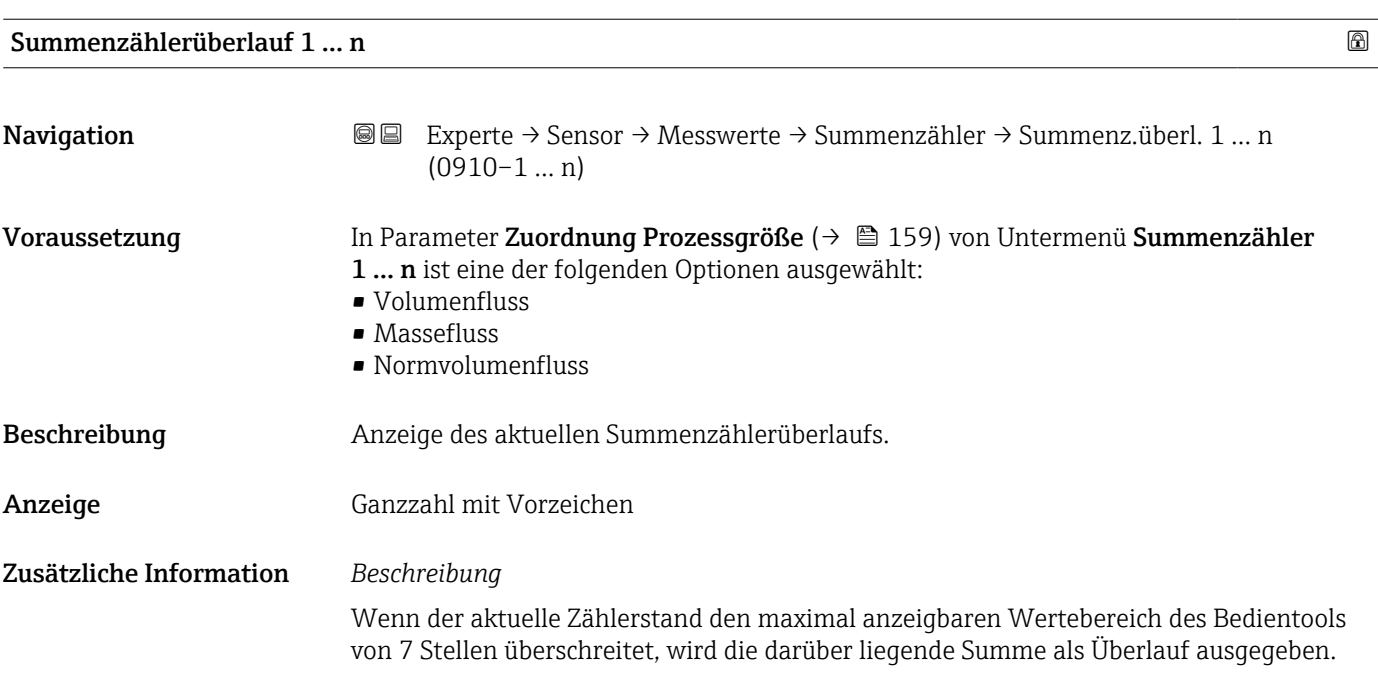

<span id="page-47-0"></span>Der aktuelle Summenzählerstand ergibt sich damit aus der Summe von Überlaufwert und Summenzählerwert aus Parameter Summenzählerwert 1 … n.

#### *Anzeige*

Für den Summenzähler wird die Einheit der ausgewählten Prozessgröße in Parameter  $\vert \mathbf{H} \vert$ Einheit Summenzähler ( $\rightarrow \Box$  159) festgelegt.

#### *Beispiel*

Berechnung des aktuellen Summenzählerstands nach Überschreiten des 7-stelligen Anzeigebereichs des Bedientools:

- Wert in Parameter Summenzählerwert 1: 1968457 m<sup>3</sup>
- Wert in Parameter Summenzählerüberlauf 1:  $2 \cdot 10^7$  (2 Überläufe) = 20000000  $\lfloor m^3 \rfloor$
- Aktueller Summenzählerstand: 21968457  $m^3$

#### Untermenü "Eingangswerte"

*Navigation* **III** III Experte → Sensor → Messwerte → Eingangswerte

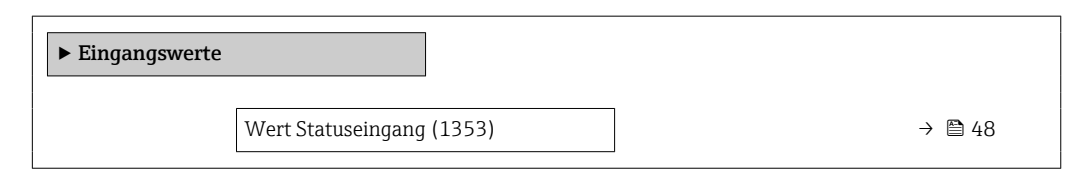

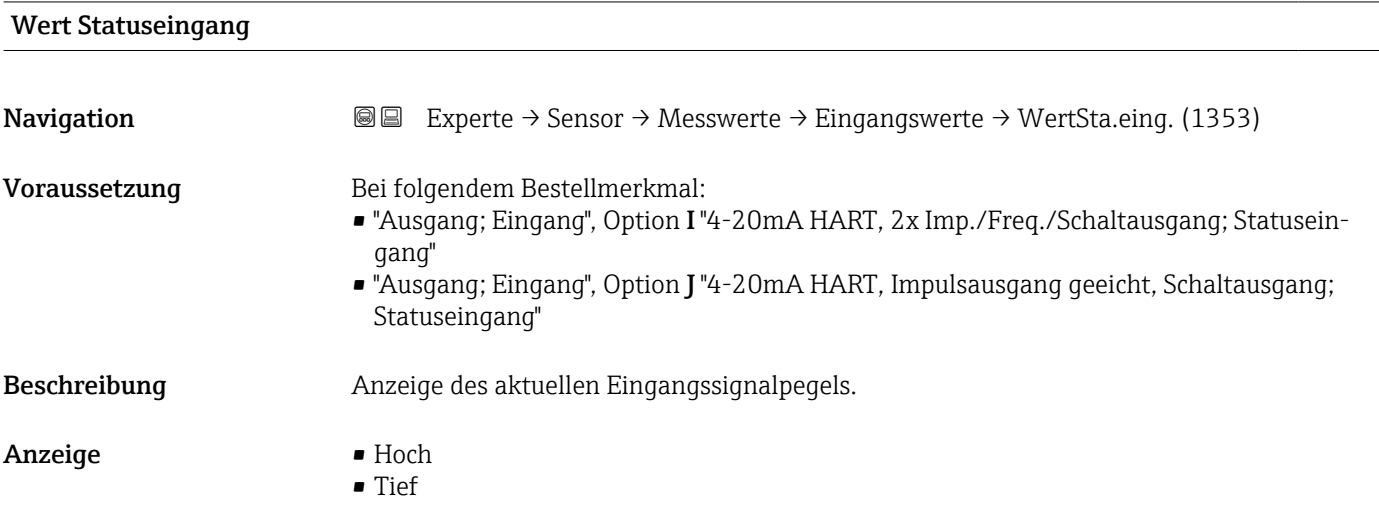

#### <span id="page-48-0"></span>Untermenü "Ausgangswerte"

*Navigation* Experte → Sensor → Messwerte → Ausgangswerte

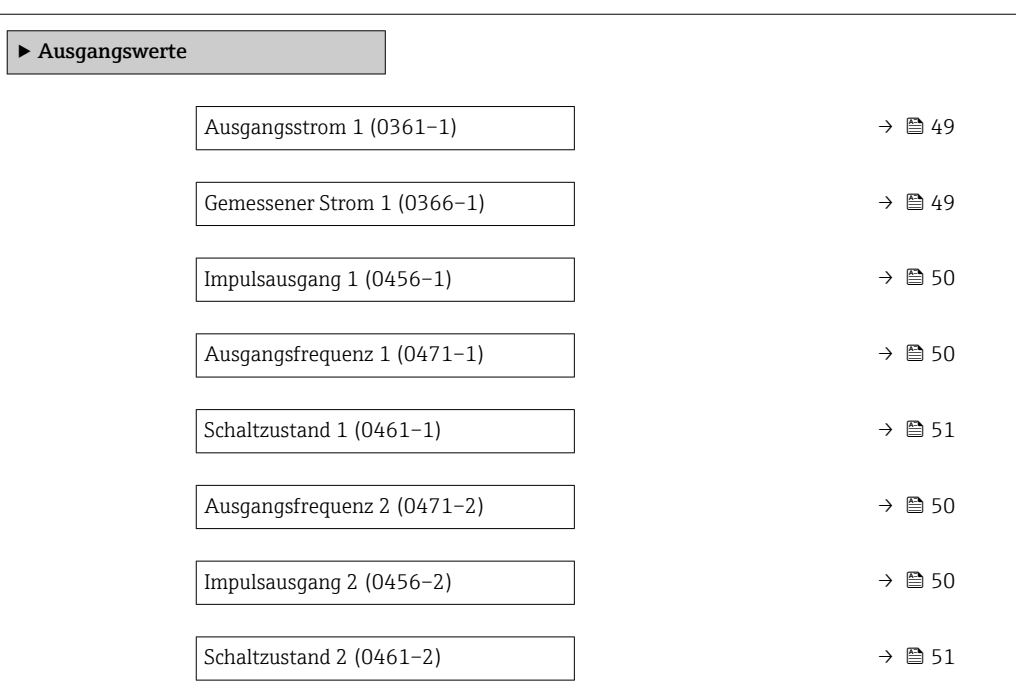

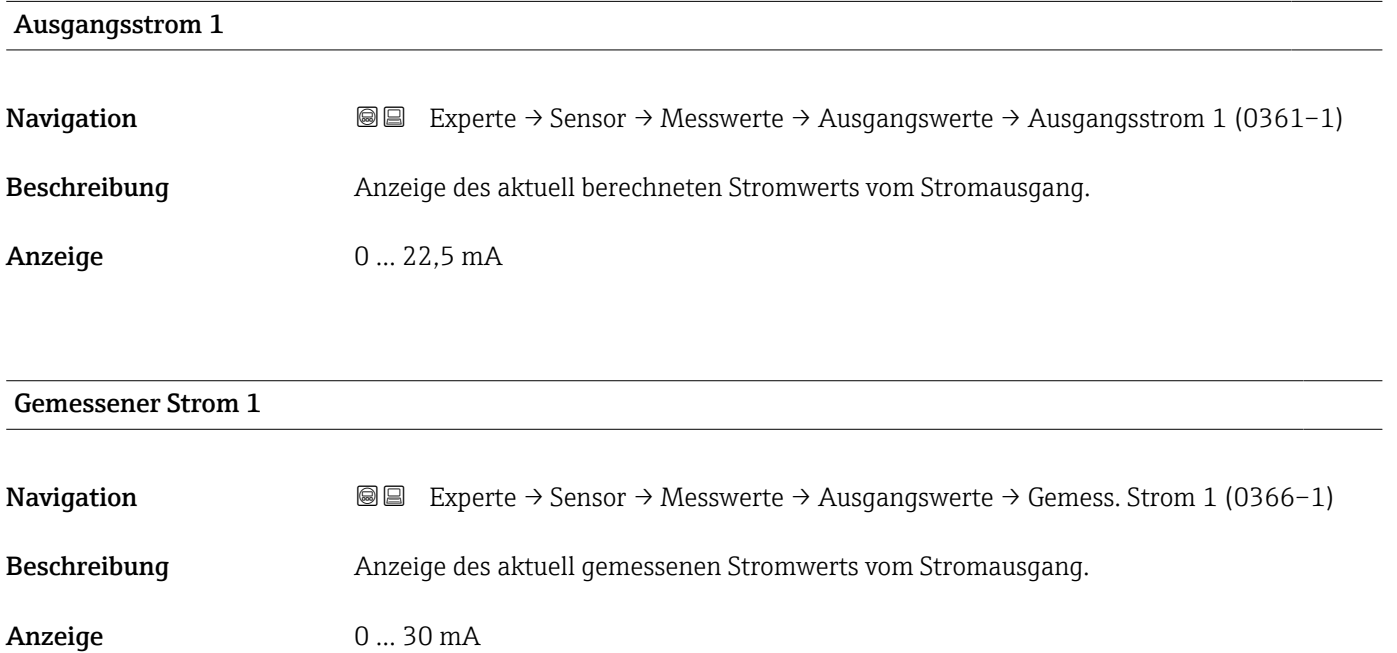

#### <span id="page-49-0"></span>Impulsausgang 1 … n

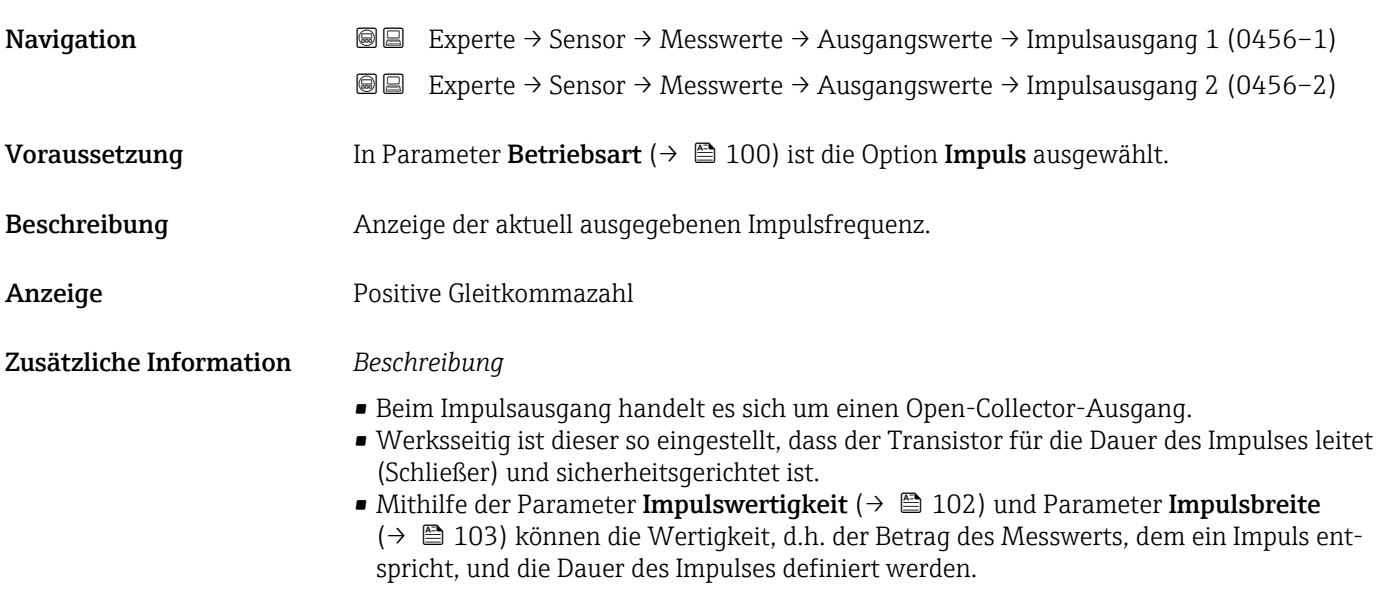

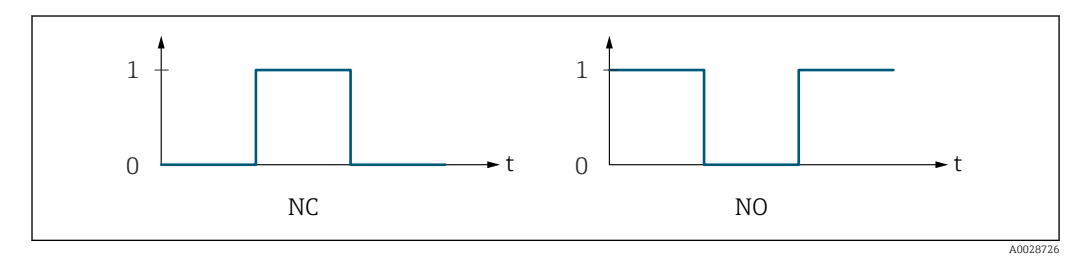

*0 Nicht leitend*

*1 Leitend*

*NC Öffner (Normally Closed)*

*NO Schließer (Normally Opened)*

Das Ausgangsverhalten kann über den Parameter Invertiertes Ausgangssignal [\(→ 117\)](#page-116-0) umgekehrt werden, d.h. der Transistor leitet für die Dauer des Impulses nicht.

Zusätzlich kann das Verhalten des Ausgangs bei Gerätealarm (Parameter Fehlerverhalten [\(→ 104\)\)](#page-103-0) konfiguriert werden.

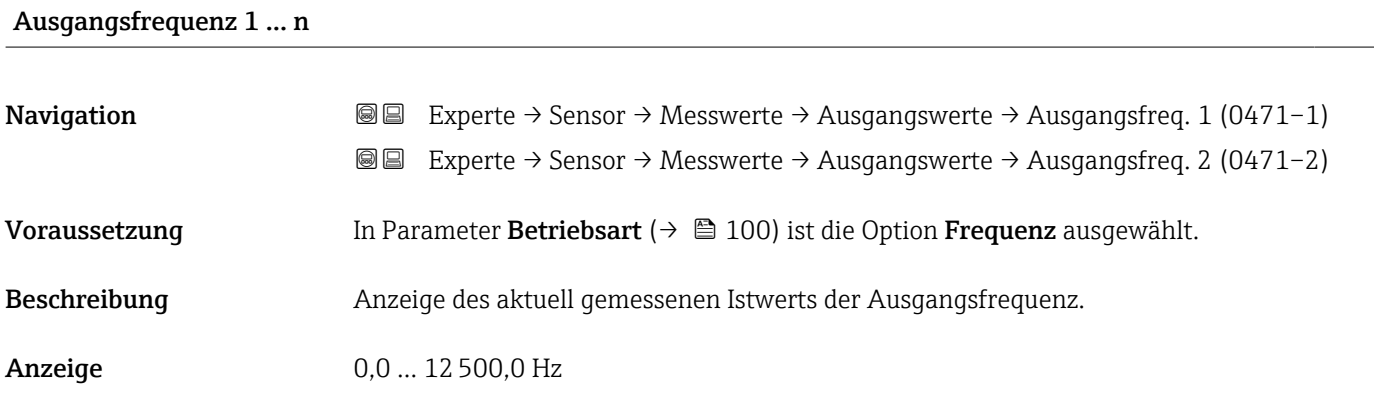

## <span id="page-50-0"></span>Schaltzustand 1 … n **Navigation EXperte** → Sensor → Messwerte → Ausgangswerte → Schaltzustand 1 (0461–1) Experte → Sensor → Messwerte → Ausgangswerte → Schaltzustand 2 (0461–2) Voraussetzung In Parameter Betriebsart ( $\rightarrow \Box$  100) ist die Option Schalter ausgewählt. Beschreibung **Anzeige des aktuellen Schaltzustands vom Statusausgang.** Anzeige **•** Offen • Geschlossen Zusätzliche Information *Auswahl* • Offen Der Schaltausgang ist nicht leitend. • Geschlossen Der Schaltausgang ist leitend.

#### 3.2.2 Untermenü "Systemeinheiten"

*Navigation* 
■■ Experte → Sensor → Systemeinheiten

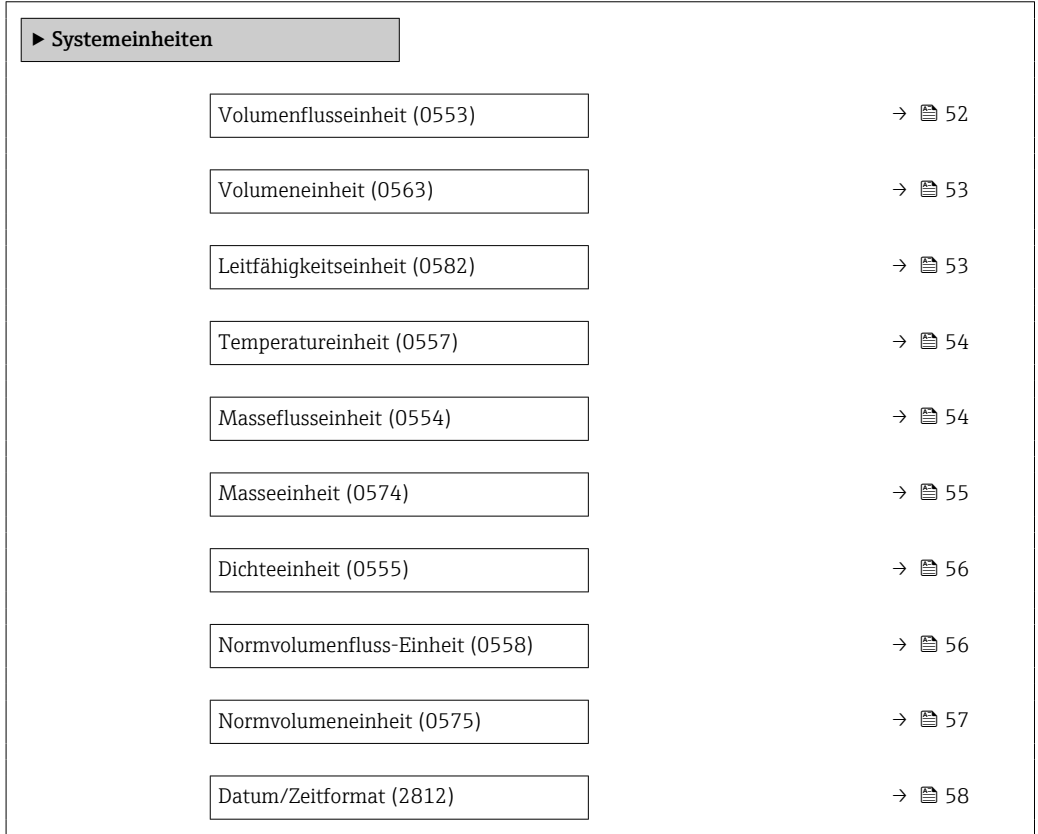

<span id="page-51-0"></span>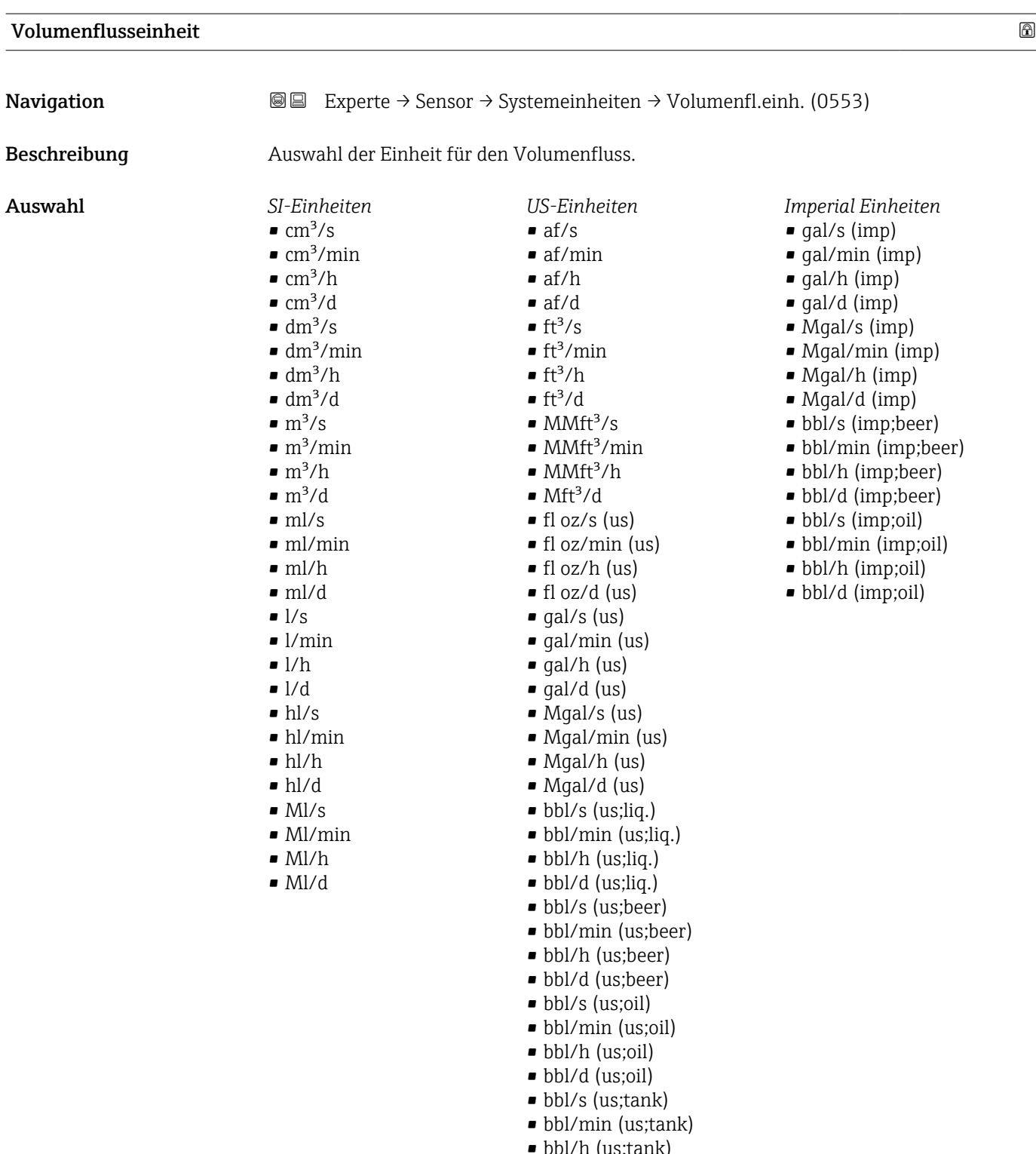

- bbl/h (us;tank)
- bbl/d (us;tank) • kgal/s (us)
- 
- kgal/min (us)
- kgal/h (us)
- $\bullet$  kgal/d (us)

Werkseinstellung Abhängig vom Land:

- $\blacksquare$ <br/> $1/h$
- gal/min (us)

#### <span id="page-52-0"></span>Zusätzliche Information *Auswirkung*

Die gewählte Einheit gilt für: Parameter Volumenfluss ( $\rightarrow \Box$  44)

#### *Auswahl*

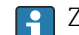

Zur Erläuterung der abgekürzten Einheiten: [→ 205](#page-204-0)

#### *Kundenspezifische Einheiten*

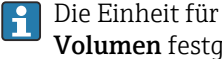

Die Einheit für das kundenspezifische Volumen wird in Parameter **Anwendertext** Volumen festgelegt.

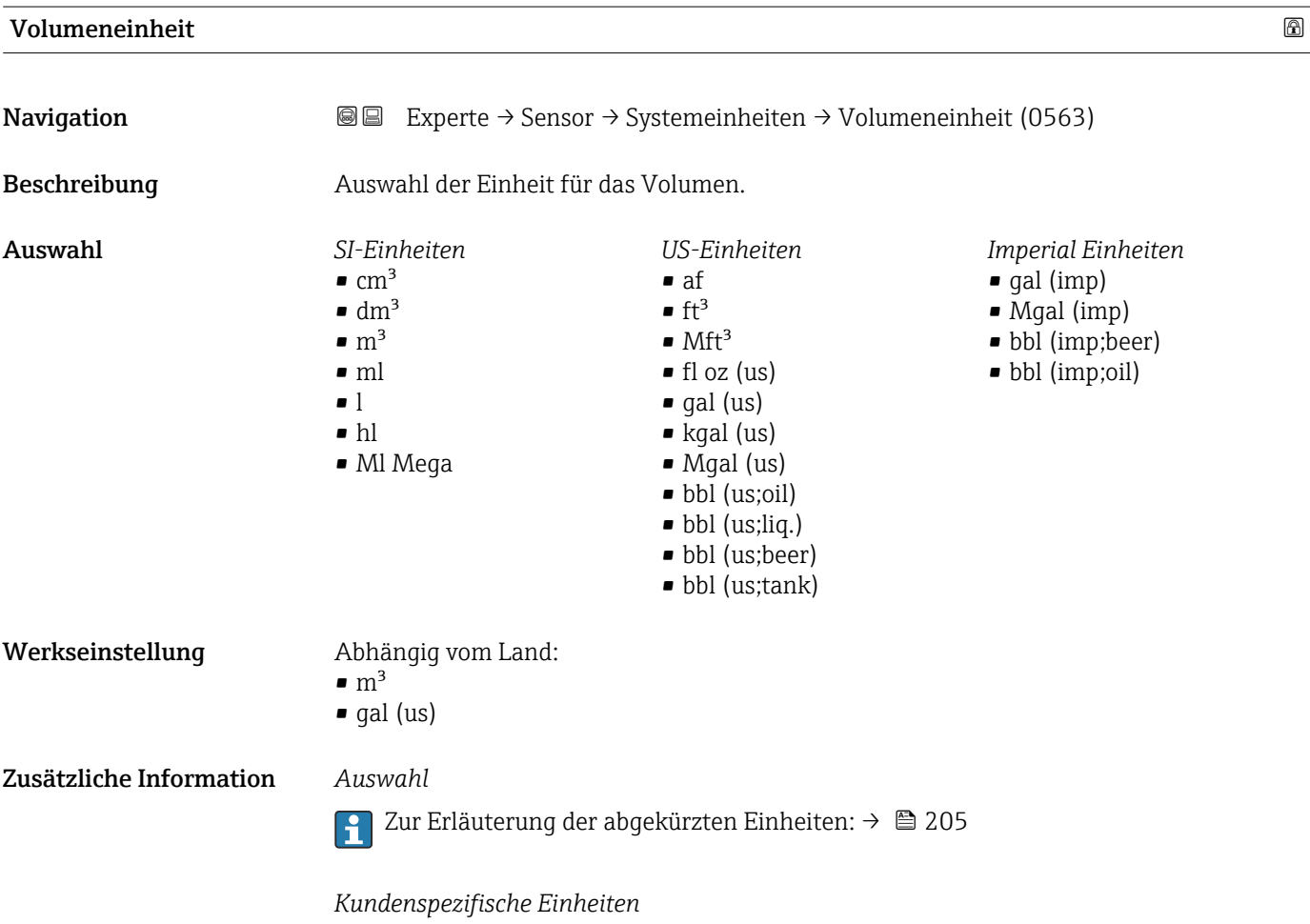

Die Einheit für das kundenspezifische Volumen wird in Parameter Anwendertext Volumen festgelegt.

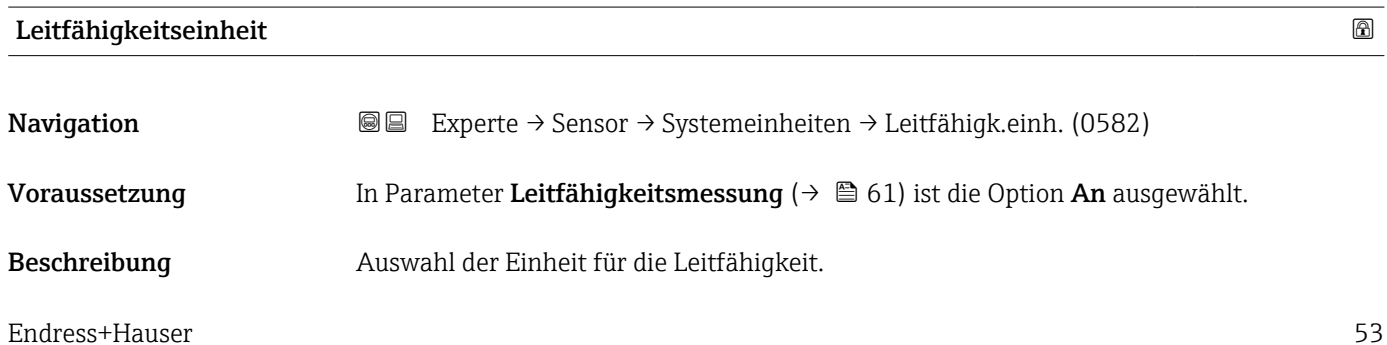

<span id="page-53-0"></span>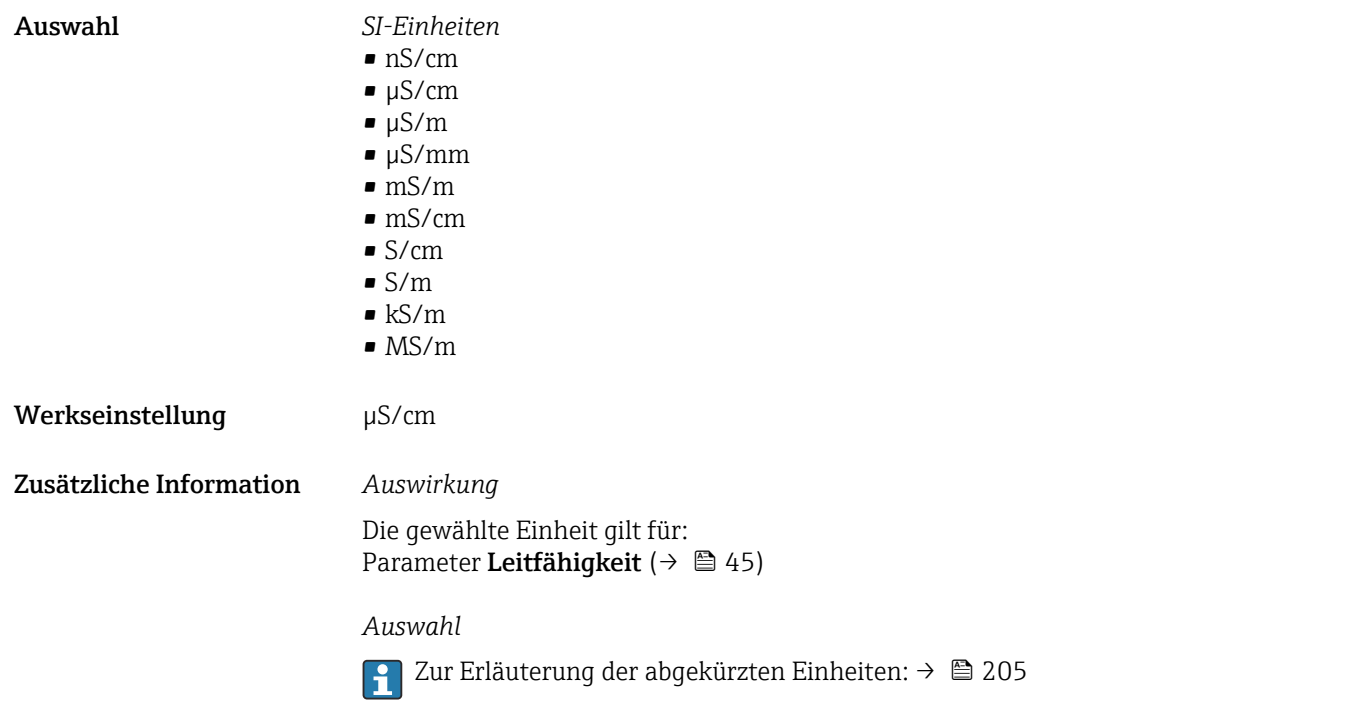

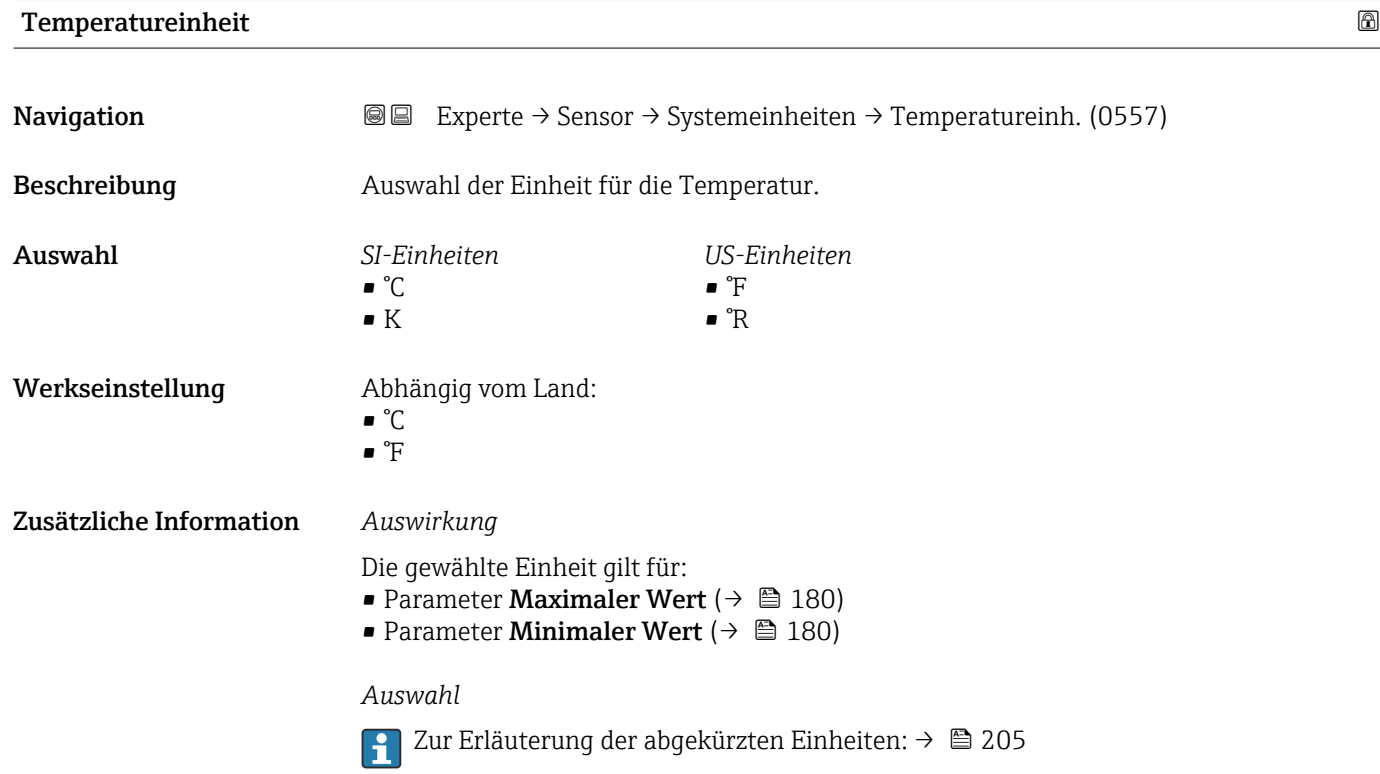

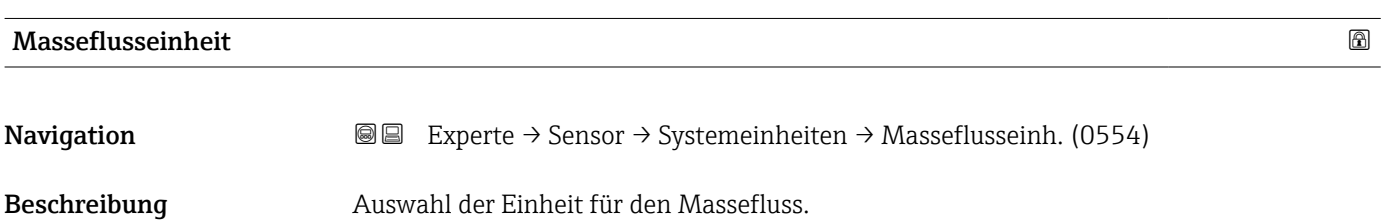

<span id="page-54-0"></span>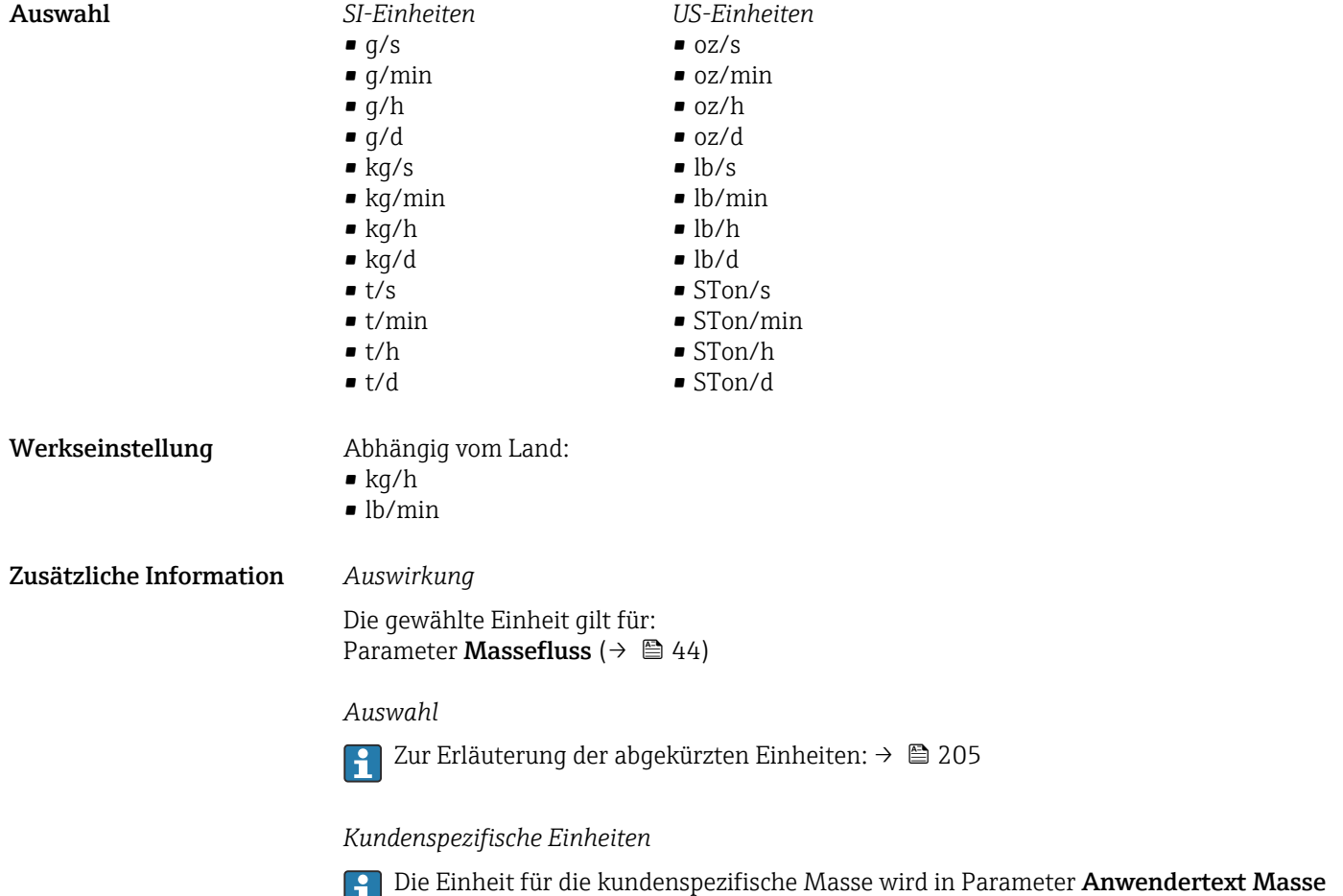

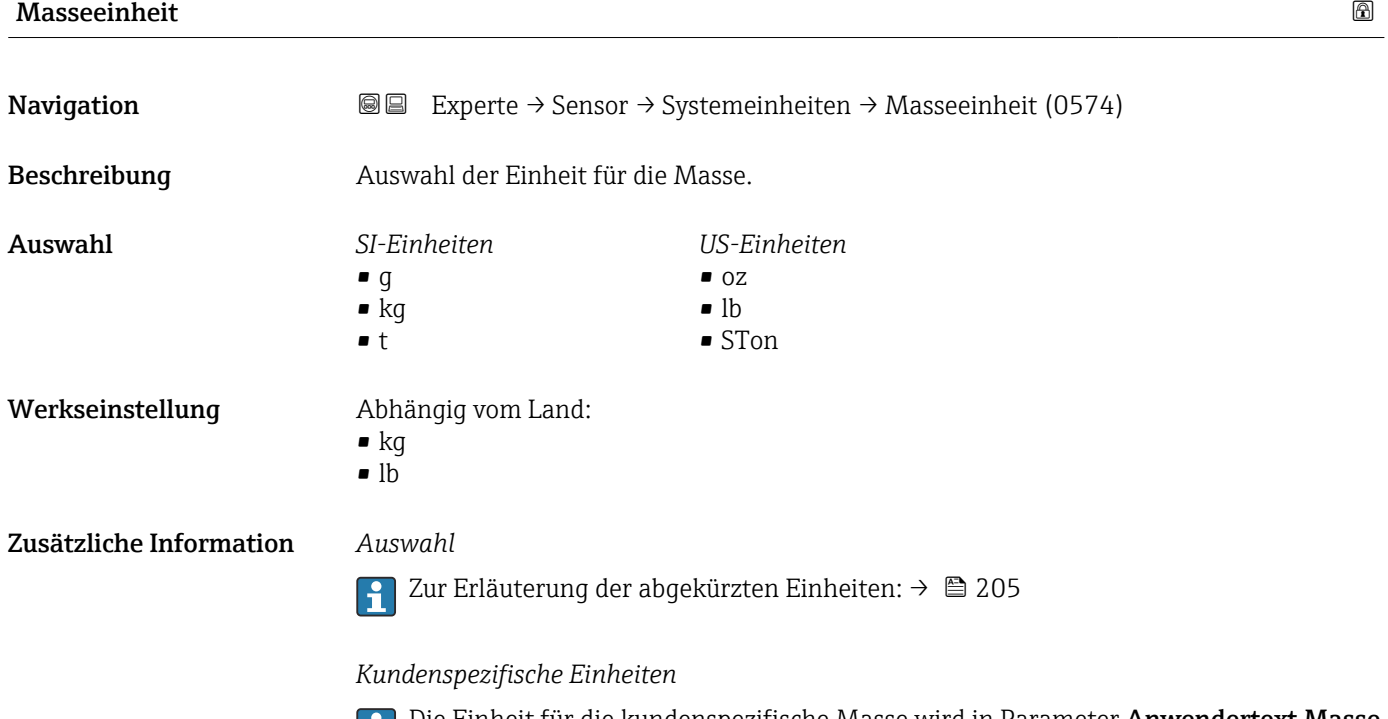

festgelegt.

Die Einheit für die kundenspezifische Masse wird in Parameter **Anwendertext Masse** festgelegt.

<span id="page-55-0"></span>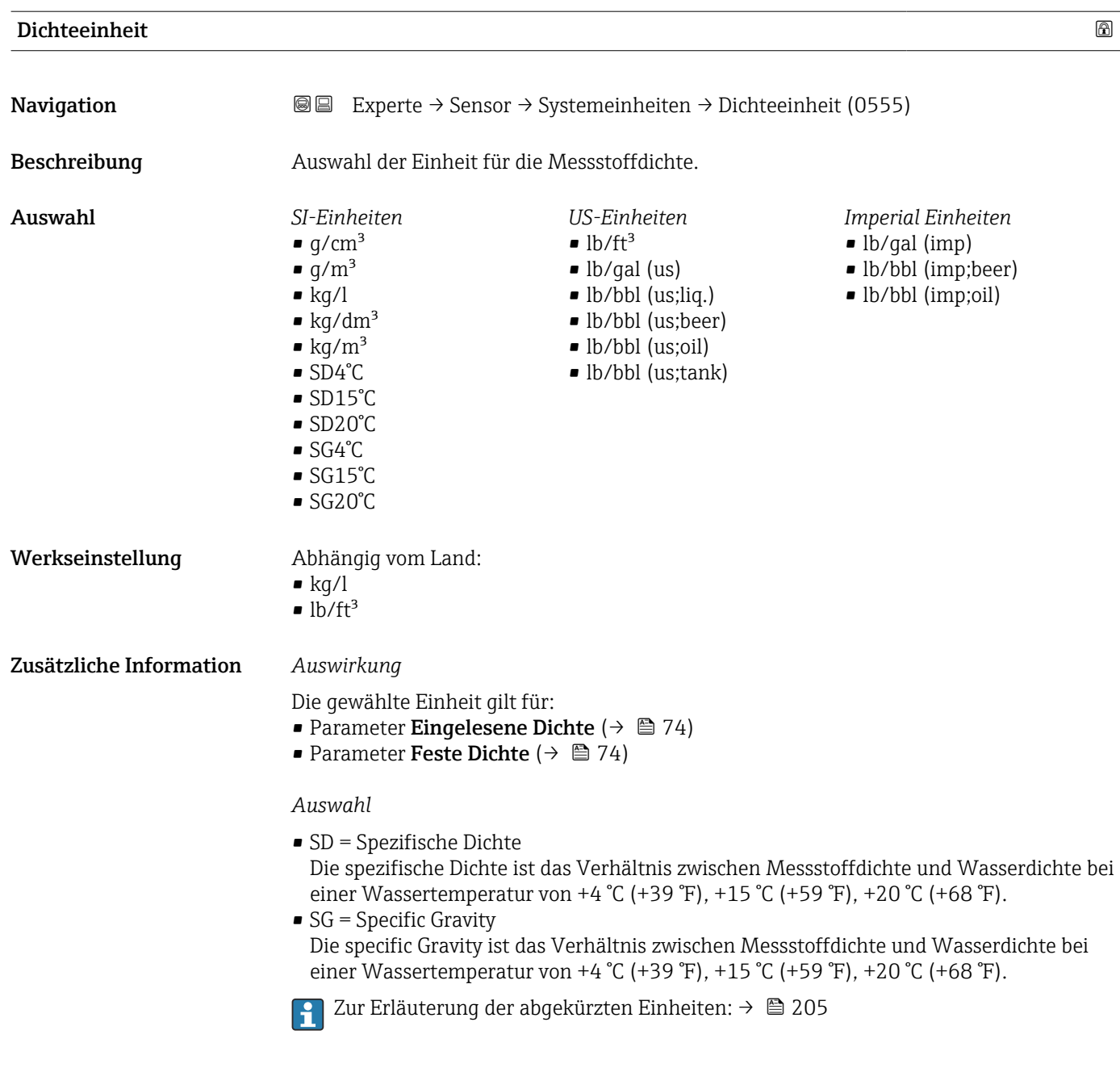

#### Normvolumenfluss-Einheit

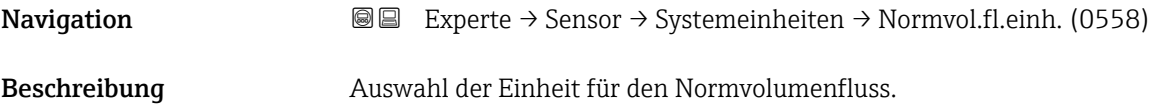

*Imperial Einheiten*

Sgal (imp)

<span id="page-56-0"></span>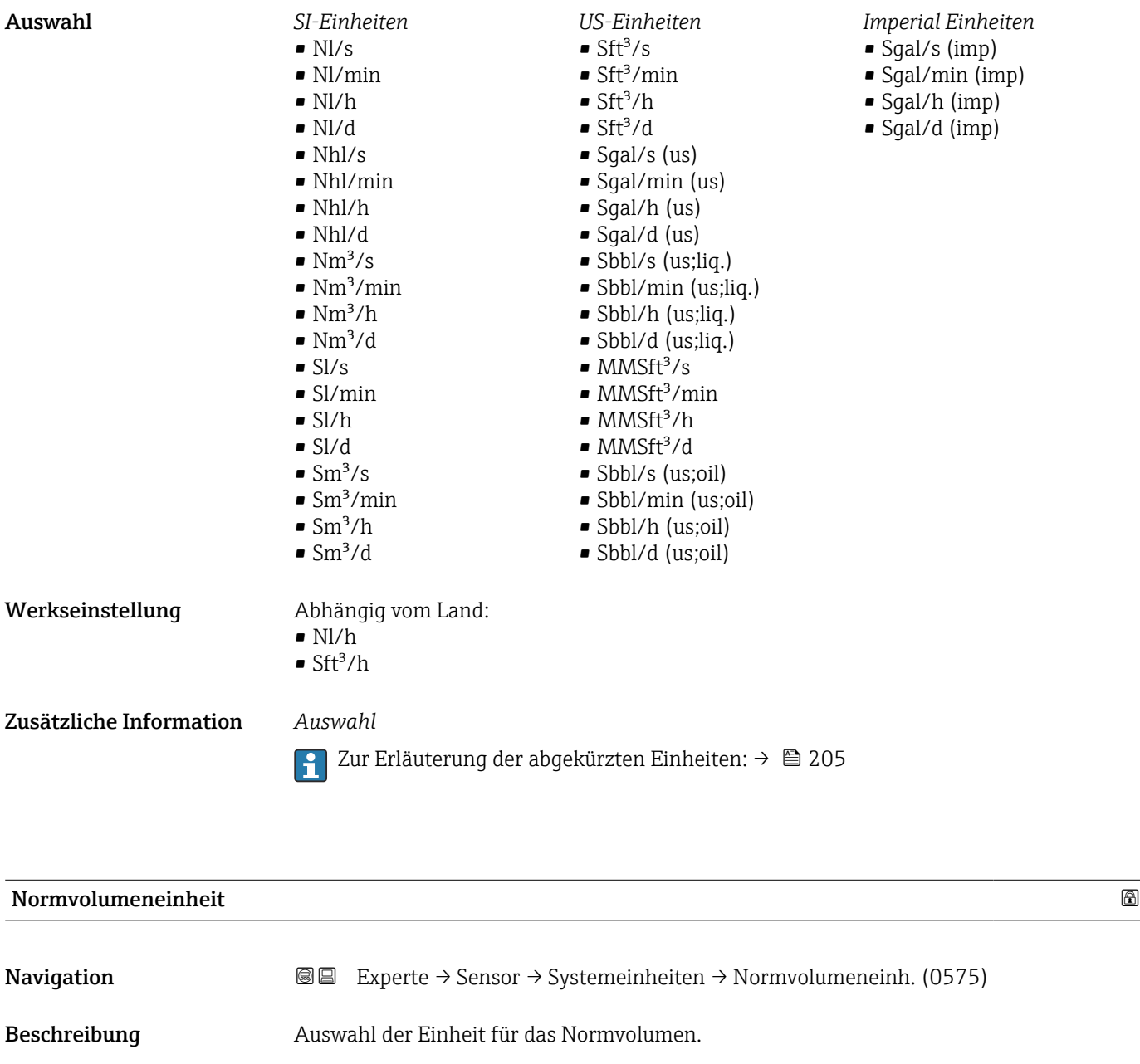

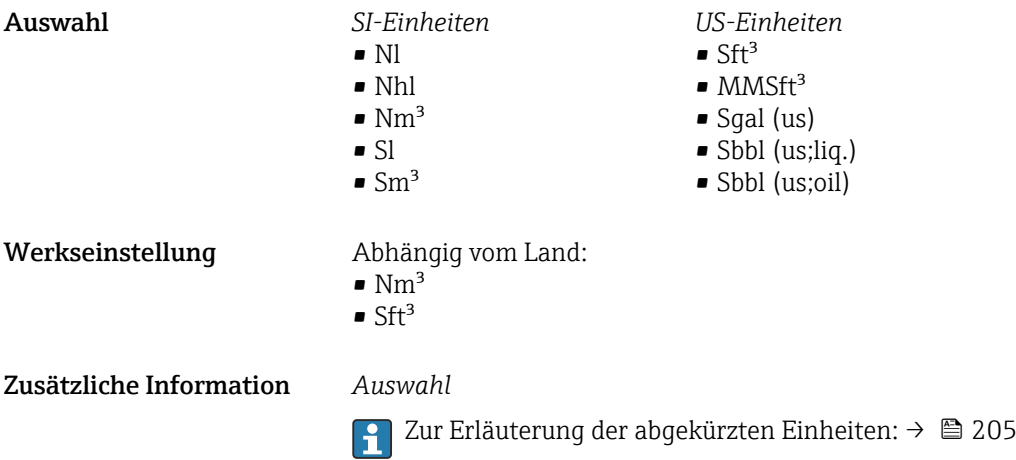

### <span id="page-57-0"></span>Datum/Zeitformat

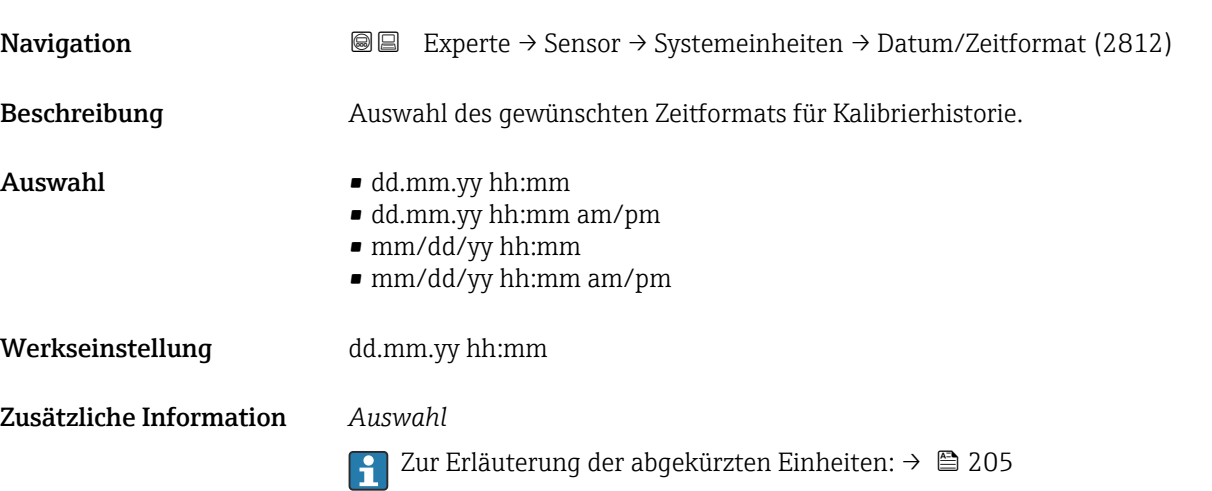

### 3.2.3 Untermenü "Prozessparameter"

*Navigation* 
■■ Experte → Sensor → Prozessparameter

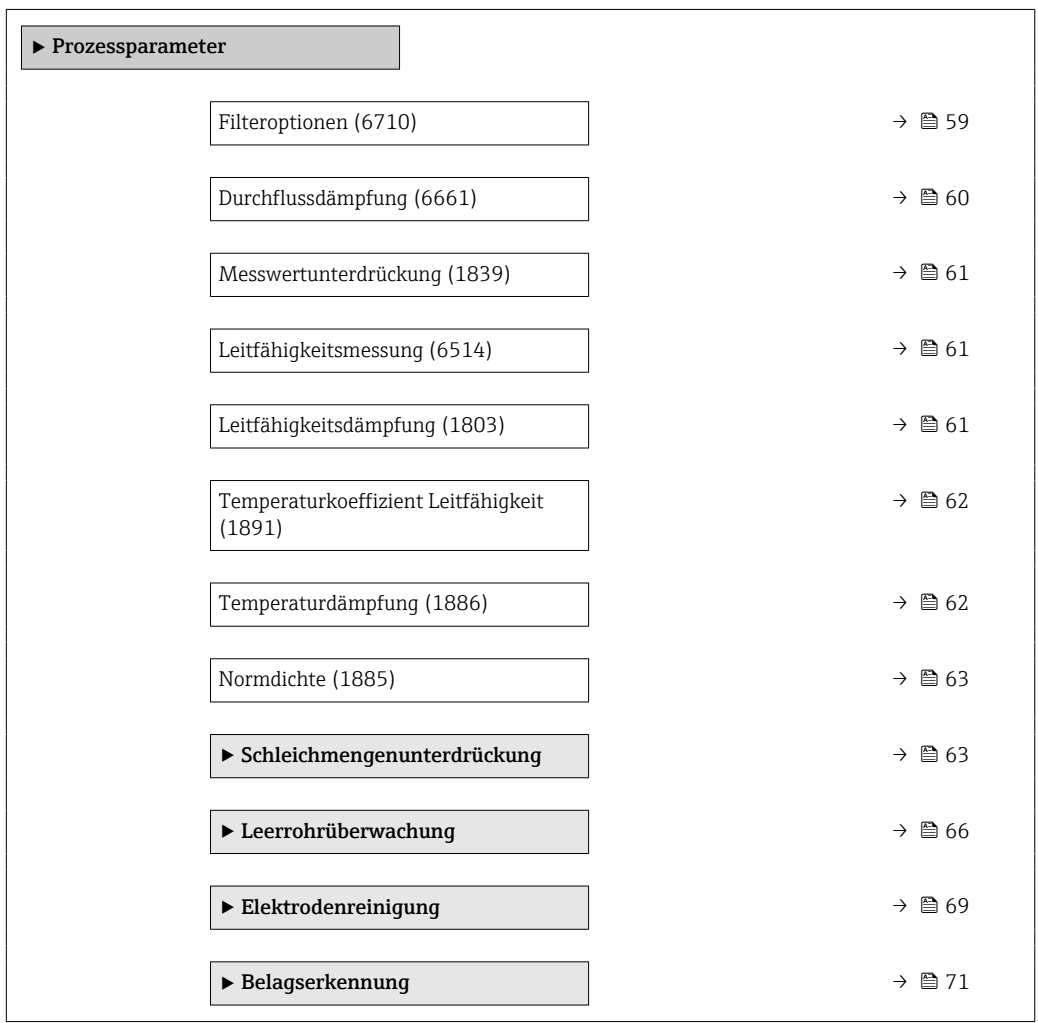

<span id="page-58-0"></span>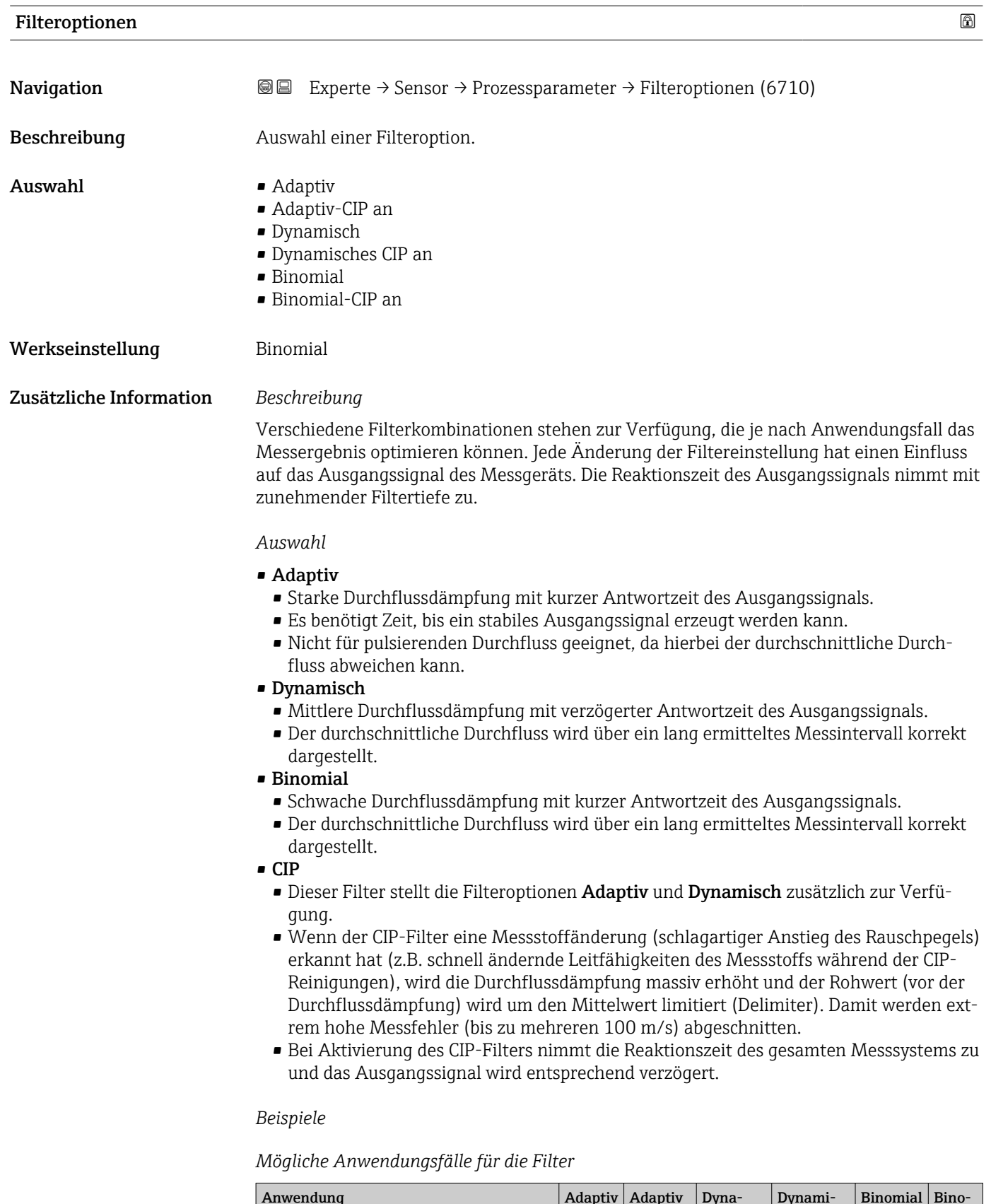

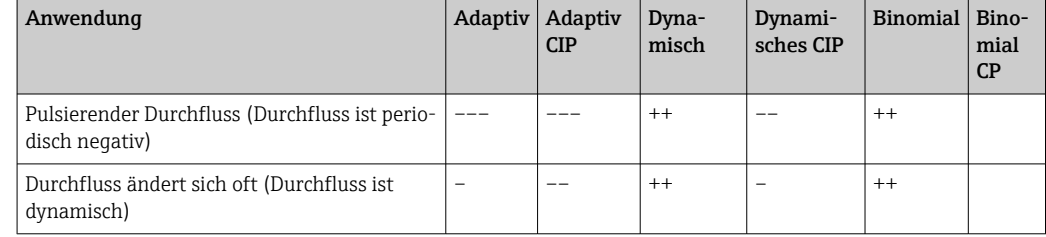

<span id="page-59-0"></span>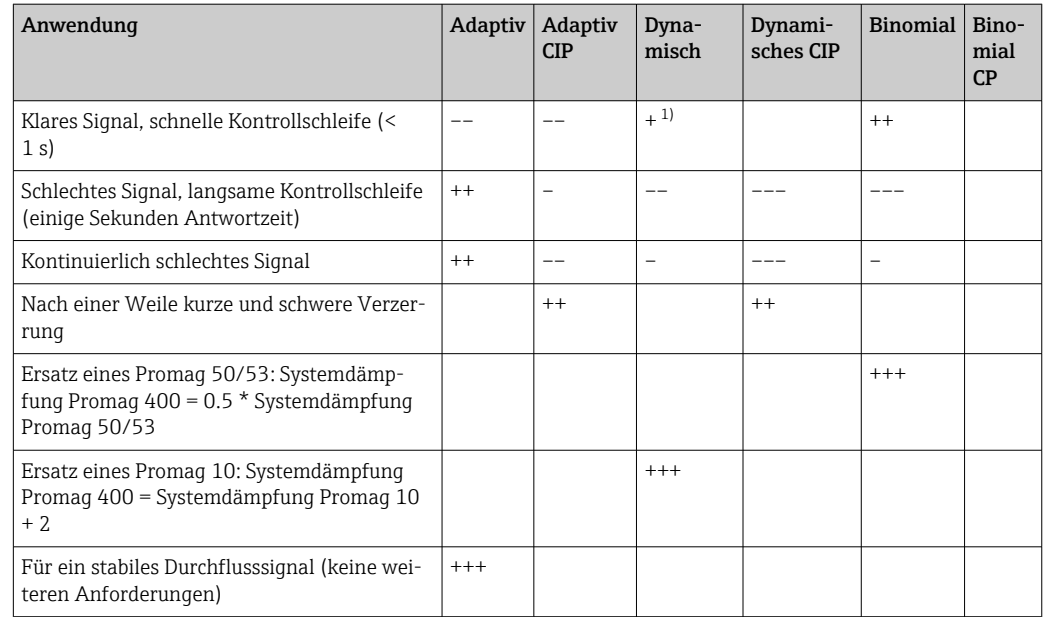

1) Wert Durchflussdämpfung < 6

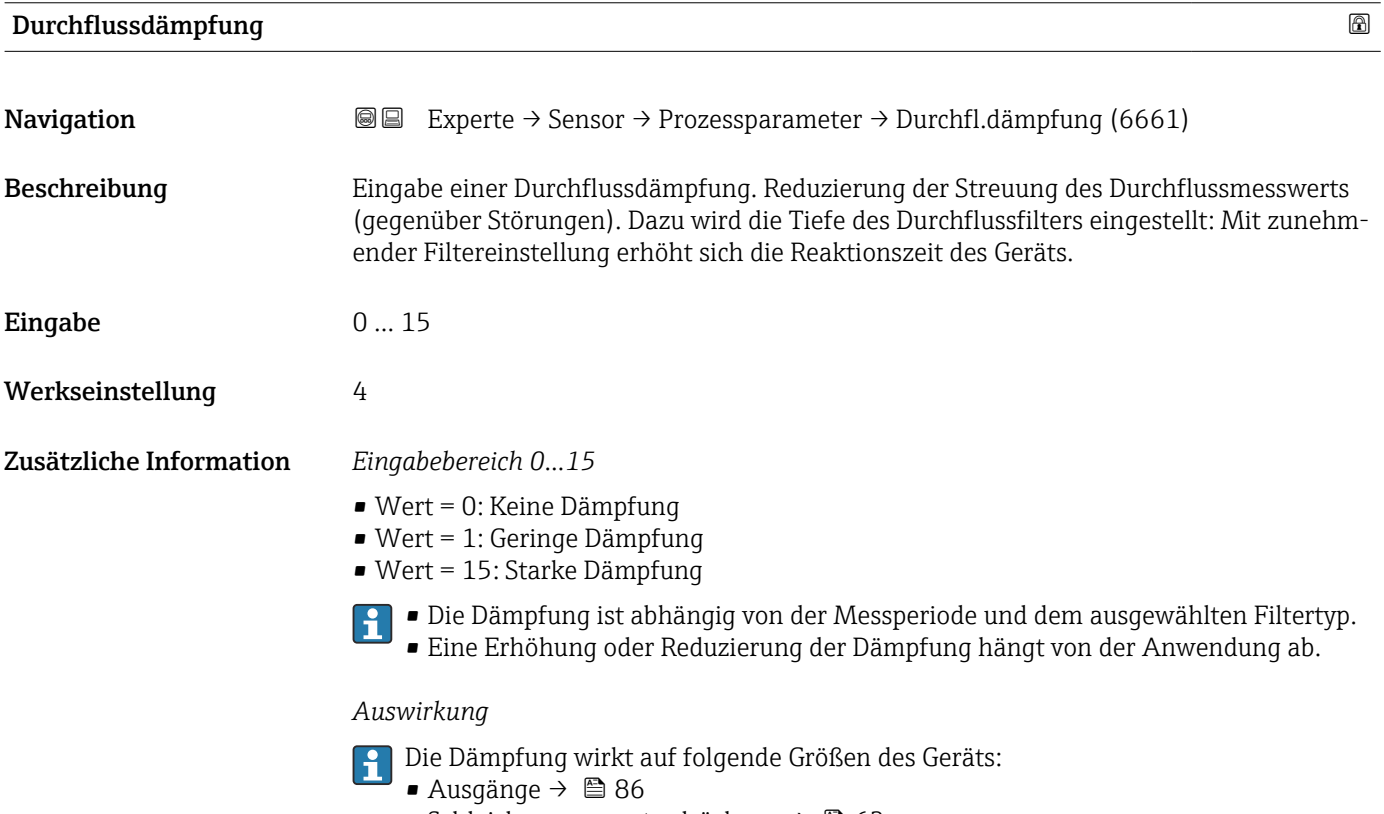

- Schleichmengenunterdrückung [→ 63](#page-62-0)
- Summenzähler  $\rightarrow \blacksquare$  158

<span id="page-60-0"></span>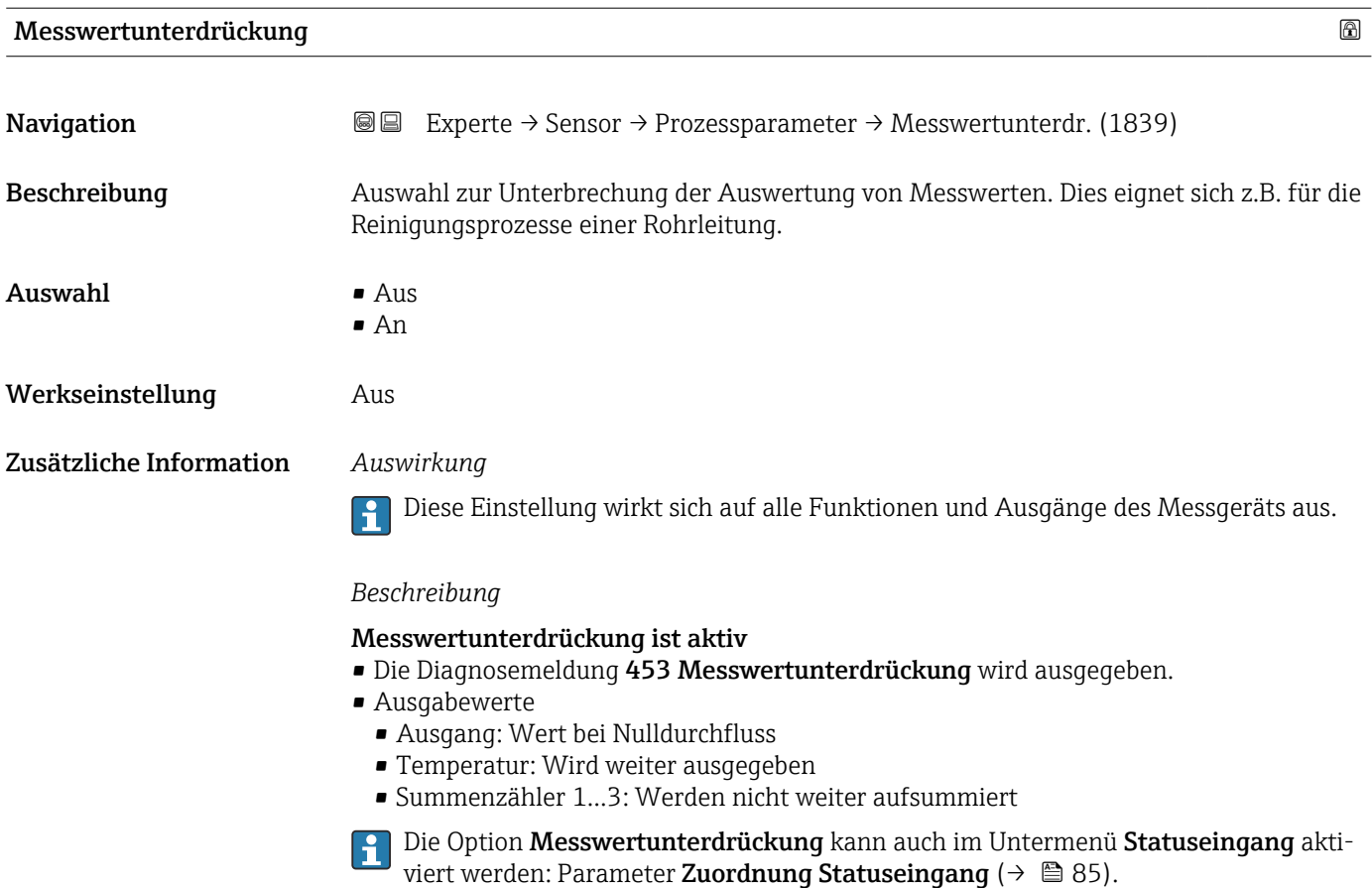

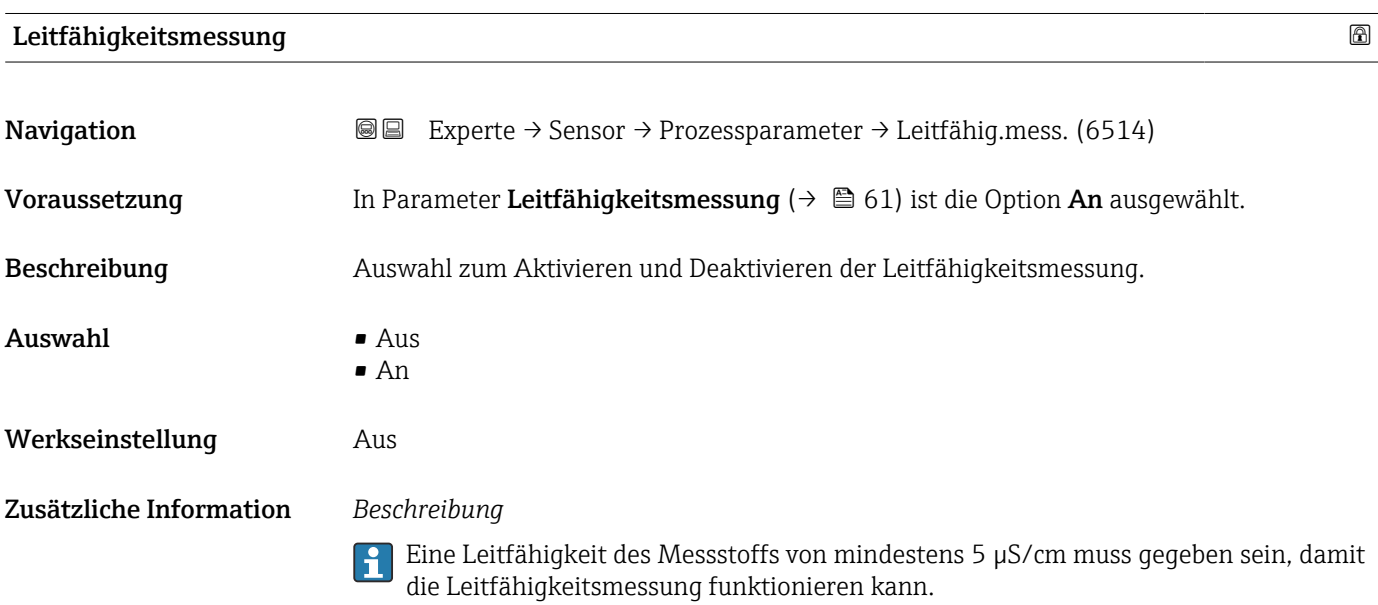

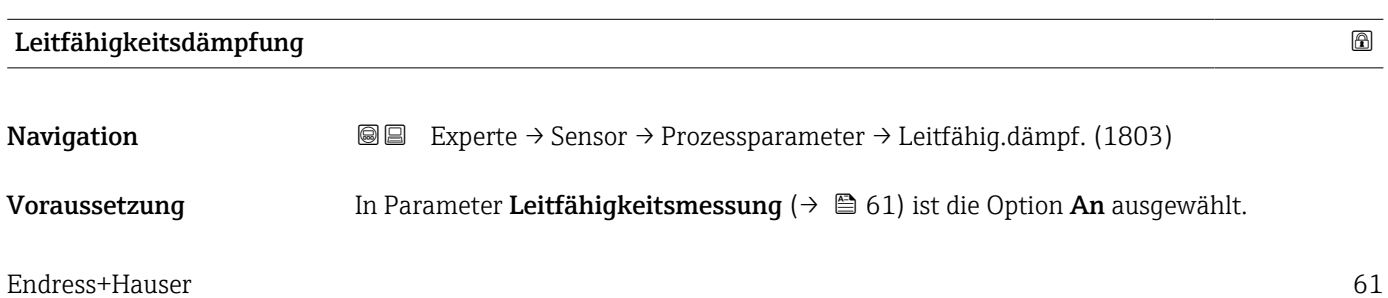

<span id="page-61-0"></span>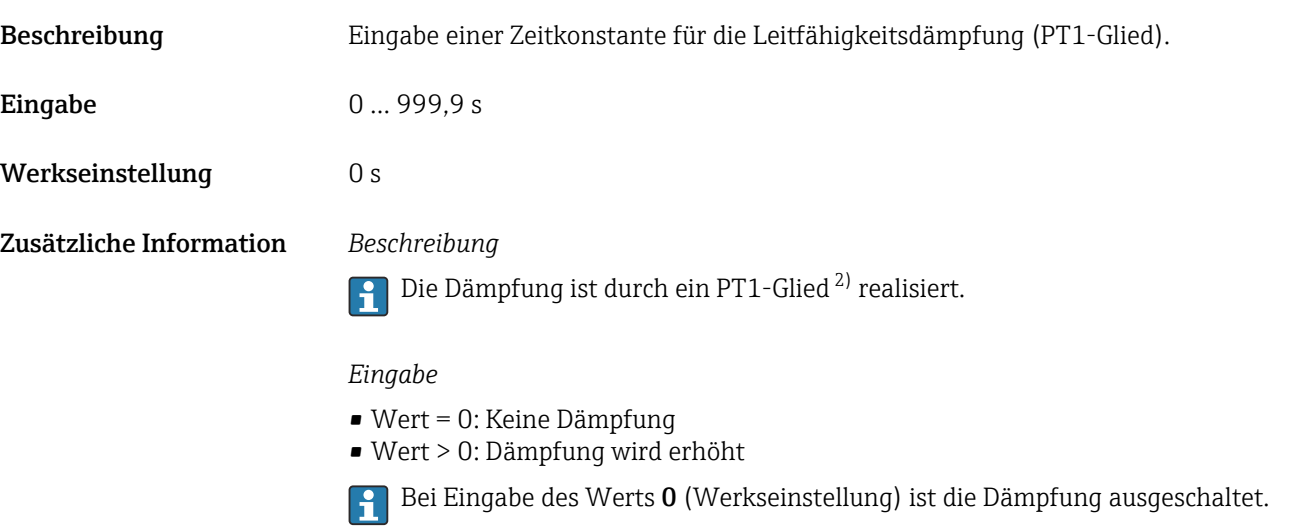

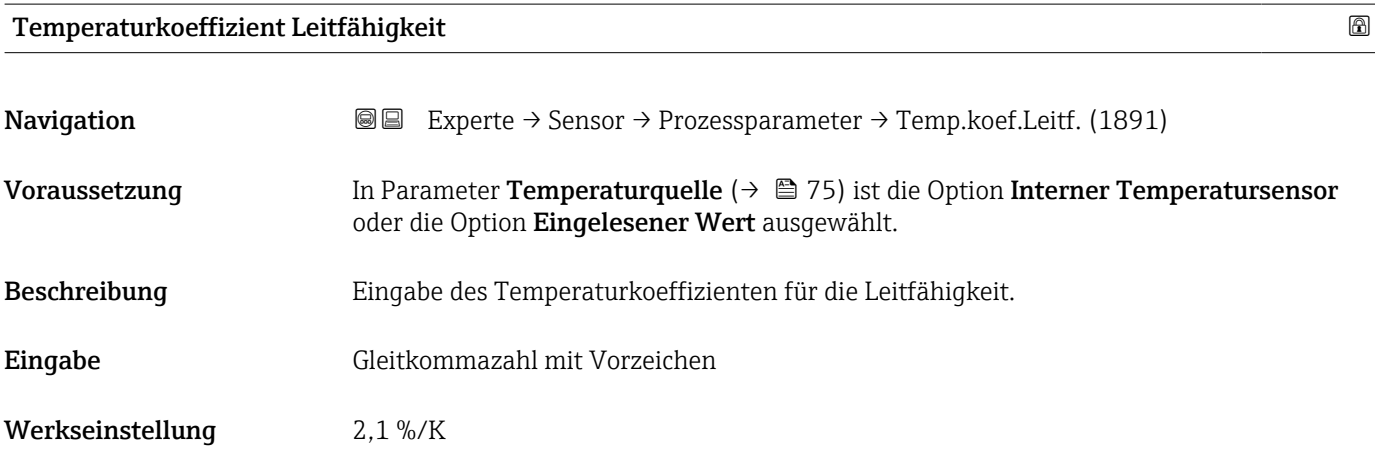

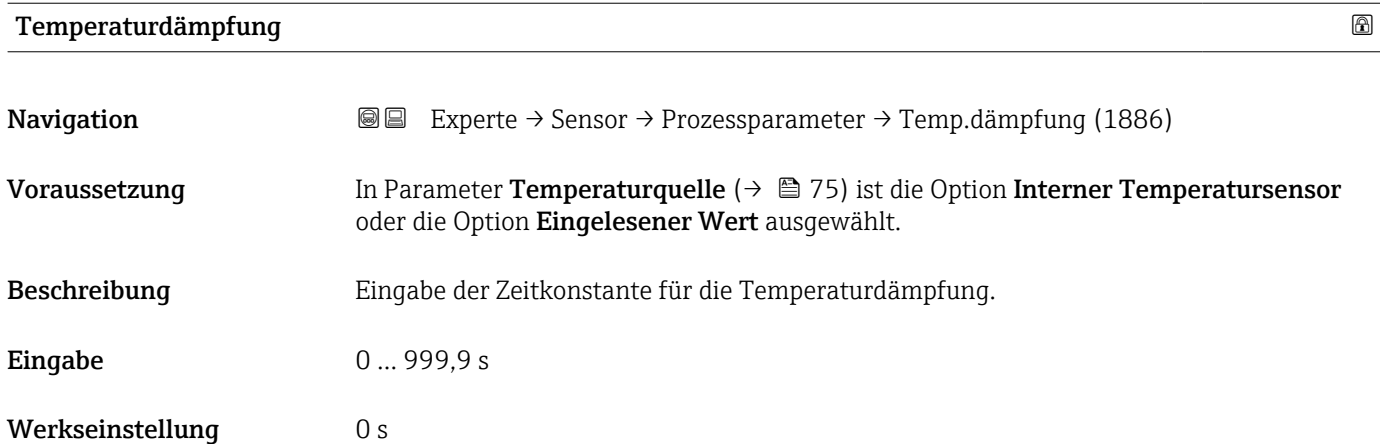

<sup>2)</sup> Proportionales Übertragungsverhalten mit Verzögerung 1. Ordnung

#### <span id="page-62-0"></span>Normdichte

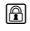

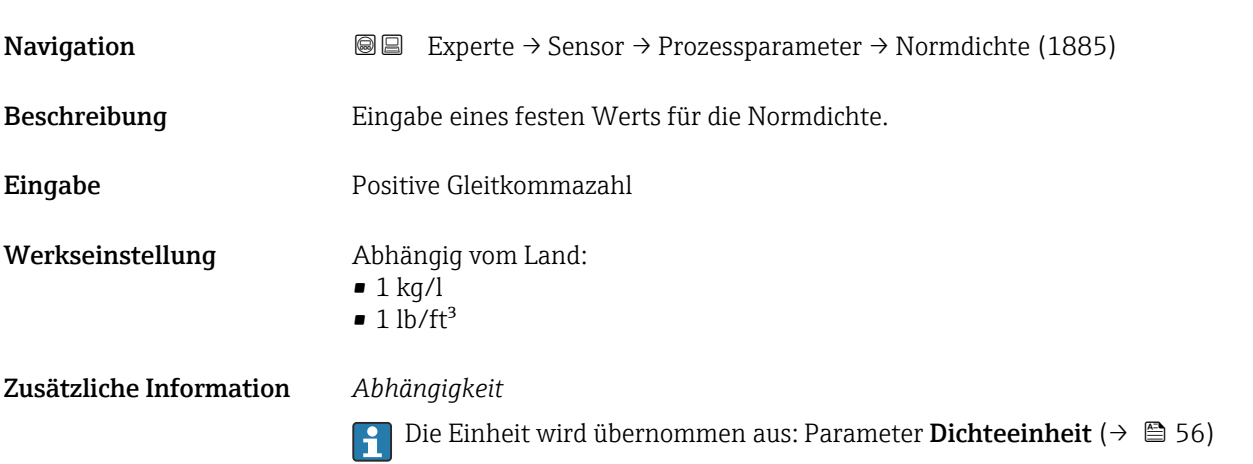

#### Untermenü "Schleichmengenunterdrückung"

*Navigation* Experte → Sensor → Prozessparameter → Schleichmenge

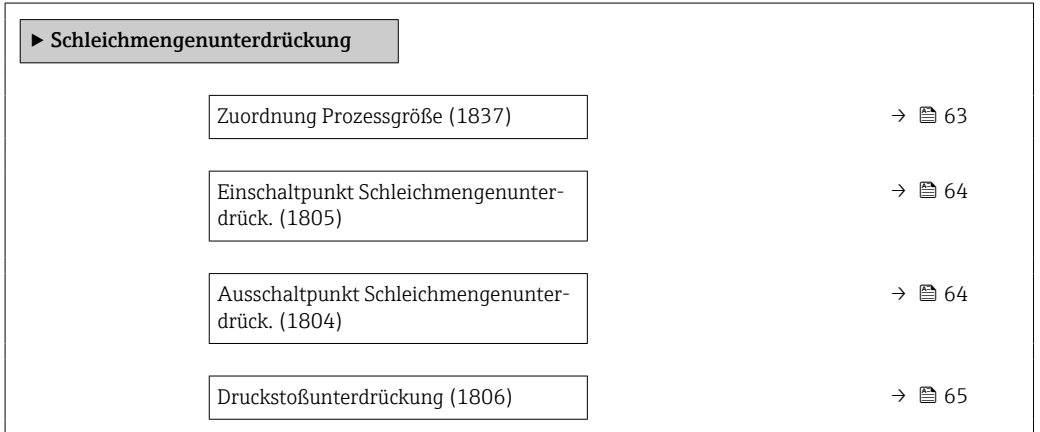

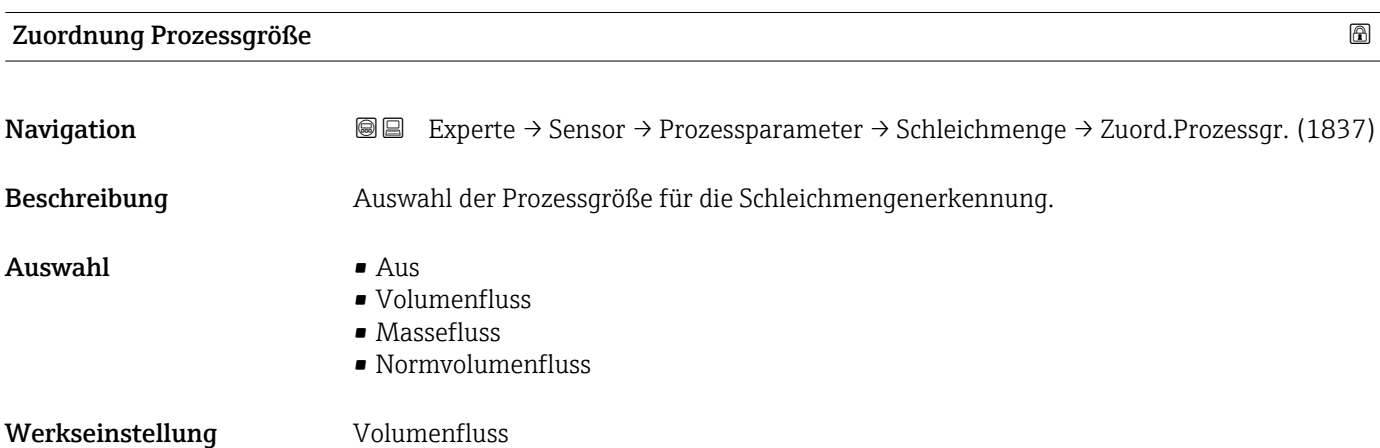

# <span id="page-63-0"></span>Einschaltpunkt Schleichmengenunterdrück. Navigation **Experte → Sensor → Prozessparameter → Schleichmenge → Einschaltpunkt (1805)** Voraussetzung In Parameter Zuordnung Prozessgröße ( $\rightarrow \Box$  63) ist eine Prozessgröße ausgewählt. Beschreibung Eingabe eines Einschaltpunkts für die Schleichmengenunterdrückung. Wenn der eingegebene Wert ungleich 0 ist, wird die Schleichmengenunterdrückung aktiviert  $\rightarrow \Box$  64. Eingabe Positive Gleitkommazahl Werkseinstellung Abhängig von Land und Nennweite  $\rightarrow \blacksquare$  200 Zusätzliche Information *Abhängigkeit*

Die Einheit ist abhängig von der in Parameter Zuordnung Prozessgröße (→  $\triangleq$  63) I÷ ausgewählten Prozessgröße.

#### Ausschaltpunkt Schleichmengenunterdrück.

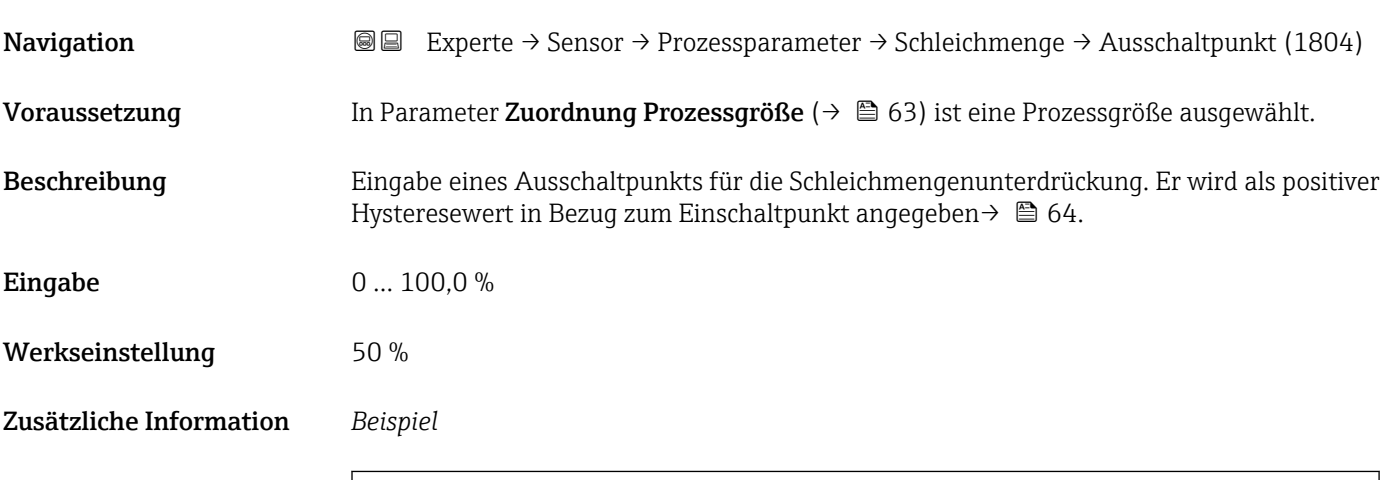

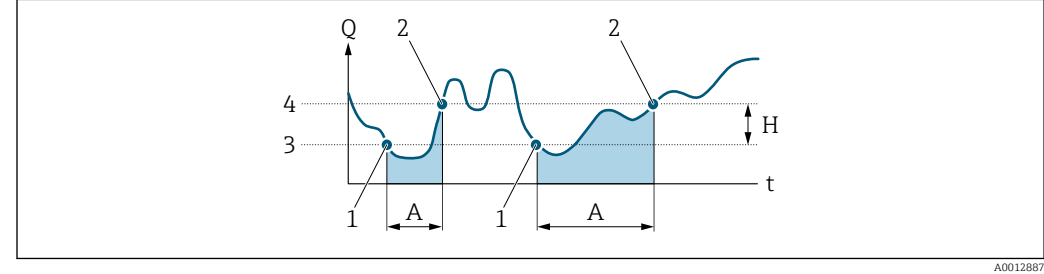

- *Q Durchfluss*
- *t Zeit*
- *H Hysterese*
- *A Schleichmengenunterdrückung aktiv*
- *1 Schleichmengenunterdrückung wird aktiviert 2 Schleichmengenunterdrückung wird deaktiviert*
- *3 Eingegebener Einschaltpunkt*
- *4 Eingegebener Ausschaltpunkt*

<span id="page-64-0"></span>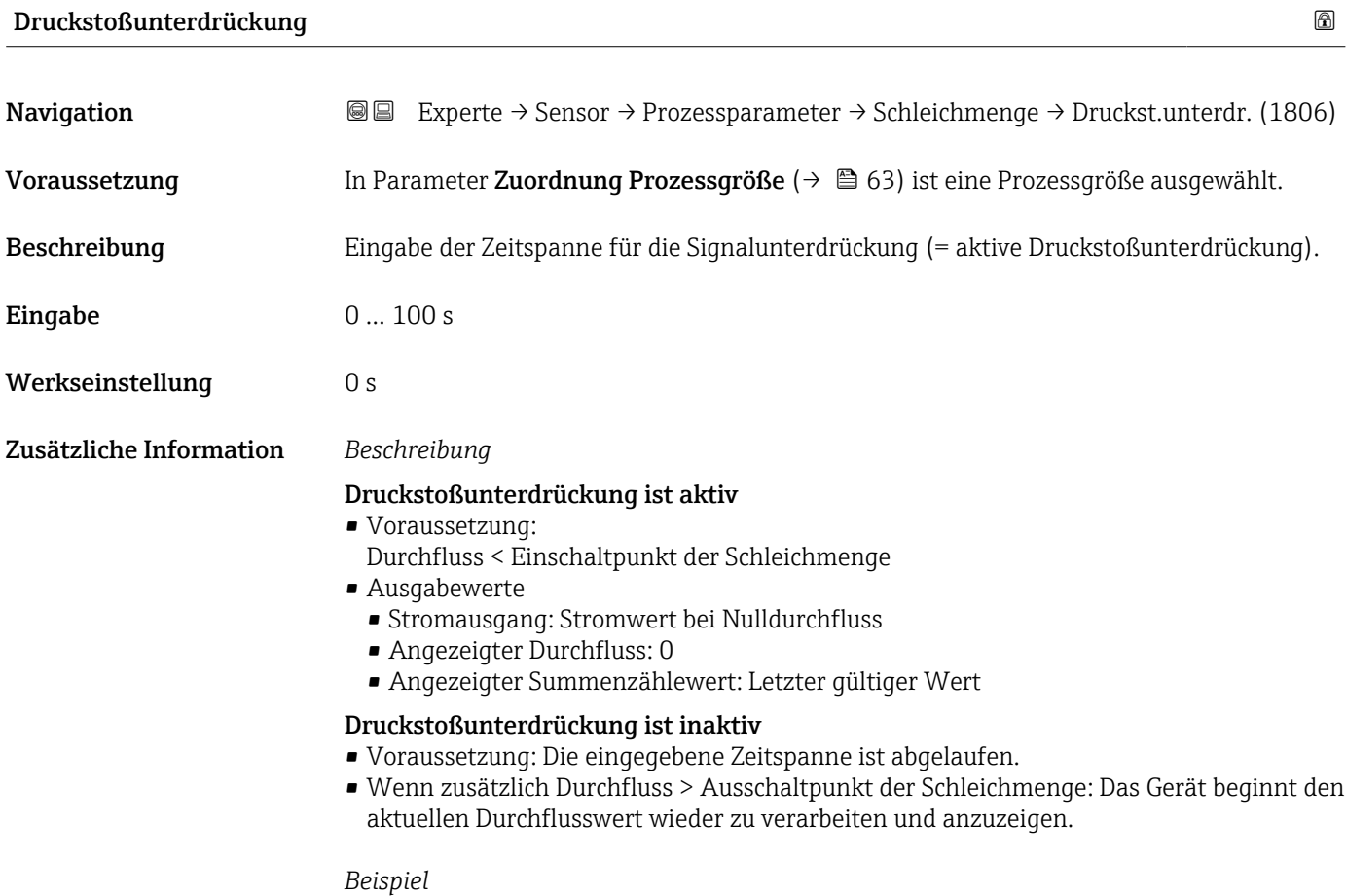

Beim Schließen eines Ventils können kurzzeitig starke Flüssigkeitsbewegungen in der Rohrleitung auftreten, die das Messgerät registriert. Die dabei aufsummierten Durchflusswerte führen zu einem falschen Summenzählerstand, besonders bei Abfüllvorgängen.

<span id="page-65-0"></span>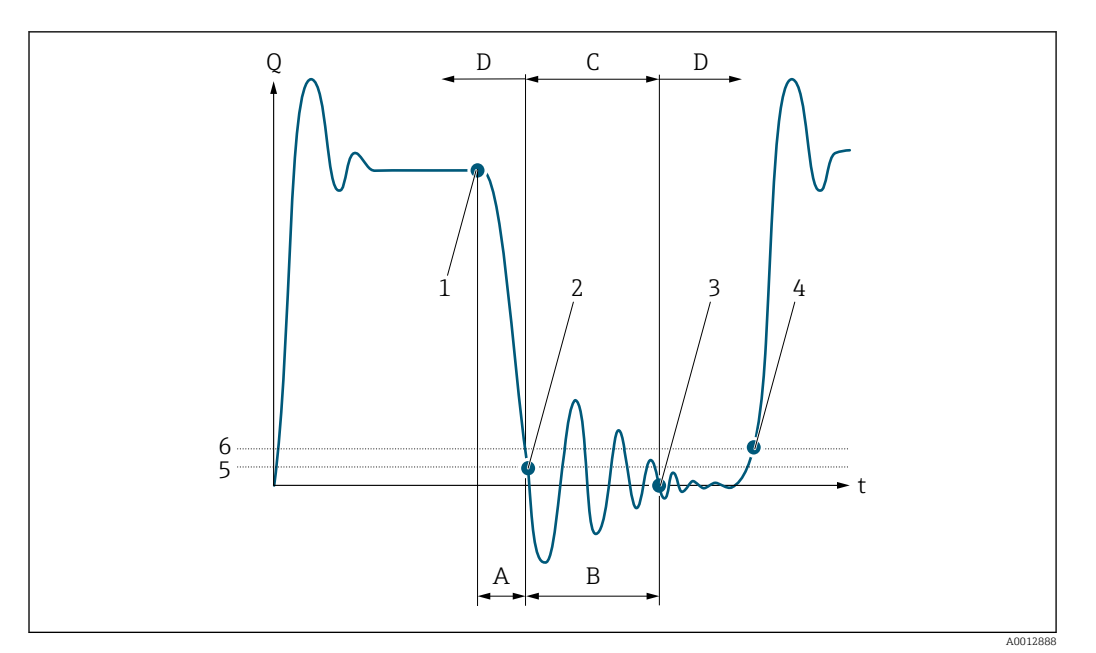

- *Q Durchfluss*
- *t Zeit*
- *A Nachlauf*
- *B Druckstoß*
- *C Druckstoßunterdrückung aktiv gemäß eingegebener Zeitspanne*
- *D Druckstoßunterdrückung inaktiv*
- *1 Ventil schließt*
- *2 Schleichmengen-Einschaltpunkt unterschritten: Druckstoßunterdrückung wird aktiviert*
- *3 Eingegebene Zeitspanne abgelaufen: Druckstoßunterdrückung wird deaktiviert*
- *4 Aktueller Durchflusswert wird wieder verarbeitet und angezeigt*
- *5 Einschaltpunkt für Schleichmengenunterdrückung*
- *6 Ausschaltpunkt für Schleichmengenunterdrückung*

#### Untermenü "Leerrohrüberwachung"

*Navigation* Experte → Sensor → Prozessparameter → Leerrohrüberw.

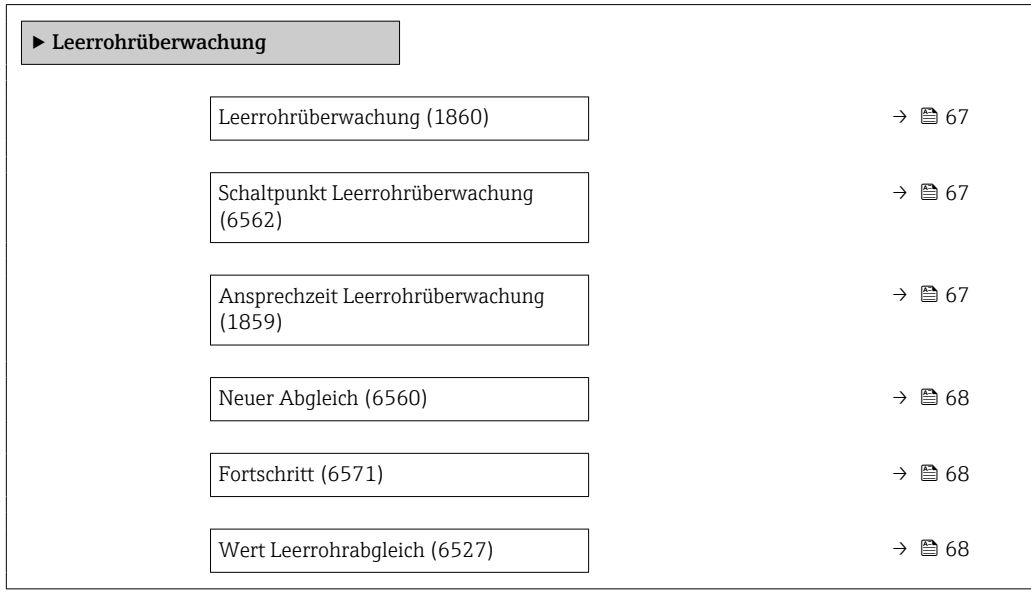

<span id="page-66-0"></span>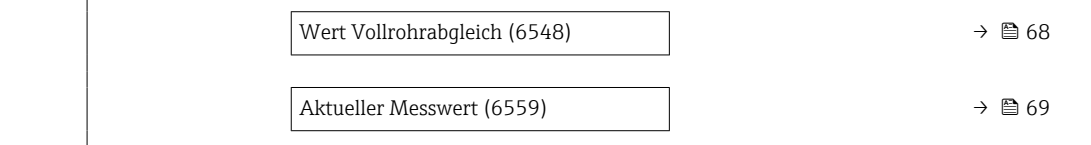

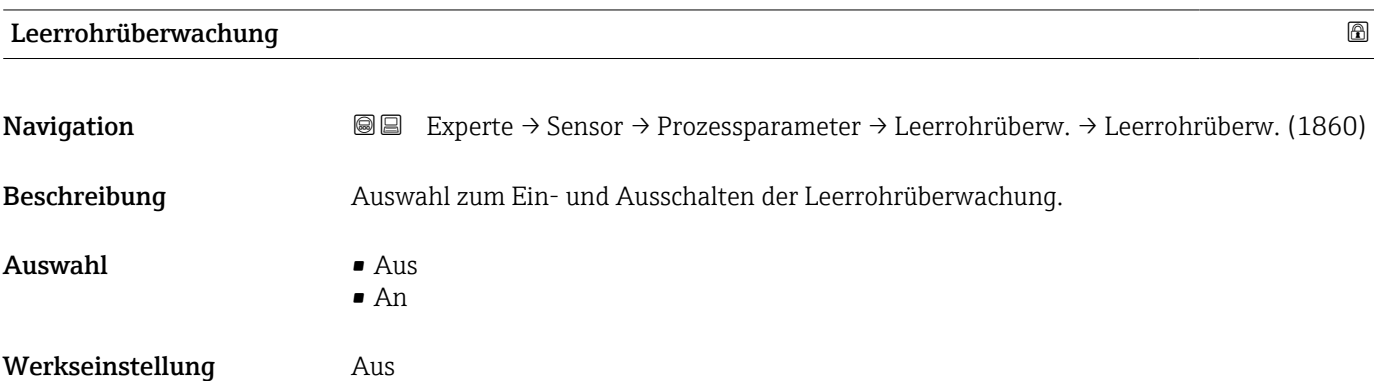

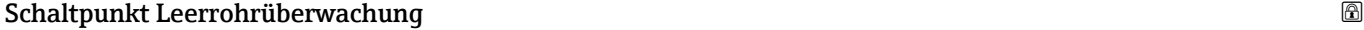

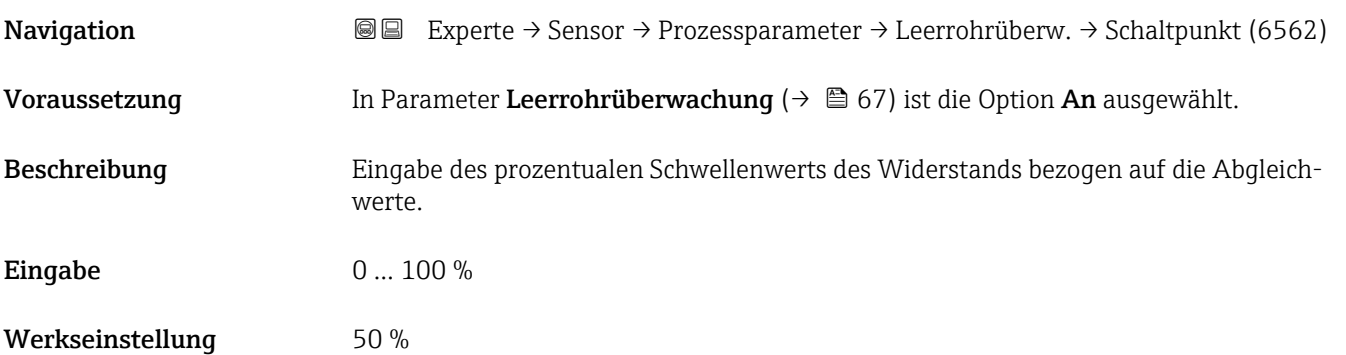

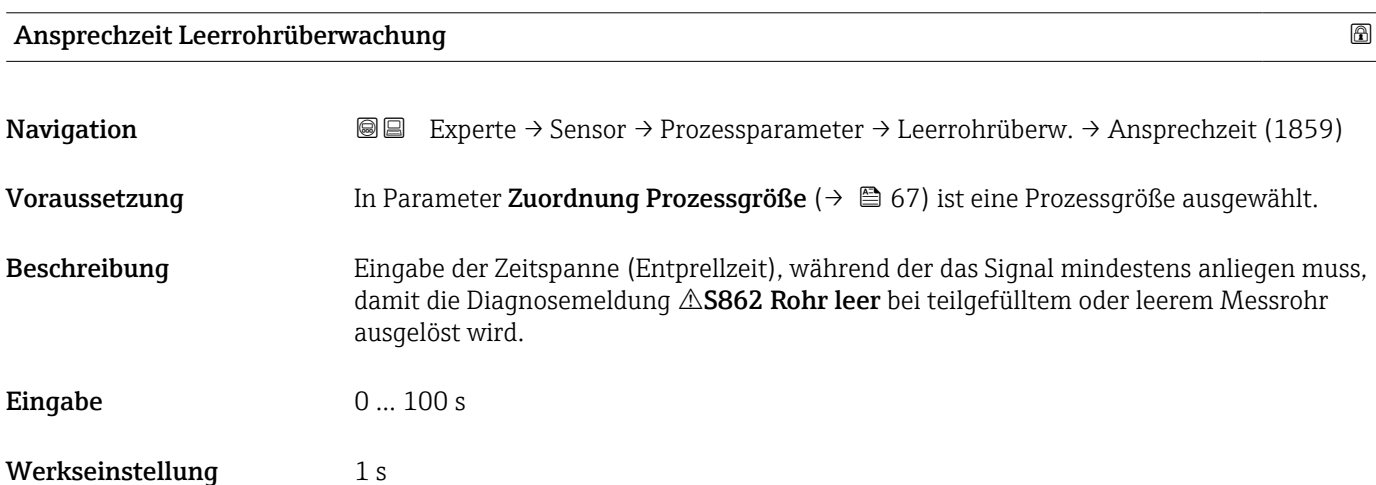

<span id="page-67-0"></span>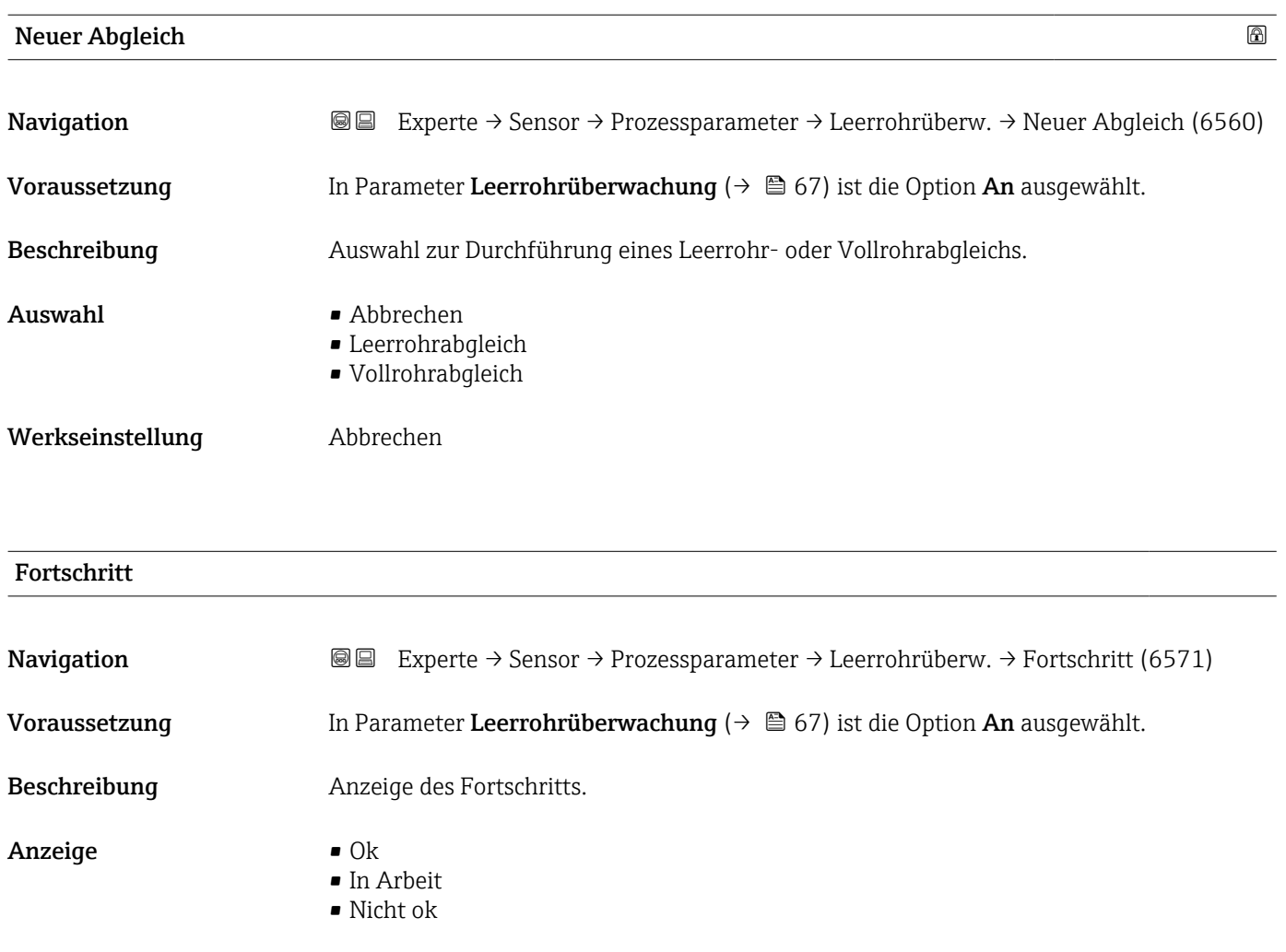

## Wert Leerrohrabgleich Navigation **Experte → Sensor → Prozessparameter → Leerrohrüberw. → Wert Leerrohr (6527)** Voraussetzung • In Parameter Leerrohrüberwachung ( $\rightarrow \Box$  67) ist die Option An ausgewählt.

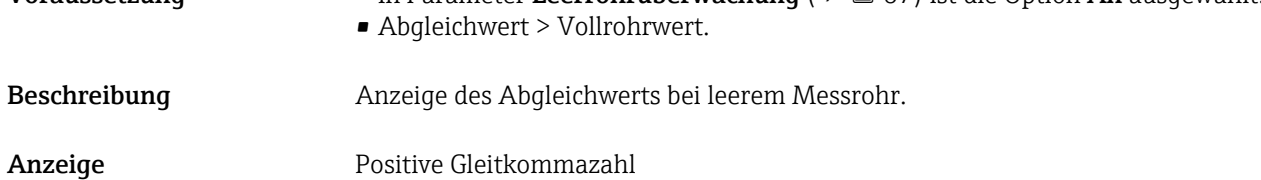

#### Wert Vollrohrabgleich

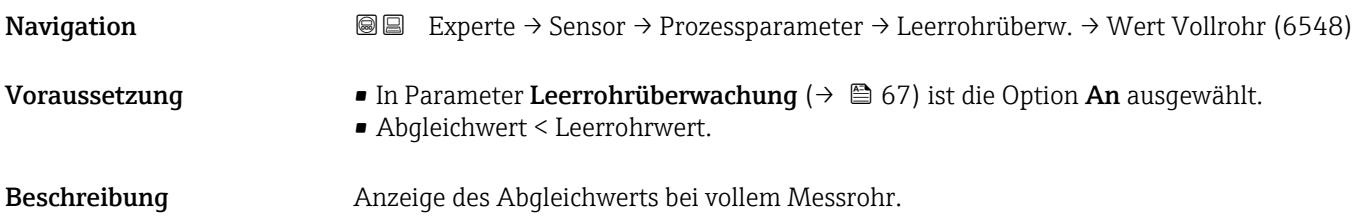

<span id="page-68-0"></span>Anzeige Positive Gleitkommazahl

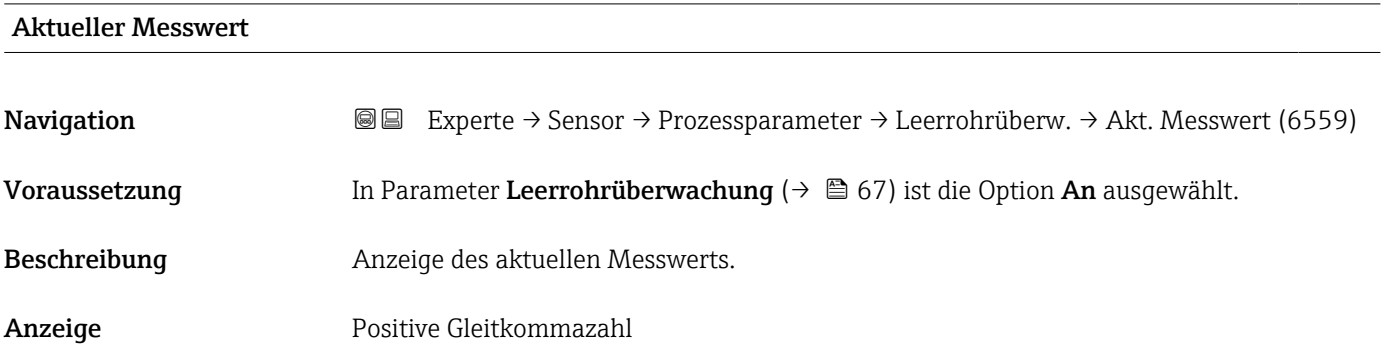

#### Untermenü "Elektrodenreinigung"

*Navigation* Experte → Sensor → Prozessparameter → ECC

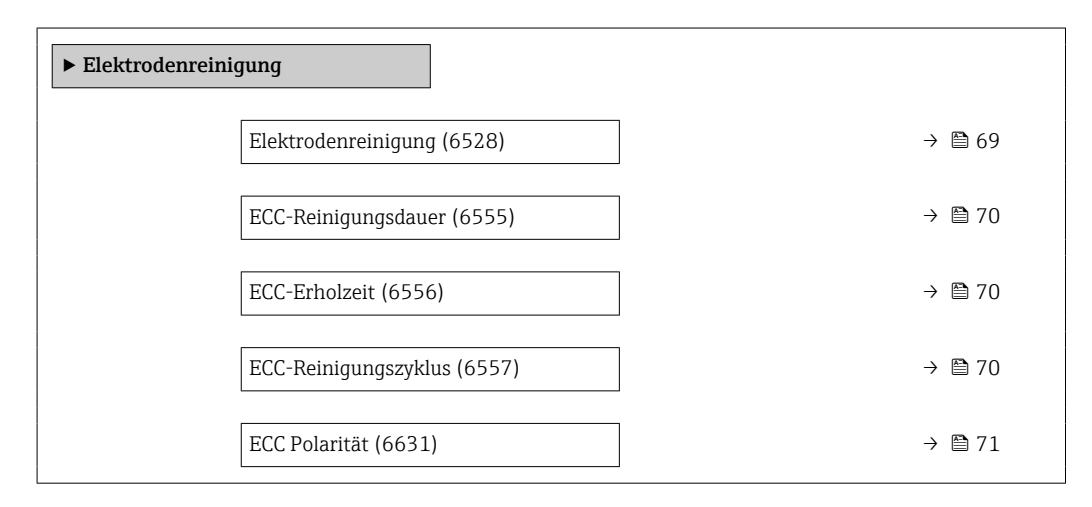

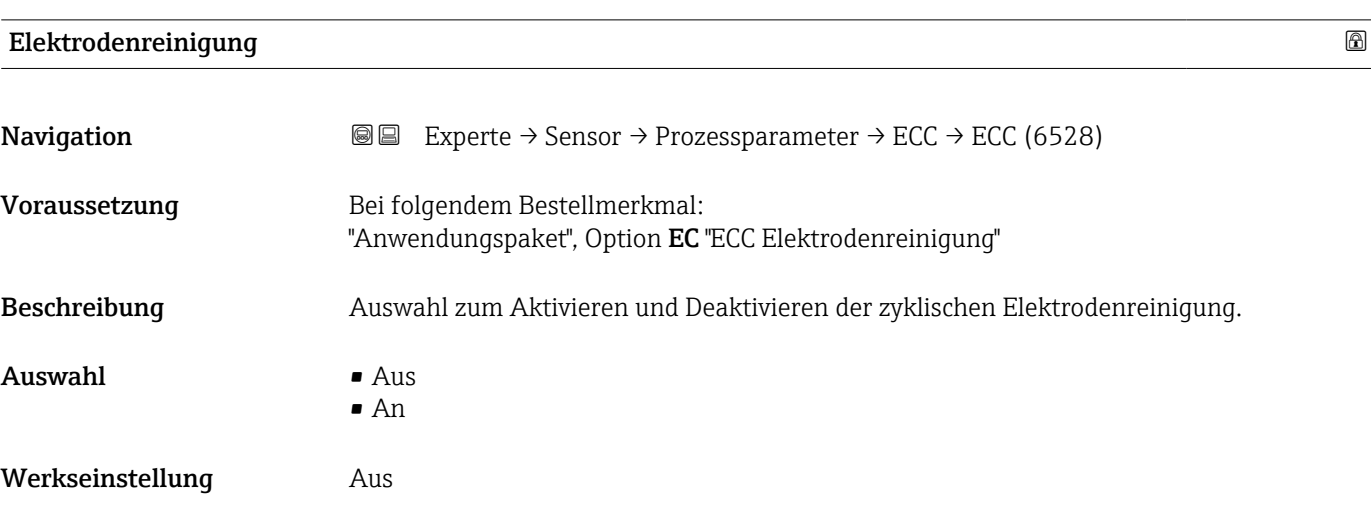

#### <span id="page-69-0"></span>Zusätzliche Information Leitfähige Ablagerungen auf den Elektroden und an der Messrohrwandung (z.B. Magnetit) können Messfehler verursachen. Die Elektrodenreinigungsschaltung (ECC) wurde entwickelt, um diese leitfähigen Ablagerungen im Bereich der Elektrode zu verhindern. Bei allen zur Verfügung stehenden Elektrodenmaterialien außer Tantal arbeitet die ECC in der beschriebenen Funktionsweise. Wird Tantal als Elektrodenmaterial verwendet, schützt die ECC die Elektrodenoberfläche ausschließlich vor Oxidation.

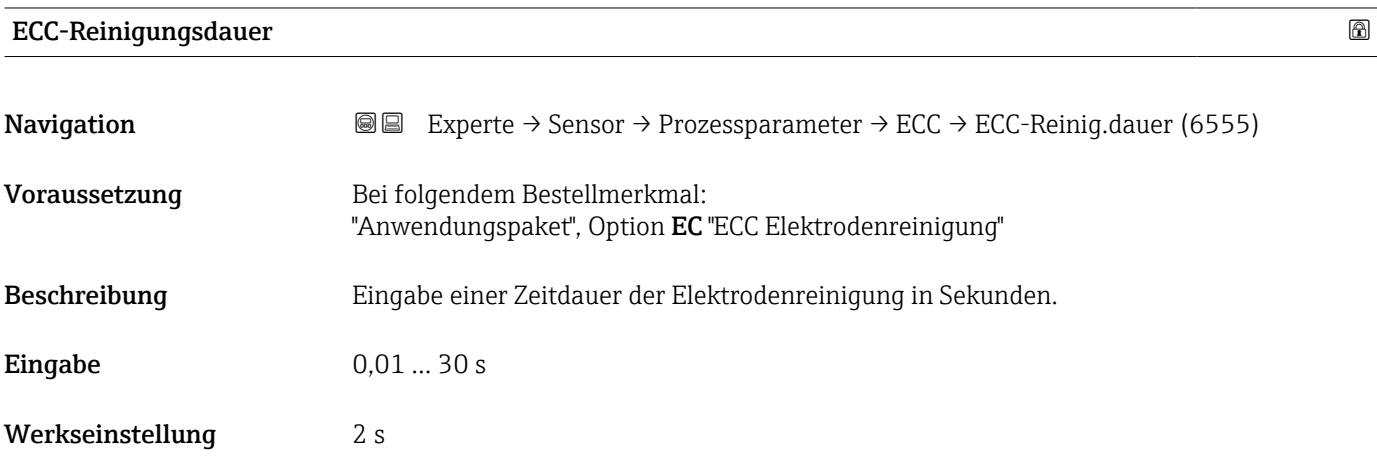

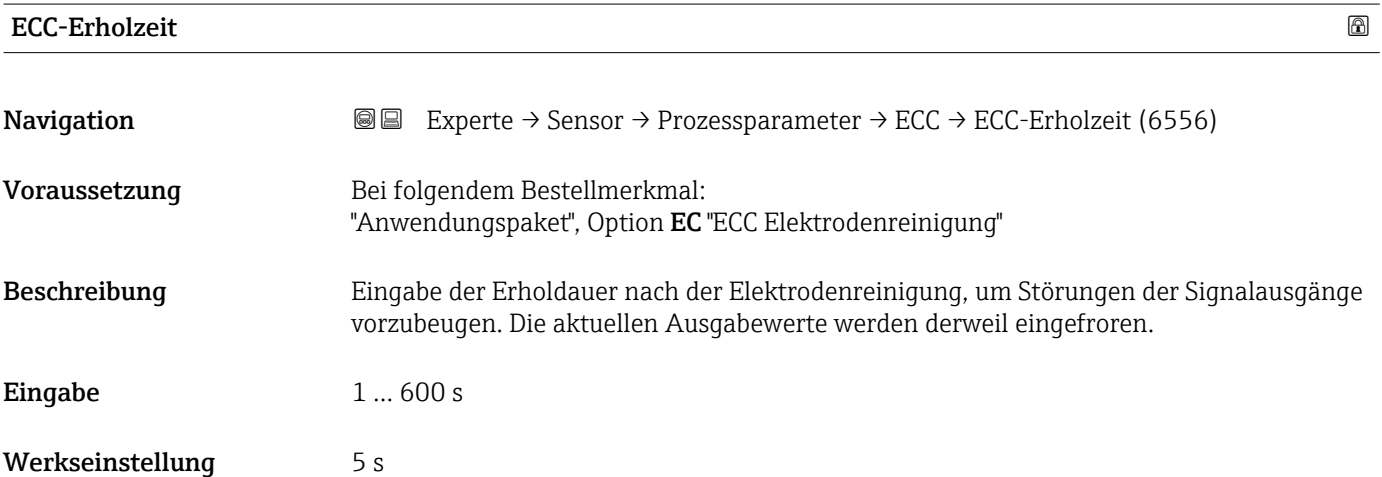

#### ECC-Reinigungszyklus

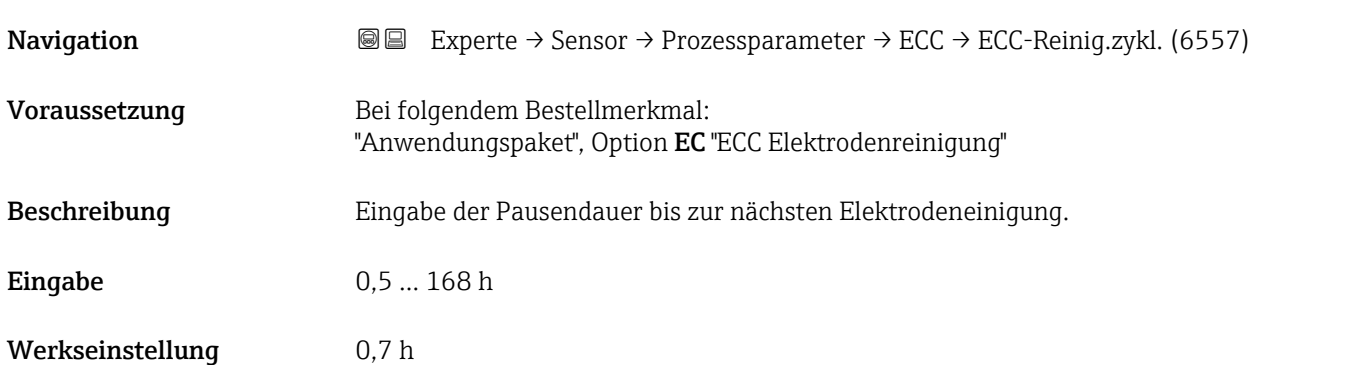

#### <span id="page-70-0"></span>ECC Polarität

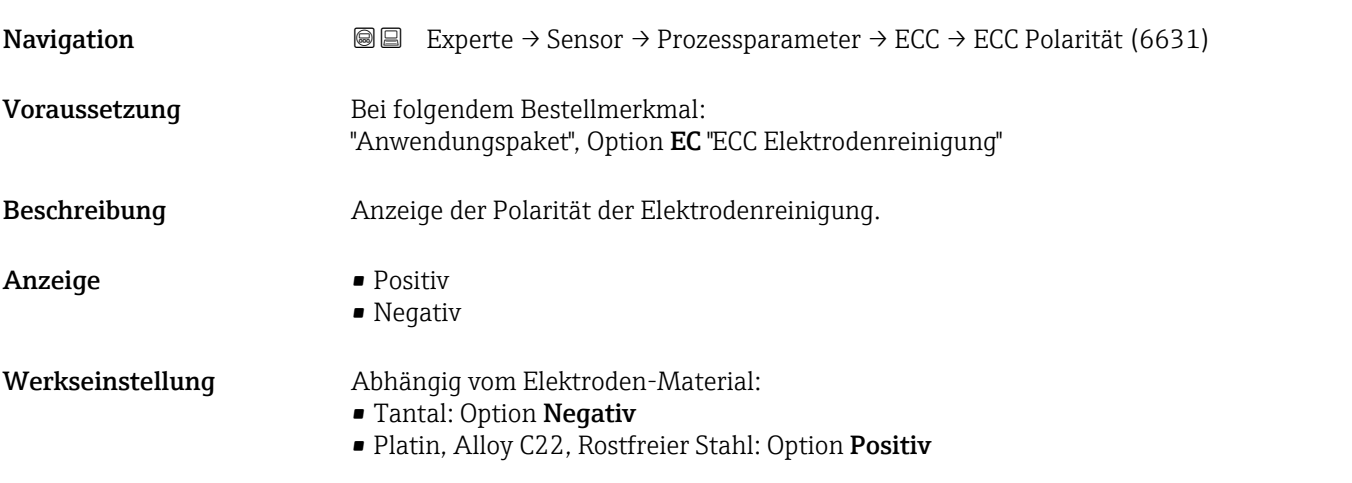

#### Untermenü "Belagserkennung"

Die Belagserkennung ist nur verfügbar:

- In Verbindung mit dem Messaufnehmer Promag W
- In der Geräteausführung Kompaktausführung (Messumformer und Messaufnehmer bilden eine mechanische Einheit)
- Detaillierte Angaben zur Belagserkennung: Sonderdokumentation Anwendungspaket Heartbeat Verification + Monitoring  $\rightarrow \Box$  7

*Navigation* **III** III Experte → Sensor → Prozessparameter → Belagserkennung

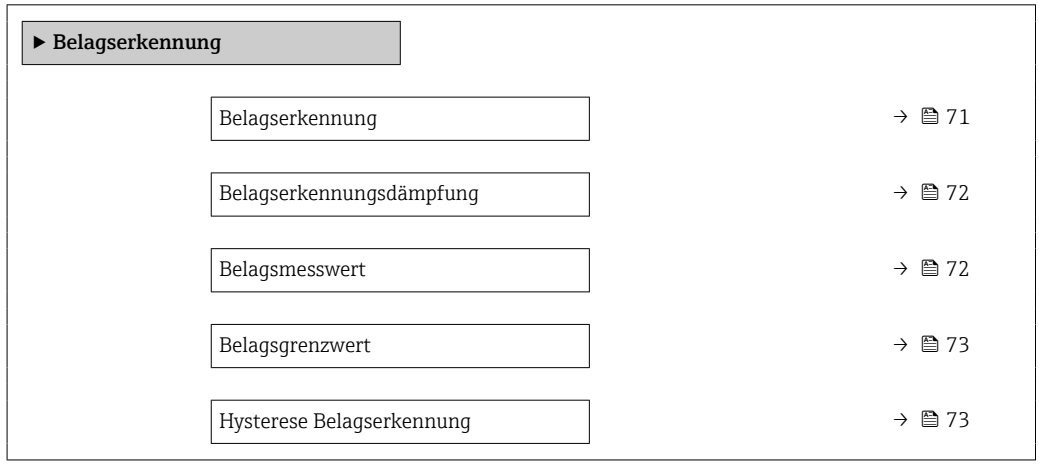

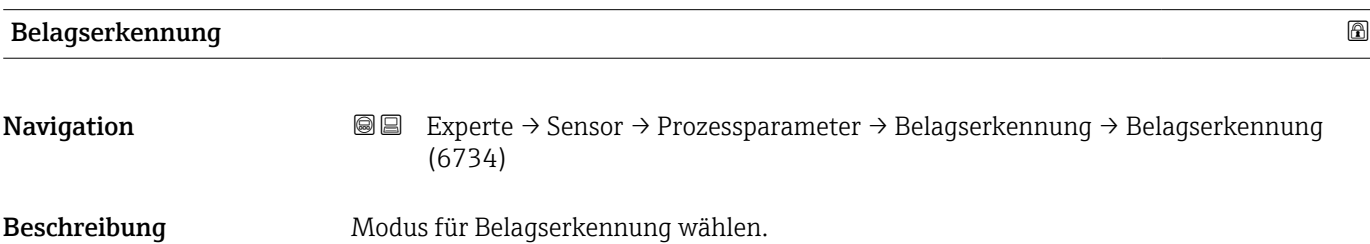

<span id="page-71-0"></span>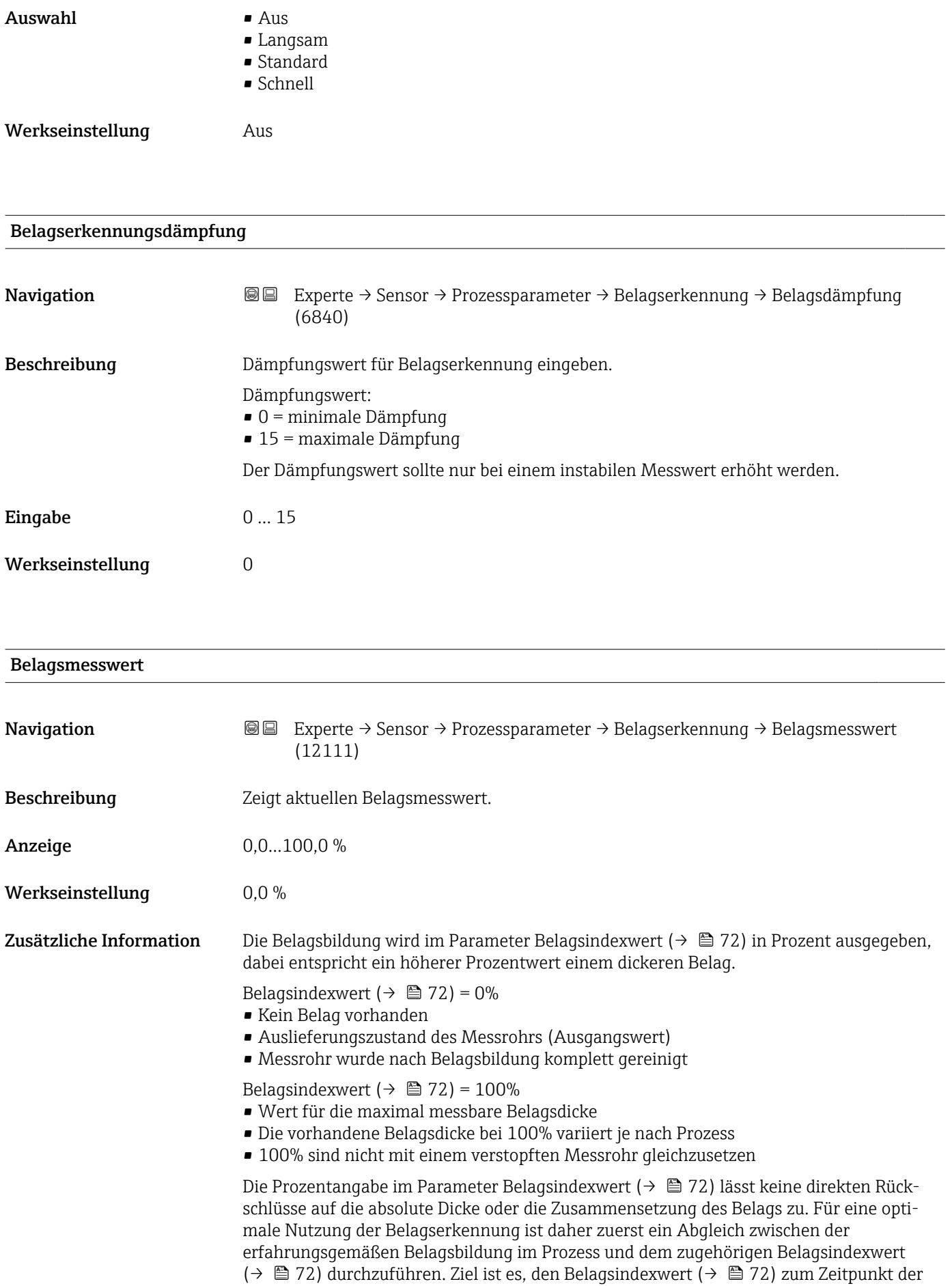

üblicherweise durchgeführten Reinigung zu ermitteln.
Auf Basis des Belagsindexwert ( $\rightarrow \Box$  72) bei der Reinigung kann zukünftig eine valide Einschätzung über den Zustand innerhalb des Messrohrs gegeben und über die Parameter Belagsgrenzwert und Hysterese Belagserkennung eine Planung für die Reinigung eingerichtet werden.

Zusätzlich können aufgrund des Belagsindexwert ( $\rightarrow$   $\blacksquare$  72)s Rückschlüsse auf eventuelle Einflüsse auf angrenzende Prozesse gezogen werden.

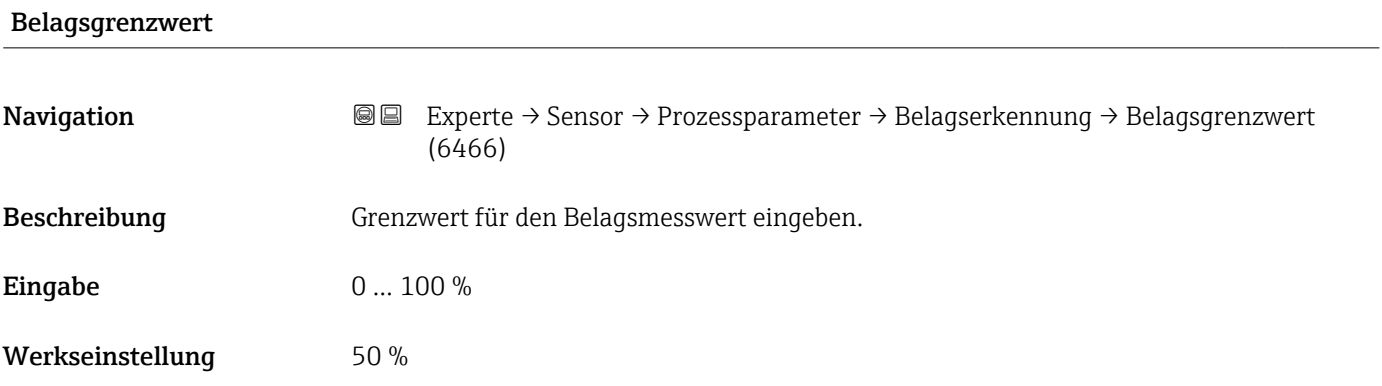

#### Hysterese Belagserkennung

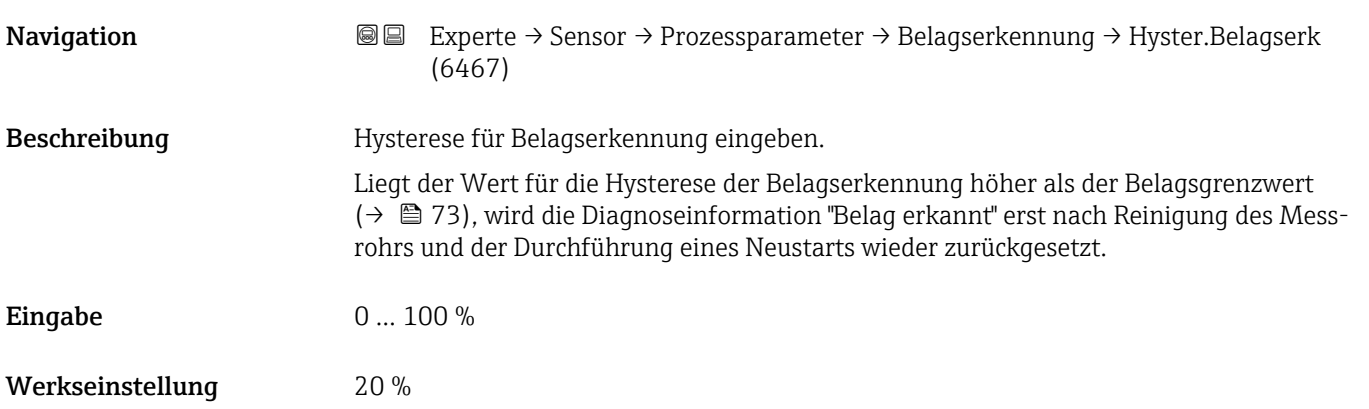

### 3.2.4 Untermenü "Externe Kompensation"

*Navigation* 
■■ Experte → Sensor → Externe Komp.

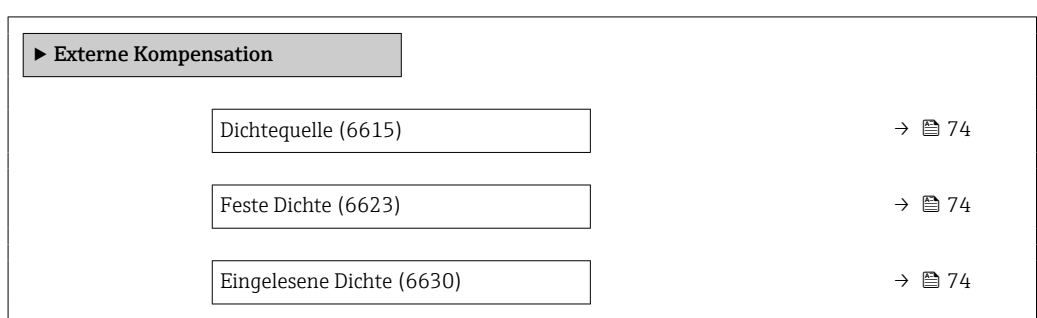

<span id="page-73-0"></span>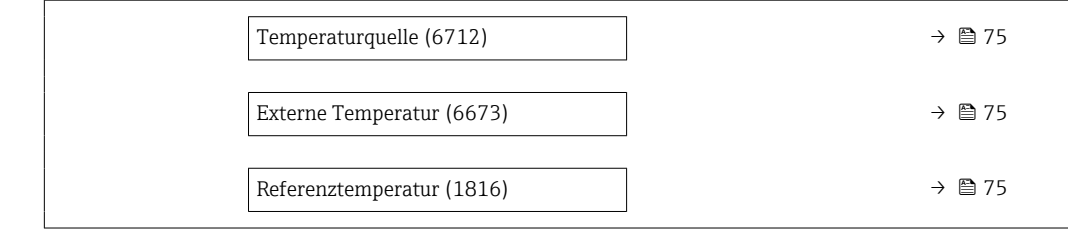

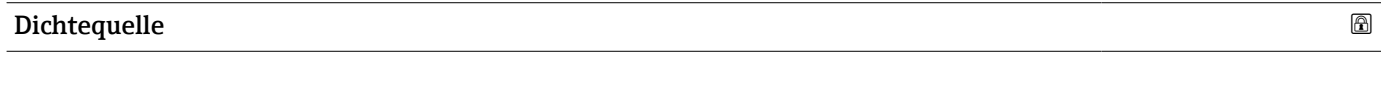

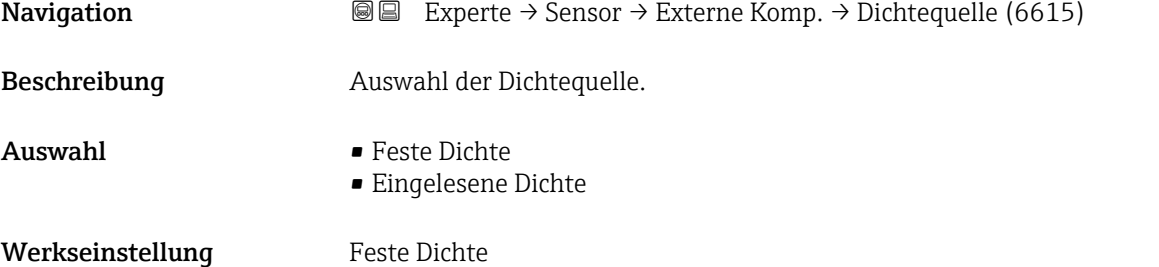

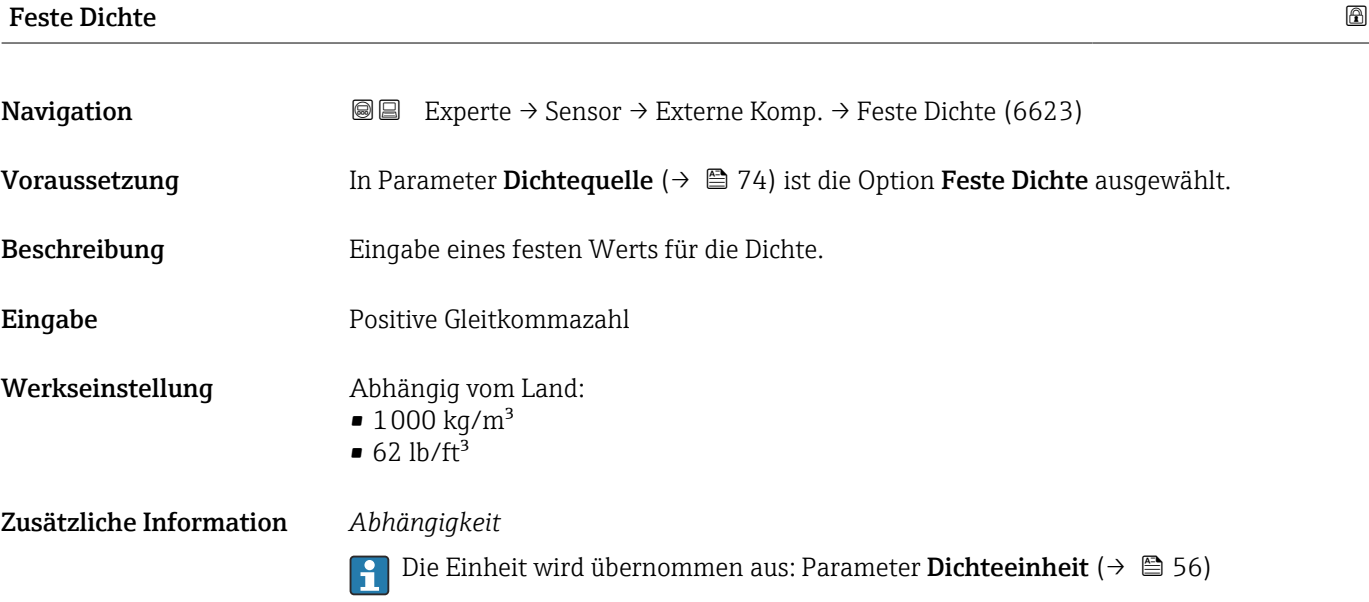

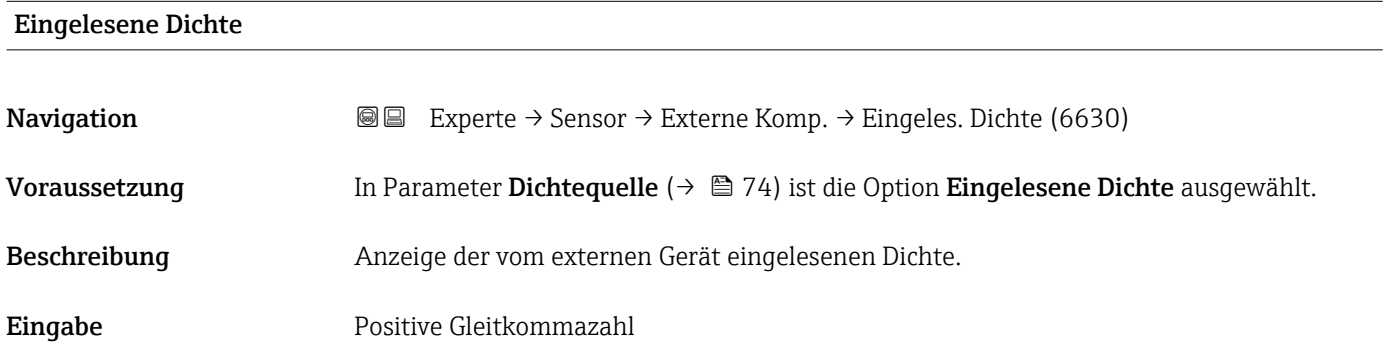

#### <span id="page-74-0"></span>Zusätzliche Information *Abhängigkeit*

1 Die Einheit wird übernommen aus: Parameter Dichteeinheit (→ ■ 56)

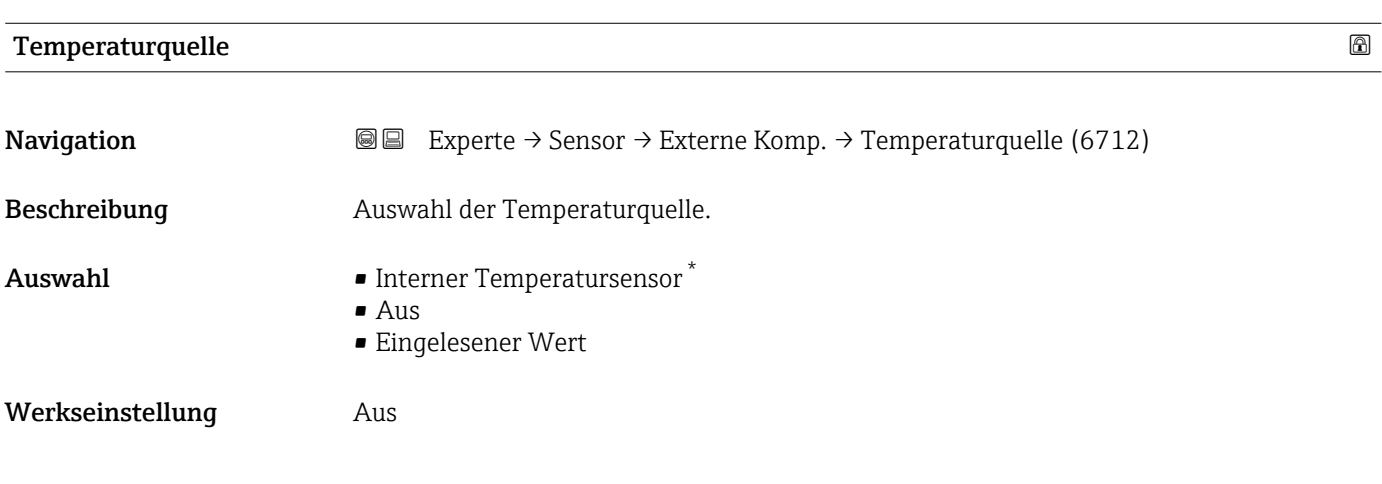

#### Externe Temperatur

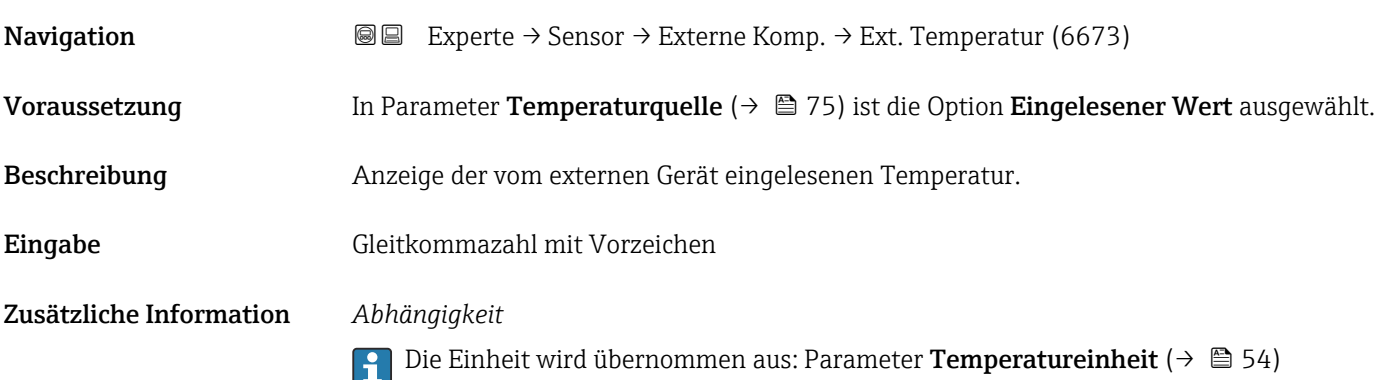

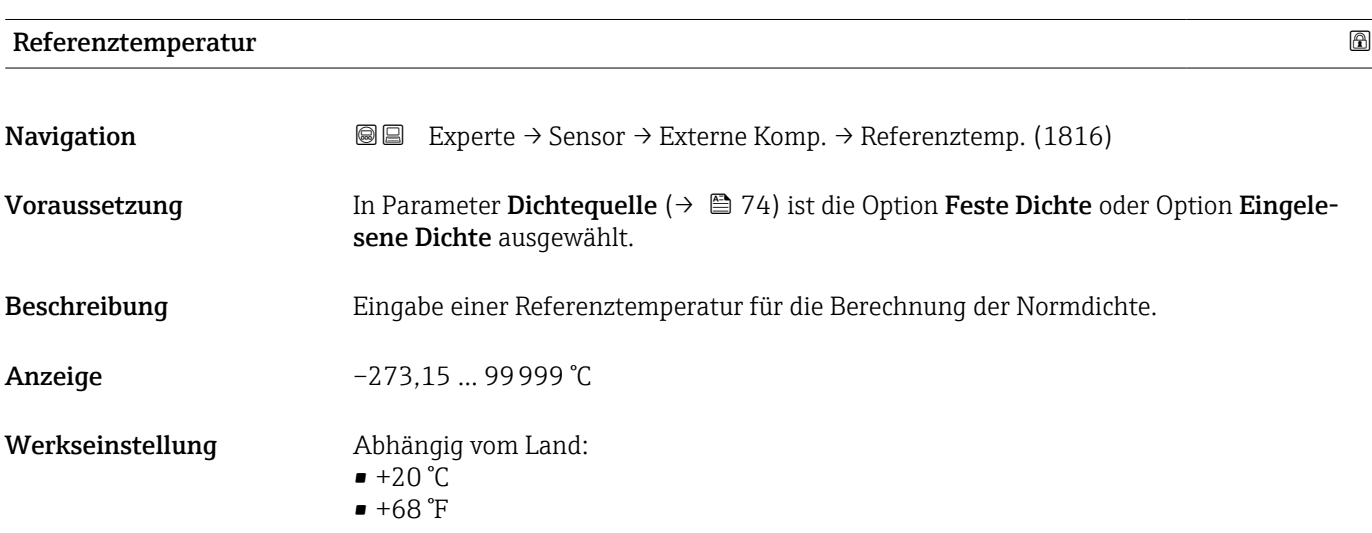

\* Sichtbar in Abhängigkeit von Bestelloptionen oder Geräteeinstellungen

#### Zusätzliche Information *Abhängigkeit*

Die Einheit wird übernommen aus: Parameter Temperatureinheit (→  $\triangleq 54$ ) I÷

*Berechnung der Normdichte*

$$
\rho_{\scriptscriptstyle n} \; = \; \rho \cdot \left( 1 + \alpha \cdot \Delta t + \beta \cdot \Delta t^2 \right)
$$

A0023403

- $\bullet$   $\rho_N$ : Normdichte
- ρ: Aktuell gemessene Messstoffdichte
- t: Aktuell gemessene Messstofftemperatur
- $\bullet$  t<sub>N</sub>: Normtemperatur, bei der die Normdichte berechnet wird (z.B. 20 °C)
- $\blacksquare$   $\Delta t$ : t t<sub>N</sub>
- $\bullet$   $\alpha$ : Linearer Ausdehnungskoeffizient des Messstoffs, Einheit = [1/K]; K = Kelvin
- β: Quadratischer Ausdehnungskoeffizient des Messstoffs, Einheit =  $[1/K^2]$

#### 3.2.5 Untermenü "Sensorabgleich"

*Navigation* 
■■ Experte → Sensor → Sensorabgleich

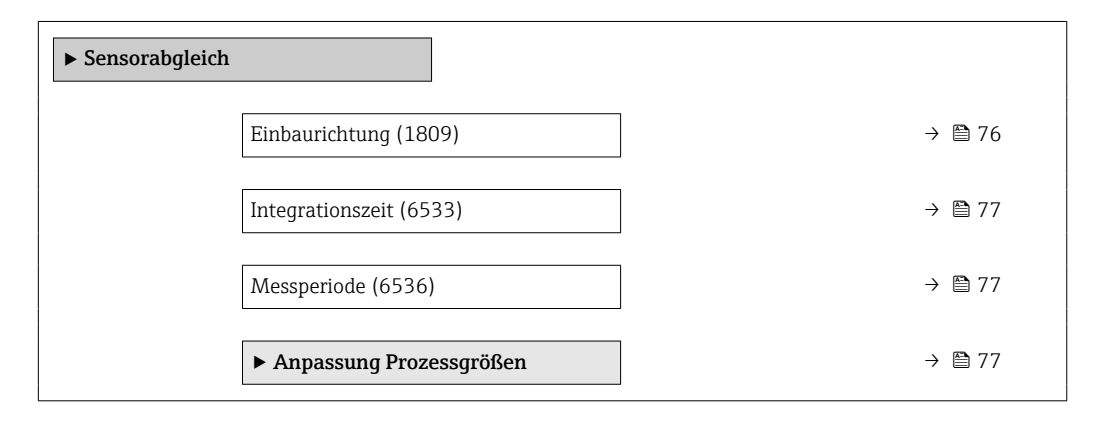

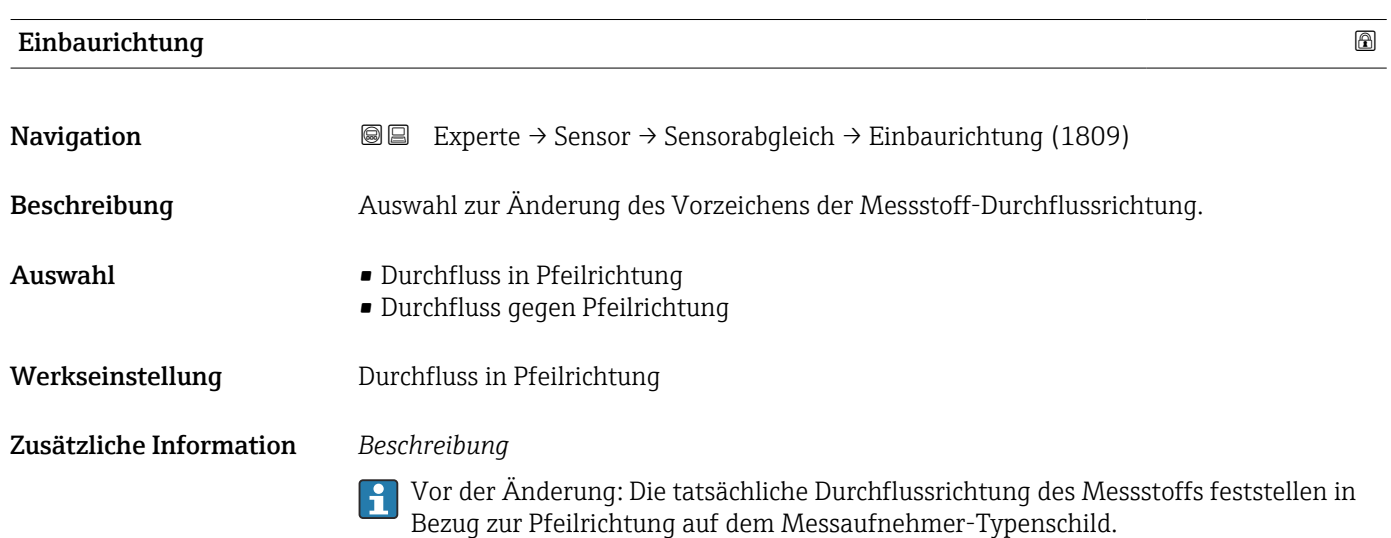

<span id="page-76-0"></span>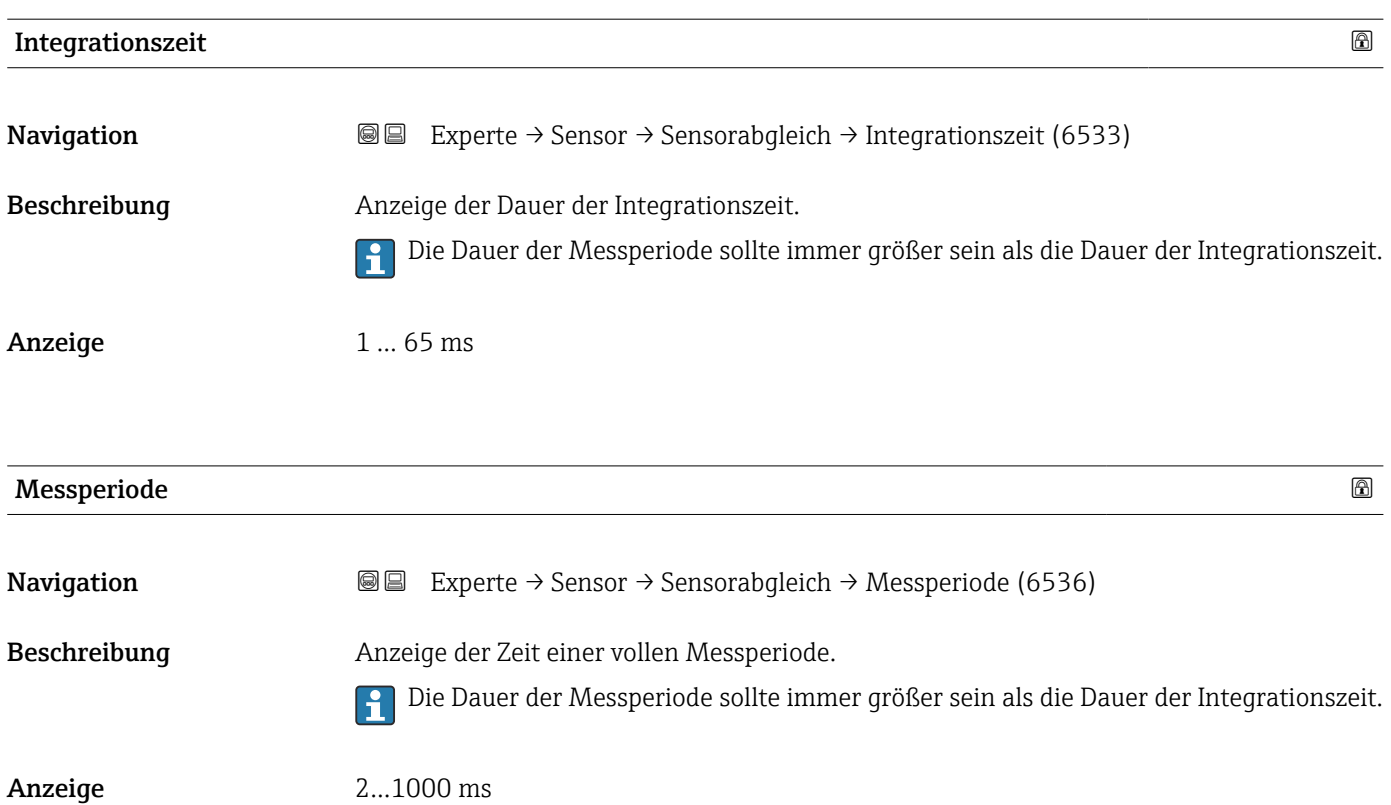

# Untermenü "Anpassung Prozessgrößen"

*Navigation* 
■■ Experte → Sensor → Sensorabgleich → Anpass.Prozessgr

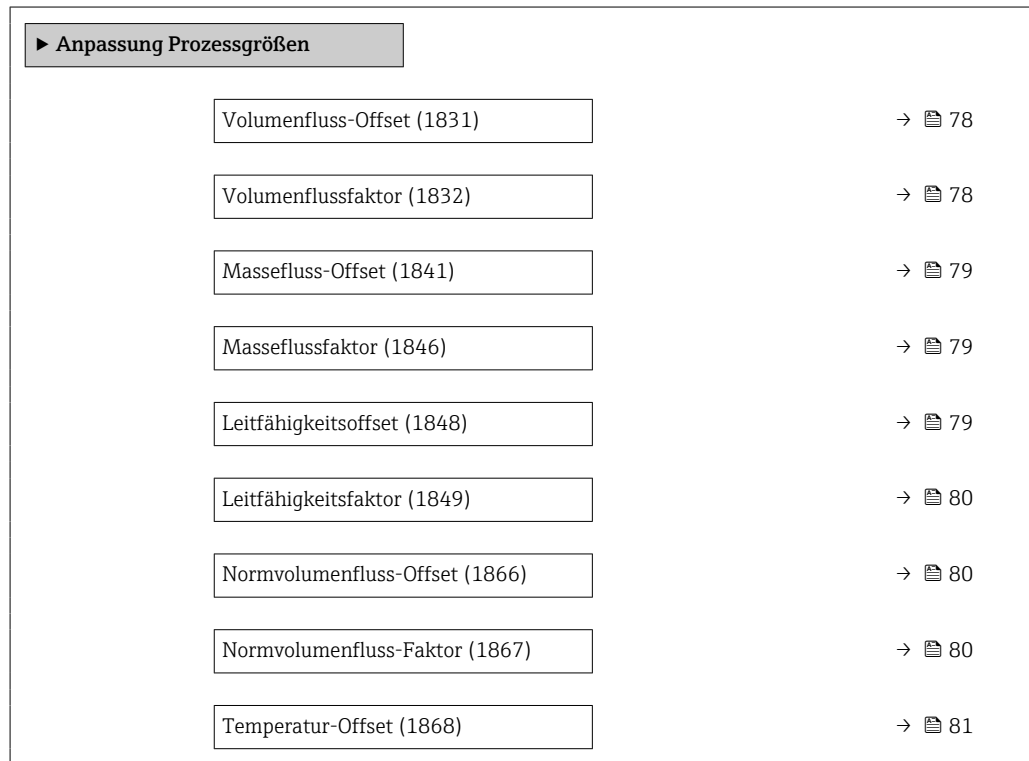

<span id="page-77-0"></span>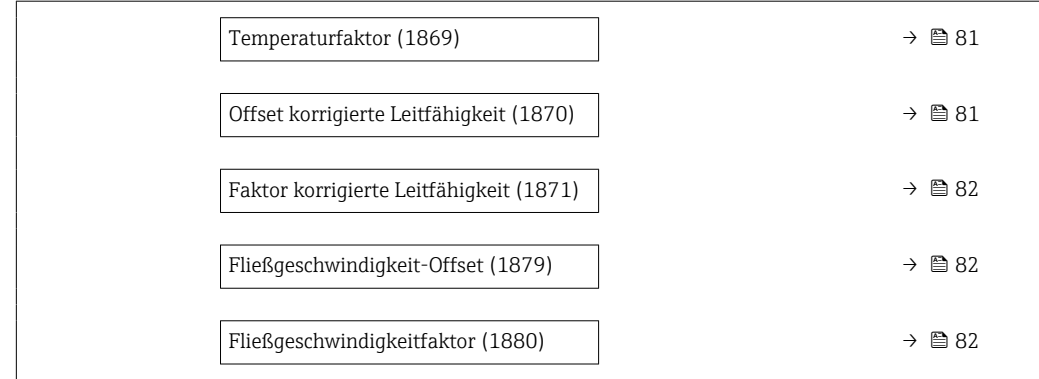

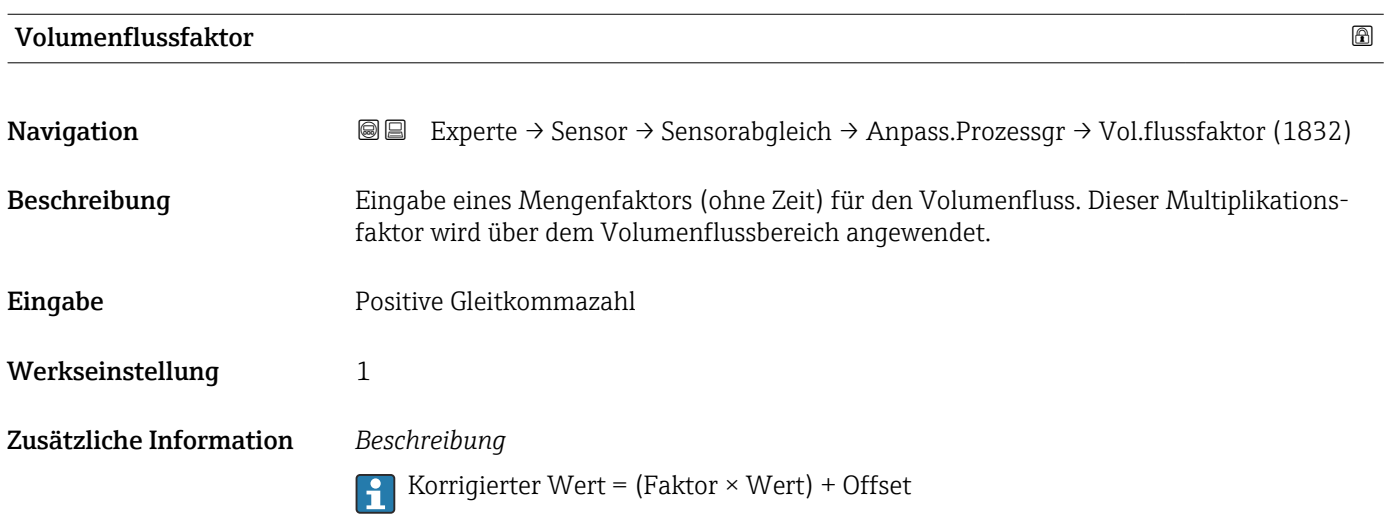

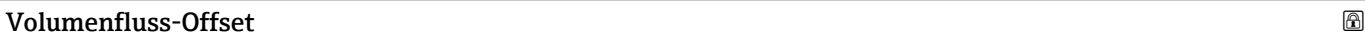

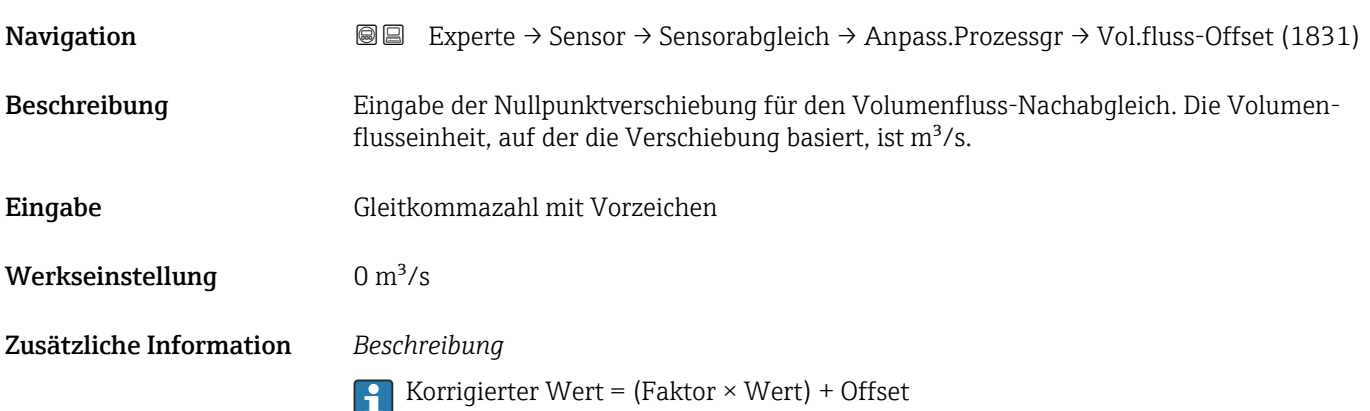

<span id="page-78-0"></span>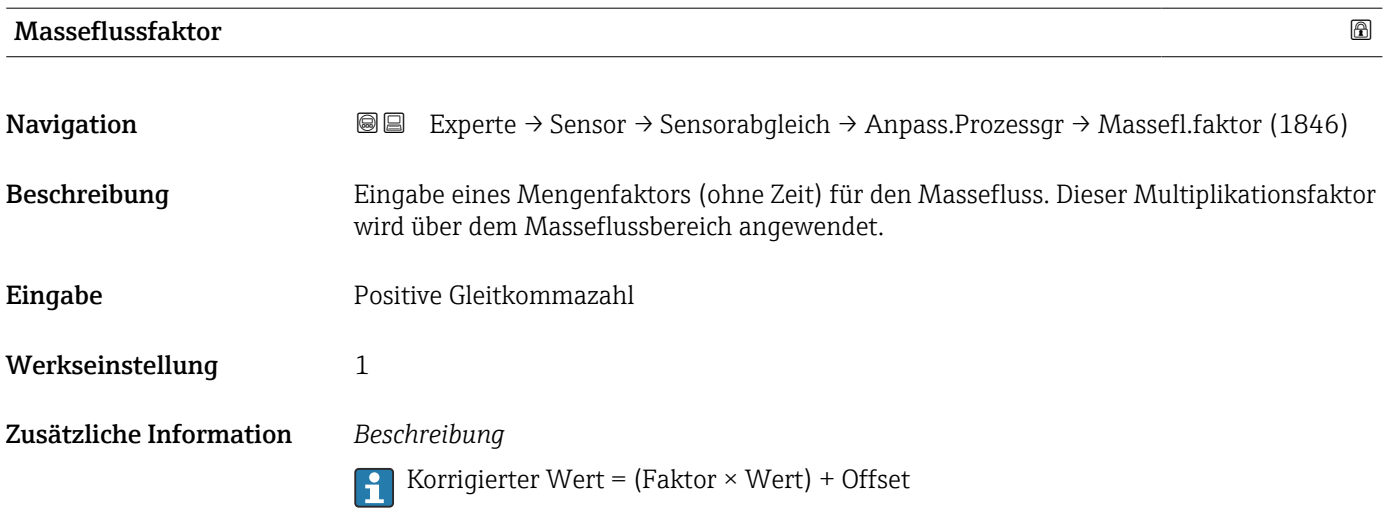

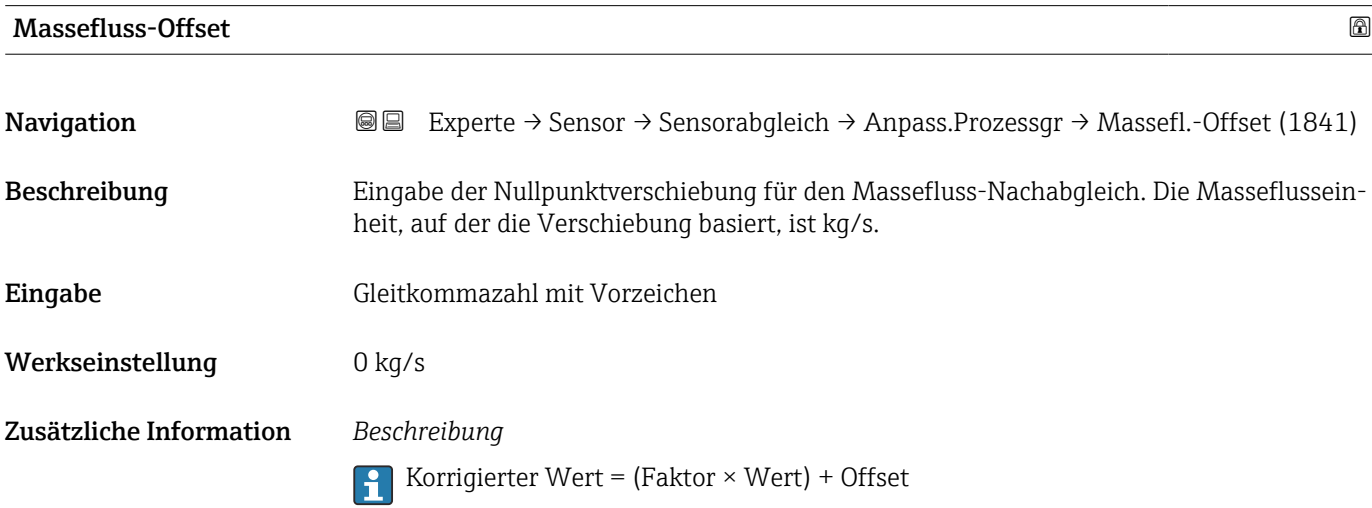

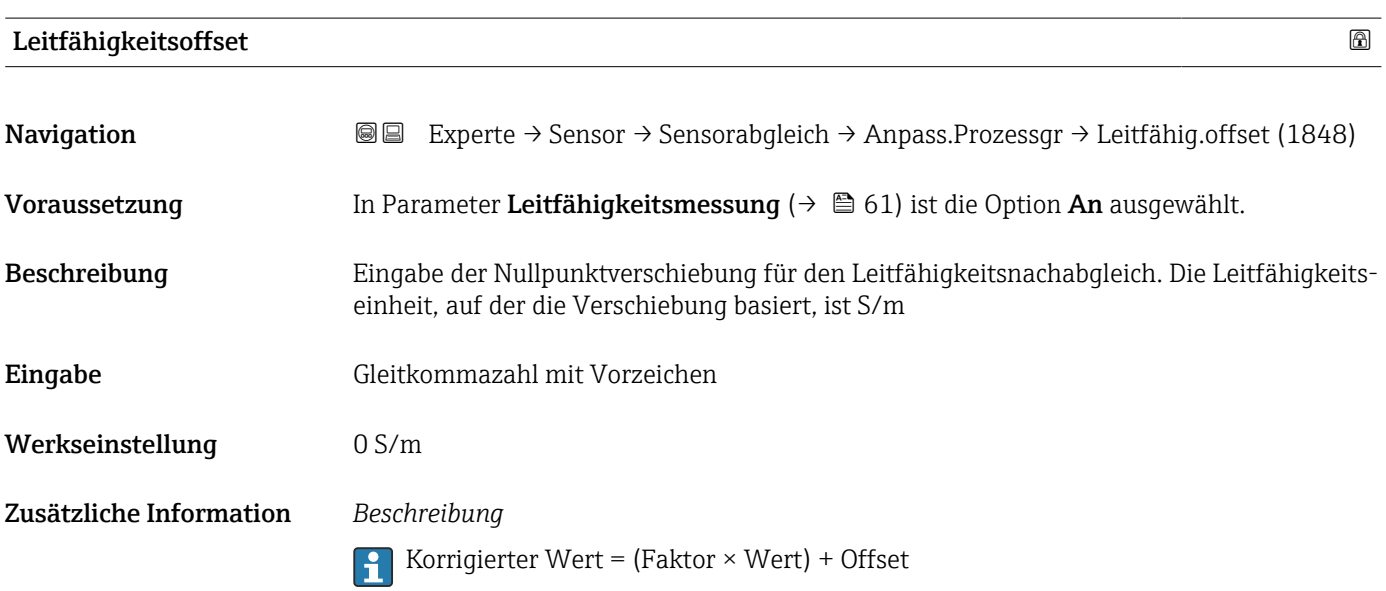

# <span id="page-79-0"></span>Leitfähigkeitsfaktor Navigation **Experte → Sensor → Sensorabgleich → Anpass.Prozessgr → Leitfähig.faktor (1849)** Voraussetzung In Parameter Leitfähigkeitsmessung ( $\rightarrow \Box$  61) ist die Option An ausgewählt. Beschreibung Eingabe eines Mengenfaktors für die Leitfähigkeit. Dieser Multiplikationsfaktor wird über dem Leitfähigkeitsbereich angewendet. Eingabe Positive Gleitkommazahl Werkseinstellung 1 Zusätzliche Information *Beschreibung* Korrigierter Wert = (Faktor × Wert) + Offset  $\boxed{2}$

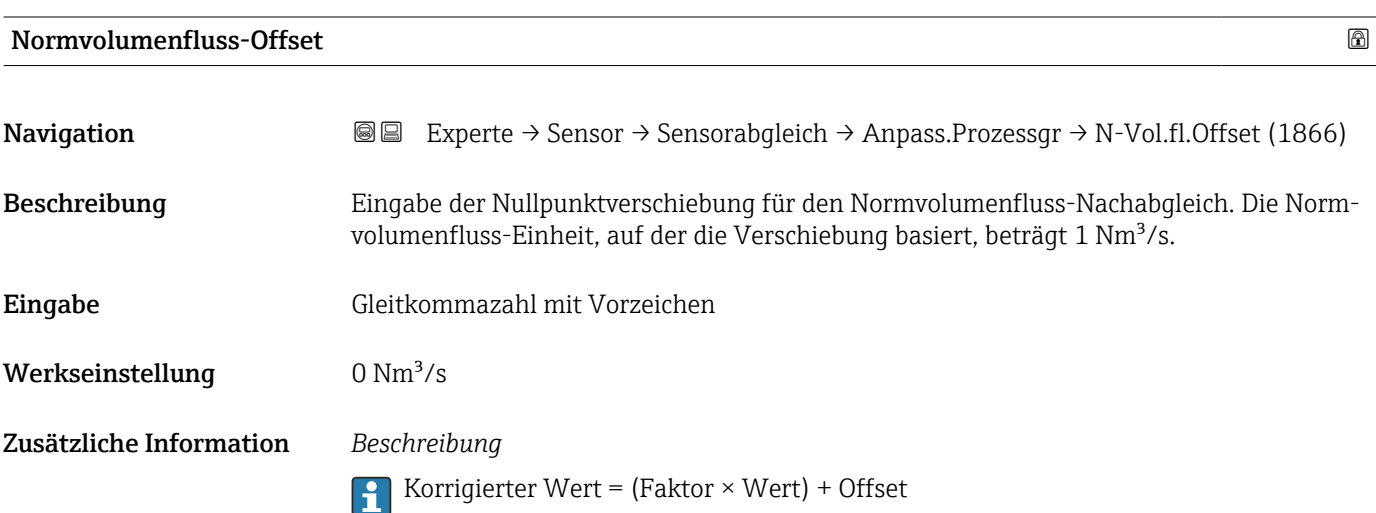

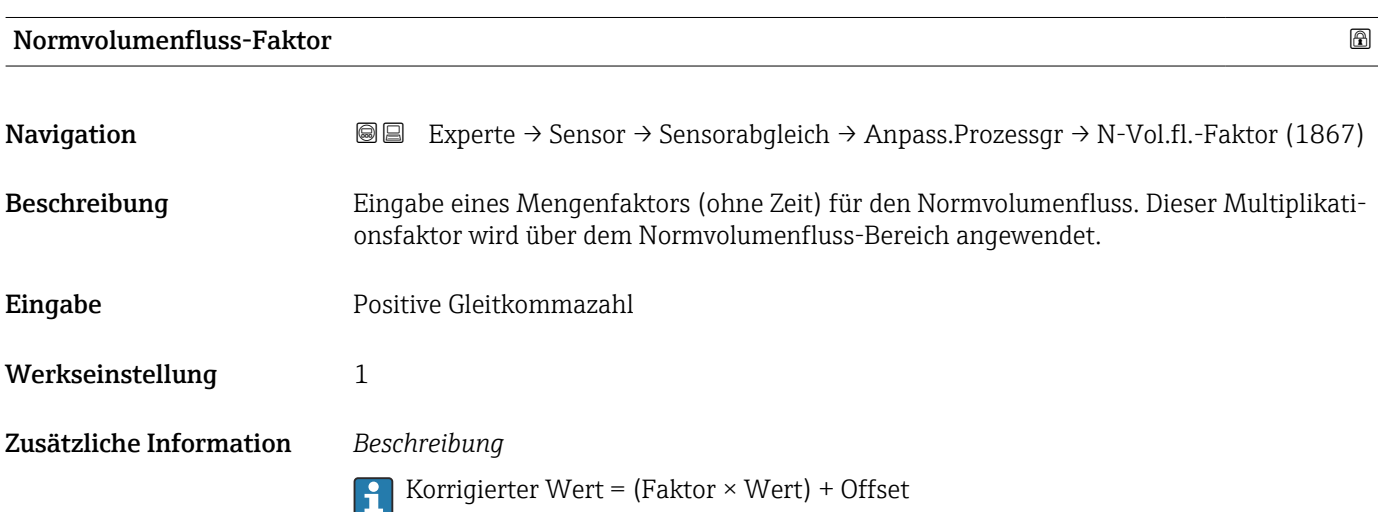

<span id="page-80-0"></span>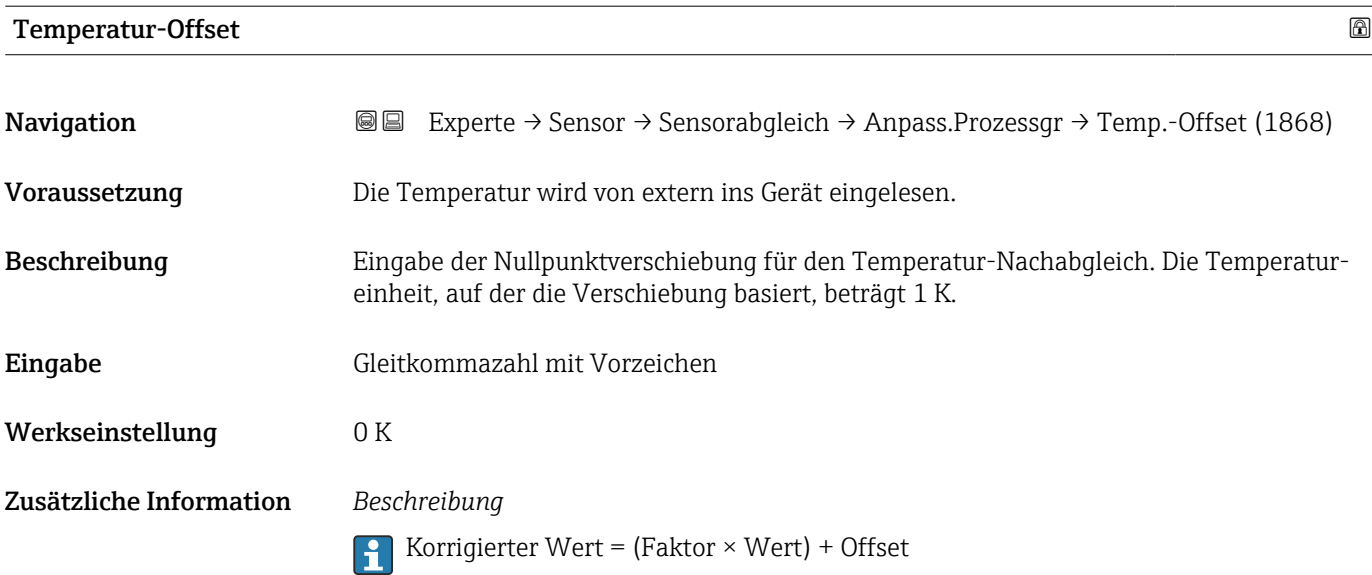

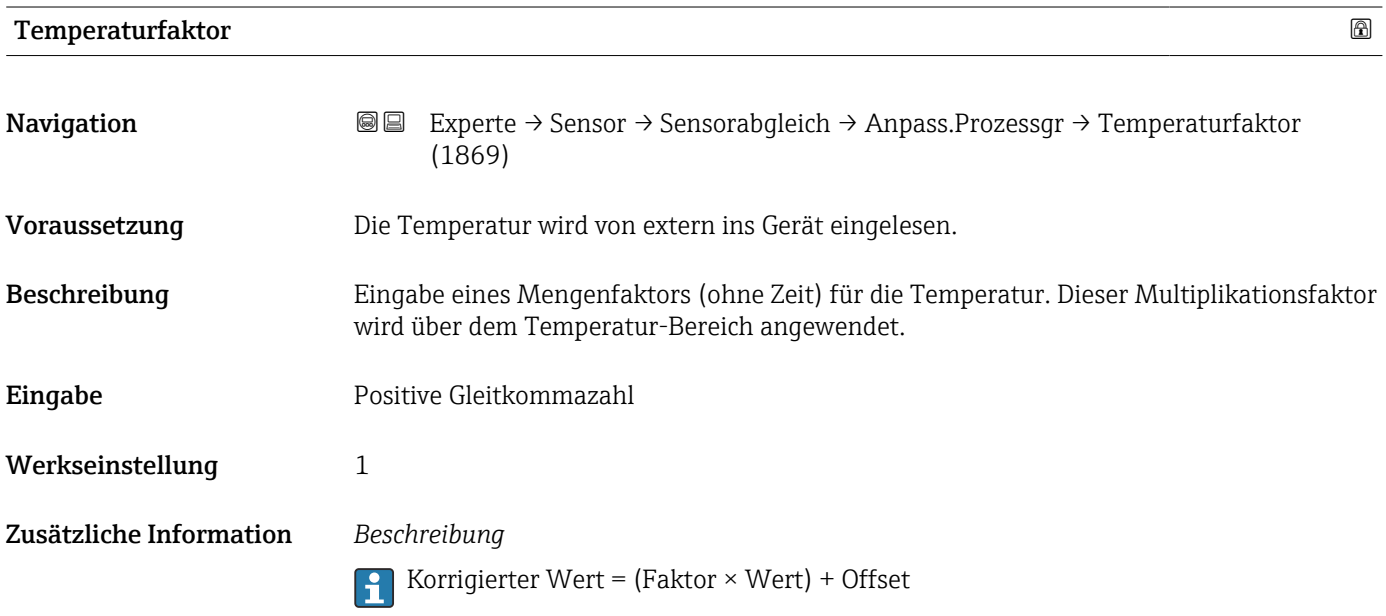

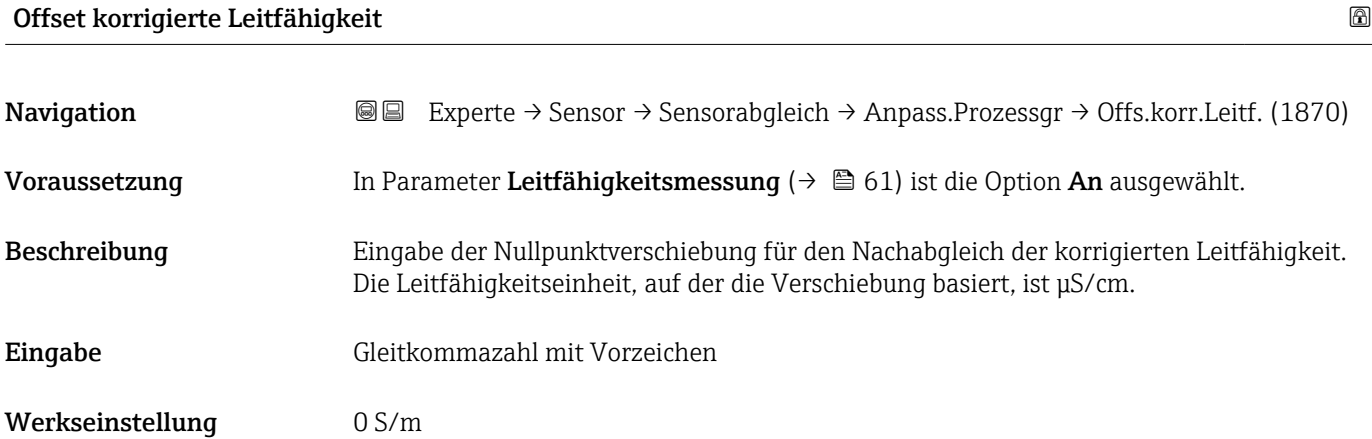

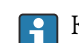

Korrigierter Wert = (Faktor × Wert) + Offset

<span id="page-81-0"></span>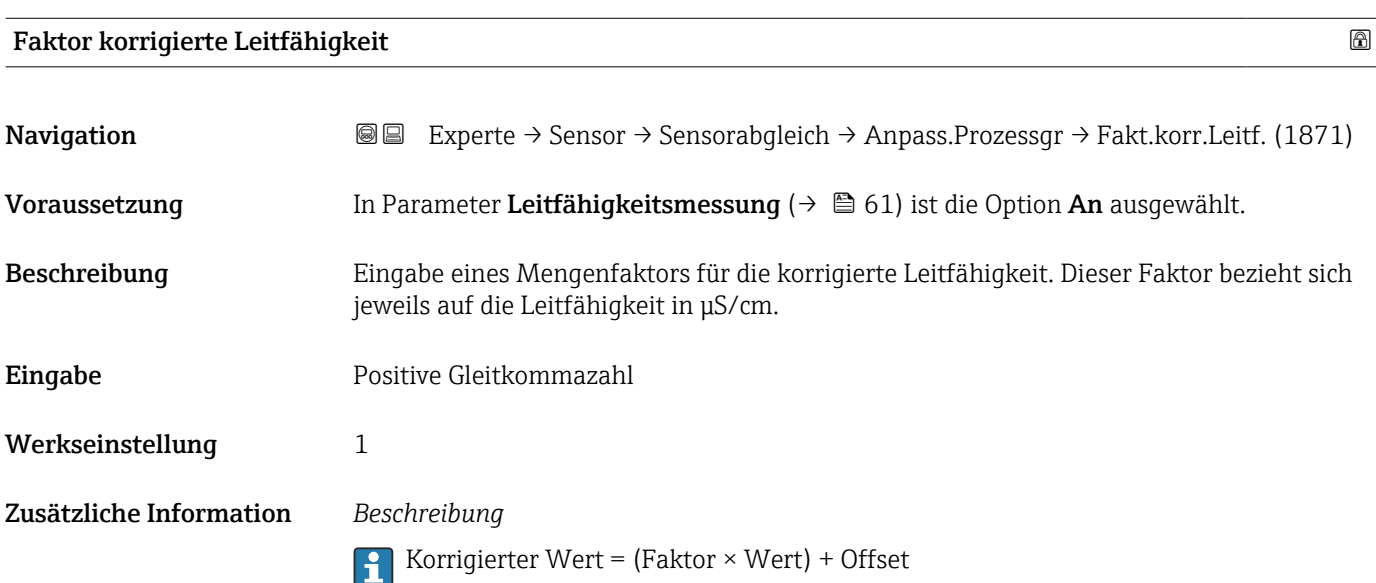

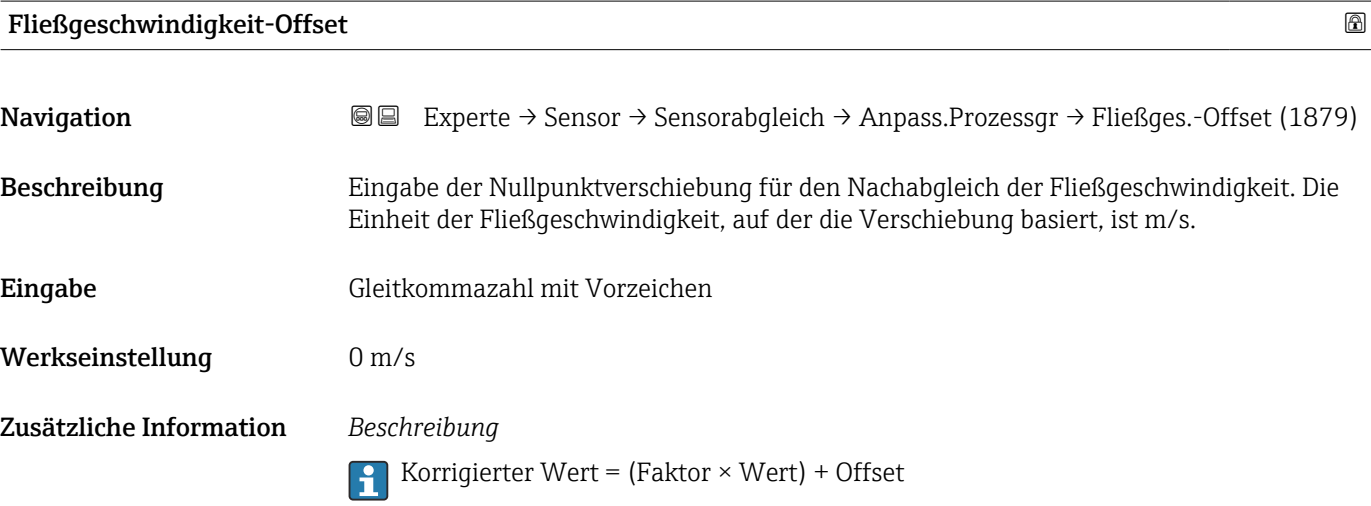

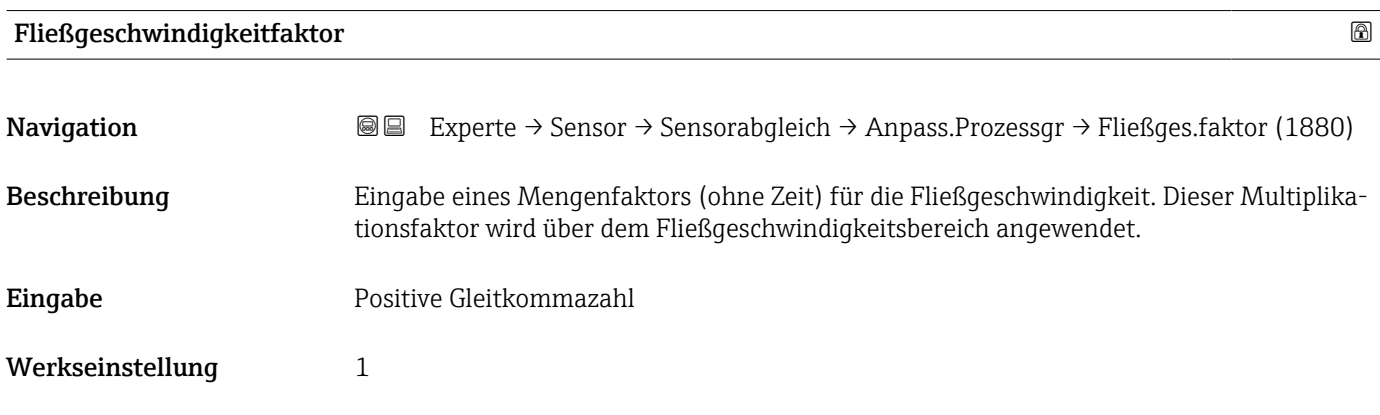

**Fig. 3** Korrigierter Wert = (Faktor  $\times$  Wert) + Offset

### 3.2.6 Untermenü "Kalibrierung"

*Navigation* Experte → Sensor → Kalibrierung

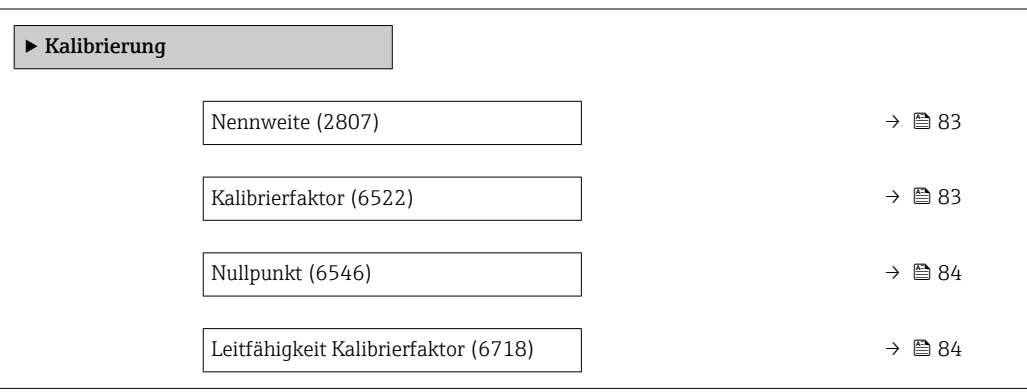

# Nennweite **Navigation EXPERE** Experte → Sensor → Kalibrierung → Nennweite (2807) Beschreibung Anzeige der Nennweite vom Messaufnehmer. Anzeige DNxx/x" Werkseinstellung Abhängig von der Messaufnehmergröße Zusätzliche Information *Beschreibung* Der Wert ist auch auf dem Messaufnehmer-Typenschild angegeben.

# Kalibrierfaktor

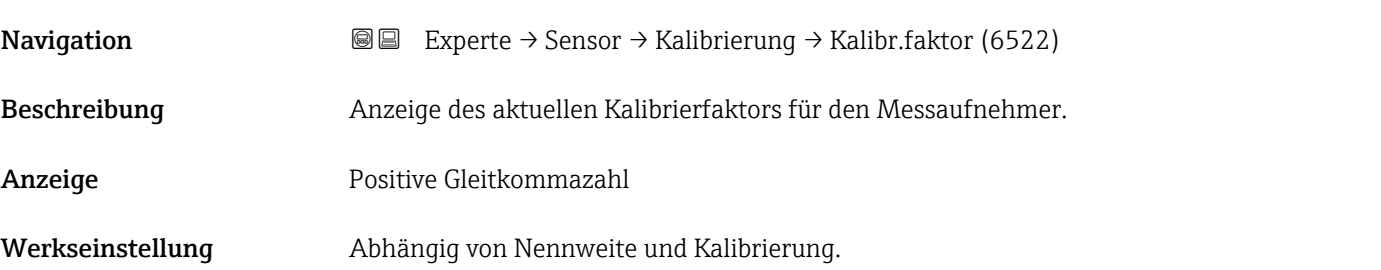

<span id="page-83-0"></span>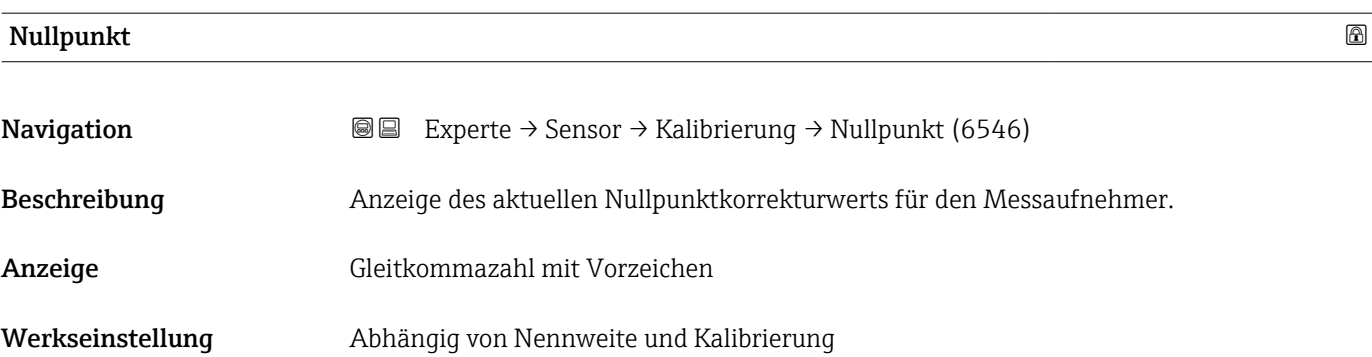

# Leitfähigkeit Kalibrierfaktor

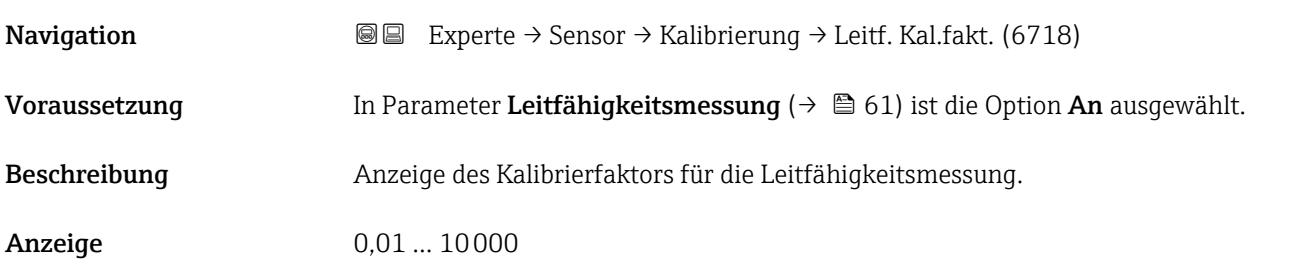

# 3.3 Untermenü "Eingang"

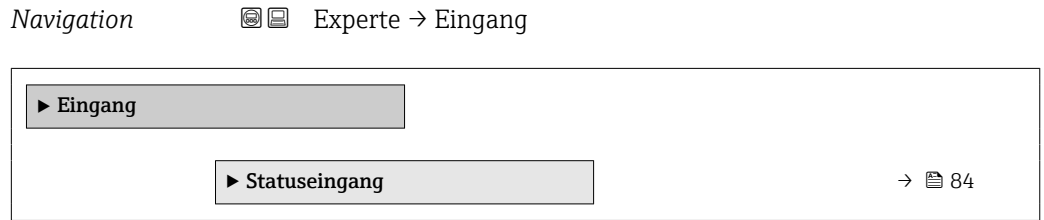

# 3.3.1 Untermenü "Statuseingang 1 … n"

*Navigation* Experte → Eingang → Statuseingang 1 … n

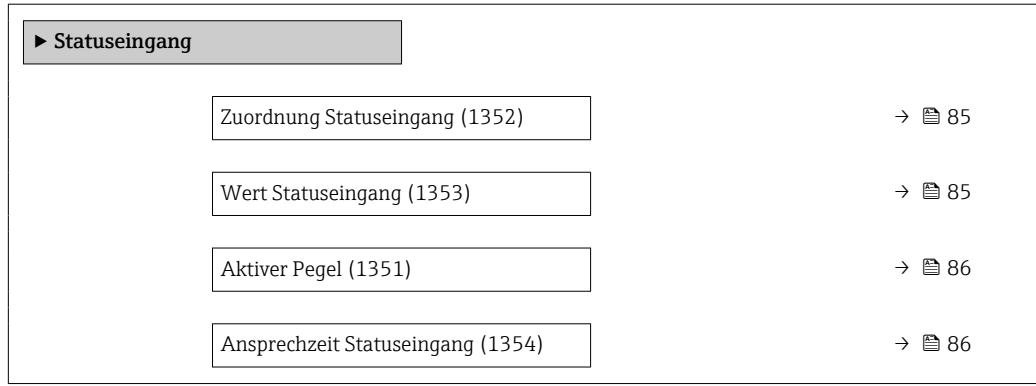

<span id="page-84-0"></span>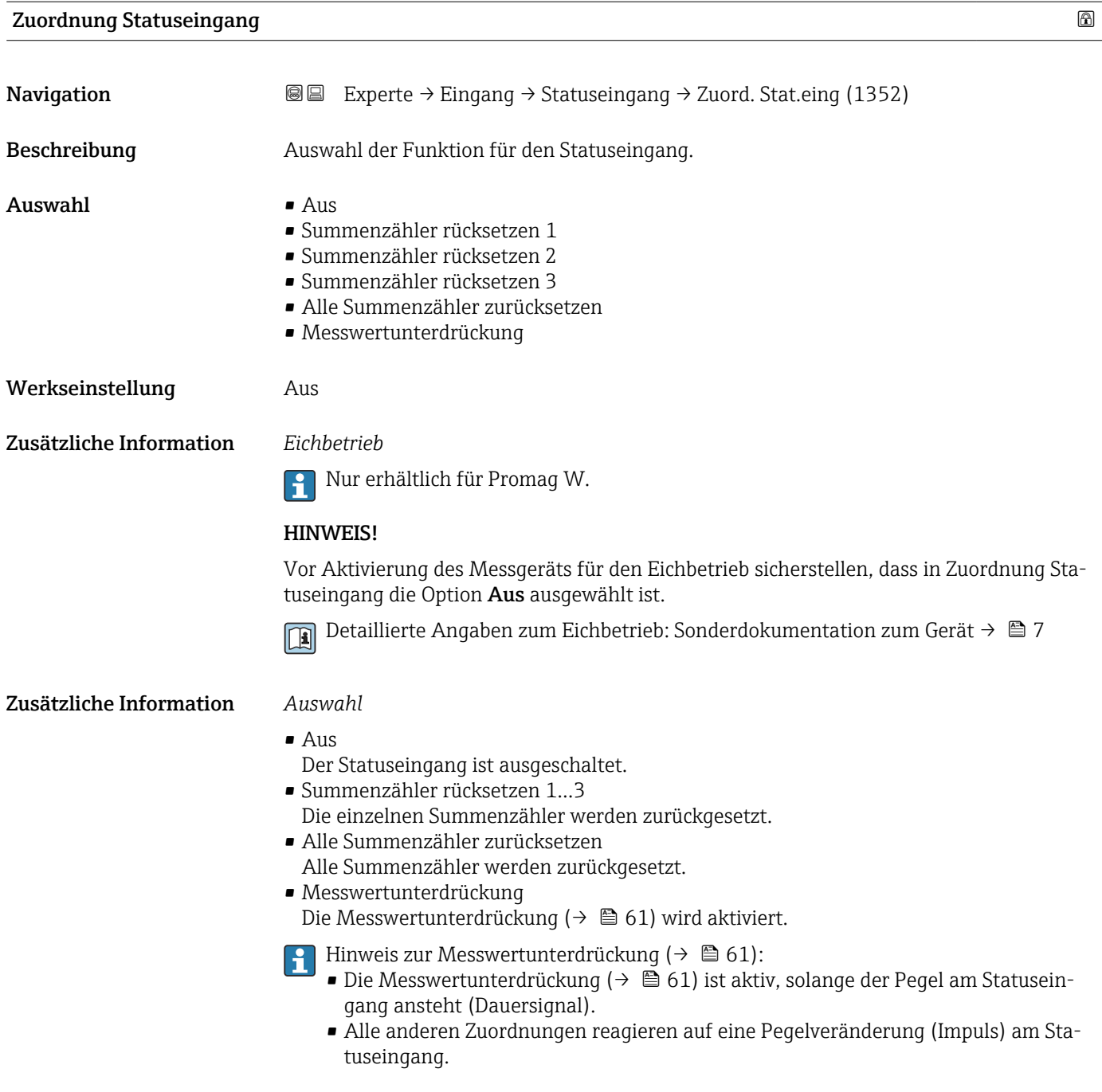

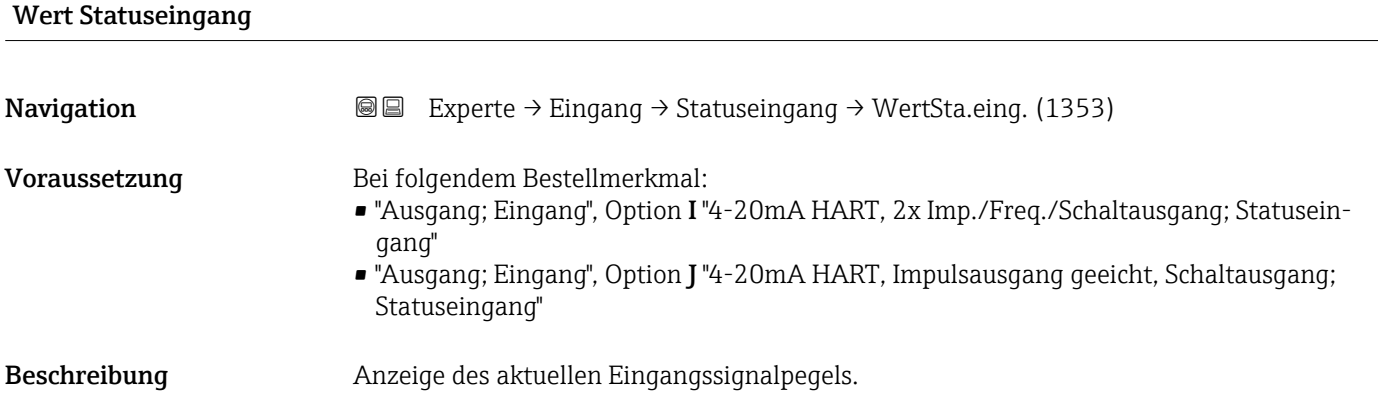

<span id="page-85-0"></span>Anzeige • Hoch

• Tief

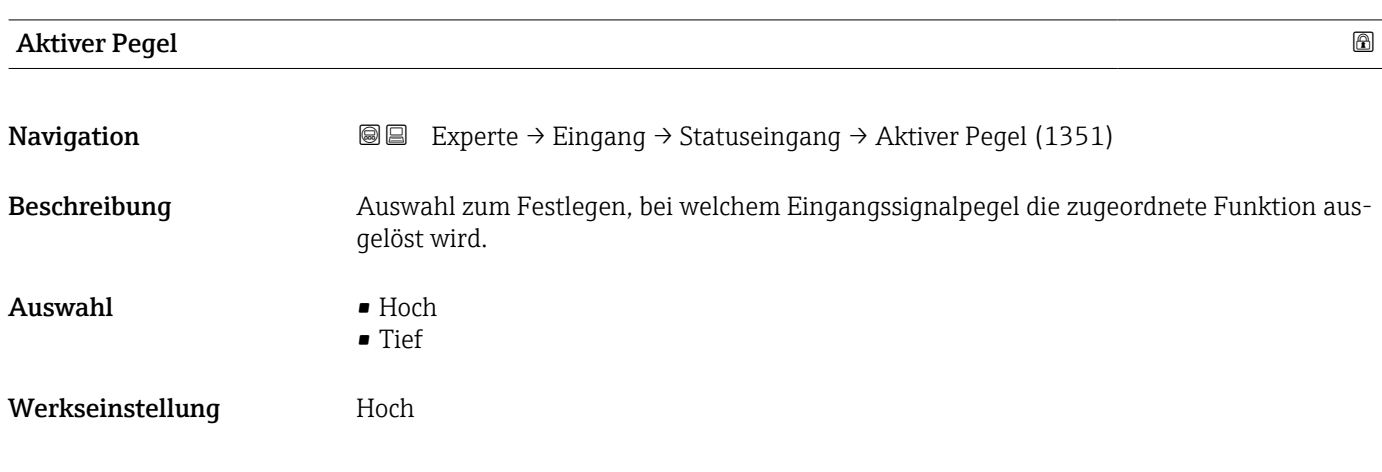

### Ansprechzeit Statuseingang

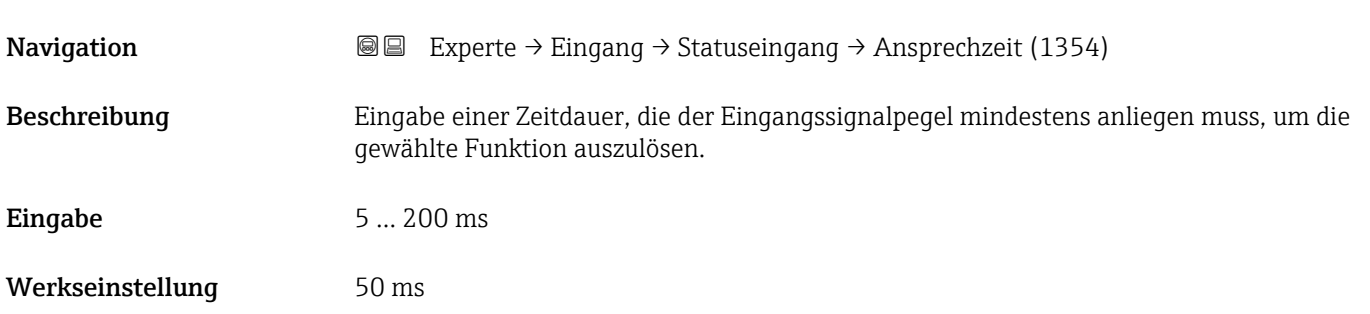

# 3.4 Untermenü "Ausgang"

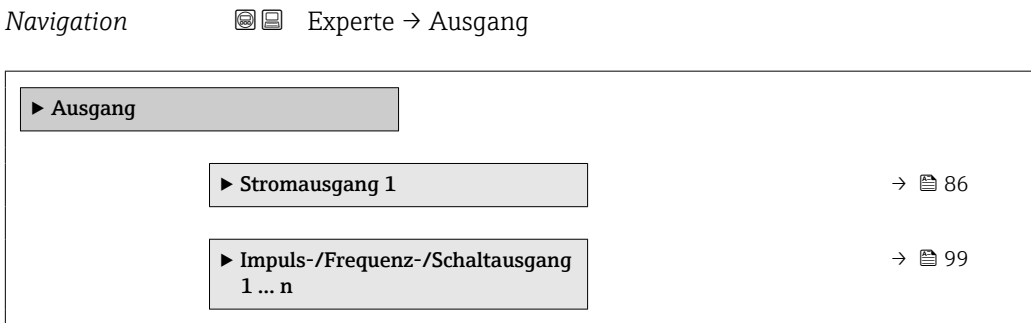

# 3.4.1 Untermenü "Stromausgang 1"

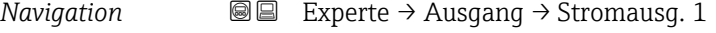

 $\blacktriangleright$  Stromausgang 1

<span id="page-86-0"></span>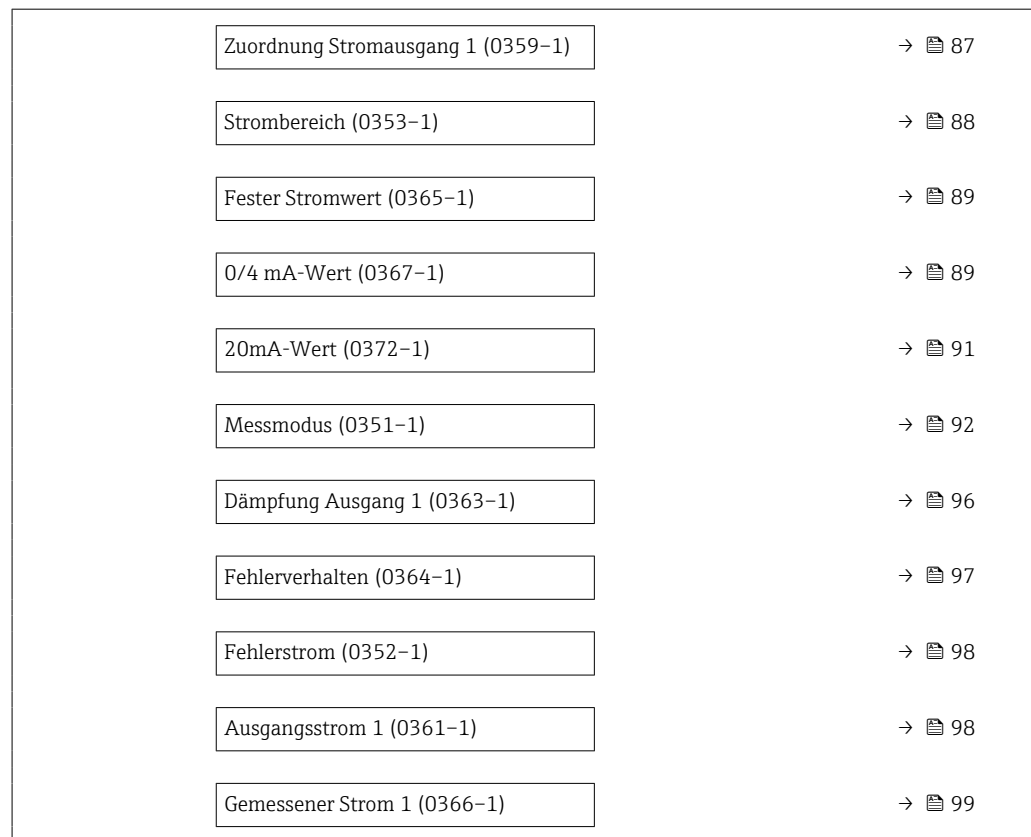

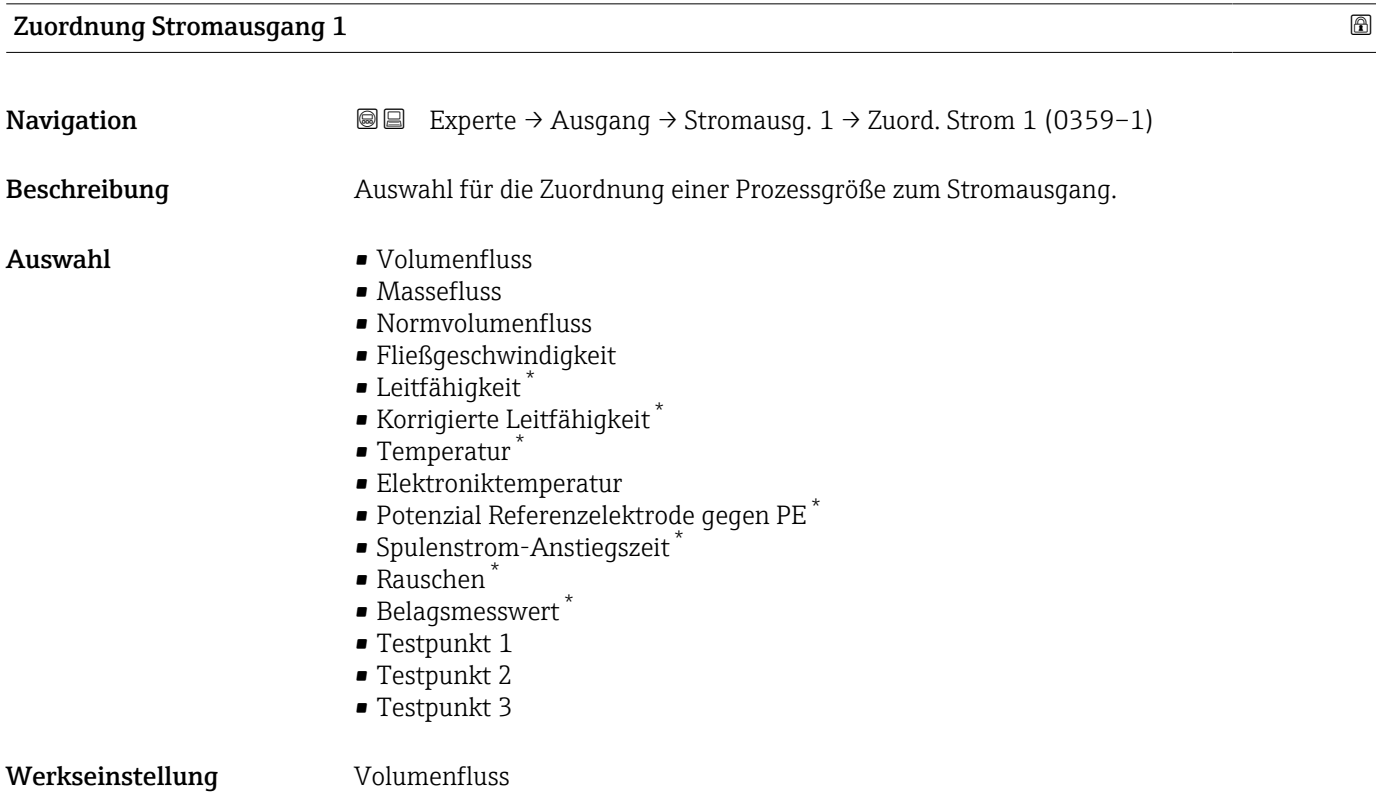

<sup>\*</sup> Sichtbar in Abhängigkeit von Bestelloptionen oder Geräteeinstellungen

<span id="page-87-0"></span>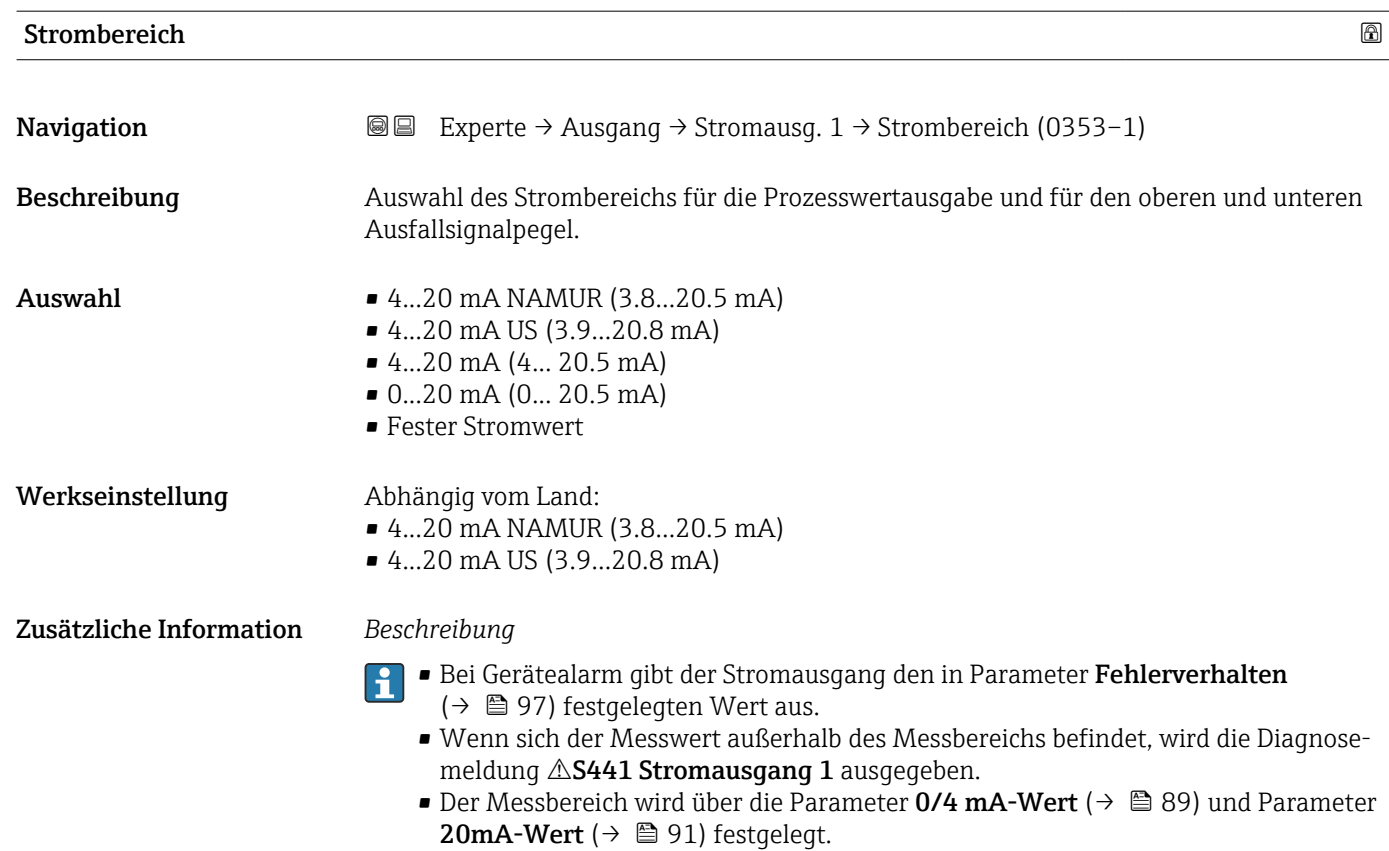

#### *Option "Fester Stromwert"*

- Diese Option wird für ein HART-Multidrop-Netzwerk verwendet.
- Sie kann nur für den Stromausgang 4…20 mA HART verwendet werden (Stromausgang 1).
- Der Stromwert wird fest eingestellt über den Parameter Fester Stromwert [\(→ 89\).](#page-88-0)

#### *Beispiel*

Zeigt den Zusammenhang vom Strombereich für die Prozesswertausgabe und den beiden Ausfallsignalpegeln:

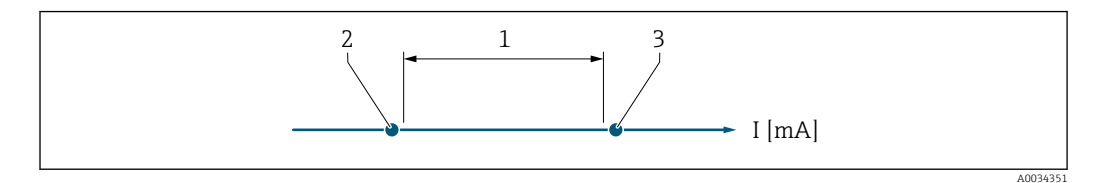

- *1 Strombereich für Prozesswert*
- *2 Unterer Ausfallsignalpegel*
- *3 Oberer Ausfallsignalpegel*

#### *Auswahl*

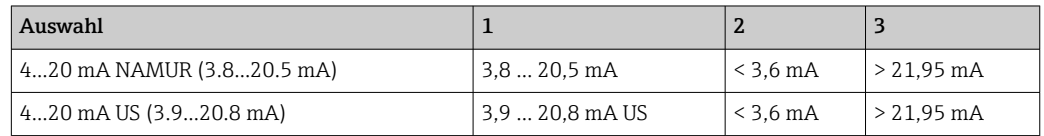

<span id="page-88-0"></span>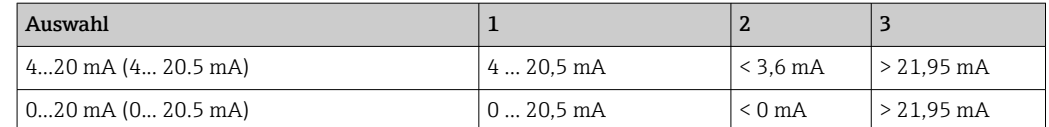

Wenn der Durchfluss den oberen oder unteren Ausfallsignalpegel über- oder unterschreitet, wird die Diagnosemeldung  $\triangle$ **S441 Stromausgang 1** ausgegeben.

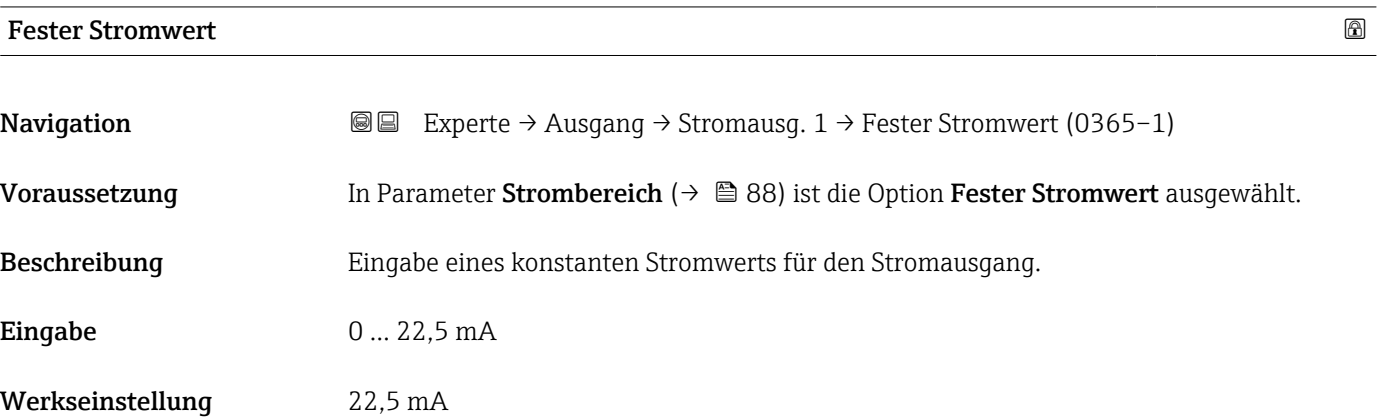

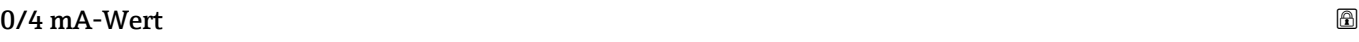

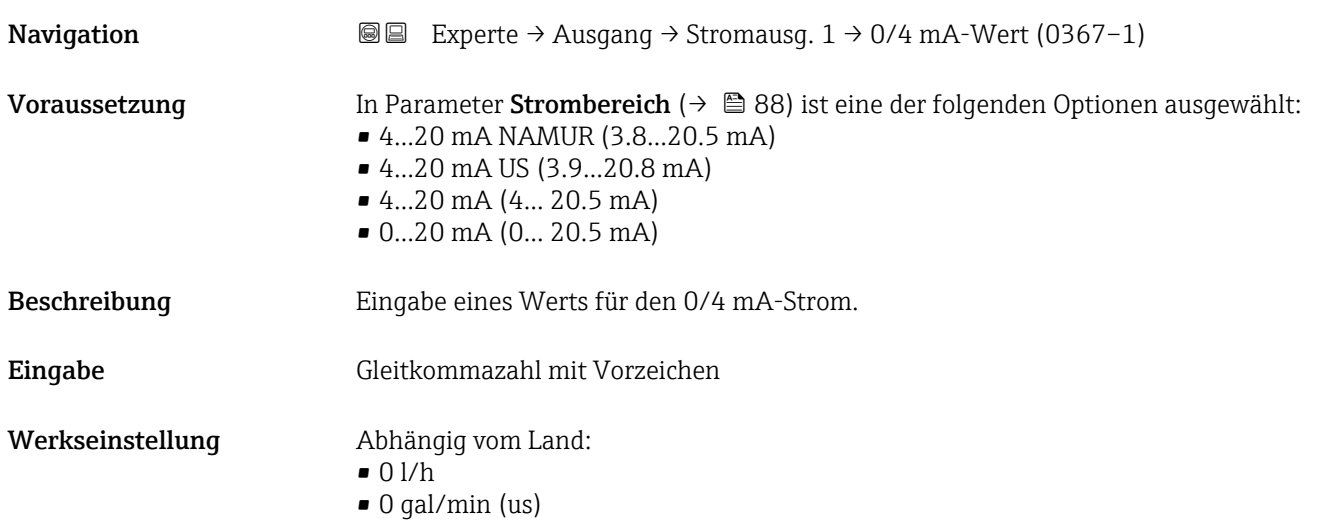

Ie nach zugeordneter Prozessgröße in Parameter Zuordnung Stromausgang ( $\rightarrow \Box$  87) sind positive und negative Werte zulässig. Zudem kann der Wert größer oder kleiner sein als der zugeordnete Wert für den 20 mA-Strom in Parameter 20mA-Wert ( $\rightarrow \text{ } \text{ } \text{ } 91$ ).

#### *Abhängigkeit*

Die Einheit ist abhängig von der in Parameter Zuordnung Stromausgang ( $\rightarrow \Box$  87) ausgewählten Prozessgröße.

#### *Stromausgangsverhalten*

Der Stromausgang verhält sich je nach Parametrierung der folgenden Parameter unterschiedlich:

- Strombereich ( $\rightarrow \blacksquare$  88)
- Messmodus ( $\rightarrow$   $\blacksquare$  92)
- Fehlerverhalten ( $\rightarrow$   $\blacksquare$  97)

#### *Parametrierbeispiele*

Im Folgenden werden einige Parameterbeispiele und deren Auswirkung auf den Stromausgang erläutert.

#### Parametrierbeispiel A

Messmodus mit Option Förderrichtung

- Parameter  $0/4$  mA-Wert ( $\rightarrow \Box$  89) = ungleich Nulldurchfluss (z.B. –250 m<sup>3</sup>/h)
- Parameter 20mA-Wert ( $\rightarrow \Box$  91) = ungleich Nulldurchfluss (z.B. +750 m<sup>3</sup>/h)
- Berechneter Stromwert = 8 mA bei Nulldurchfluss

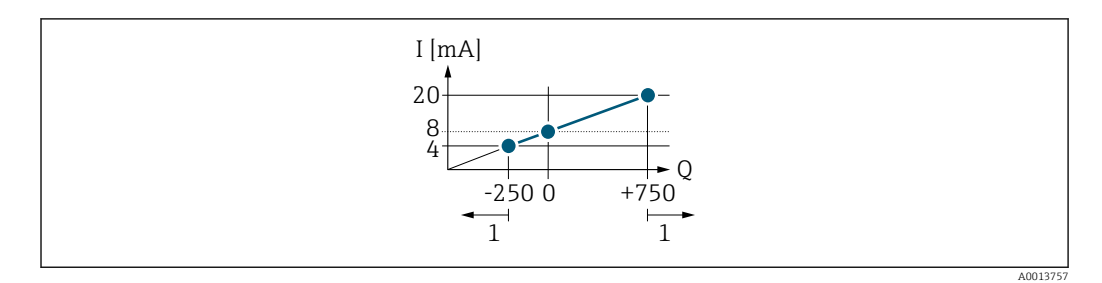

- *Q Durchfluss*
- *I Stromstärke*
- *1 Messbereich wird unter- oder überschritten*

Mit der Eingabe der Werte für die beiden Parameter 0/4 mA-Wert ( $\rightarrow \cong 89$ ) und Parameter 20mA-Wert (→  $\triangleq$  91) wird der Arbeitsbereich des Messgeräts definiert. Überoder unterschreitet der effektive Durchfluss diesen Arbeitsbereich, wird die Diagnosemeldung  $\triangle$ S441 Stromausgang 1 ausgegeben.

#### Parametrierbeispiel B

Messmodus mit Option Förder-/Rückflussrichtung

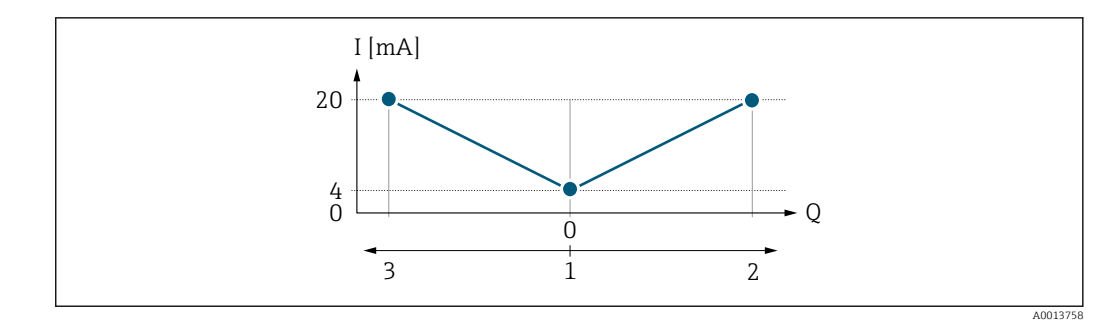

*I Stromstärke*

- *Q Durchfluss*
- *1 0/4 mA-Strom zugeordneter Wert*
- *2 Förderfluss*
- *3 Rückfluss*

Das Stromausgangssignal ist unabhängig von der Förderrichtung (Absolutbetrag der Messgröße). Die Werte für die Parameter 0/4 mA-Wert ( $\rightarrow \cong 89$ ) und Parameter 20mA-Wert ( $\rightarrow \Box$  91) müssen das gleiche Vorzeichen besitzen. Der Wert für Parameter 20mA-Wert (→  $\oplus$  91) (z.B. Rückfluss) entspricht dem gespiegelten Wert für Parameter 20mA-Wert ( $\rightarrow$  **■ 91)** (z.B. Förderfluss).

#### Parametrierbeispiel C

#### Messmodus mit Option Kompensation Rückfluss

Bei einem stark schwankenden Durchfluss (z.B. bei Kolbenpumpenanwendungen) werden Durchflussanteile außerhalb der Messspanne zwischengespeichert, verrechnet und max. 60 s zeitversetzt ausgegeben  $\rightarrow$   $\blacksquare$  92.

<span id="page-90-0"></span>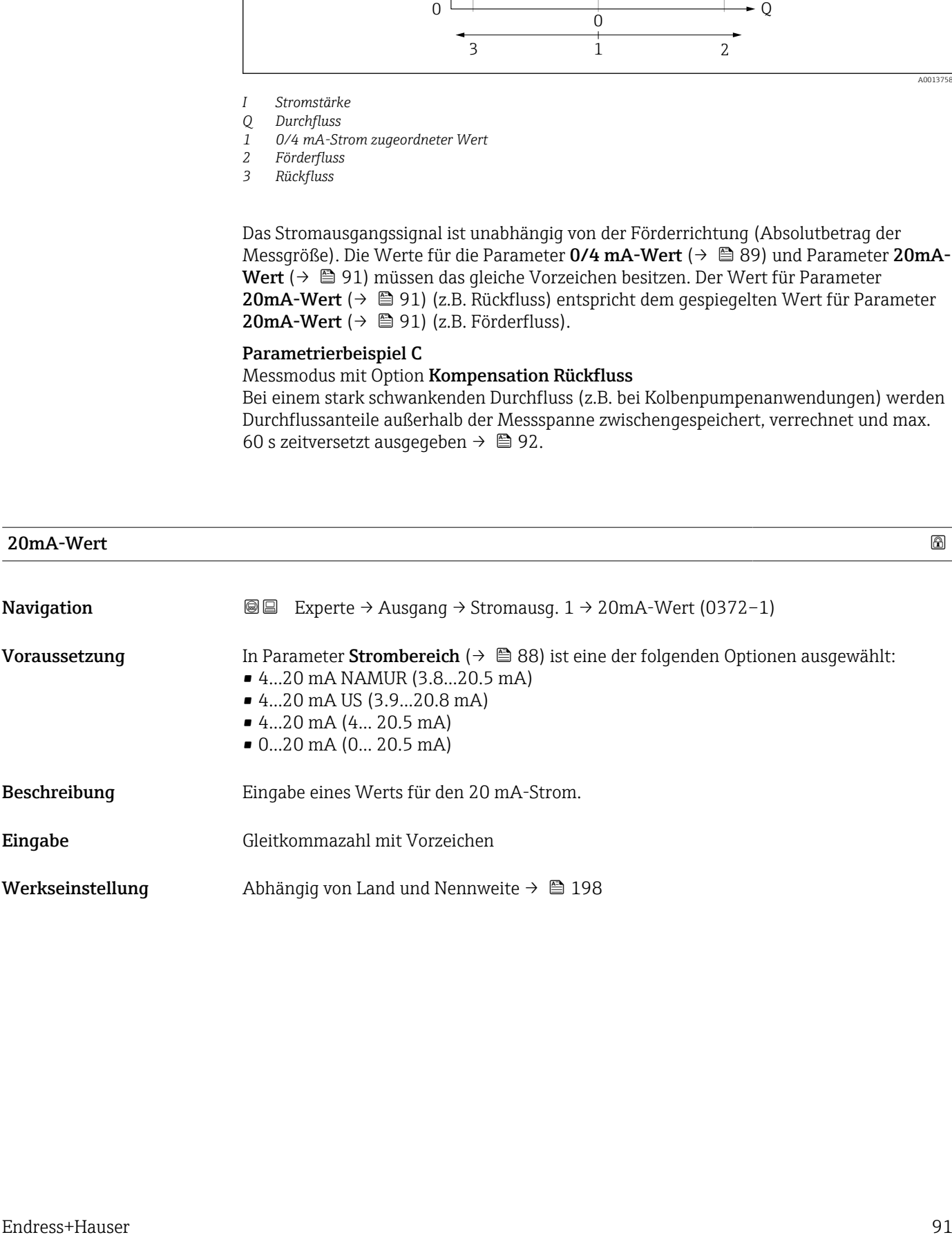

<span id="page-91-0"></span>

Ie nach zugeordneter Prozessgröße in Parameter Zuordnung Stromausgang ( $\rightarrow \Box$  87) sind positive und negative Werte zulässig. Zudem kann der Wert größer oder kleiner sein als der zugeordnete Wert für den 0/4 mA-Strom in Parameter 0/4 mA-Wert ( $\rightarrow \cong 89$ ).

#### *Abhängigkeit*

Die Einheit ist abhängig von der in Parameter Zuordnung Stromausgang ( $\rightarrow \Box$  87) I۰ ausgewählten Prozessgröße.

#### *Beispiel*

- $\bullet$  0/4 mA zugeordneter Wert = -250 m<sup>3</sup>/h
- $\bullet$  20 mA zugeordneter Wert = +750 m<sup>3</sup>/h
- Berechneter Stromwert = 8 mA (bei Nulldurchfluss)

Wenn in Parameter Messmodus ( $\rightarrow$   $\blacksquare$  92) die Option Förder-/Rückflussrichtung ausgewählt ist, können für die Werte der Parameter 0/4 mA-Wert ( $\rightarrow \Box$  89) und Parameter 20mA-Wert (→  $\oplus$  91) keine unterschiedlichen Vorzeichen eingegeben werden. Es wird die Diagnosemeldung  $\triangle$ S441 Stromausgang 1 angezeigt.

#### *Parametrierbeispiele*

Parametrierbeispiele für Parameter 0/4 mA-Wert ( $\rightarrow \cong 89$ ) beachten.

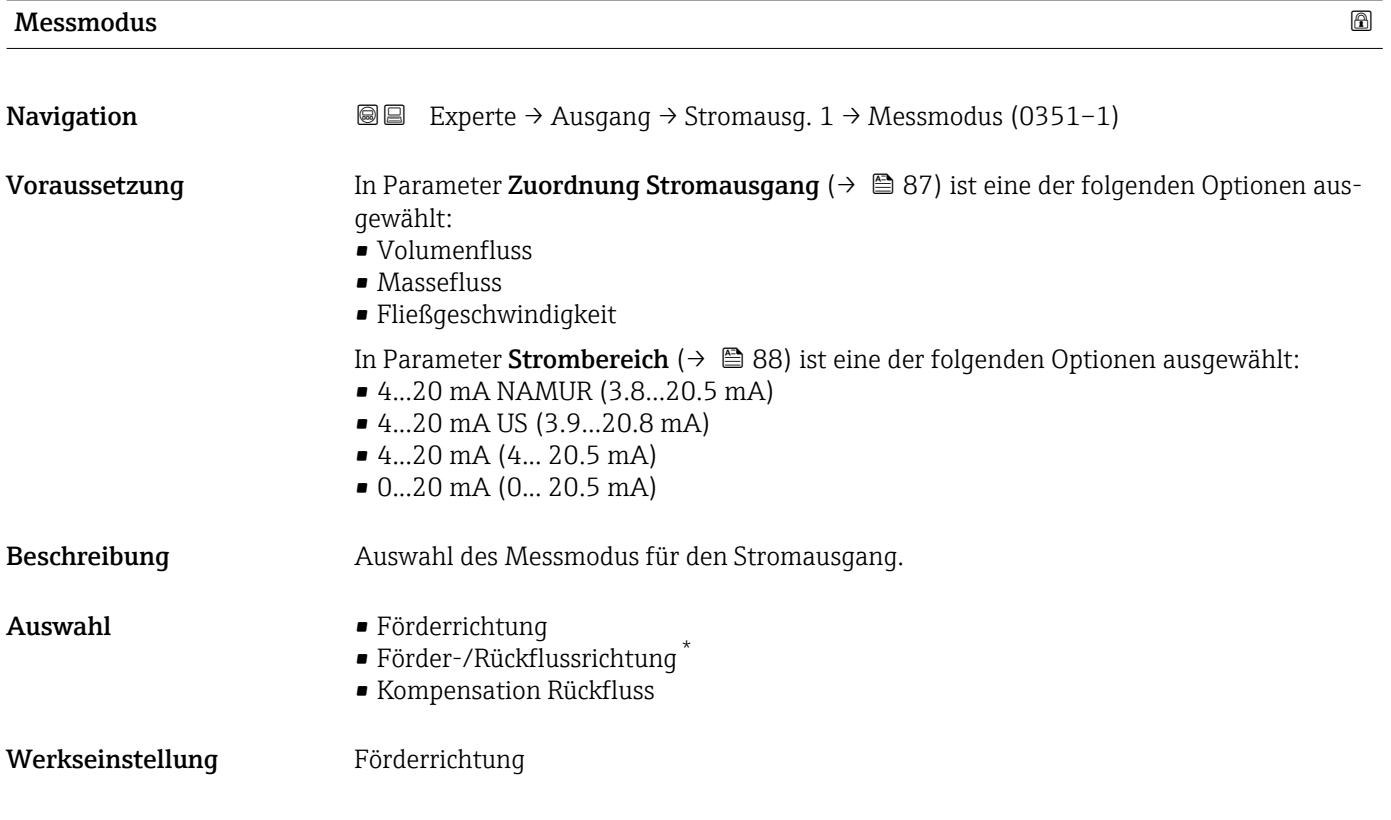

Sichtbar in Abhängigkeit von Bestelloptionen oder Geräteeinstellungen

Unterhalb des Parameters wird die Prozessgröße angezeigt, die dem Stromausgang über Parameter Zuordnung Stromausgang (→  $\triangleq$  87) zugeordnet ist.

*Option "Förderrichtung"*

Das Stromausgangssignal folgt proportional der zugeordneten Prozessgröße. Der Messbereich wird durch die Werte festgelegt, die dem 0/4 mA- und 20 mA-Stromwert zugeordnet sind.

Die Durchflussanteile außerhalb des skalierten Messbereichs werden bei der Signalausgabe wie folgt berücksichtigt:

- Beide Werte werden ungleich dem Nulldurchfluss festgelegt z.B.:
	- $\bullet$  0/4 mA-Stromwert = -5 m<sup>3</sup>/h
	- $\bullet$  20 mA-Stromwert = 10 m<sup>3</sup>/h
- Wenn der effektive Durchfluss diesen Messbereich über- oder unterschreitet, wird die Diagnosemeldung  $\triangle$ S441 Stromausgang 1 ausgegeben.

*Option "Förder-/Rückflussrichtung"*

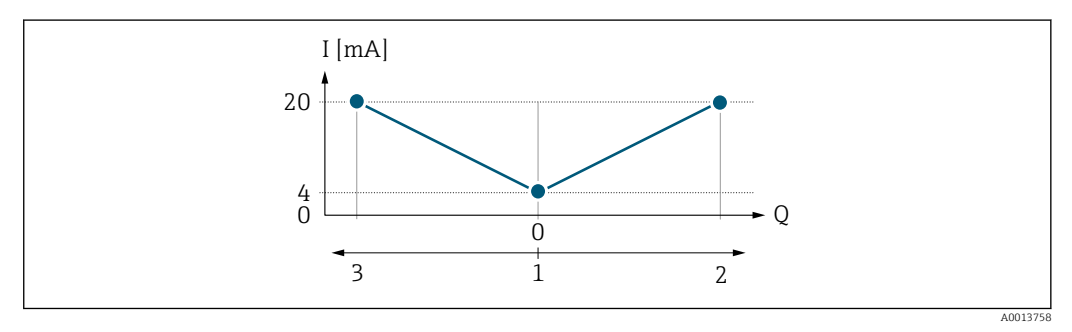

- *I Stromstärke*
- *Q Durchfluss*
- *1 0/4 mA-Strom zugeordneter Wert*
- *2 Förderfluss*
- *3 Rückfluss*
- Das Stromausgangssignal ist unabhängig von der Förderrichtung (Absolutbetrag der Messgröße). Die Werte für die Parameter 0/4 mA-Wert ( $\rightarrow \cong 89$ ) und Parameter **20mA-Wert** (→  $\triangleq$  91) müssen das gleiche Vorzeichen besitzen.
- Der Wert für Parameter 20mA-Wert (→ @ 91) (z.B. Rückfluss) entspricht dem gespiegelten Wert für Parameter 20mA-Wert (→  $\triangleq$  91) (z.B. Förderfluss).

#### *Option "Kompensation Rückfluss"*

Die Option Kompensation Rückfluss wird hauptsächlich eingesetzt, um die stoßartigen Rückflüsse zu kompensieren, die bei Verdrängungspumpen als Folge von Verschleiß oder hoher Viskosität entstehen können. Die Rückflüsse werden in einem Zwischenspeicher erfasst und beim nächsten Vorwärtsdurchfluss verrechnet.

Wenn die Zwischenspeicherung nicht innerhalb von ca. 60 s abgearbeitet werden kann, wird die Diagnosemeldung  $\triangle$ S441 Stromausgang 1 angezeigt.

Bei längerem und unerwünschten Rückfluss des Messstoffs, können sich Durchflusswerte im Zwischenspeicher aufsummieren. Diese werden aber durch die Parametrierung des Stromausgangs nicht mit einberechnet, d.h. es erfolgt keine Kompensation des Rückflusses.

Bei Einstellung dieser Option führt das Messgerät keine Glättung des Durchflusssignals aus. Das Durchflusssignal wird nicht gedämpft.

*Beispiele für das Verhalten des Stromausgangs*

#### Beispiel 1

#### Definierter Messbereich: Anfangswert und Endwert mit gleichen Vorzeichen

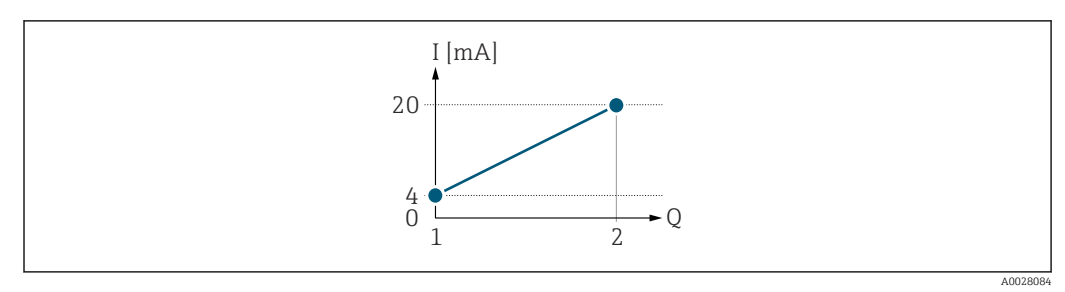

#### *2 Messbereich*

- *I Stromstärke*
- *Q Durchfluss*
- *1 Anfangswert (0/4 mA-Strom zugeordneter Wert)*
- *2 Endwert (20 mA-Strom zugeordneter Wert)*

#### Mit folgendem Durchflussverhalten:

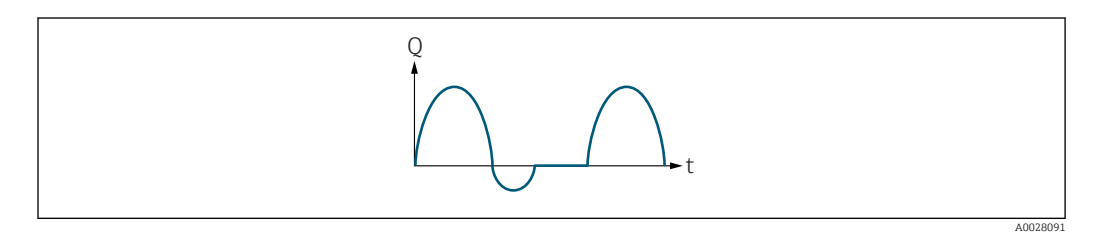

#### *3 Durchflussverhalten*

- *Q Durchfluss*
- *t Zeit*

#### Mit Option Förderrichtung

Das Stromausgangssignal folgt proportional der zugeordneten Prozessgröße. Die Durchflussanteile außerhalb des skalierten Messbereichs, werden bei der Signalausgabe nicht berücksichtigt.

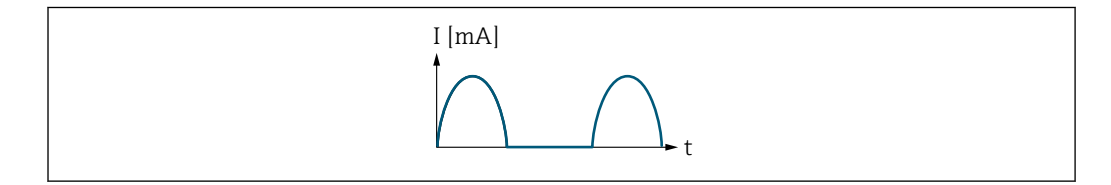

*I Stromstärke*

*t Zeit*

#### Mit Option Förder-/Rückflussrichtung

Das Stromausgangssignal ist unabhängig von der Förderrichtung.

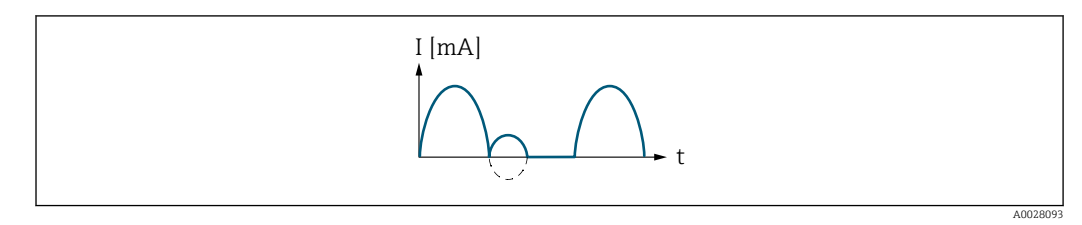

*I Stromstärke*

A0028092

*t Zeit*

#### Mit Option Kompensation Rückfluss

Durchflussanteile außerhalb der Messspanne werden zwischengespeichert, verrechnet und max. 60 s zeitversetzt ausgegeben.

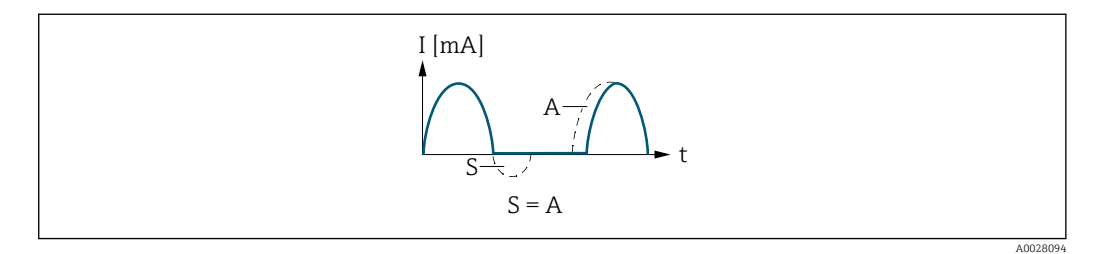

- *I Stromstärke*
- *t Zeit*
- *S Gespeicherte Durchflussanteile*

*A Verrechnung gespeicherter Durchflussanteile*

#### Beispiel 2

Definierter Messbereich: Anfangswert und Endwert mit ungleichen Vorzeichen

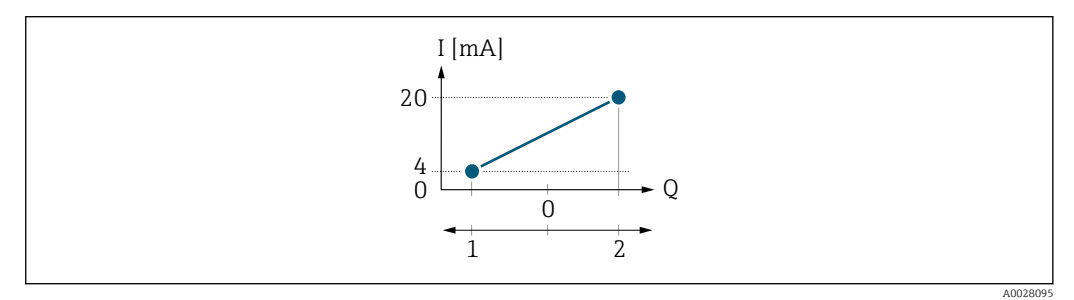

 *4 Messbereich*

- 
- *I Stromstärke Q Durchfluss*
- *1 Anfangswert (0/4 mA-Strom zugeordneter Wert)*
- *2 Endwert (20 mA-Strom zugeordneter Wert)*

Mit Durchfluss a  $\left(\frac{1}{2}\right)$  außerhalb, b  $\left(-\right)$  innerhalb des Messbereichs

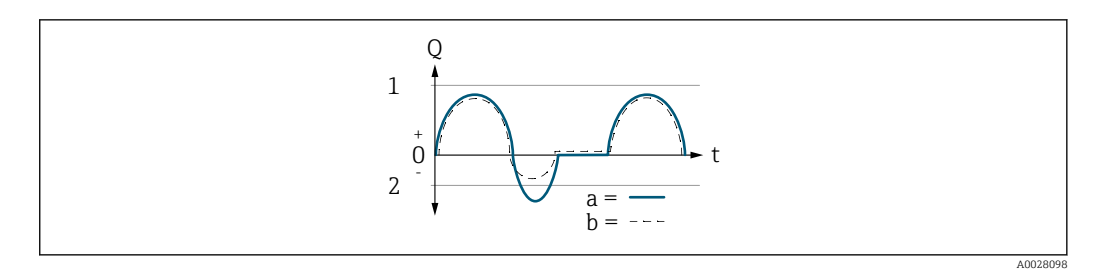

- *Q Durchfluss*
- *t Zeit*
- *1 Anfangswert (0/4 mA-Strom zugeordneter Wert)*
- *2 Endwert (20 mA-Strom zugeordneter Wert)*

#### Mit Option Förderrichtung

- a (—): Die Durchflussanteile außerhalb des skalierten Messbereichs können bei der Signalausgabe nicht berücksichtigt werden.
	- Es wird die Diagnosemeldung  $\triangle$ S441 Stromausgang 1 ausgegeben.
- b (- -): Das Stromausgangssignal folgt proportional der zugeordneten Prozessgröße.

<span id="page-95-0"></span>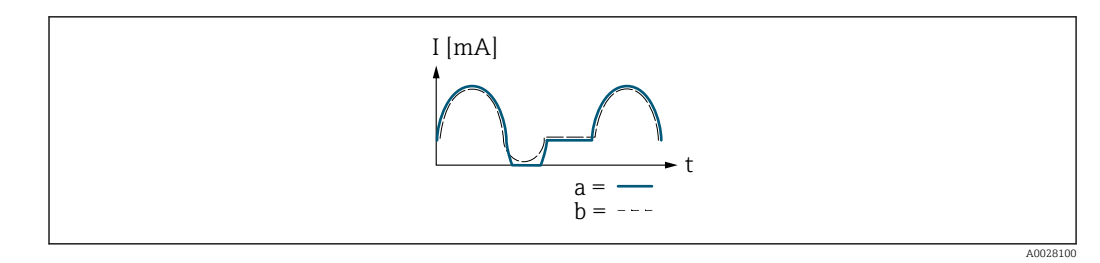

*I Stromstärke*

*t Zeit*

#### Mit Option Förder-/Rückflussrichtung

Diese Auswahl ist in dem Fall nicht möglich, da die Werte für die Parameter 0/4 mA-Wert (→ ■ 89) und Parameter 20mA-Wert (→ ■ 91) unterschiedliche Vorzeichen besitzen.

#### Mit Option Kompensation Rückfluss

Durchflussanteile außerhalb der Messspanne werden zwischengespeichert, verrechnet und max. 60 s zeitversetzt ausgegeben.

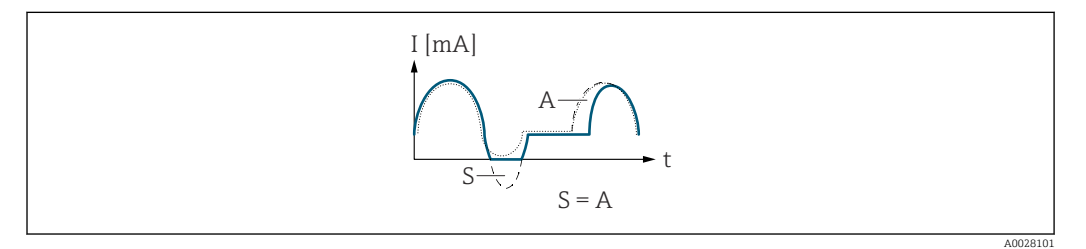

- *I Stromstärke*
- *t Zeit*
- *S Gespeicherte Durchflussanteile*
- *A Verrechnung gespeicherter Durchflussanteile*

# Dämpfung Ausgang 1

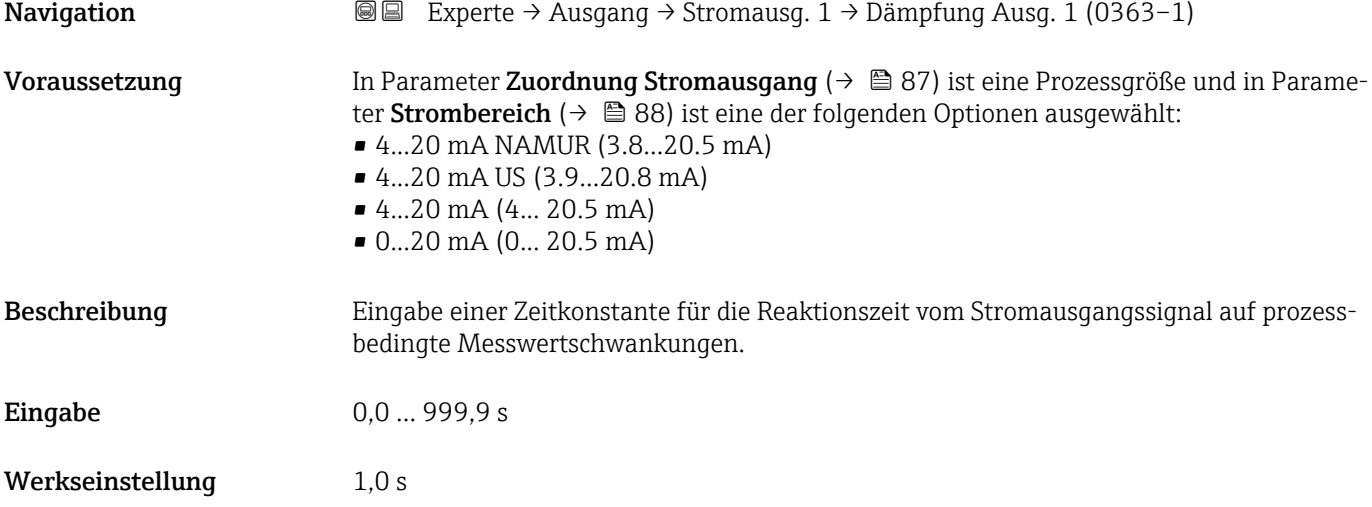

# <span id="page-96-0"></span>Zusätzliche Information *Eingabe*

- Eingabe einer Zeitkonstante (PT1-Glied <sup>3)</sup>) für die Dämpfung des Stromausgangs:
- Bei einer niedrigen Zeitkonstante reagiert der Stromausgang besonders schnell auf schwankende Messgrößen.
- Bei einer hohen Zeitkonstante wird er hingegen abgedämpft.
- Bei Eingabe des Werts 0 (Werkseinstellung) ist die Dämpfung ausgeschaltet.

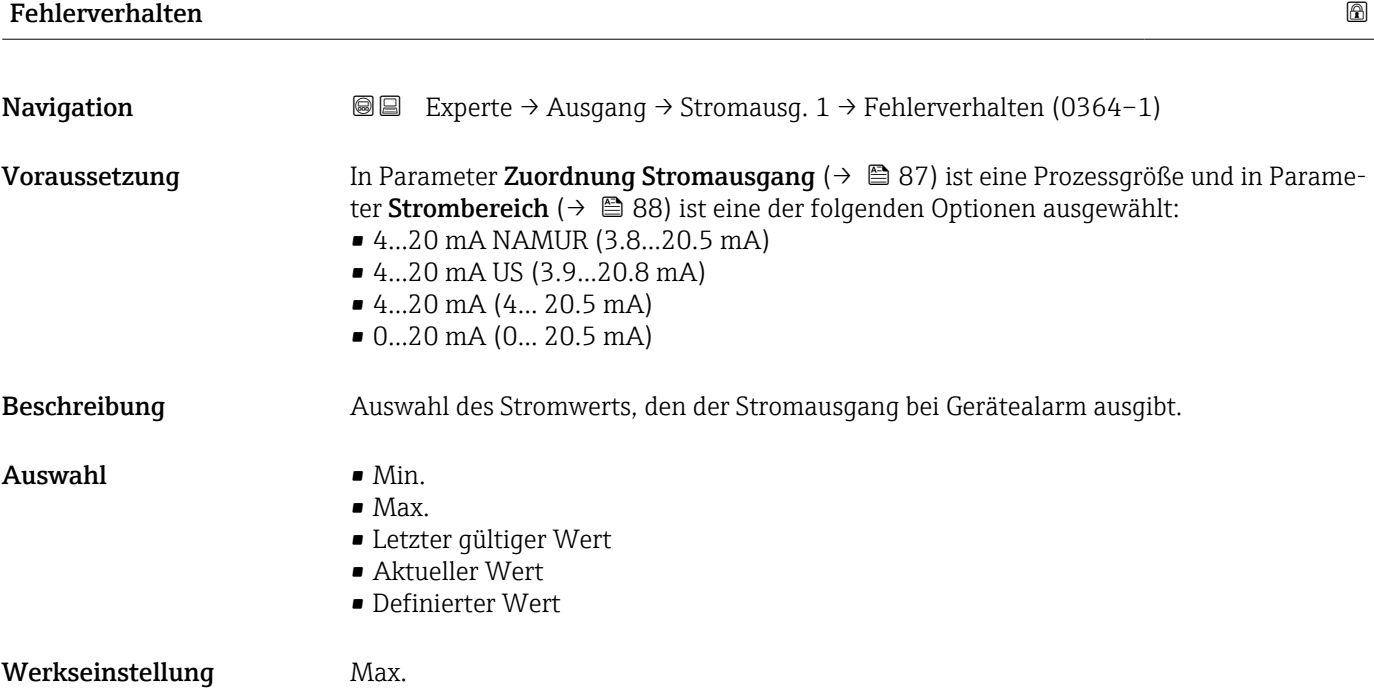

<sup>3)</sup> Proportionales Übertragungsverhalten mit Verzögerung 1. Ordnung

<span id="page-97-0"></span>

H

Das Fehlerverhalten weiterer Ausgänge und Summenzähler ist von dieser Einstellung nicht betroffen und wird in separaten Parametern festgelegt.

*Option "Min."*

Der Stromausgang gibt den Wert des unteren Ausfallsignalpegels aus.

Der Ausfallsignalpegel wird über Parameter Strombereich (→ ■ 88) festgelegt.  $|$  -  $|$ 

#### *Option "Max."*

Der Stromausgang gibt den Wert des oberen Ausfallsignalpegels aus.

P Der Ausfallsignalpegel wird über Parameter Strombereich (→ ■ 88) festgelegt.

#### *Option "Letzter gültiger Wert"*

Der Stromausgang gibt den letzten gültigen Messwert vor Auftreten des Gerätealarms aus.

#### *Option "Aktueller Wert"*

Der Stromausgang gibt den Messwert auf Basis der aktuellen Durchflussmessung aus; der Gerätealarm wird ignoriert.

#### *Option "Definierter Wert"*

Der Stromausgang gibt einen definierten Messwert aus.

P Der Messwert wird über Parameter Fehlerstrom (→ ■ 98) festgelegt.

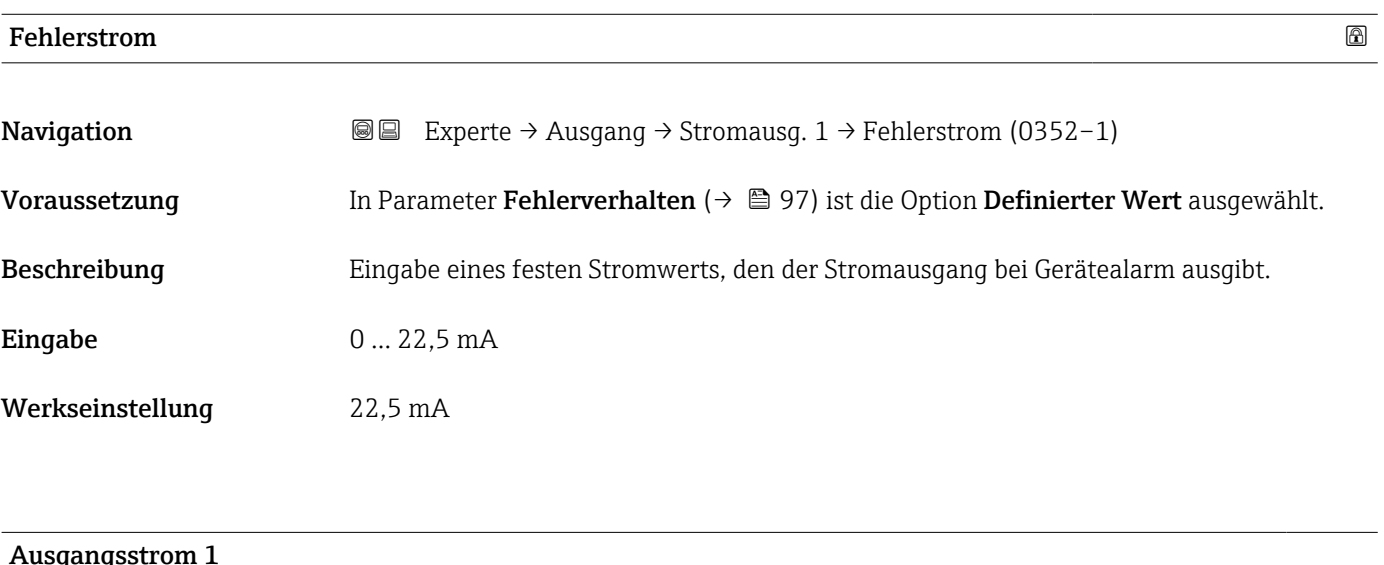

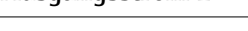

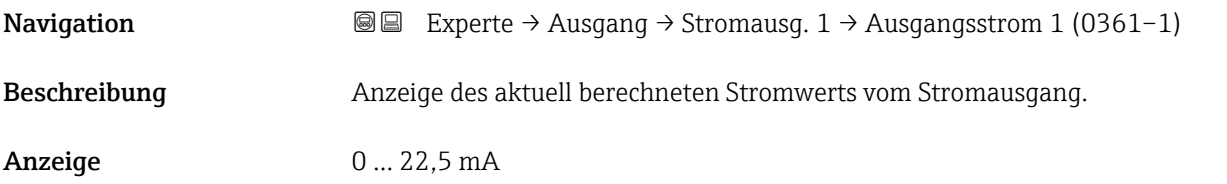

<span id="page-98-0"></span>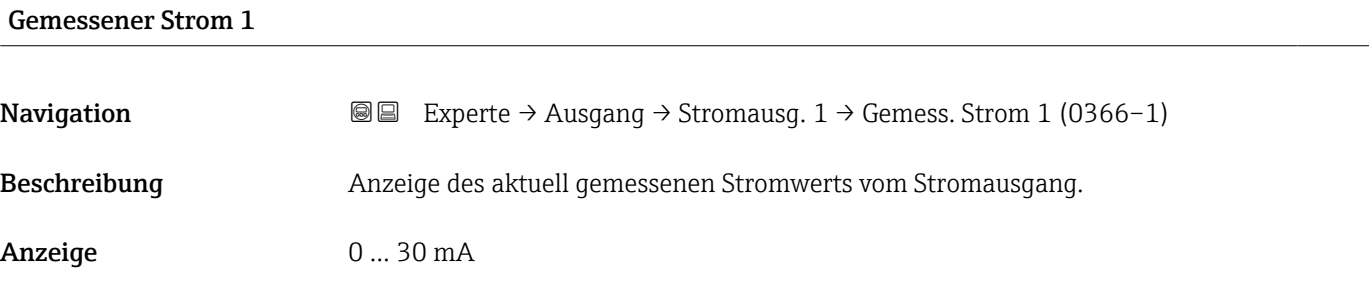

# 3.4.2 Untermenü "Impuls-/Frequenz-/Schaltausgang 1 … n"

*Navigation* 
■■ Experte → Ausgang → PFS-Ausgang 1 ... n

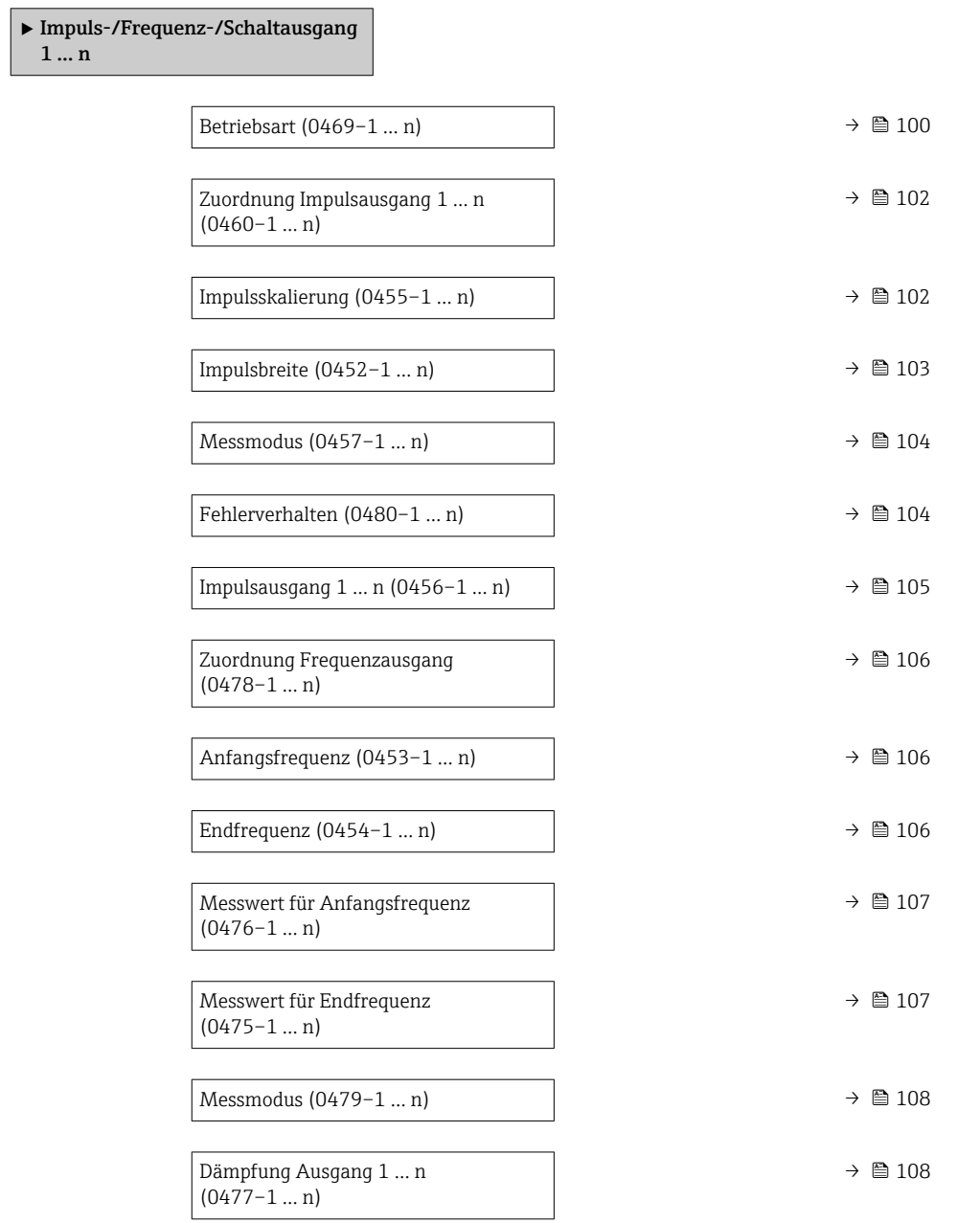

<span id="page-99-0"></span>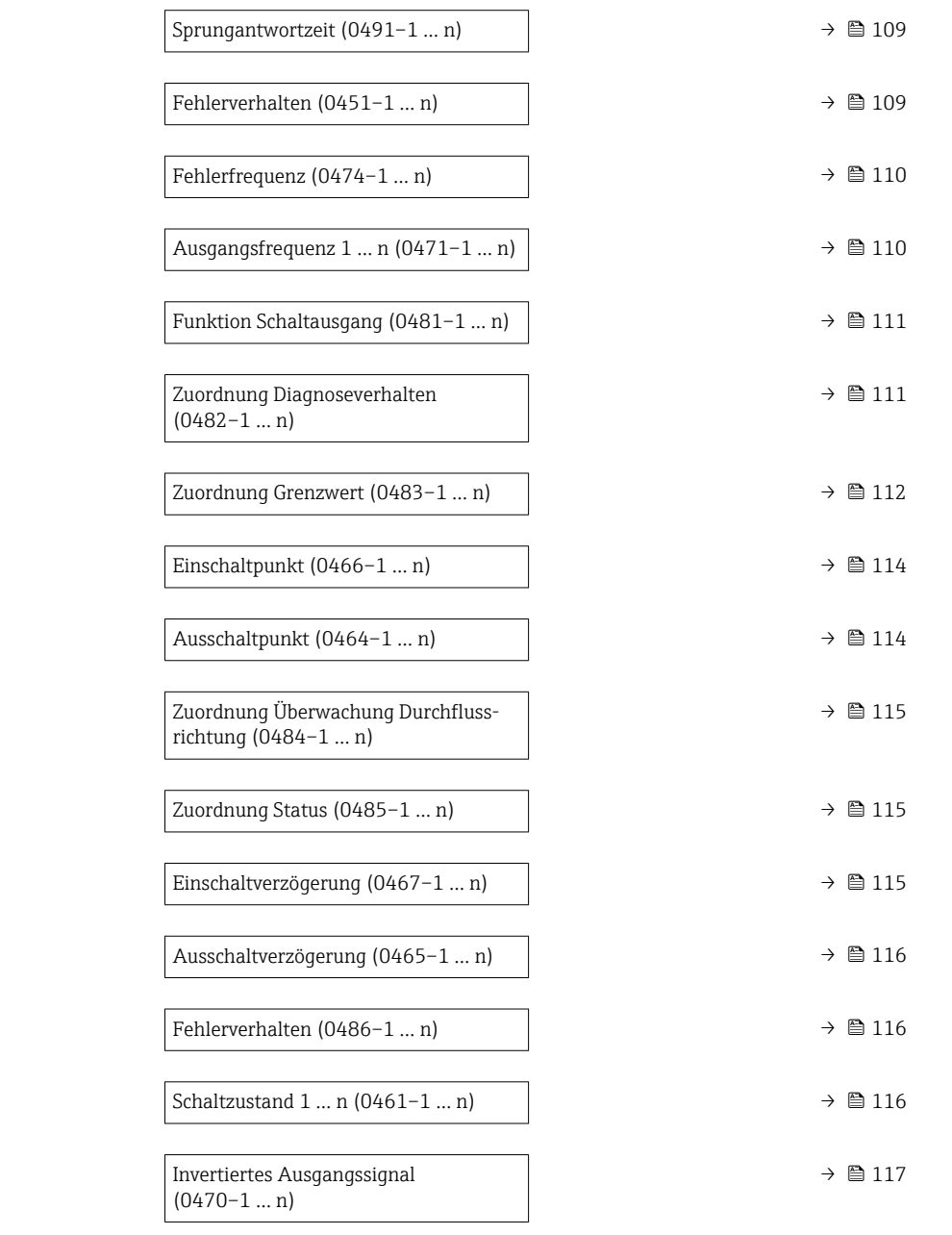

| <b>Betriebsart</b> |                                                                                                    | ⋒ |
|--------------------|----------------------------------------------------------------------------------------------------|---|
| Navigation         | Experte $\rightarrow$ Ausgang $\rightarrow$ PFS-Ausgang 1  n $\rightarrow$ Betriebsart (0469-1  n)<br>88 |   |
| Beschreibung       | Auswahl der Betriebsart des Ausgangs als Impuls-, Frequenz- oder Schaltausgang.                          |   |
| Auswahl            | ■ Impuls *<br>■ Frequenz *<br>■ Schalter *                                                               |   |
| Werkseinstellung   | Impuls                                                                                                   |   |

<sup>\*</sup> Sichtbar in Abhängigkeit von Bestelloptionen oder Geräteeinstellungen

#### Zusätzliche Information *Option "Impuls"*

Mengenproportionaler Impuls mit einzustellender Impulsbreite

- Immer wenn eine bestimmte Menge an Masse oder Volumen erreicht wurde (Impulswertigkeit), wird ein Impuls ausgegeben, dessen Dauer zuvor eingestellt wurde (Impulsbreite).
- Die Impulse sind nie kürzer als die eingestellte Dauer.

#### Beispiel

- Durchflussmenge ca. 100 g/s
- Impulswertigkeit 0,1 g
- Impulsbreite 0,05 ms
- Impulsrate 1000 Impuls/s

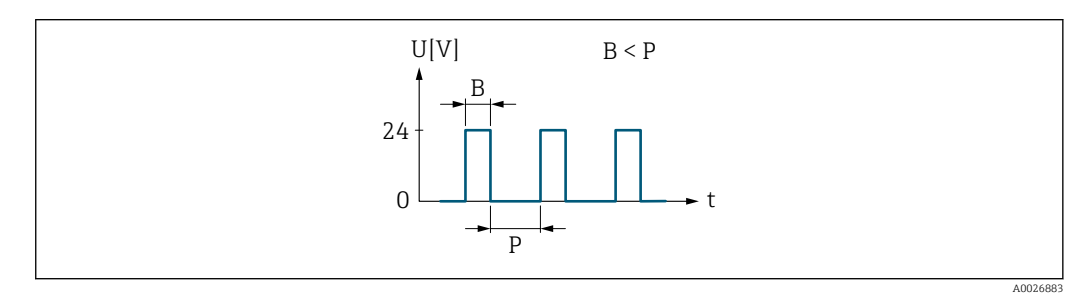

- *5 Mengenproportionaler Impuls (Impulswertigkeit) mit einzustellender Impulsbreite*
- *B Eingegebene Impulsbreite*
- *P Pausen zwischen den einzelnen Impulsen*

#### *Option "Frequenz"*

Durchflussproportionaler Frequenzausgang mit Impuls-Pausenverhältnis 1:1 Es wird eine Ausgangsfrequenz ausgegeben, die proportional zum Wert einer Prozessgröße wie Massefluss, Volumenfluss, Fließgeschwindigkeit, Leitfähigkeit oder Elektroniktemperatur ist.

#### Beispiel

- Durchflussmenge ca. 100 g/s
- Max. Frequenz 10 kHz
- Durchflussmenge bei max. Frequenz 1000 g/s
- Ausgangsfrequenz ca. 1000 Hz

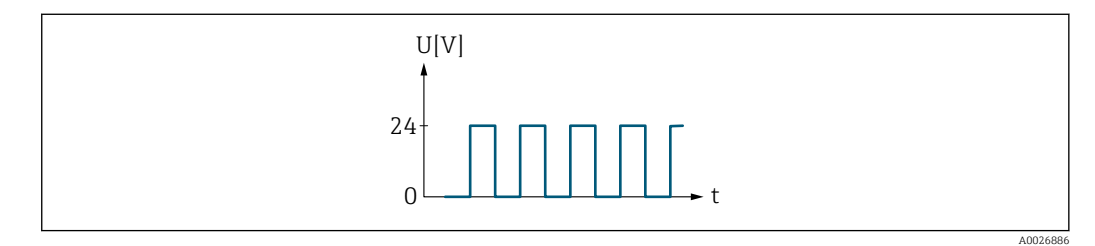

 *6 Durchflussproportionaler Frequenzausgang*

#### *Option "Schalter"*

Kontakt zum Anzeigen eines Zustandes (z.B. Alarm oder Warnung bei Erreichen eines Grenzwerts)

#### Beispiel Alarmverhalten ohne Alarm

<span id="page-101-0"></span>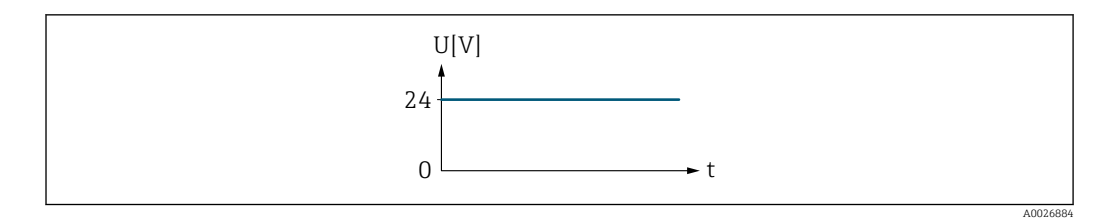

 *7 Kein Alarm, hoher Level*

### Beispiel Alarmverhalten bei Alarm

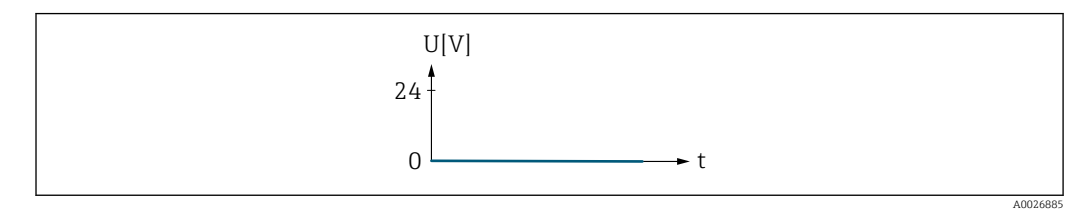

 *8 Alarm, tiefer Level*

# Zuordnung Impulsausgang 1 … n

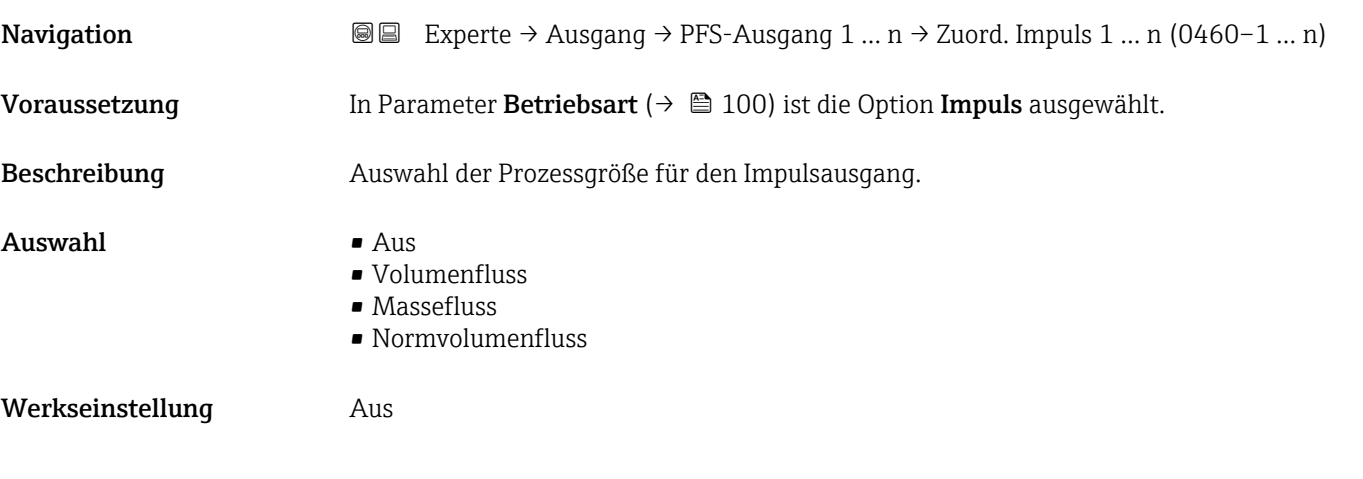

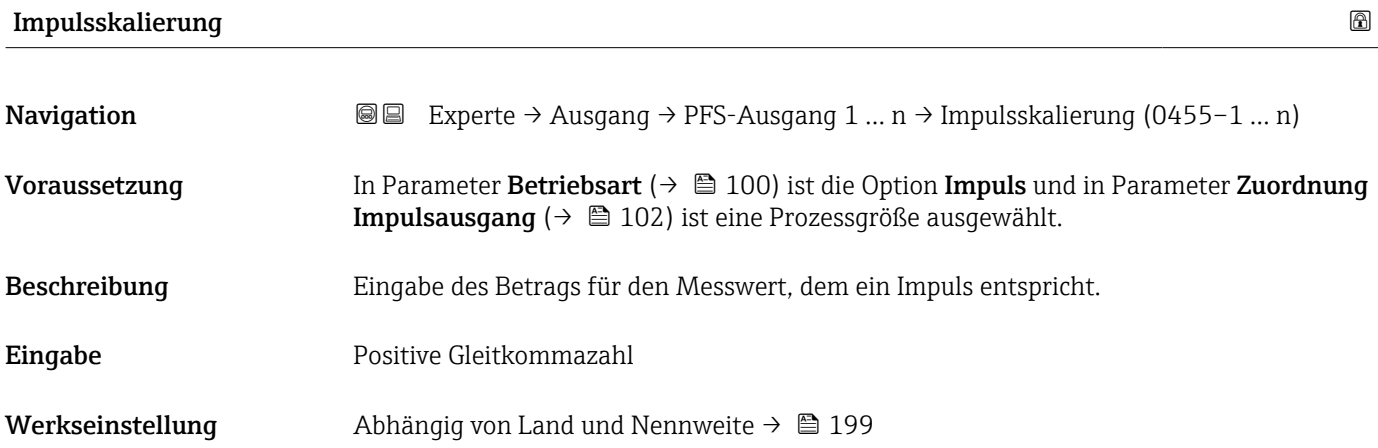

## <span id="page-102-0"></span>Zusätzliche Information *Eingabe*

Gewichtung des Impulsausganges mit einer Menge.

Je kleiner die Impulswertigkeit ist,

- desto besser ist die Auflösung.
- desto höher ist die Frequenz des Impulsganges.

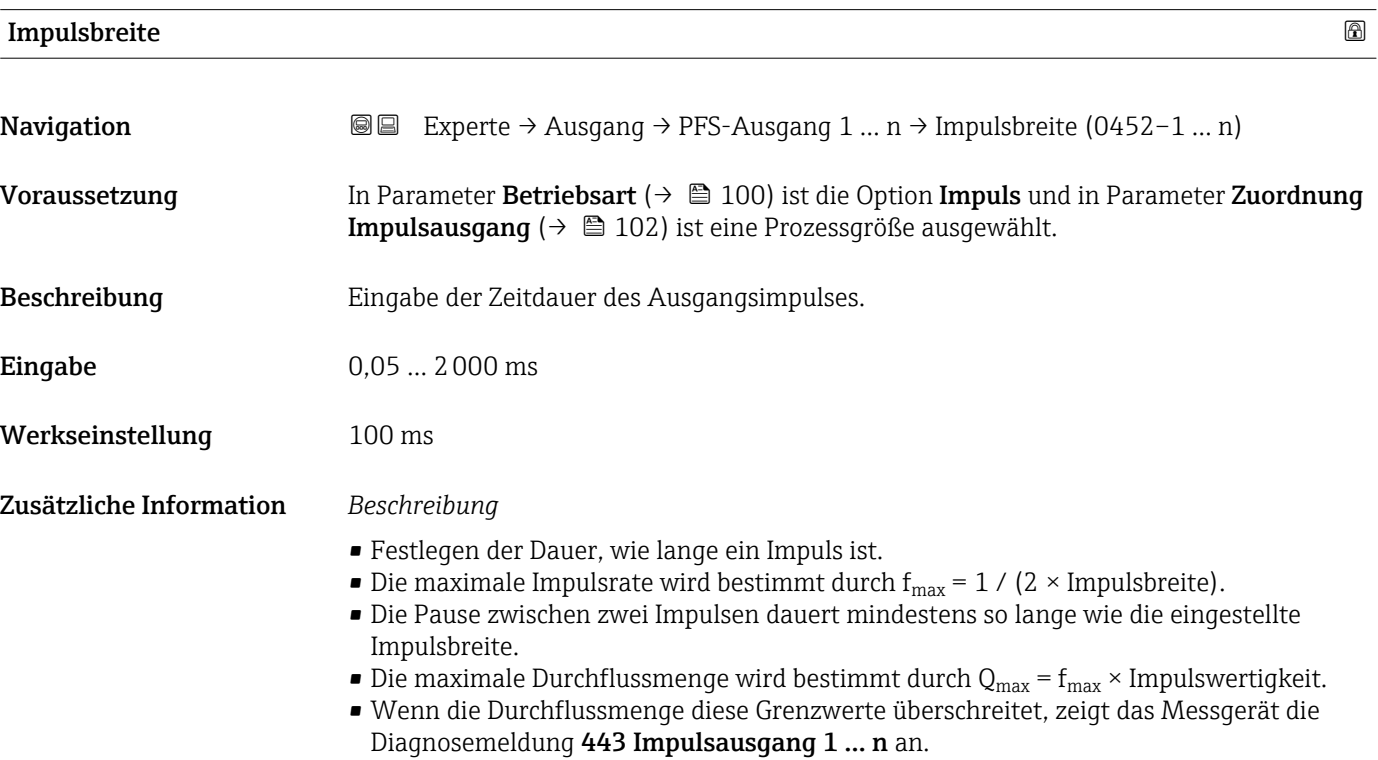

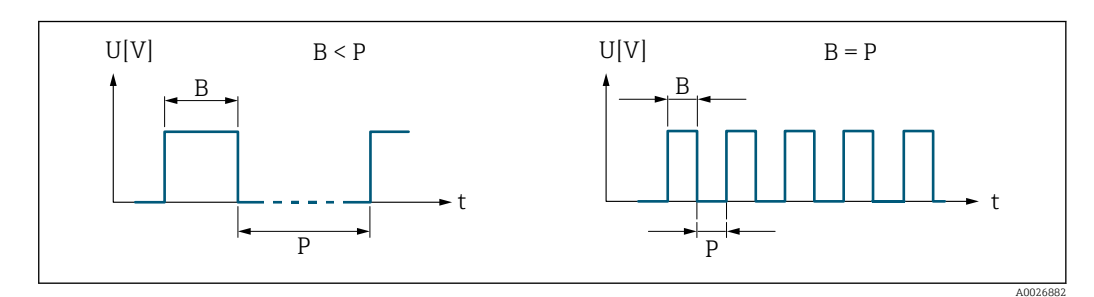

*B Eingegebene Impulsbreite*

*P Pausen zwischen den einzelnen Impulsen*

#### *Beipiel*

- Impulswertigkeit: 0,1 g
- $\blacksquare$  Impulsbreite: 0,1 ms
- $f_{\text{max}}$ : 1 / (2 × 0,1 ms) = 5 kHz
- $\bullet$  Q<sub>max</sub>: 5 kHz  $\times$  0,1 g = 0,5 kg/s

<span id="page-103-0"></span>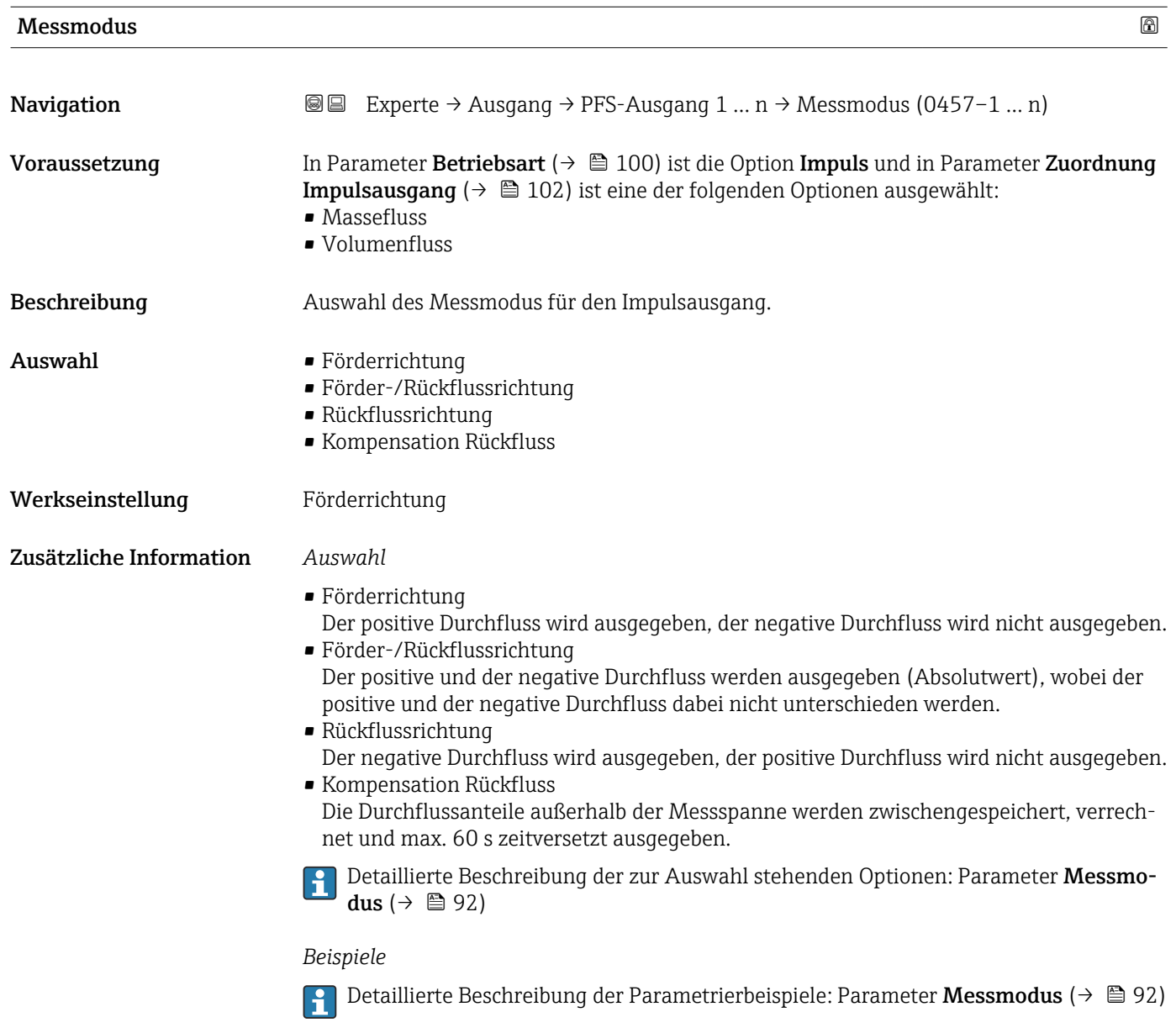

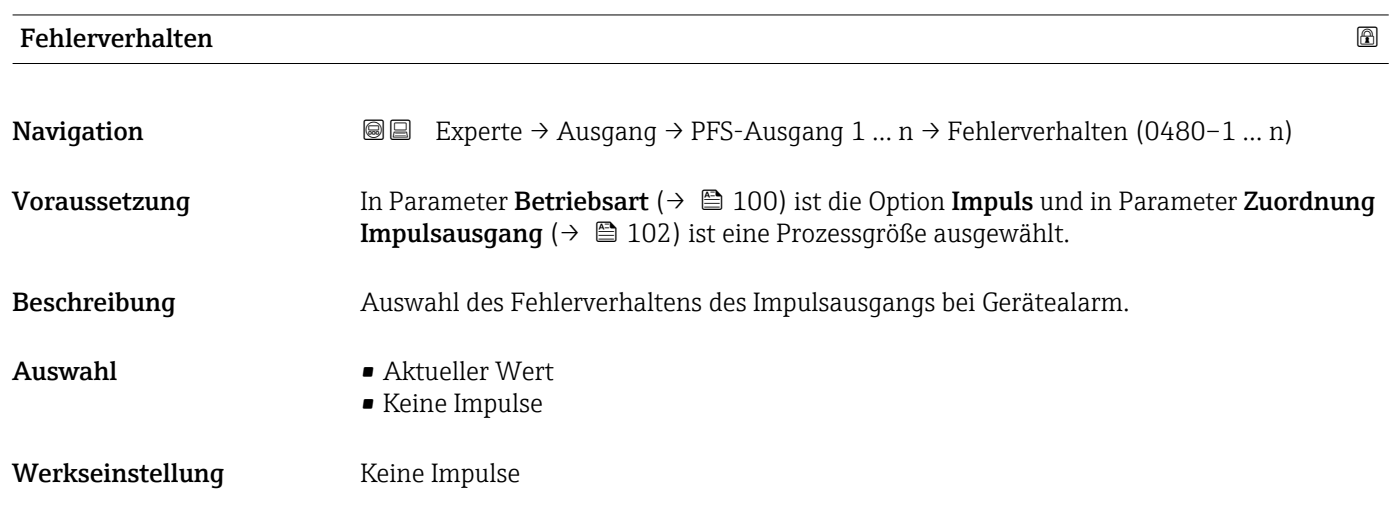

<span id="page-104-0"></span>Bei Gerätealarm ist es aus Sicherheitsgründen sinnvoll, dass der Impulsausgang ein zuvor definiertes Verhalten zeigt.

*Auswahl*

- Aktueller Wert Bei Gerätealarm wird der Impulsausgang auf Basis der aktuellen Durchflussmessung fortgesetzt. Die Störung wird ignoriert. • Keine Impulse
	- Bei Gerätealarm wird der Impulsausgang "ausgeschaltet".

HINWEIS! Ein Gerätealarm ist eine ernstzunehmende Störung des Messgeräts, der die Messqualität beeinflussen kann, so dass diese nicht mehr gewährleistet ist. Die Option Aktueller Wert wird nur empfohlen, wenn sichergestellt ist, dass alle möglichen Alarmzustände die Messqualität nicht beeinflussen.

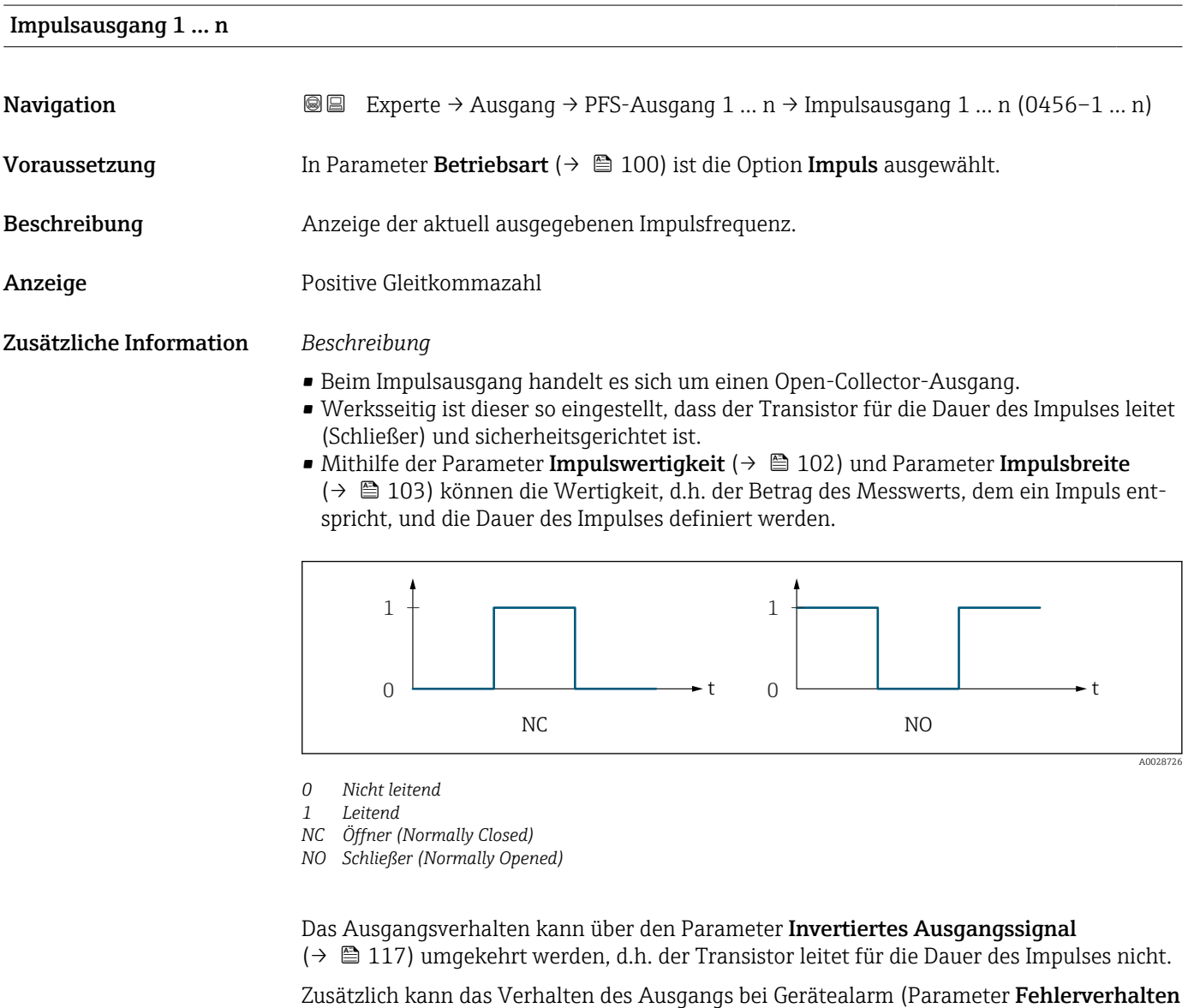

[\(→ 104\)\)](#page-103-0) konfiguriert werden.

# <span id="page-105-0"></span>Zuordnung Frequenzausgang

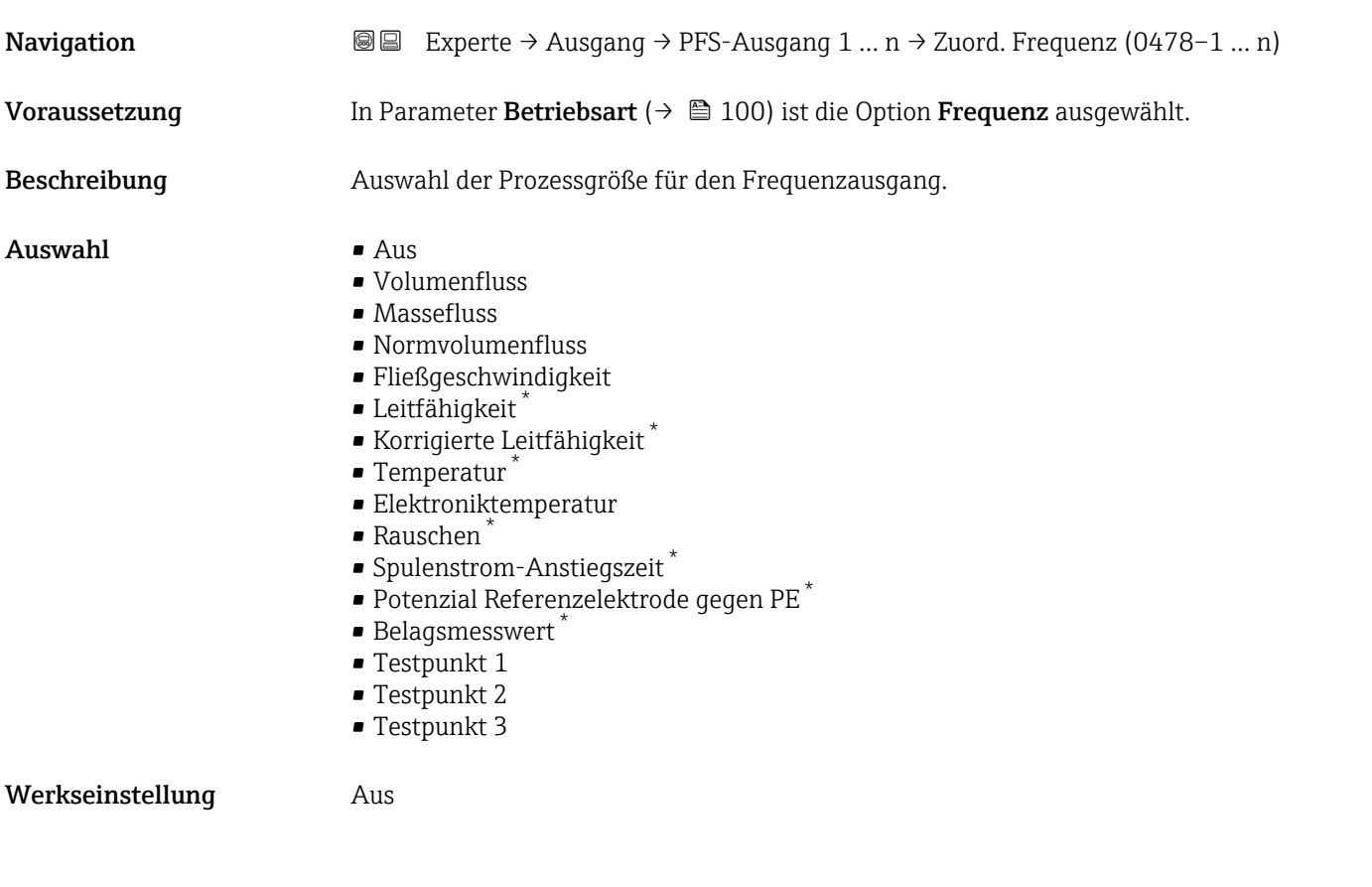

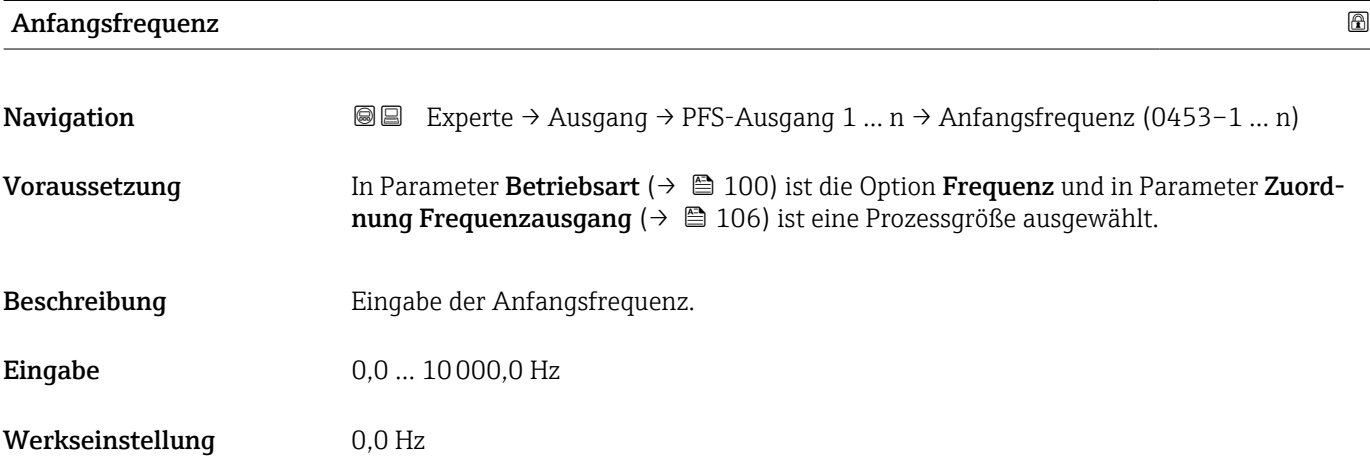

| Endfrequenz   |                                                                                                    | ⋒ |
|---------------|----------------------------------------------------------------------------------------------------|---|
| Navigation    | <b>a</b> ■ Experte $\rightarrow$ Ausgang $\rightarrow$ PFS-Ausgang 1  n $\rightarrow$ Endfrequenz (0454-1  n)                                                                                           |   |
| Voraussetzung | In Parameter Betriebsart ( $\rightarrow$ $\blacksquare$ 100) ist die Option Frequenz und in Parameter Zuord-<br><b>nung Frequenzausgang</b> ( $\rightarrow \Box$ 106) ist eine Prozessgröße ausgewählt. |   |

<sup>\*</sup> Sichtbar in Abhängigkeit von Bestelloptionen oder Geräteeinstellungen

<span id="page-106-0"></span>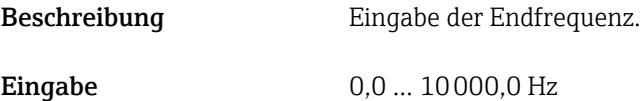

Werkseinstellung 10000,0 Hz

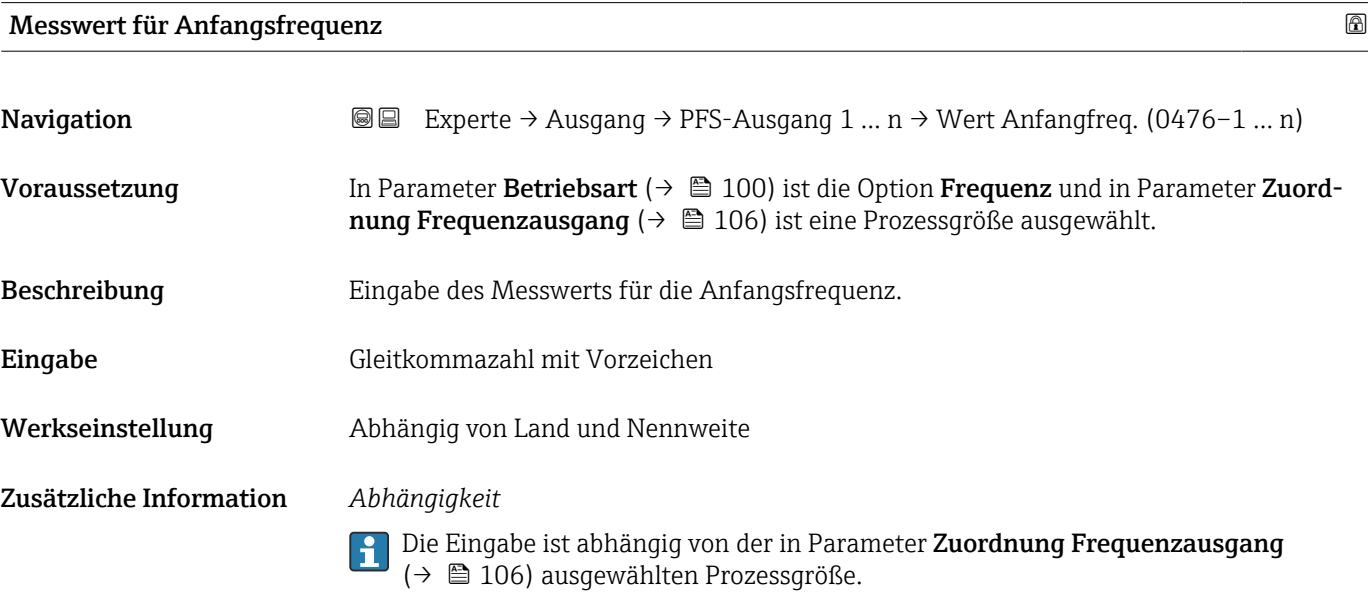

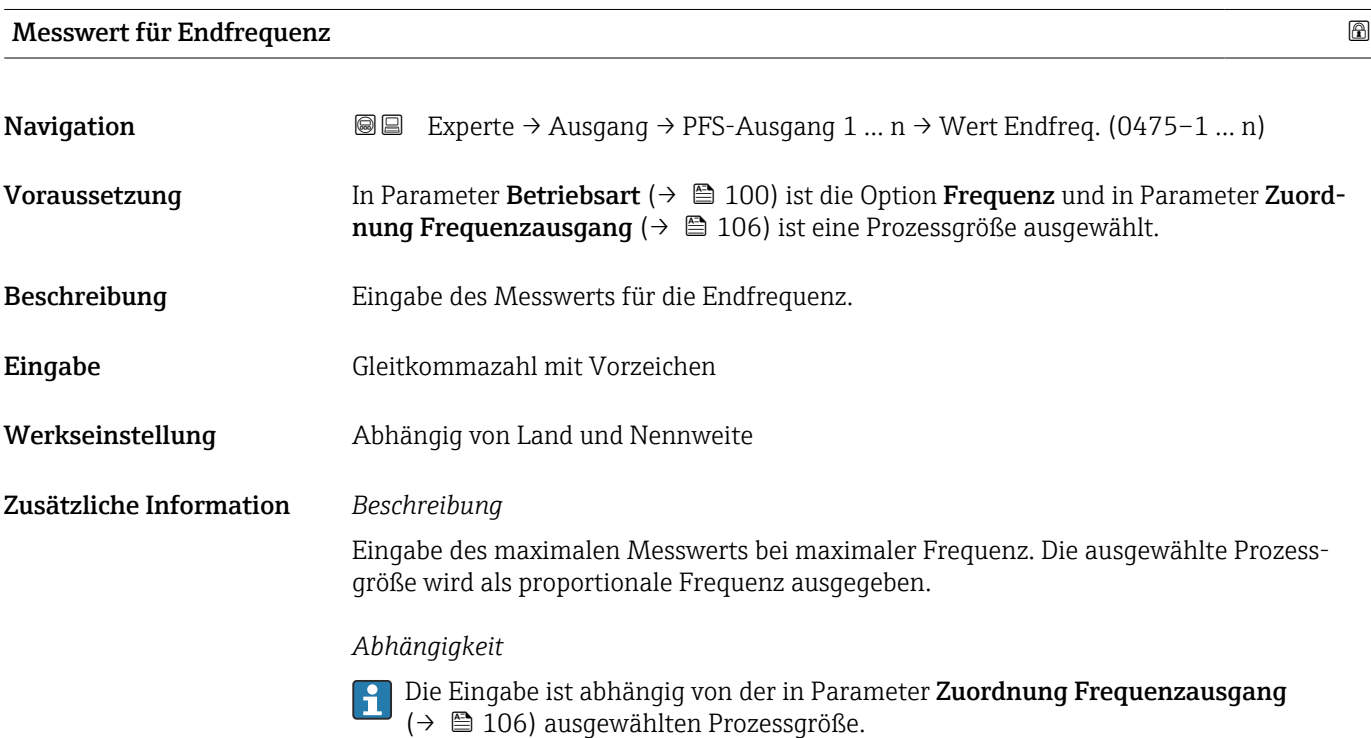

<span id="page-107-0"></span>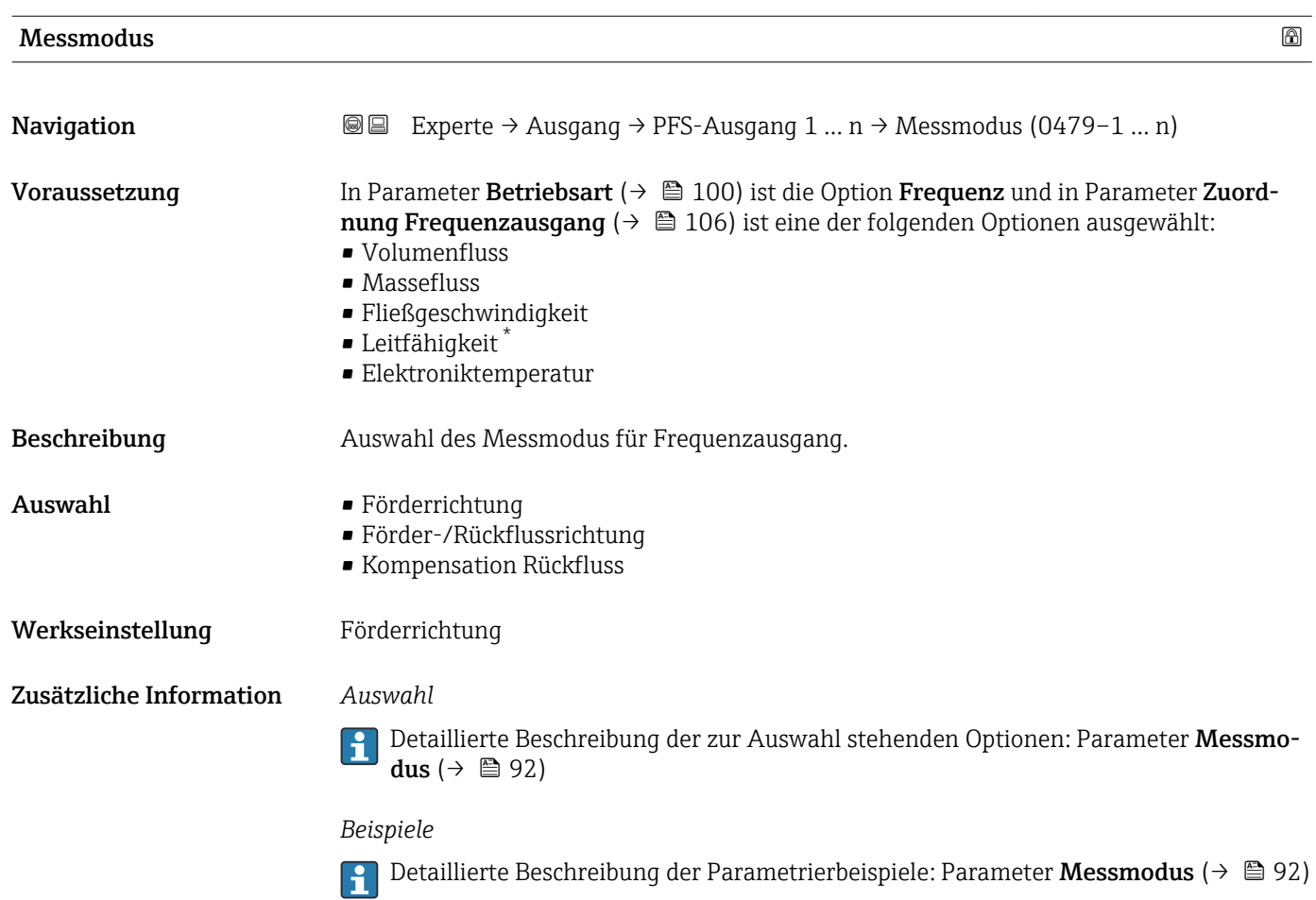

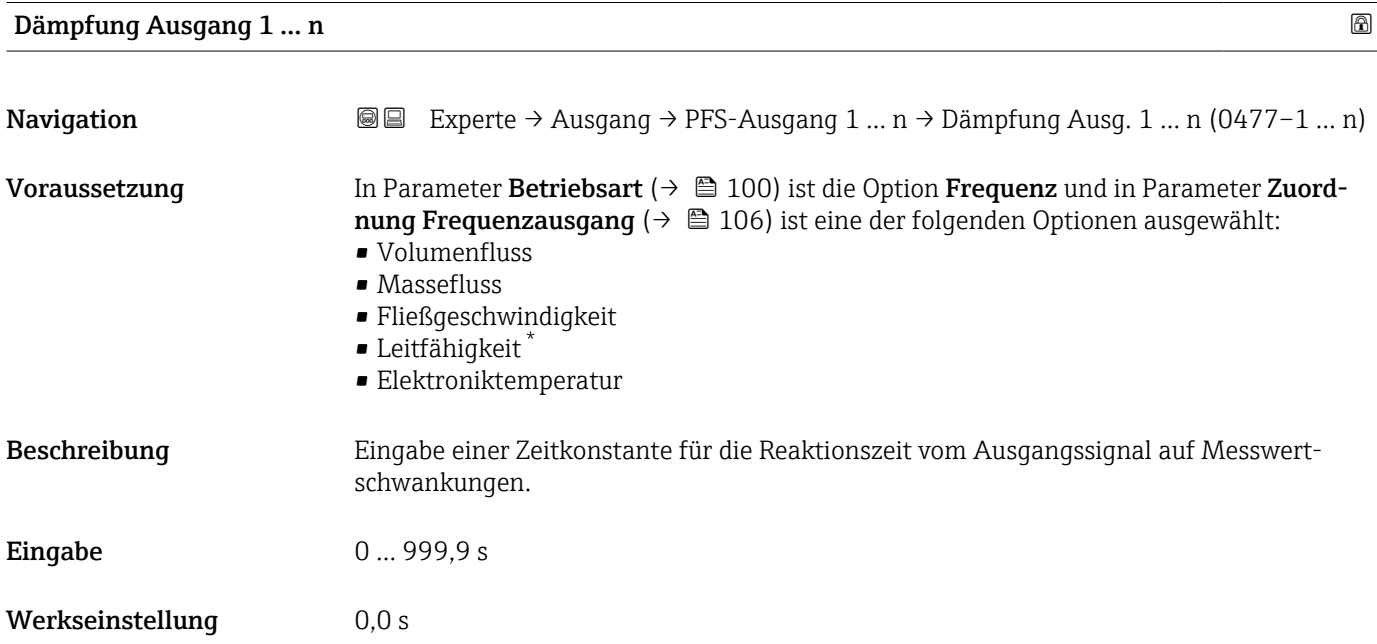

<sup>\*</sup> Sichtbar in Abhängigkeit von Bestelloptionen oder Geräteeinstellungen
# Zusätzliche Information *Eingabe* Eingabe einer Zeitkonstante (PT1-Glied 4)) für die Dämpfung des Frequenzausgangs: • Bei einer niedrigen Zeitkonstante reagiert der Stromausgang besonders schnell auf schwankende Messgrößen.

• Bei einer hohen Zeitkonstante wird er hingegen abgedämpft.

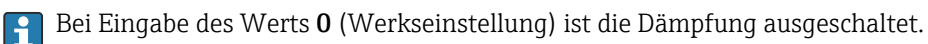

Der Frequenzausgang unterliegt einer separaten Dämpfung, die unabhängig von allen vorhergehenden Zeitkonstanten ist.

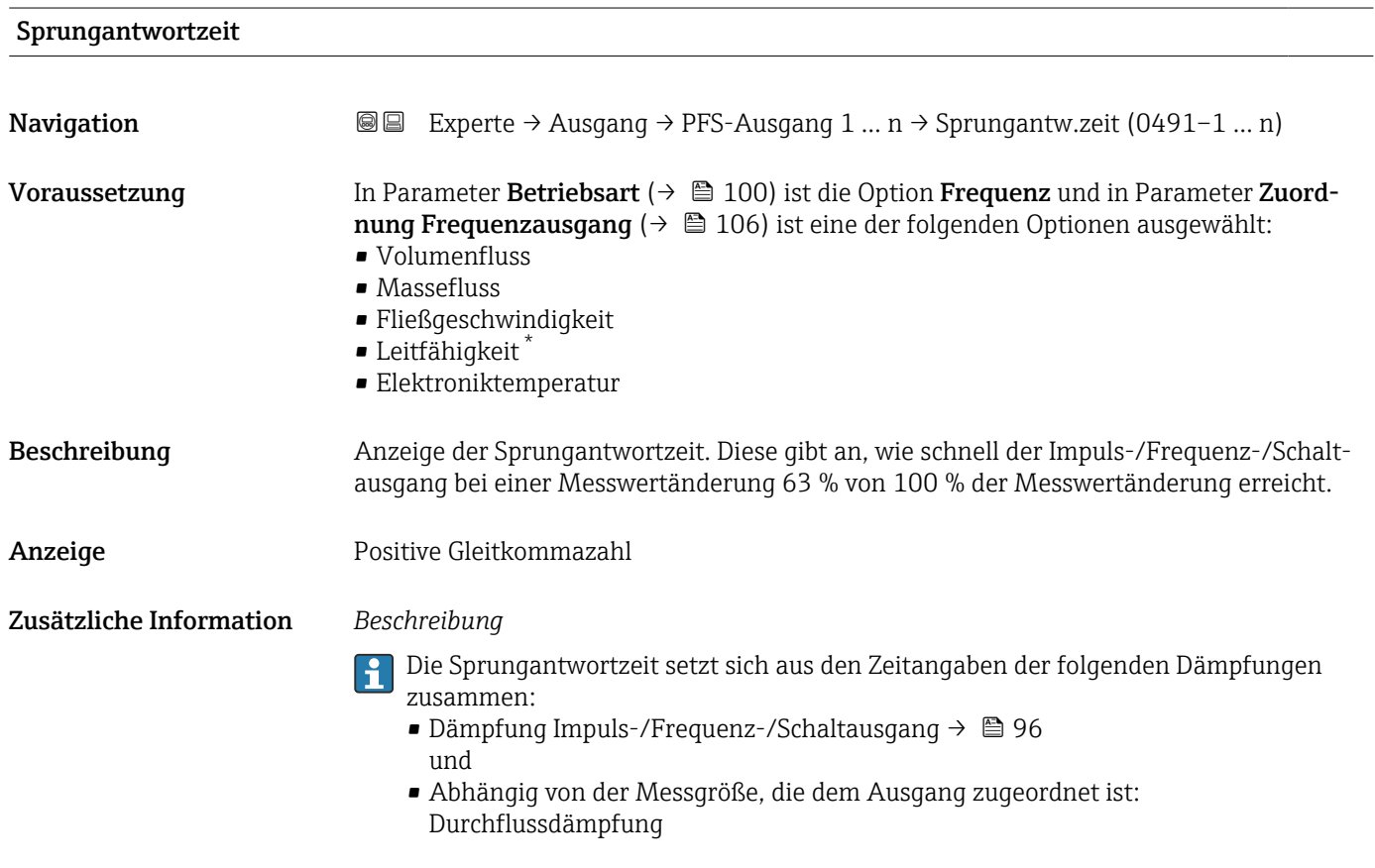

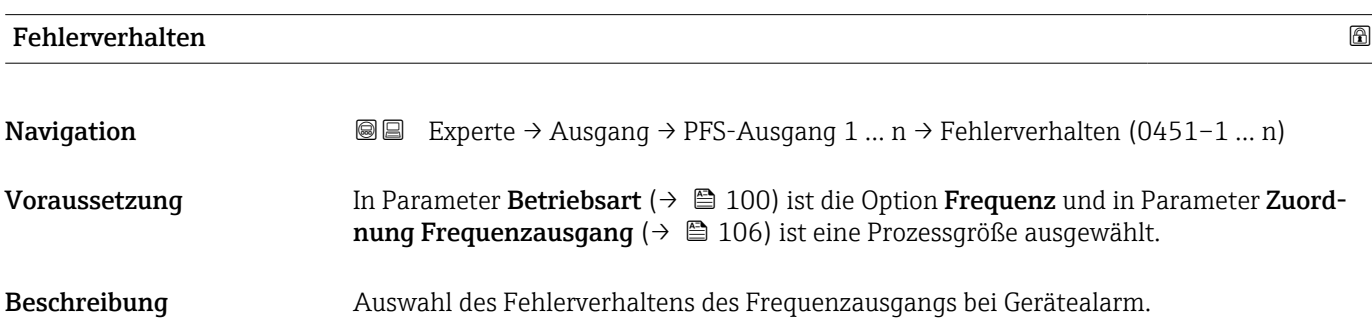

<sup>4)</sup> Proportionales Übertragungsverhalten mit Verzögerung 1. Ordnung

Sichtbar in Abhängigkeit von Bestelloptionen oder Geräteeinstellungen

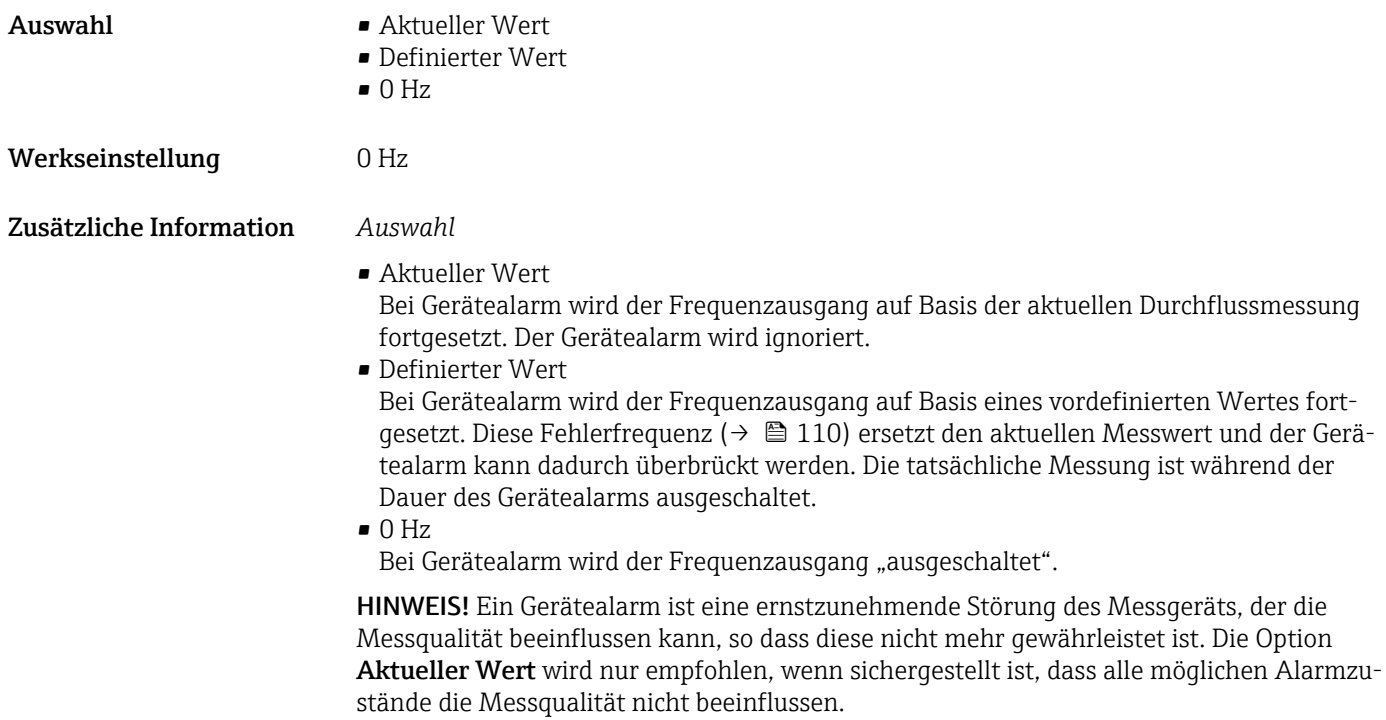

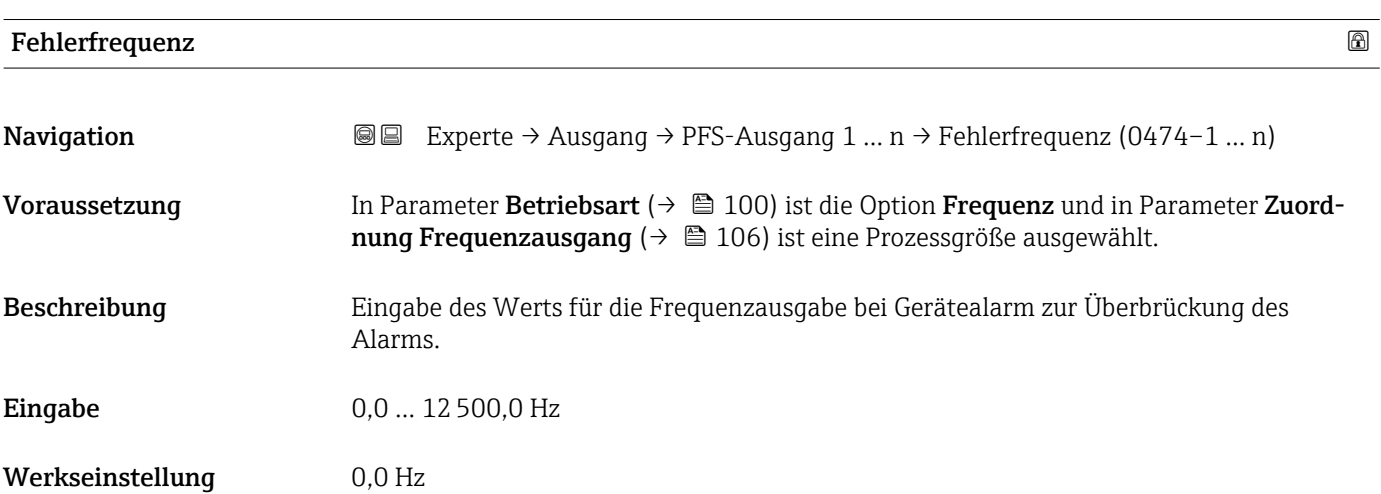

# Ausgangsfrequenz 1 … n

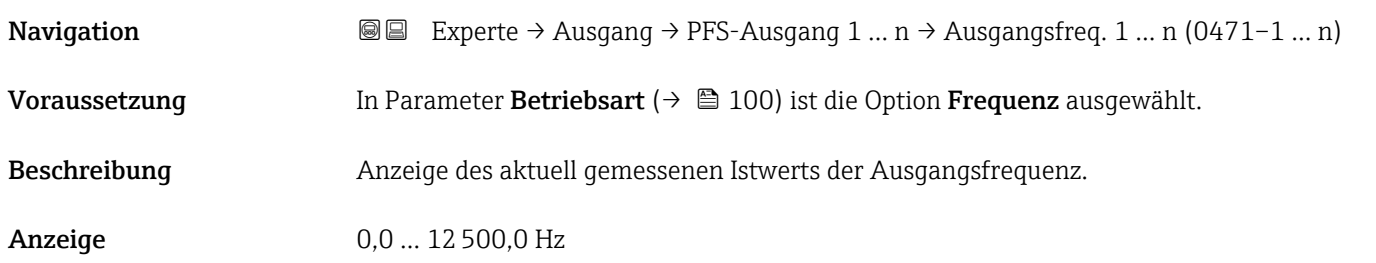

<span id="page-110-0"></span>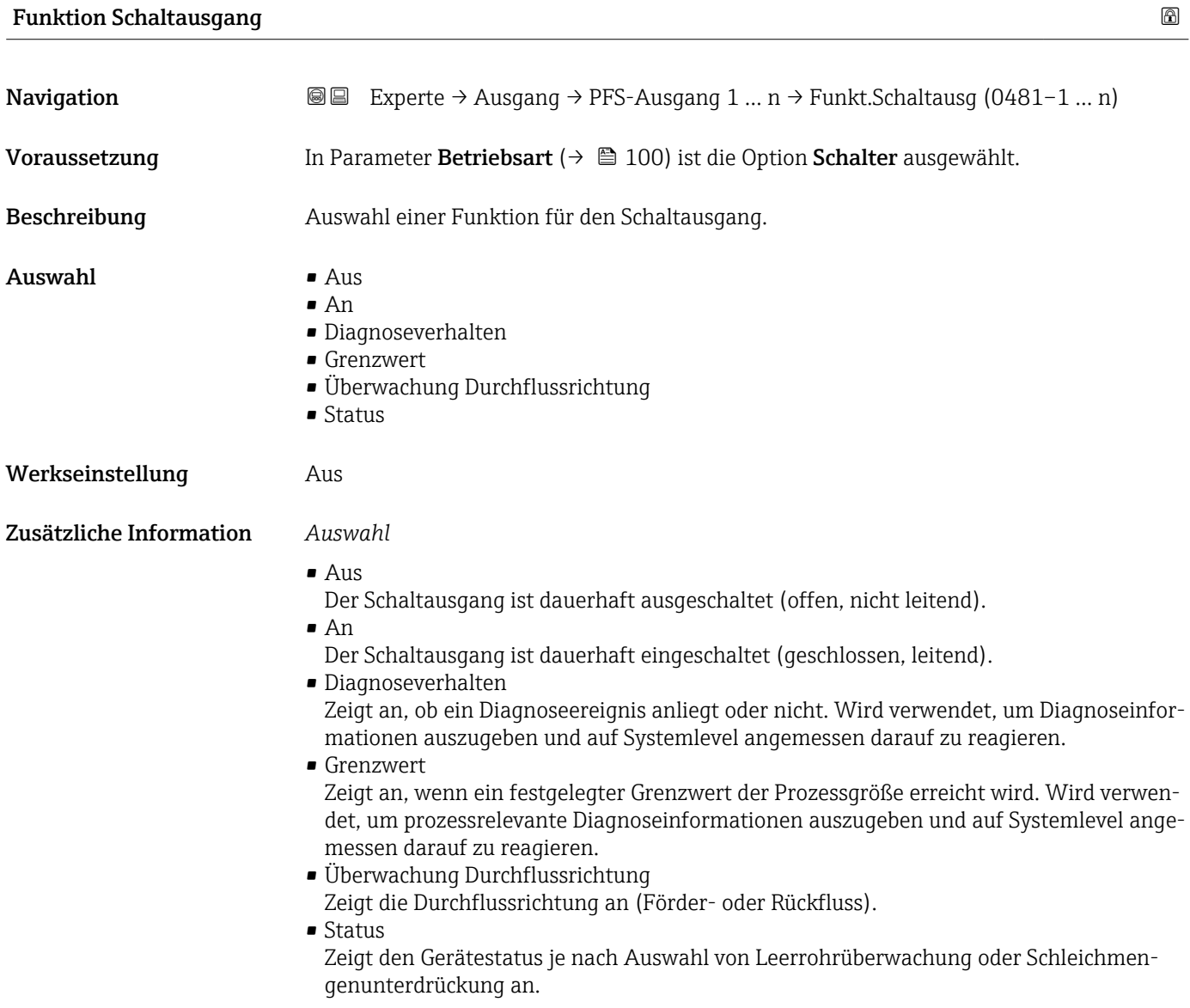

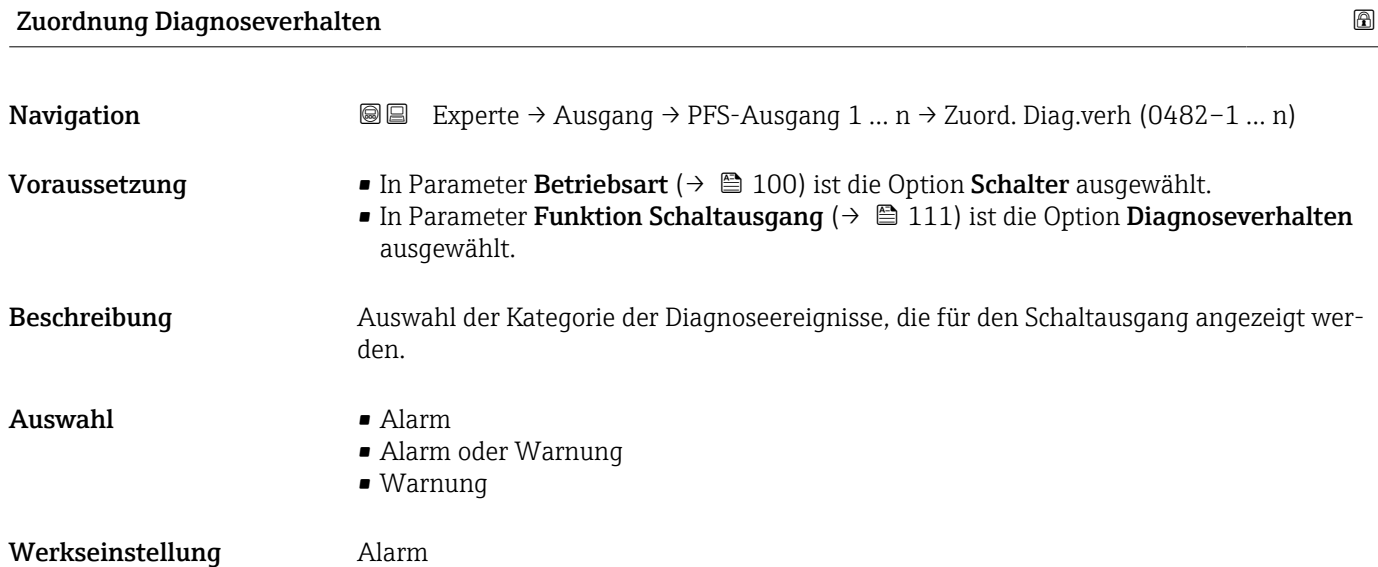

## <span id="page-111-0"></span>Zusätzliche Information *Beschreibung*

Wenn kein Diagnoseereignis ansteht, ist der Schaltausgang geschlossen und leitend. F

*Auswahl*

- Alarm
- Der Schaltausgang zeigt nur Diagnoseereignisse der Kategorie Alarm an. • Alarm oder Warnung
- Der Schaltausgang zeigt Diagnoseereignisse der Kategorie Alarm und Warnung an. • Warnung
- Der Schaltausgang zeigt nur Diagnoseereignisse der Kategorie Warnung an.

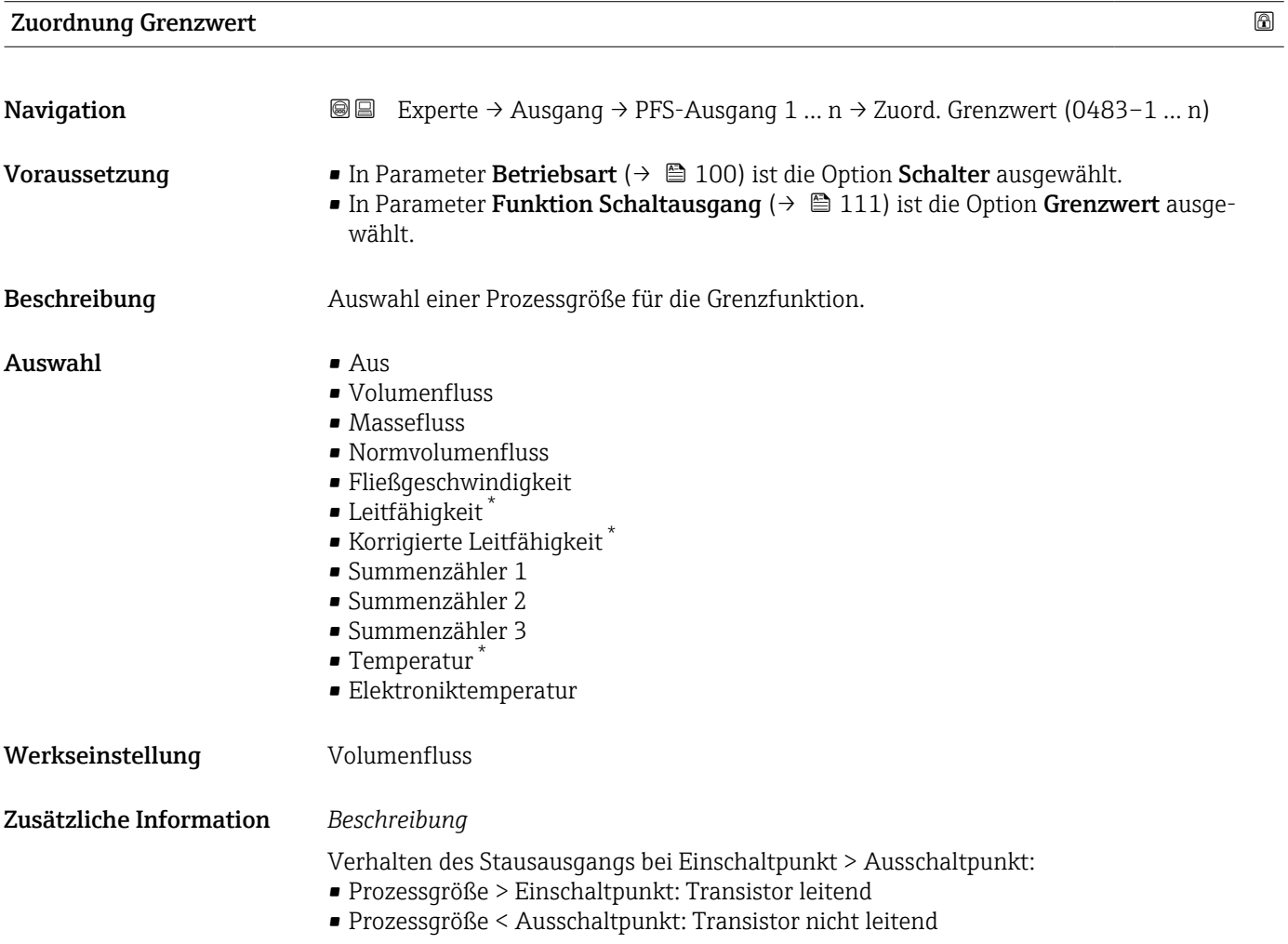

Sichtbar in Abhängigkeit von Bestelloptionen oder Geräteeinstellungen

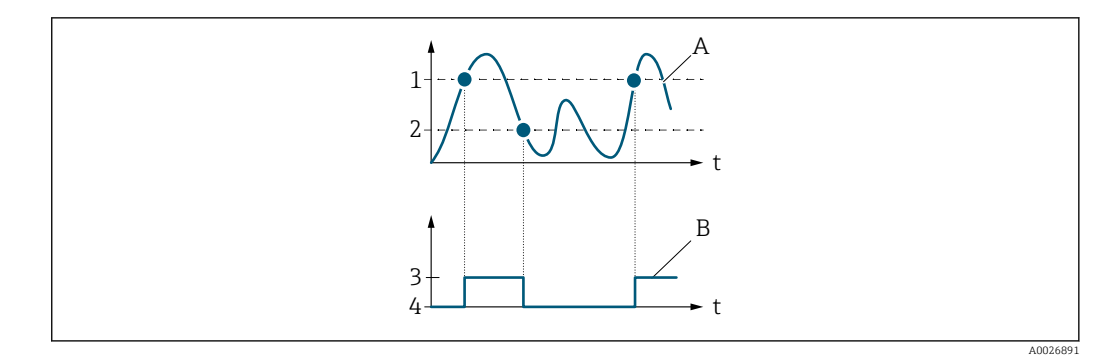

- *1 Einschaltpunkt*
- *2 Ausschaltpunkt*
- *3 Leitend*
- *4 Nicht leitend*
- *A Prozessgröße B Statusausgang*

Verhalten des Stausausgangs bei Einschaltpunkt < Ausschaltpunkt:

- Prozessgröße < Einschaltpunkt: Transistor leitend
- Prozessgröße > Ausschaltpunkt: Transistor nicht leitend

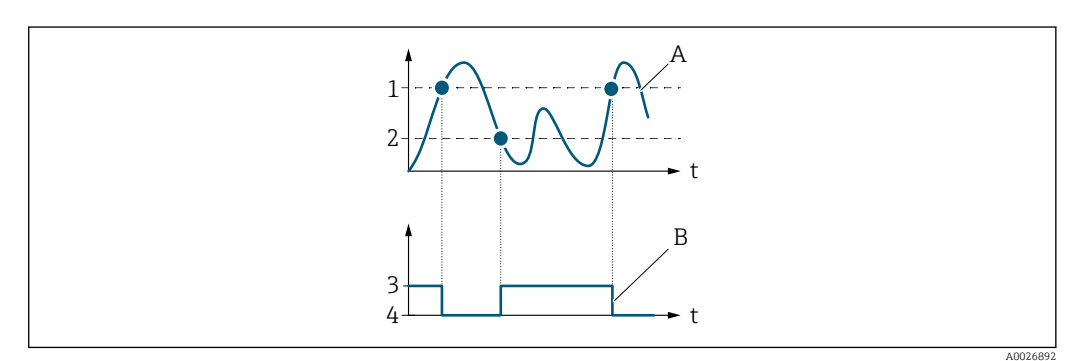

- *1 Ausschaltpunkt*
- *2 Einschaltpunkt*
- *3 Leitend*
- *4 Nicht leitend*
- *A Prozessgröße*
- *B Statusausgang*

Verhalten des Stausausgangs bei Einschaltpunkt = Ausschaltpunkt:

- Prozessgröße > Einschaltpunkt: Transistor leitend
- Prozessgröße < Ausschaltpunkt: Transistor nicht leitend

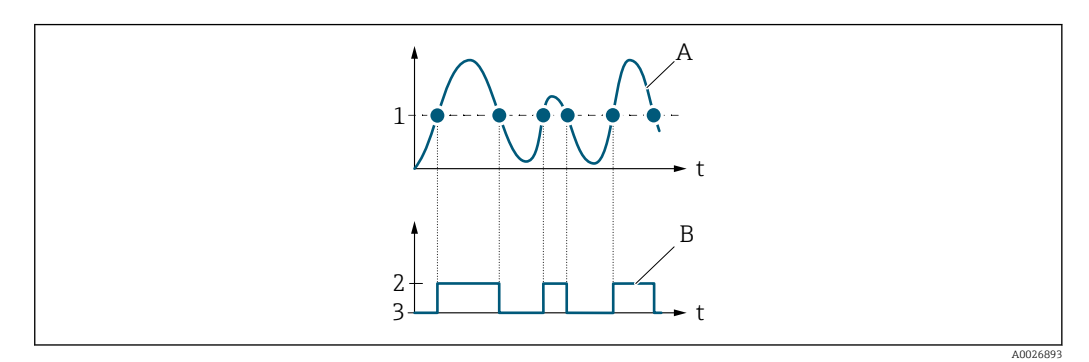

- *1 Einschaltpunkt = Ausschaltpunkt*
- *2 Leitend*
- *3 Nicht leitend*
- *A Prozessgröße*
- *B Statusausgang*

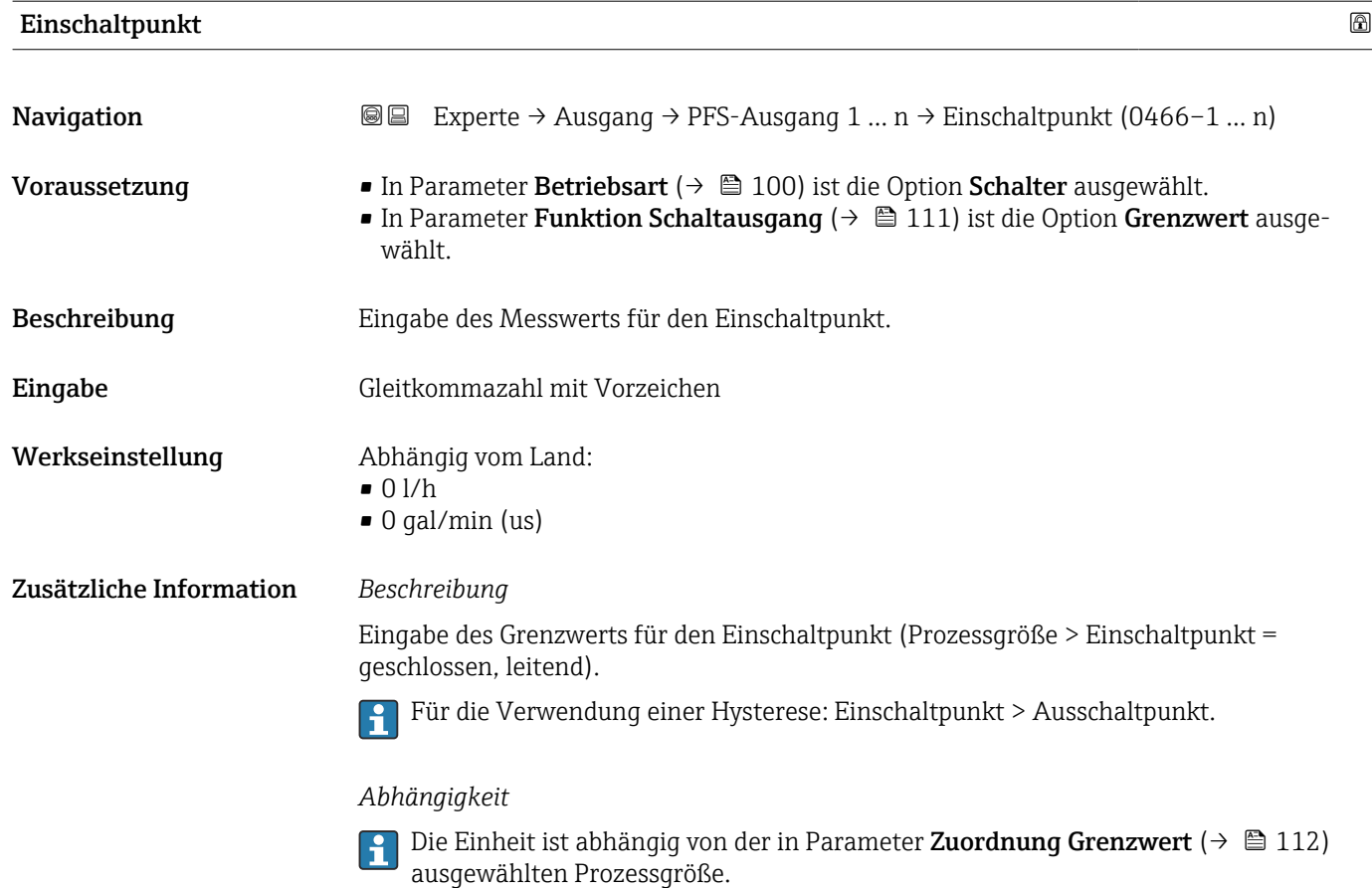

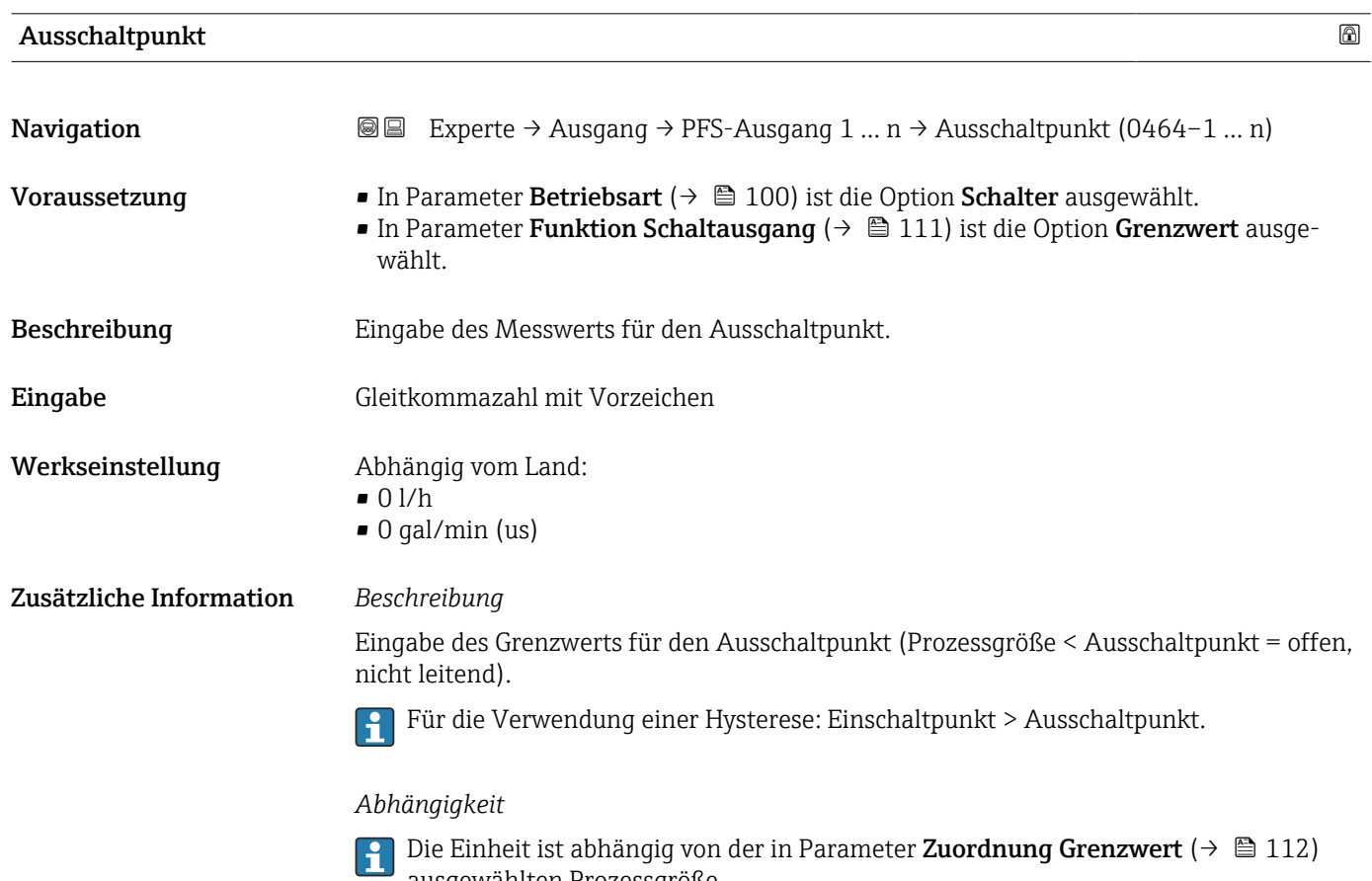

ausgewählten Prozessgröße.

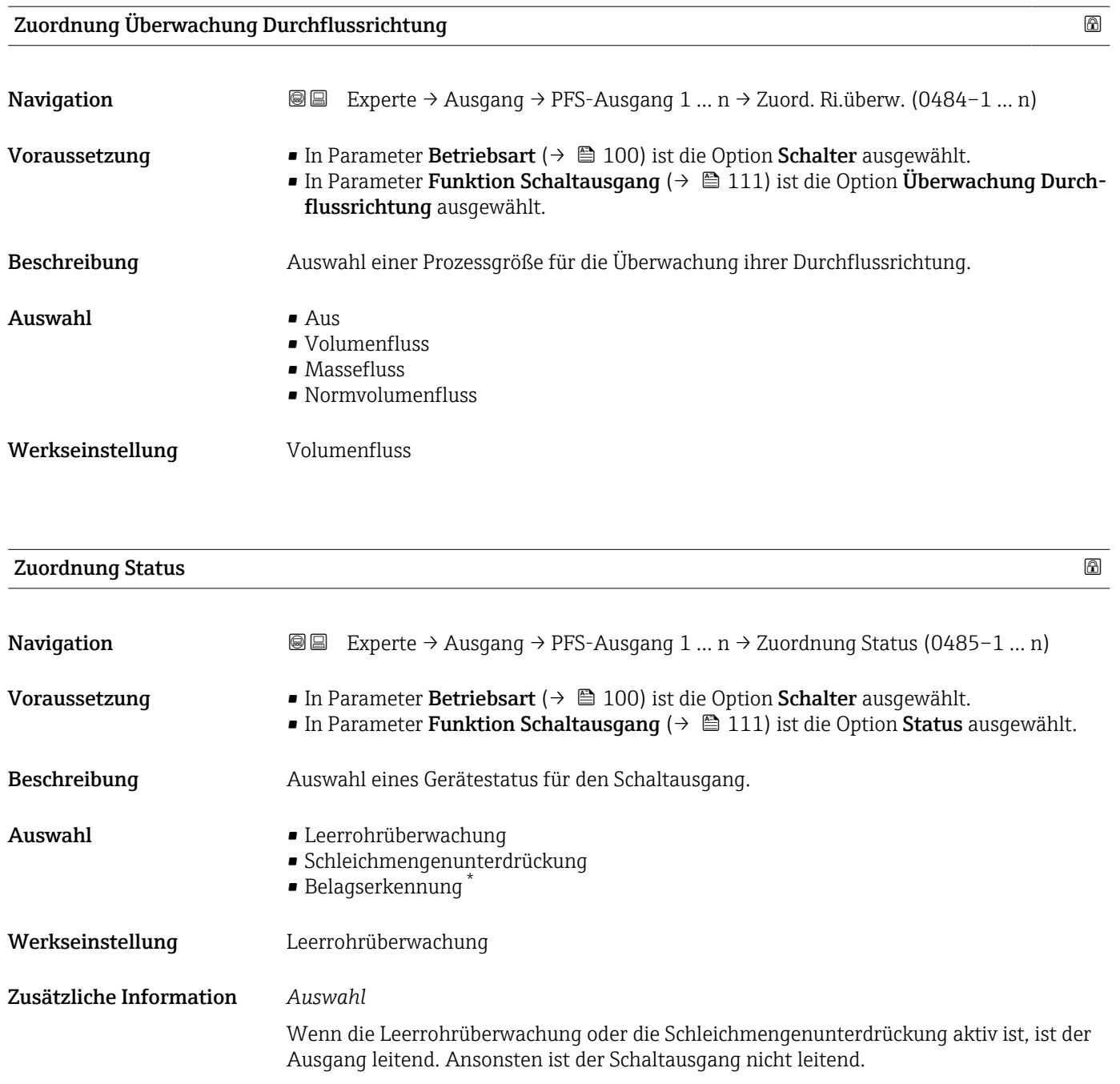

| Einschaltverzögerung |                                                                                                    | Ð |
|----------------------|----------------------------------------------------------------------------------------------------|---|
| Navigation           | Experte $\rightarrow$ Ausgang $\rightarrow$ PFS-Ausgang 1  n $\rightarrow$ Einschaltverz. (0467-1  n)<br>88                                                                                                 |   |
| Voraussetzung        | ■ In Parameter Betriebsart ( $\rightarrow \blacksquare$ 100) ist die Option Schalter ausgewählt.<br>In Parameter Funktion Schaltausgang ( $\rightarrow \Box$ 111) ist die Option Grenzwert ausge-<br>wählt. |   |
| Beschreibung         | Eingabe einer Verzögerungszeit für das Einschalten vom Schaltausgang.                                                                                                    |   |

<sup>\*</sup> Sichtbar in Abhängigkeit von Bestelloptionen oder Geräteeinstellungen

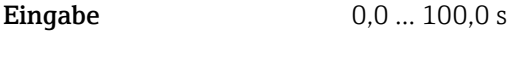

Werkseinstellung 0,0 s

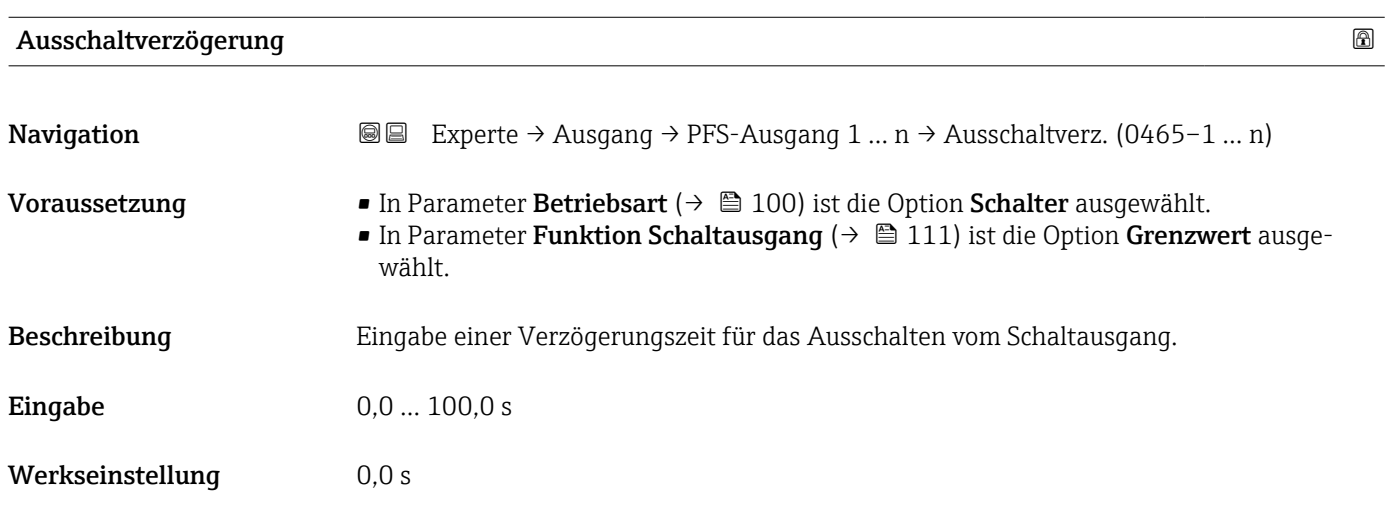

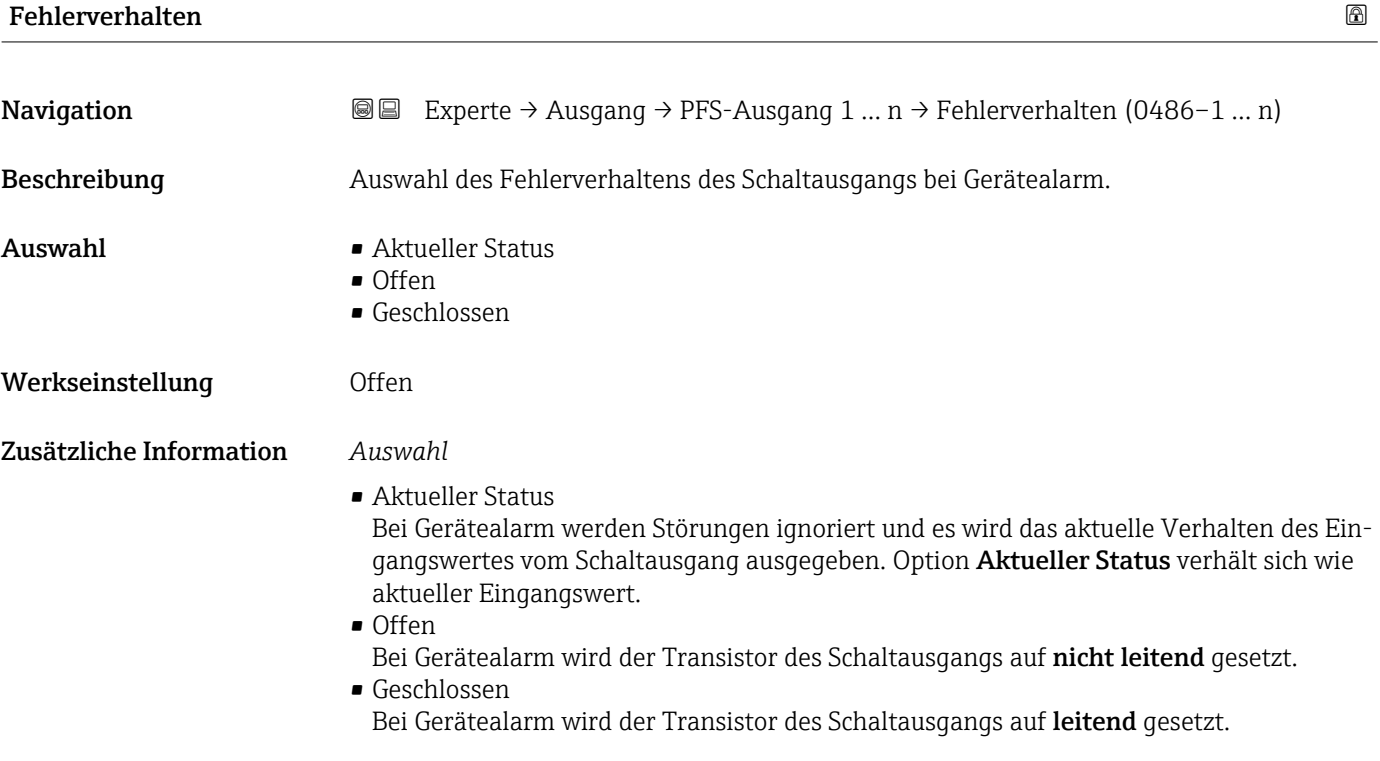

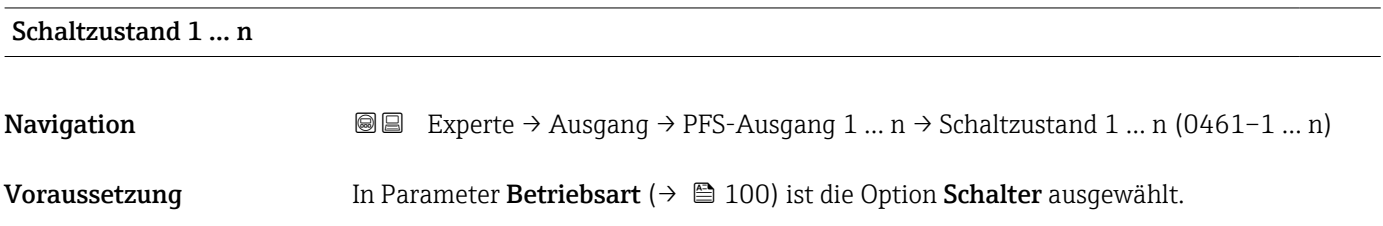

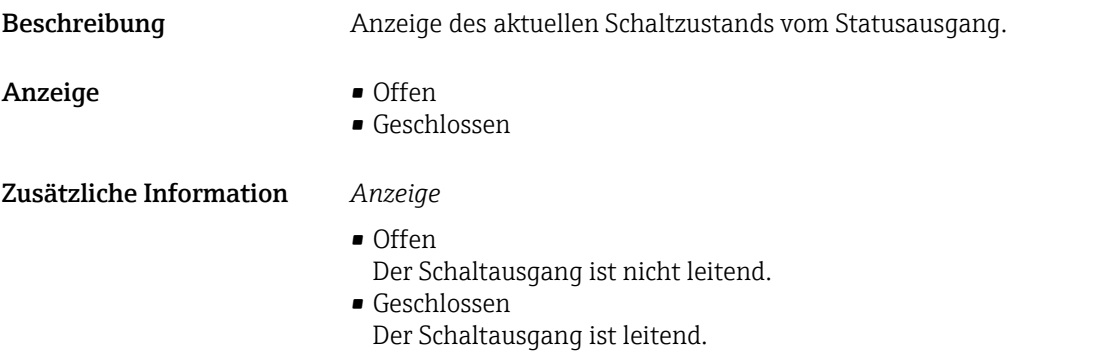

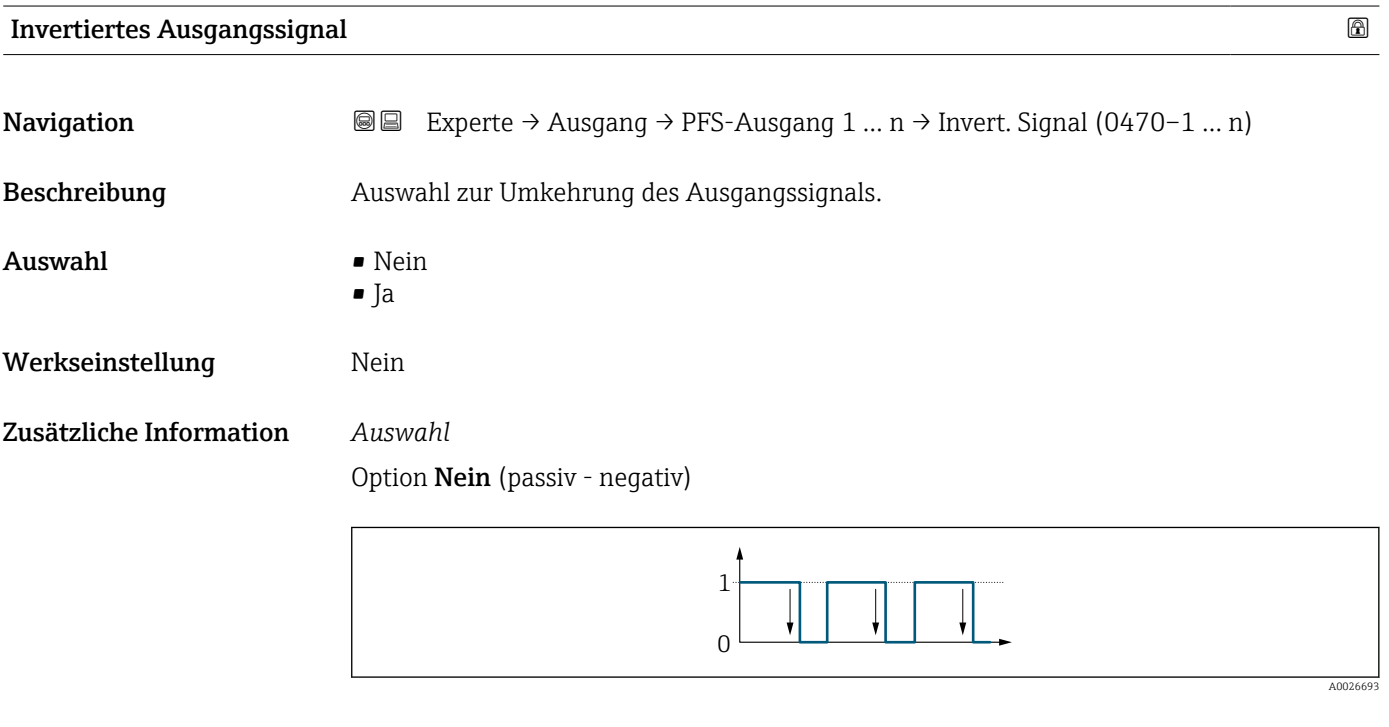

Option Ja (passiv - positiv)

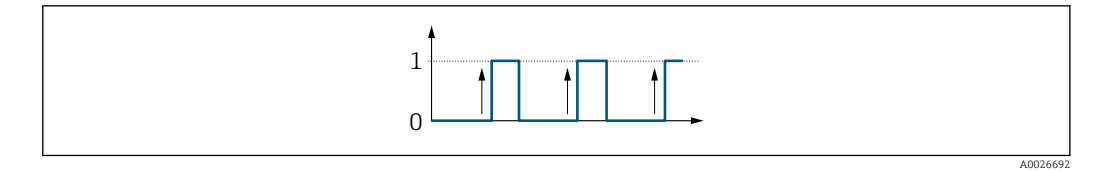

# 3.5 Untermenü "Kommunikation"

*Navigation* 
■■ Experte → Kommunikation

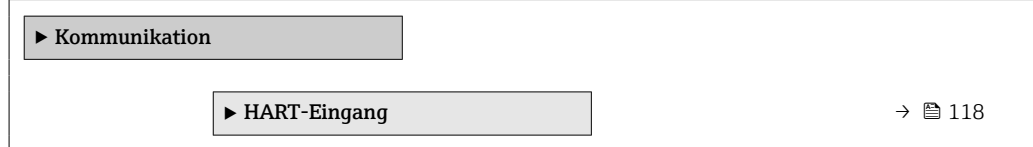

<span id="page-117-0"></span>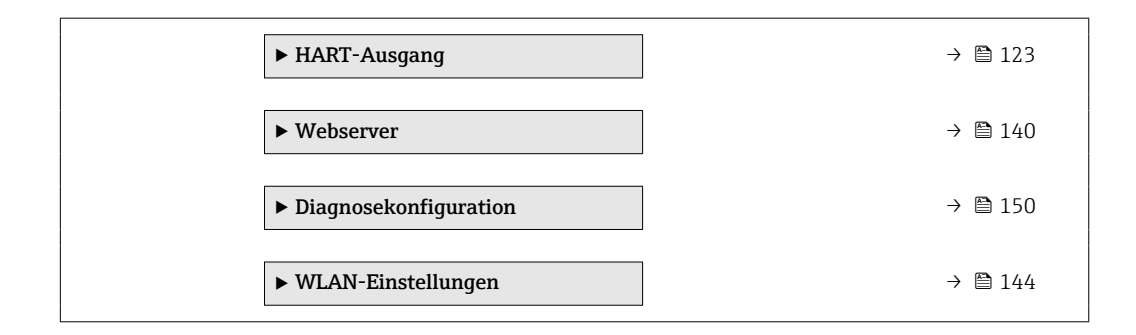

# 3.5.1 Untermenü "HART-Eingang"

*Navigation* **■**■
Experte → Kommunikation → HART-Eingang

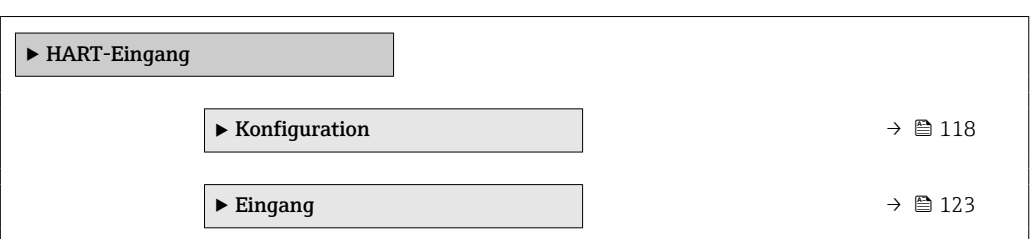

#### Untermenü "Konfiguration"

*Navigation* Experte → Kommunikation → HART-Eingang → Konfiguration

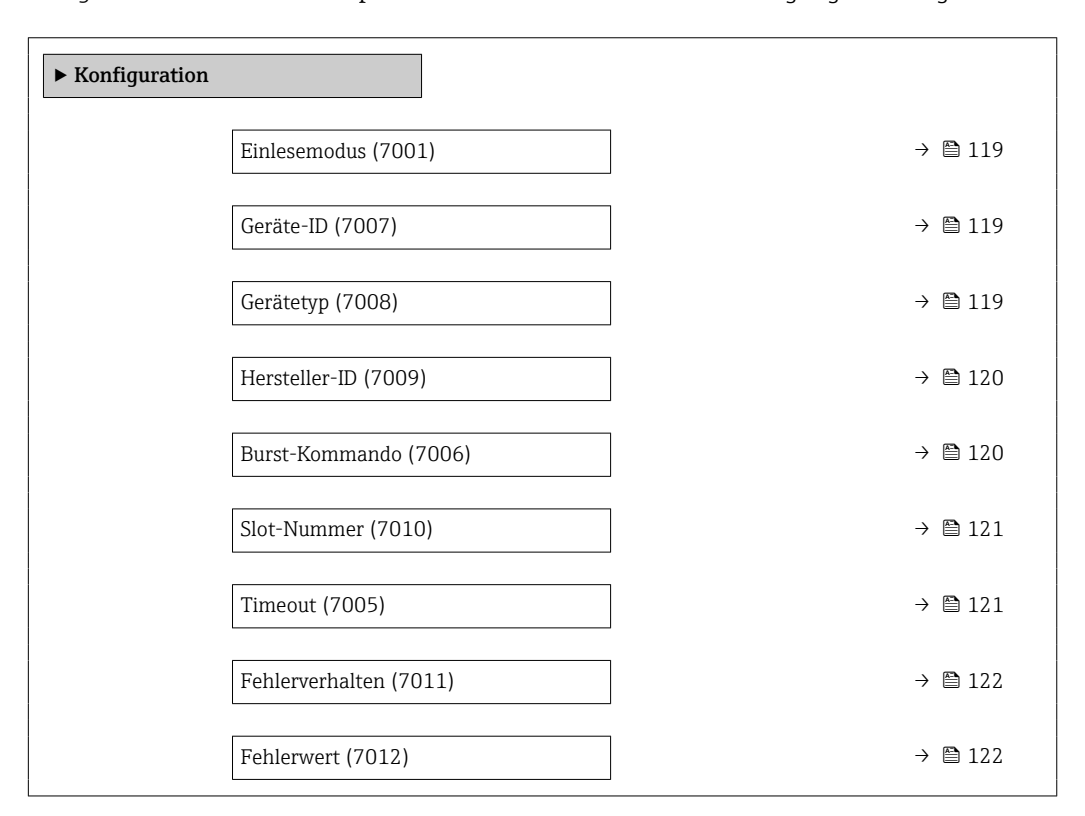

<span id="page-118-0"></span>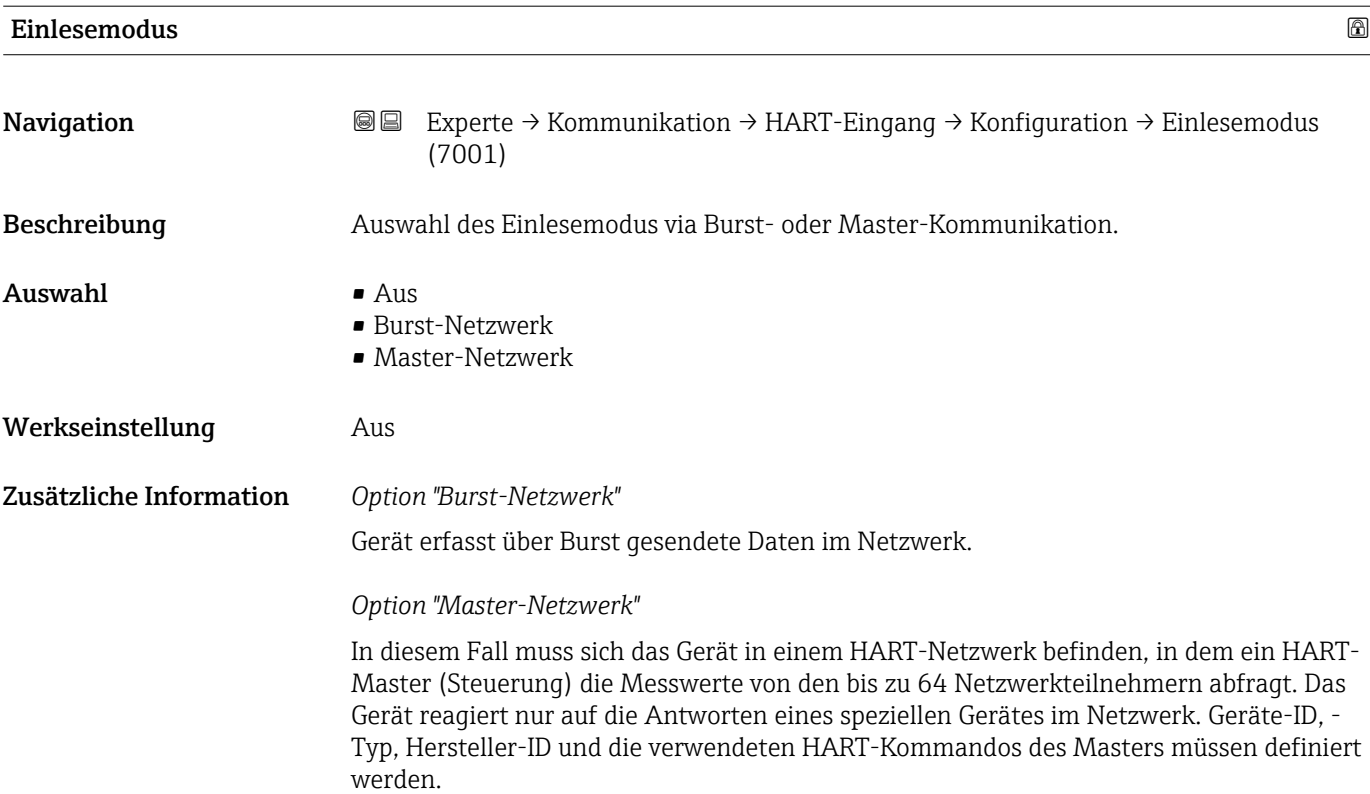

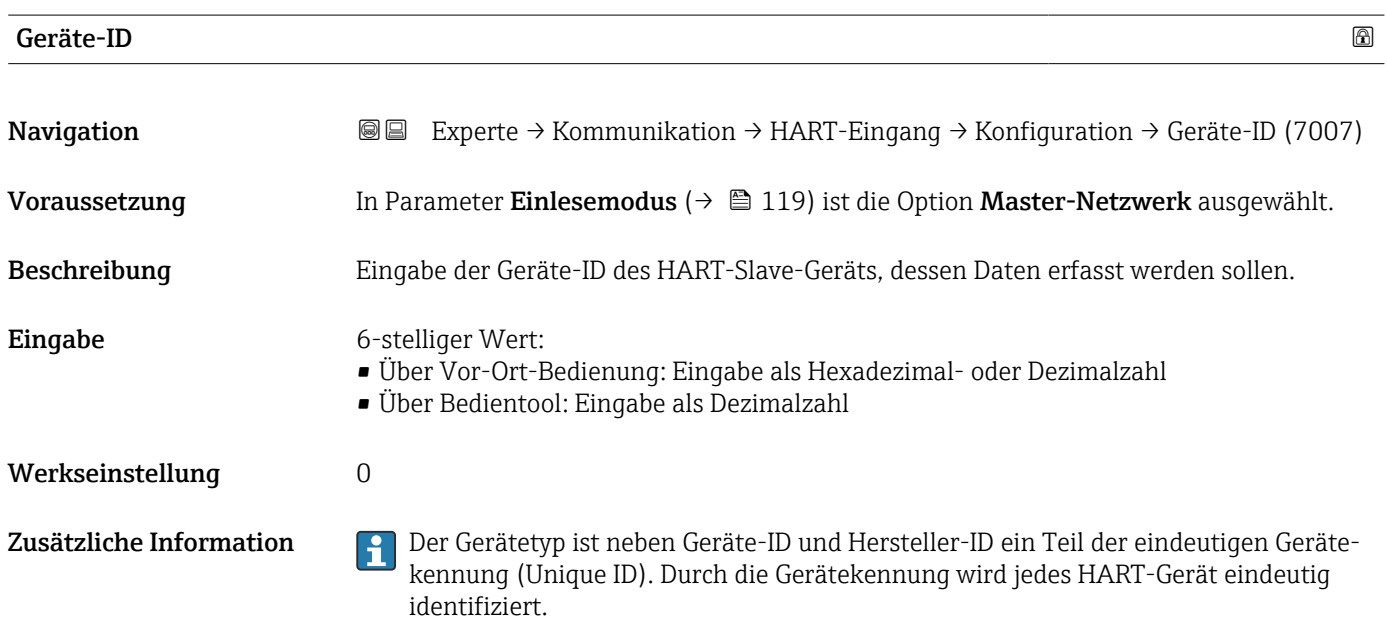

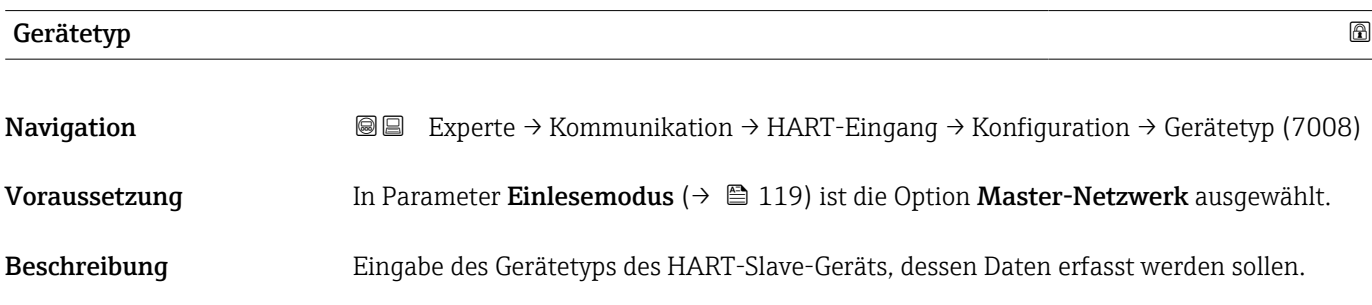

```
Eingabe 2-stellige Hexadezimalzahl
```
Werkseinstellung 0x00

Zusätzliche Information **Der Gerätetyp ist neben Geräte-ID** und Hersteller-ID ein Teil der eindeutigen Gerätekennung (Unique ID). Durch die Gerätekennung wird jedes HART-Gerät eindeutig identifiziert.

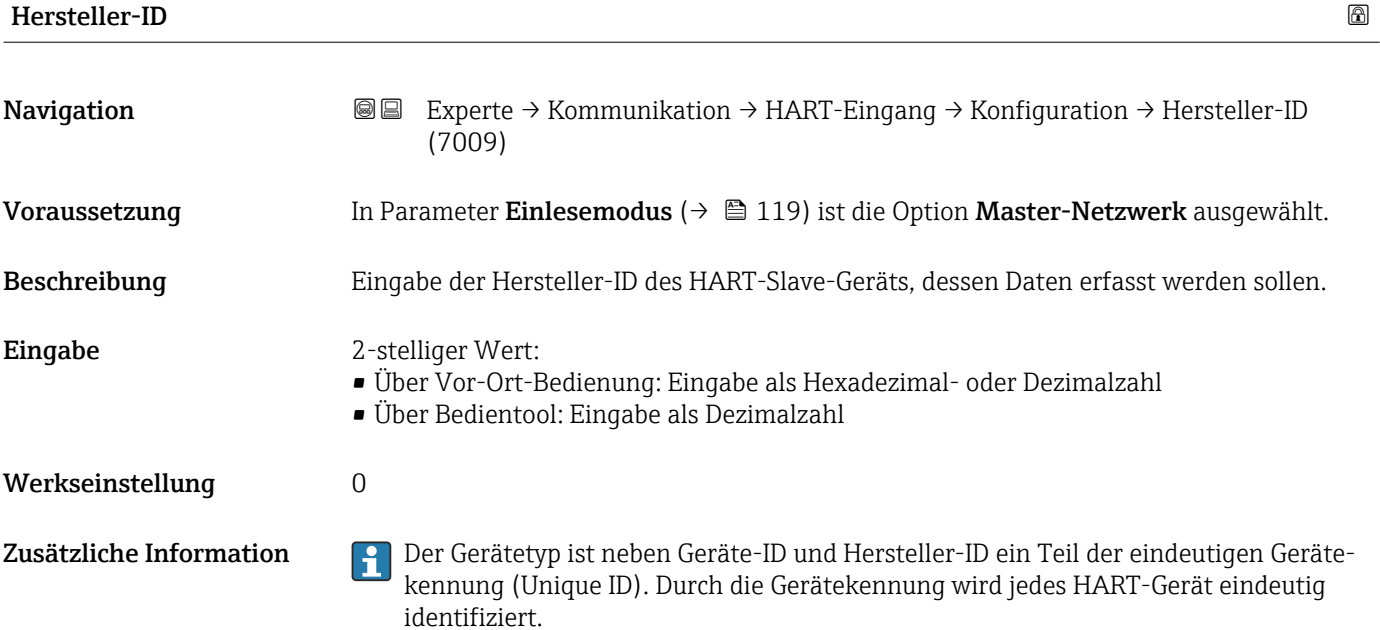

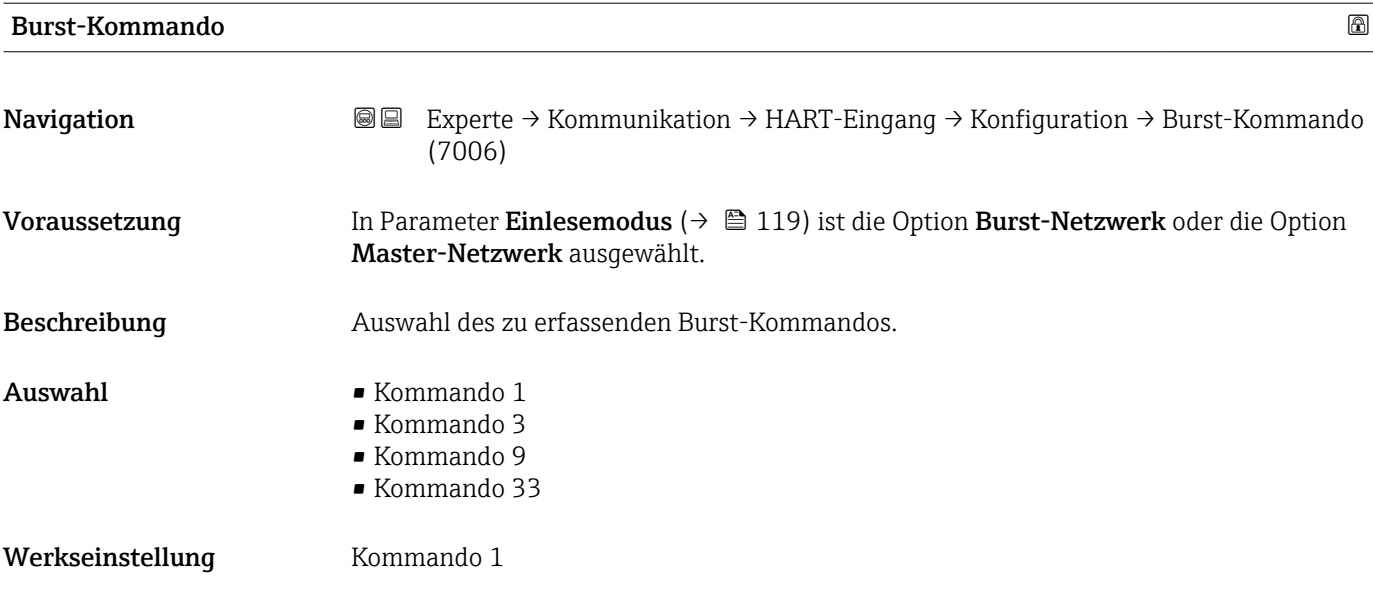

<span id="page-120-0"></span>Zusätzliche Information *Auswahl*

• Kommando 1

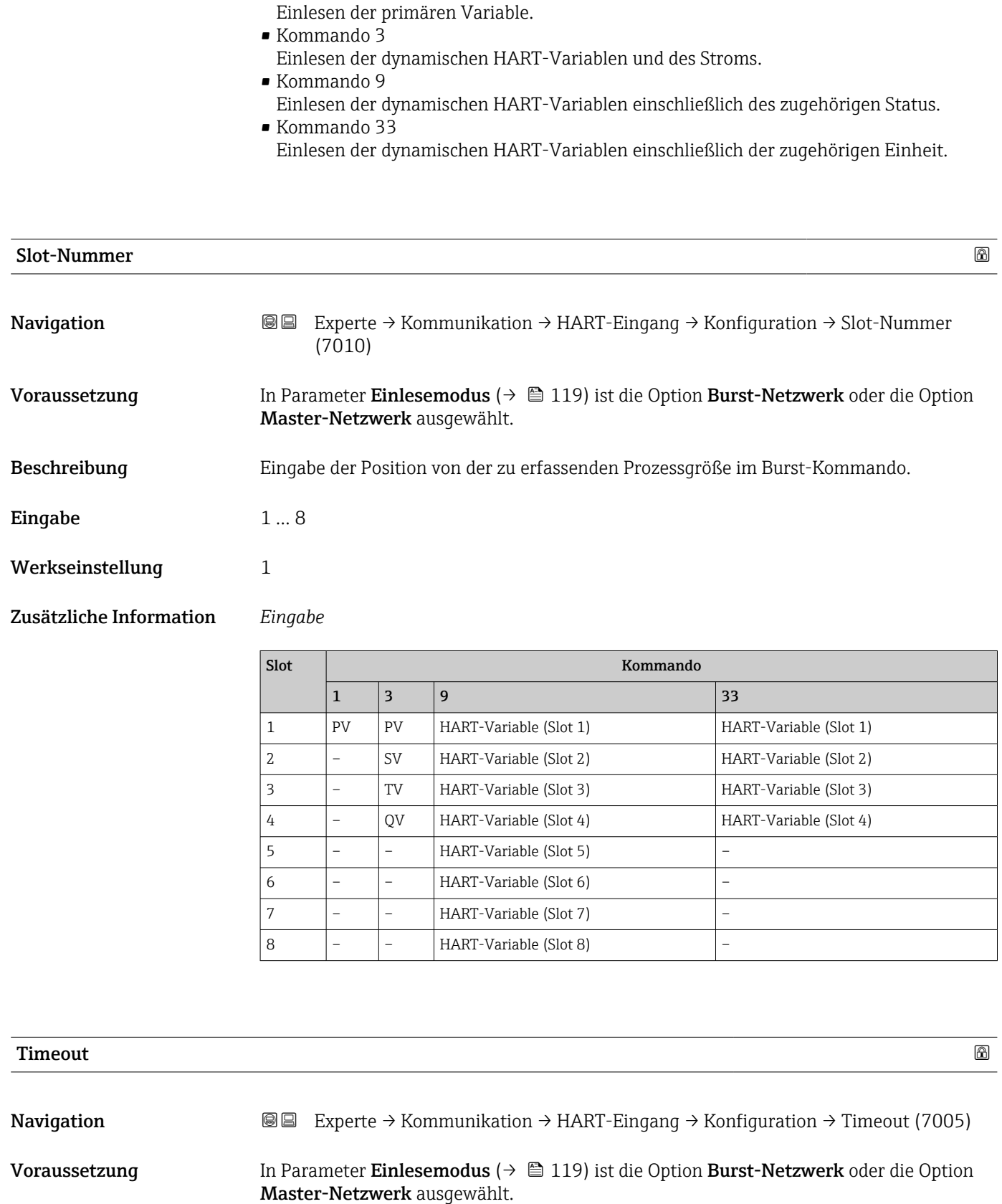

Beschreibung Eingabe des maximal zulässigen Zeitintervalls zwischen zwei HART-Frames.

**Eingabe** 1 ... 120 s

#### <span id="page-121-0"></span>Werkseinstellung 5 s

Zusätzliche Information *Beschreibung*

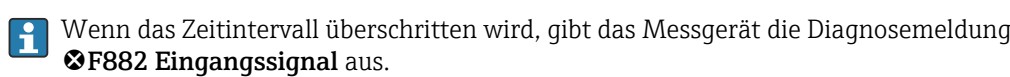

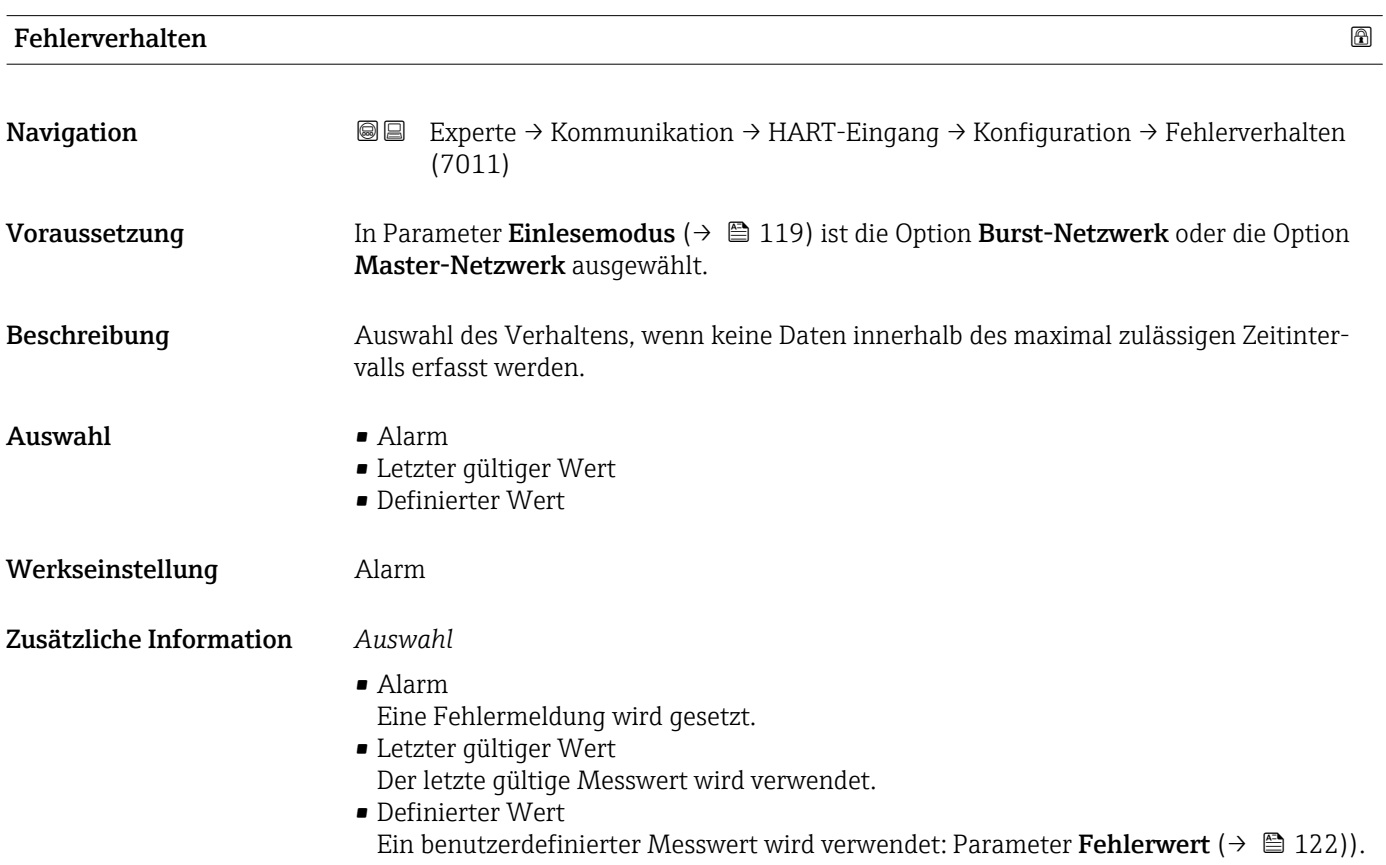

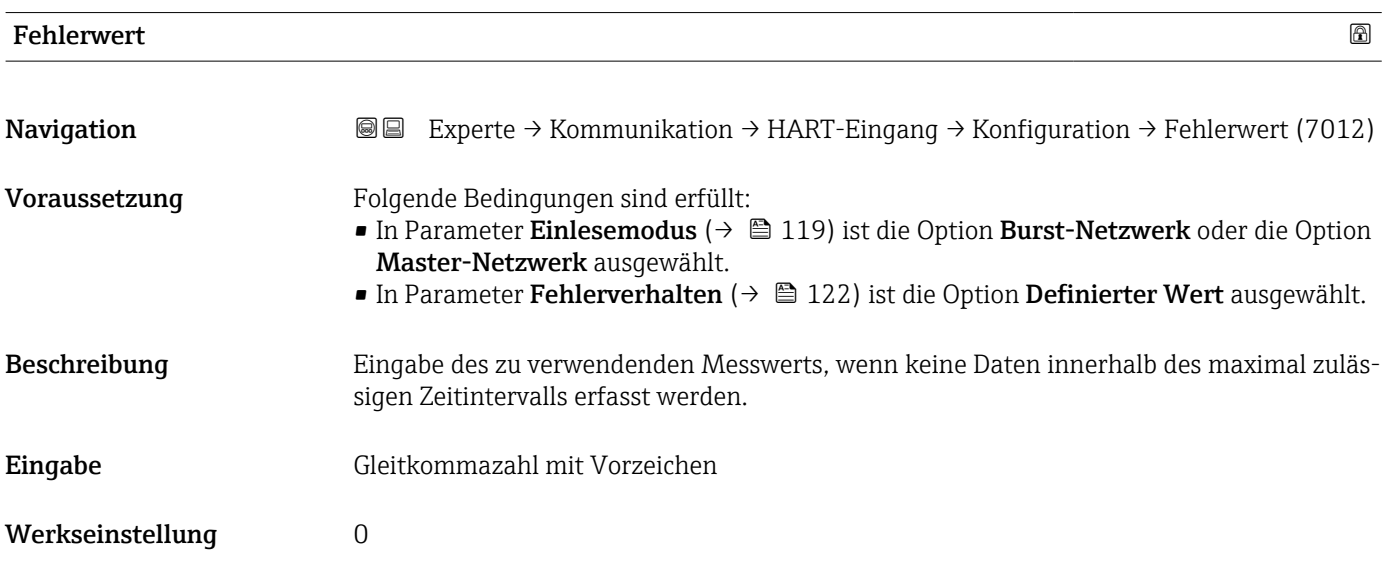

#### <span id="page-122-0"></span>Untermenü "Eingang"

*Navigation* Experte → Kommunikation → HART-Eingang → Eingang

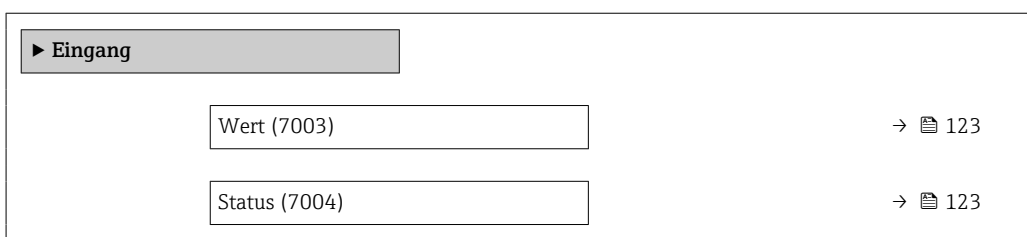

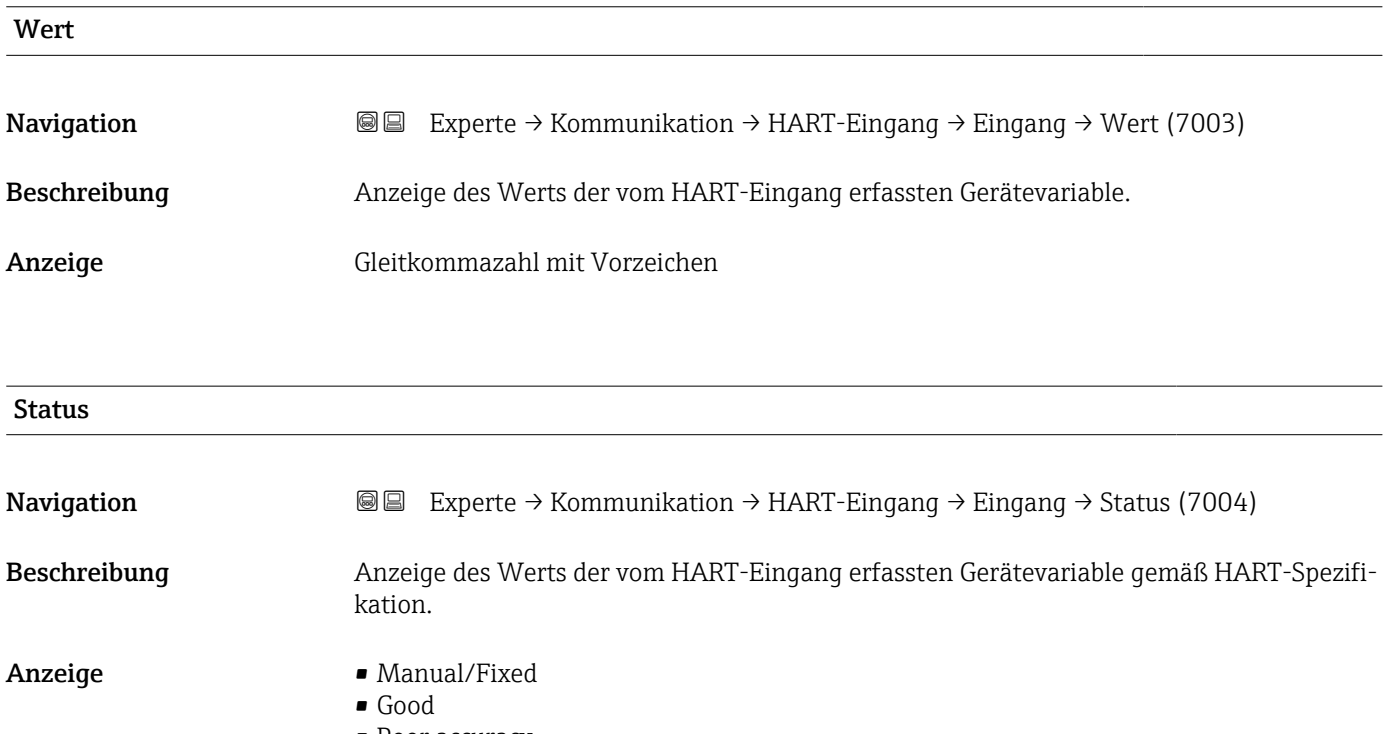

- Poor accuracy
- Bad

# 3.5.2 Untermenü "HART-Ausgang"

*Navigation* 
■■ Experte → Kommunikation → HART-Ausgang

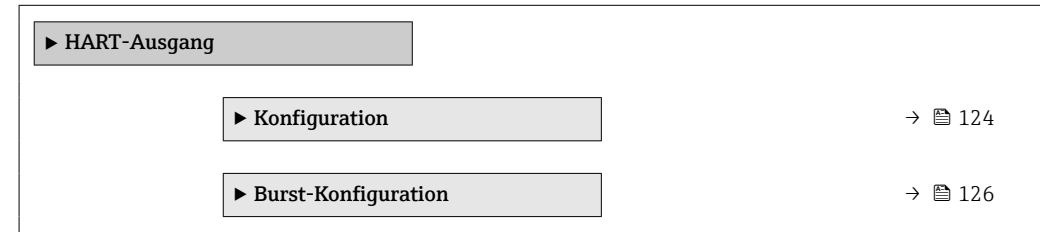

<span id="page-123-0"></span>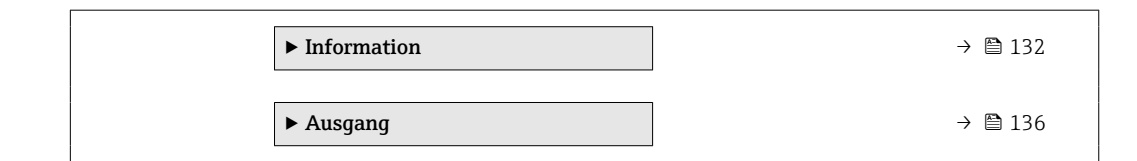

## Untermenü "Konfiguration"

*Navigation* 
■■ Experte → Kommunikation → HART-Ausgang → Konfiguration

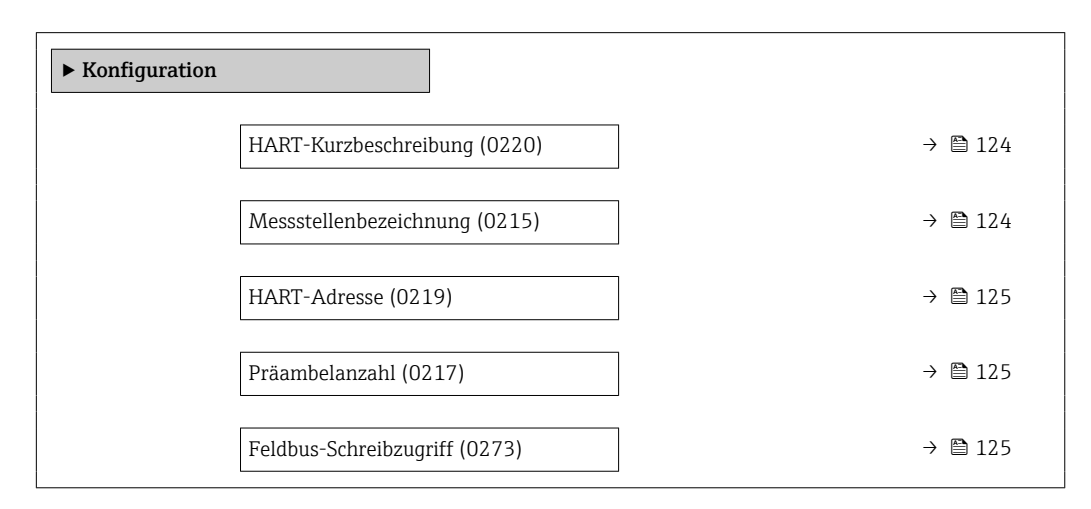

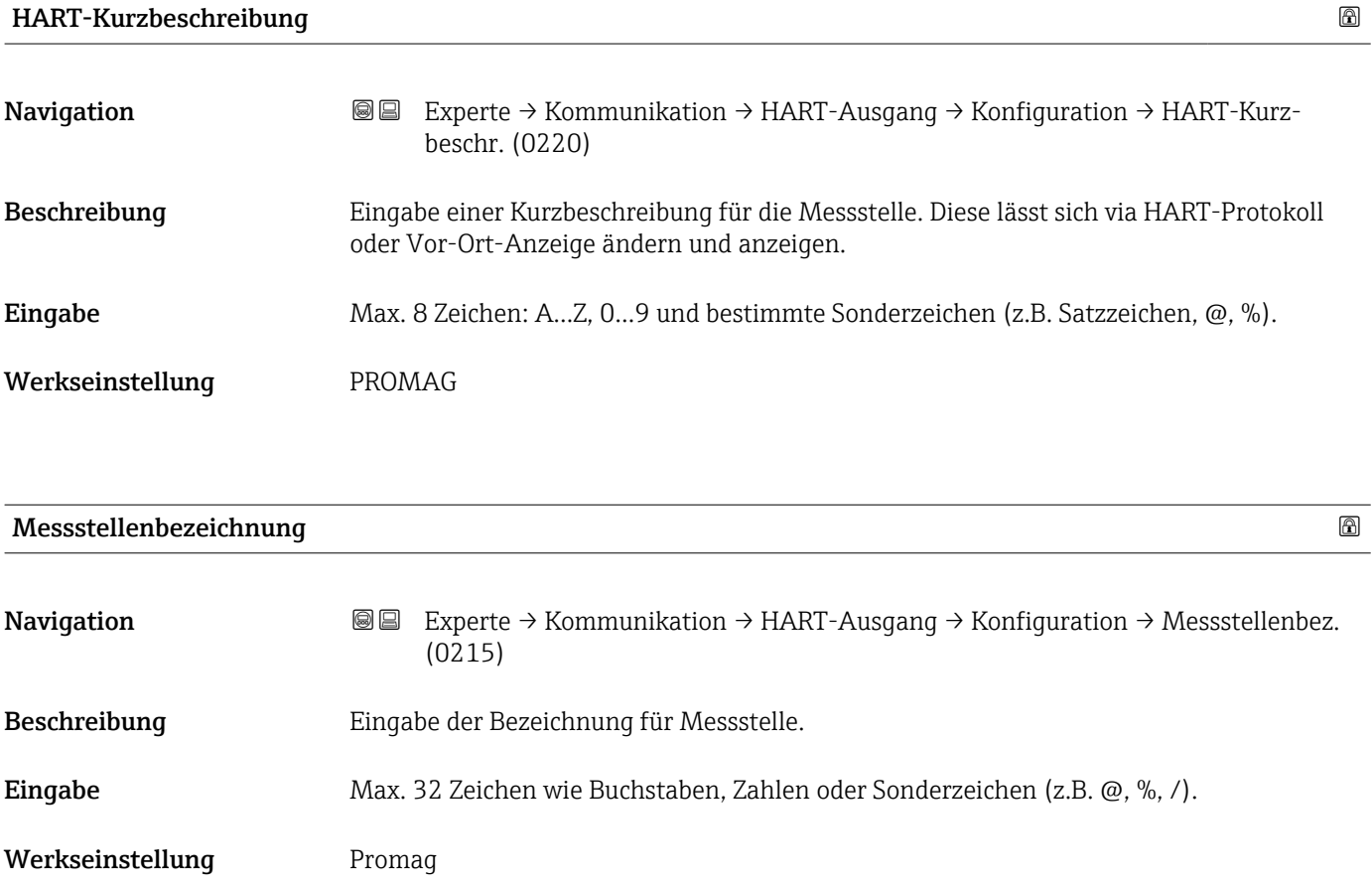

<span id="page-124-0"></span>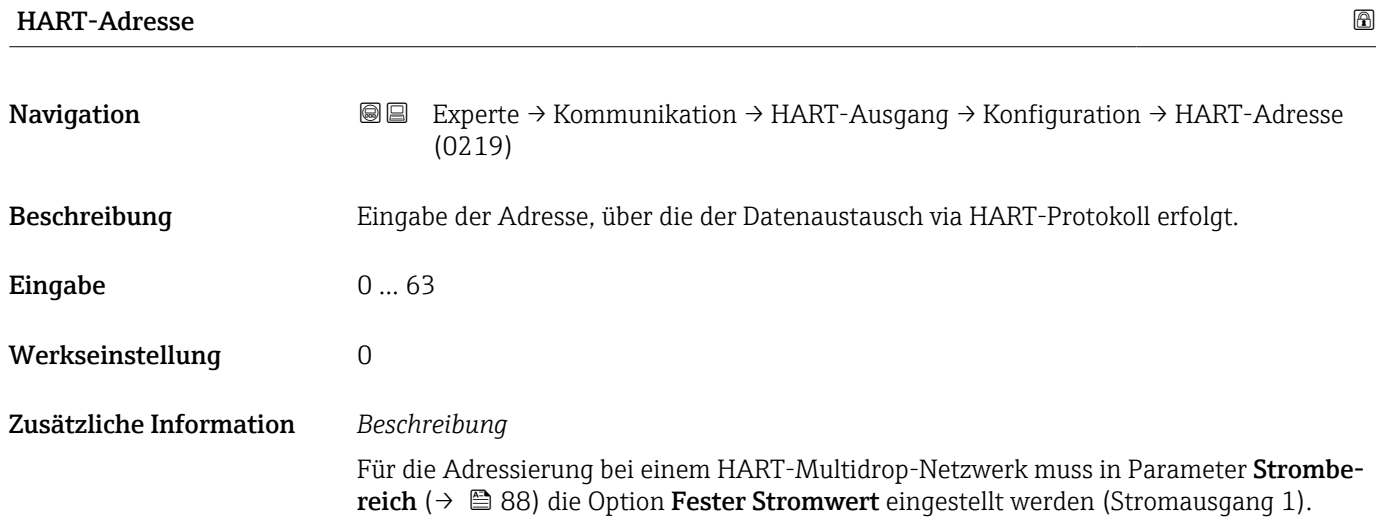

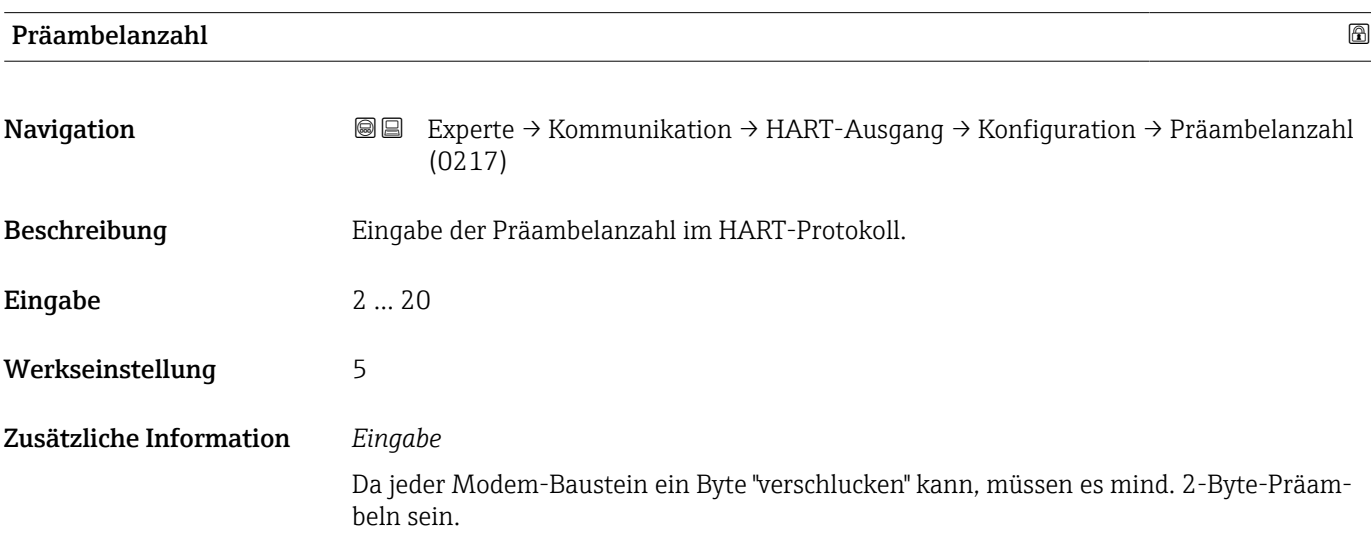

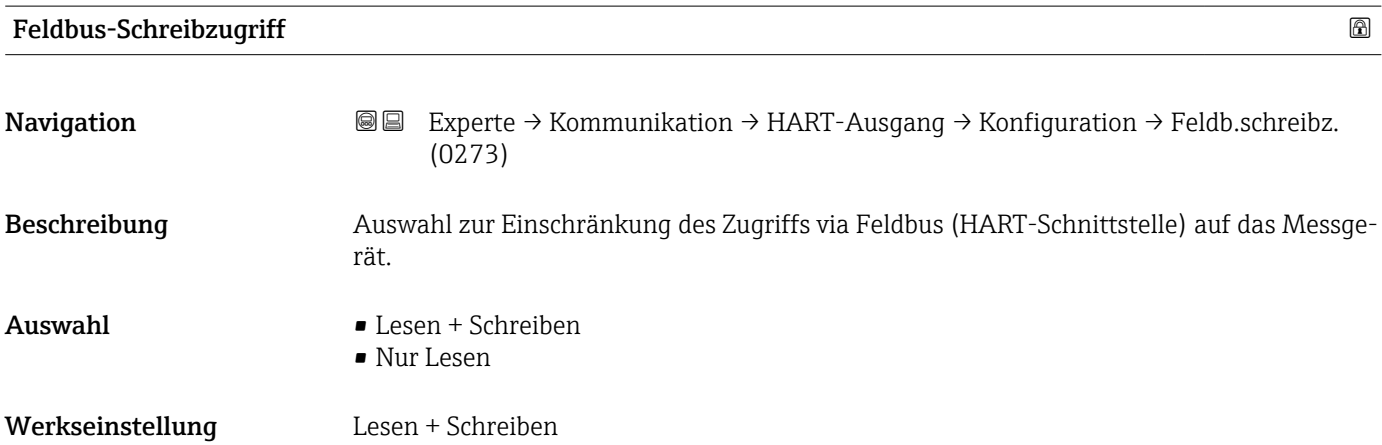

# <span id="page-125-0"></span>Zusätzliche Information *Beschreibung*

Wenn der Lese- und/oder Schreibschutz aktiviert wurde, kann der Parameter nur noch via Vor-Ort-Bedienung angesteuert und zurückgesetzt werden. Via Bedientools ist kein Zugriff mehr möglich.

#### *Auswahl*

- Lesen + Schreiben Die Parameter sind les- und schreibbar.
- Nur Lesen

Die Parameter sind nur lesbar.

## Untermenü "Burst-Konfiguration 1 … n"

*Navigation* Experte → Kommunikation → HART-Ausgang → Burst-Konfig. → Burst-Konfig. 1 … n

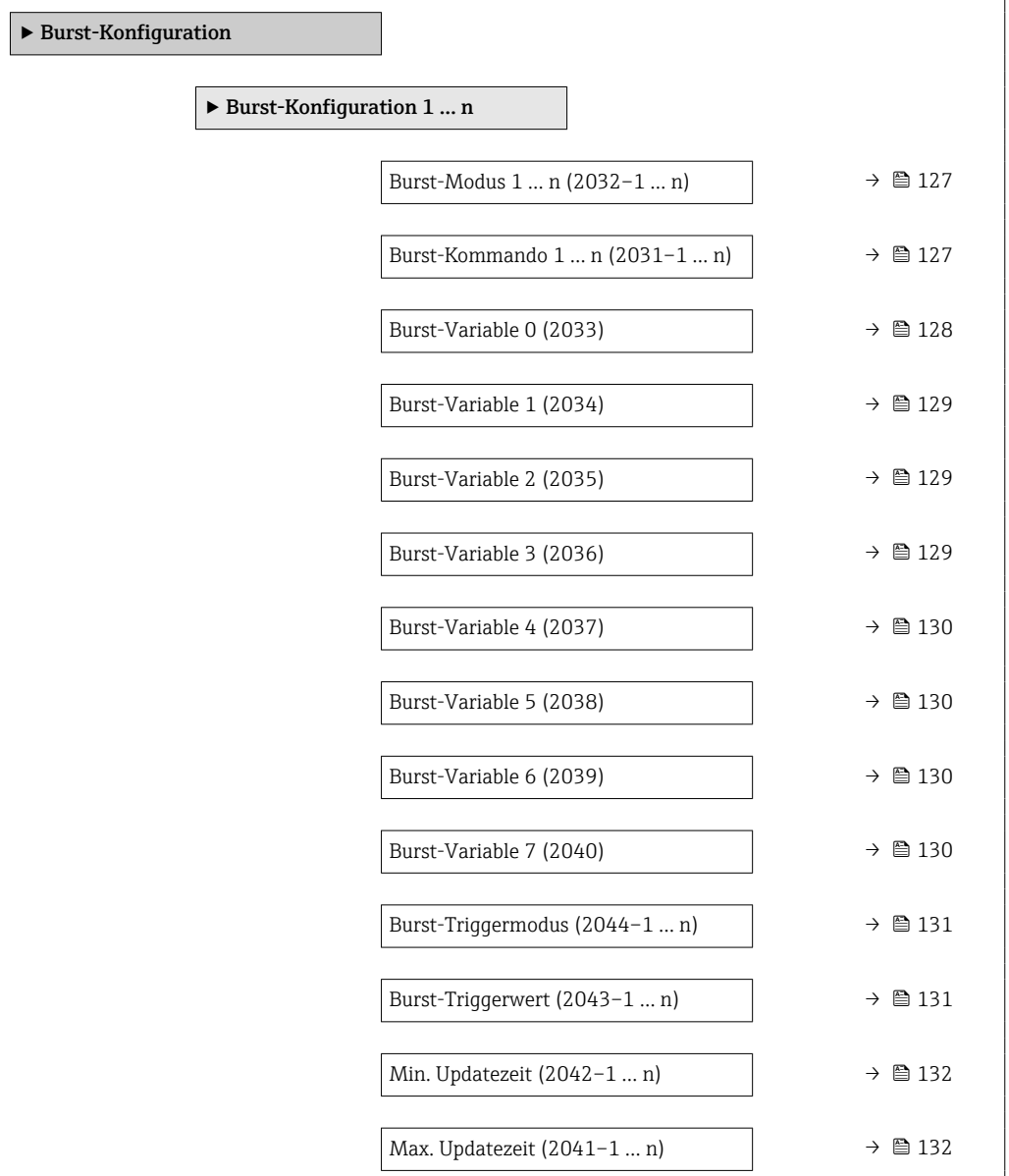

<span id="page-126-0"></span>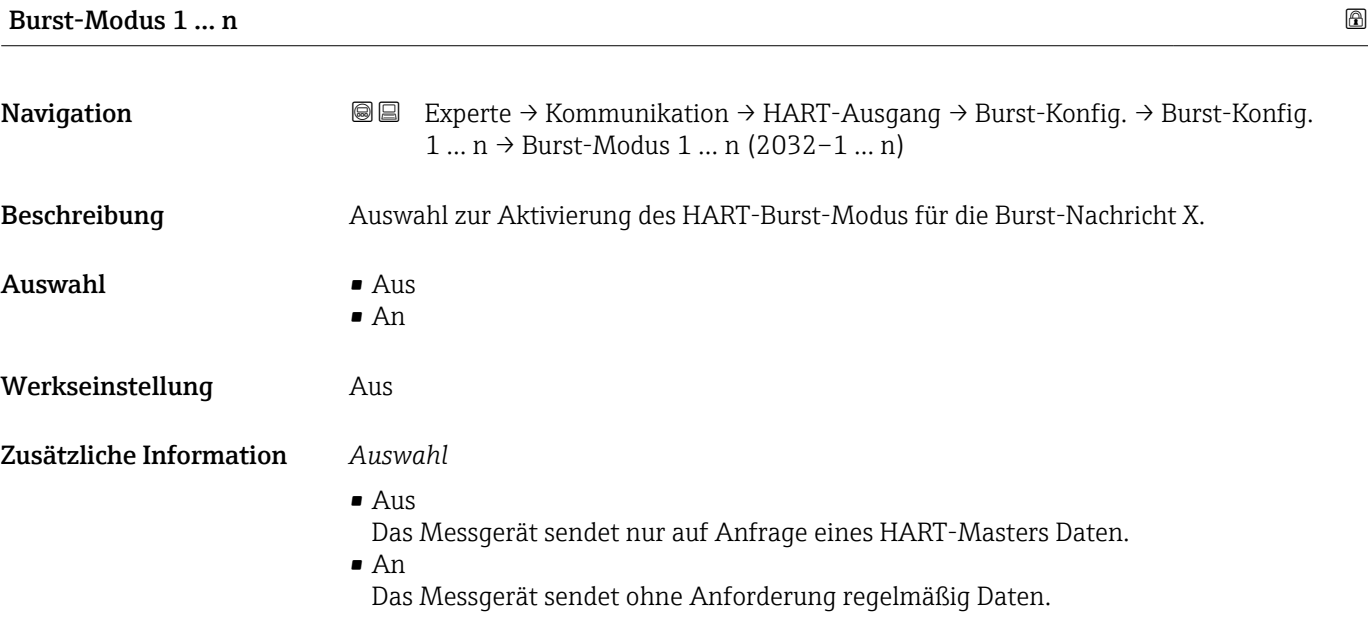

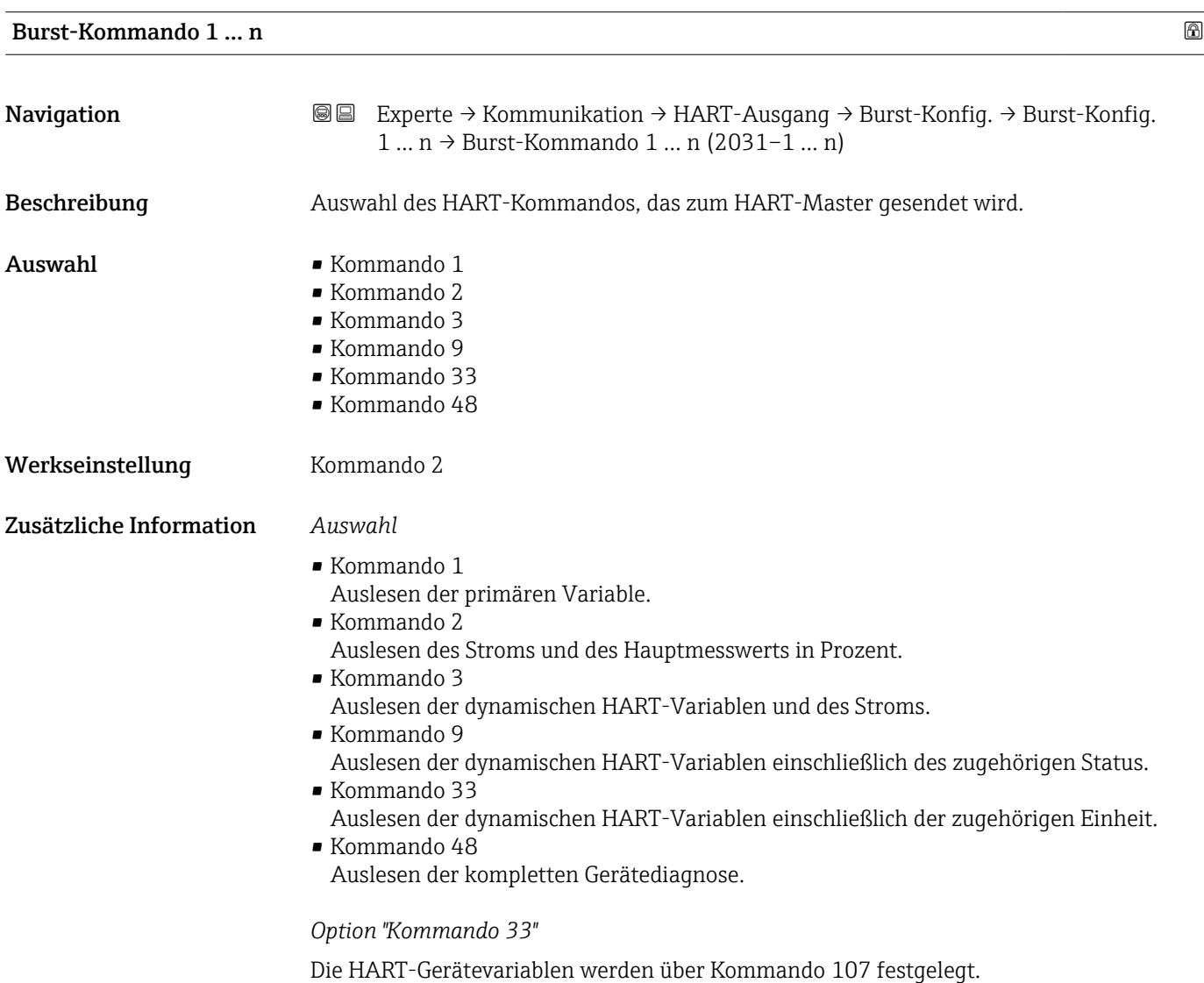

<span id="page-127-0"></span>Folgende Messgrößen (HART-Gerätevariablen) können ausgelesen werden:

- Volumenfluss
- Massefluss
- Fließgeschwindigkeit
- Leitfähigkeit \*
- Elektroniktemperatur
- Dichte
- HART-Eingang
- Summenzähler 1…3
- Prozentbereich
- Gemessener Strom
- Erster Messwert (PV)
- Zweiter Messwert (SV)
- Dritter Messwert (TV)
- Vierter Messwert (QV)

#### *Kommandos*

- Informationen zu den festgelegten Einzelheiten der Kommandos: HART-Spezifikationen
	- Die Messgrößen (HART-Gerätevariablen) werden den dynamischen Variablen im Untermenü Ausgang ( $\rightarrow \cong 86$ ) zugeordnet.

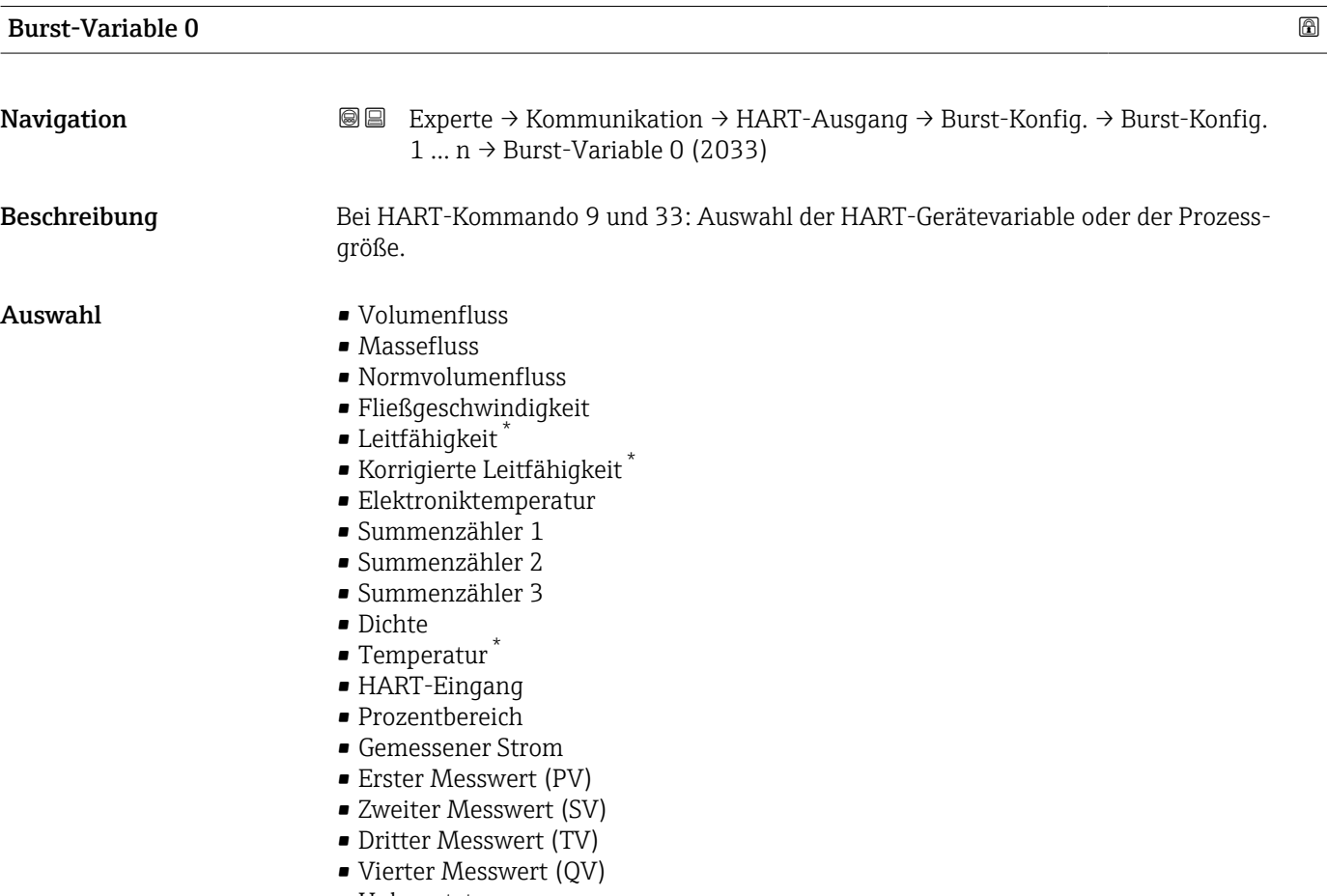

• Unbenutzt

# Werkseinstellung **Volumenfluss**

Sichtbar in Abhängigkeit von Bestelloptionen oder Geräteeinstellungen

## <span id="page-128-0"></span>Zusätzliche Information *Auswahl*

Wenn kein Burst-Telegramm konfiguriert wird, dann wird die Option Unbenutzt gesetzt.

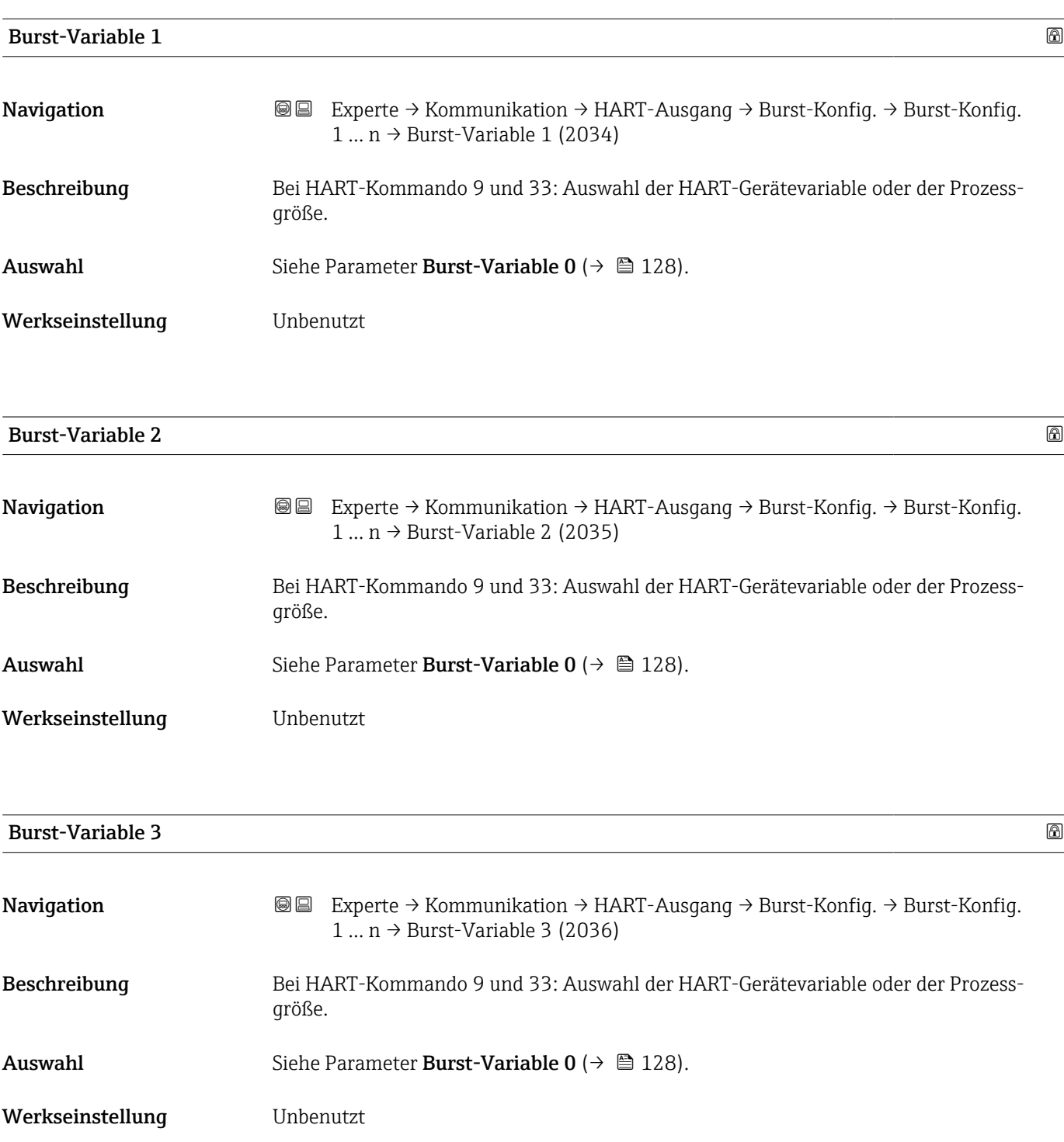

<span id="page-129-0"></span>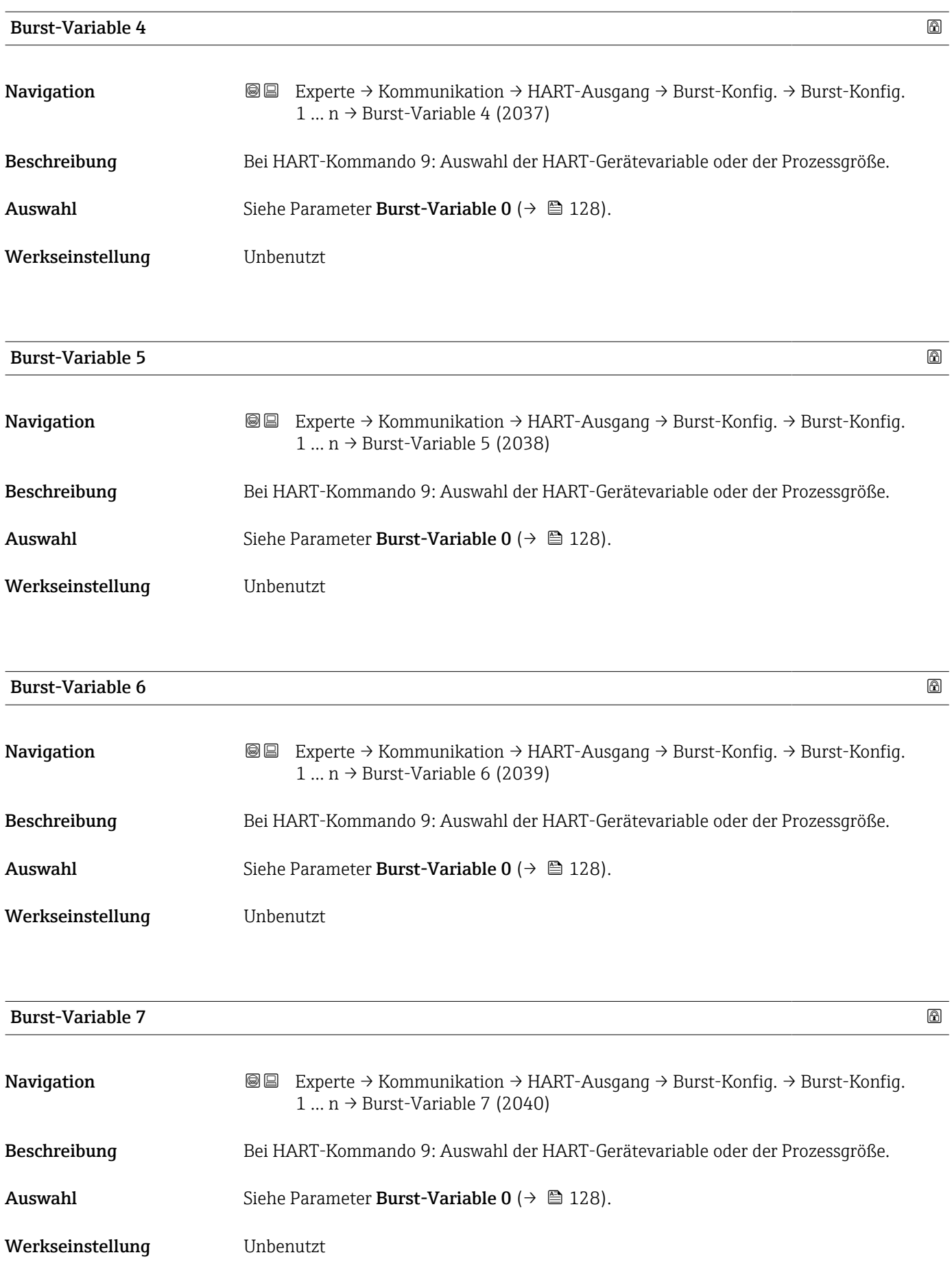

<span id="page-130-0"></span>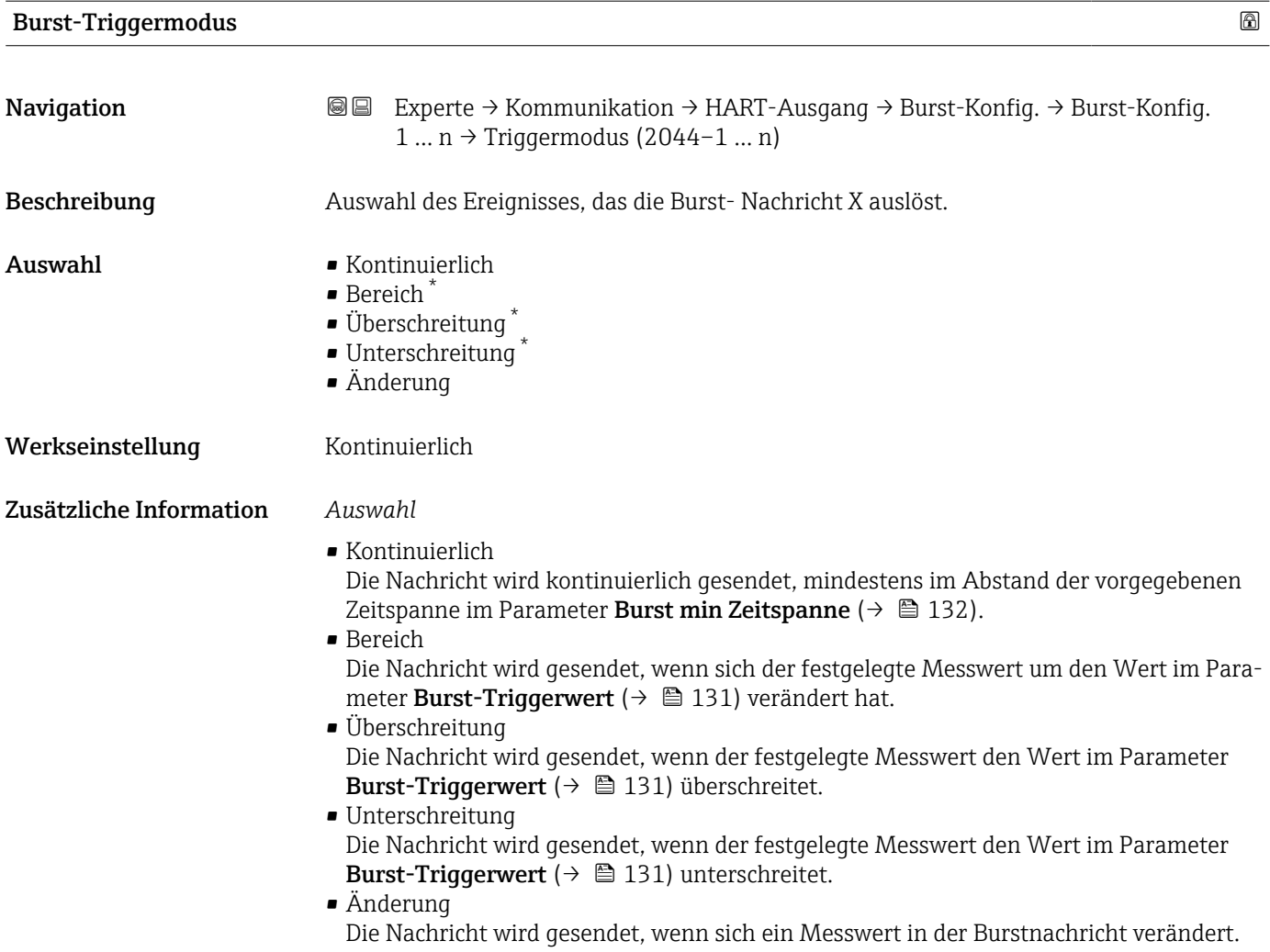

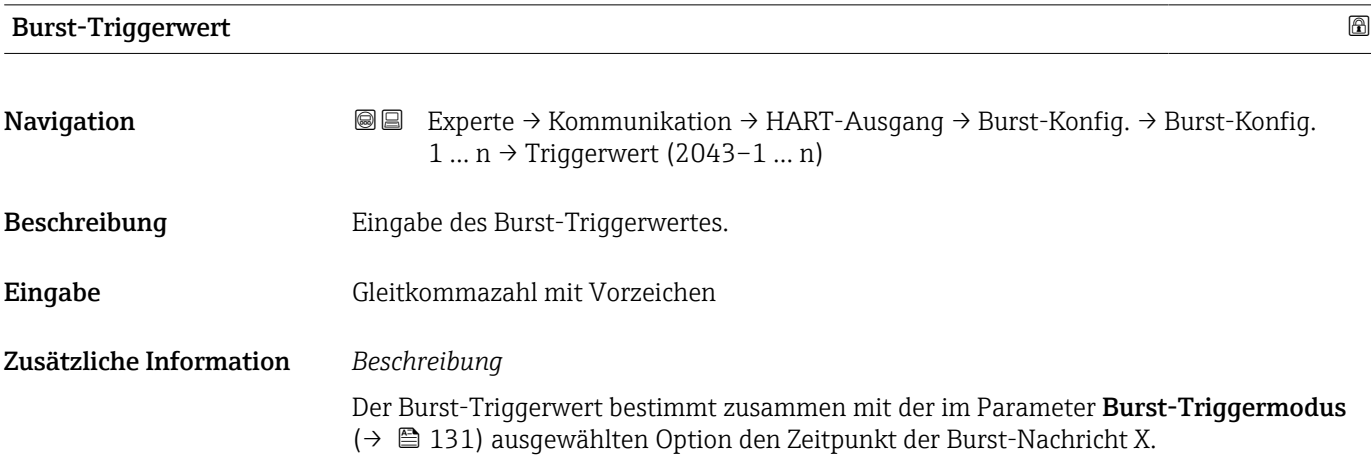

<sup>\*</sup> Sichtbar in Abhängigkeit von Bestelloptionen oder Geräteeinstellungen

<span id="page-131-0"></span>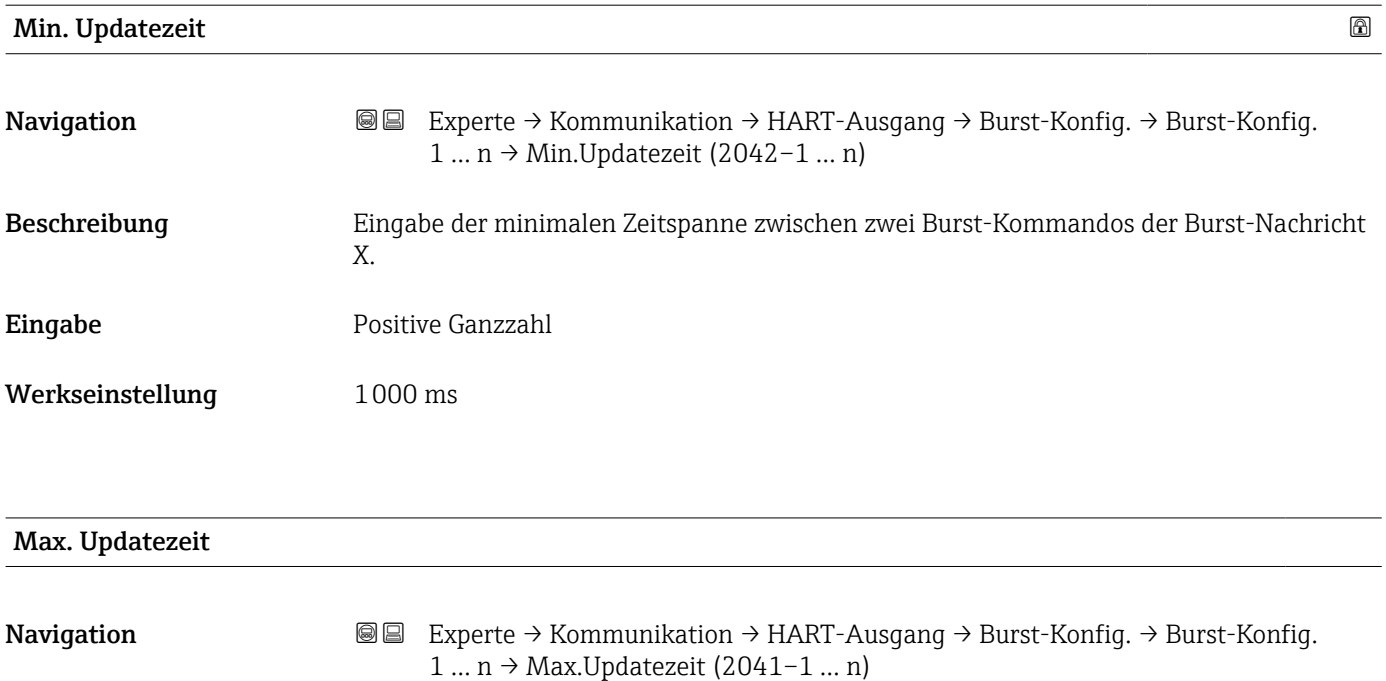

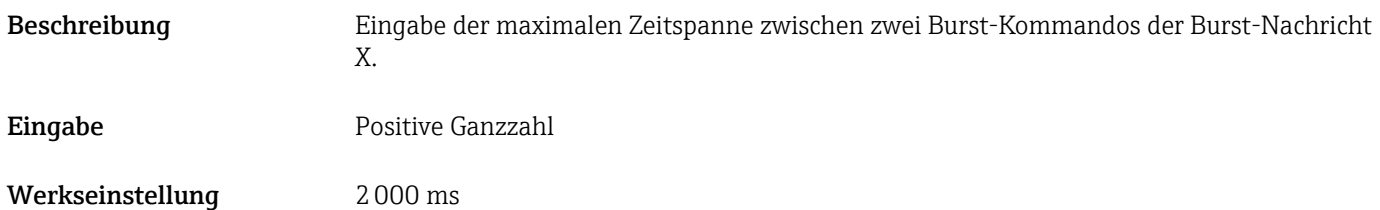

### Untermenü "Information"

*Navigation* Experte → Kommunikation → HART-Ausgang → Information

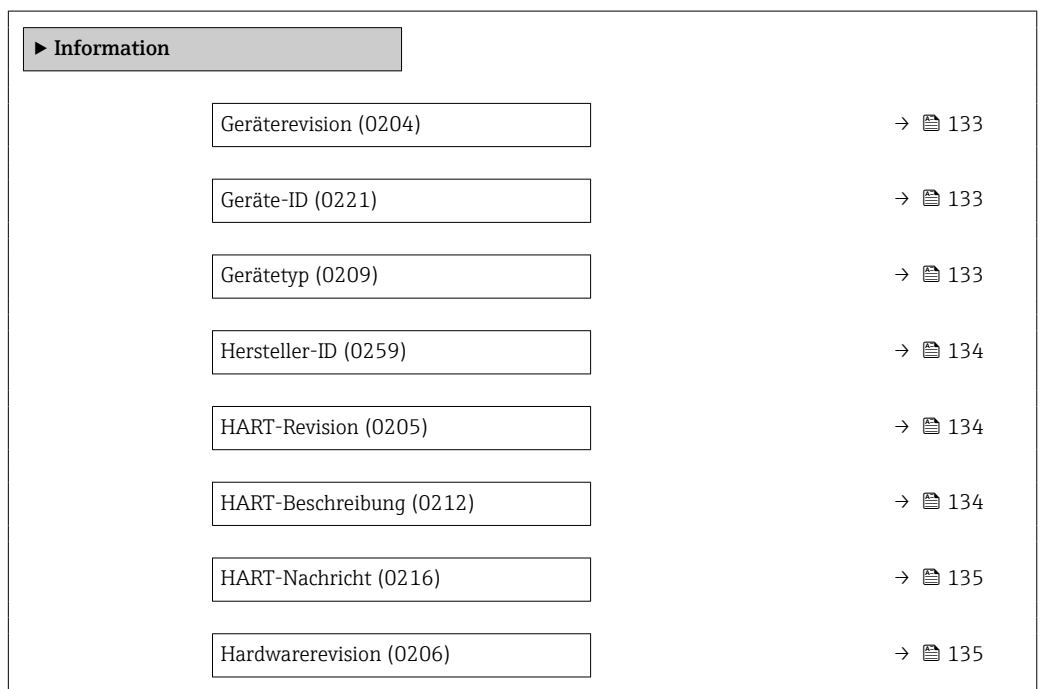

<span id="page-132-0"></span>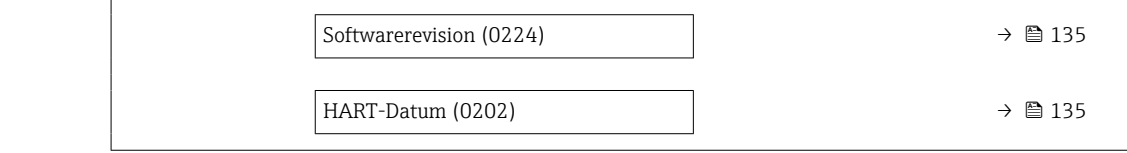

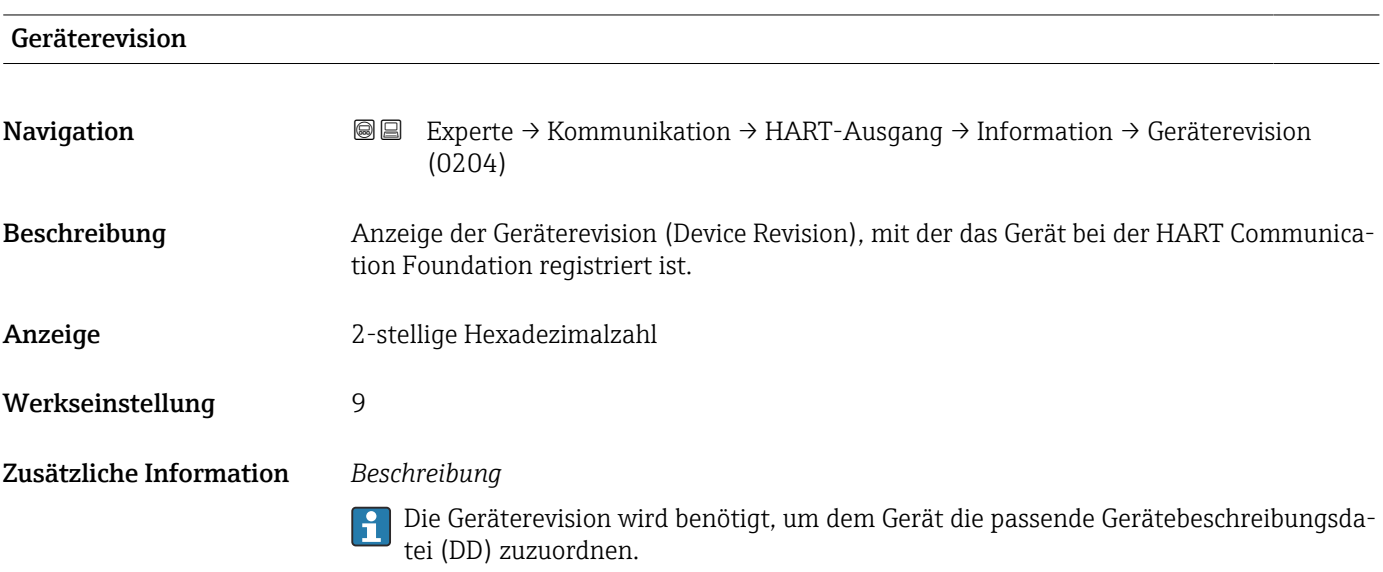

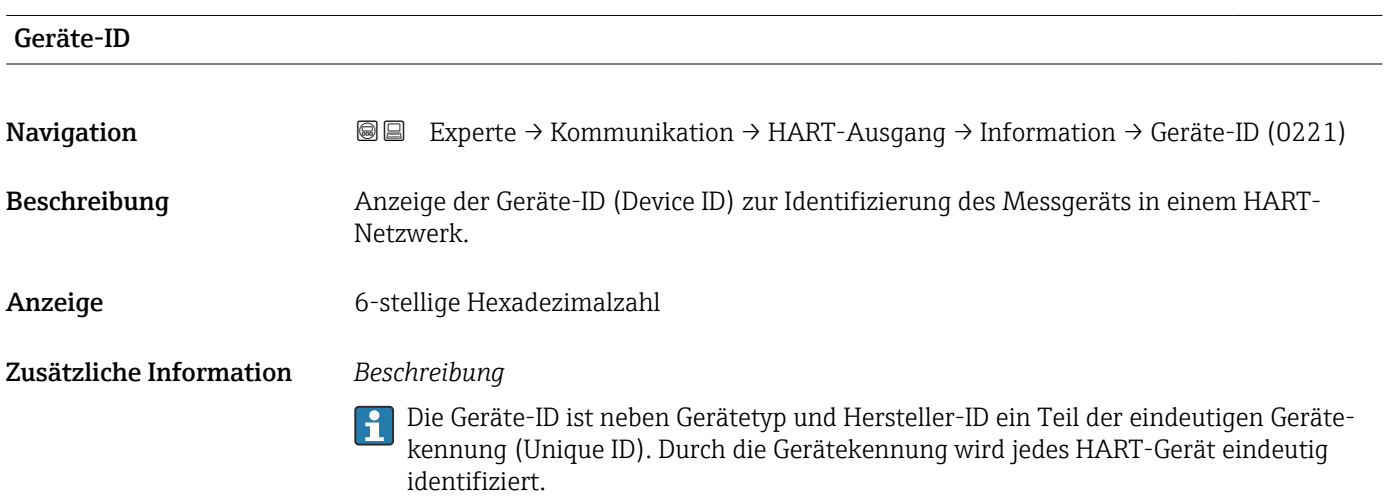

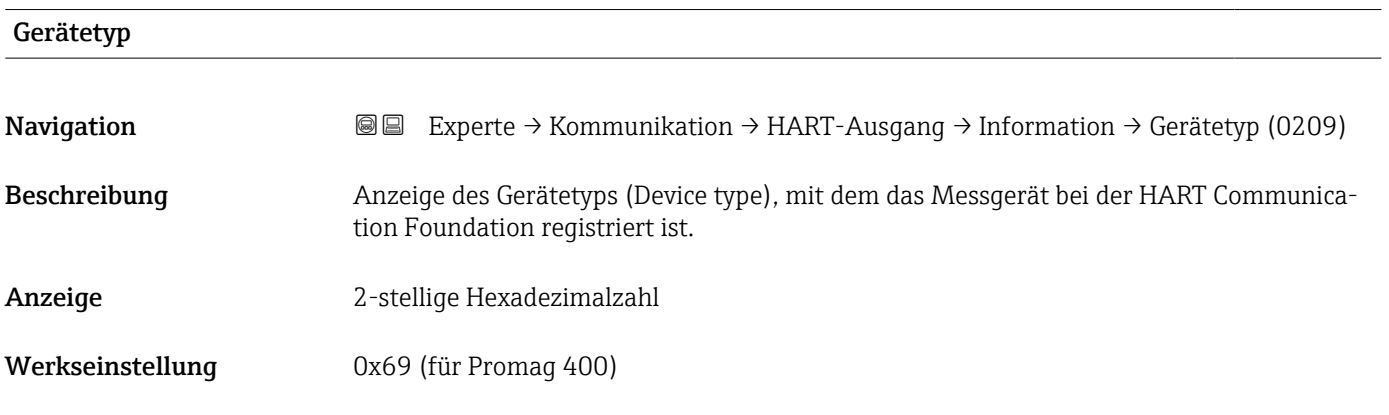

### <span id="page-133-0"></span>Zusätzliche Information *Beschreibung*

 $\mathbf{f}$ 

Der Gerätetyp wird vom Hersteller vergeben. Er wird benötigt, um dem Gerät die passende Gerätebeschreibungsdatei (DD) zuzuordnen.

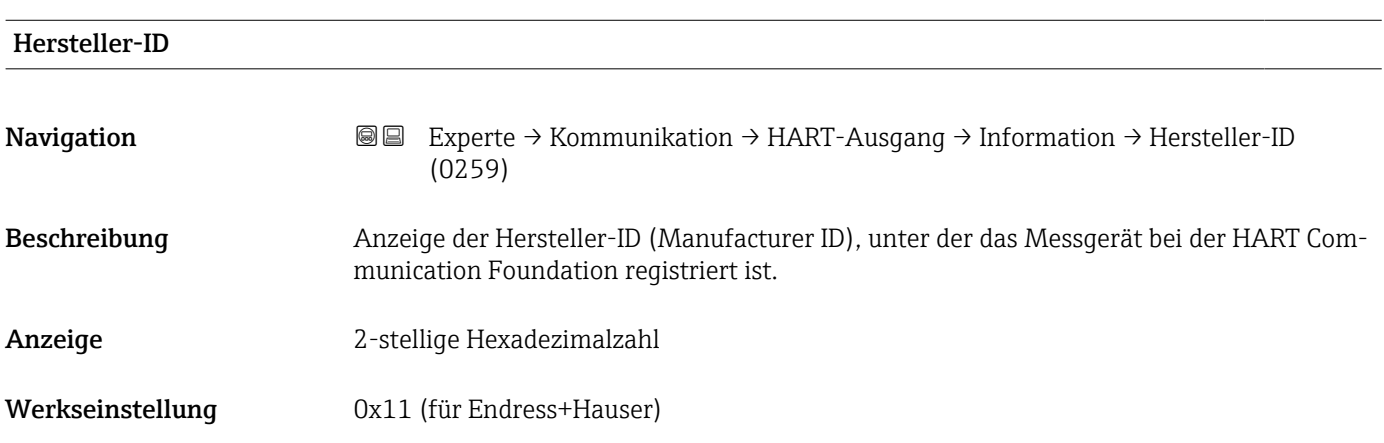

# HART-Revision

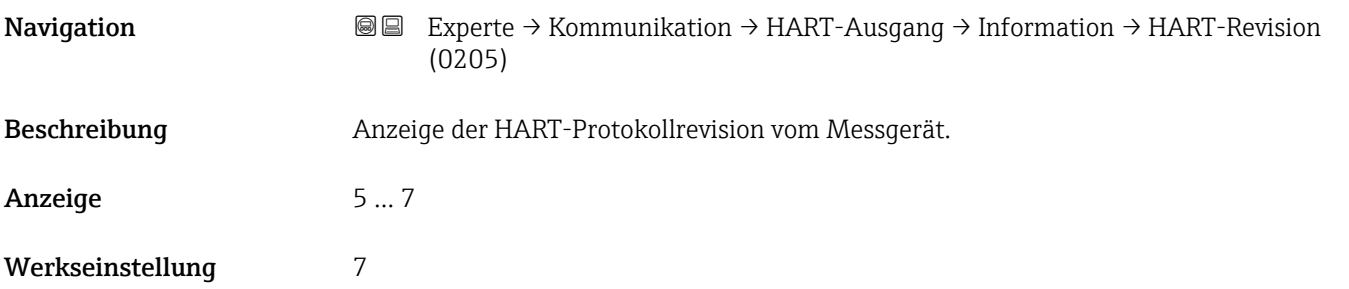

# HART-Beschreibung

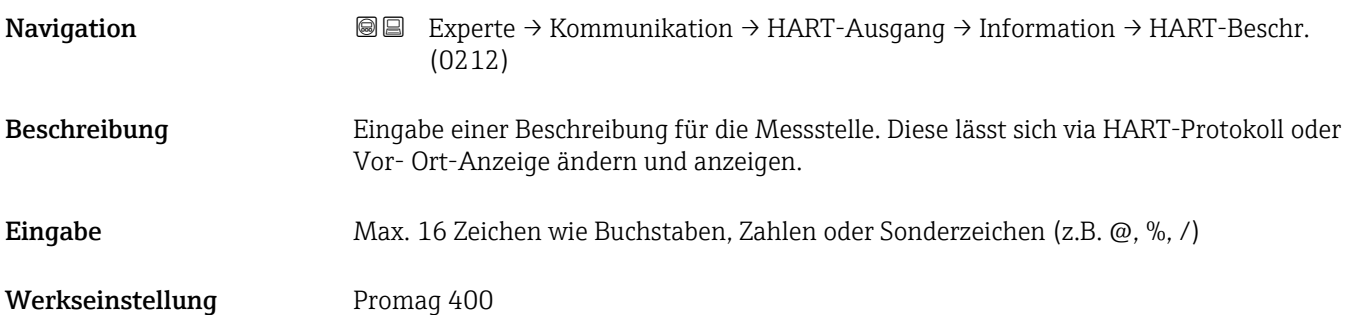

<span id="page-134-0"></span>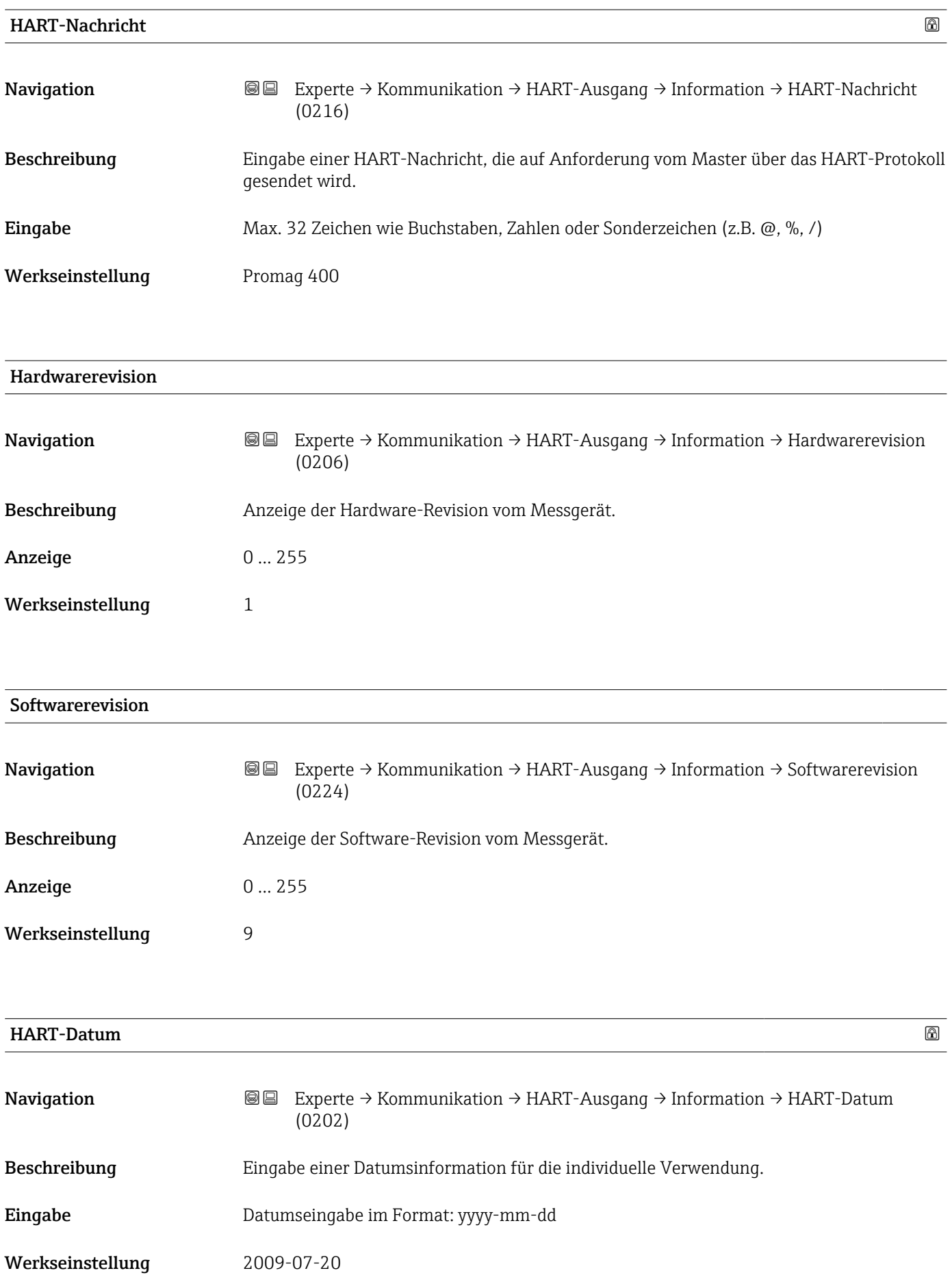

#### <span id="page-135-0"></span>Zusätzliche Information *Beispiel*

Installationsdatum des Geräts

## Untermenü "Ausgang"

*Navigation* 
■■ Experte → Kommunikation → HART-Ausgang → Ausgang

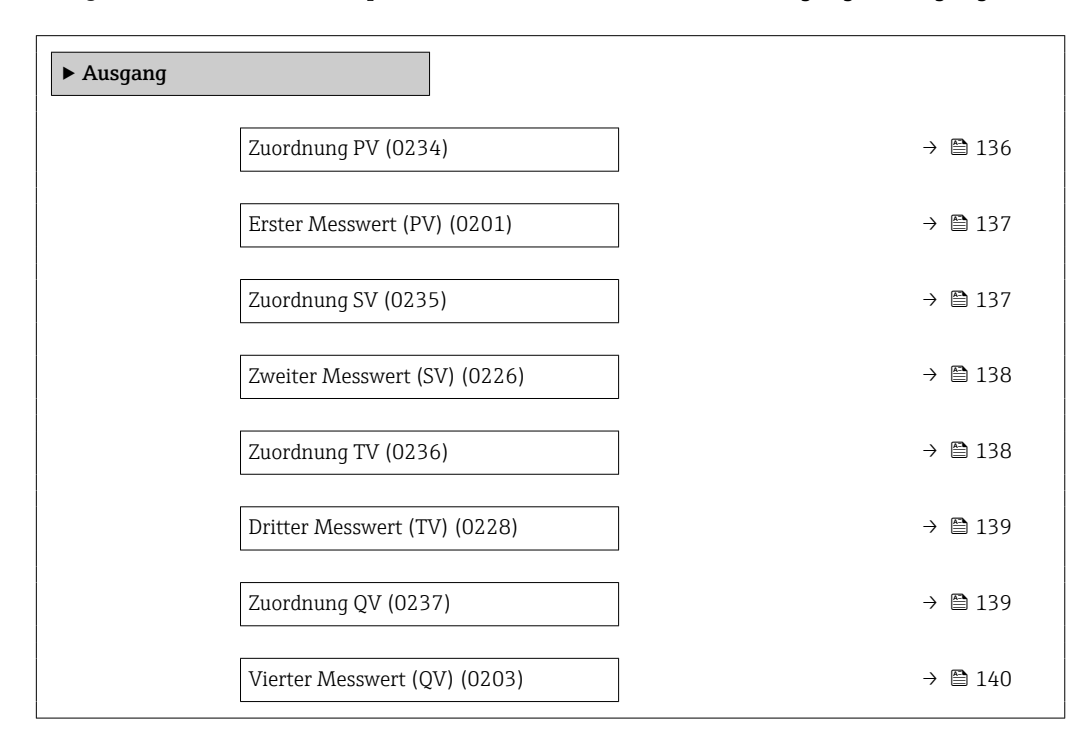

## Zuordnung PV

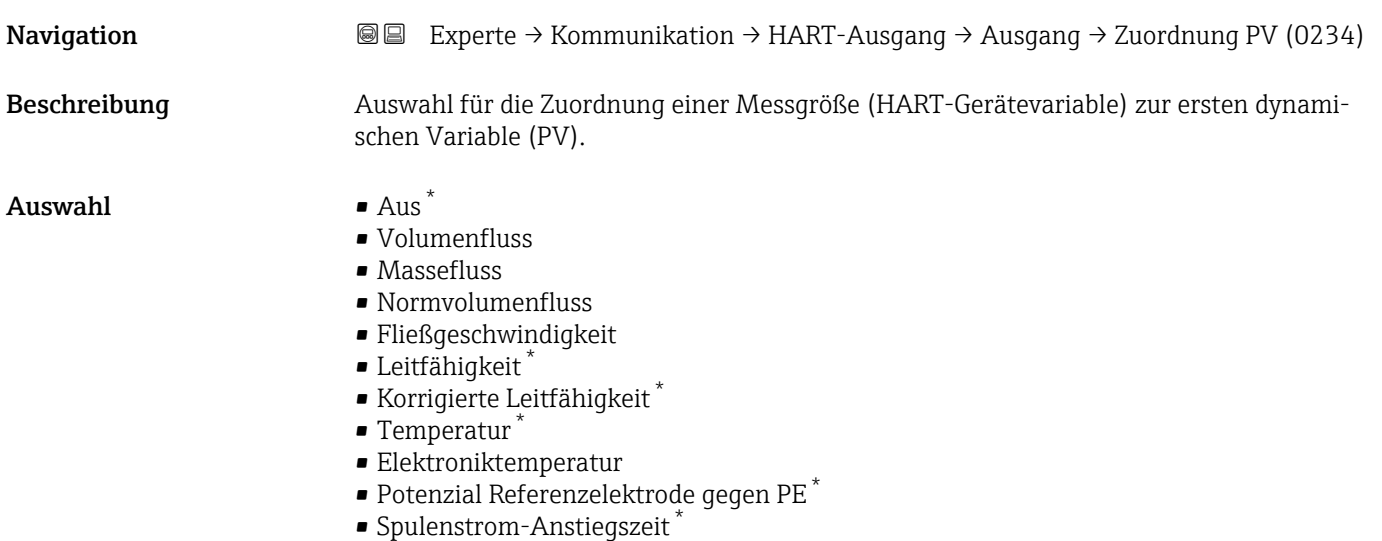

• Rauschen \*

Sichtbar in Abhängigkeit von Bestelloptionen oder Geräteeinstellungen

<span id="page-136-0"></span>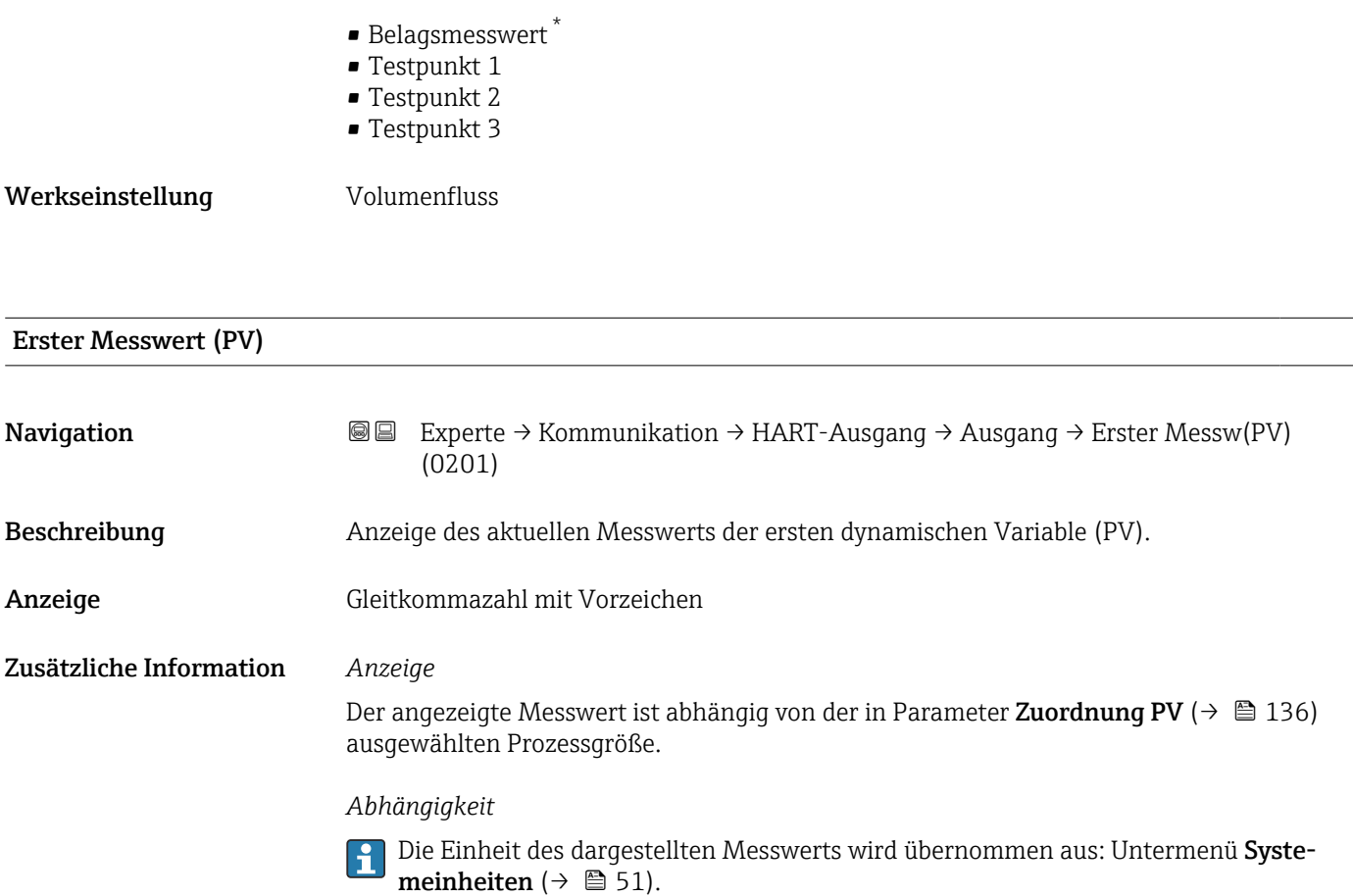

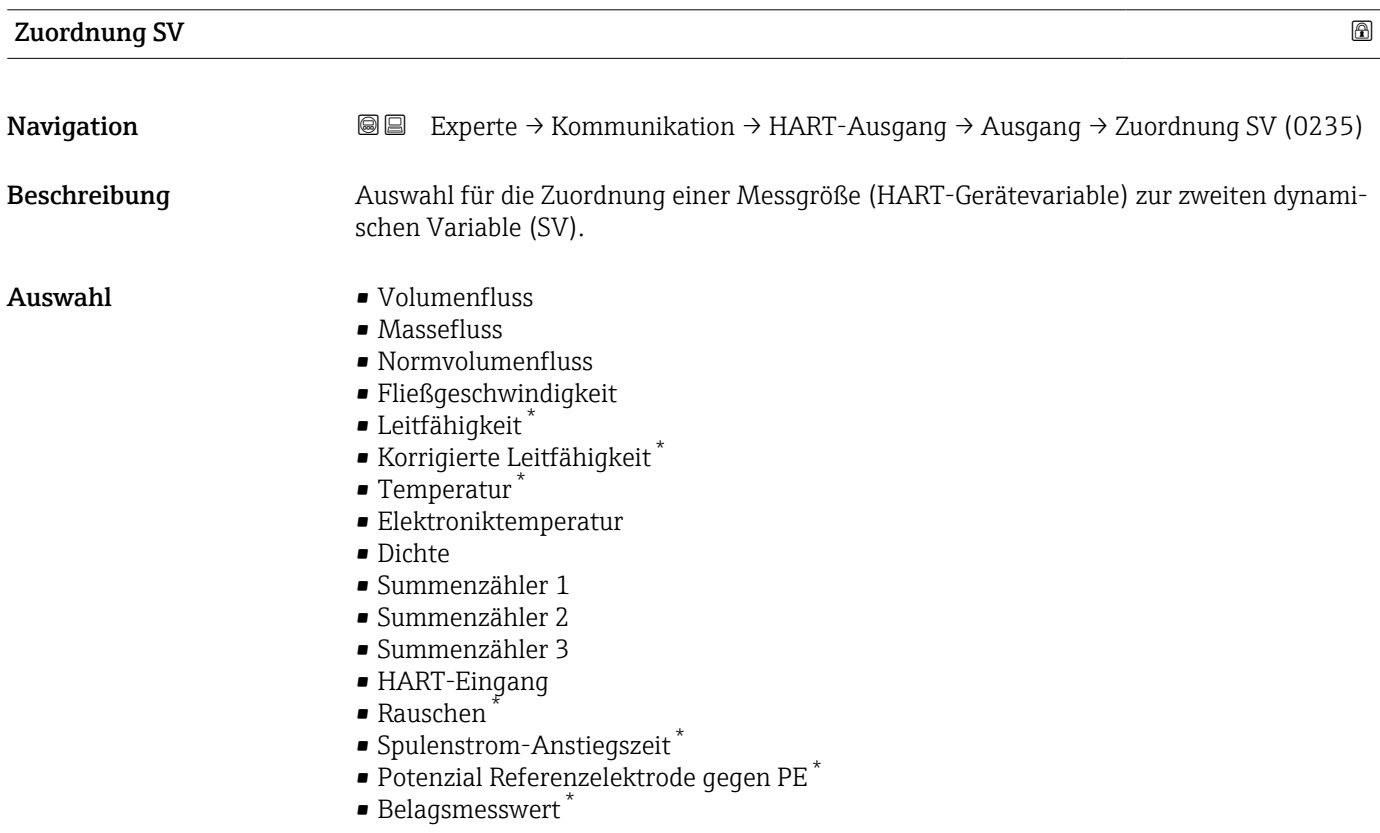

<sup>\*</sup> Sichtbar in Abhängigkeit von Bestelloptionen oder Geräteeinstellungen

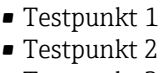

■ Testpunkt 3

<span id="page-137-0"></span>Werkseinstellung Summenzähler 1

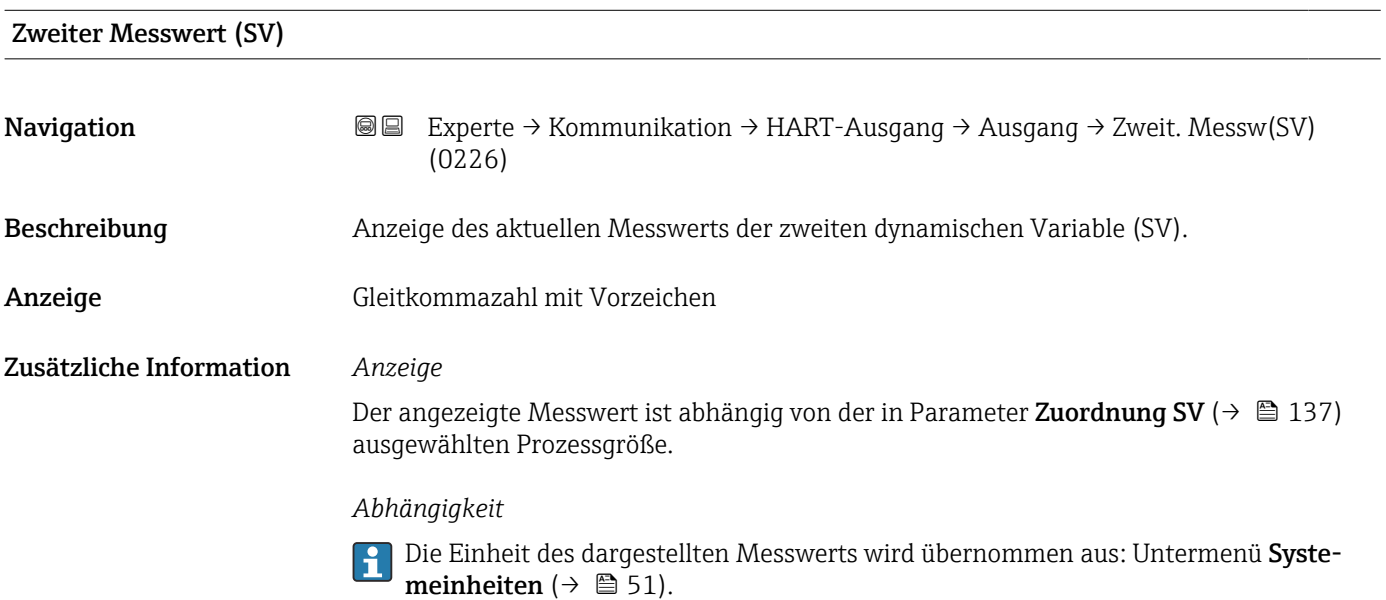

| Zuordnung TV | ⋒                                                                                                    |
|--------------|----------------------------------------------------------------------------------------------------|
| Navigation   | Experte $\rightarrow$ Kommunikation $\rightarrow$ HART-Ausgang $\rightarrow$ Ausgang $\rightarrow$ Zuordnung TV (0236)<br>88                                                                                                    |
| Beschreibung | Auswahl für die Zuordnung einer Messgröße (HART-Gerätevariable) zur dritten dynami-<br>schen Variable (TV).                                                                                                    |
| Auswahl      | $\blacksquare$ Volumenfluss<br>• Massefluss<br>• Normvolumenfluss<br>· Fließgeschwindigkeit<br>$\blacksquare$ Leitfähigkeit $^*$<br>$\bullet$ Korrigierte Leitfähigkeit $^*$<br>$\blacksquare$ Temperatur<br>• Elektroniktemperatur<br>$\blacksquare$ Dichte<br>$\blacksquare$ Summenzähler 1<br>• Summenzähler 2<br>• Summenzähler 3<br>■ HART-Eingang<br>$\blacksquare$ Rauschen<br>• Spulenstrom-Anstiegszeit*<br>$\bullet$ Potenzial Referenzelektrode gegen PE $^*$<br>· Belagsmesswert |

<sup>\*</sup> Sichtbar in Abhängigkeit von Bestelloptionen oder Geräteeinstellungen

<span id="page-138-0"></span>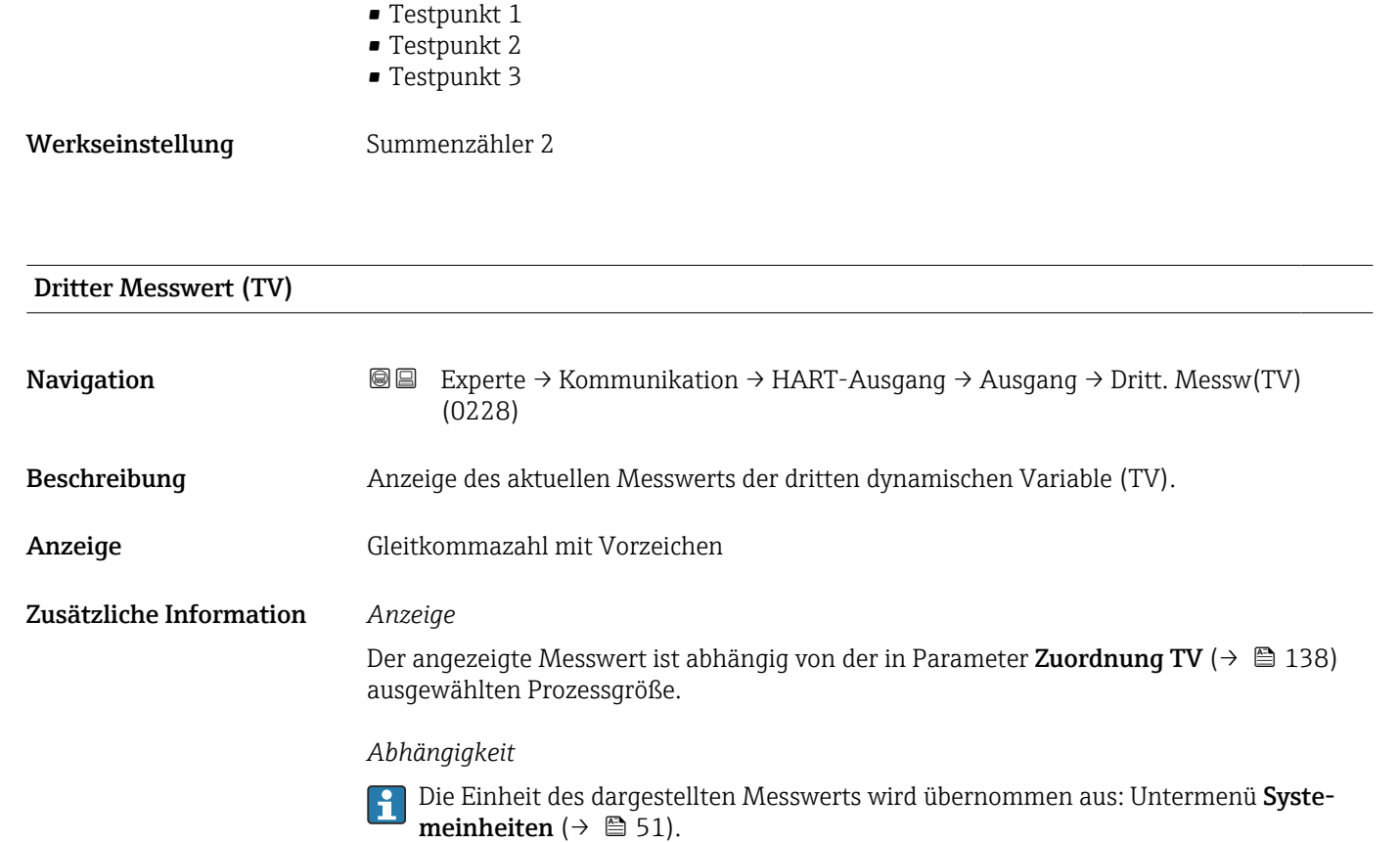

| Zuordnung QV | ß                                                                                                    |
|--------------|----------------------------------------------------------------------------------------------------|
| Navigation   | Experte → Kommunikation → HART-Ausgang → Ausgang → Zuordnung QV (0237)<br>88                                                                                                    |
| Beschreibung | Auswahl für die Zuordnung einer Messgröße (HART-Gerätevariable) zur vierten dynami-<br>schen Variable (QV).                                                                                                    |
| Auswahl      | • Volumenfluss<br>• Massefluss<br>• Normvolumenfluss<br>· Fließgeschwindigkeit<br>Leitfähigkeit<br>$\bullet$ Korrigierte Leitfähigkeit $\check{\phantom{\phi}}$<br>$\blacksquare$ Temperatur<br>• Elektroniktemperatur<br>$\blacksquare$ Dichte<br>• Summenzähler 1<br>• Summenzähler 2<br>• Summenzähler 3<br>$\blacksquare$ HART-Eingang<br>$\blacksquare$ Rauschen<br>• Spulenstrom-Anstiegszeit*<br>$\bullet$ Potenzial Referenzelektrode gegen PE $^*$<br>• Belagsmesswert* |

<sup>\*</sup> Sichtbar in Abhängigkeit von Bestelloptionen oder Geräteeinstellungen

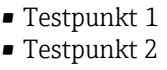

• Testpunkt 3

<span id="page-139-0"></span>Werkseinstellung Summenzähler 3

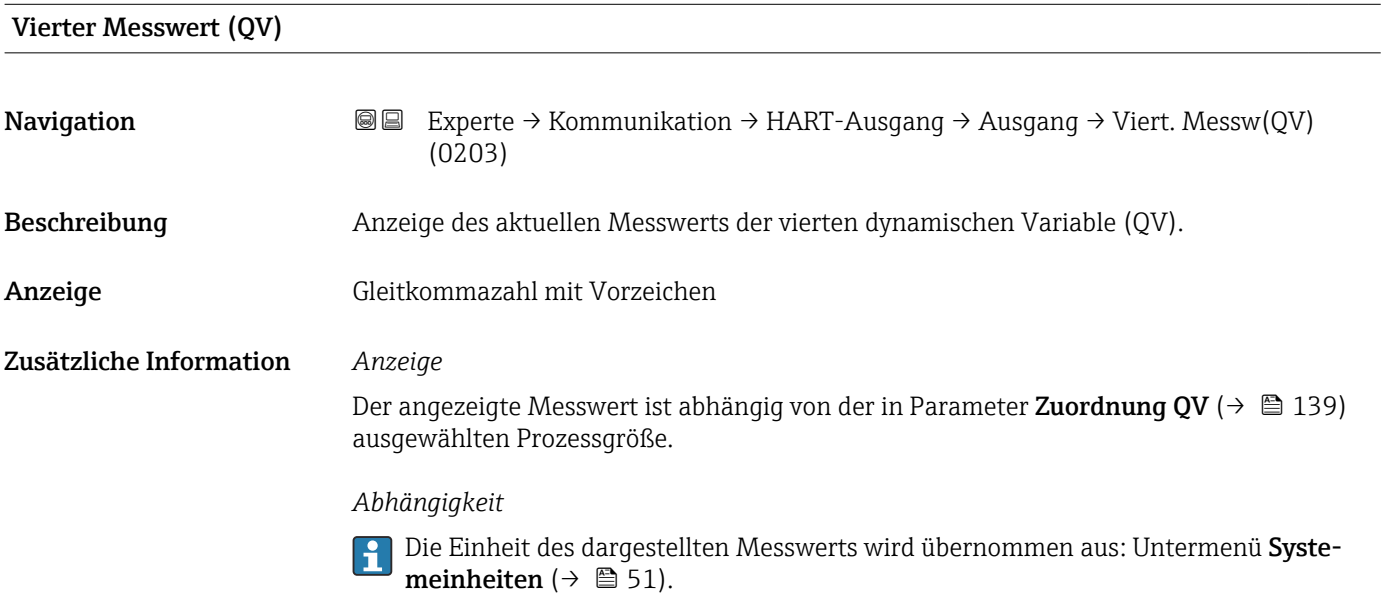

# 3.5.3 Untermenü "Webserver"

*Navigation* 
■■ Experte → Kommunikation → Webserver

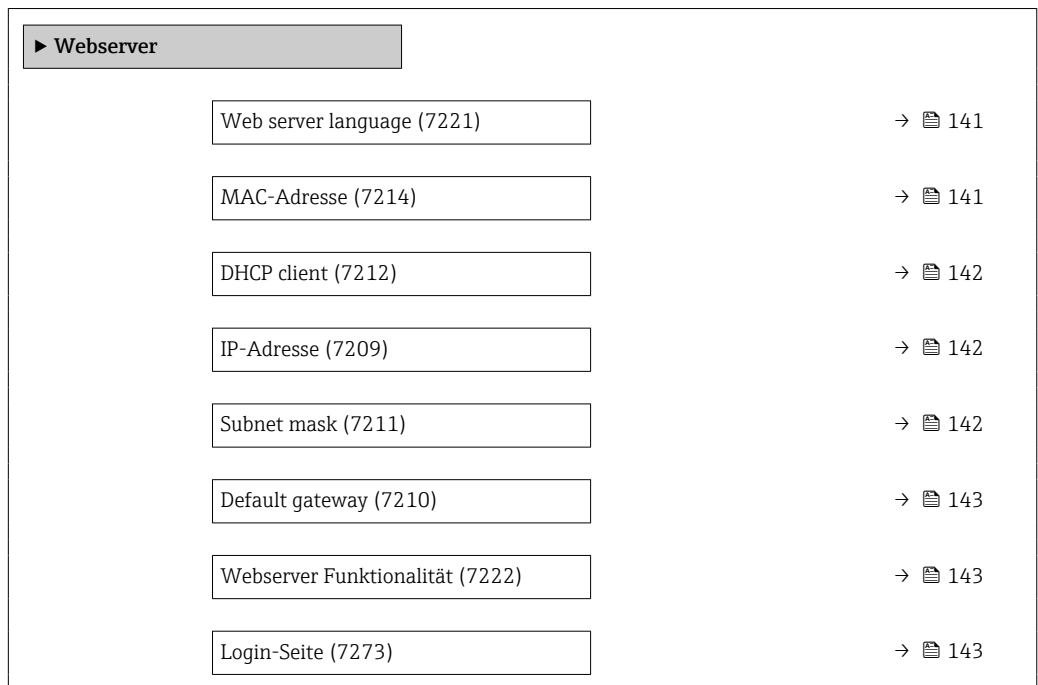

<span id="page-140-0"></span>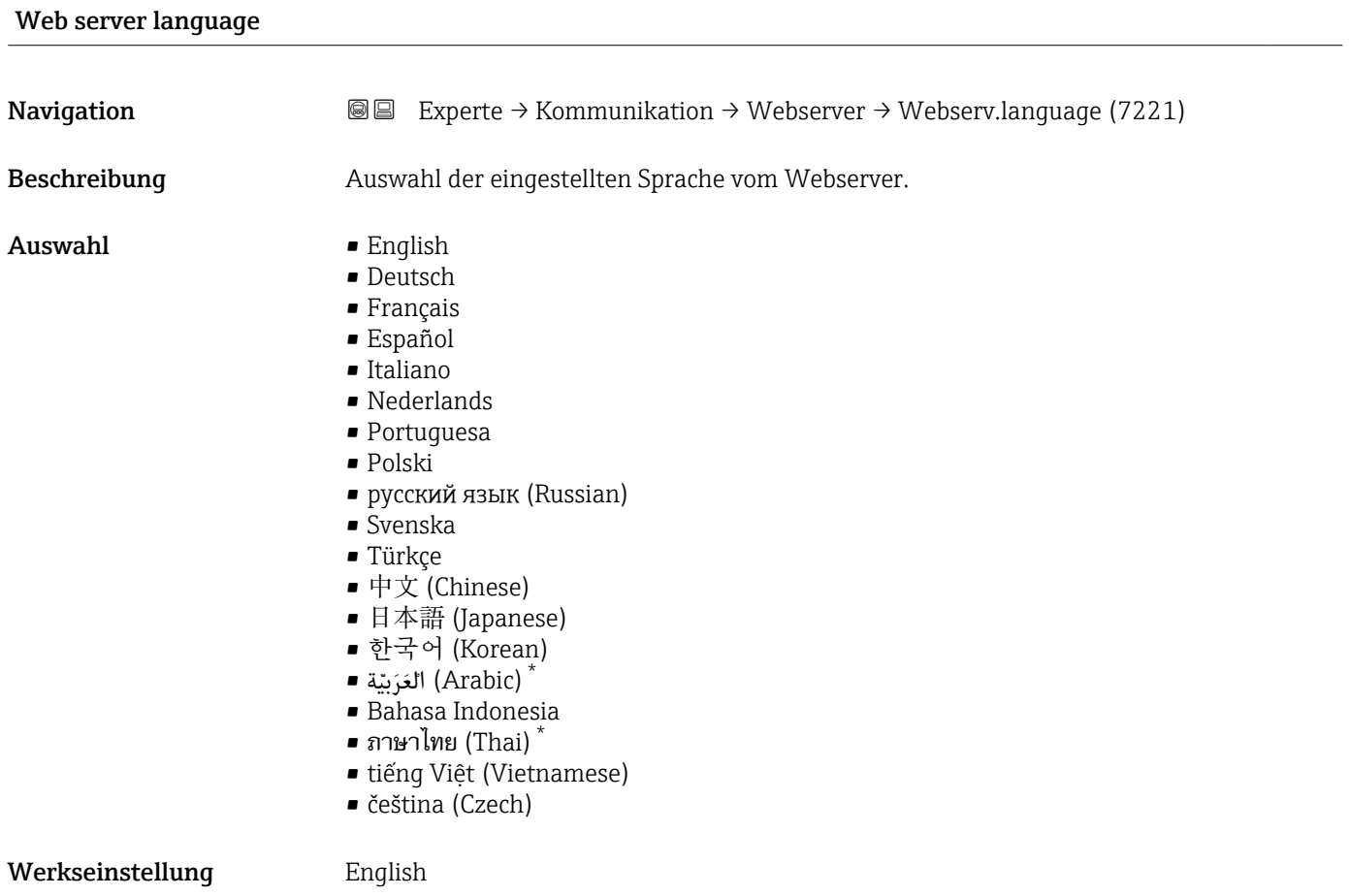

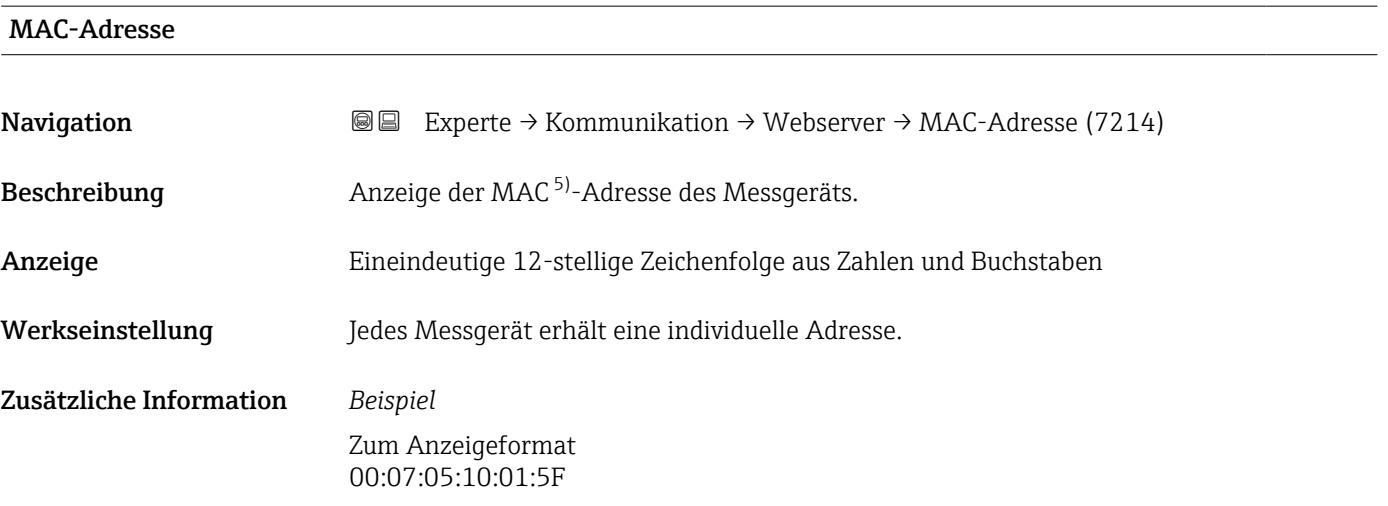

<sup>\*</sup> Sichtbar in Abhängigkeit von Bestelloptionen oder Geräteeinstellungen

<sup>5)</sup> Media-Access-Control

<span id="page-141-0"></span>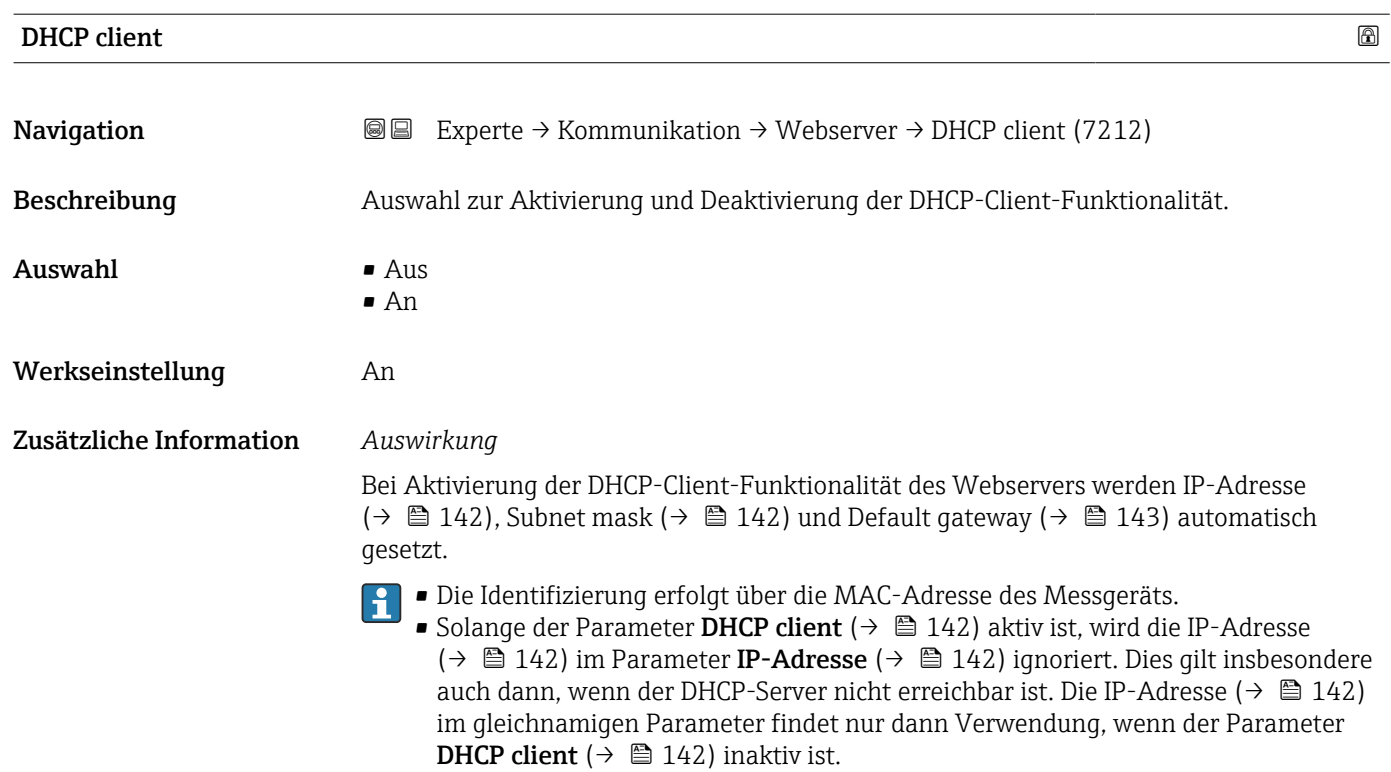

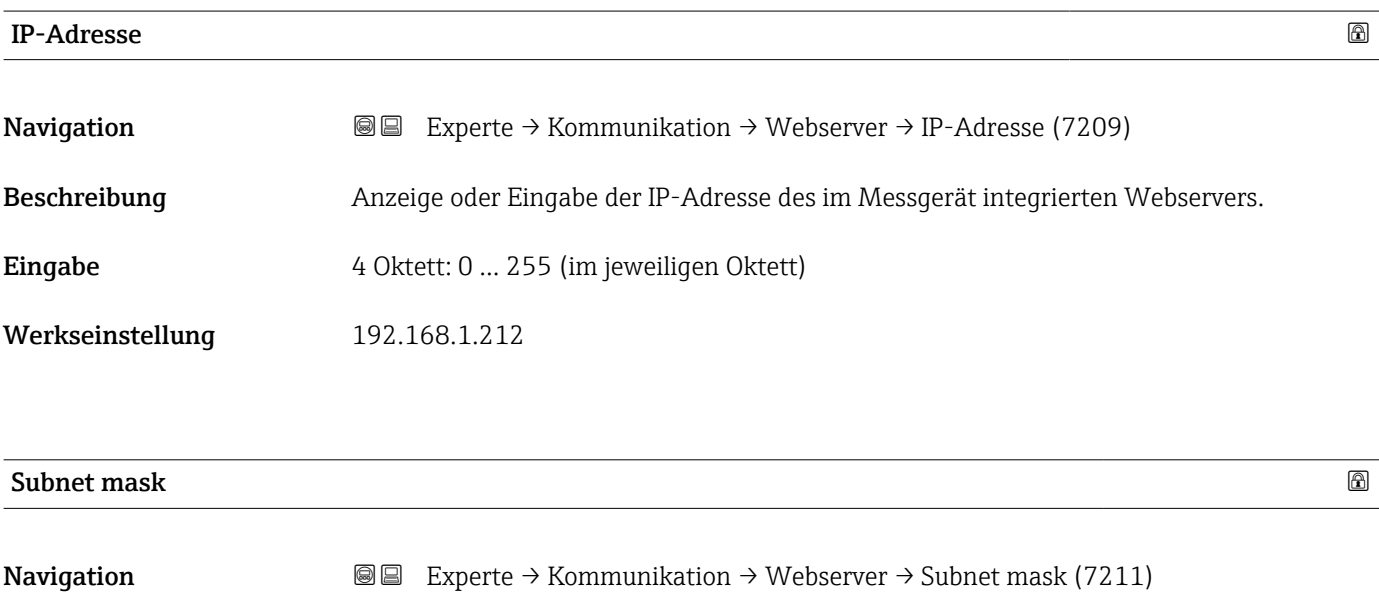

Beschreibung Anzeige oder Eingabe der Subnetzmaske.

Eingabe 4 Oktett: 0 … 255 (im jeweiligen Oktett)

Werkseinstellung 255.255.255.0

<span id="page-142-0"></span>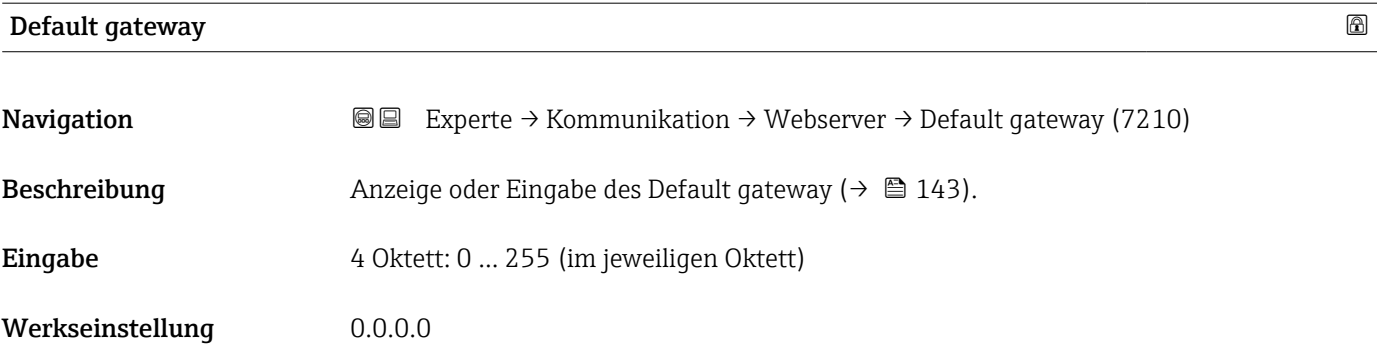

# Webserver Funktionalität

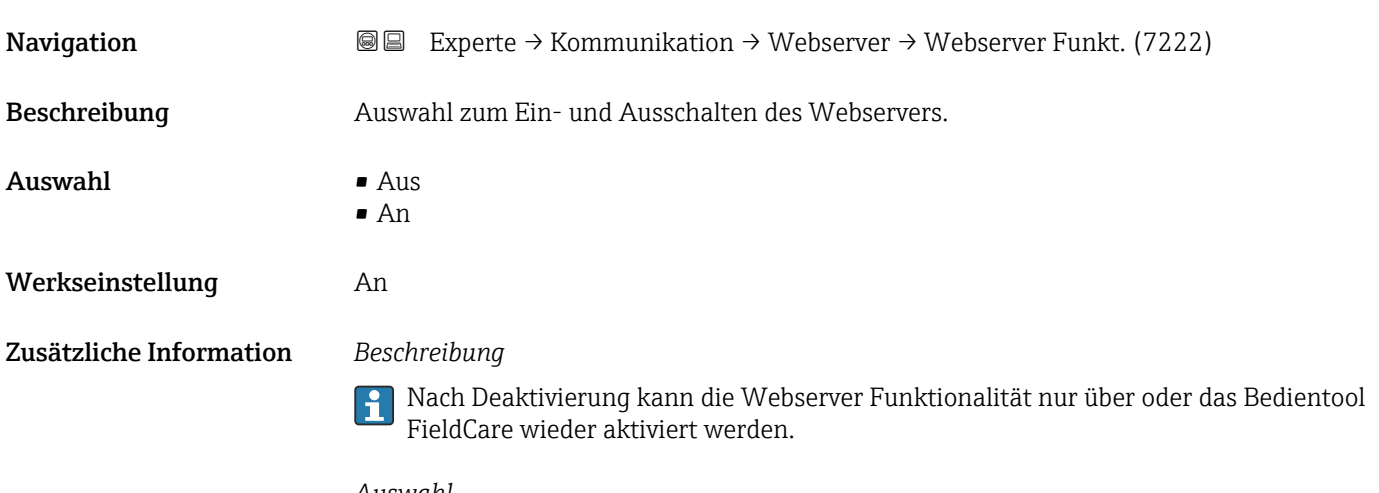

# *Auswahl*

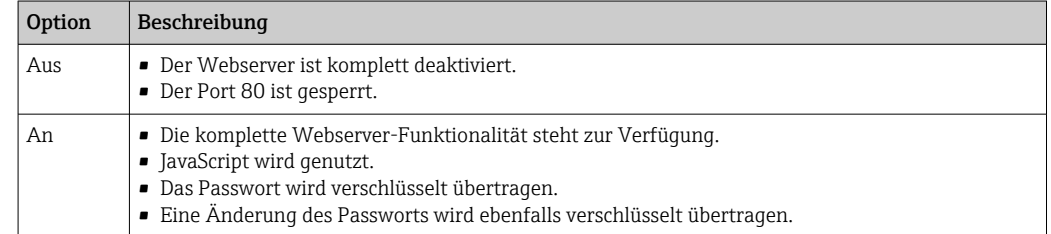

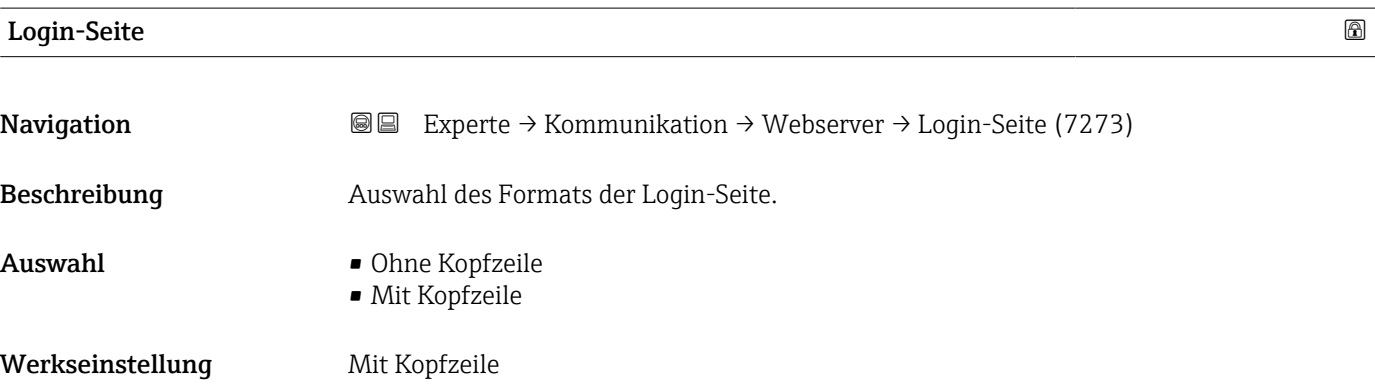

# <span id="page-143-0"></span>3.5.4 Assistent "WLAN-Einstellungen"

*Navigation* Experte → Kommunikation → WLAN-Einstell.

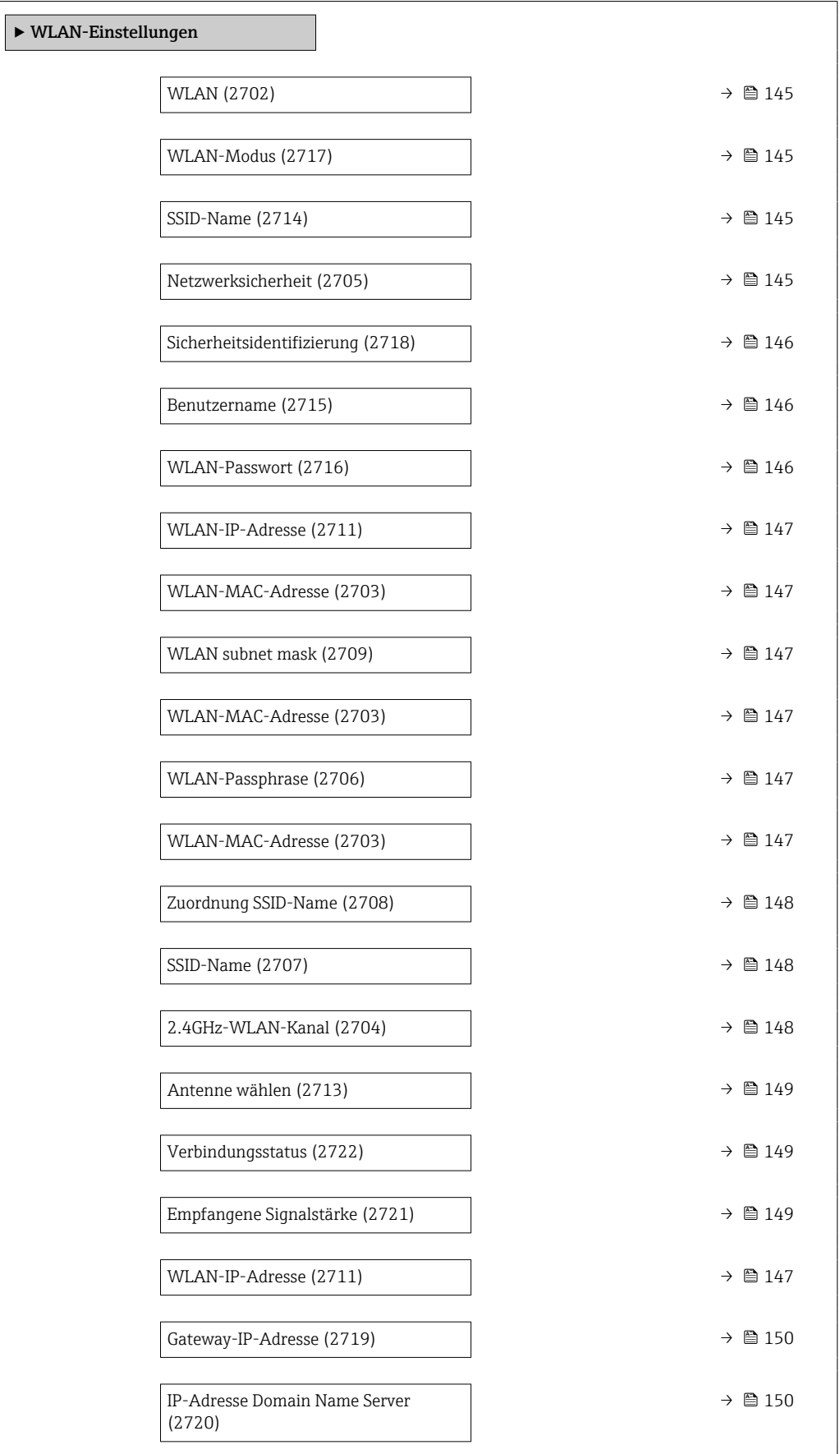
<span id="page-144-0"></span>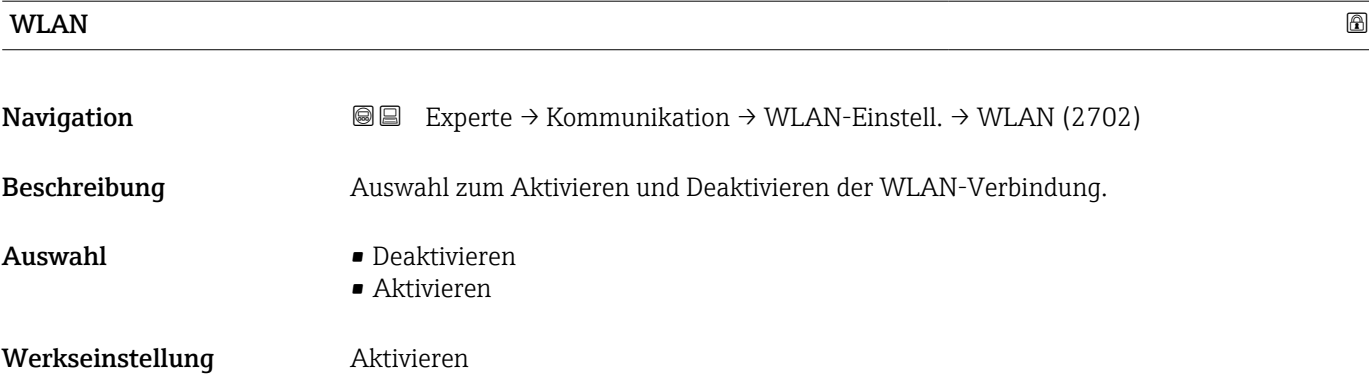

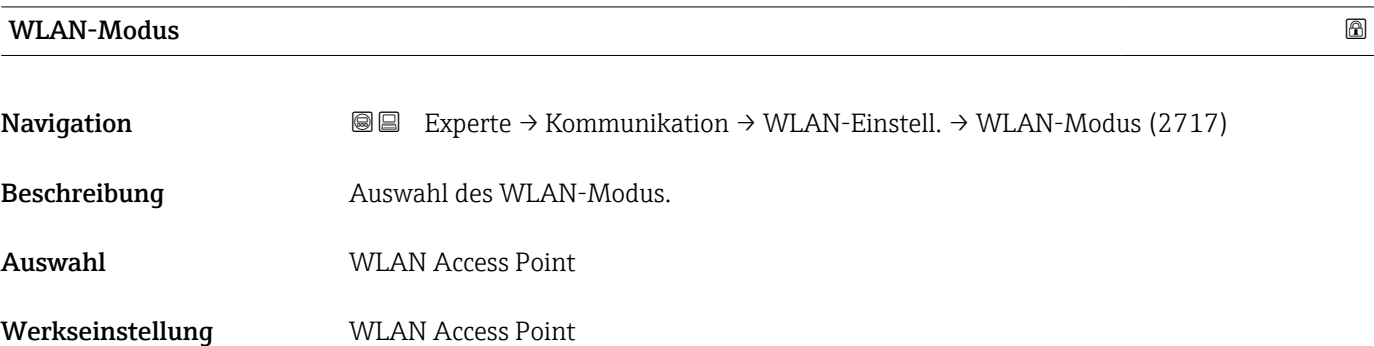

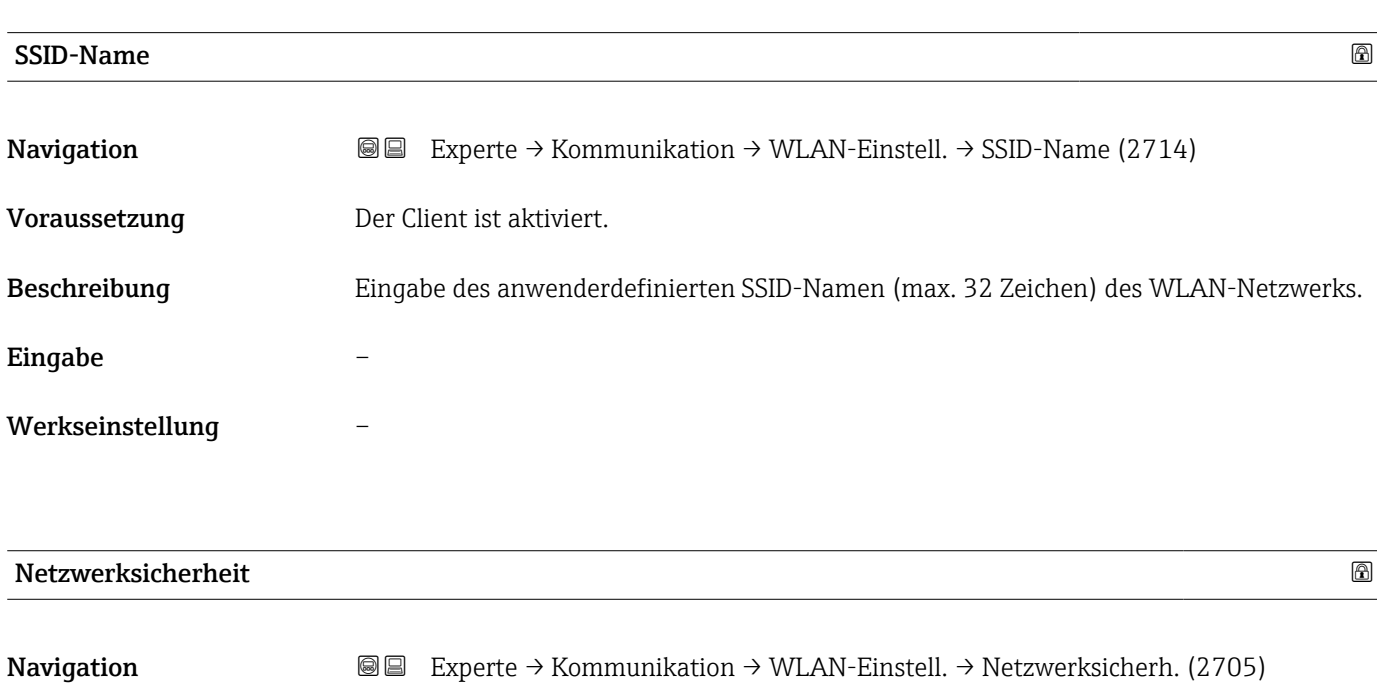

Beschreibung Auswahl des Sicherheitstyps der WLAN-Schnittstelle.

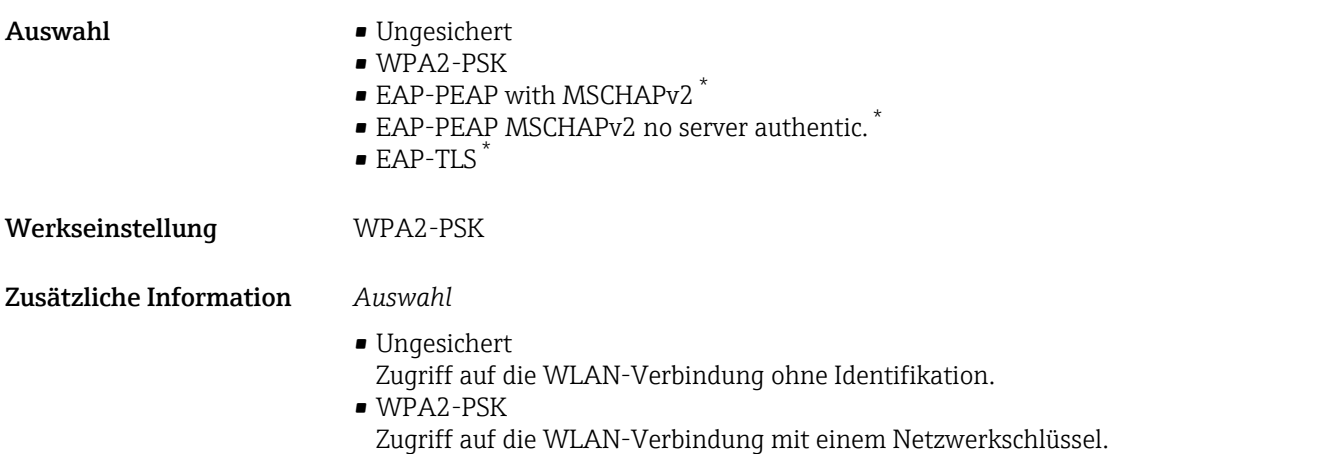

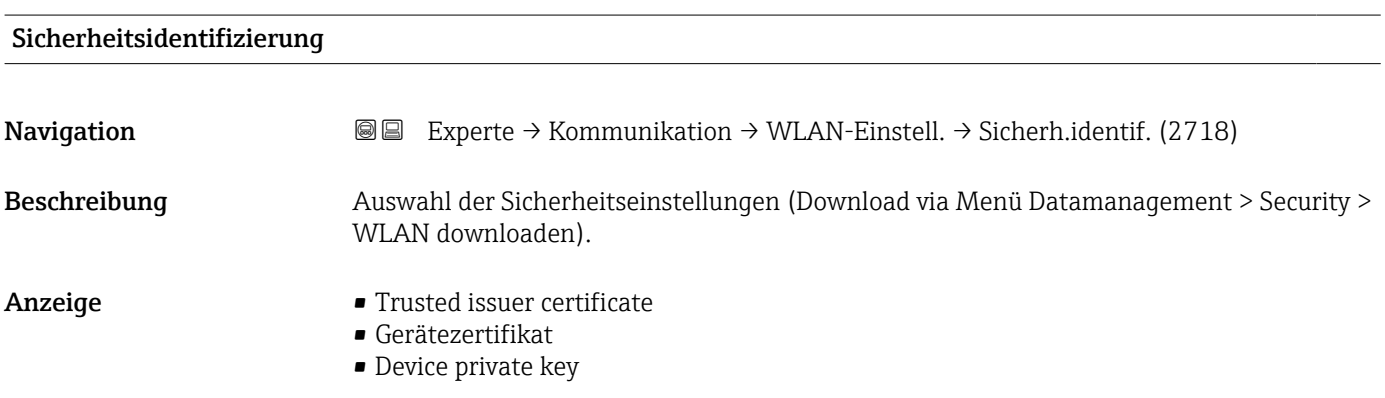

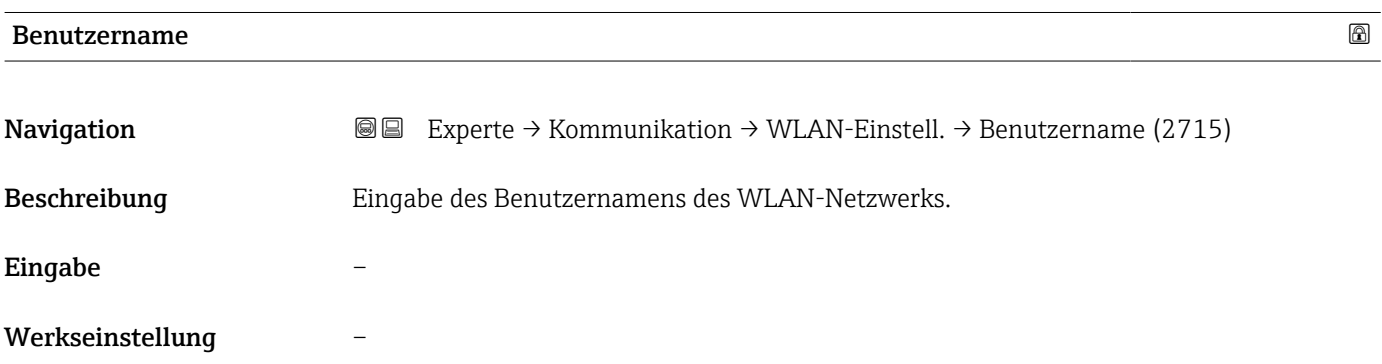

| <b>WLAN-Passwort</b> |                                                                                                    | A |
|----------------------|----------------------------------------------------------------------------------------------------|---|
| Navigation           | Experte $\rightarrow$ Kommunikation $\rightarrow$ WLAN-Einstell. $\rightarrow$ WLAN-Passwort (2716)<br>88 |   |
| Beschreibung         | Eingabe des WLAN-Passworts für das WLAN-Netzwerk.                                                         |   |
| Eingabe              | –                                                                                                    |   |
| Werkseinstellung     |                                                                                                    |   |

<sup>\*</sup> Sichtbar in Abhängigkeit von Bestelloptionen oder Geräteeinstellungen

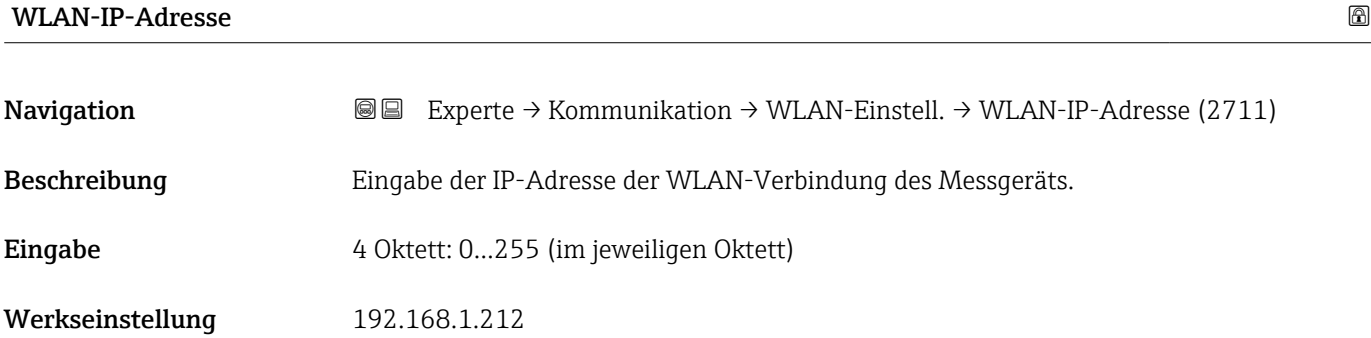

### WLAN-MAC-Adresse

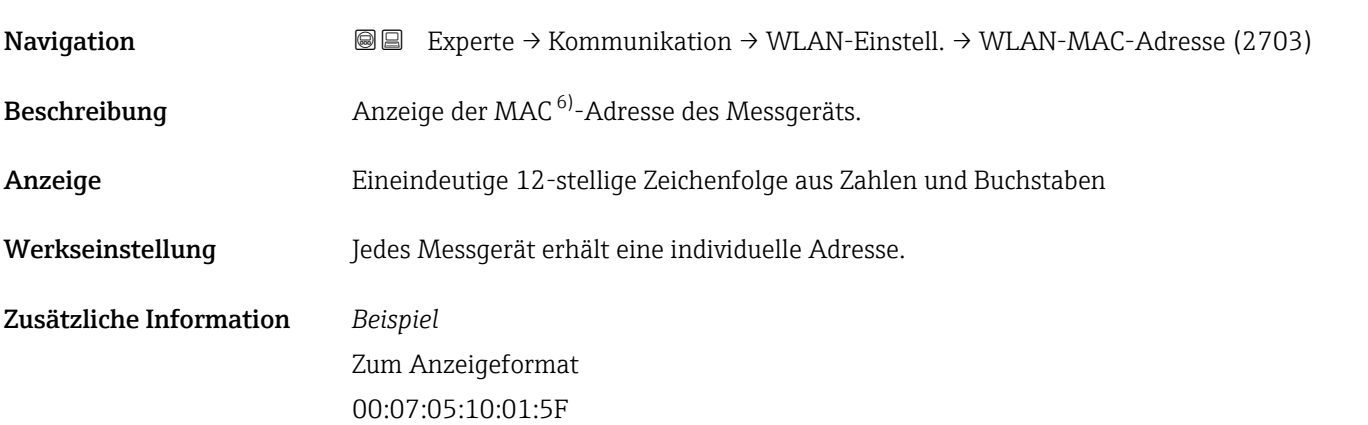

# WLAN subnet mask

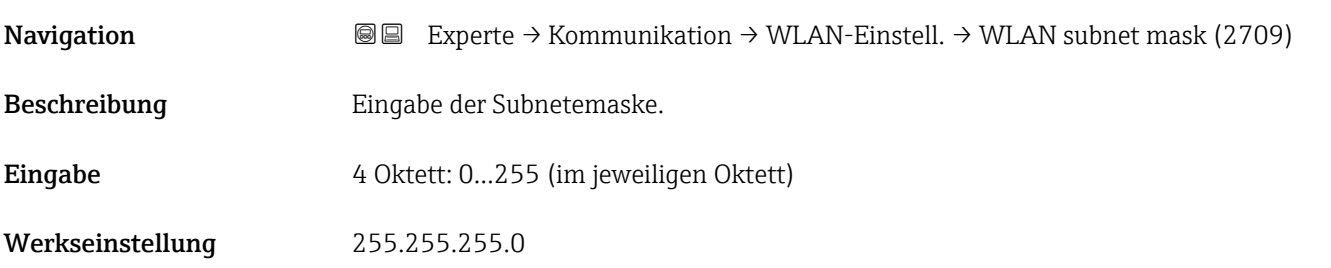

# WLAN-Passphrase

| Navigation    | <b>③</b> △ Experte $\rightarrow$ Kommunikation $\rightarrow$ WLAN-Einstell. $\rightarrow$ WLAN-Passphrase (2706) |
|---------------|----------------------------------------------------------------------------------------------------|
| Voraussetzung | In Parameter Sicherheitstyp ( $\rightarrow \Box$ 145) ist die Option WPA2-PSK ausgewählt.                        |
| Beschreibung  | Eingabe des Netzwerkschlüssels.                                                                                  |

<sup>6)</sup> Media-Access-Control

# Eingabe 8…32-stellige Zeichenfolge aus Zahlen, Buchstaben und Sonderzeichen (ohne Leerzeichen)

Werkseinstellung Seriennummer des Messgeräts (z.B. L100A802000)

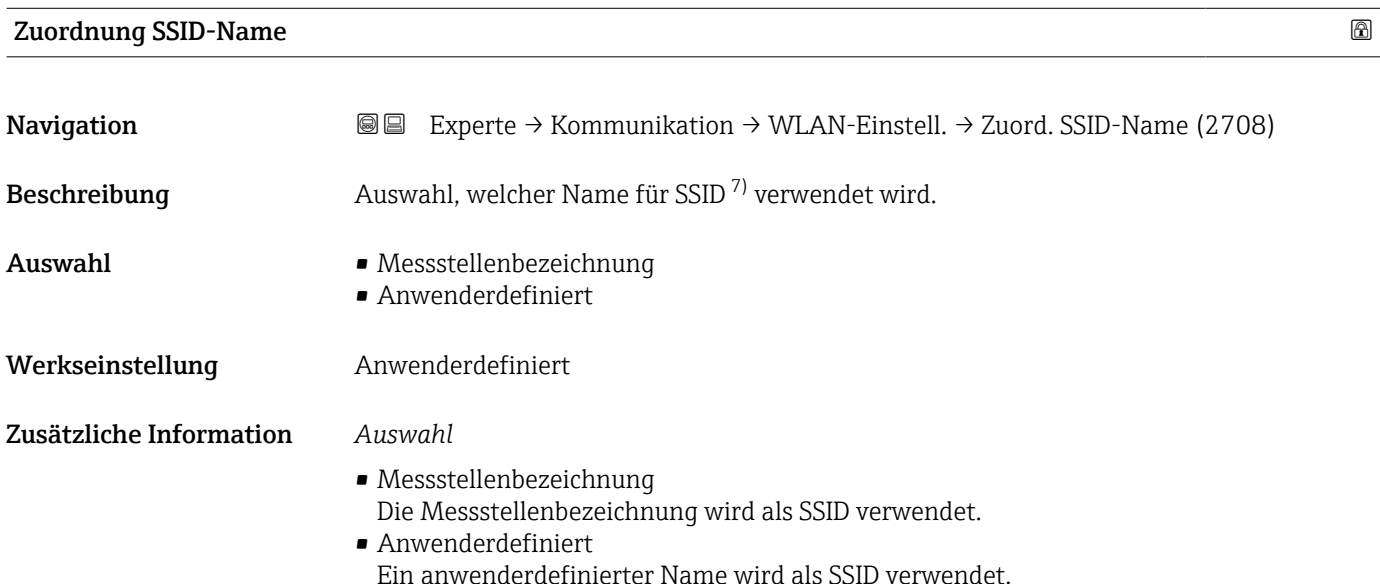

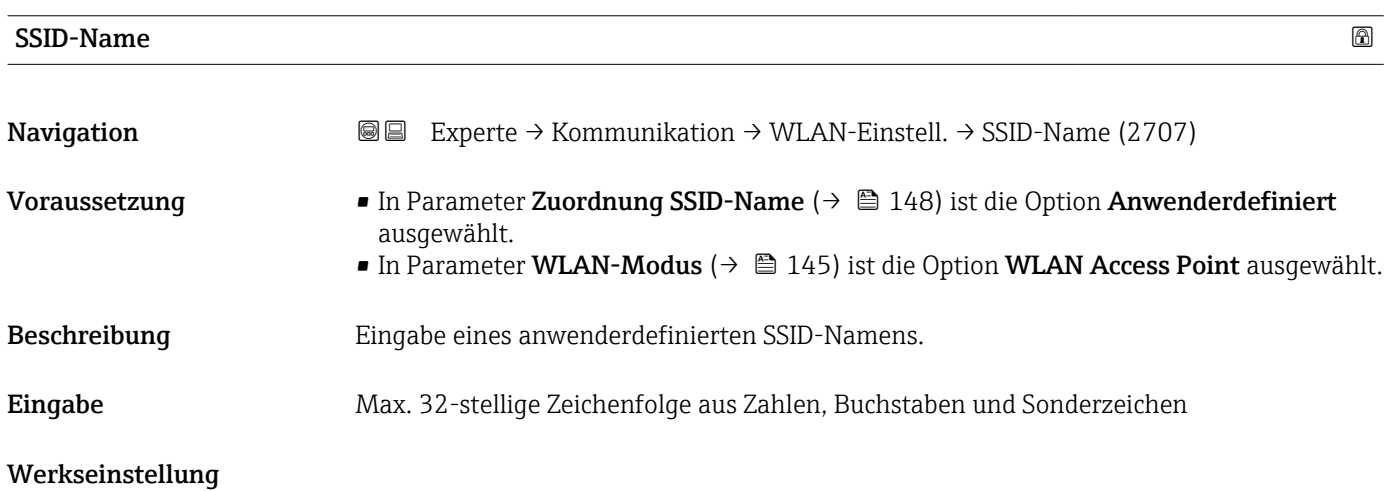

# 2.4GHz-WLAN-Kanal

| Navigation   | <b>a</b> ■ Experte $\rightarrow$ Kommunikation $\rightarrow$ WLAN-Einstell. $\rightarrow$ WLAN-Kanal (2704) |
|--------------|----------------------------------------------------------------------------------------------------|
| Beschreibung | Eingabe des 2.4GHz-WLAN-Kanal.                                                                              |
| Eingabe      | 111                                                                                                    |

<sup>7)</sup> Service Set Identifier

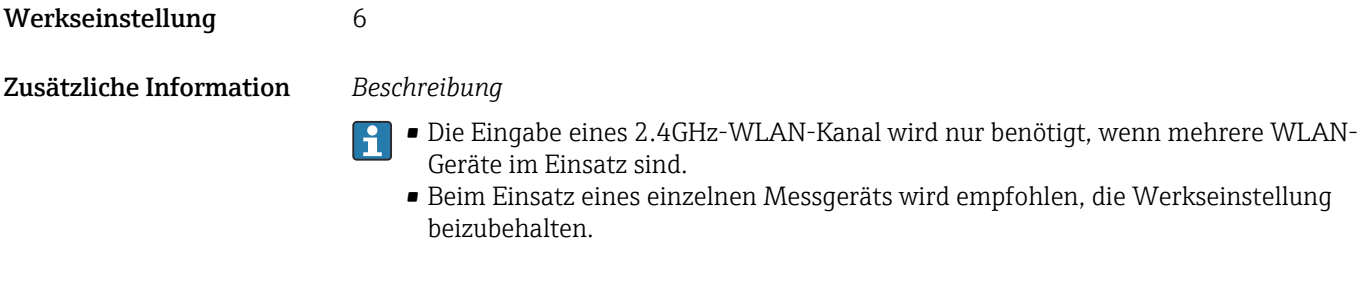

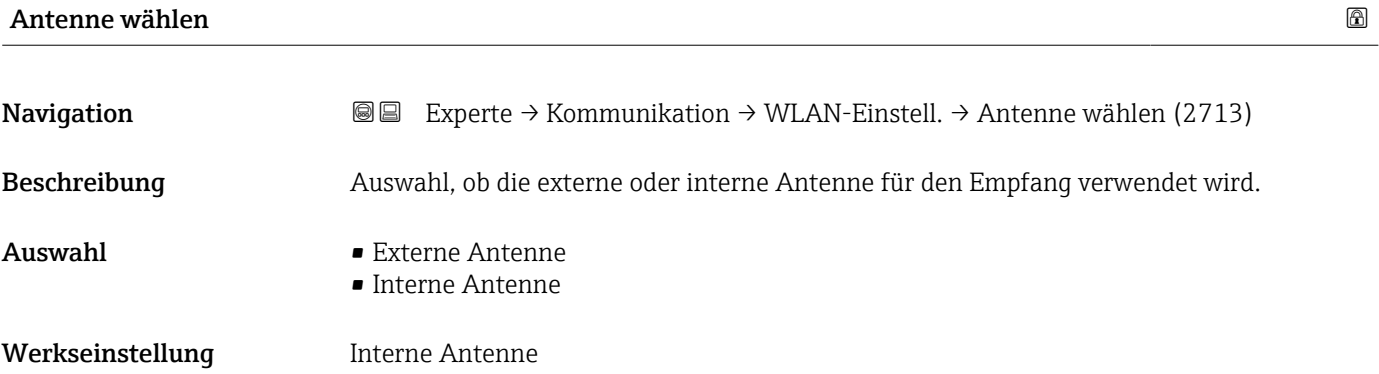

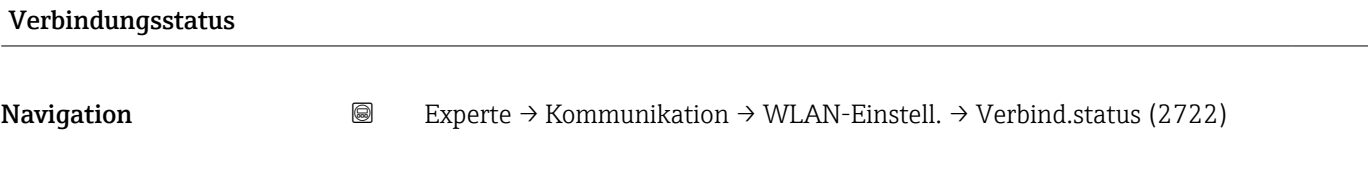

Beschreibung **Anzeige des Verbindungsstatus.** 

- Anzeige  **Connected** • Not connected
- Werkseinstellung Not connected

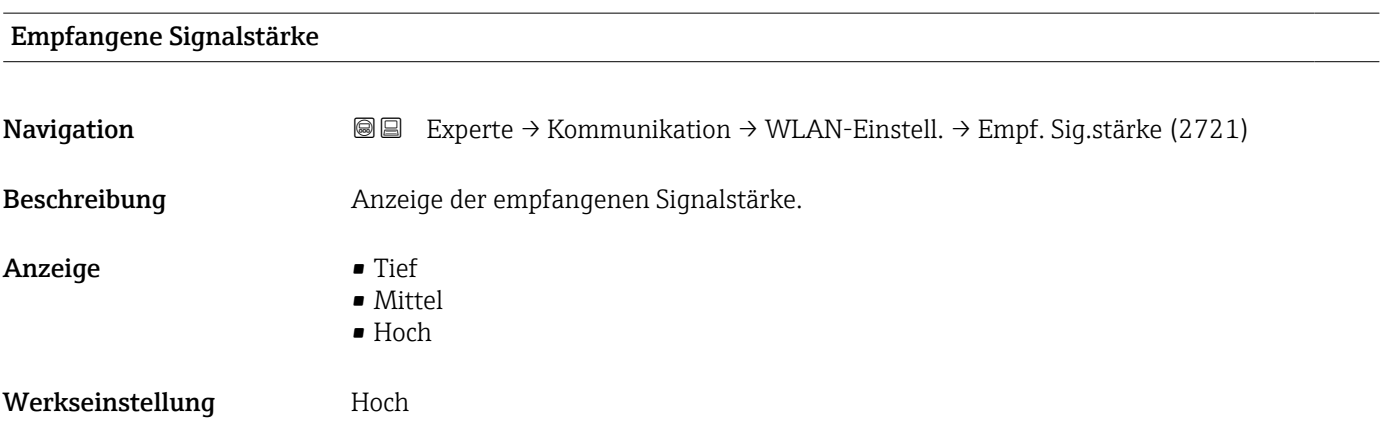

<span id="page-149-0"></span>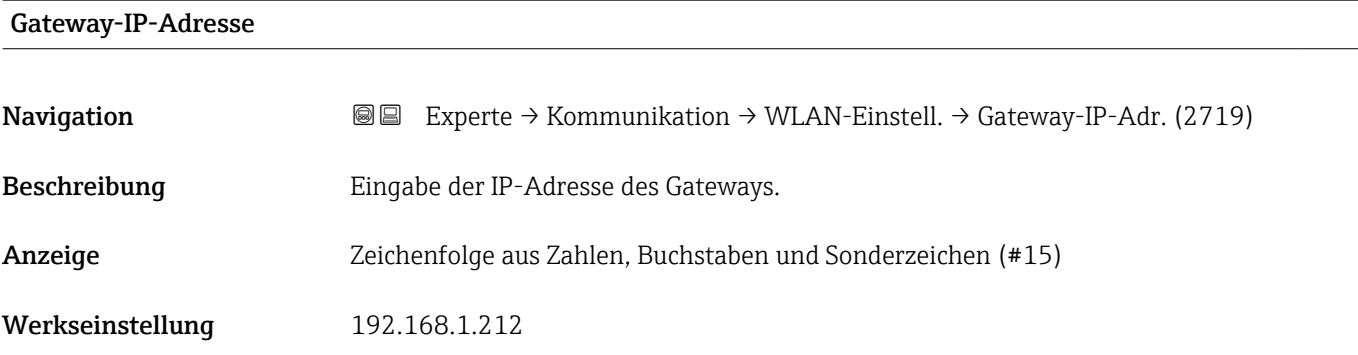

### IP-Adresse Domain Name Server

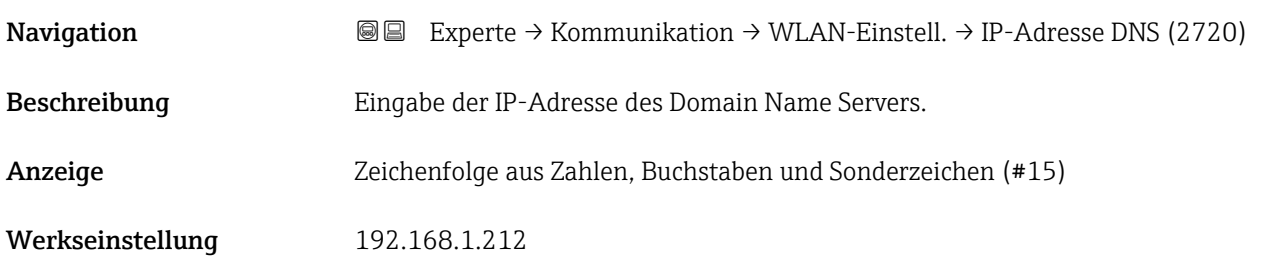

# 3.5.5 Untermenü "Diagnosekonfiguration"

Eine Auflistung aller Diagnoseereignisse: Betriebsanleitung zum Gerät [→ 7](#page-6-0)

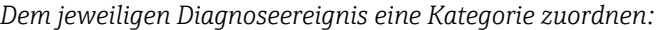

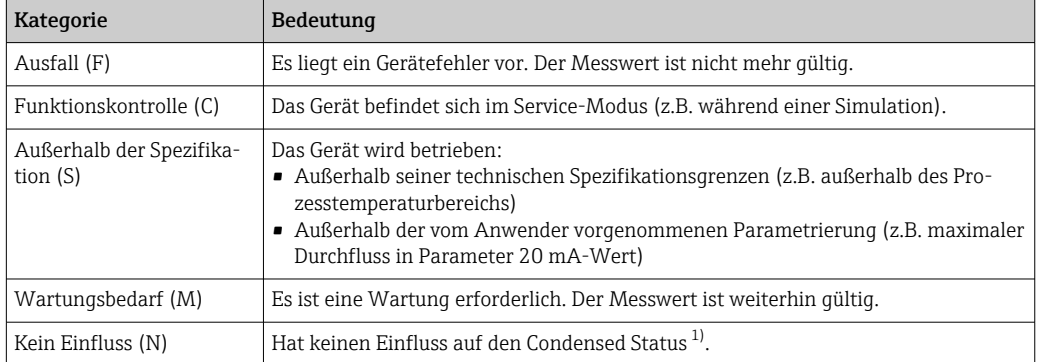

1) Sammelstatus nach NAMUR-Empfehlung NE107

*Navigation* 
■■ Experte → Kommunikation → Diagnosekonfig.

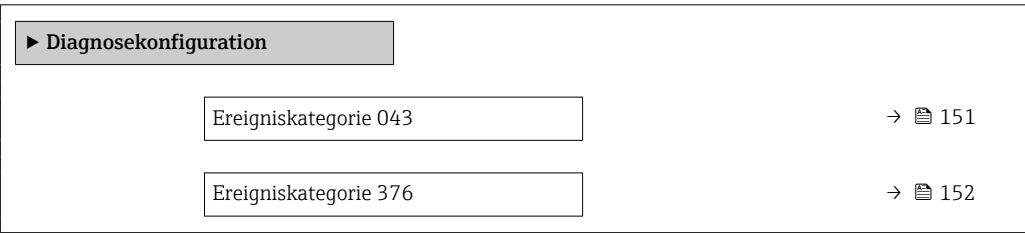

<span id="page-150-0"></span>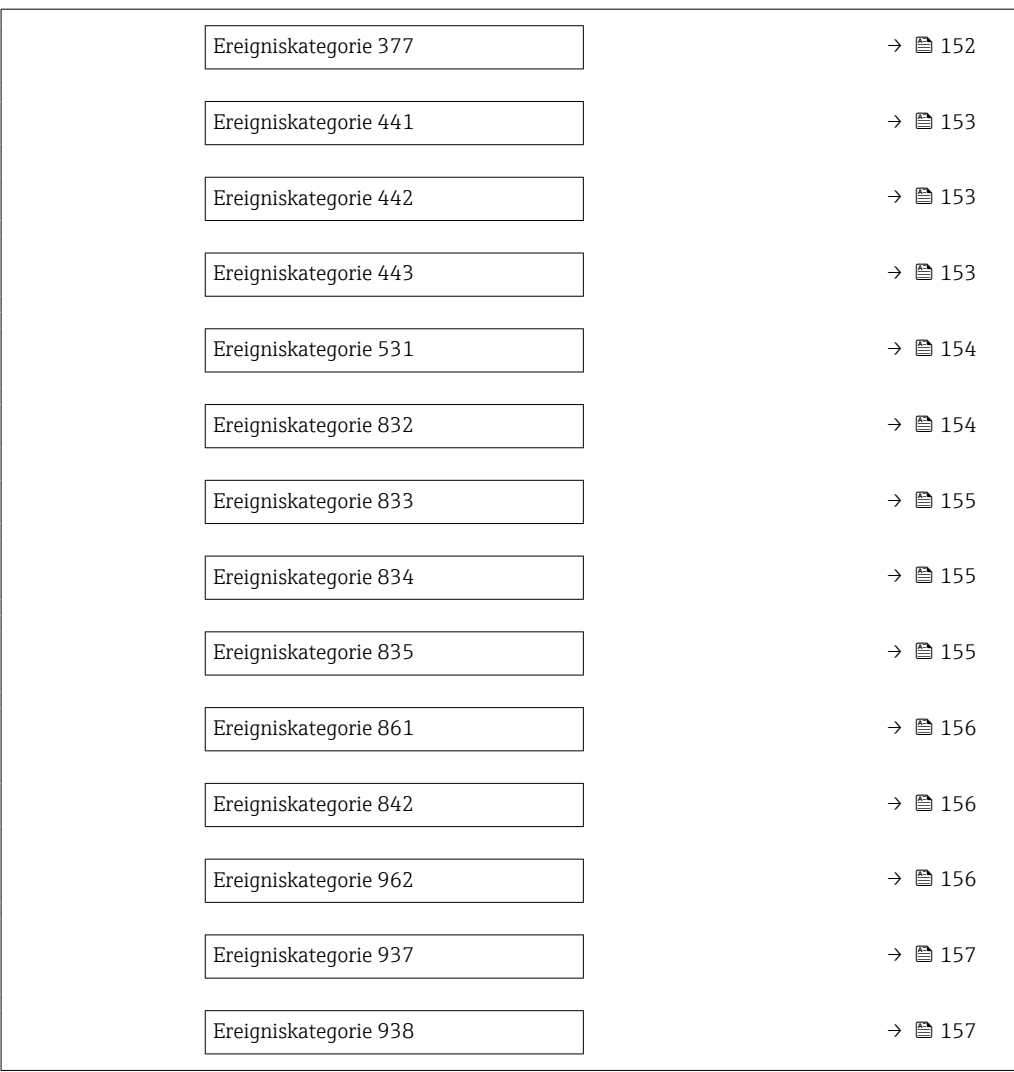

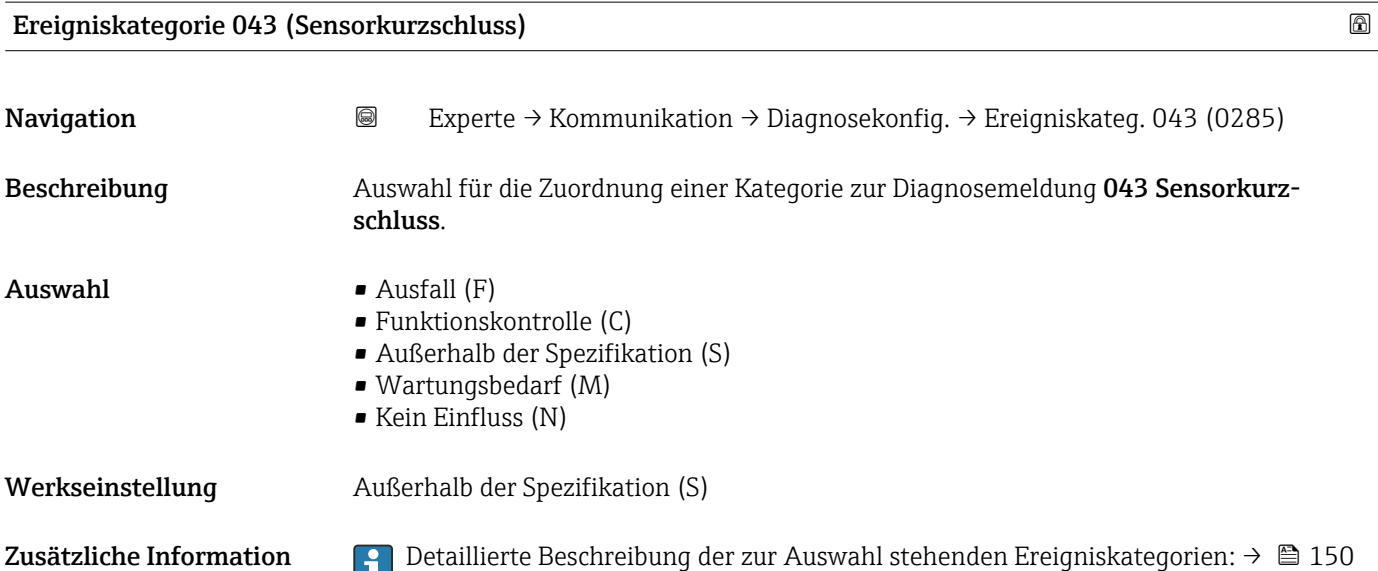

<span id="page-151-0"></span>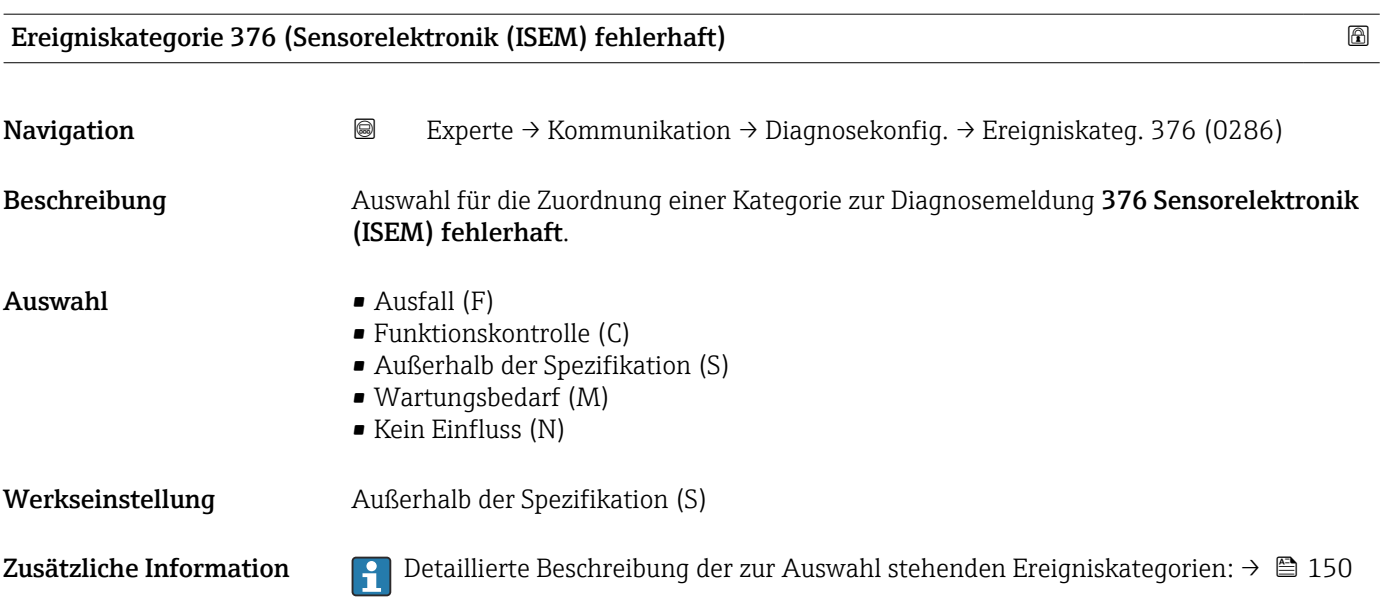

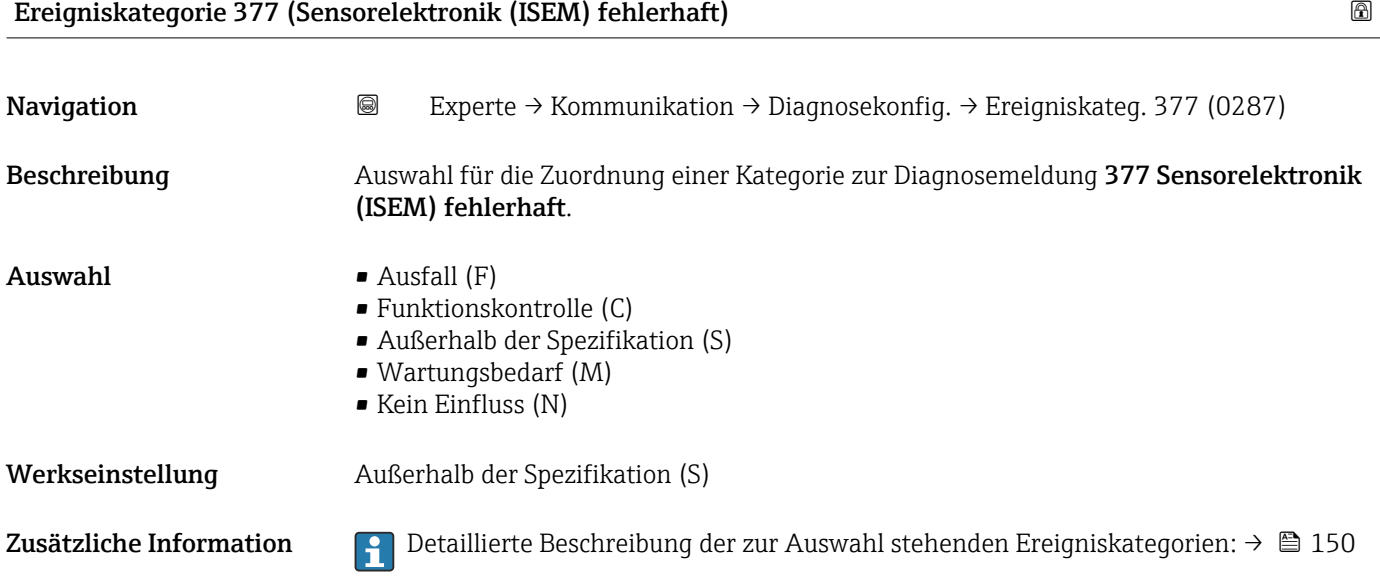

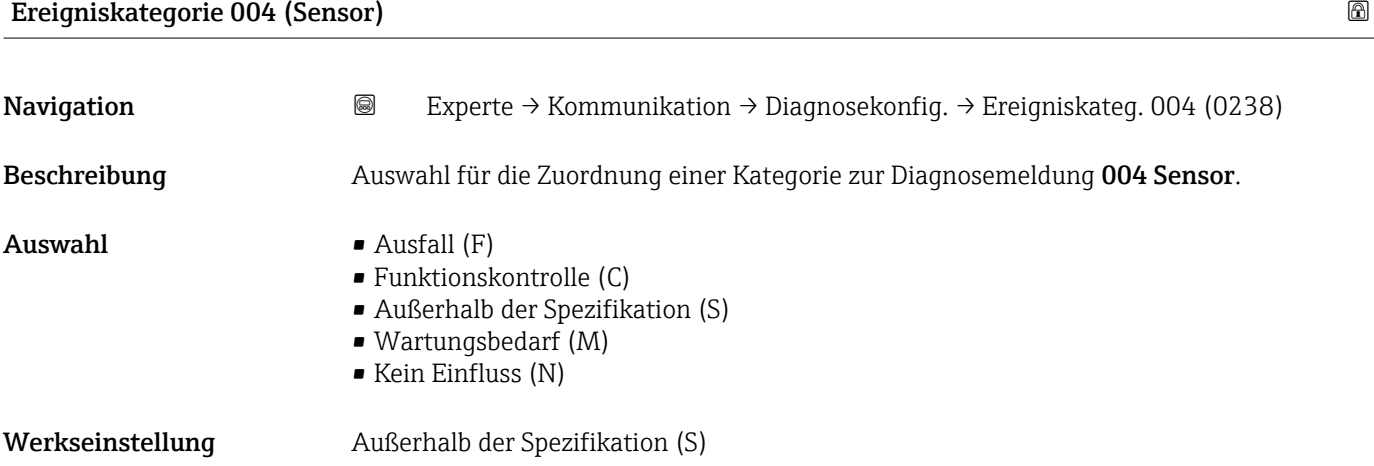

<span id="page-152-0"></span>Zusätzliche Information **Detaillierte Beschreibung der zur Auswahl stehenden Ereigniskategorien: → ■ 150** 

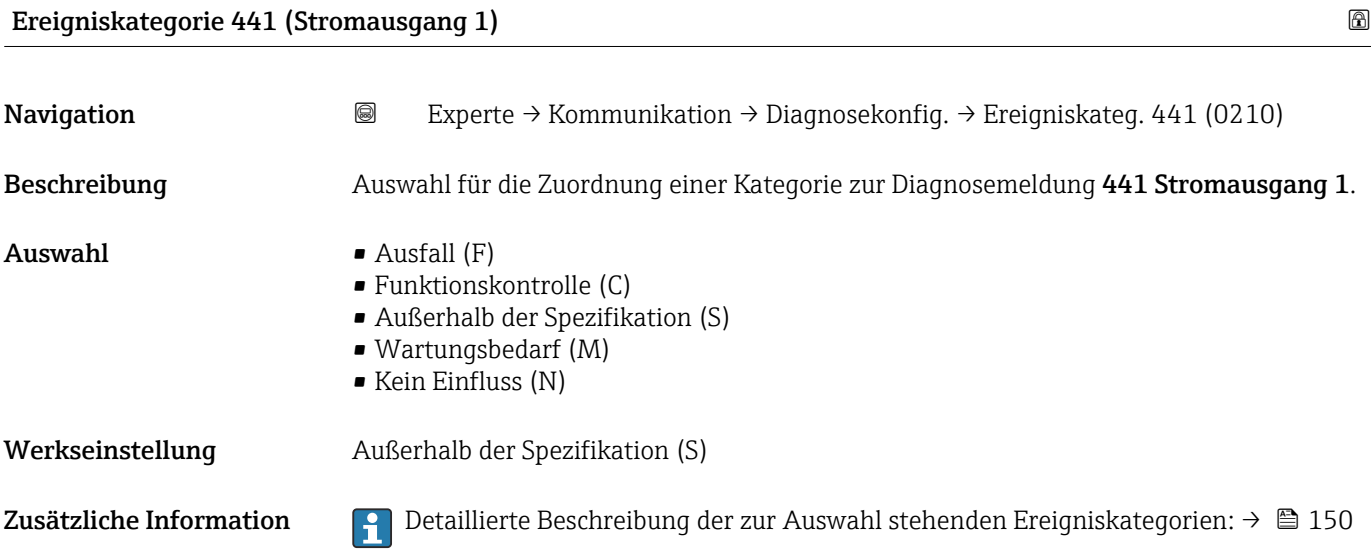

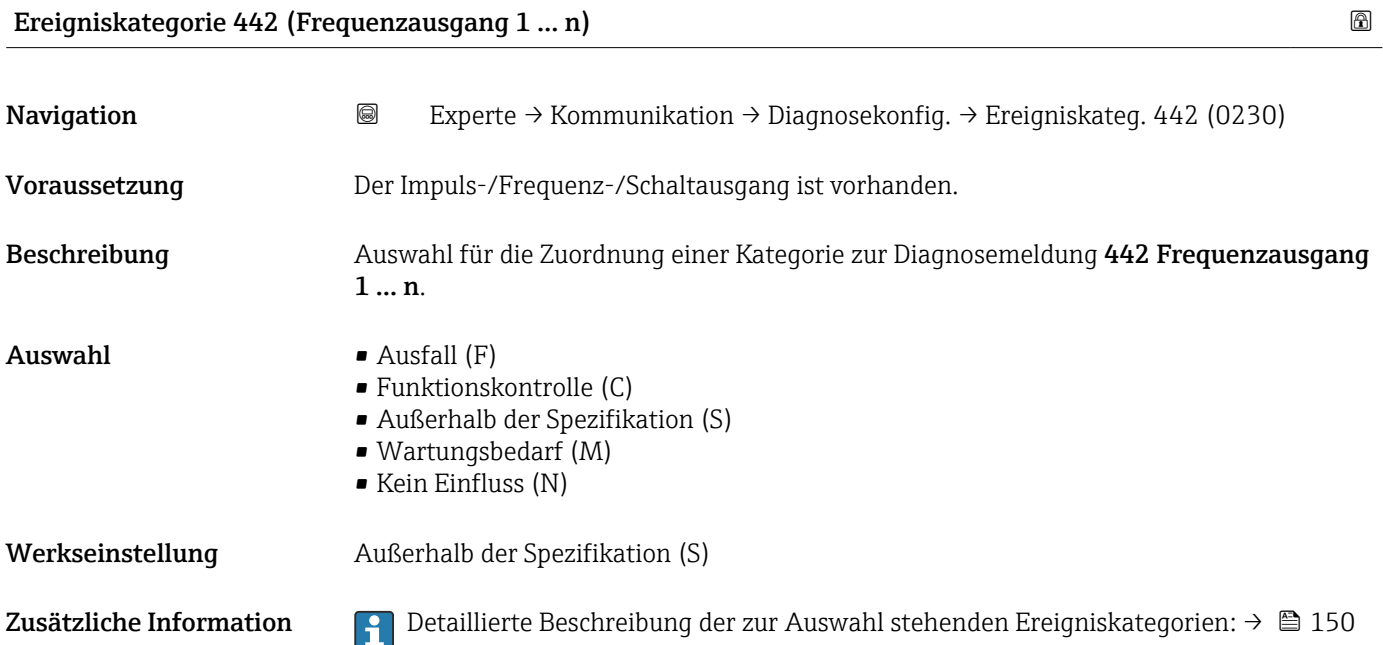

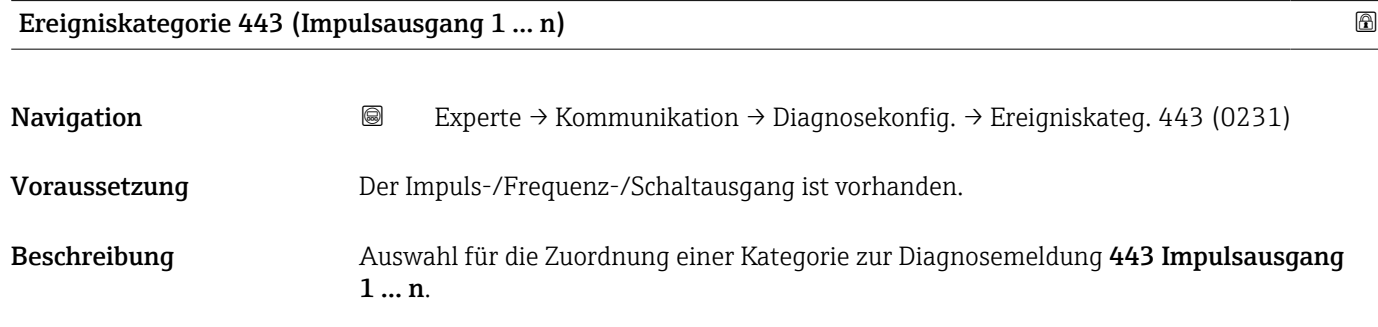

<span id="page-153-0"></span>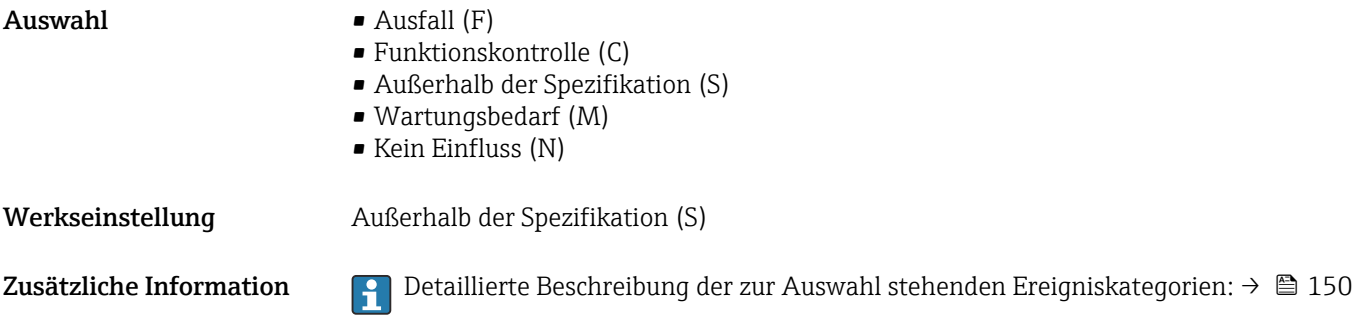

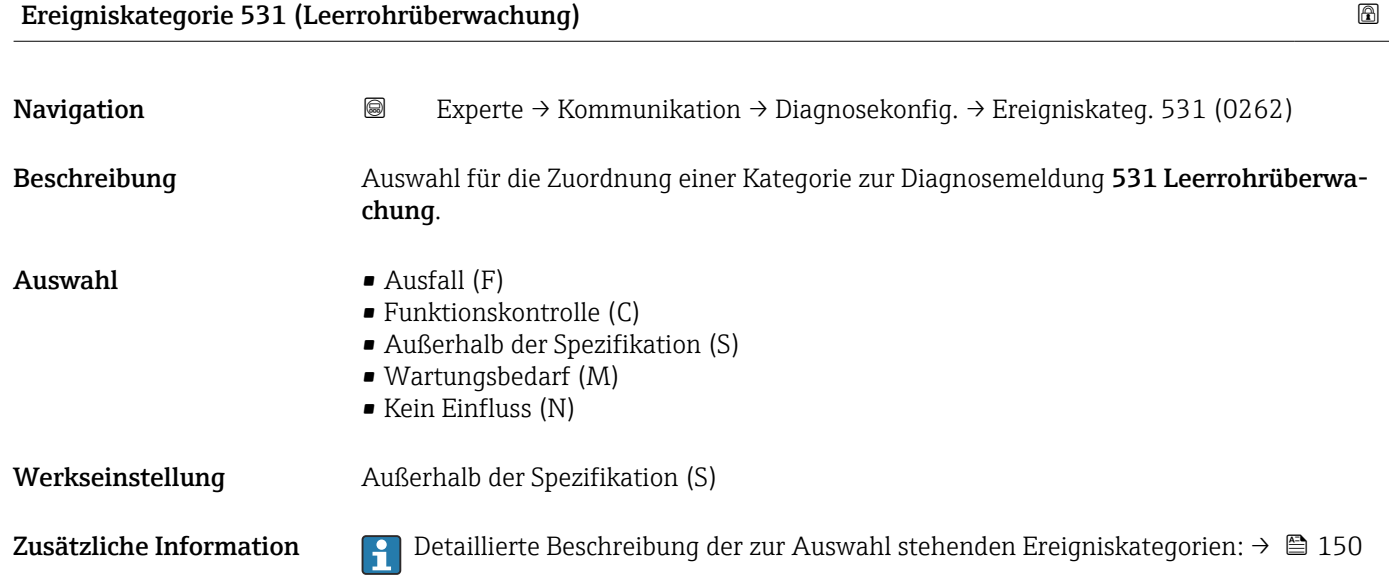

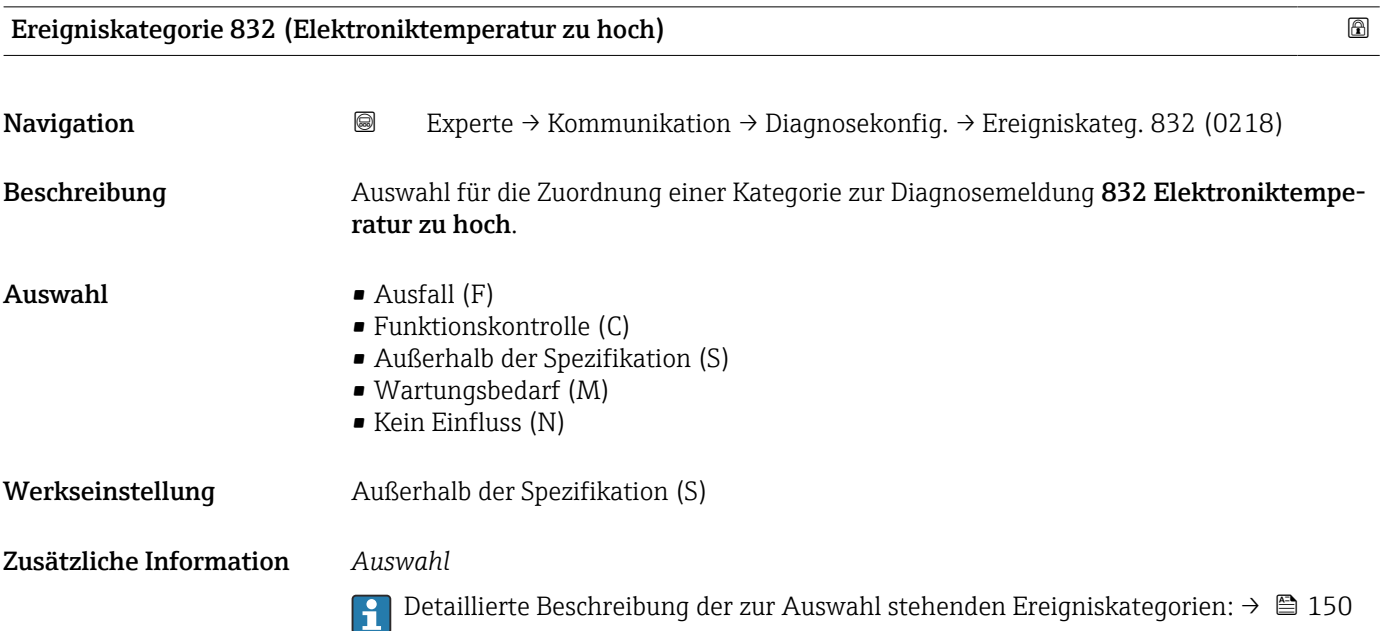

<span id="page-154-0"></span>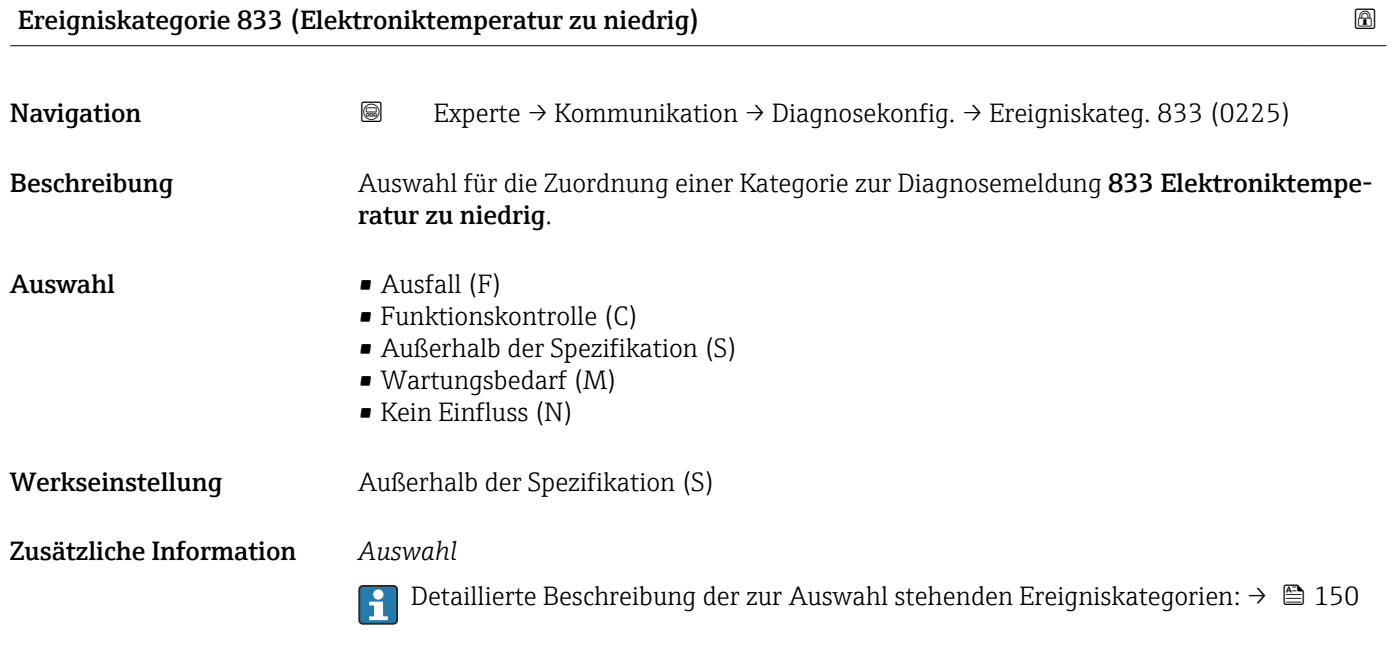

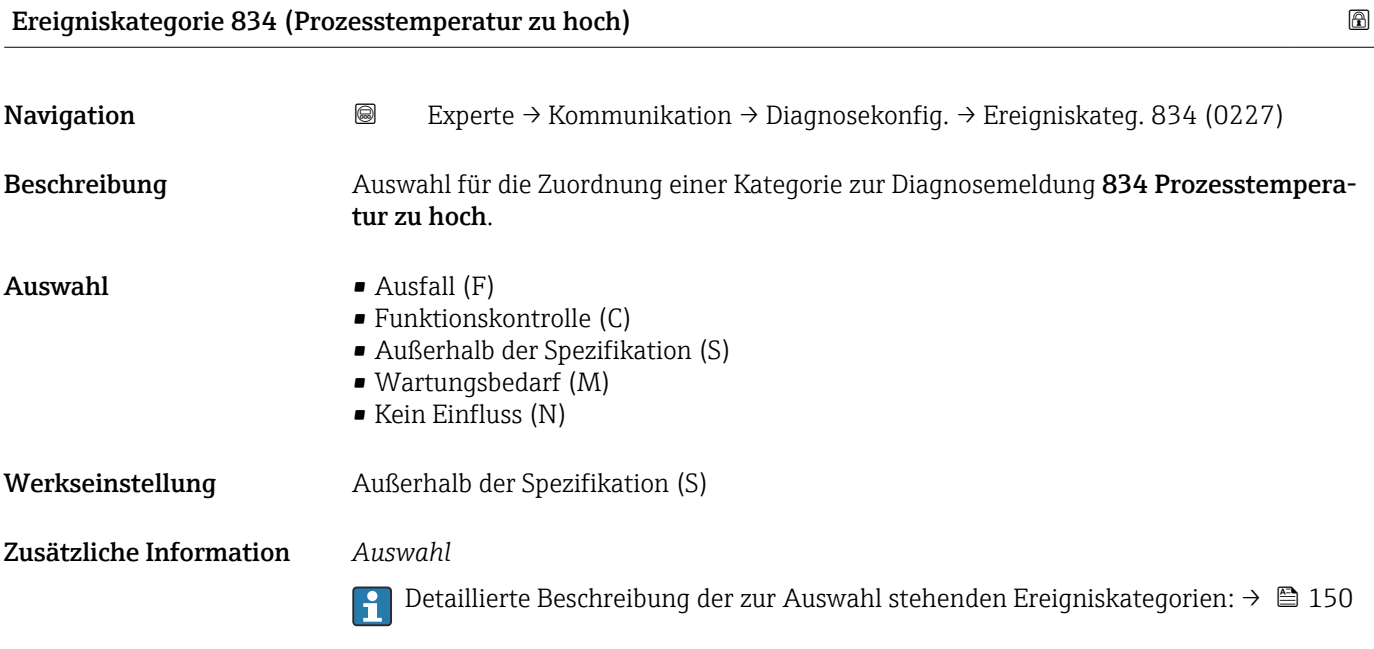

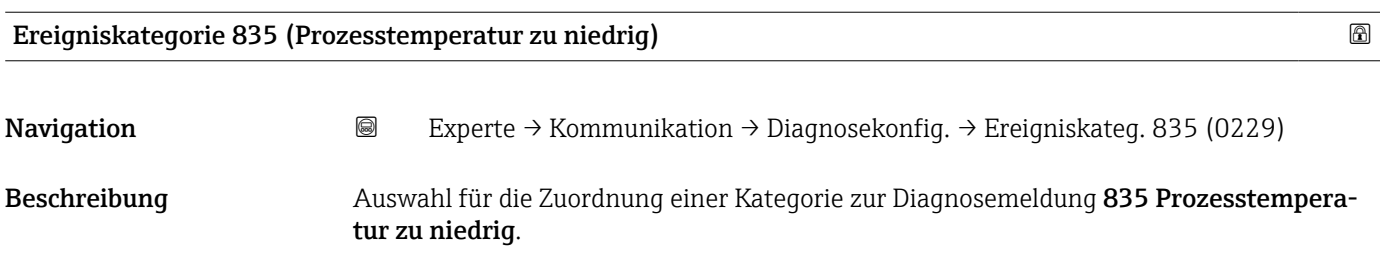

<span id="page-155-0"></span>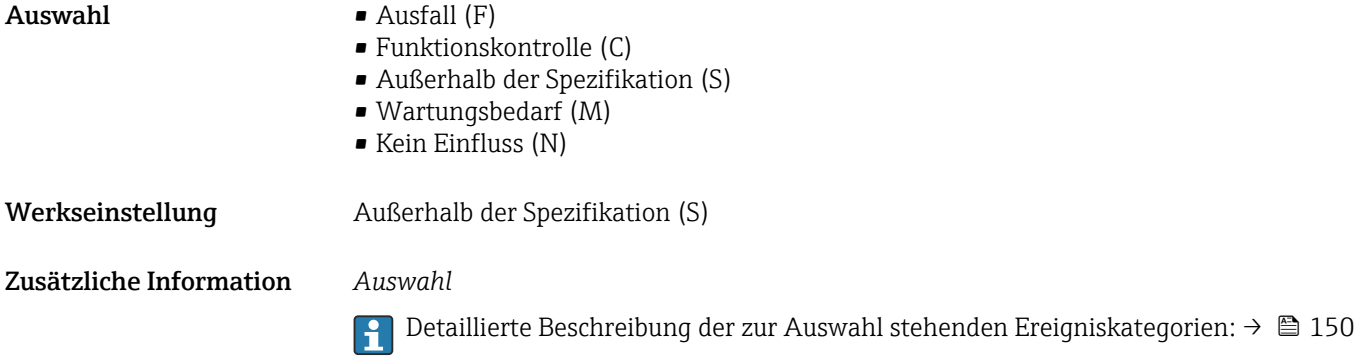

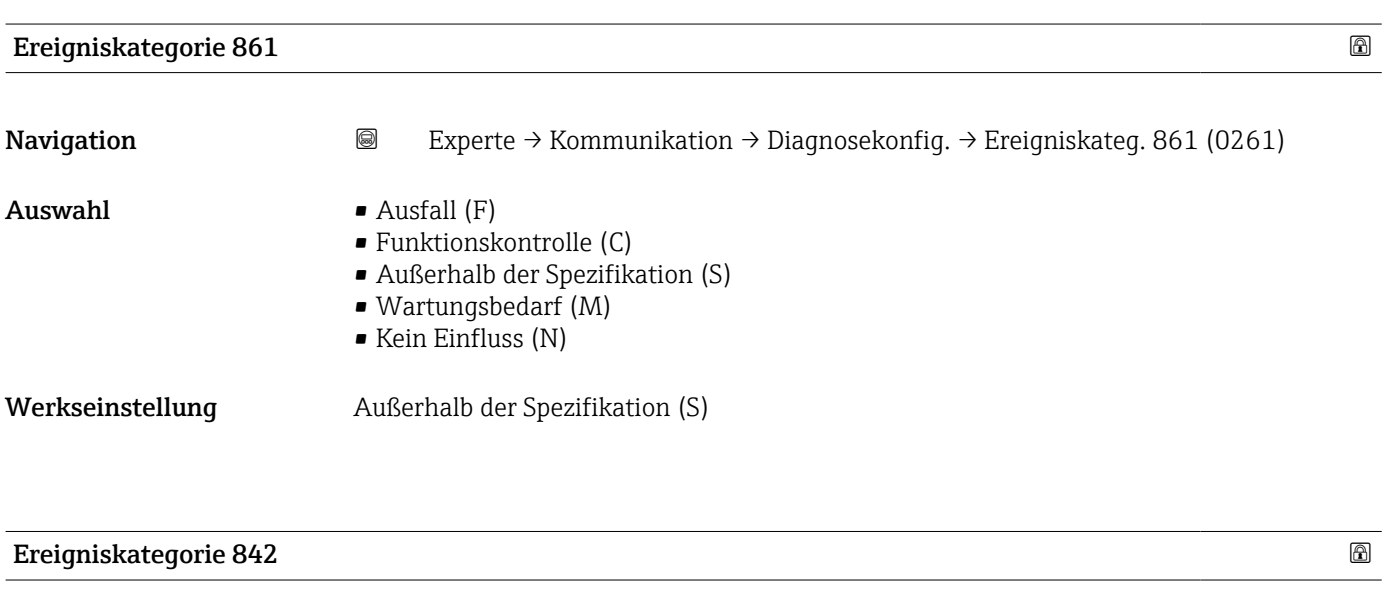

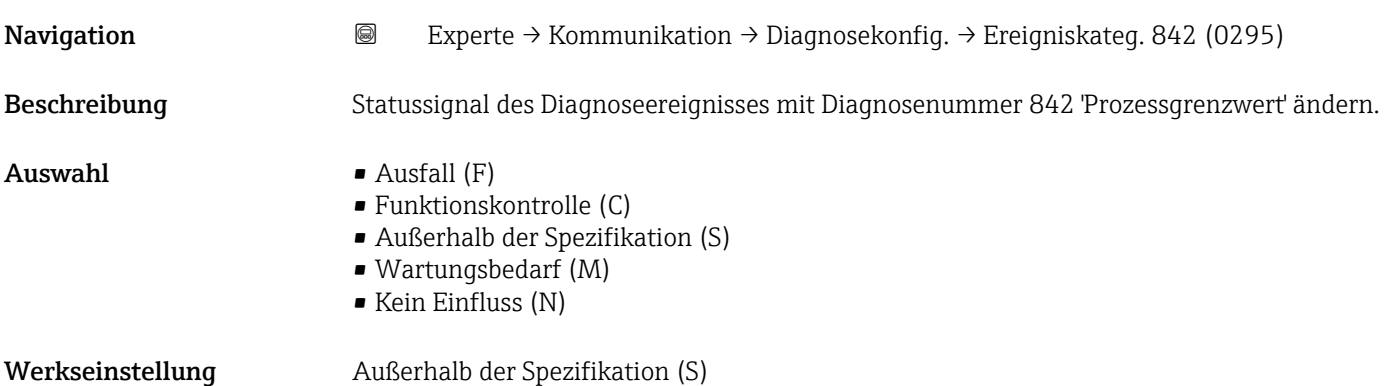

# Ereigniskategorie 862 (Rohr leer) Navigation 
Experte → Kommunikation → Diagnosekonfig. → Ereigniskateg. 962 (0214)

Beschreibung Auswahl für die Zuordnung einer Kategorie zur Diagnosemeldung 862 Rohr leer.

<span id="page-156-0"></span>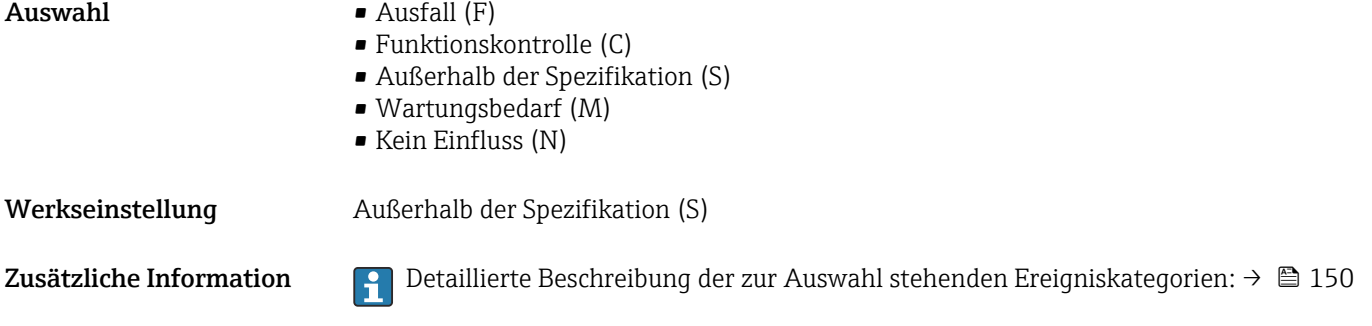

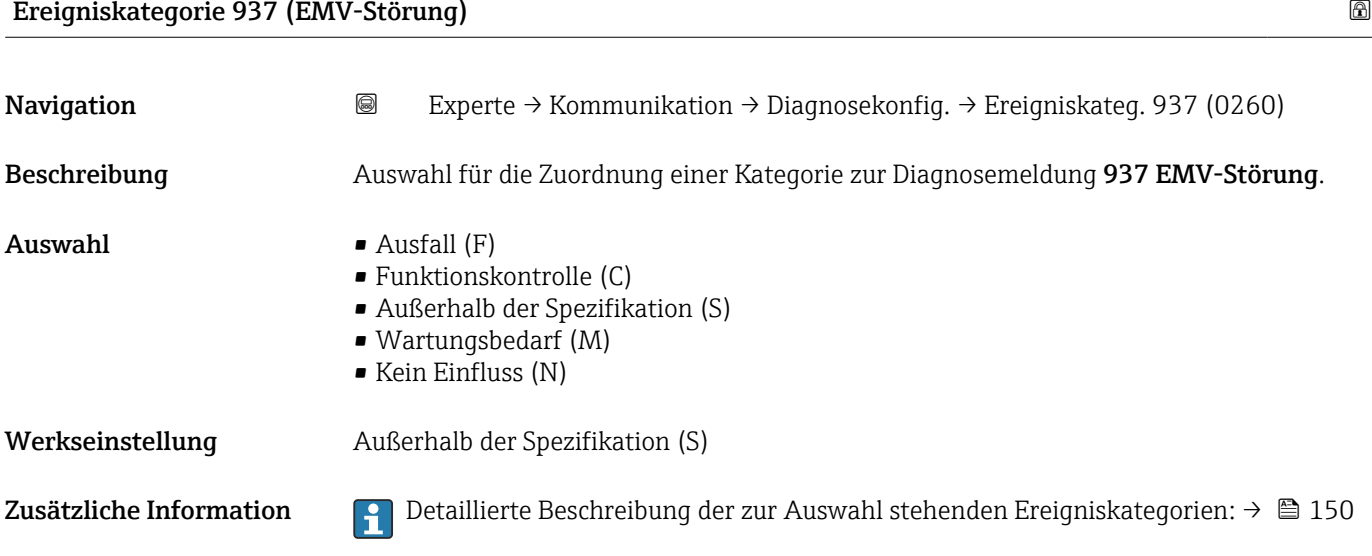

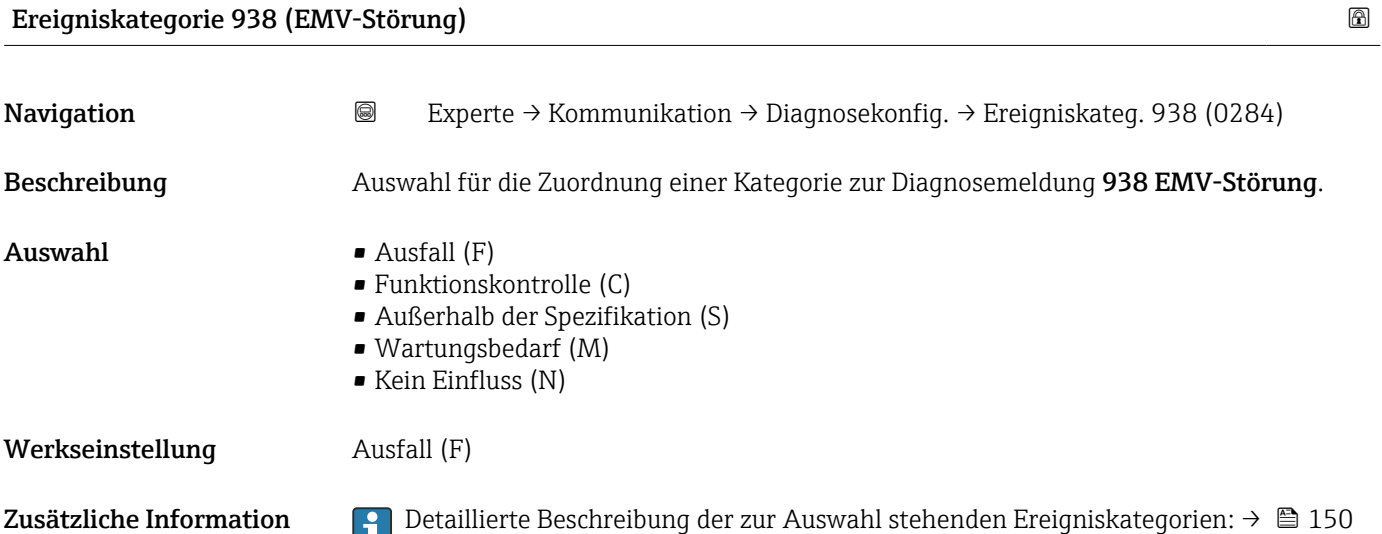

# <span id="page-157-0"></span>3.6 Untermenü "Applikation"

*Navigation* 
■■ Experte → Applikation

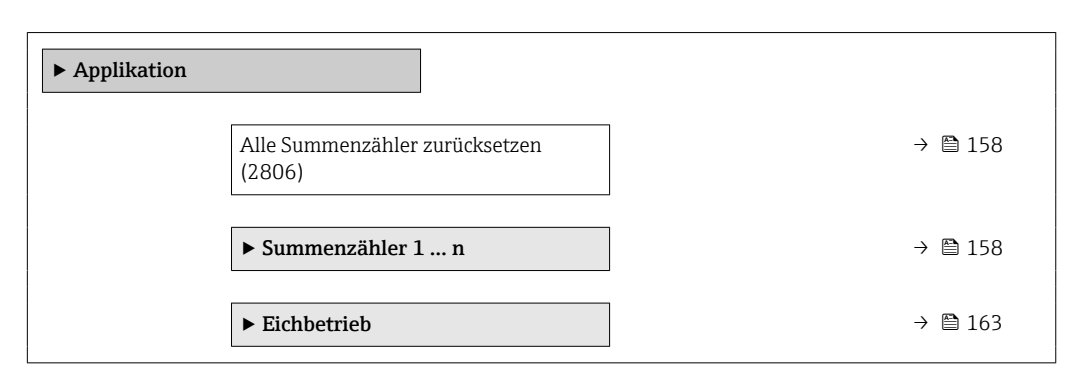

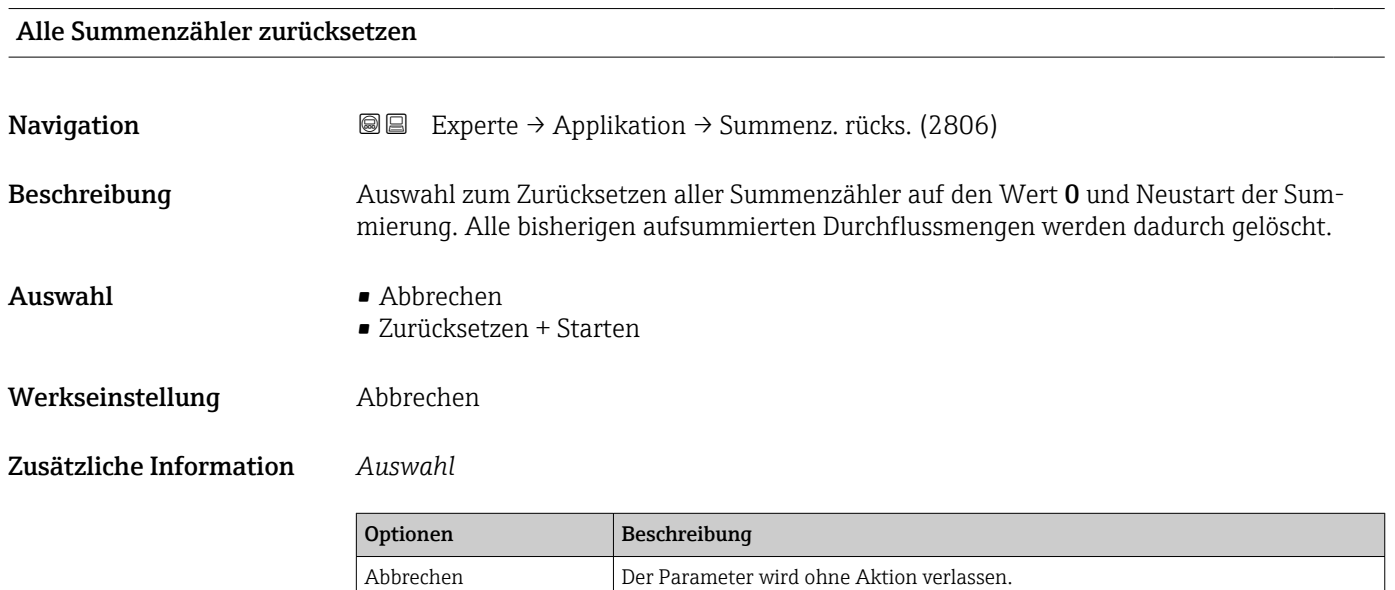

# 3.6.1 Untermenü "Summenzähler 1 … n"

*Navigation* **II Experte → Applikation → Summenzähler 1 ... n** 

Zurücksetzen + Starten  $\quad \mid$  Zurücksetzen aller Summenzähler auf den Wert 0 und Neustart der Summierung.

Alle bisherigen aufsummierten Durchflussmengen werden dadurch gelöscht.

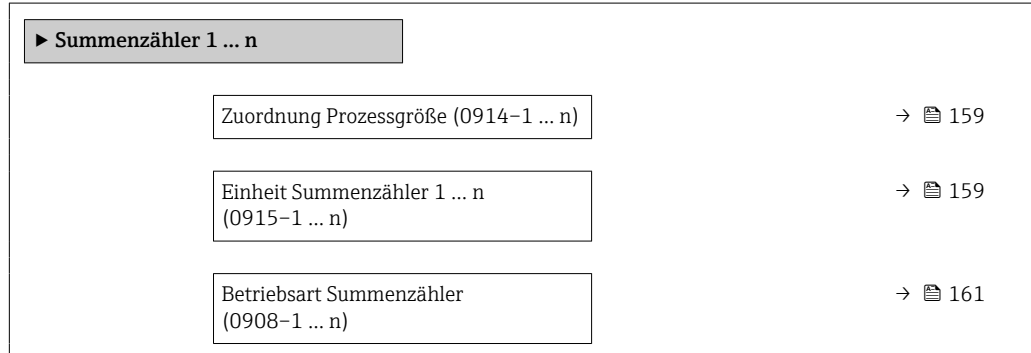

<span id="page-158-0"></span>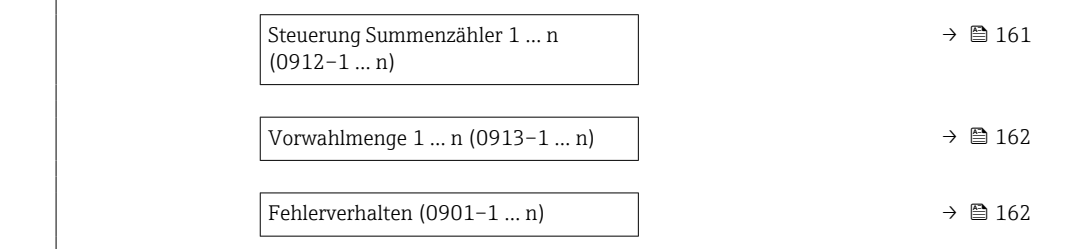

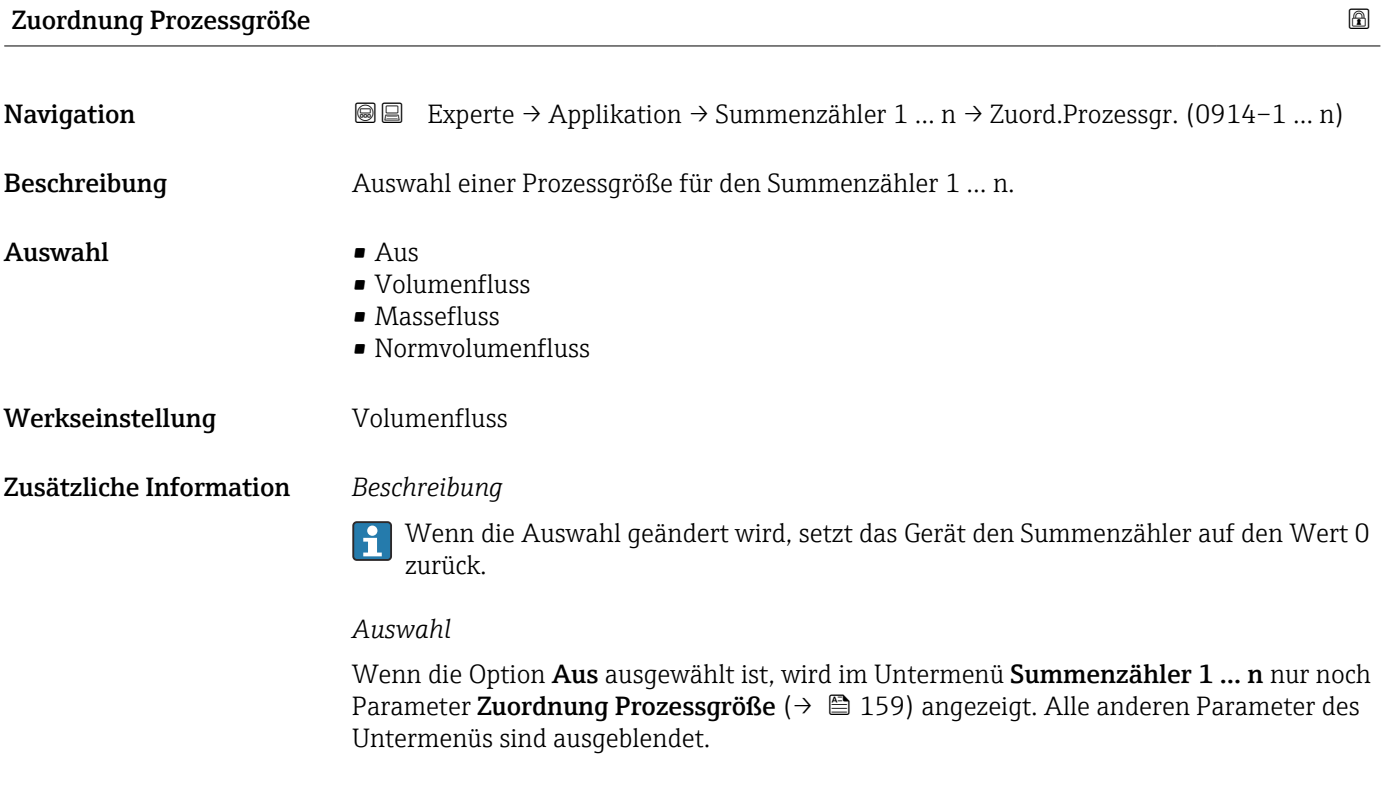

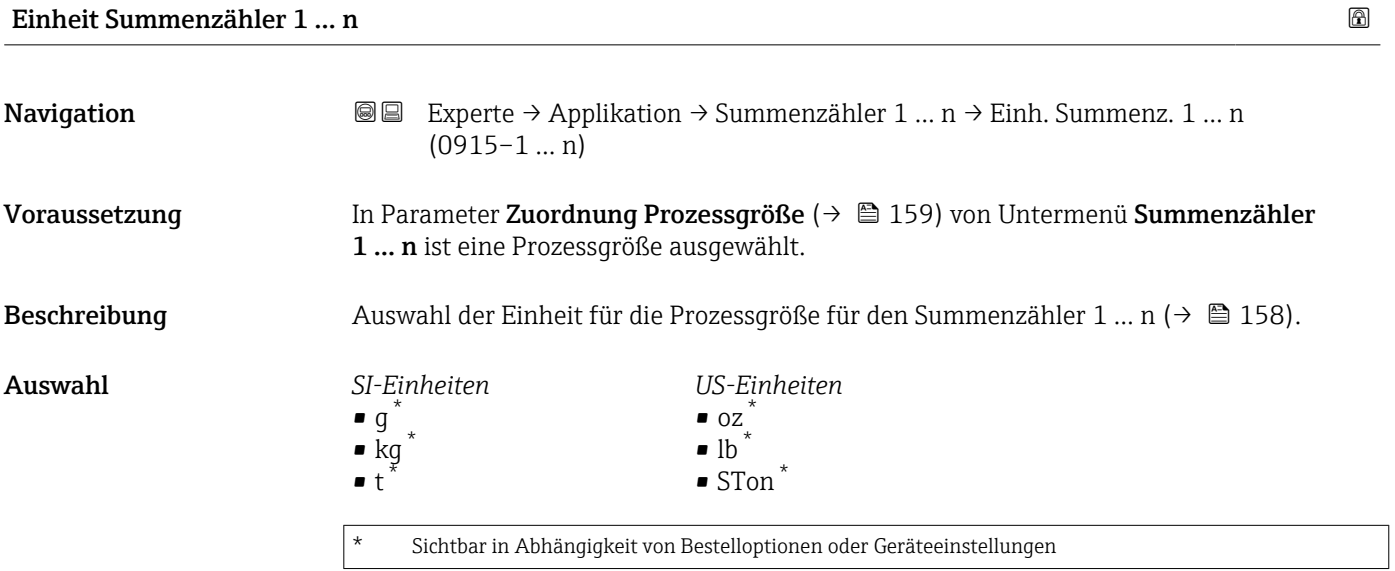

oder

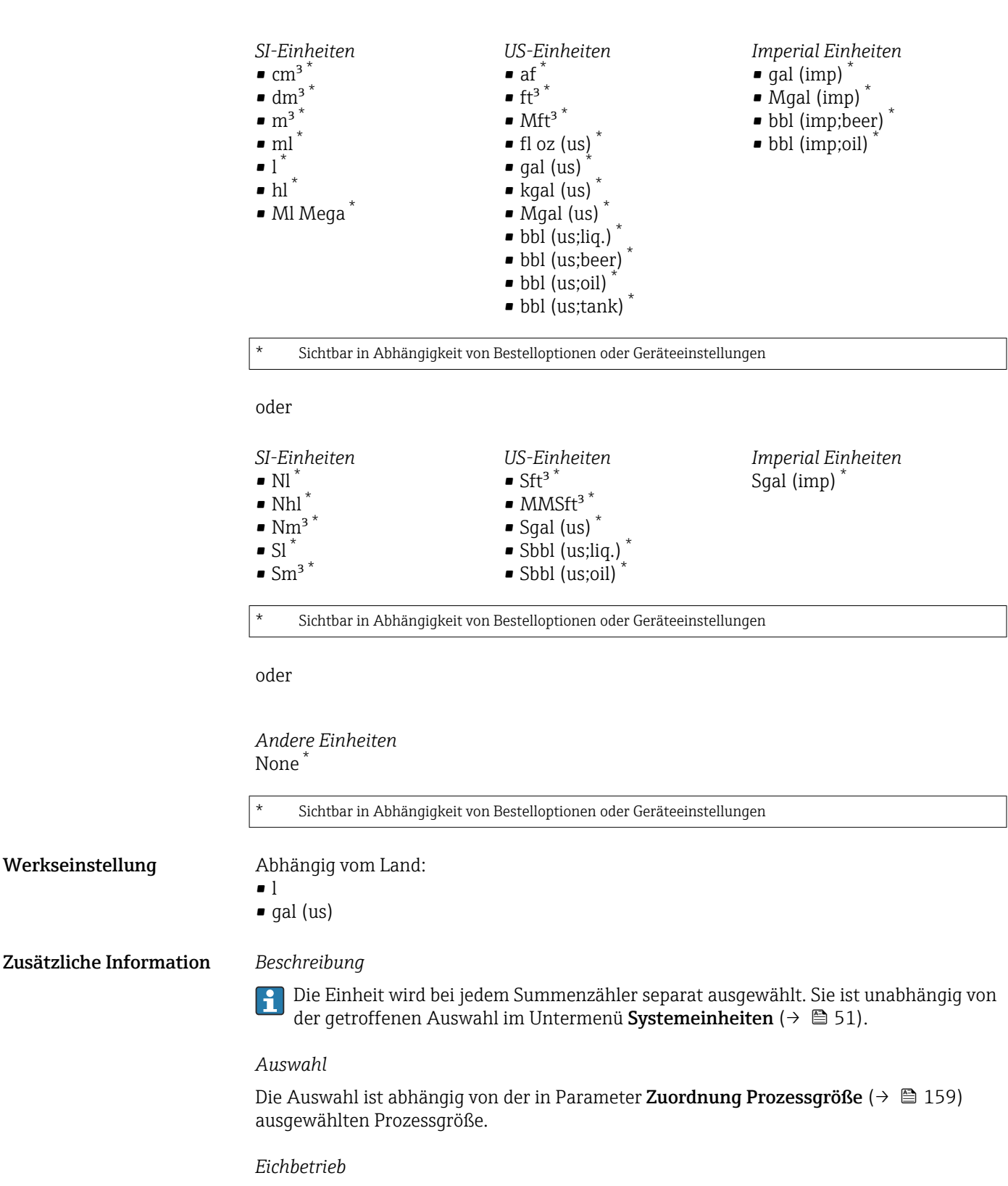

Zusätzliche Information *Beschreibung*

Nur erhältlich für Promag W.  $\vert$  -  $\vert$ 

Im Eichbetrieb wird der Summenzähler 1 auf die Einheit Option m<sup>3</sup> parametriert.

<span id="page-160-0"></span>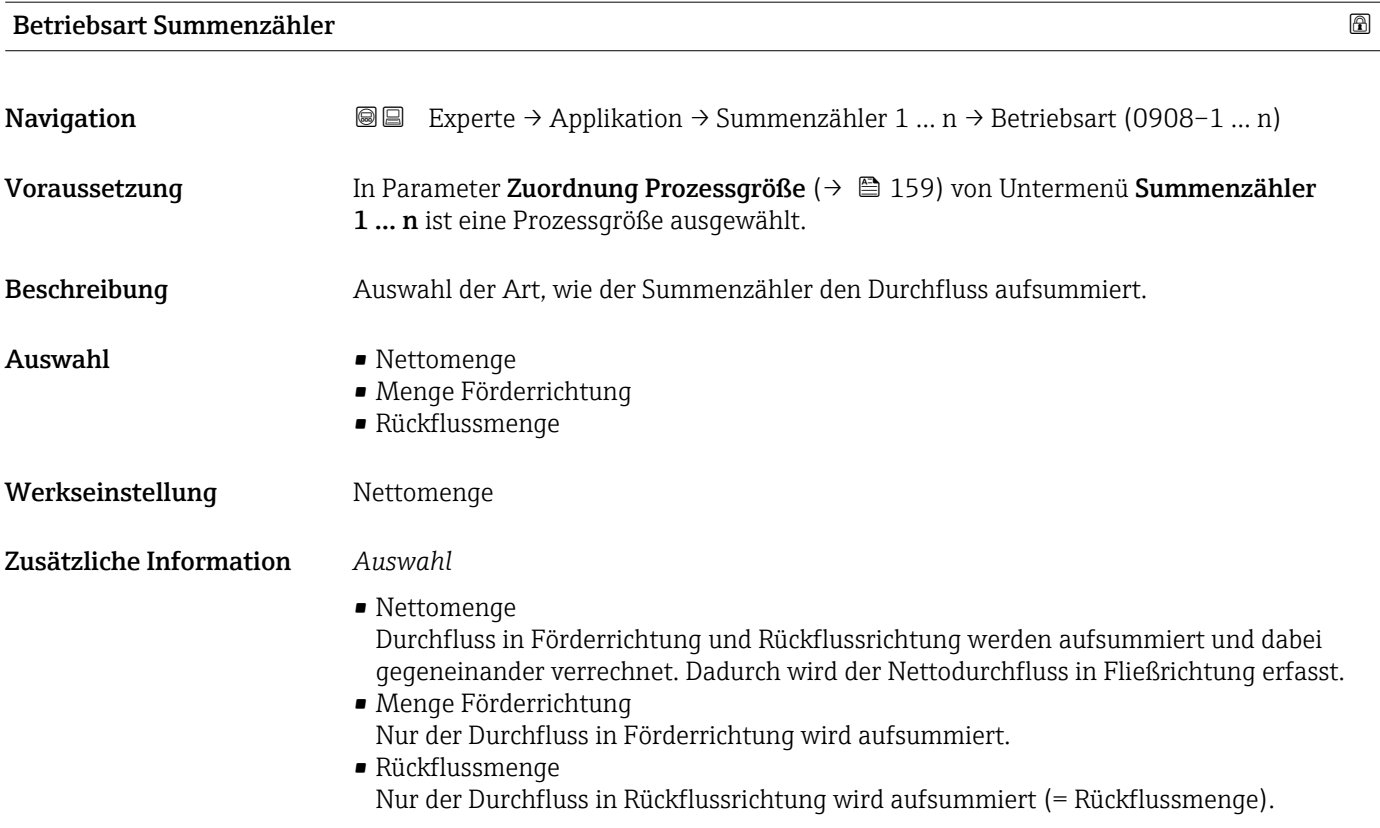

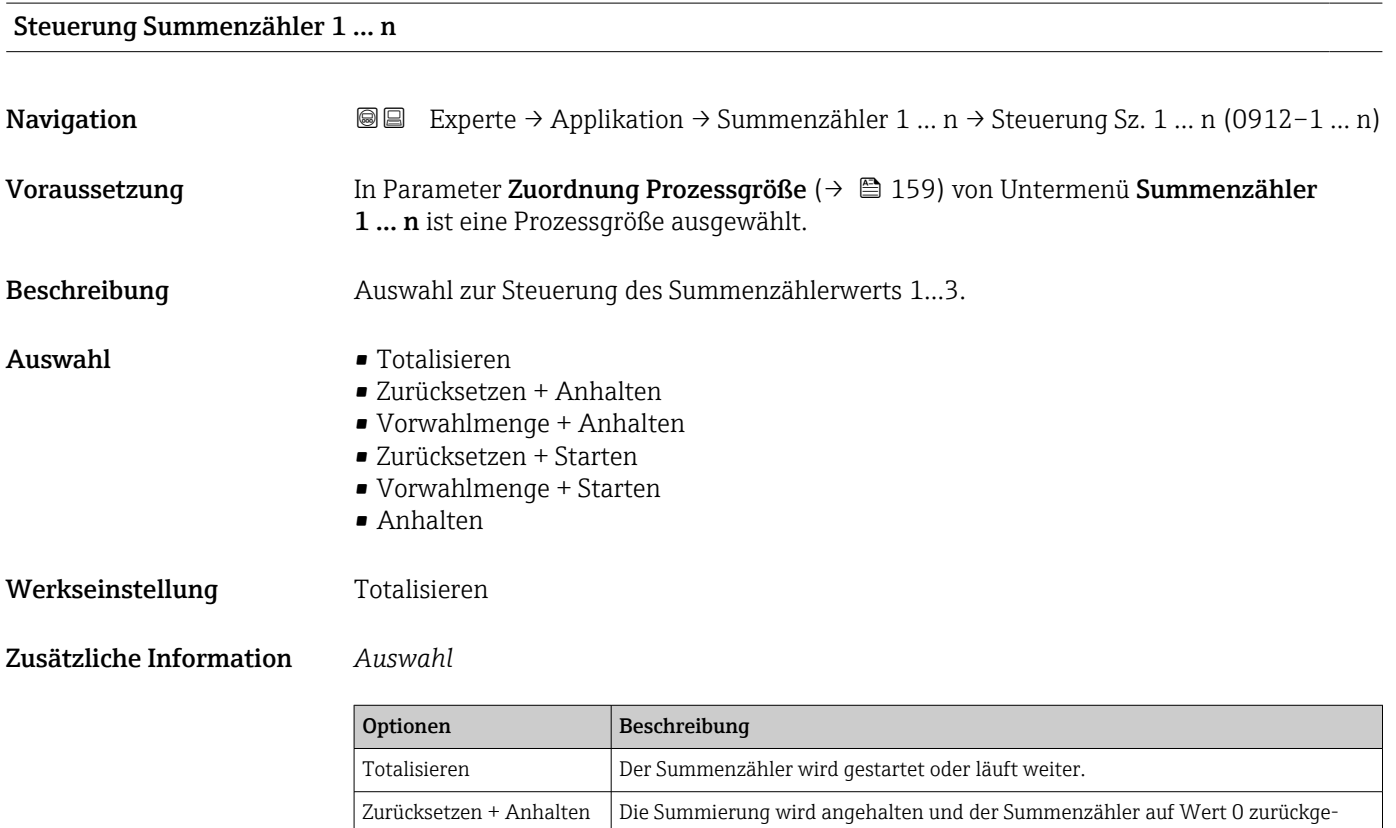

setzt.

Die Summierung wird angehalten und der Summenzähler auf seinen definierten

Startwert aus Parameter Vorwahlmenge gesetzt.

Vorwahlmenge + Anhal-

ten

<span id="page-161-0"></span>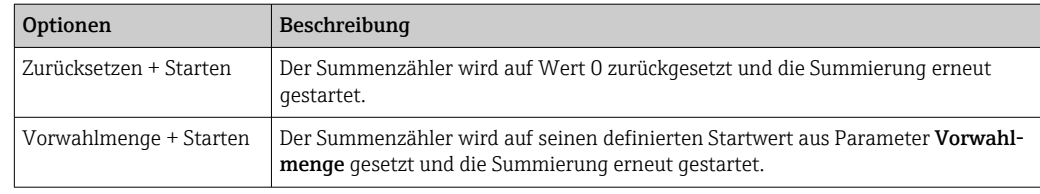

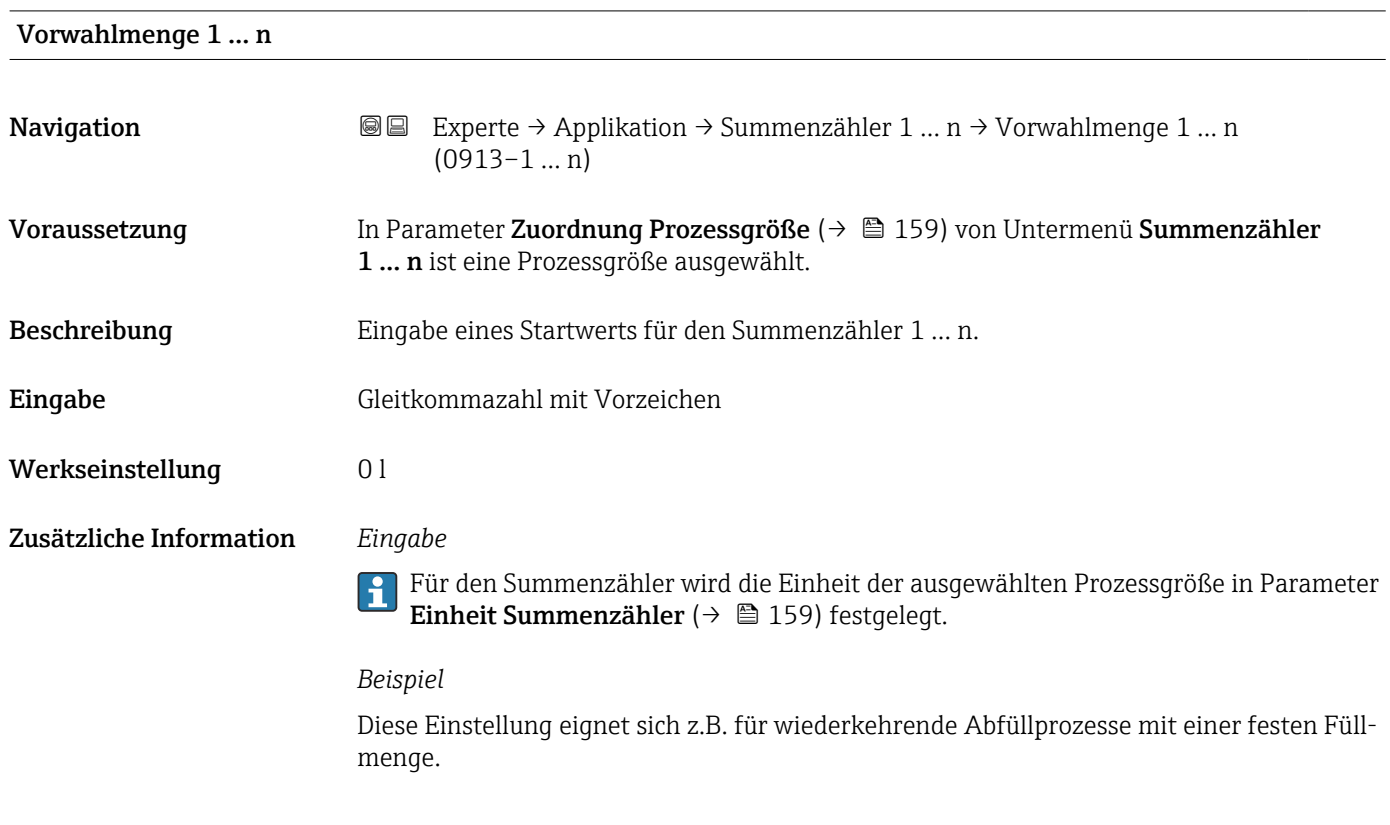

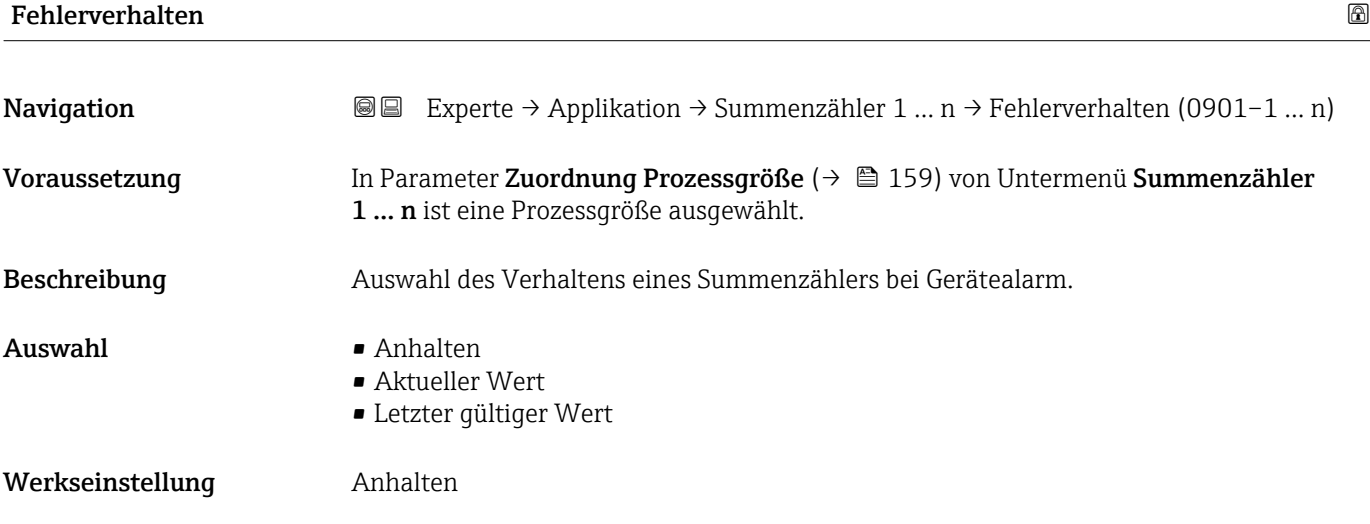

<span id="page-162-0"></span>Zusätzliche Information *Beschreibung*

Das Fehlerverhalten weiterer Summenzähler und der Ausgänge ist von dieser Einstellung nicht betroffen und wird in separaten Parametern festgelegt.

*Auswahl*

• Anhalten

Der Summenzähler wird bei Gerätealarm angehalten.

• Aktueller Wert

Der Summenzähler summiert auf Basis des aktuellen Messwerts weiter auf; der Gerätealarm wird ignoriert.

• Letzter gültiger Wert

Der Summenzähler summiert auf Basis des letzten gültigen Messwerts vor Auftreten des Gerätealarms weiter auf.

# 3.6.2 Untermenü "Eichbetrieb"

Nur erhältlich für Promag W.

Detaillierte Angaben zu den Parameterbeschreibungen für den Eichbetrieb: Sonderdom kumentation zum Gerät  $\rightarrow$   $\blacksquare$  7

*Navigation* 
■■ Experte → Applikation → Eichbetrieb

‣ Eichbetrieb

# 3.7 Untermenü "Diagnose"

*Navigation* 
■■ Experte → Diagnose

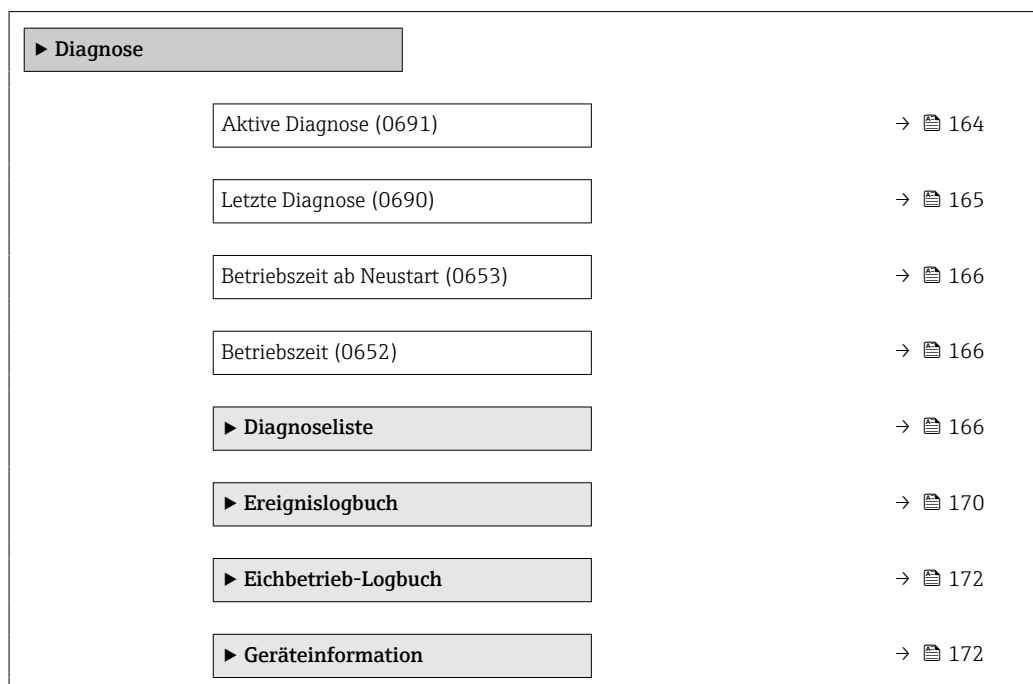

<span id="page-163-0"></span>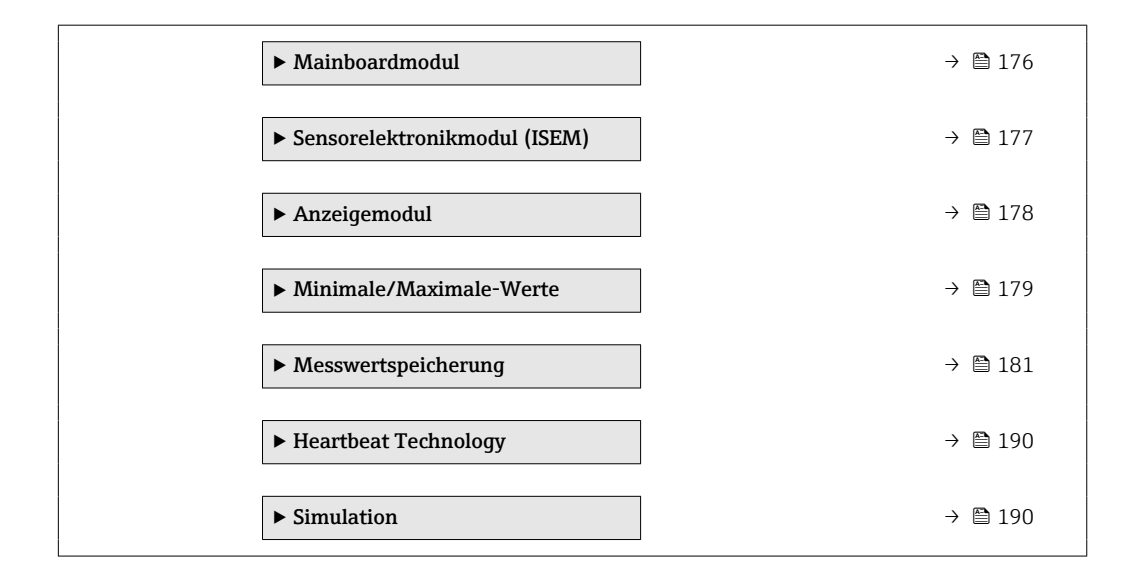

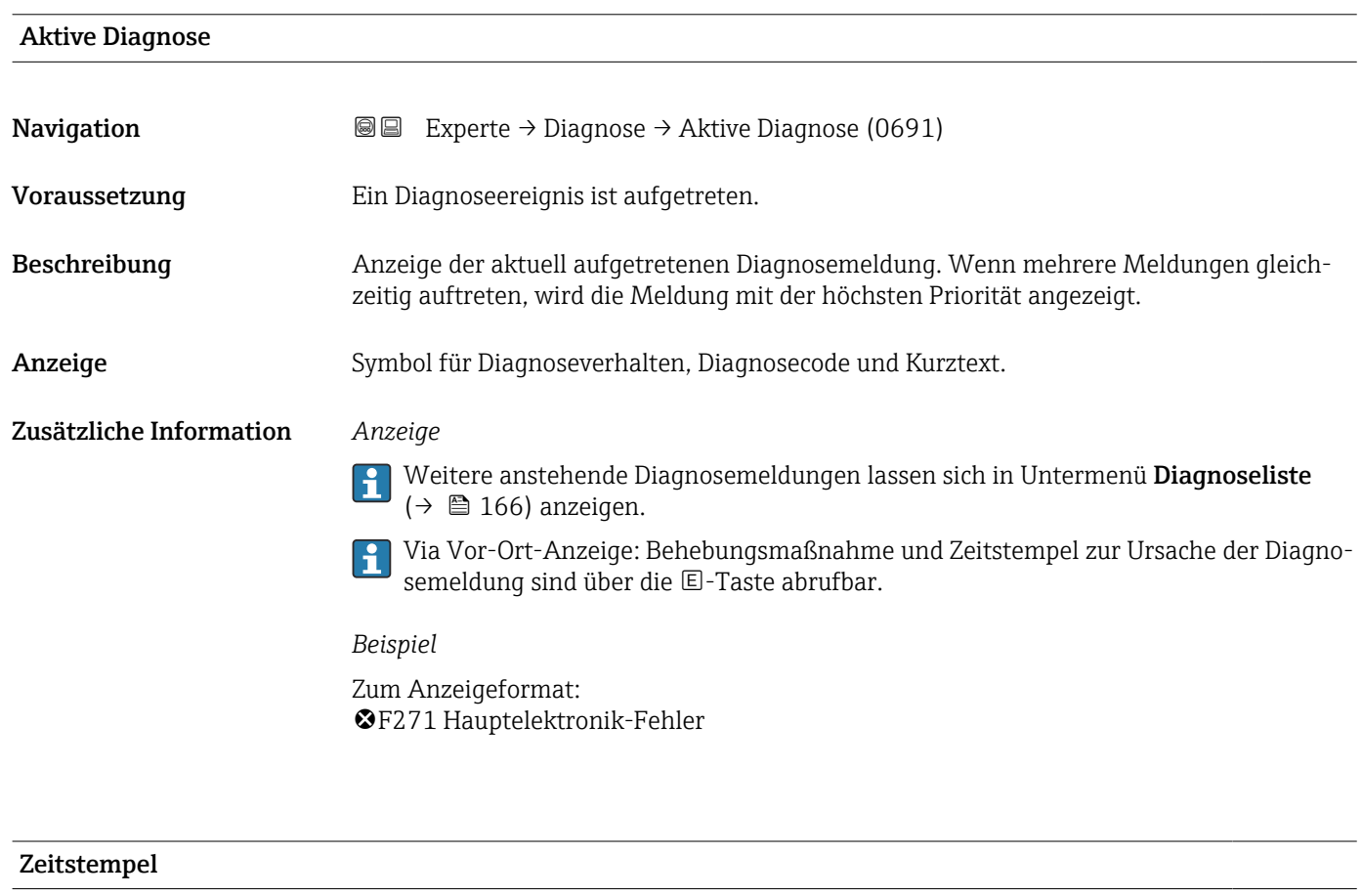

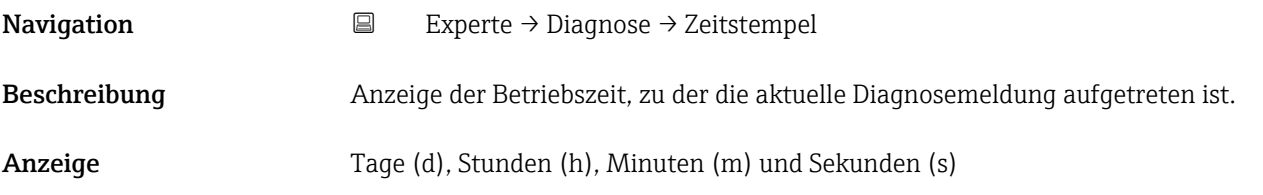

## <span id="page-164-0"></span>Zusätzliche Information *Anzeige*

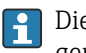

1 Die Diagnosemeldung lässt sich über Parameter Aktive Diagnose (→ ■ 164) anzeigen.

*Beispiel*

Zum Anzeigeformat: 24d12h13m00s

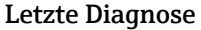

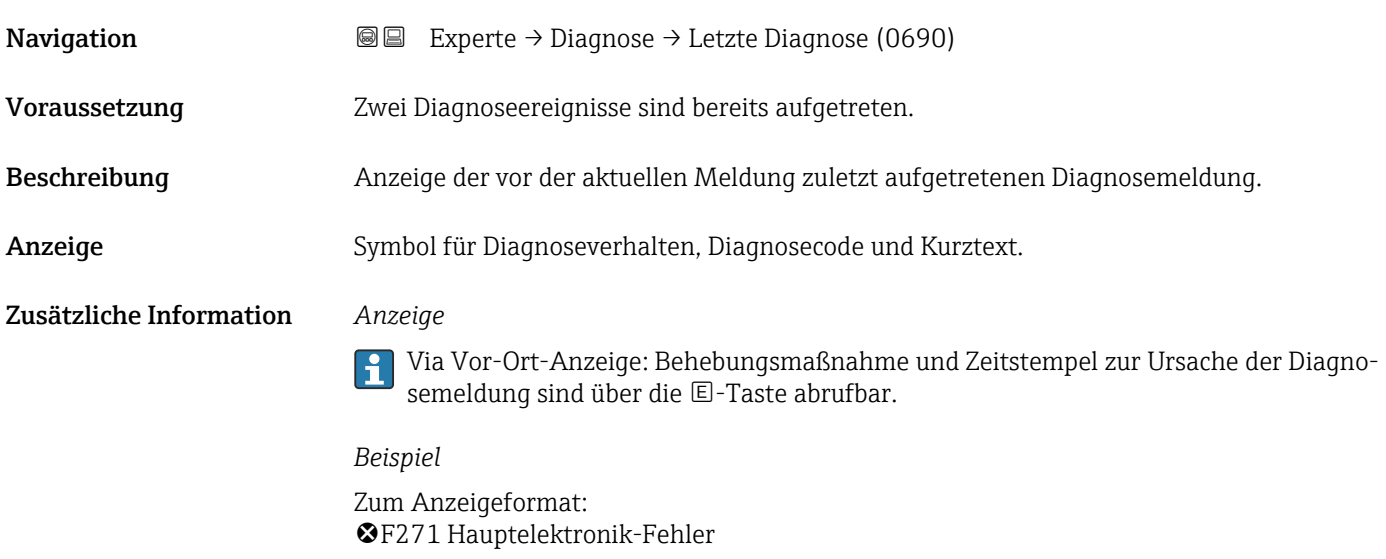

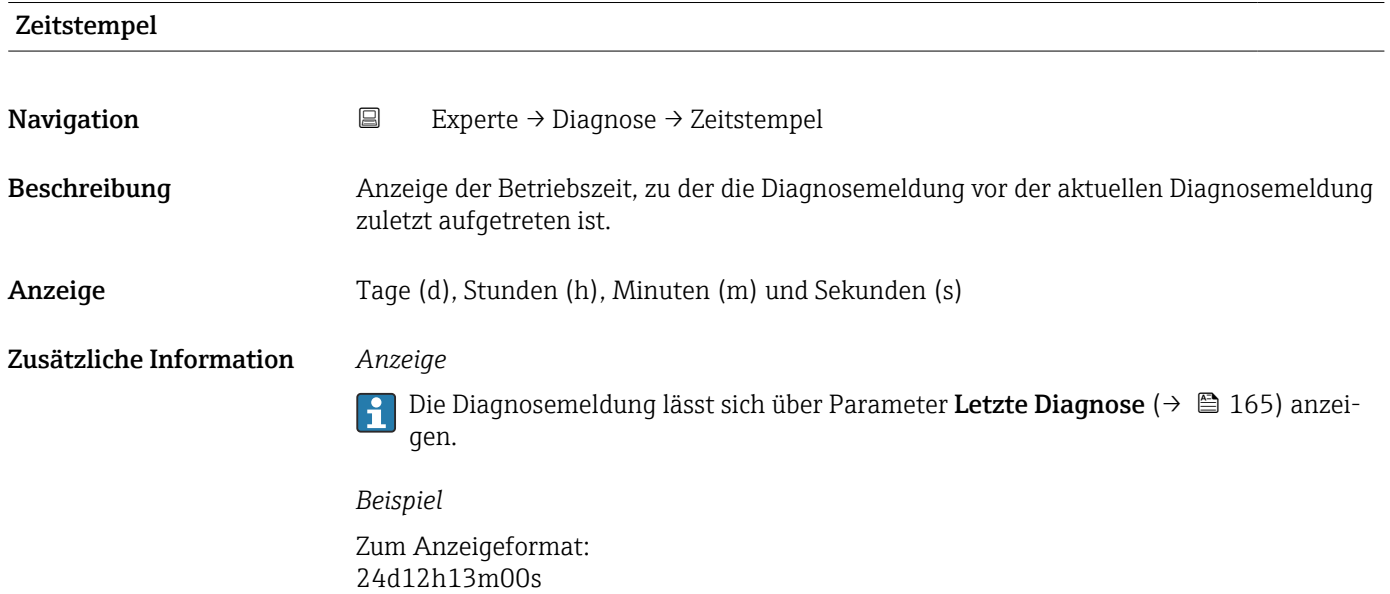

# <span id="page-165-0"></span>Betriebszeit ab Neustart

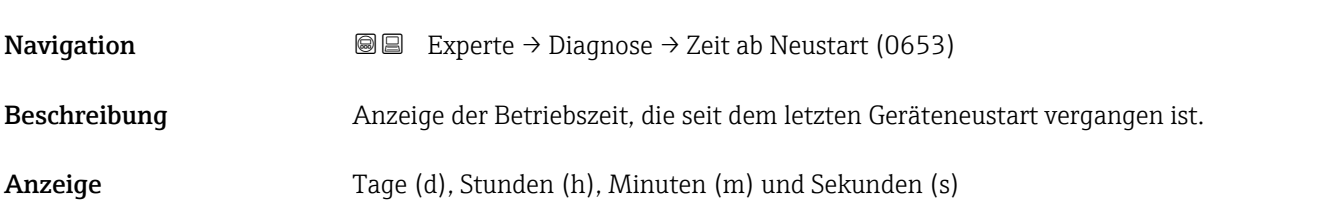

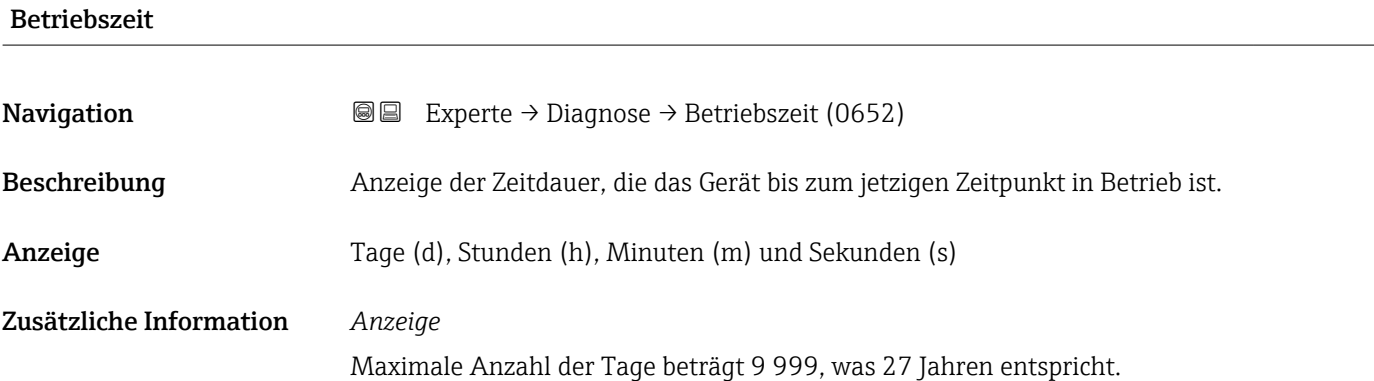

# 3.7.1 Untermenü "Diagnoseliste"

*Navigation* 
■■ Experte → Diagnose → Diagnoseliste

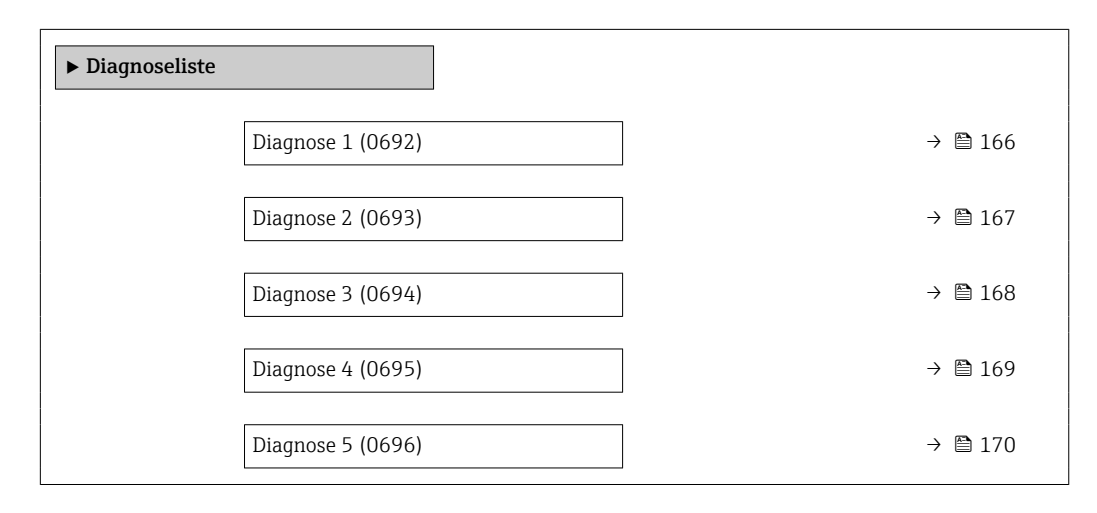

## Diagnose 1

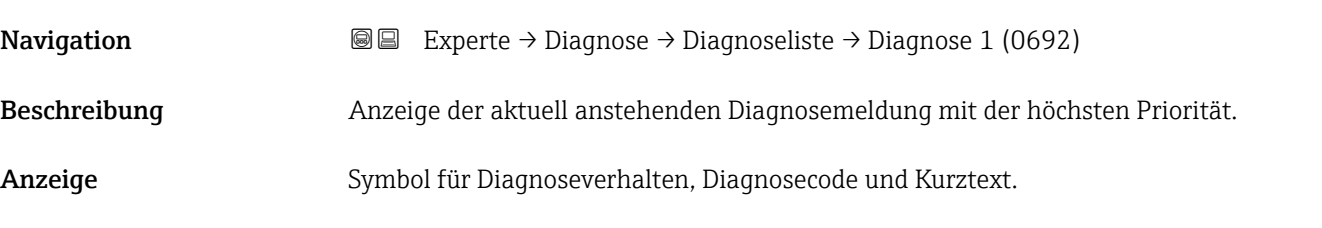

## <span id="page-166-0"></span>Zusätzliche Information *Anzeige*

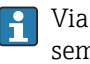

Via Vor-Ort-Anzeige: Behebungsmaßnahme und Zeitstempel zur Ursache der Diagnosemeldung sind über die E-Taste abrufbar.

### *Beispiele*

Zum Anzeigeformat:

- $\triangle$ S442 Frequenzausgang
- ©F276 I/O-Modul-Fehler

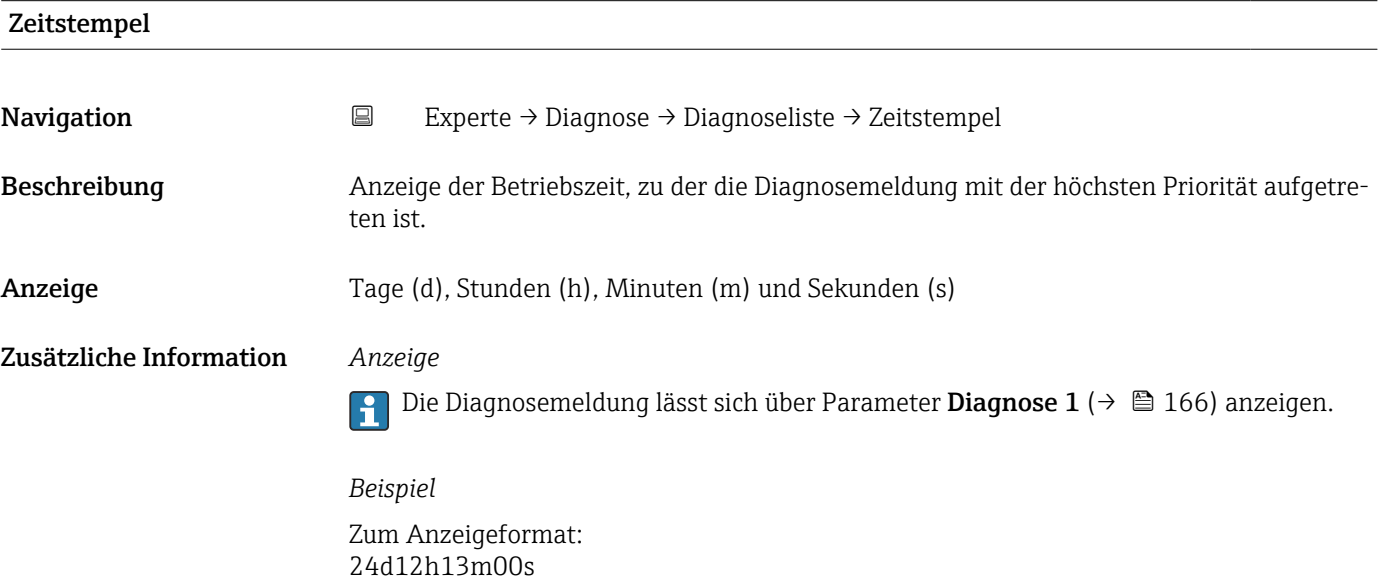

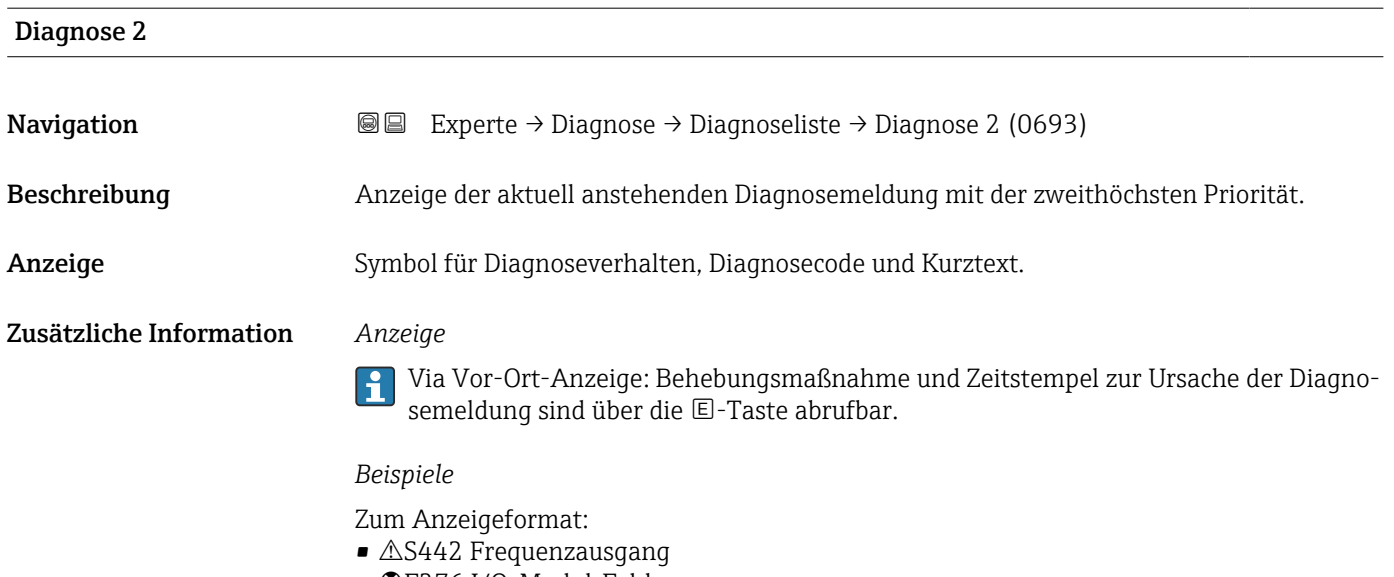

• F276 I/O-Modul-Fehler

<span id="page-167-0"></span>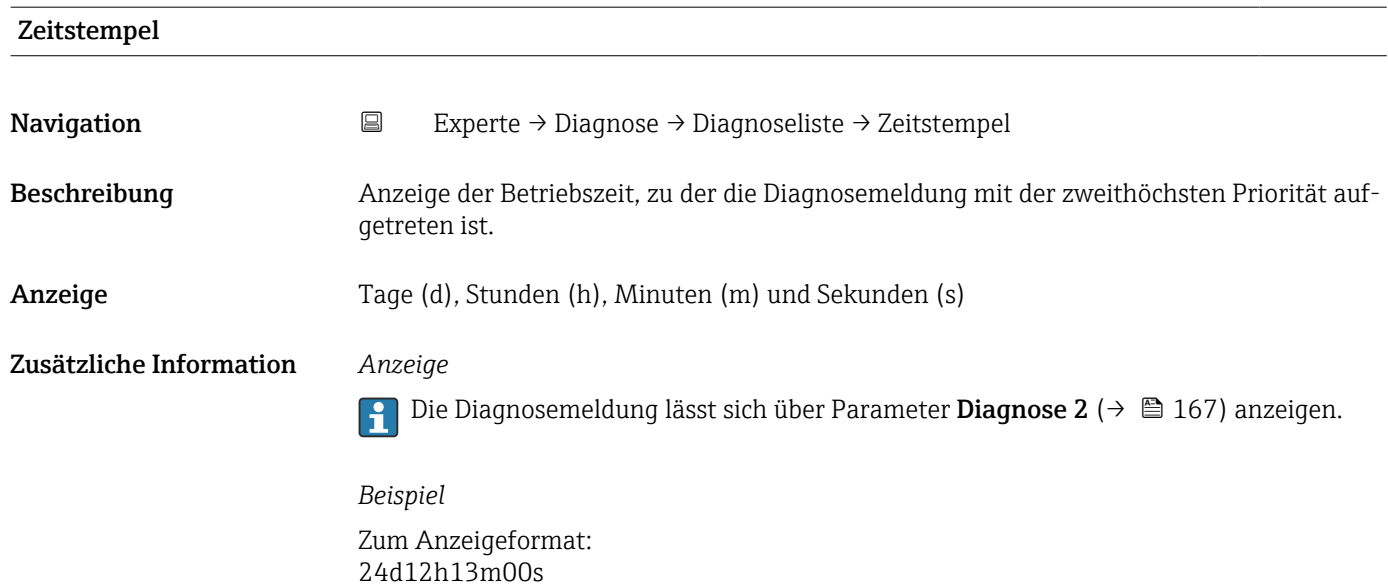

# Diagnose 3 **Navigation EXperte** → Diagnose → Diagnoseliste → Diagnose 3 (0694) Beschreibung Anzeige der aktuell anstehenden Diagnosemeldung mit der dritthöchsten Priorität. Anzeige Symbol für Diagnoseverhalten, Diagnosecode und Kurztext. Zusätzliche Information *Anzeige* Via Vor-Ort-Anzeige: Behebungsmaßnahme und Zeitstempel zur Ursache der Diagnosemeldung sind über die E-Taste abrufbar. *Beispiele* Zum Anzeigeformat:  $\triangle$ S442 Frequenzausgang • F276 I/O-Modul-Fehler

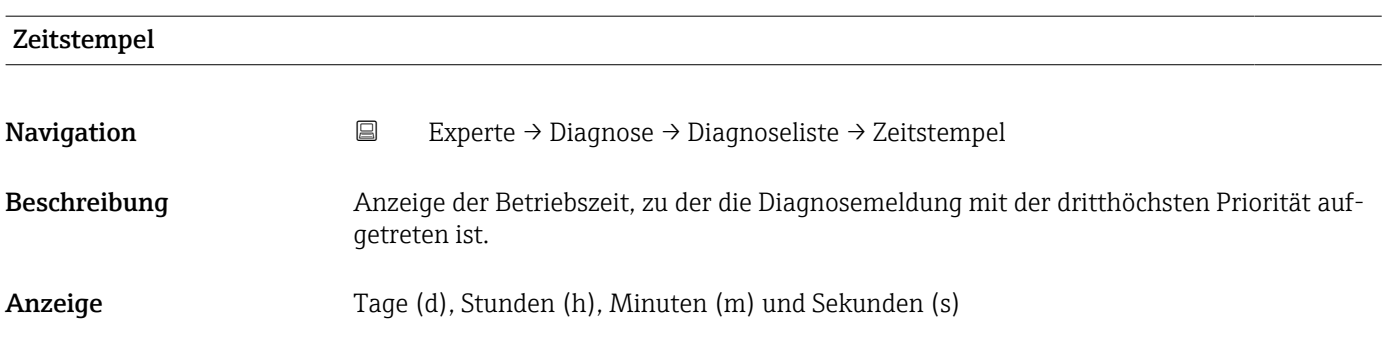

# <span id="page-168-0"></span>Zusätzliche Information *Anzeige*

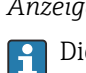

Die Diagnosemeldung lässt sich über Parameter Diagnose 3 ( $\rightarrow \boxplus$  168) anzeigen.

*Beispiel* Zum Anzeigeformat: 24d12h13m00s

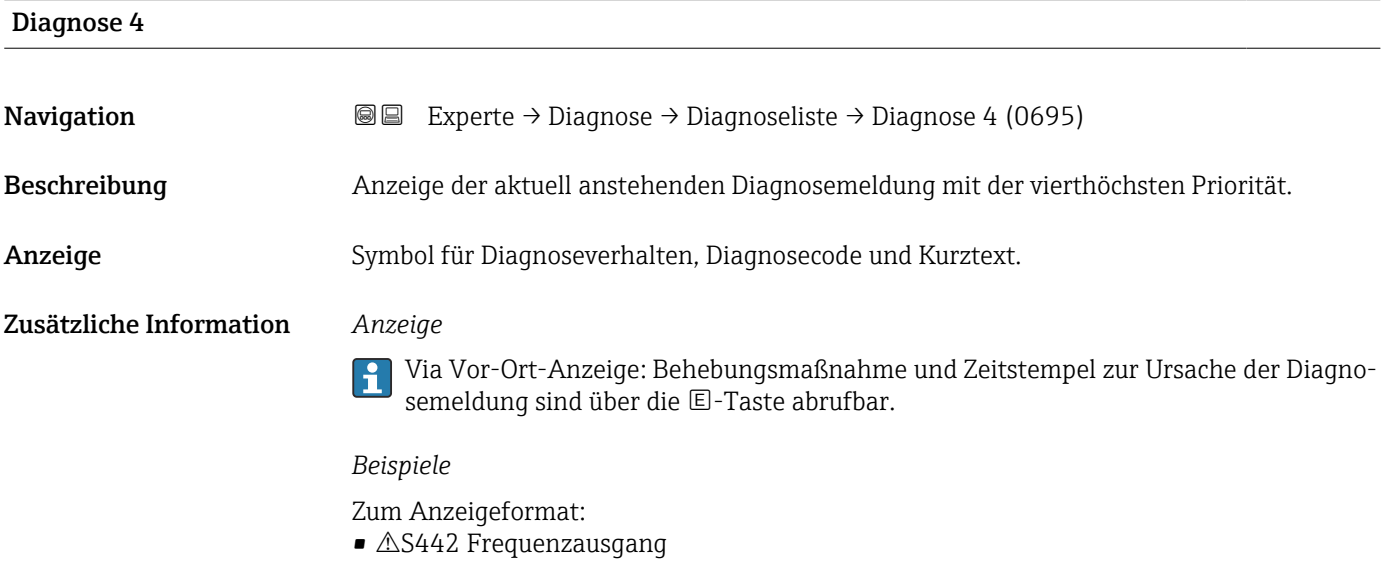

• ©F276 I/O-Modul-Fehler

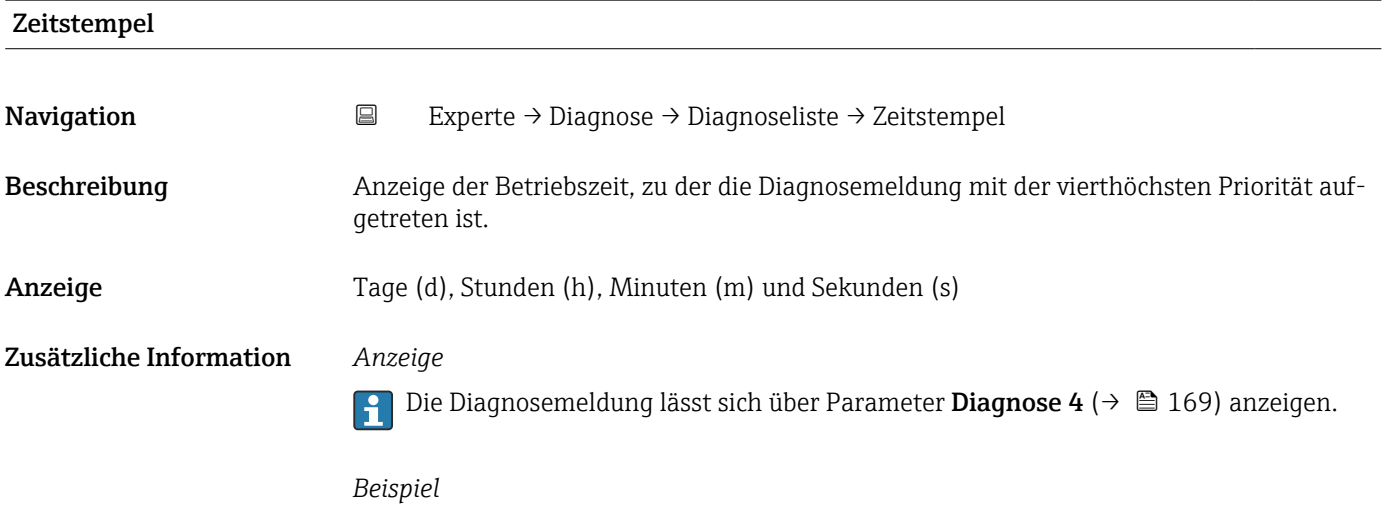

Zum Anzeigeformat: 24d12h13m00s

<span id="page-169-0"></span>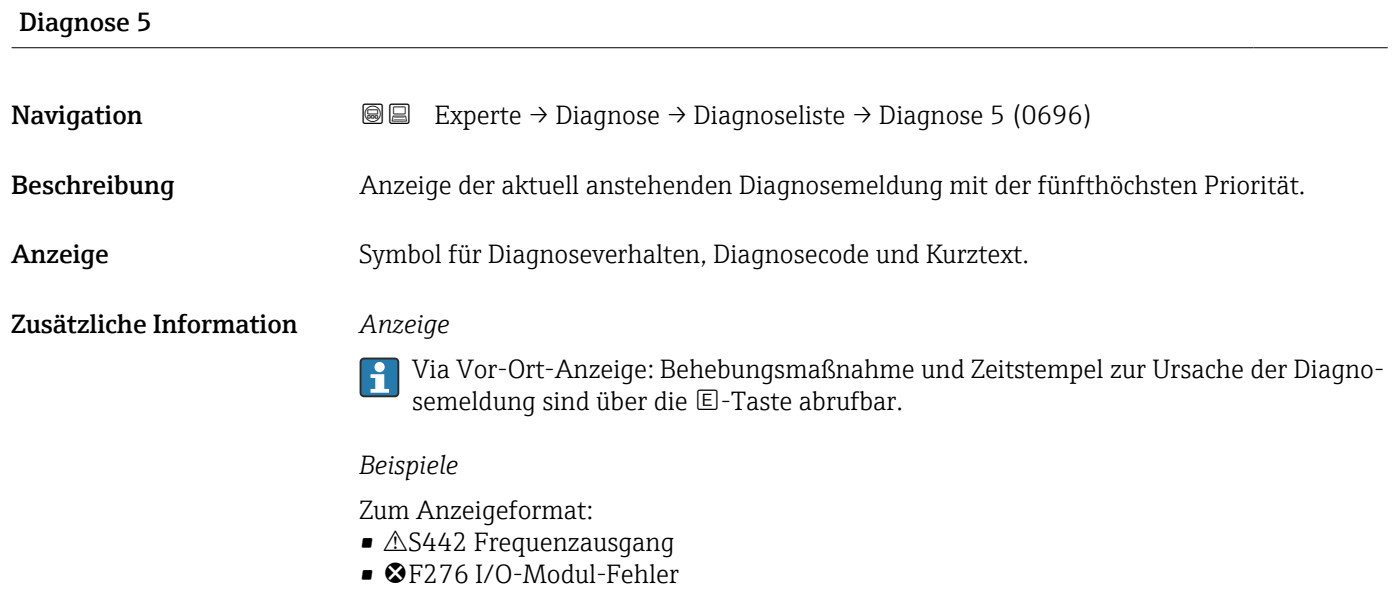

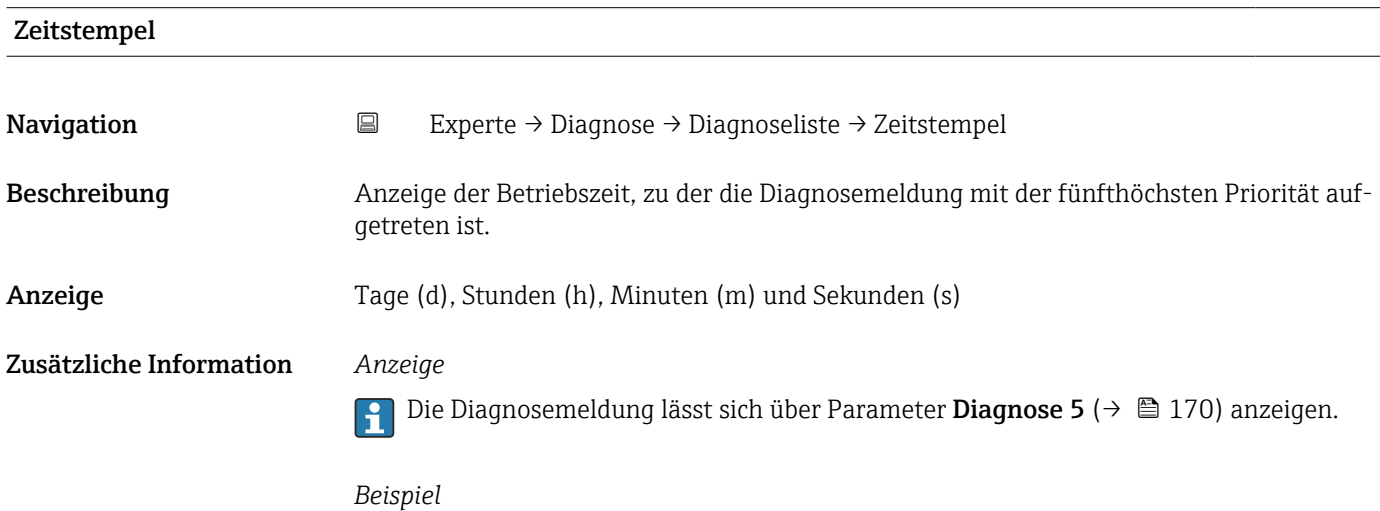

Zum Anzeigeformat: 24d12h13m00s

# 3.7.2 Untermenü "Ereignislogbuch"

Anzeige aufgetretener Ereignismeldungen

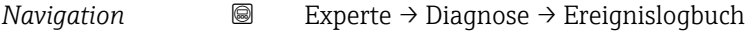

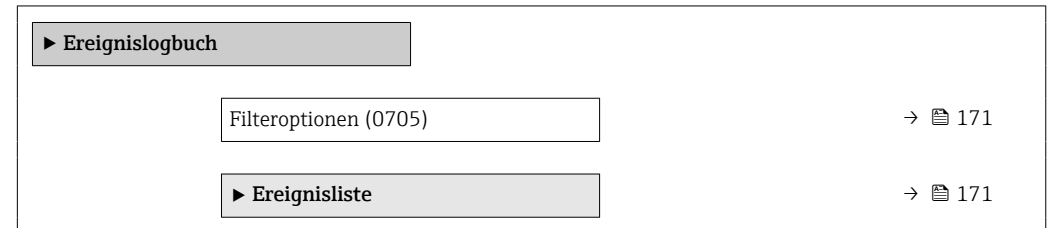

<span id="page-170-0"></span>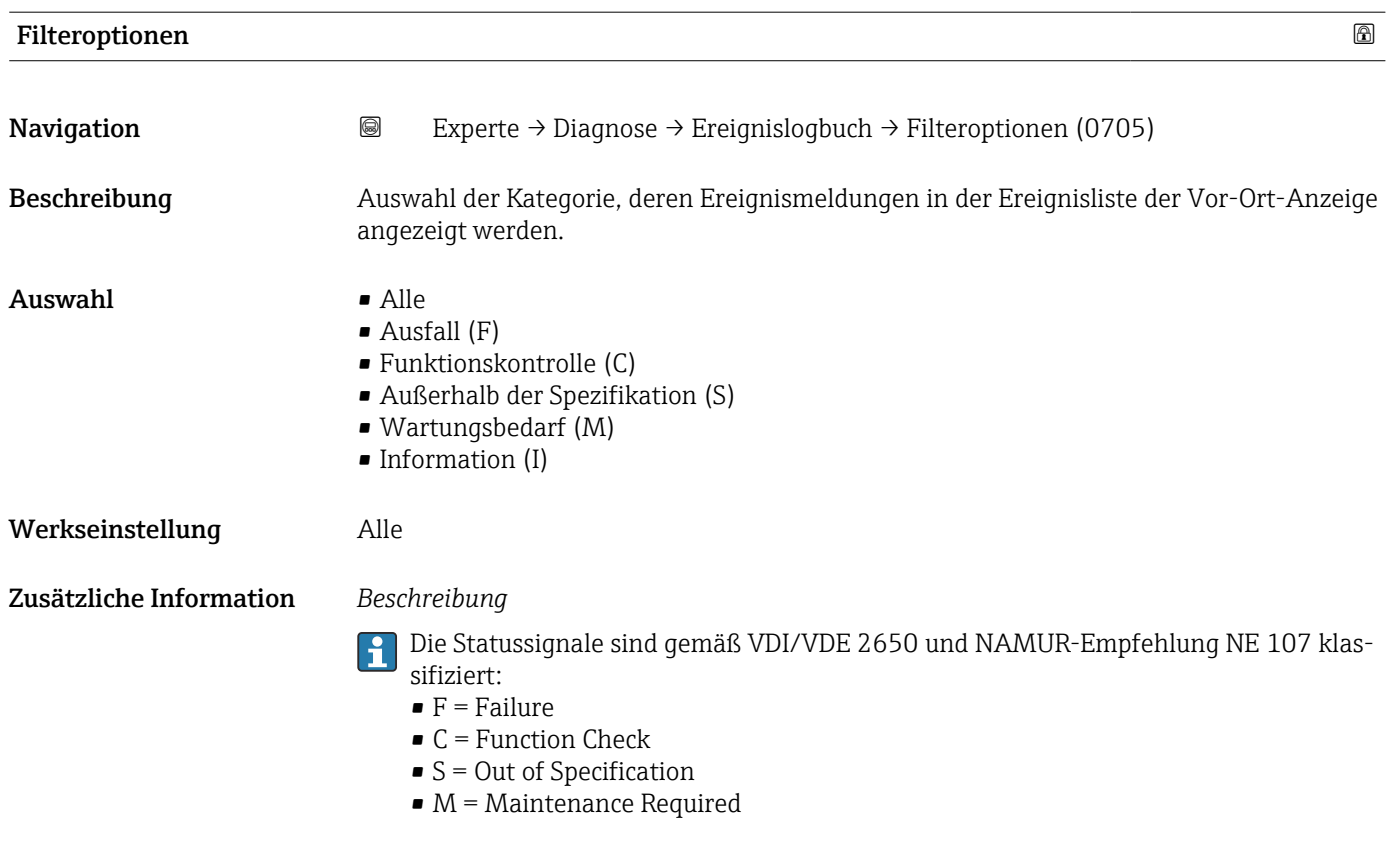

# Untermenü "Ereignisliste"

Das Untermenü Ereignisliste ist nur bei Bedienung über die Vor-Ort-Anzeige vorhanden.

Bei Bedienung über das Bedientool FieldCare kann die Ereignisliste über ein separates FieldCare-Modul ausgelesen werden.

Bei Bedienung über den Webbrowser liegen die Ereignismeldungen direkt im Untermenü Ereignislogbuch.

*Navigation* 
■■ Experte → Diagnose → Ereignislogbuch → Ereignisliste

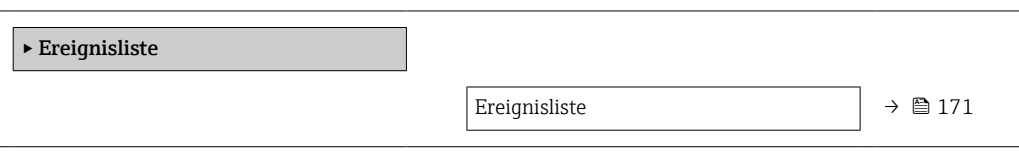

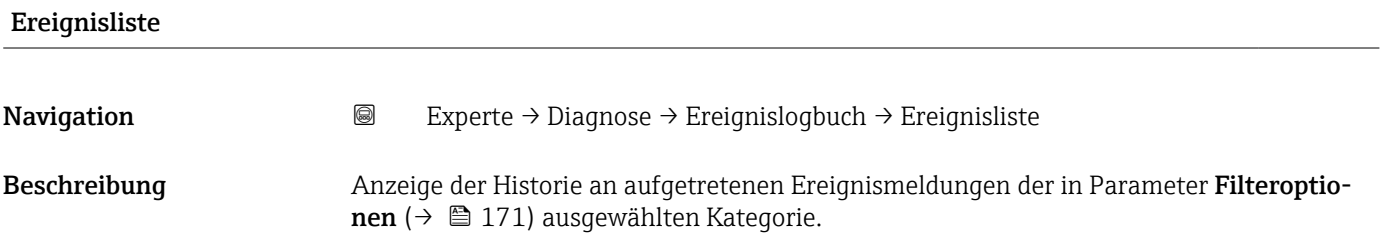

# <span id="page-171-0"></span>Anzeige • Bei Ereignismeldung der Kategorie I Informationsereignis, Kurztext, Symbol für Ereignisaufzeichnung und Betriebszeit des Auftretens • Bei Ereignismeldung der Kategorie (Statussignal) F, C, S, M Diagnosecode, Kurztext, Symbol für Ereignisaufzeichnung und Betriebszeit des Auftretens Zusätzliche Information *Beschreibung* Maximal 20 Ereignismeldungen werden chronologisch angezeigt. Folgende Symbole zeigen an, ob ein Ereignis aufgetreten oder beendet ist:  $\bullet$ : Auftreten des Ereignisses

 $\blacktriangleright$   $\ominus$ : Ende des Ereignisses

### *Beispiele*

Zum Anzeigeformat:

- I1091 Konfiguration geändert  $\odot$  24d12h13m00s
- $\triangle$ S442 Frequenzausgang  $\odot$  01d04h12min30s

Aufruf weiterer Informationen wie z.B. Behebungsmaßnahmen über E-Taste mög- $| \cdot |$ lich.

### *HistoROM*

Ein HistoROM ist ein "nichtflüchtiger" Gerätespeicher in Form eines EEPROM.

Zur Bestellung des Anwendungspakets Extended HistoROM: Dokument "Technische Information", Kapitel "Anwendungspakete"

# 3.7.3 Untermenü "Eichbetrieb-Logbuch"

Nur erhältlich für Promag W.

Detaillierte Angaben zu den Parameterbeschreibungen für den Eichbetrieb: Sonderdokumentation zum Gerät  $\rightarrow$   $\blacksquare$  7

*Navigation* Experte → Diagnose → Eichbetr.Logbuch

‣ Eichbetrieb-Logbuch

# 3.7.4 Untermenü "Geräteinformation"

*Navigation* Experte → Diagnose → Geräteinfo

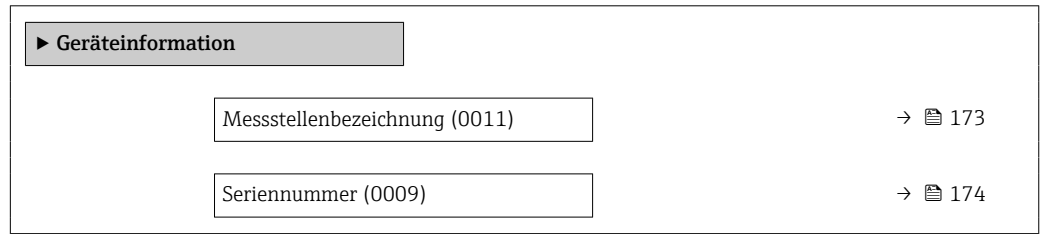

<span id="page-172-0"></span>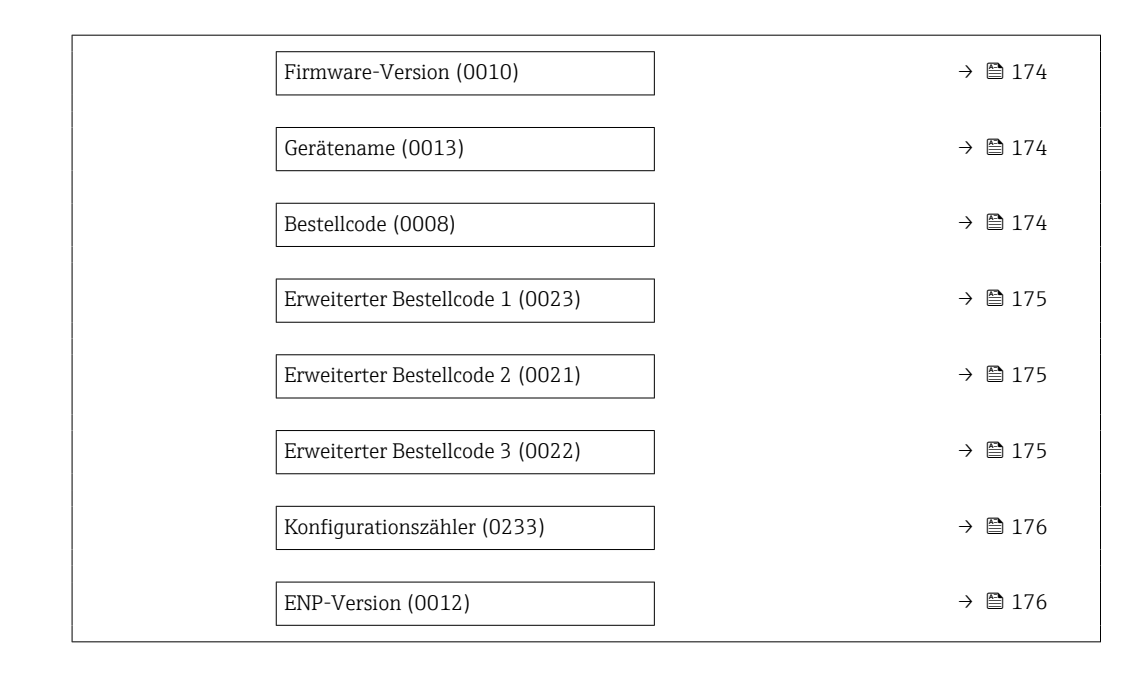

### Messstellenbezeichnung

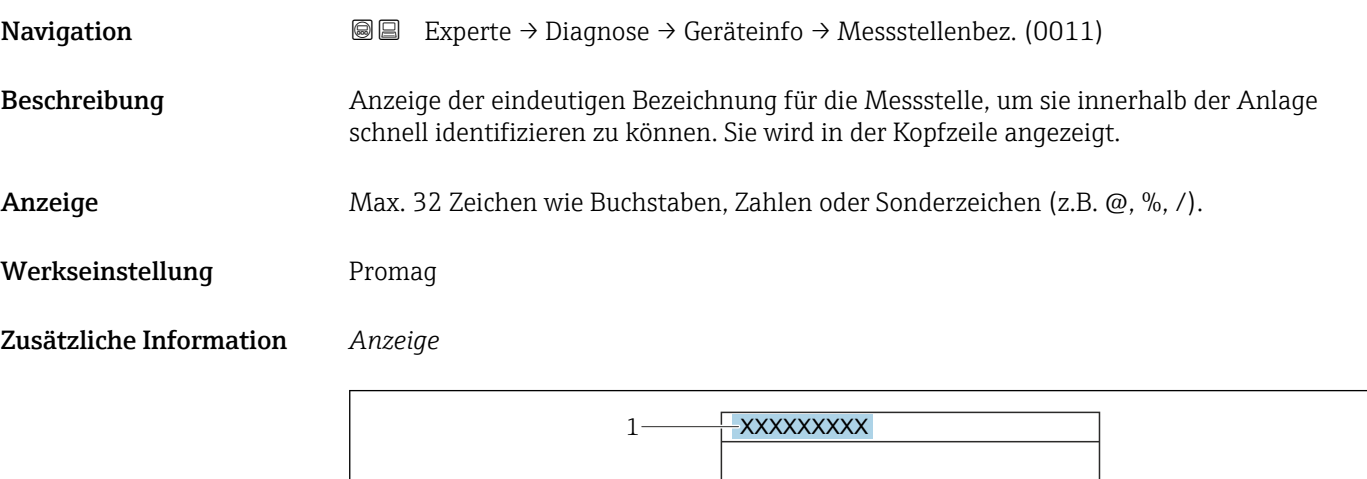

*1 Position des Kopfzeilentexts auf der Anzeige*

Wie viele Zeichen angezeigt werden, ist abhängig von den verwendeten Zeichen.

A0029422

<span id="page-173-0"></span>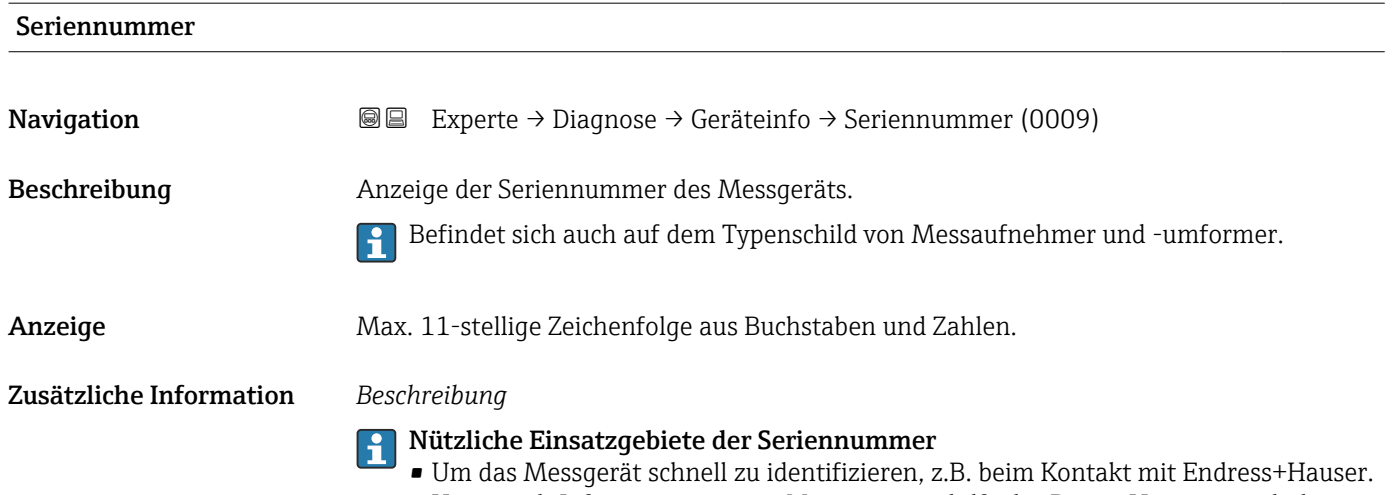

• Um gezielt Informationen zum Messgerät mithilfe des Device Viewer zu erhalten: www.endress.com/deviceviewer

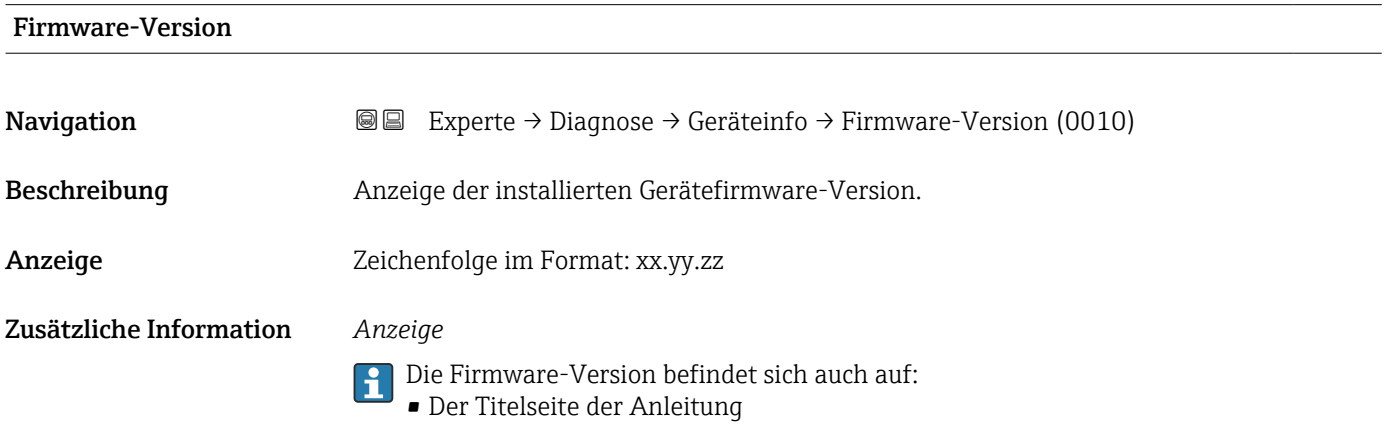

• Dem Messumformer-Typenschild

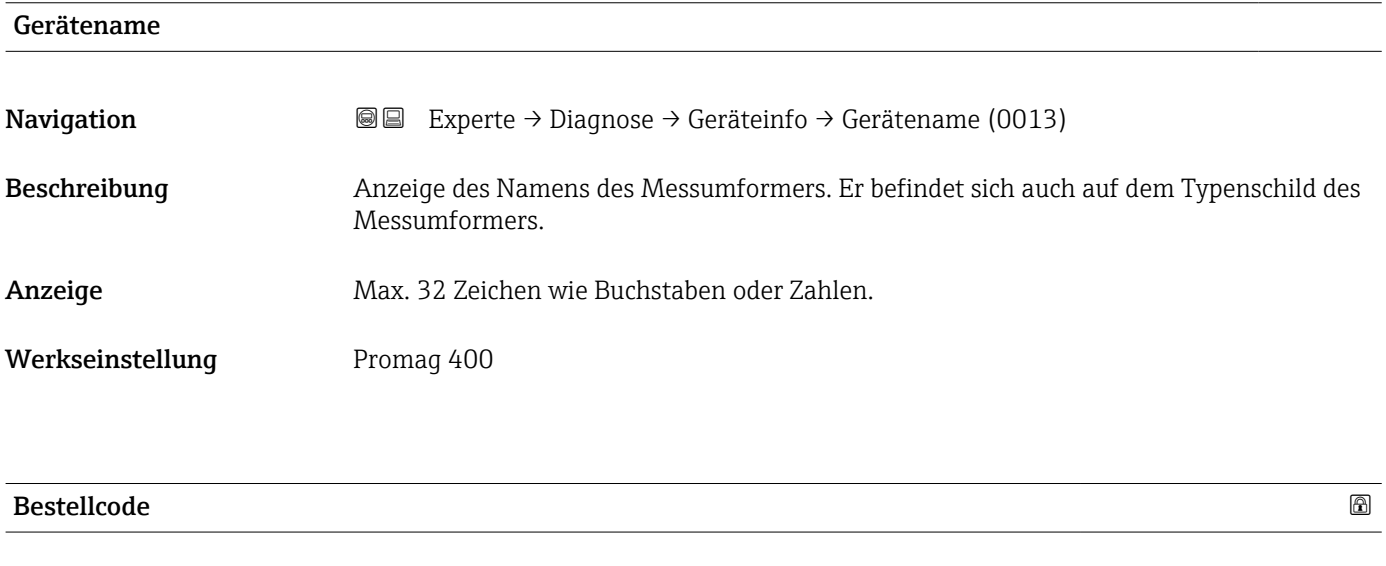

Navigation **Interest Experte** → Diagnose → Geräteinfo → Bestellcode (0008)

Beschreibung Anzeige des Gerätebestellcodes.

<span id="page-174-0"></span>Anzeige Zeichenfolge aus Buchstaben, Zahlen und bestimmten Satzzeichen (z.B. /).

Zusätzliche Information *Beschreibung*

Befindet sich auch auf Typenschild von Messaufnehmer und Messumformer im Feld "Order code".

Der Bestellcode entsteht durch eine umkehrbare Transformation aus dem erweiterten Bestellcode. Der erweiterte Bestellcode gibt die Ausprägung aller Gerätemerkmale der Produktstruktur an. Am Bestellcode sind die Gerätemerkmale nicht direkt ablesbar.

# Nützliche Einsatzgebiete des Bestellcodes

- Um ein baugleiches Ersatzgerät zu bestellen.
- Um das Messgerät schnell eindeutig zu identifizieren, z.B. beim Kontakt mit Endress+Hauser.

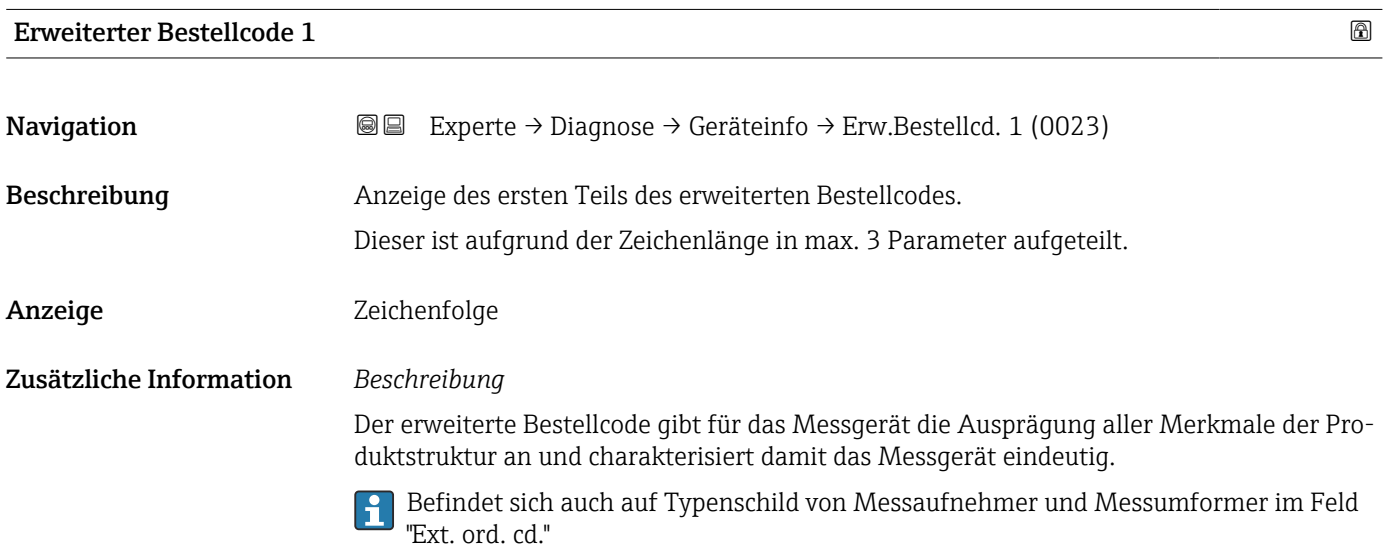

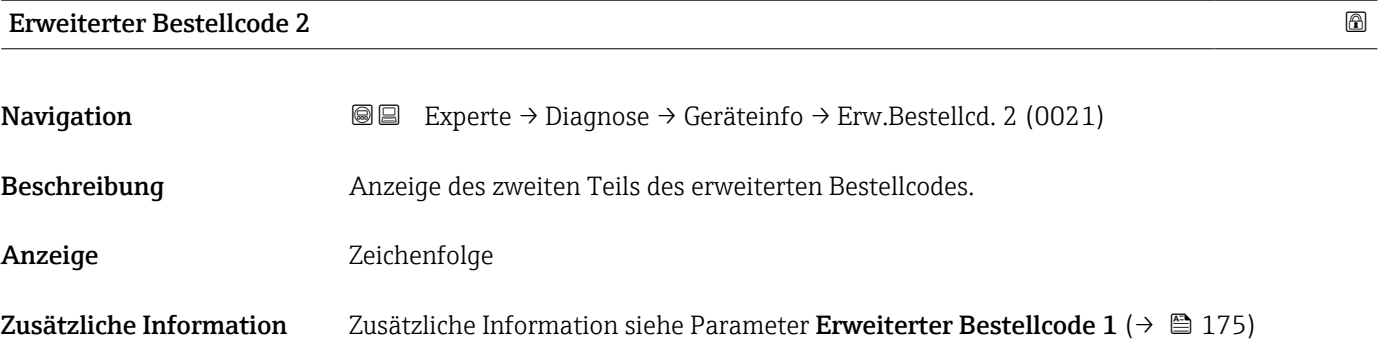

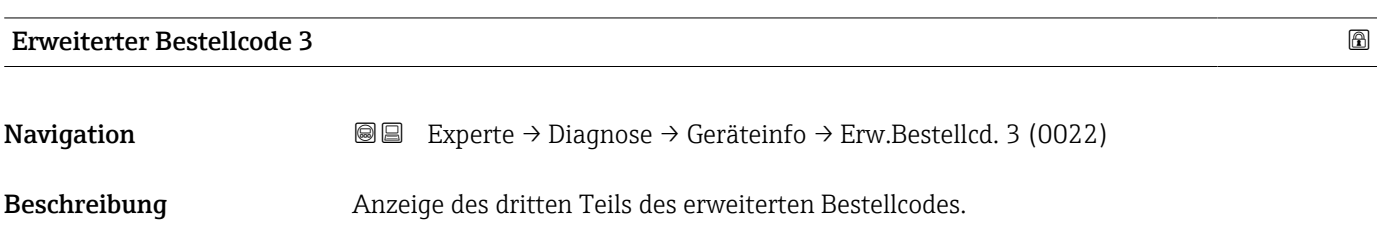

# <span id="page-175-0"></span>Anzeige Zeichenfolge Zusätzliche Information Zusätzliche Information siehe Parameter Erweiterter Bestellcode 1 (→  $\triangleq$  175)

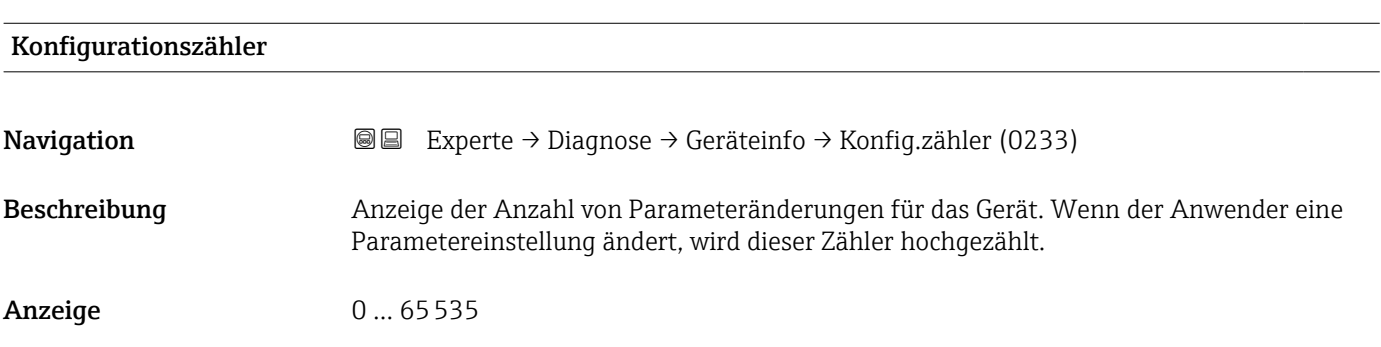

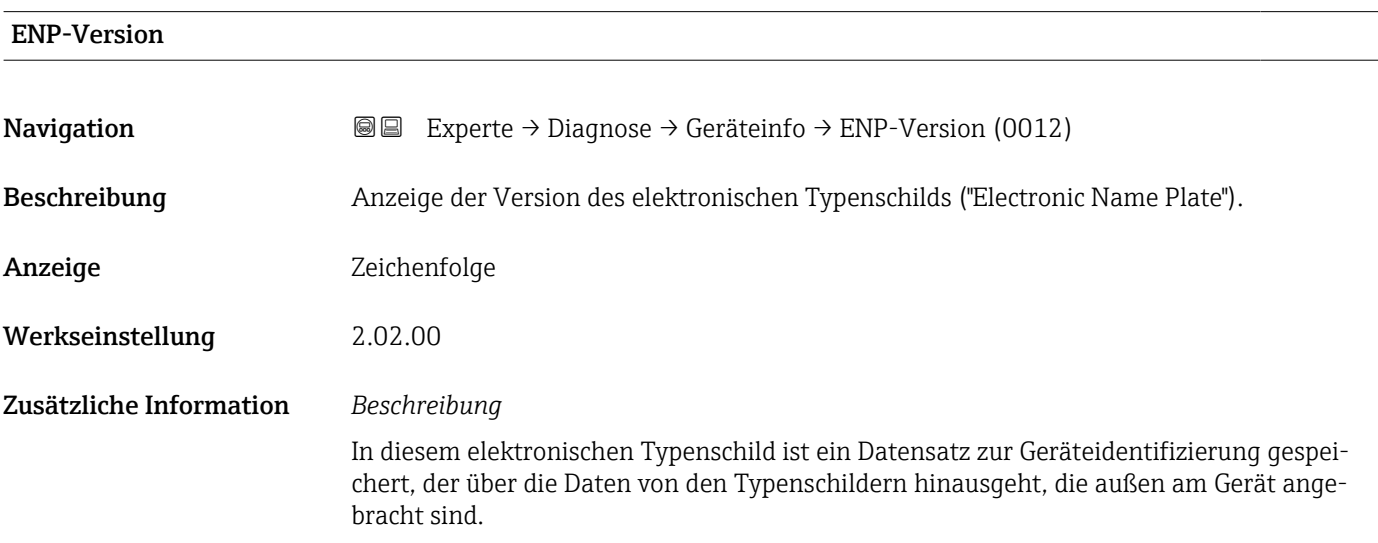

# 3.7.5 Untermenü "Hauptelektronikmodul + I/O-Modul 1"

*Navigation* 
■■ Experte → Diagnose → Mainboardmodul

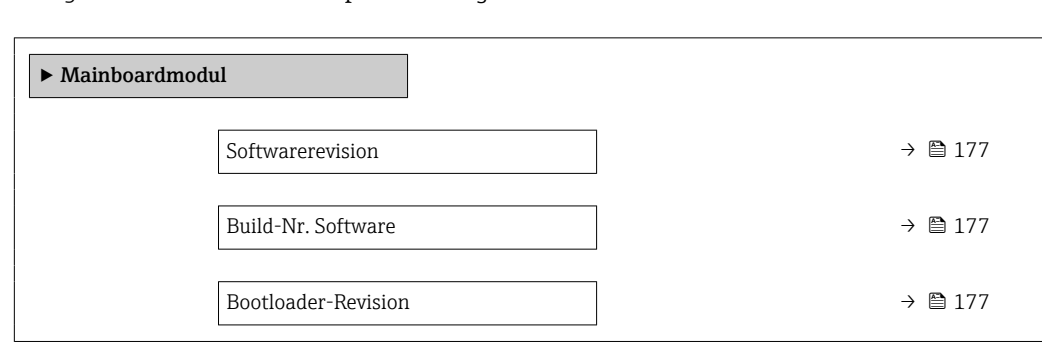

Build-Nr. Software

# <span id="page-176-0"></span>Softwarerevision **Navigation EXPERTED** Experte → Diagnose → Mainboardmodul → Softwarerevision (0072) Beschreibung Anzeige der Software-Revision des Moduls. Anzeige Positive Ganzzahl

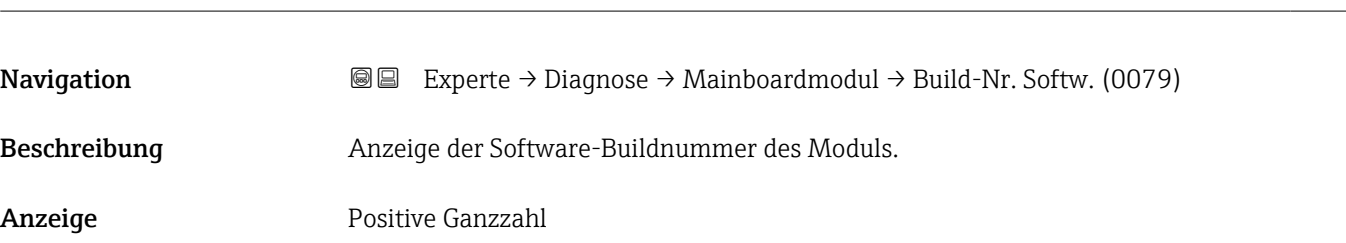

# Bootloader-Revision Navigation **Experte → Diagnose → Mainboardmodul → Bootloader-Rev.** (0073) Beschreibung Anzeige der Bootloader-Revision der Software. Anzeige Positive Ganzzahl

# 3.7.6 Untermenü "Sensorelektronikmodul (ISEM)"

*Navigation* 
■■ Experte → Diagnose → Sensorelektronik

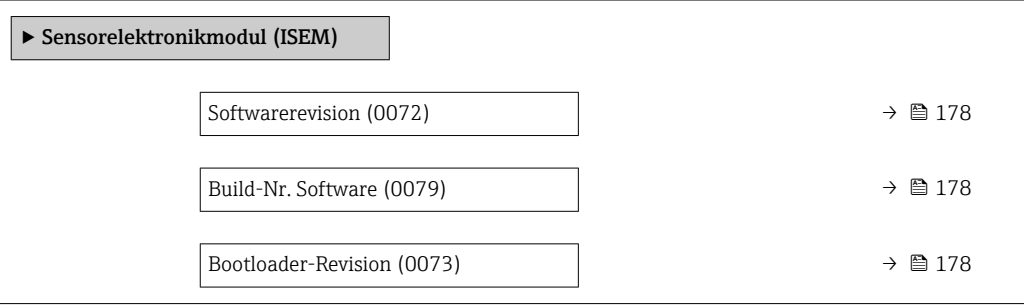

<span id="page-177-0"></span>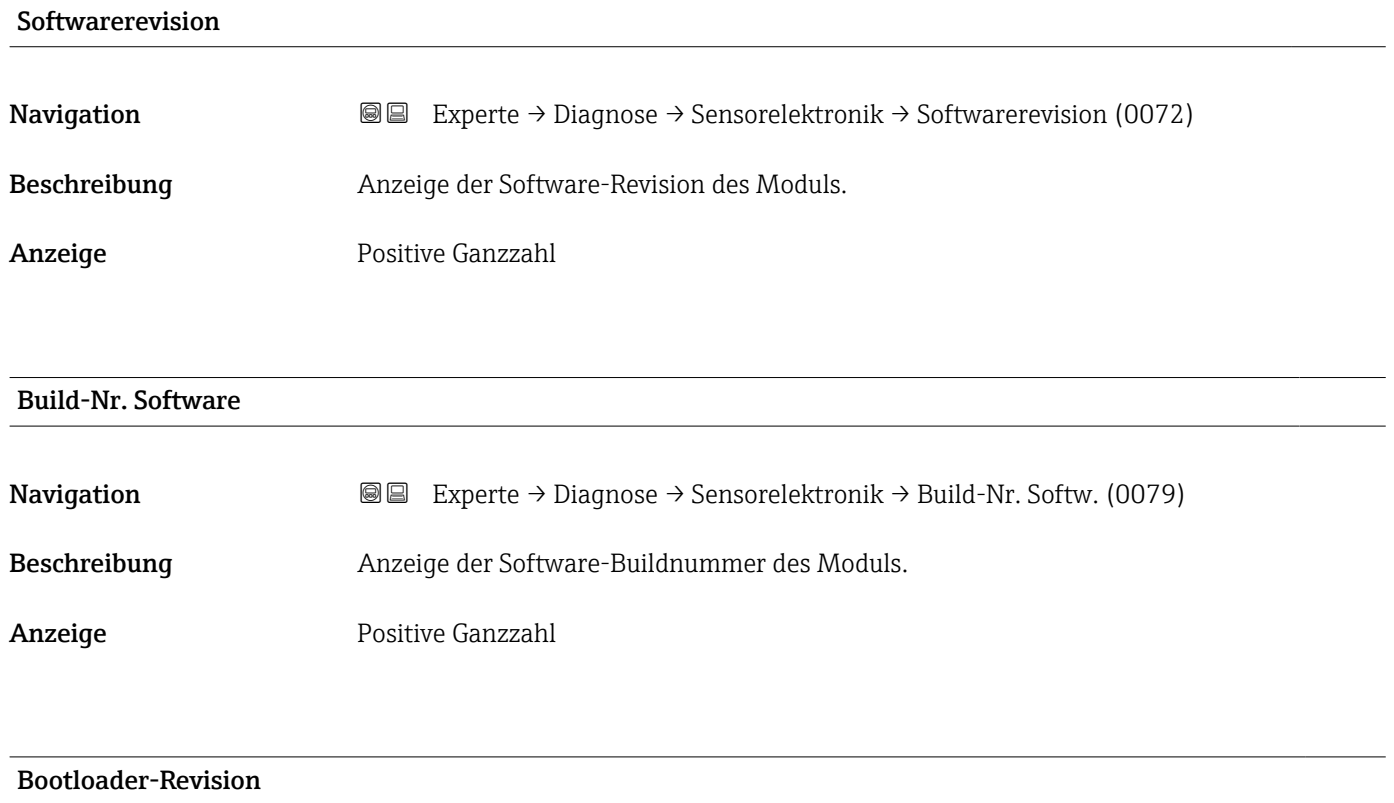

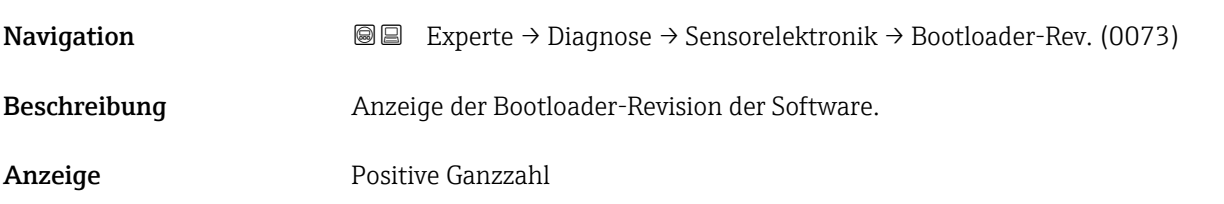

# 3.7.7 Untermenü "Anzeigemodul"

*Navigation* **I** I Experte → Diagnose → Anzeigemodul

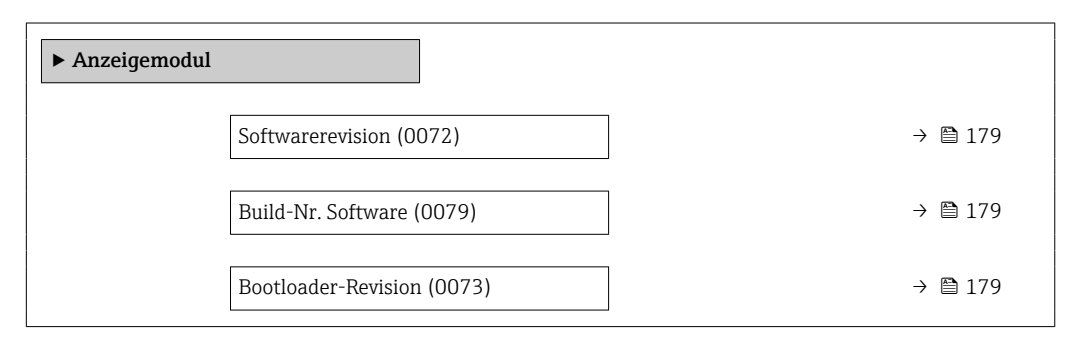

# <span id="page-178-0"></span>Softwarerevision

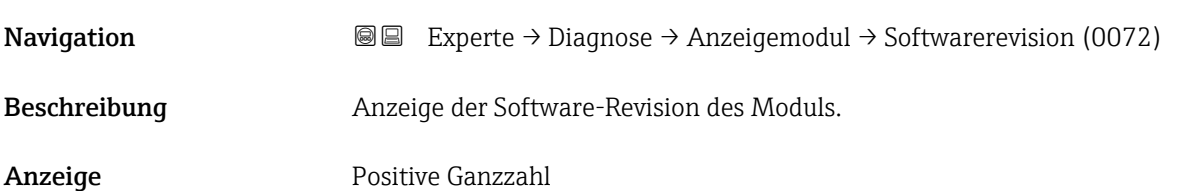

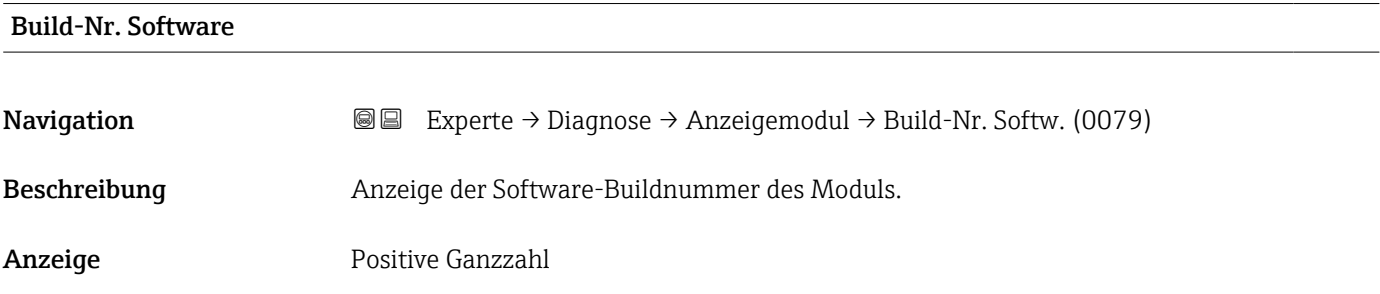

# Bootloader-Revision

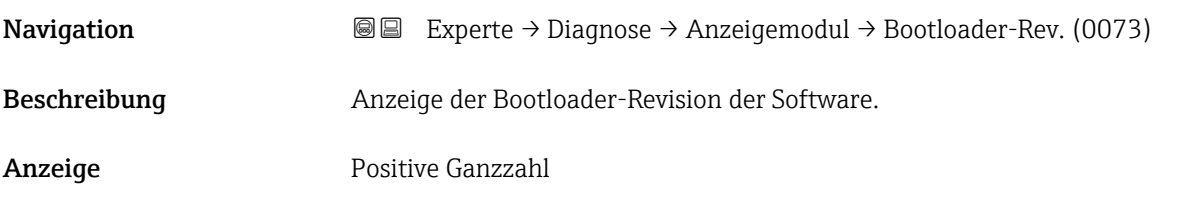

# 3.7.8 Untermenü "Minimale/Maximale-Werte"

*Navigation* Experte → Diagnose → Min/Max-Werte

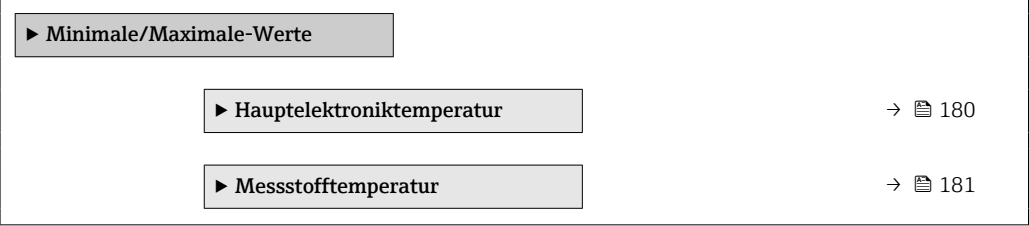

# <span id="page-179-0"></span>Untermenü "Hauptelektroniktemperatur"

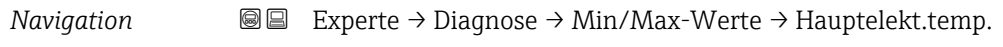

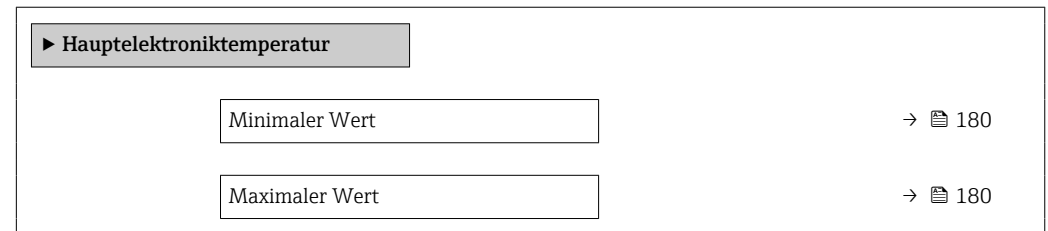

# Minimaler Wert

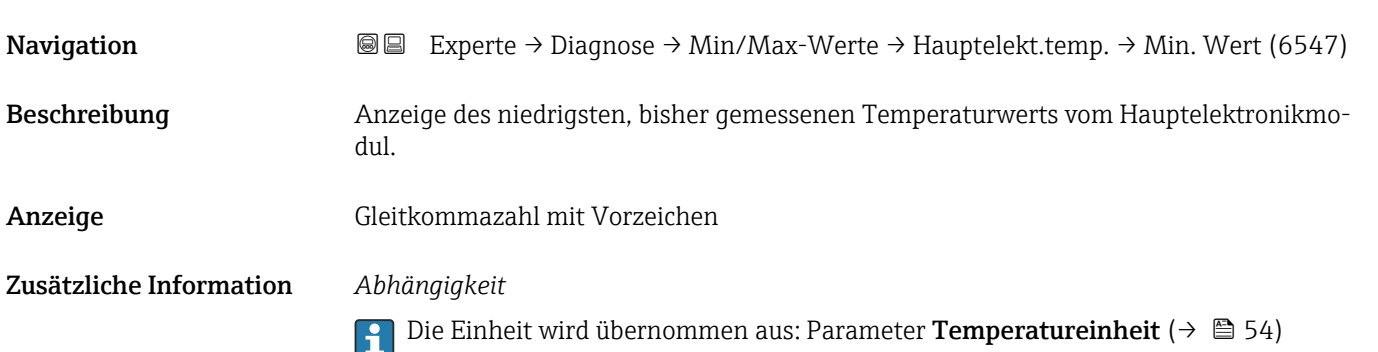

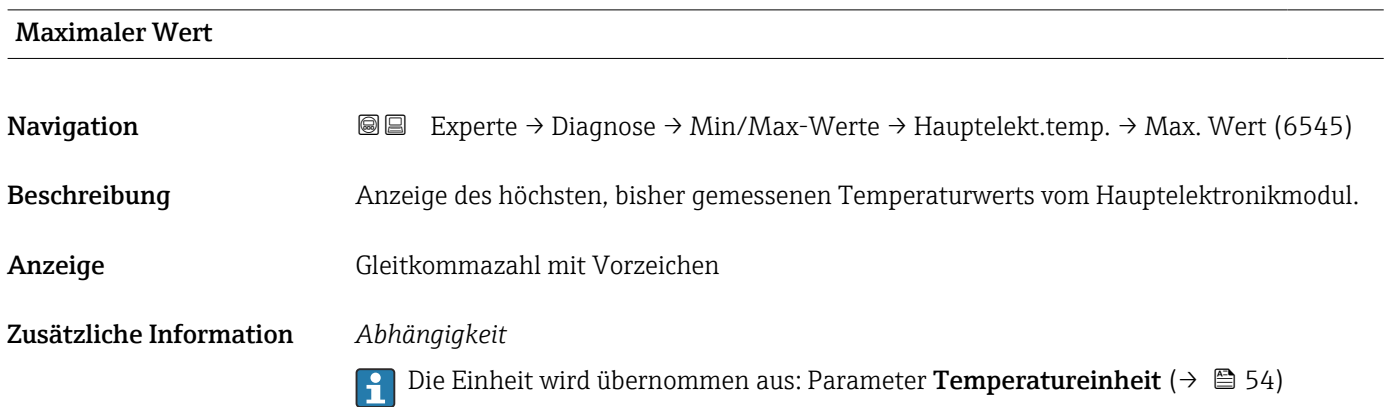
#### <span id="page-180-0"></span>Untermenü "Messstofftemperatur"

*Navigation* Experte → Diagnose → Min/Max-Werte → Messstofftemp.

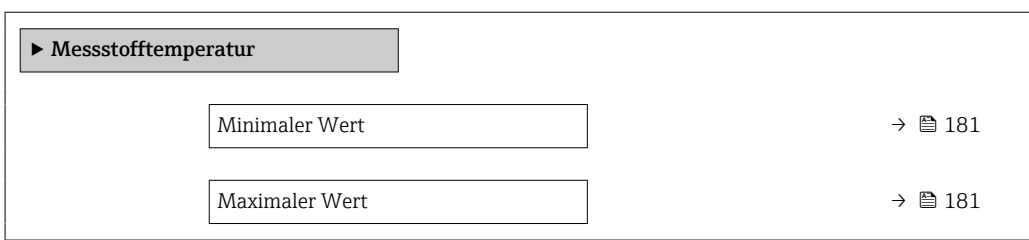

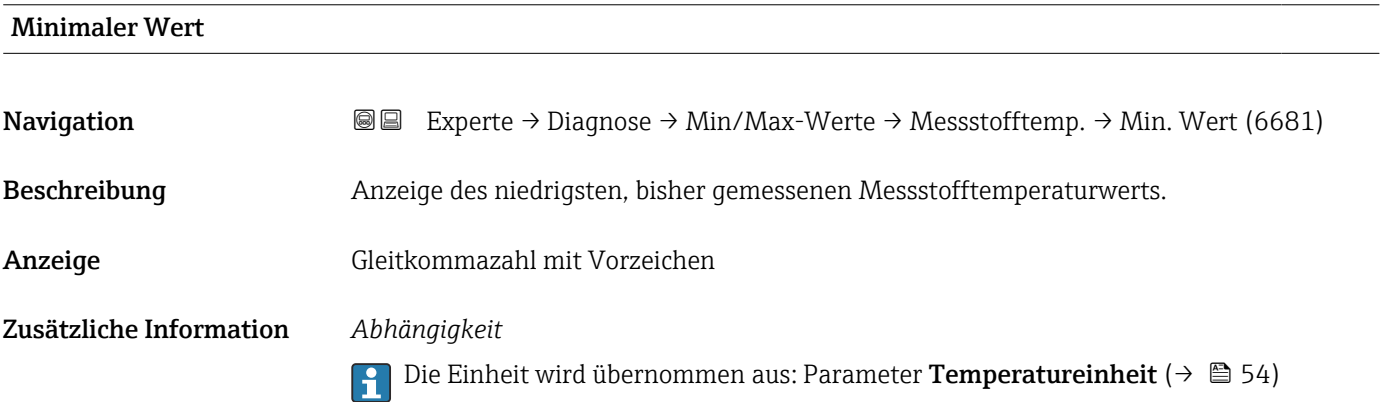

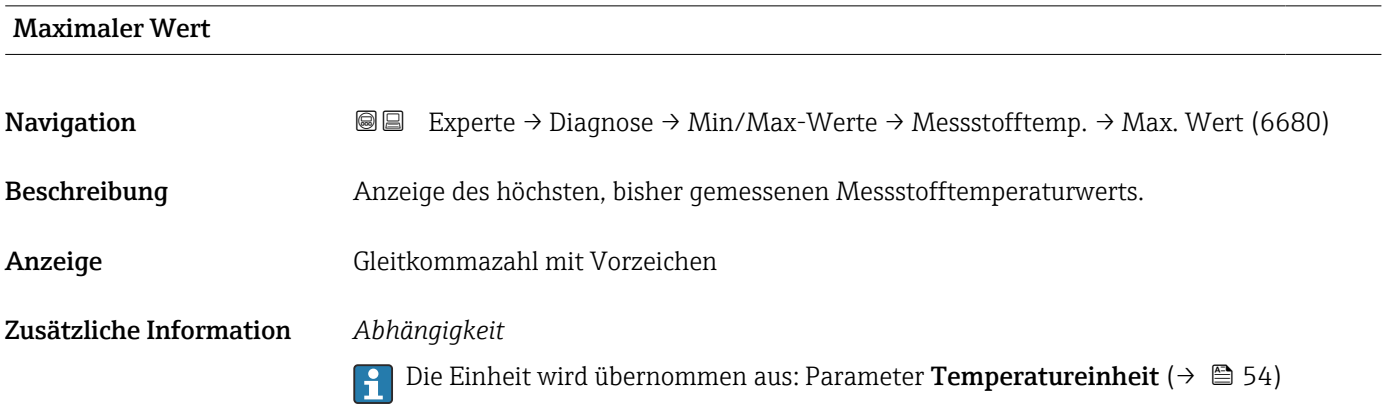

#### 3.7.9 Untermenü "Messwertspeicherung"

*Navigation* **■■** Experte → Diagnose → Messwertspeich. ‣ Messwertspeicherung  $Zu$ ordnung 1. Kanal (0851)  $\rightarrow$  182

<span id="page-181-0"></span>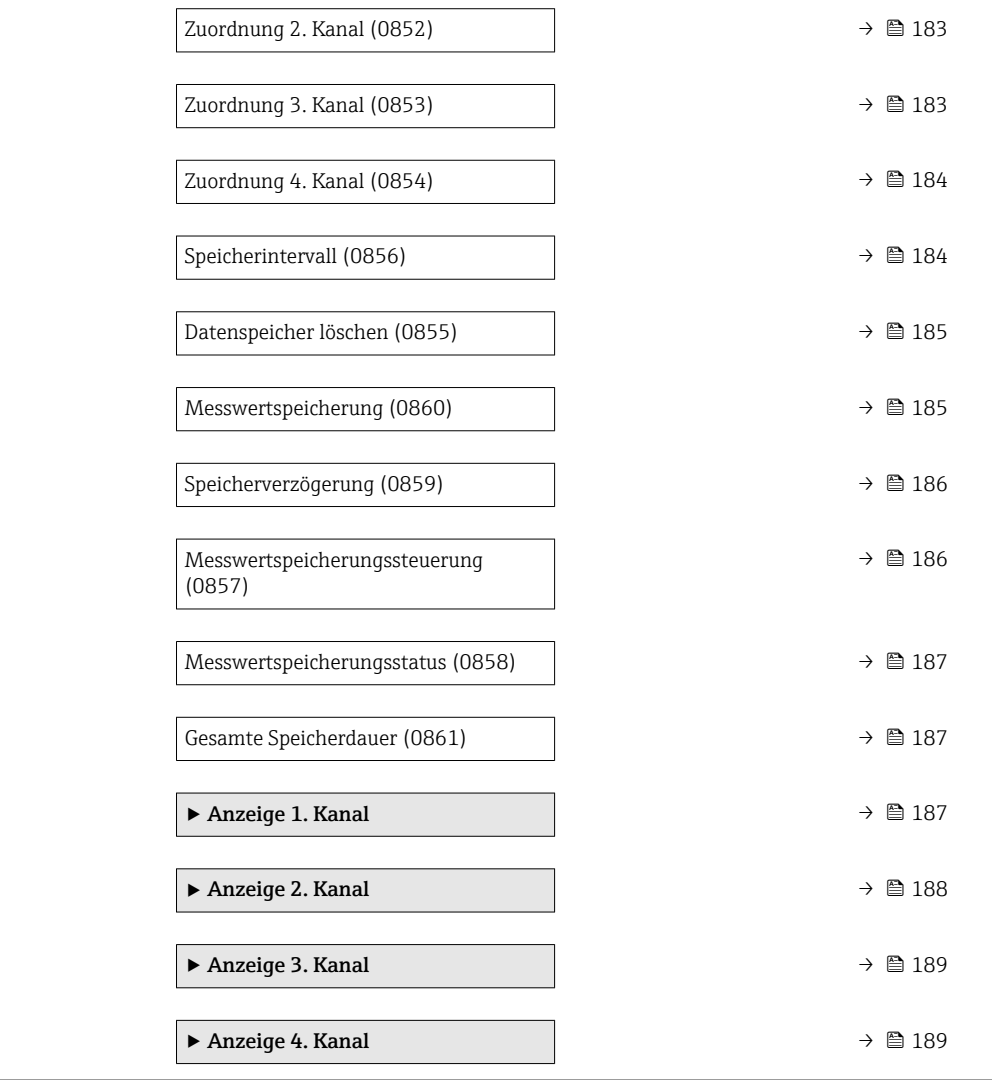

#### Zuordnung 1. Kanal

| Navigation          | Experte $\rightarrow$ Diagnose $\rightarrow$ Messwertspeich. $\rightarrow$ Zuord. 1. Kanal (0851)<br>88                                                                                   |
|---------------------|----------------------------------------------------------------------------------------------------|
| Voraussetzung       | Anwendungspaket Extended HistoROM ist verfügbar.<br>In Parameter Software-Optionsübersicht ( $\rightarrow \Box$ 42) werden die aktuell aktivierten<br>Software-Optionen angezeigt.        |
| <b>Beschreibung</b> | Auswahl für die Zuordnung einer Prozessgröße zum Speicherkanal.                                                                                                    |
| Auswahl             | $\blacksquare$ Aus<br>$\blacksquare$ Volumenfluss<br>$\blacksquare$ Massefluss<br>$\blacksquare$ Normvolumenfluss<br>■ Fließgeschwindigkeit<br>Leitfähigkeit<br>Korrigierte Leitfähigkeit |

<sup>\*</sup> Sichtbar in Abhängigkeit von Bestelloptionen oder Geräteeinstellungen

<span id="page-182-0"></span>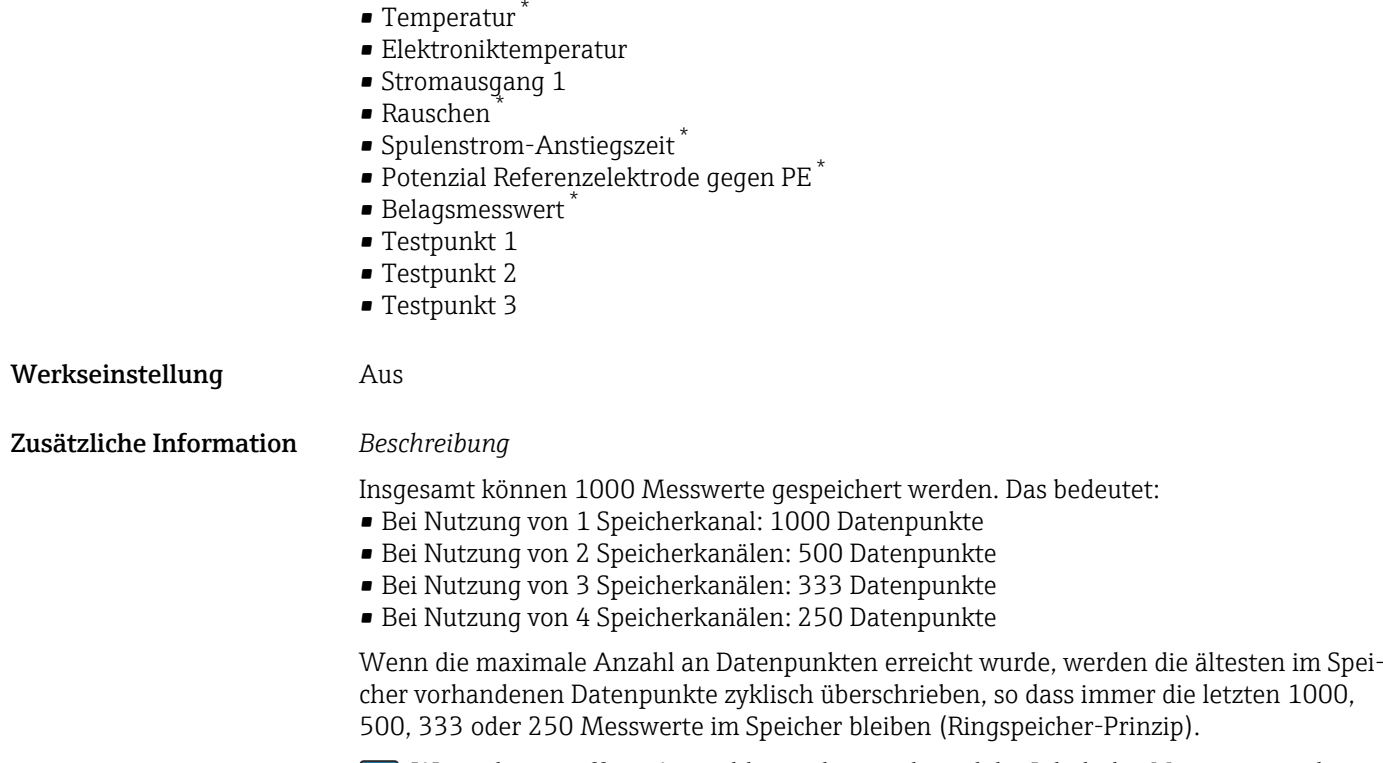

Wenn die getroffene Auswahl geändert wird, wird der Inhalt des Messwertspeichers  $|\mathbf{H}|$ gelöscht.

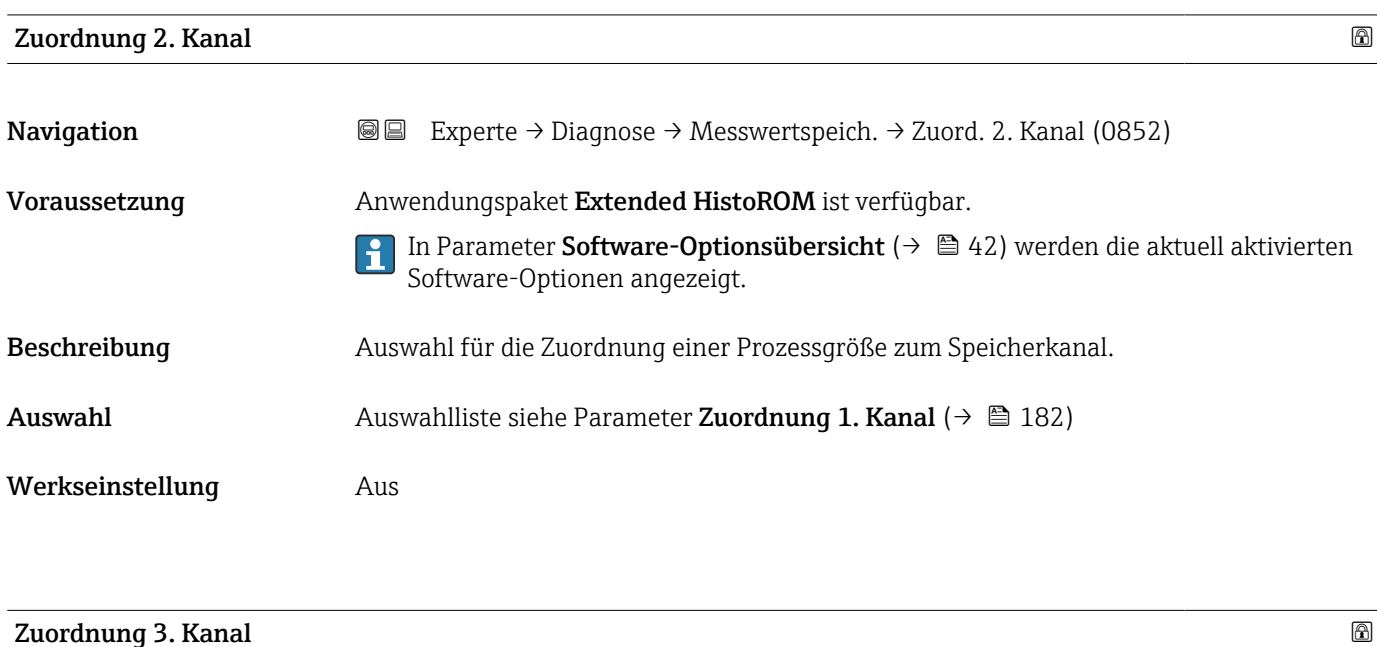

Navigation Experte → Diagnose → Messwertspeich. → Zuord. 3. Kanal (0853) Voraussetzung Anwendungspaket Extended HistoROM ist verfügbar. In Parameter Software-Optionsübersicht ( $\rightarrow \Box$ 42) werden die aktuell aktivierten  $|1 \cdot |$ Software-Optionen angezeigt.

<sup>\*</sup> Sichtbar in Abhängigkeit von Bestelloptionen oder Geräteeinstellungen

<span id="page-183-0"></span>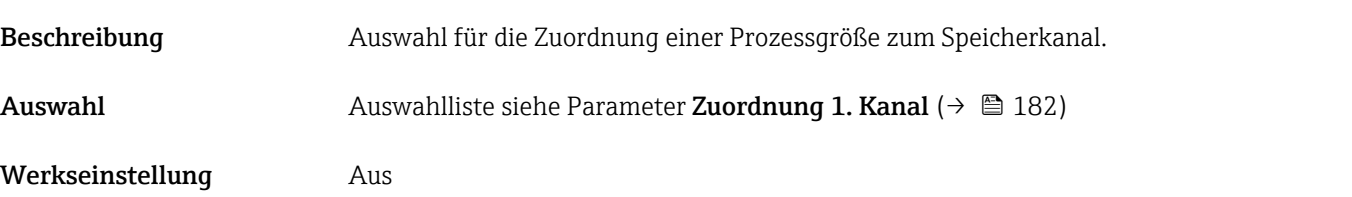

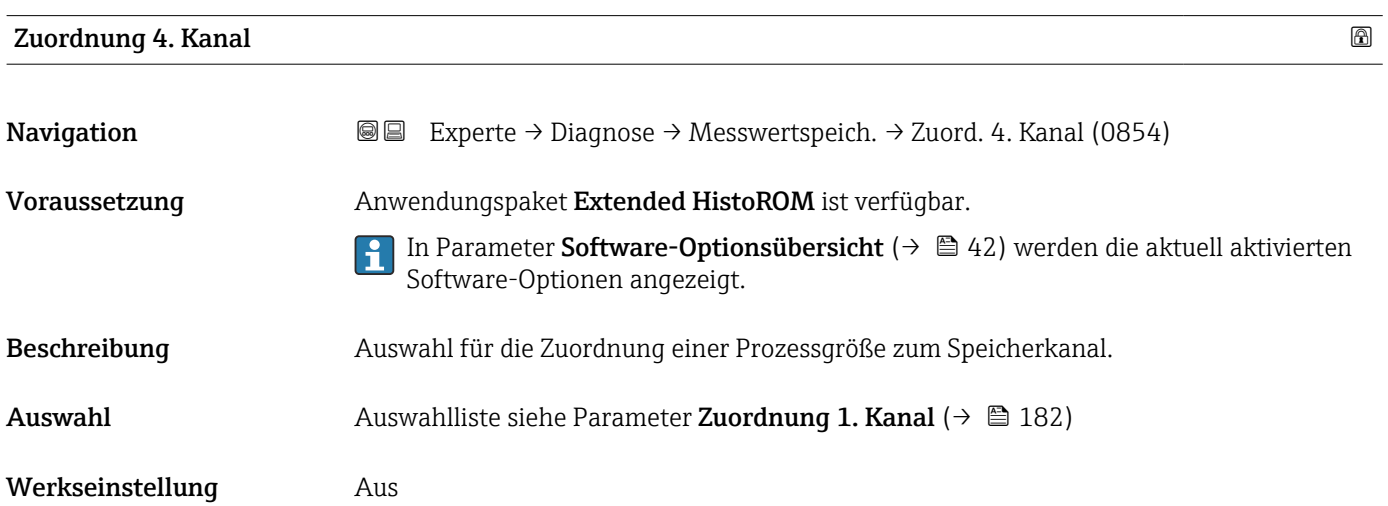

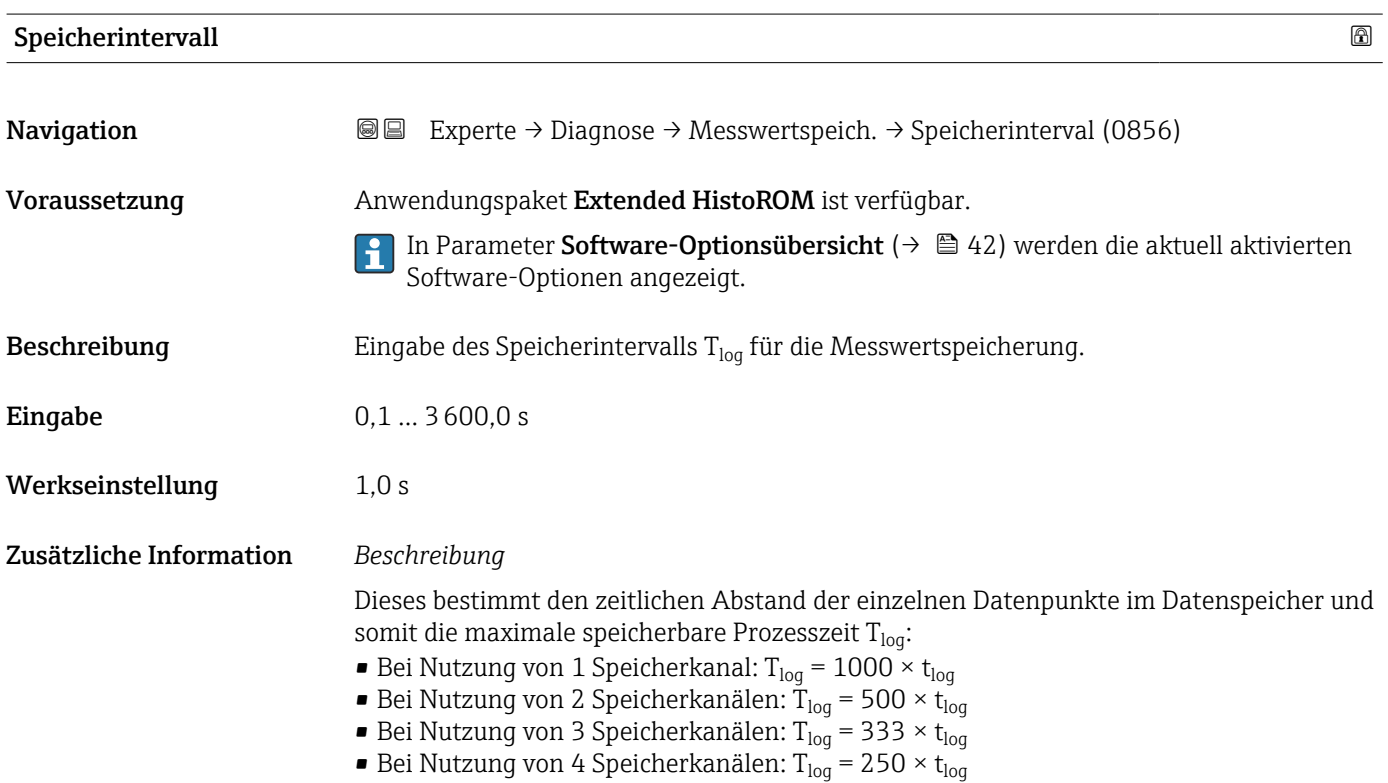

<span id="page-184-0"></span>Nach Ablauf dieser Zeit werden die ältesten im Speicher vorhandenen Datenpunkte zyklisch überschrieben, so dass immer eine Zeit von  $T_{\text{log}}$  im Speicher bleibt (Ringspeicher-Prinzip).

Wenn die Länge des Speicherintervalls geändert wird, wird der Inhalt des Messwertspeichers gelöscht.

#### *Beispiel*

Bei Nutzung von 1 Speicherkanal:

- T<sub>log</sub> = 1000 × 1 s = 1 000 s ≈15 min
- T<sub>log</sub> = 1000 × 10 s = 10 000 s ≈ 3 h
- $T_{log}$  = 1000 × 80 s = 80 000 s ≈ 1 d
- T<sub>log</sub> = 1000 × 3 600 s = 3 600 000 s  $\approx$  41 d

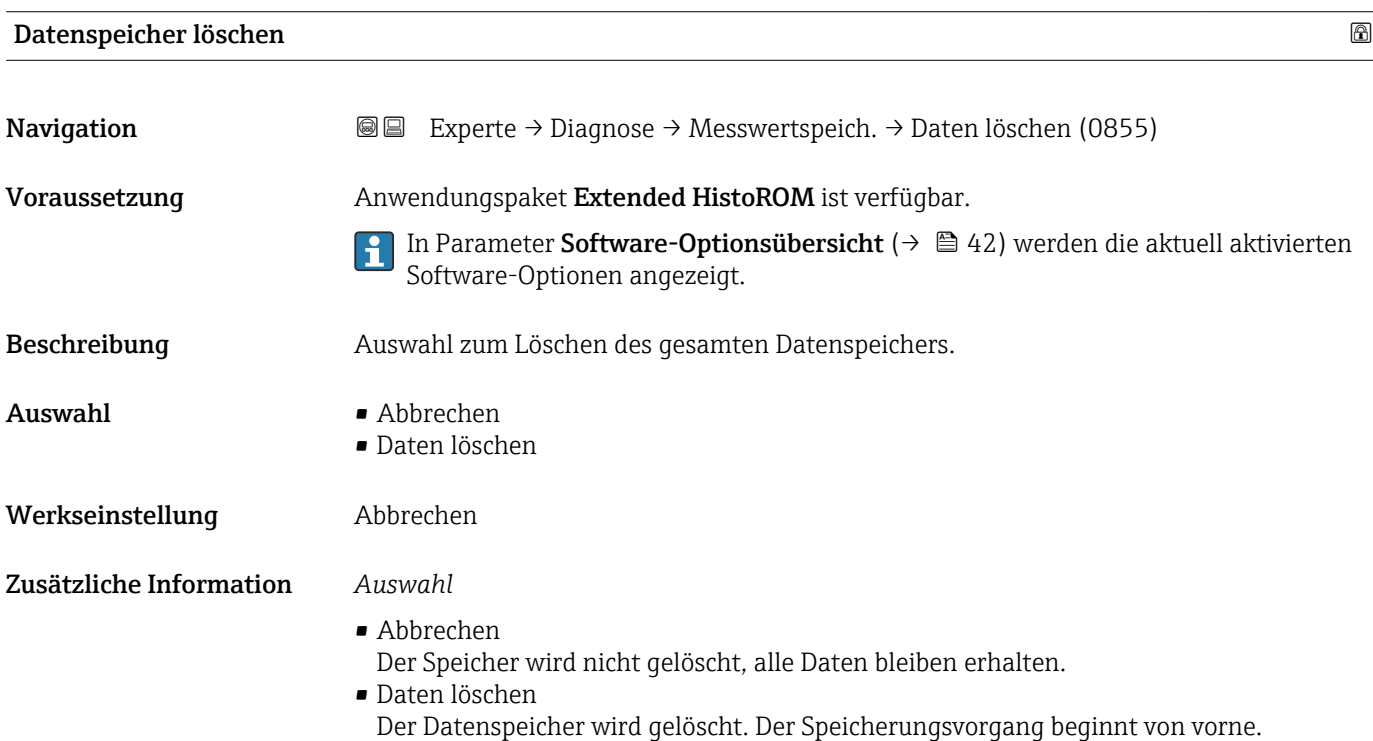

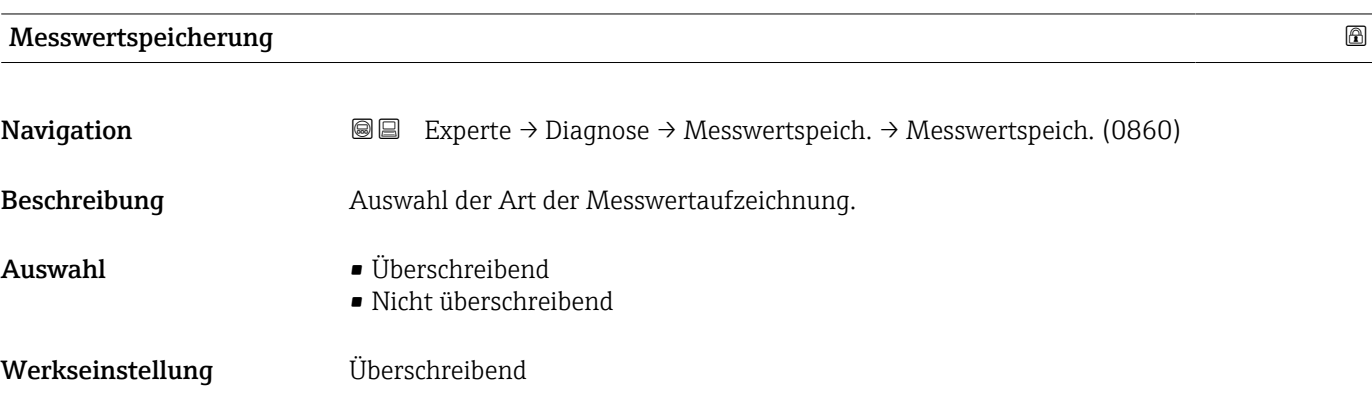

#### <span id="page-185-0"></span>Zusätzliche Information *Auswahl*

- 
- Überschreibend Der Gerätspeicher arbeitet nach dem FIFO-Prinzip.
- Nicht überschreibend Die Messwertaufzeichnung wird abgebrochen, wenn der Messwertspeicher gefüllt ist (Single Shot).

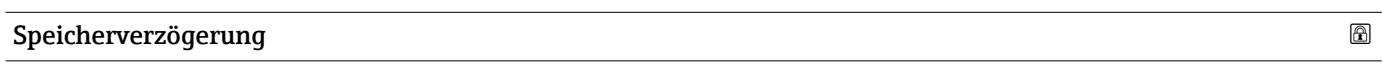

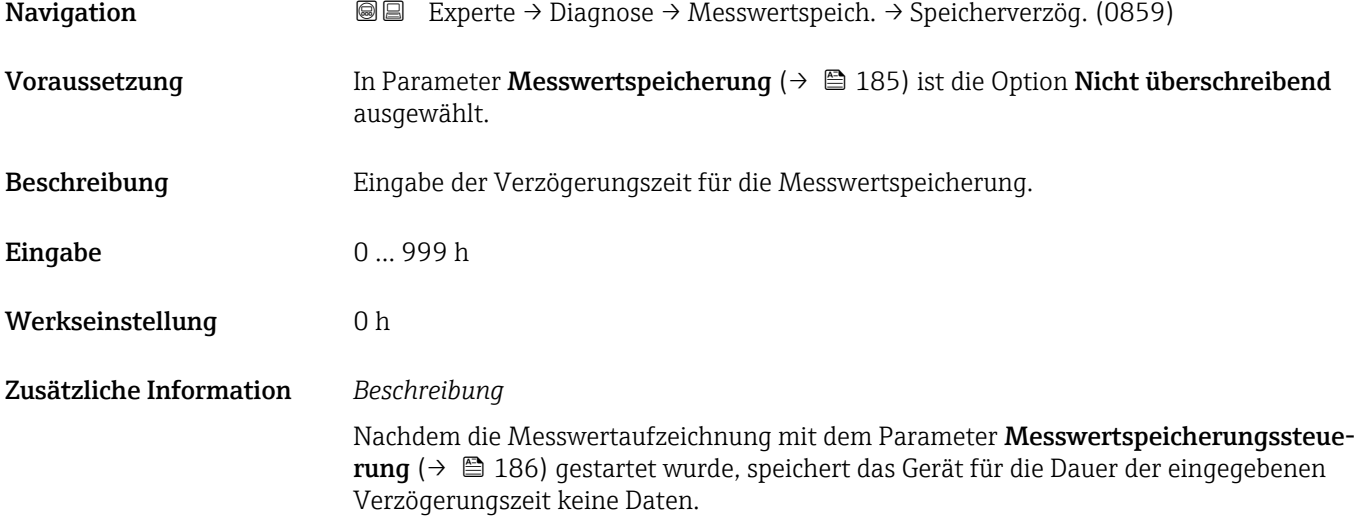

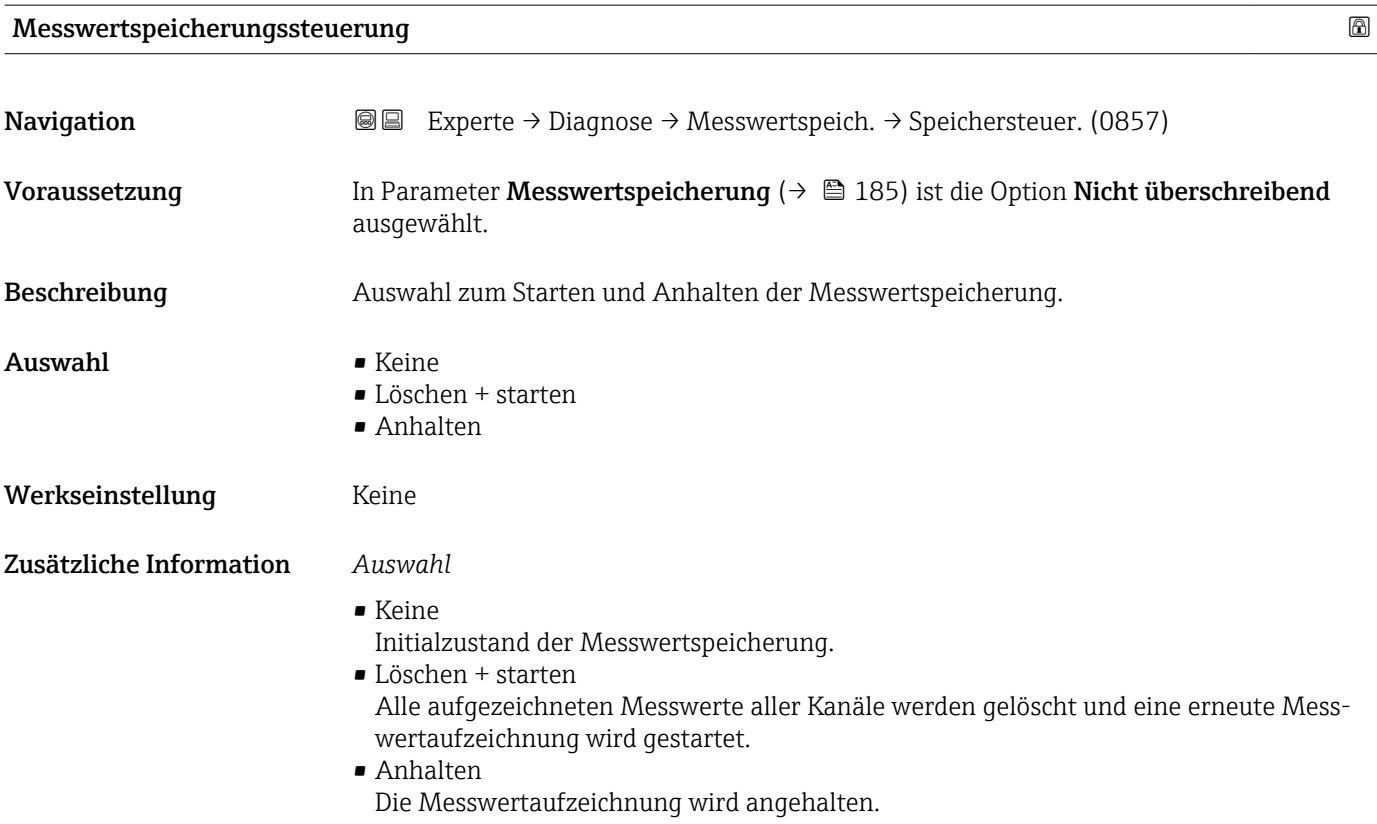

<span id="page-186-0"></span>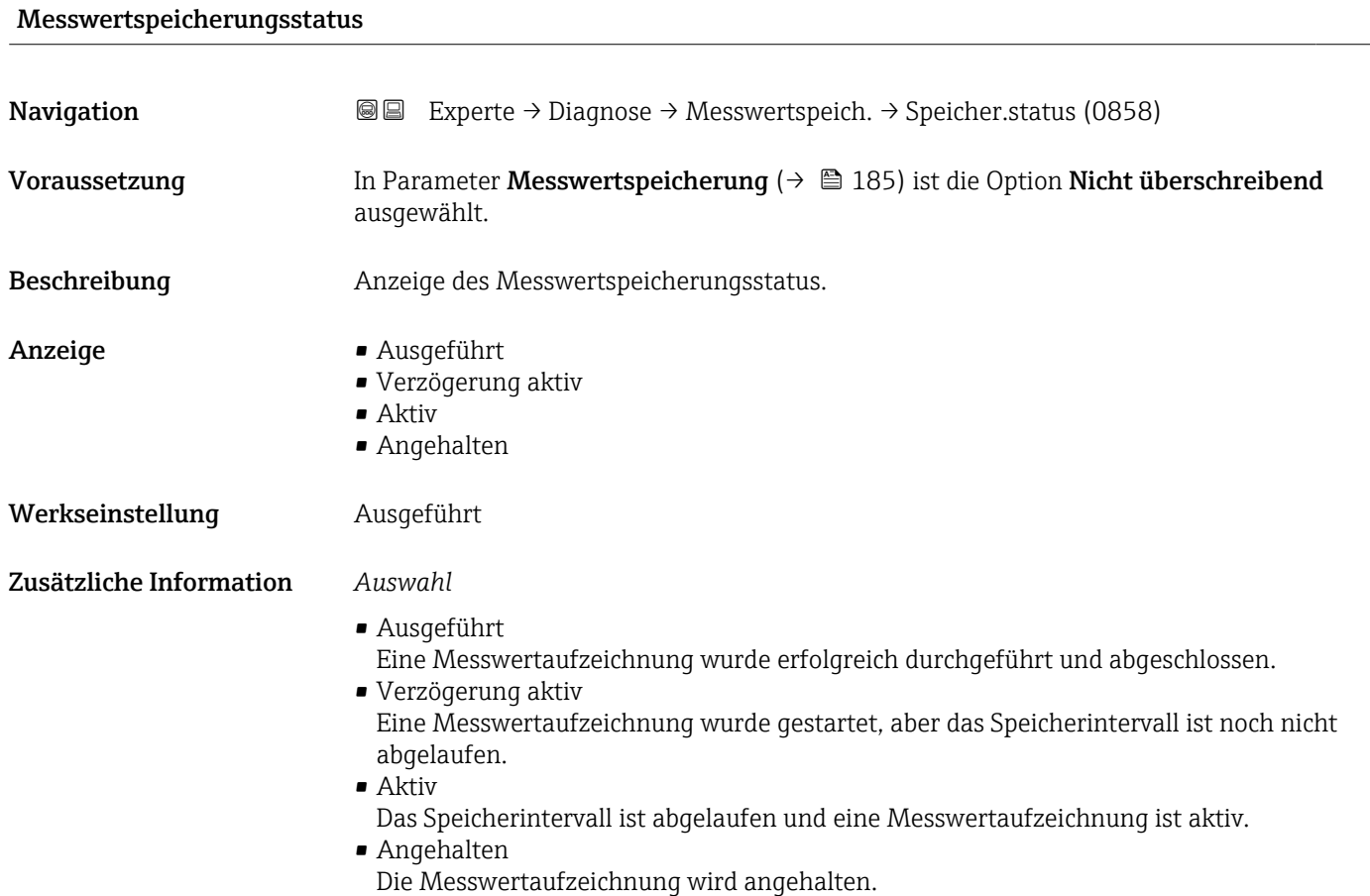

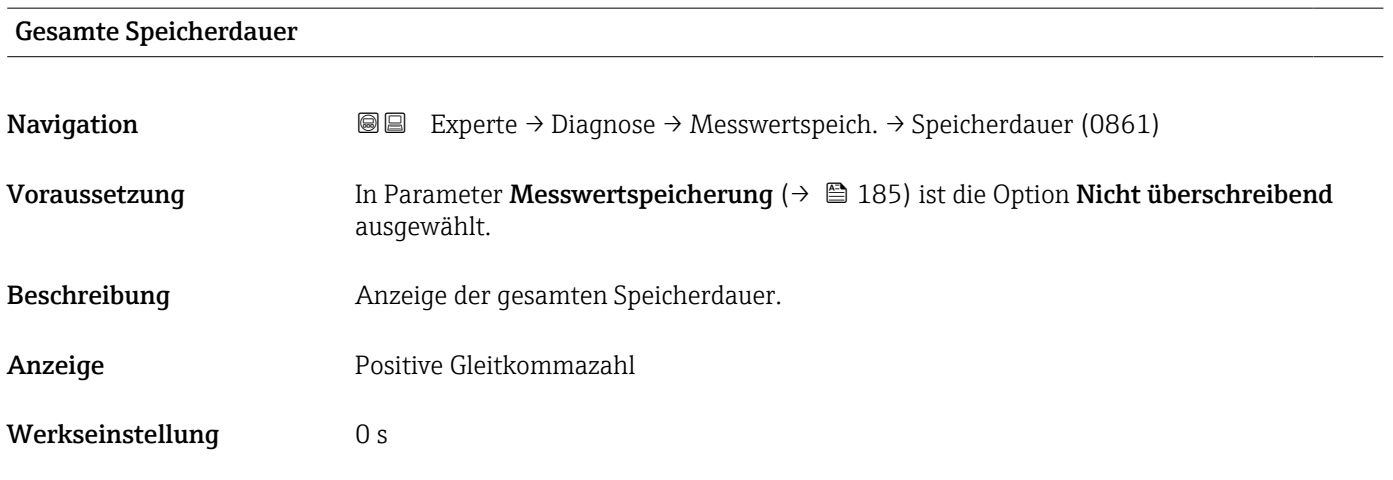

#### Untermenü "Anzeige 1. Kanal"

*Navigation* Experte → Diagnose → Messwertspeich. → Anz. 1. Kanal

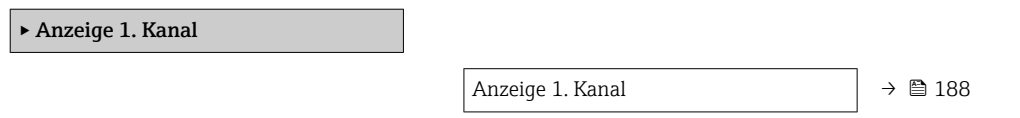

<span id="page-187-0"></span>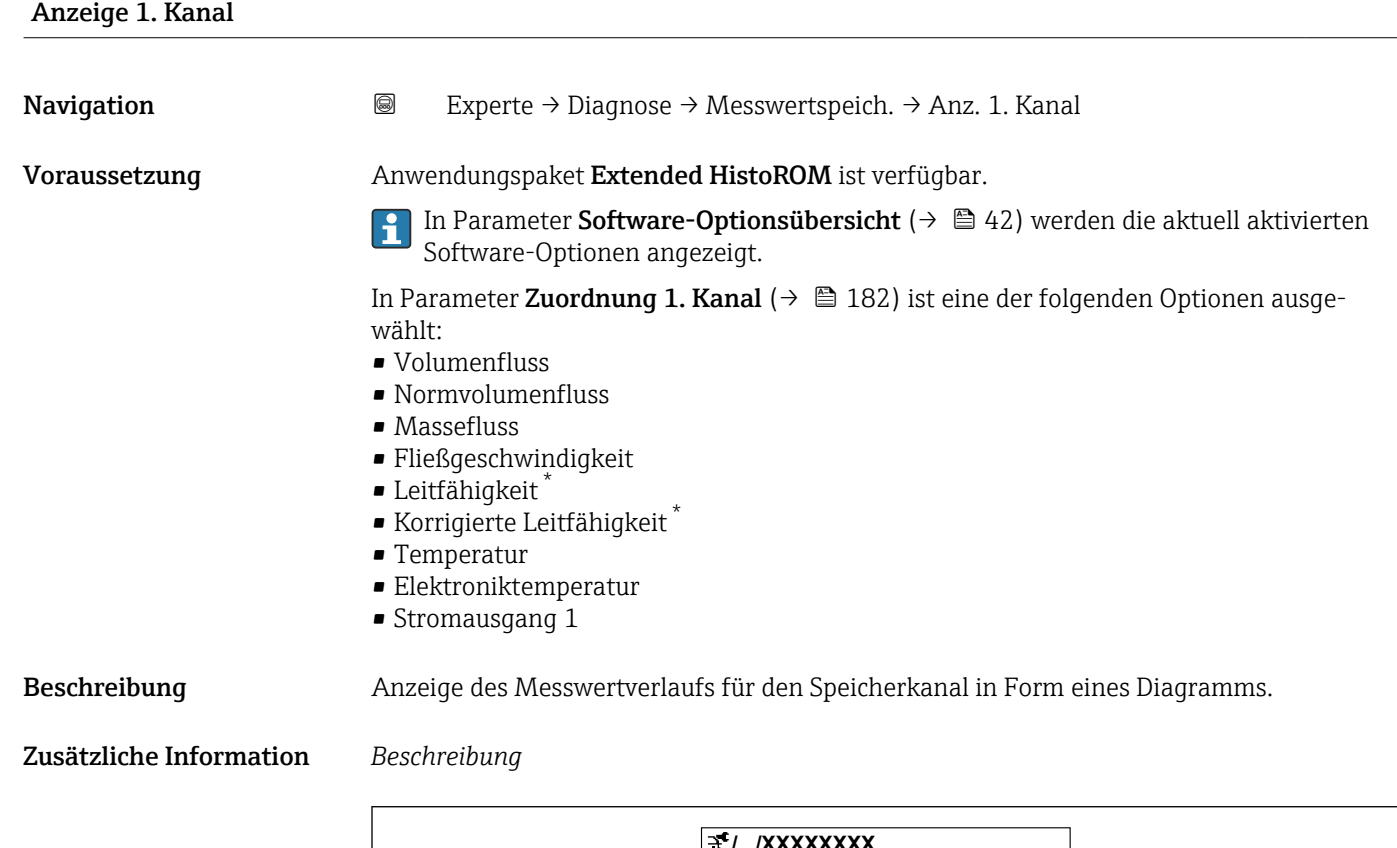

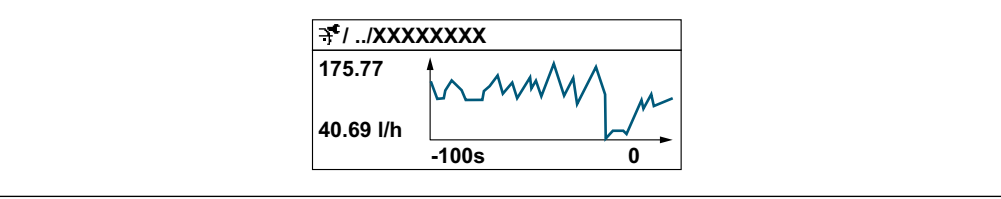

- *9 Diagramm eines Messwertverlaufs*
- x-Achse: Zeigt je nach Anzahl der gewählten Kanäle 250 bis 1000 Messwerte einer Prozessgröße.
- y-Achse: Zeigt die ungefähre Messwertspanne und passt diese kontinuierlich an die laufende Messung an.

#### Untermenü "Anzeige 2. Kanal"

*Navigation* Experte → Diagnose → Messwertspeich. → Anz. 2. Kanal

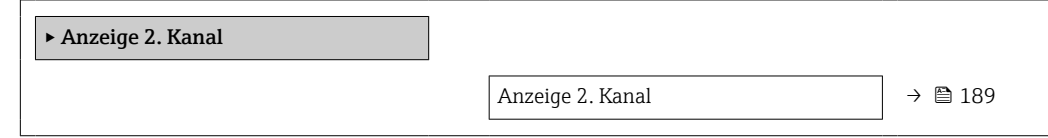

A0034352

Sichtbar in Abhängigkeit von Bestelloptionen oder Geräteeinstellungen

<span id="page-188-0"></span>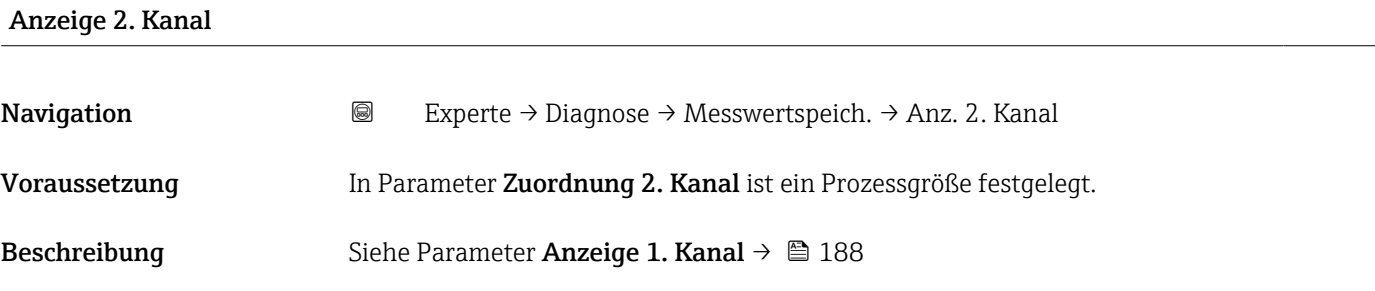

#### Untermenü "Anzeige 3. Kanal"

*Navigation* 
■
Experte → Diagnose → Messwertspeich. → Anz. 3. Kanal

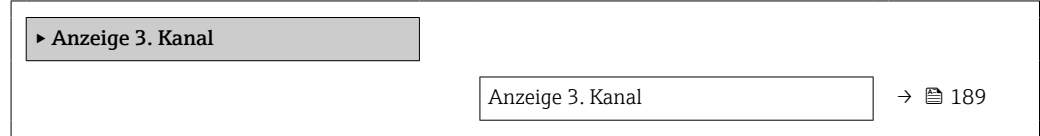

# Anzeige 3. Kanal Navigation 
and Experte → Diagnose → Messwertspeich. → Anz. 3. Kanal Voraussetzung In Parameter Zuordnung 3. Kanal ist ein Prozessgröße festgelegt. Beschreibung Siehe Parameter Anzeige 1. Kanal → ■ 188

#### Untermenü "Anzeige 4. Kanal"

*Navigation* Experte → Diagnose → Messwertspeich. → Anz. 4. Kanal

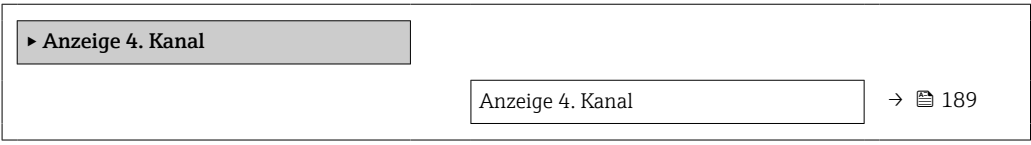

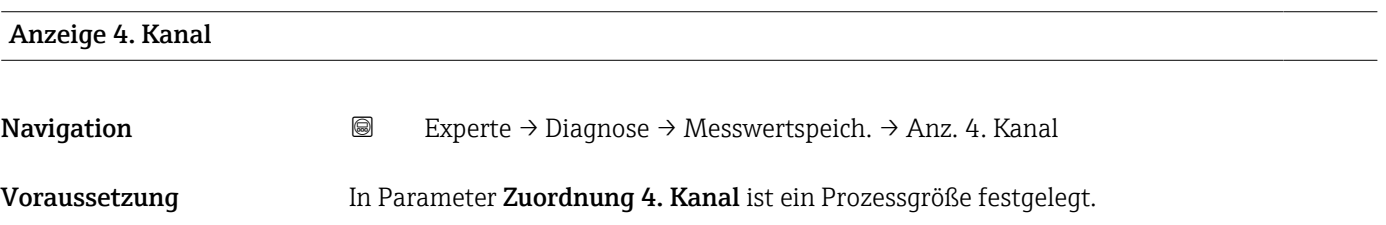

<span id="page-189-0"></span>Beschreibung Siehe Parameter Anzeige 1. Kanal  $\rightarrow \blacksquare$  188

#### 3.7.10 Untermenü "Heartbeat"

Detaillierte Angaben zu den Parameterbeschreibungen des Anwendungspakets **Heartbeat Verification+Monitoring**: Sonderdokumentation zum Gerät →  $@$  7

*Navigation* 
■ Experte → Diagnose → HBT

‣ Heartbeat Technology

#### 3.7.11 Untermenü "Simulation"

*Navigation* Experte → Diagnose → Simulation

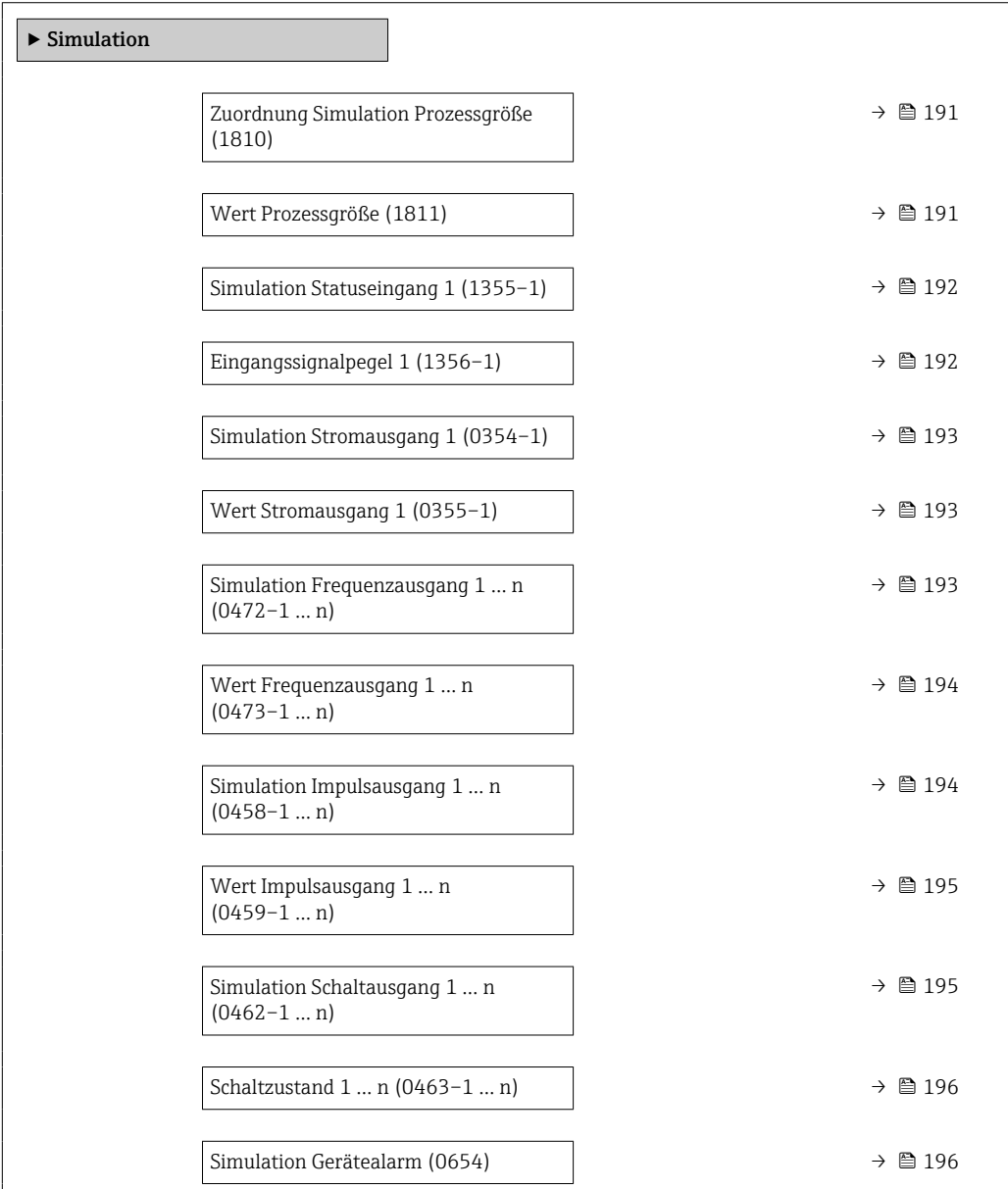

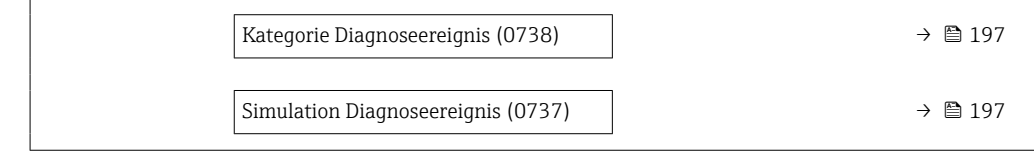

<span id="page-190-0"></span>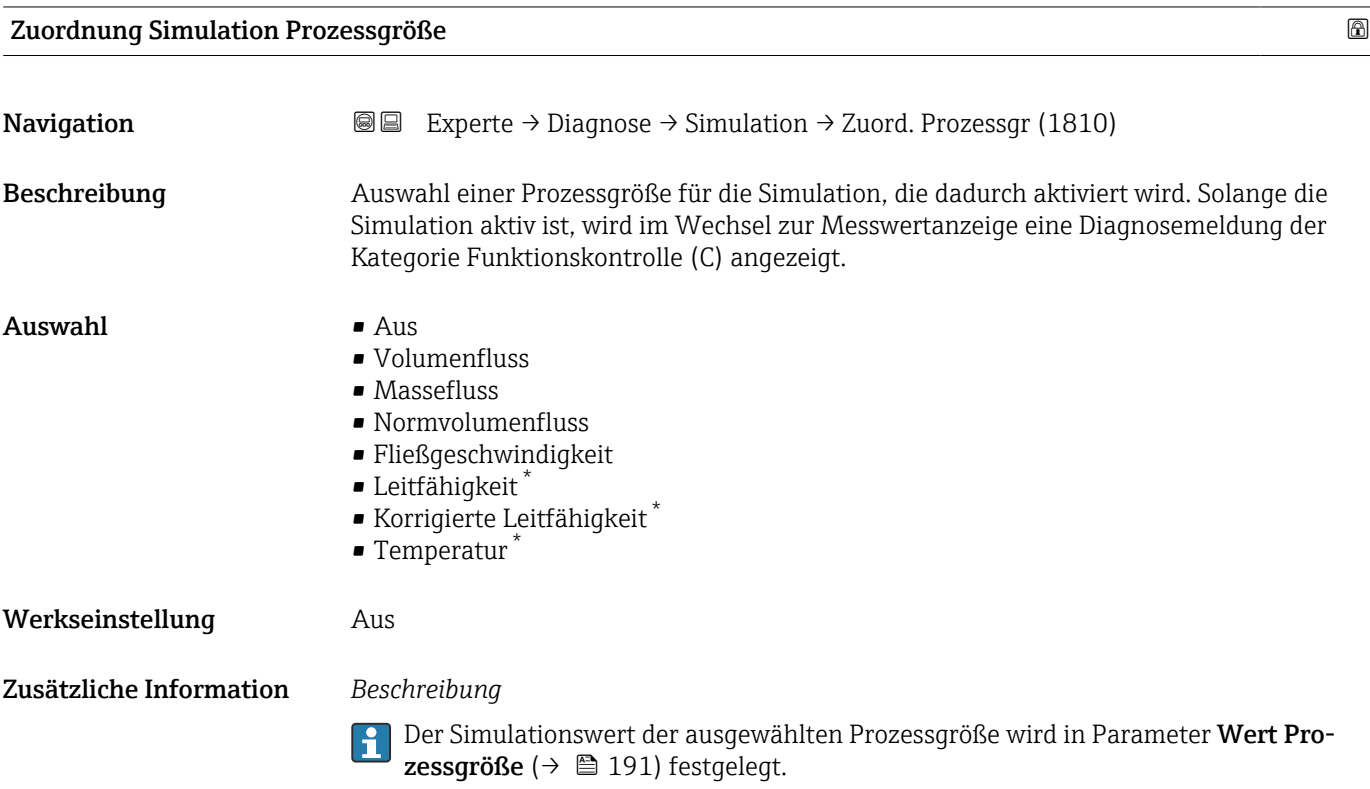

| Wert Prozessgröße       |                                                                                                    | G) |
|-------------------------|----------------------------------------------------------------------------------------------------|----|
| Navigation              | Experte $\rightarrow$ Diagnose $\rightarrow$ Simulation $\rightarrow$ Wert Prozessgr. (1811)<br>88                                                                                                    |    |
| Voraussetzung           | In Parameter Zuordnung Simulation Prozessgröße ( $\rightarrow \Box$ 191) ist eine Prozessgröße<br>ausgewählt.                                                                                                    |    |
| Beschreibung            | Eingabe eines Simulationswerts der ausgewählten Prozessgröße. Die nachgelagerte Mess-<br>wertbearbeitung sowie der Signalausgang folgen diesem Wert. Auf diese Weise lässt sich<br>die korrekte Parametrierung des Messgeräts prüfen. |    |
| Eingabe                 | Abhängig von der ausgewählten Prozessgröße                                                                                                    |    |
| Werkseinstellung        | $\Omega$                                                                                                    |    |
| Zusätzliche Information | Eingabe<br>Die Einheit des dargestellten Messwerts wird aus dem Untermenü Systemeinheiten<br>(→ △ 51) übernommen.                                                                                                    |    |

<sup>\*</sup> Sichtbar in Abhängigkeit von Bestelloptionen oder Geräteeinstellungen

<span id="page-191-0"></span>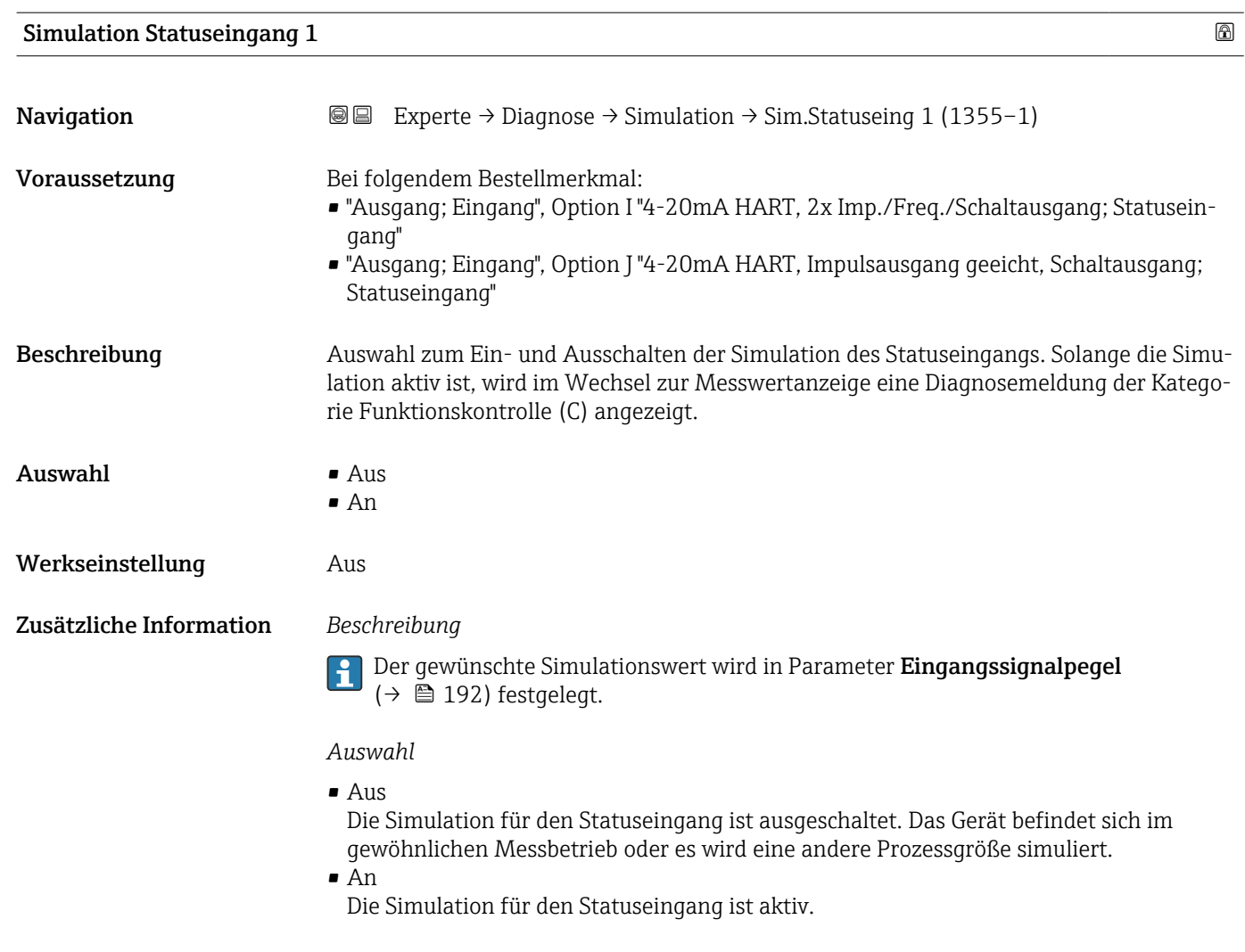

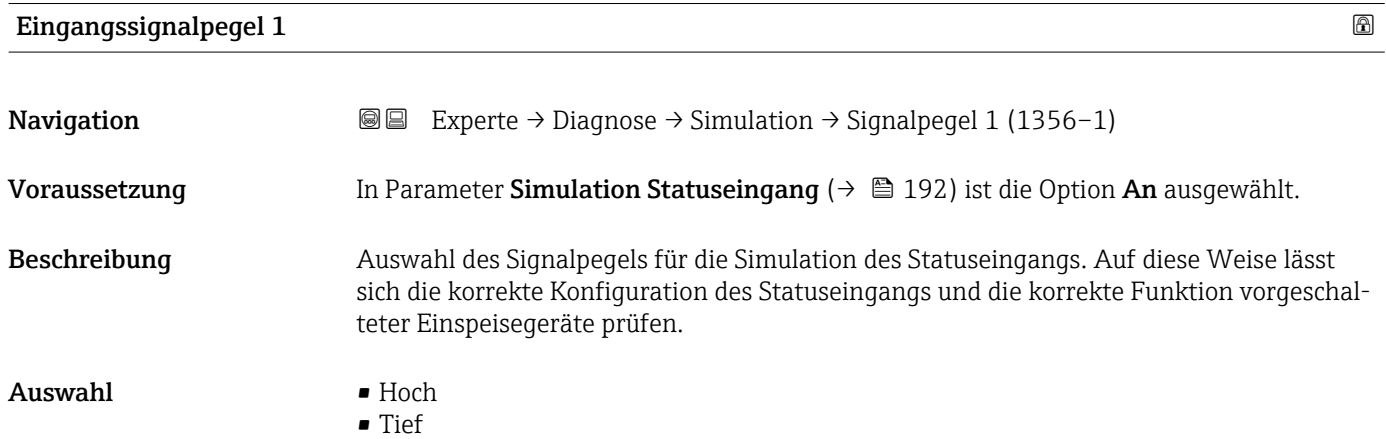

#### 192 Endress+Hauser

<span id="page-192-0"></span>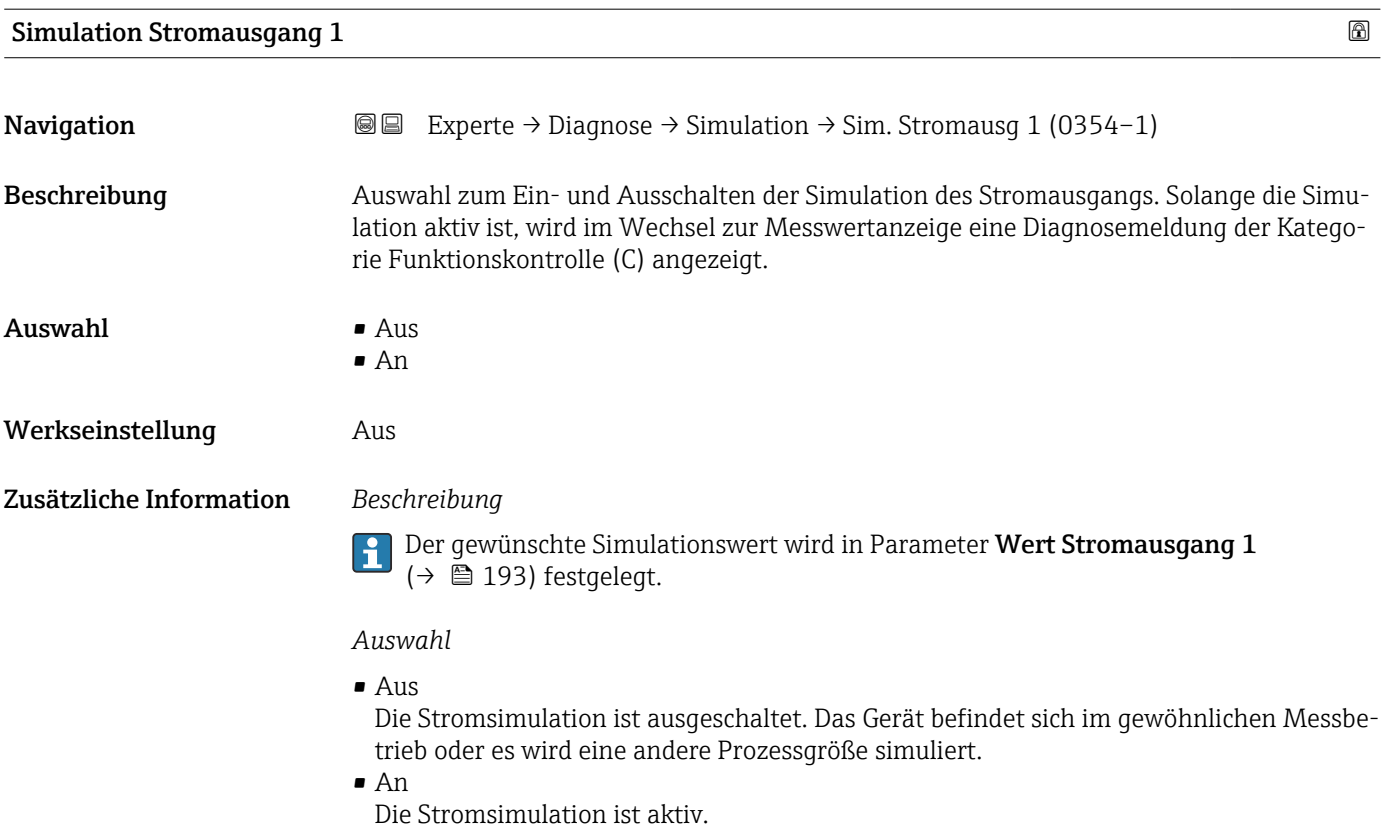

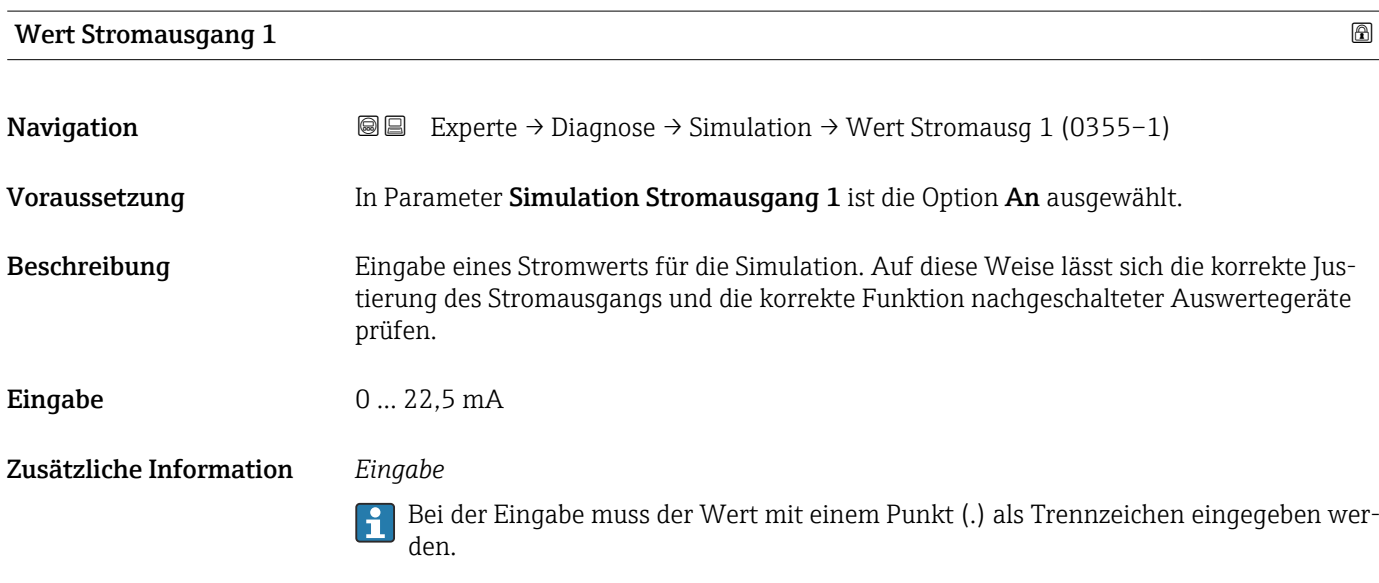

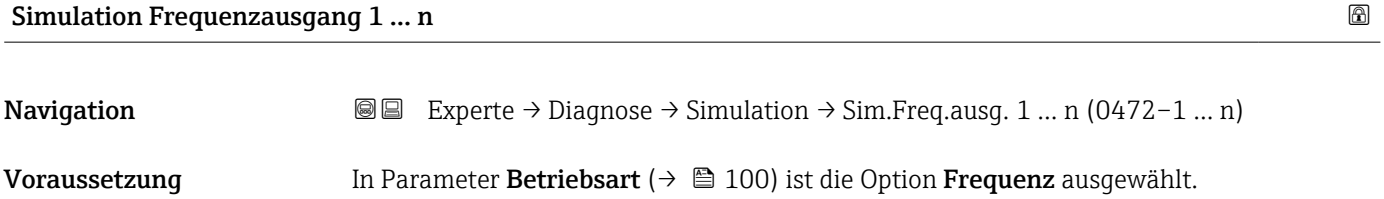

<span id="page-193-0"></span>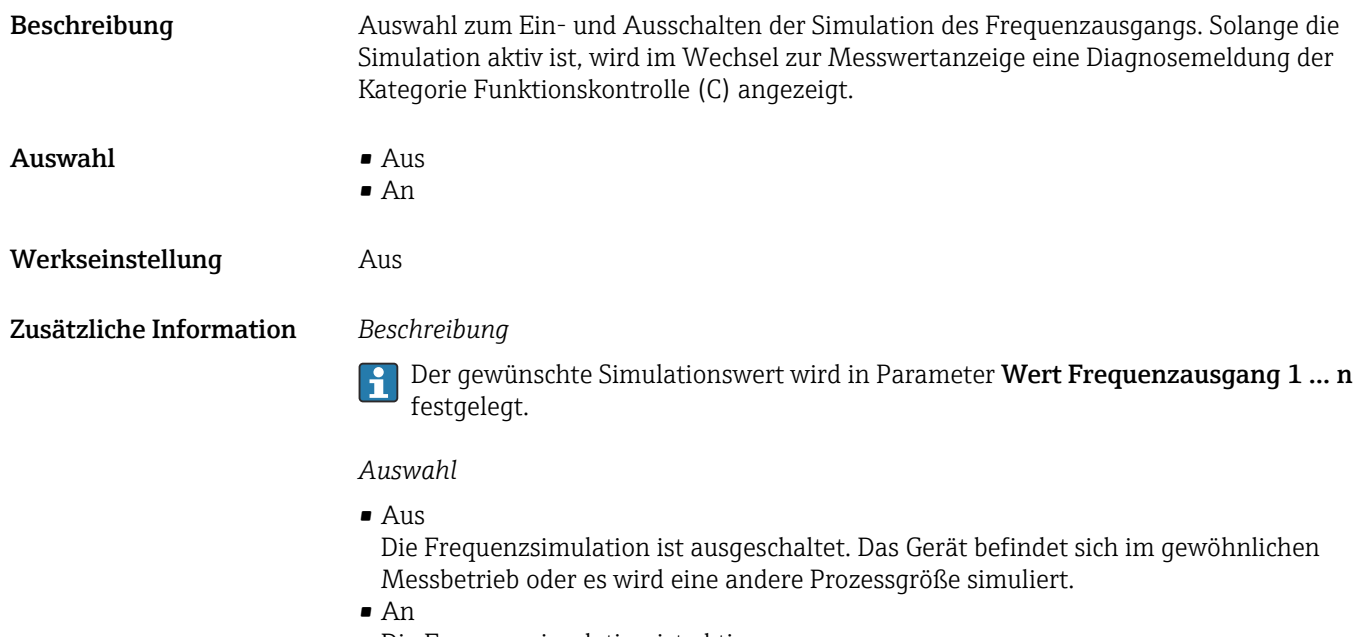

Die Frequenzsimulation ist aktiv.

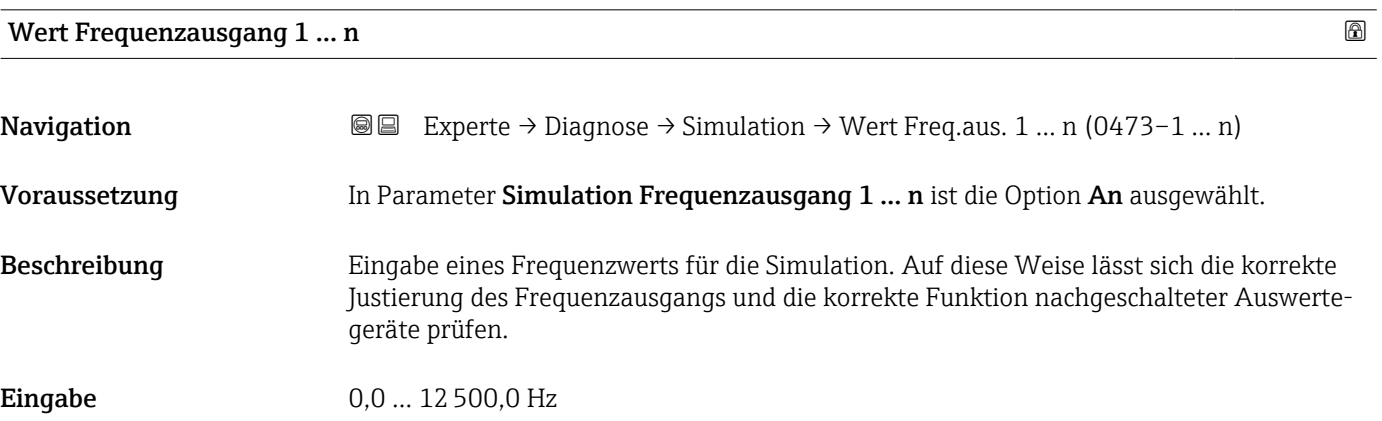

#### Simulation Impulsausgang 1 … n

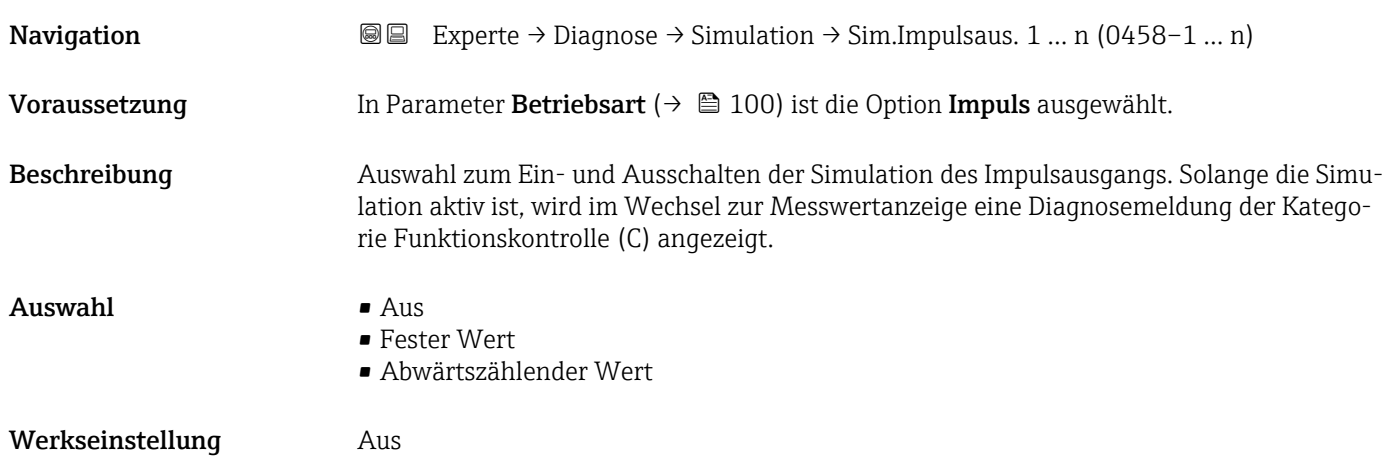

<span id="page-194-0"></span>Zusätzliche Information *Beschreibung*

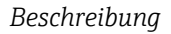

Der gewünschte Simulationswert wird in Parameter Wert Impulsausgang 1 … n festgelegt.

*Auswahl*

```
• Aus
```
Die Impulssimulation ist ausgeschaltet. Das Gerät befindet sich im gewöhnlichen Messbetrieb oder es wird eine andere Prozessgröße simuliert.

• Fester Wert Es werden kontinuierlich Impulse mit der in Parameter Impulsbreite ( $\rightarrow \Box$  103) vorgegebenen Impulsbreite ausgegeben.

• Abwärtszählender Wert Es werden die in Parameter Wert Impulsausgang ( $\rightarrow \equiv$  195) vorgegebenen Impulse ausgegeben.

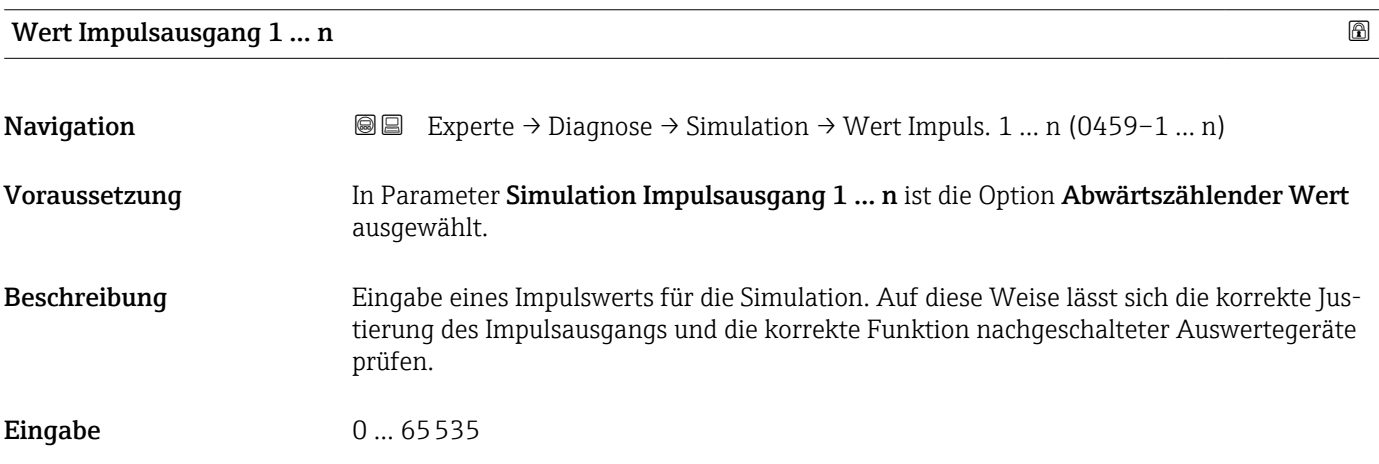

#### Simulation Schaltausgang 1 … n

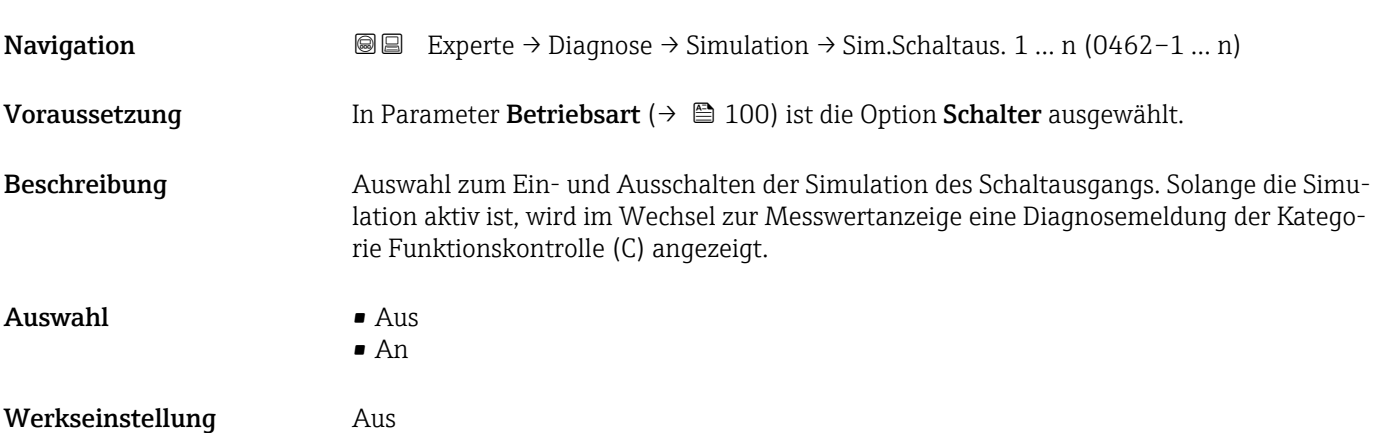

#### <span id="page-195-0"></span>Zusätzliche Information *Beschreibung*

Der gewünschte Simulationswert wird in Parameter Schaltzustand 1 … n festgelegt.  $\mathbf{f}$ 

*Auswahl*

• Aus

Die Schaltsimulation ist ausgeschaltet. Das Gerät befindet sich im gewöhnlichen Messbetrieb oder es wird eine andere Prozessgröße simuliert.

• An

Die Schaltsimulation ist aktiv.

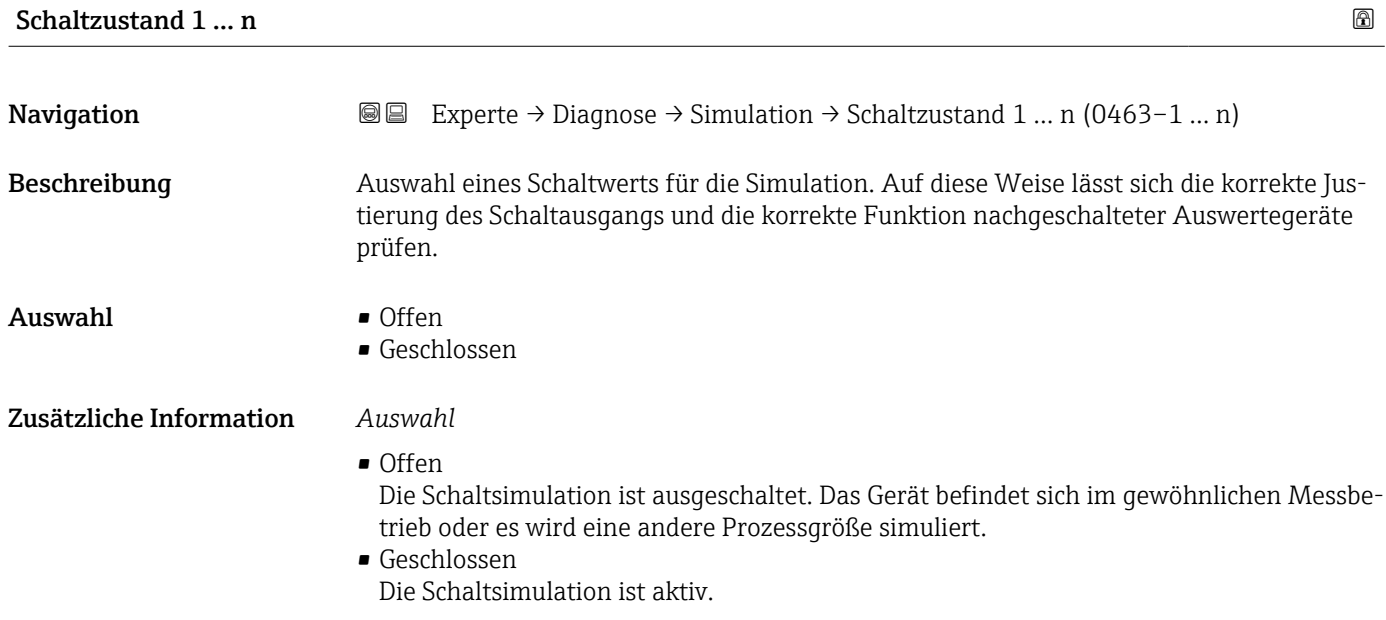

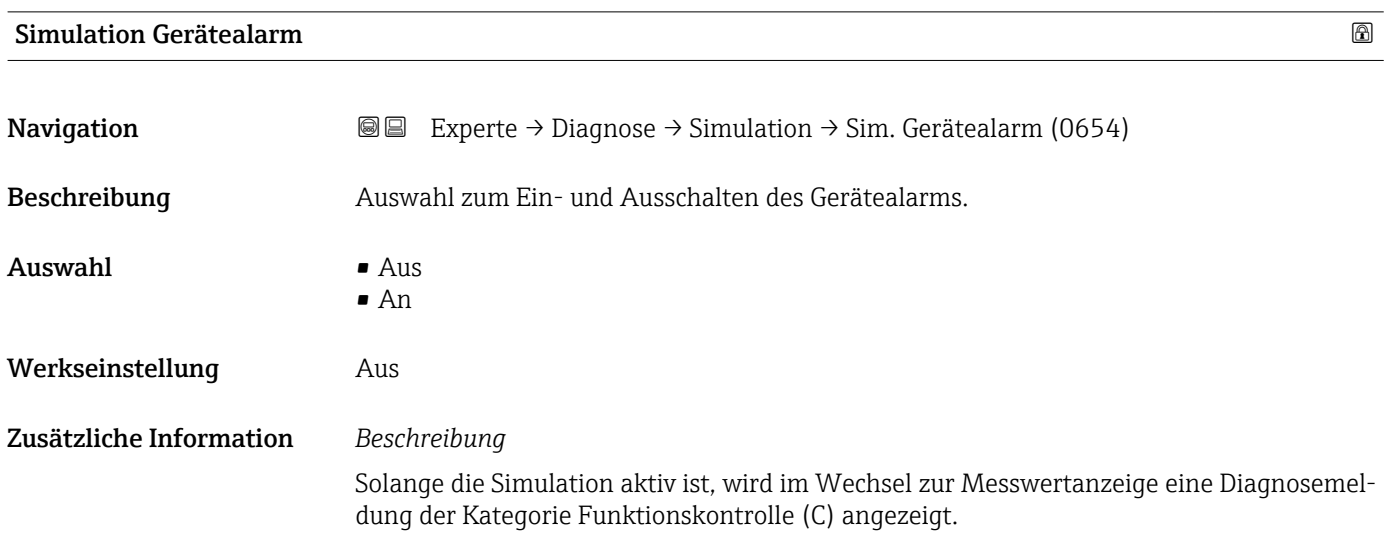

<span id="page-196-0"></span>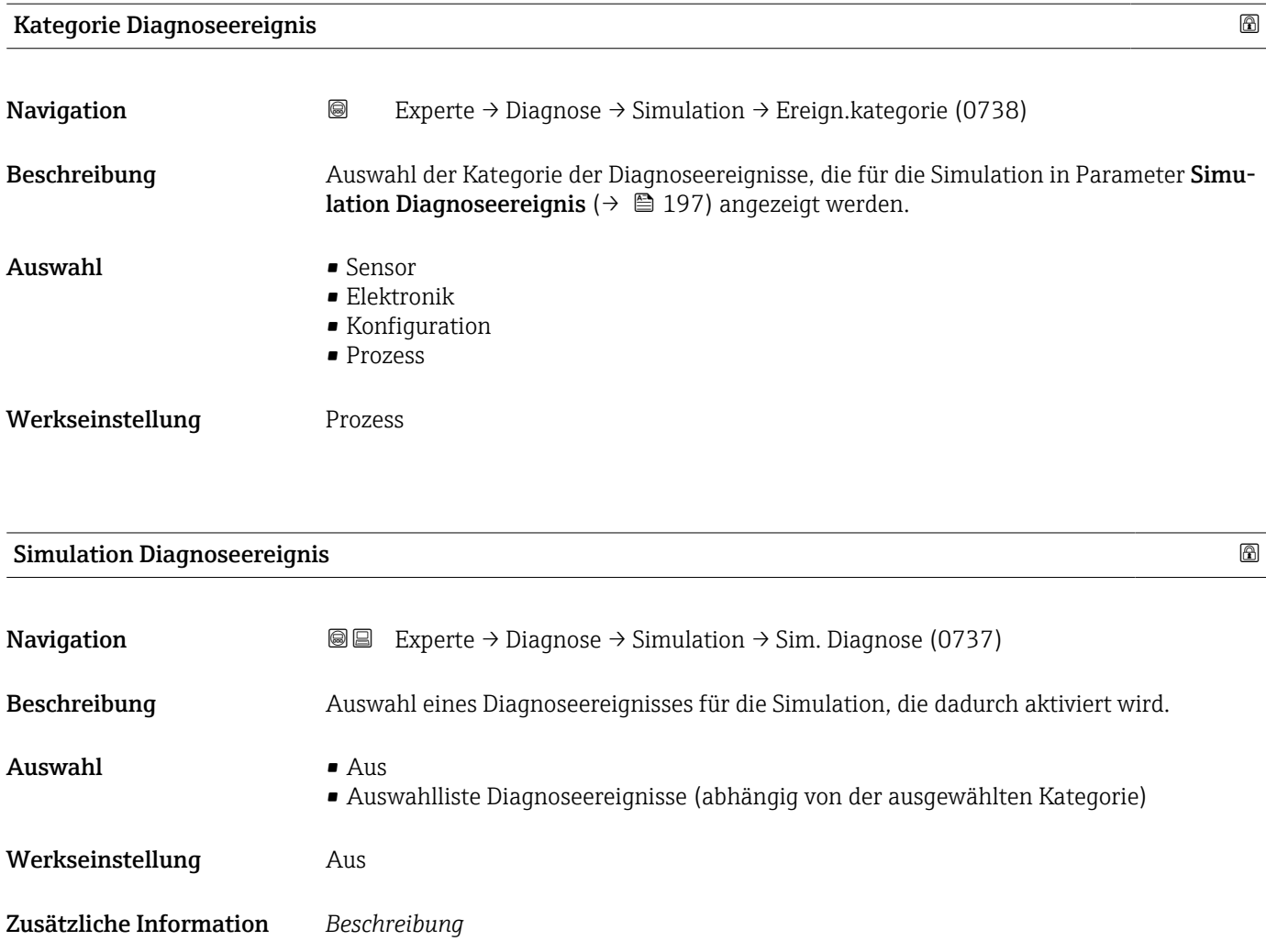

Für die Simulation stehen die zugehörigen Diagnoseereignisse der im Parameter Kategorie Diagnoseereignis (→ 197) ausgewählten Kategorie zur Auswahl.

## <span id="page-197-0"></span>4 Länderspezifische Werkseinstellungen

### 4.1 SI-Einheiten

Nicht für USA und Kanada gültig.

### 4.1.1 Systemeinheiten

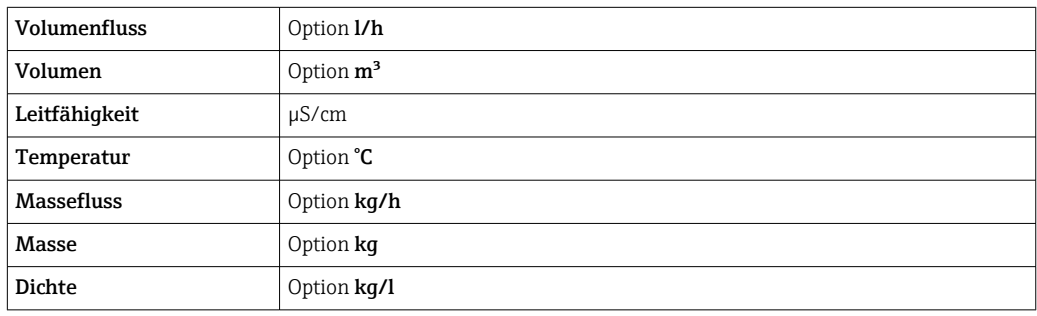

#### 4.1.2 Endwerte

Die Werkseinstellungen gelten für folgende Parameter:

- 20 mA-Wert (Endwert des Stromausgang)
- 1.Wert 100%-Bargraph

Detaillierte Angaben zum Endwert bei Messgeräten für den eichpflichtigen Verkehr: Sonderdokumentation zum Gerät →  $\mathrel{\smash{\,\circ\,}}\,$  7

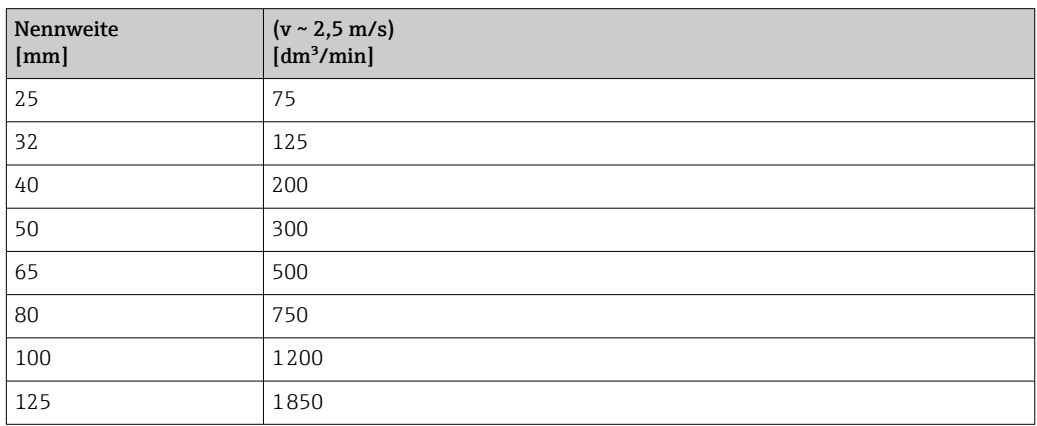

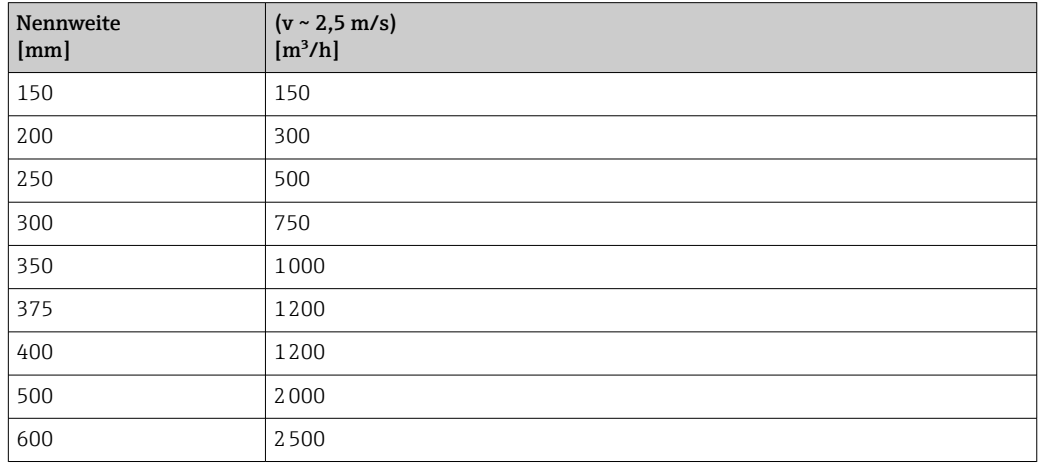

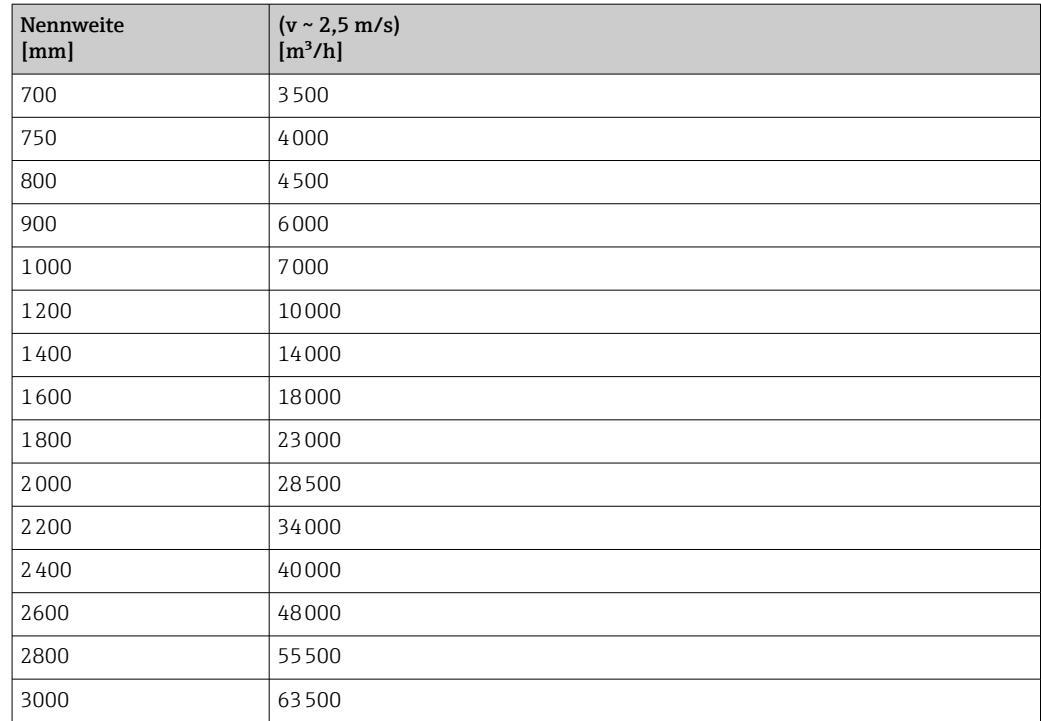

### 4.1.3 Strombereich Ausgänge

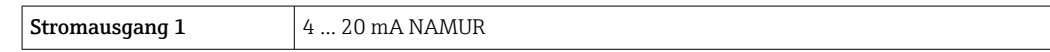

## 4.1.4 Impulswertigkeit

Detaillierte Angaben zur Impulswertigkeit bei Messgeräten für den eichpflichtigen Verkehr: Sonderdokumentation zum Gerät →  $\mathrel{\boxplus}$  7

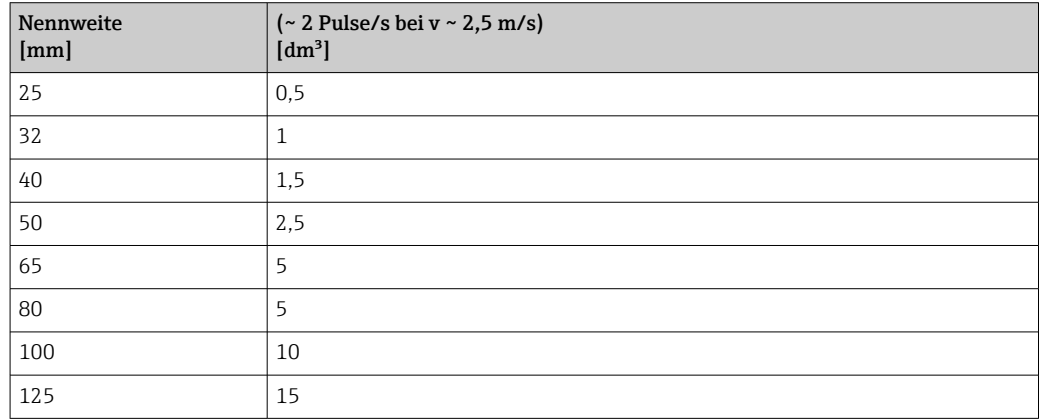

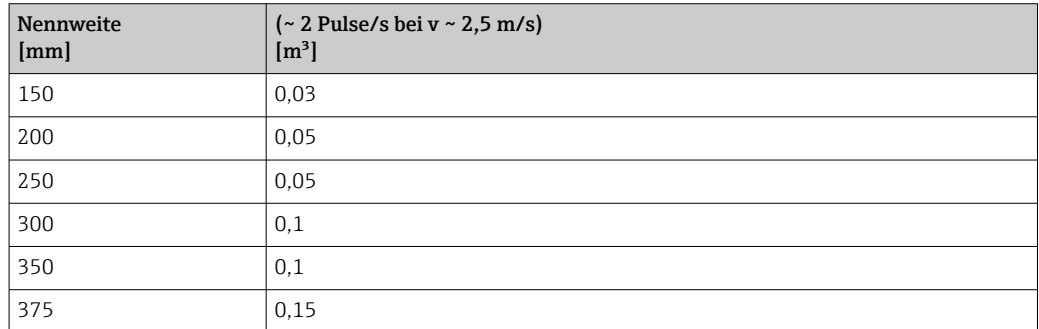

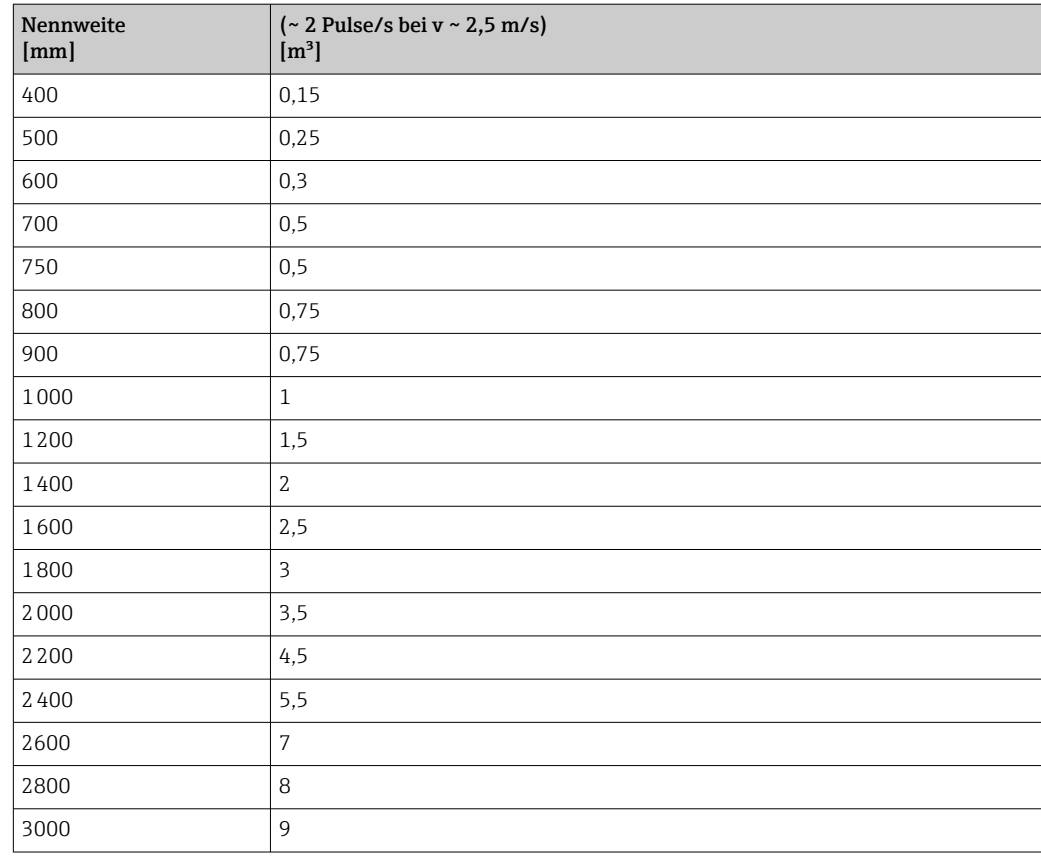

### 4.1.5 Einschaltpunkt Schleichmengenunterdrückung

Der Einschaltpunkt ist abhängig von Messstoffart und Nennweite.

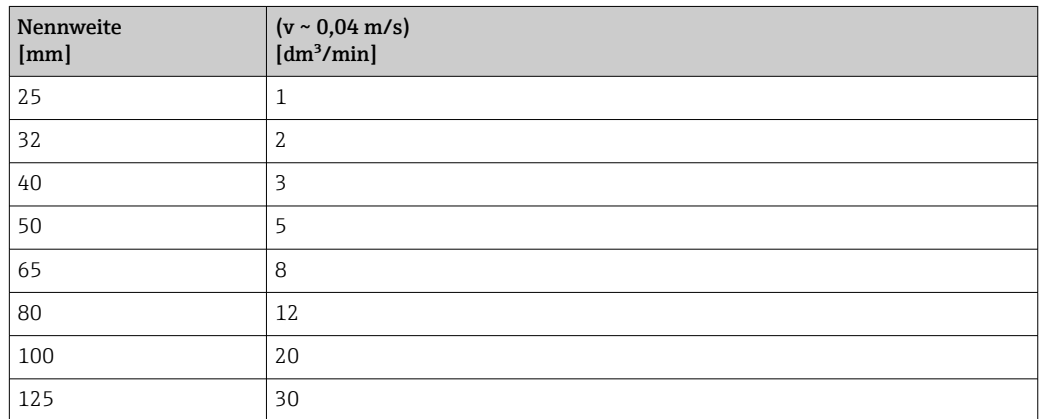

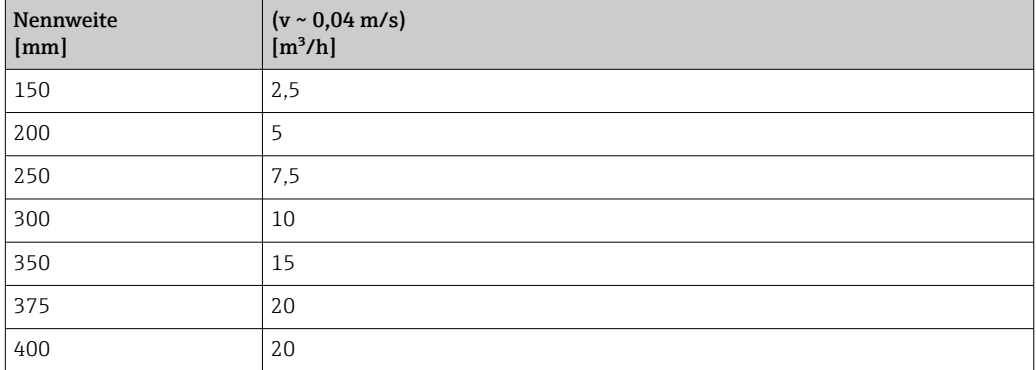

<span id="page-200-0"></span>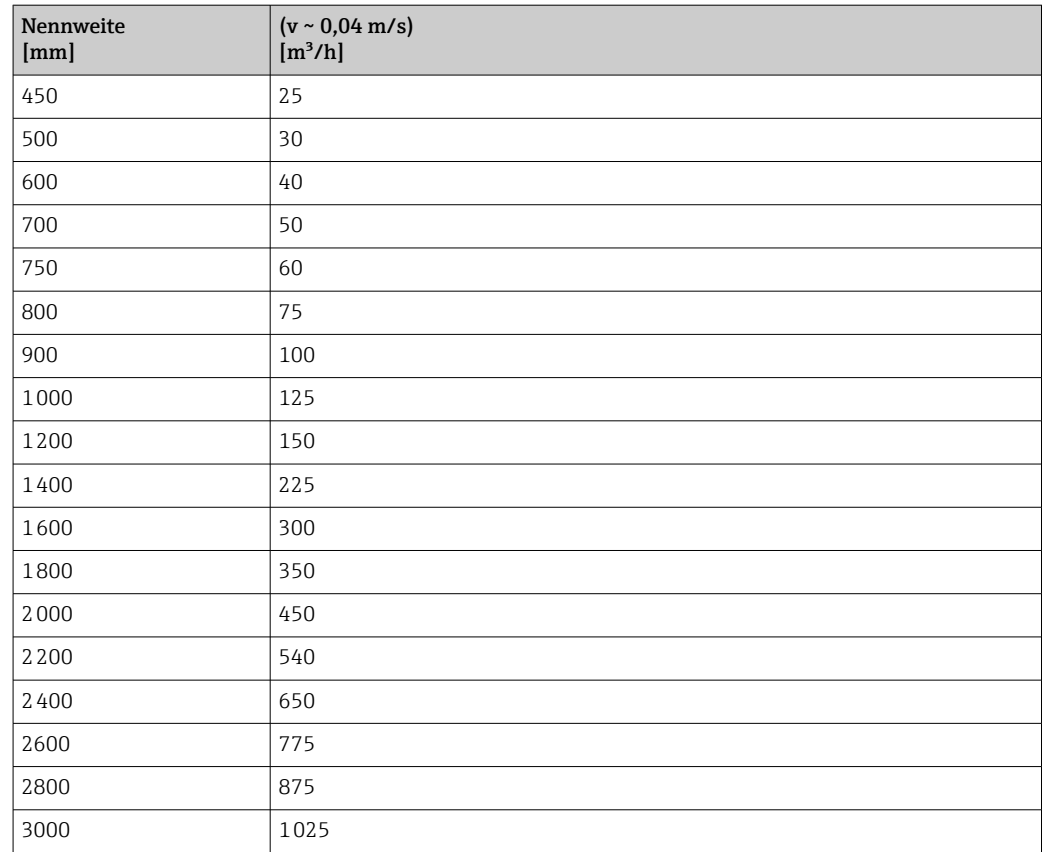

## 4.2 US-Einheiten

**R** Nur für USA und Kanada gültig.

### 4.2.1 Systemeinheiten

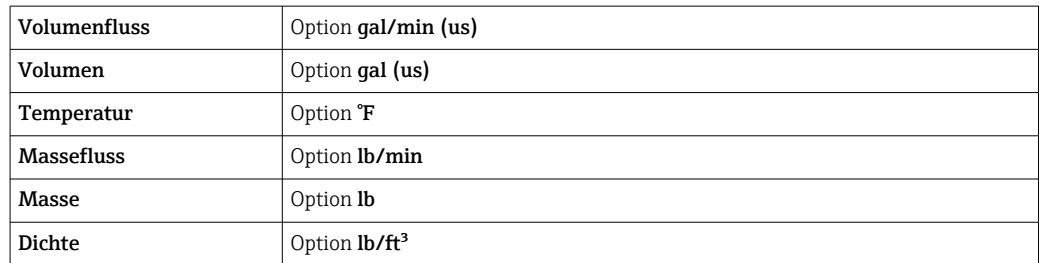

#### 4.2.2 Endwerte

Die Werkseinstellungen gelten für folgende Parameter:

• 20 mA-Wert (Endwert des Stromausgang)

• 1.Wert 100%-Bargraph

Detaillierte Angaben zum Endwert bei Messgeräten für den eichpflichtigen Verkehr: Sonderdokumentation zum Gerät →  $\mathrel{\smash{\,\circ\,}}\mathrel{\mathop{\scriptstyle\circ\,}}$  7

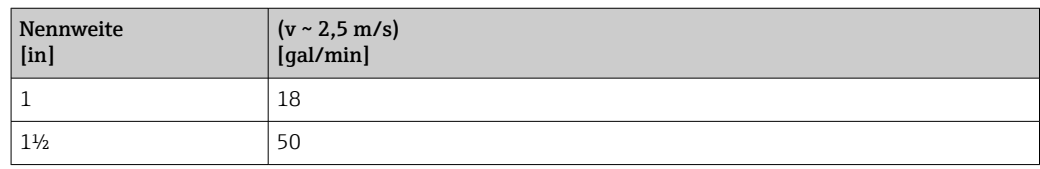

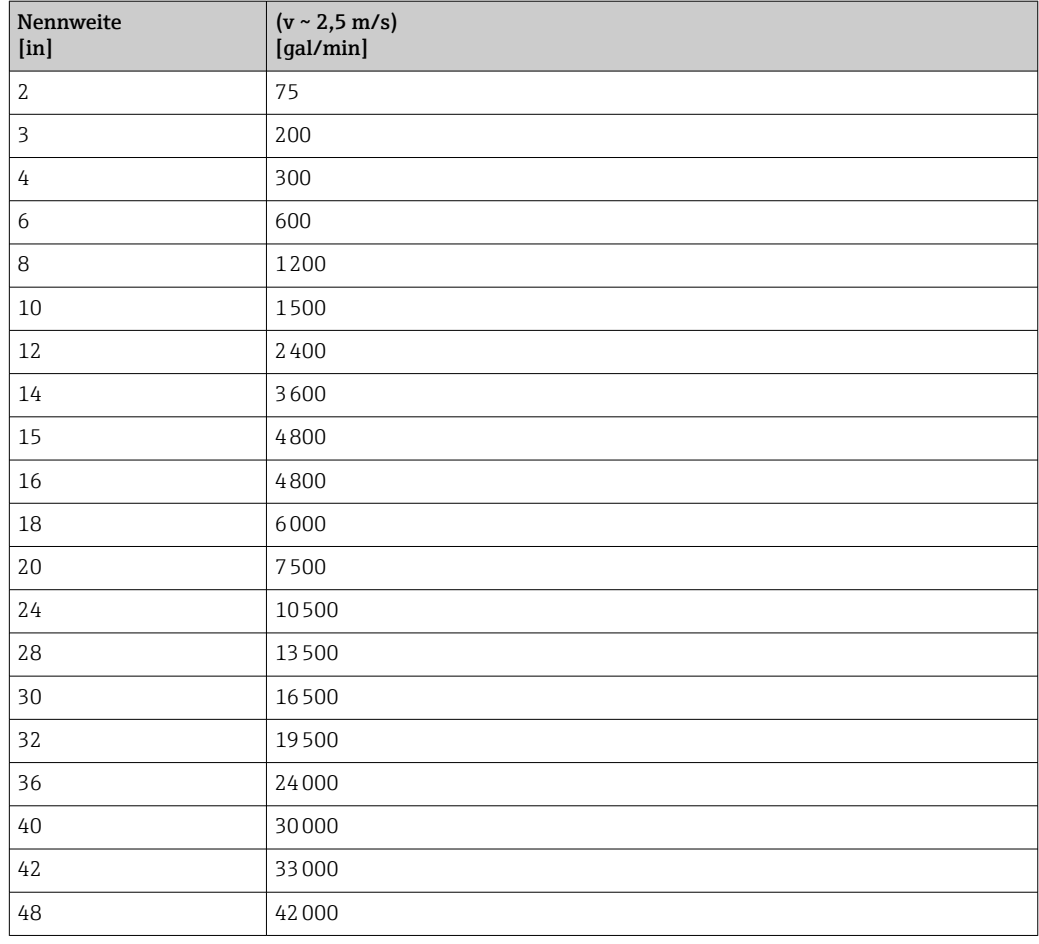

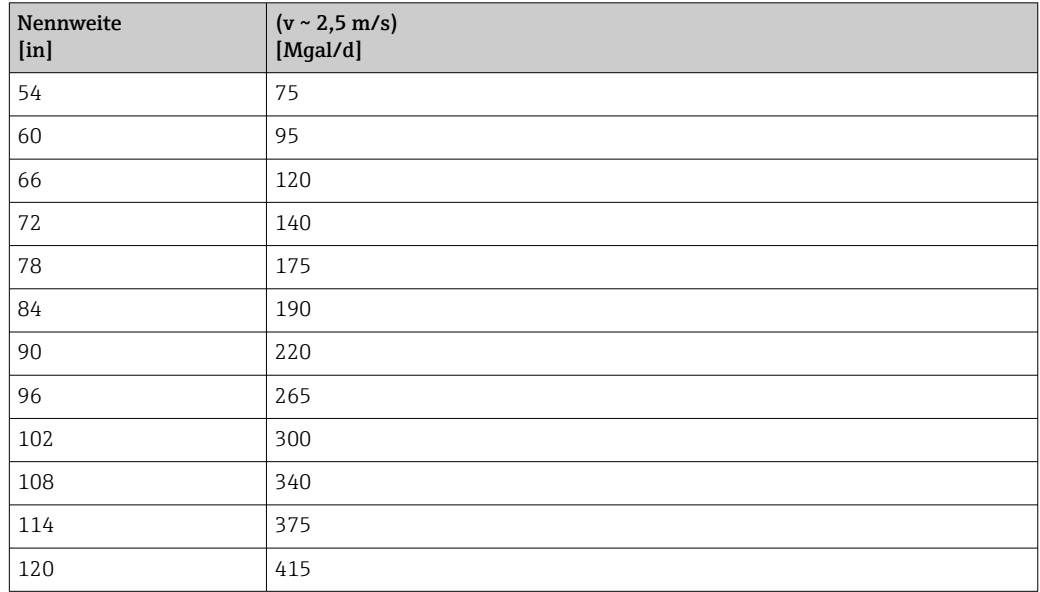

## 4.2.3 Strombereich Ausgänge

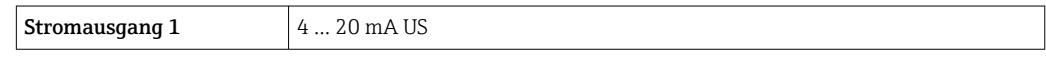

### 4.2.4 Impulswertigkeit

Detaillierte Angaben zur Impulswertigkeit bei Messgeräten für den eichpflichtigen Verkehr: Sonderdokumentation zum Gerät →  $\mathrel{\boxplus}$  7

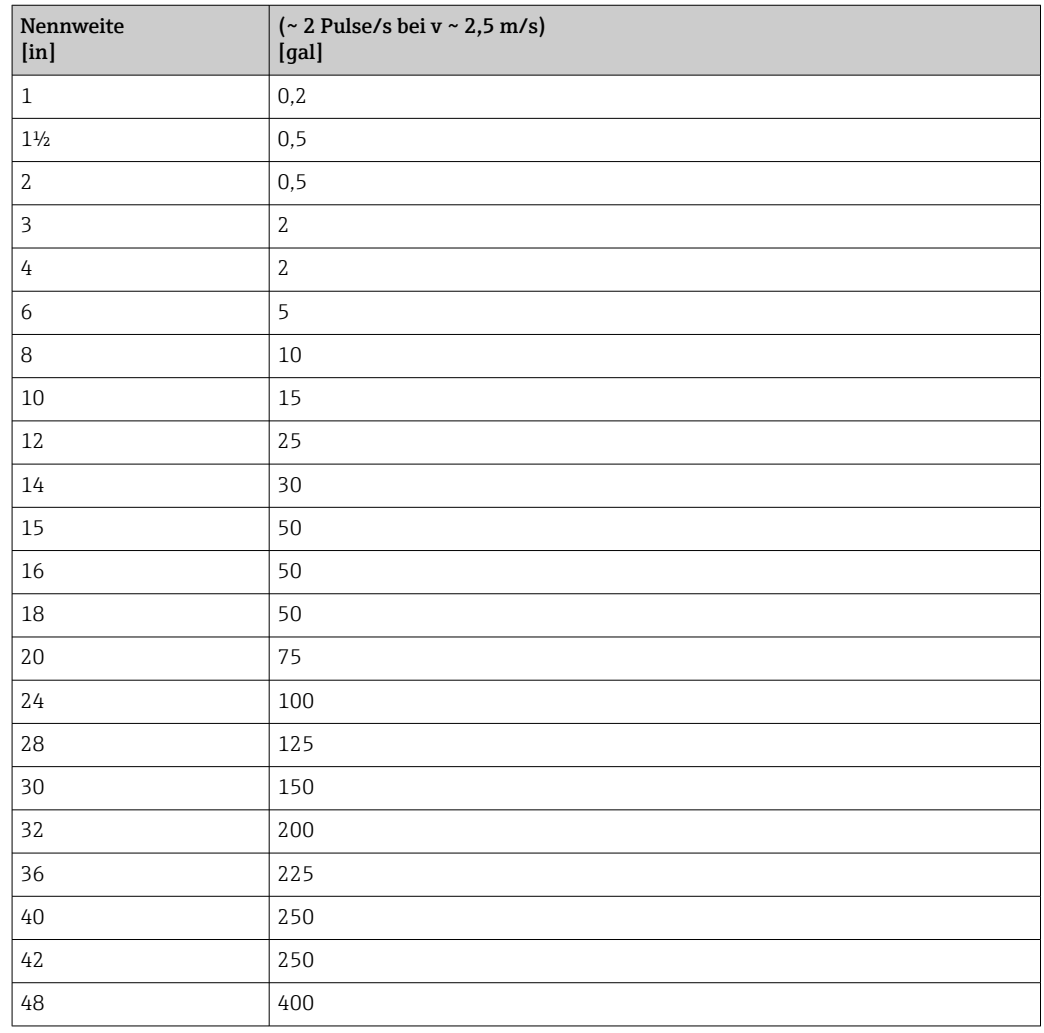

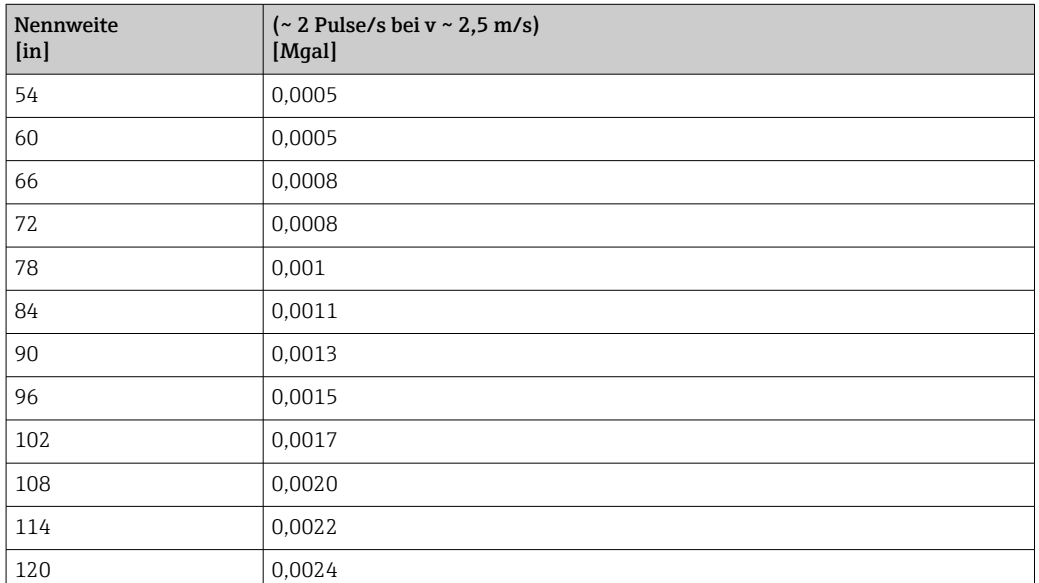

### 4.2.5 Einschaltpunkt Schleichmengenunterdrückung

Der Einschaltpunkt ist abhängig von Messstoffart und Nennweite.

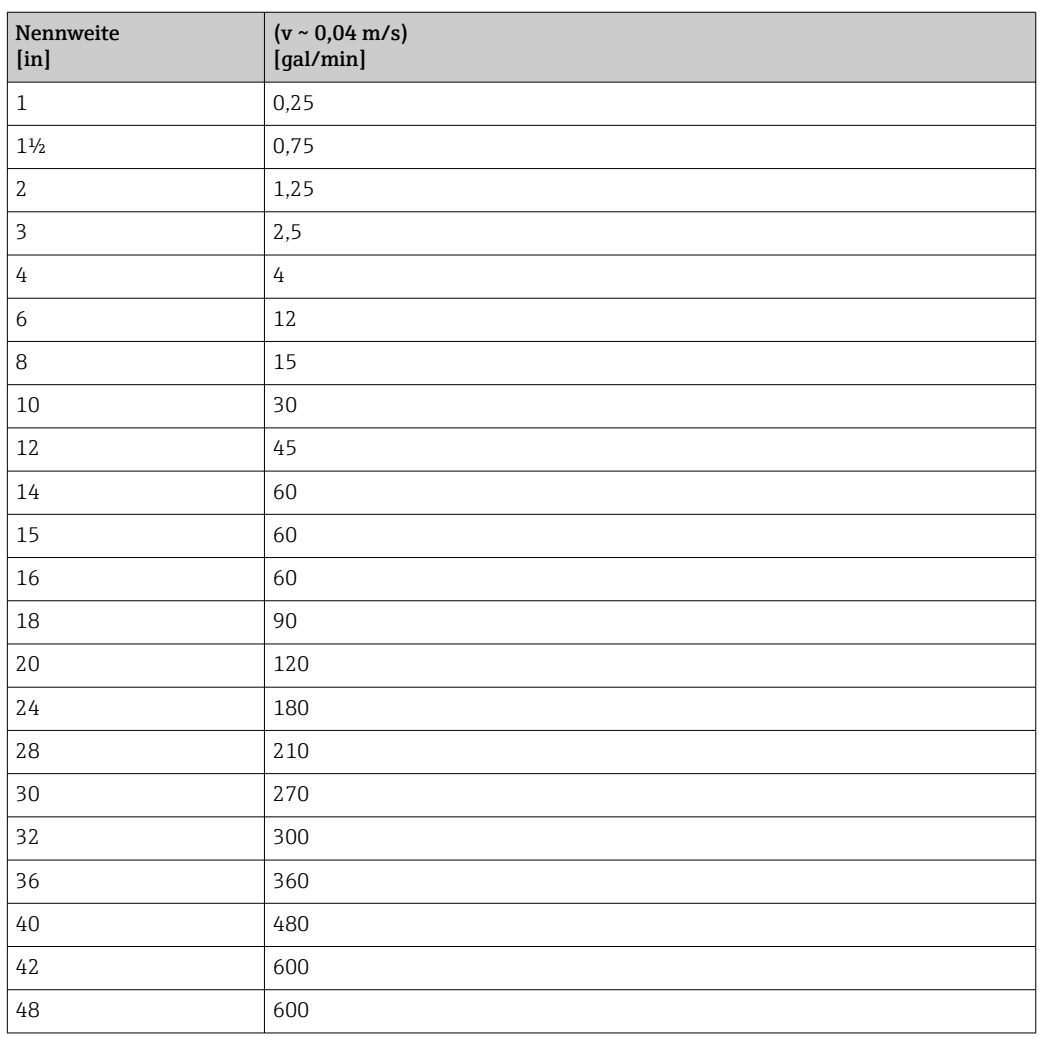

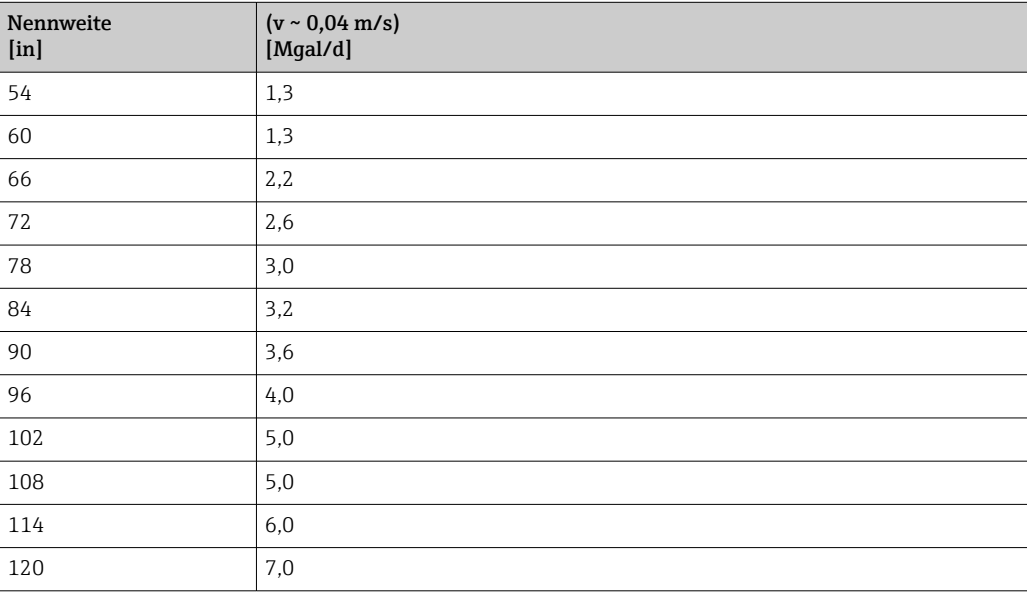

## 5 Erläuterung der Einheitenabkürzungen

## 5.1 SI-Einheiten

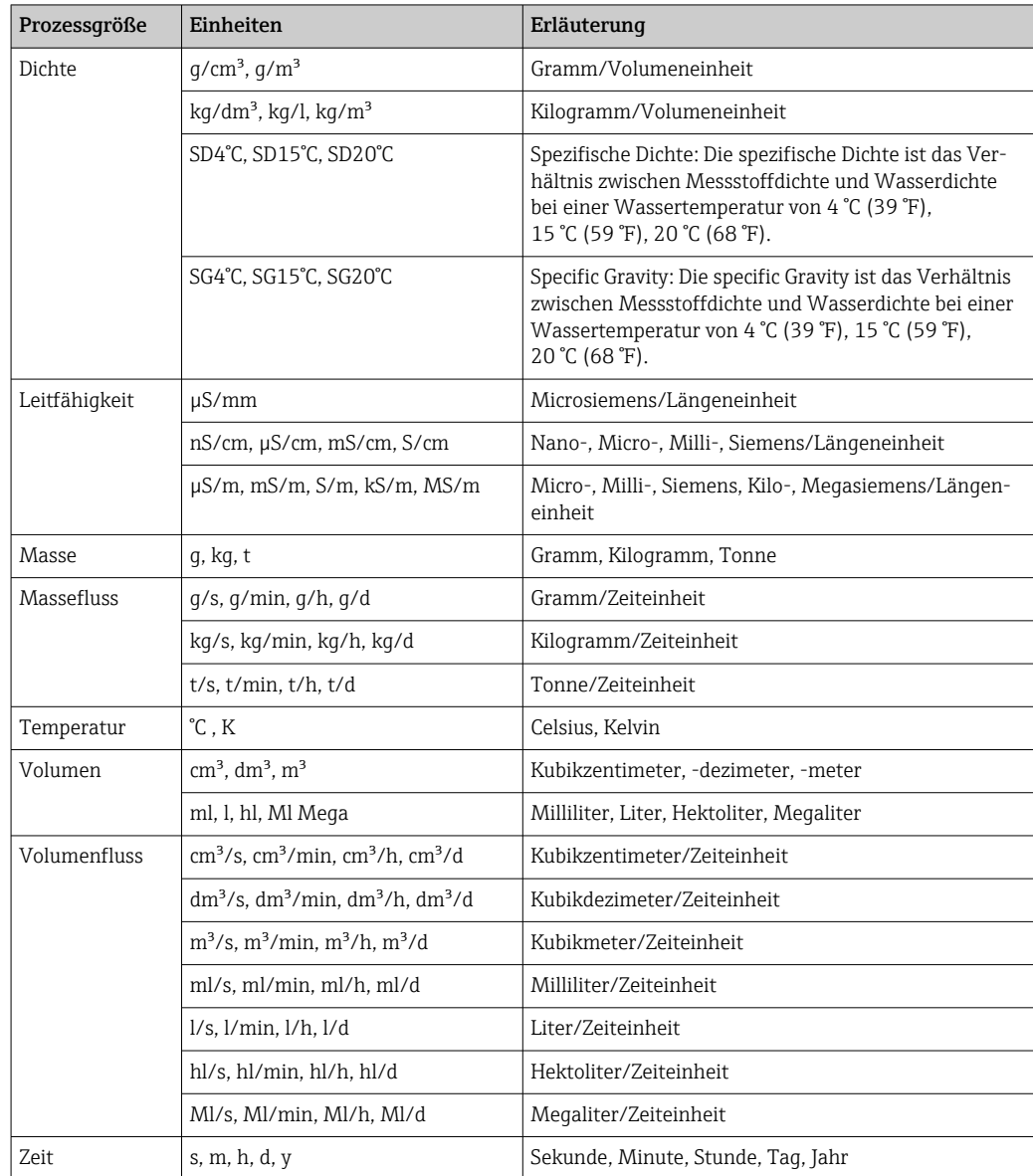

## 5.2 US-Einheiten

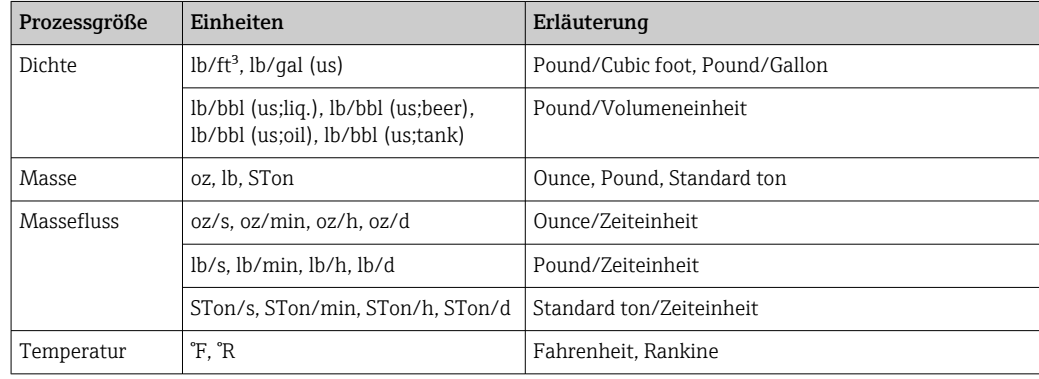

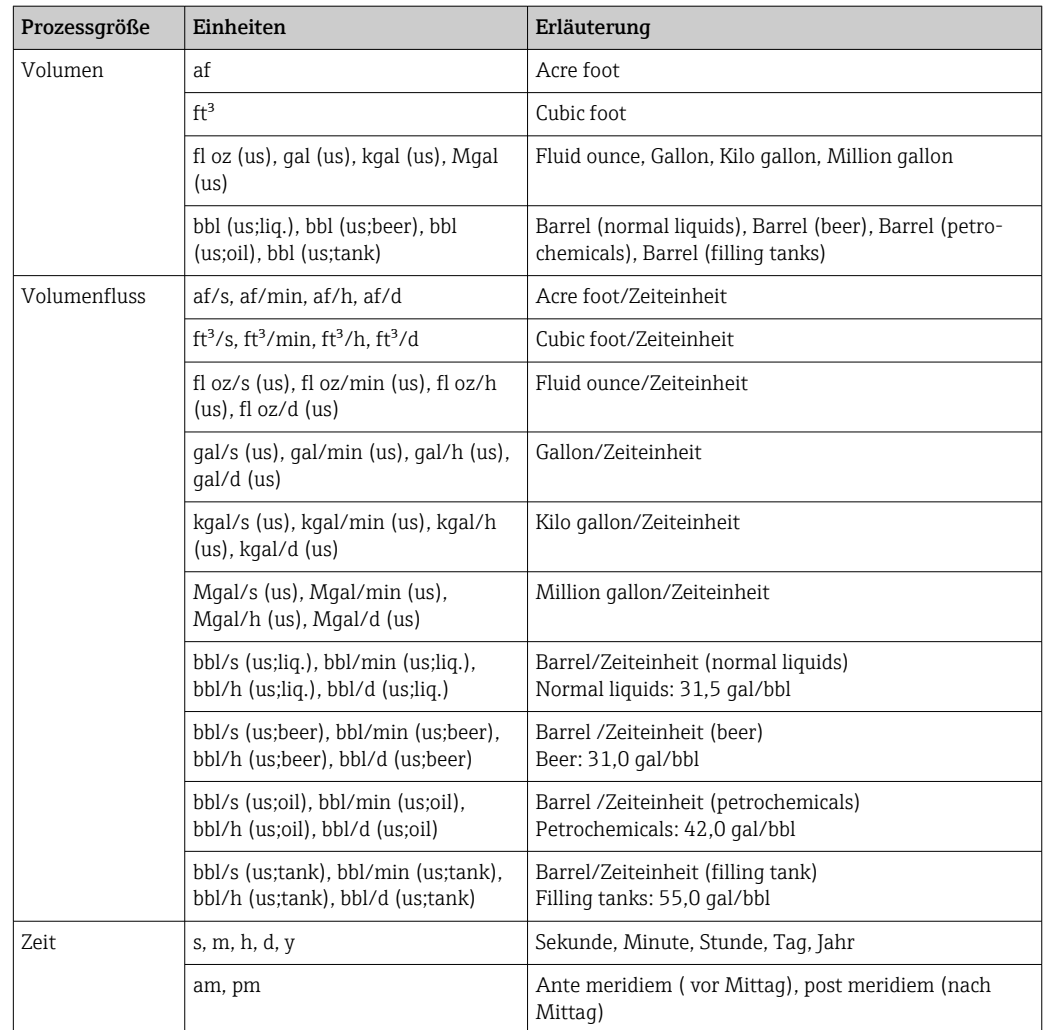

## 5.3 Imperial-Einheiten

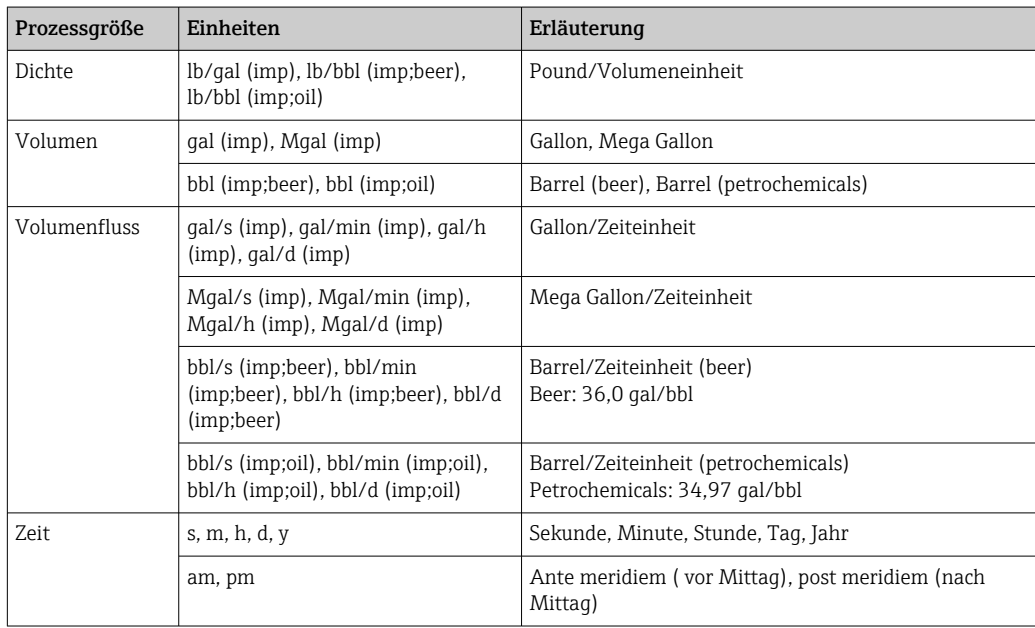

## Stichwortverzeichnis

## 0 … 9

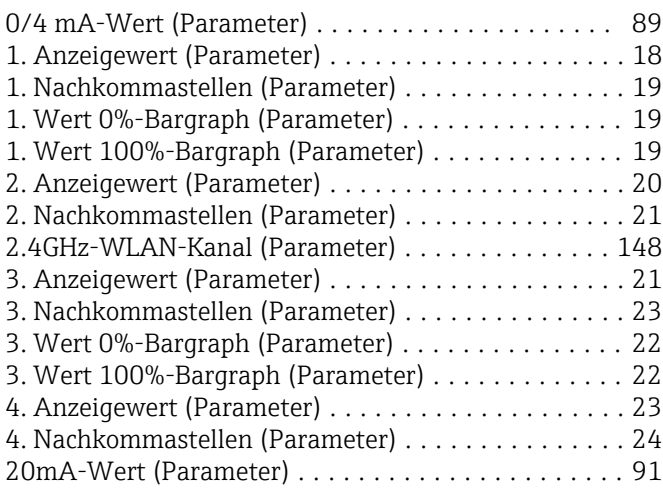

#### A

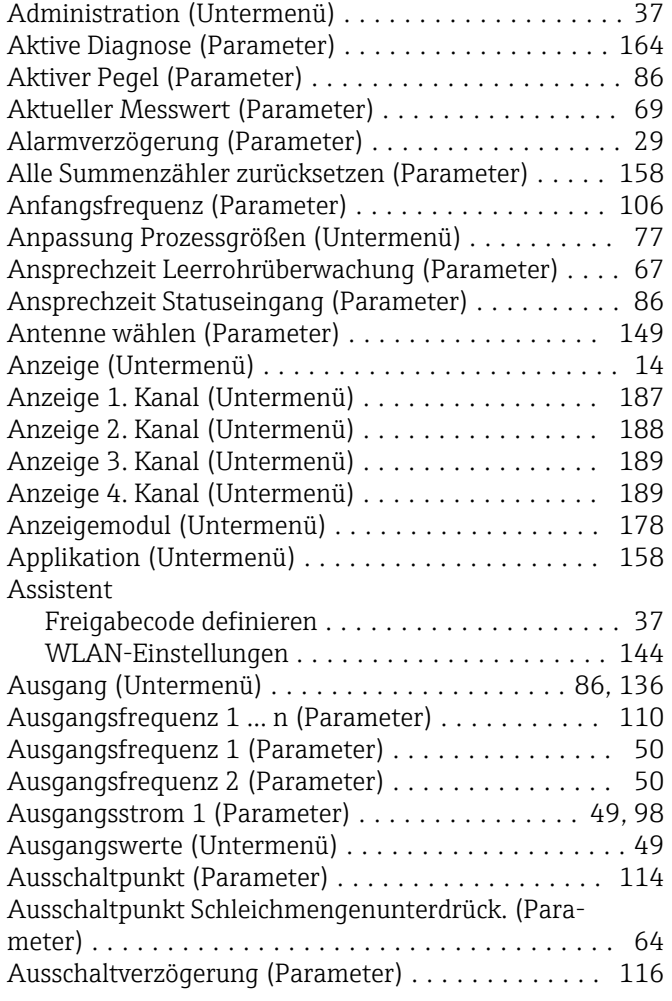

#### B

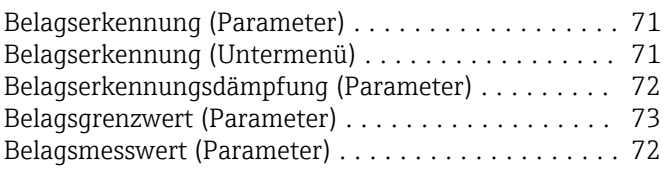

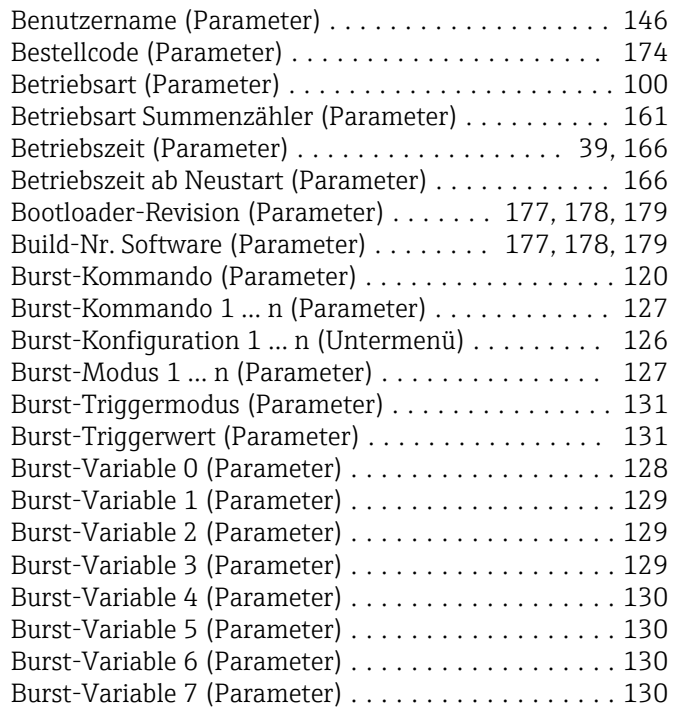

### D

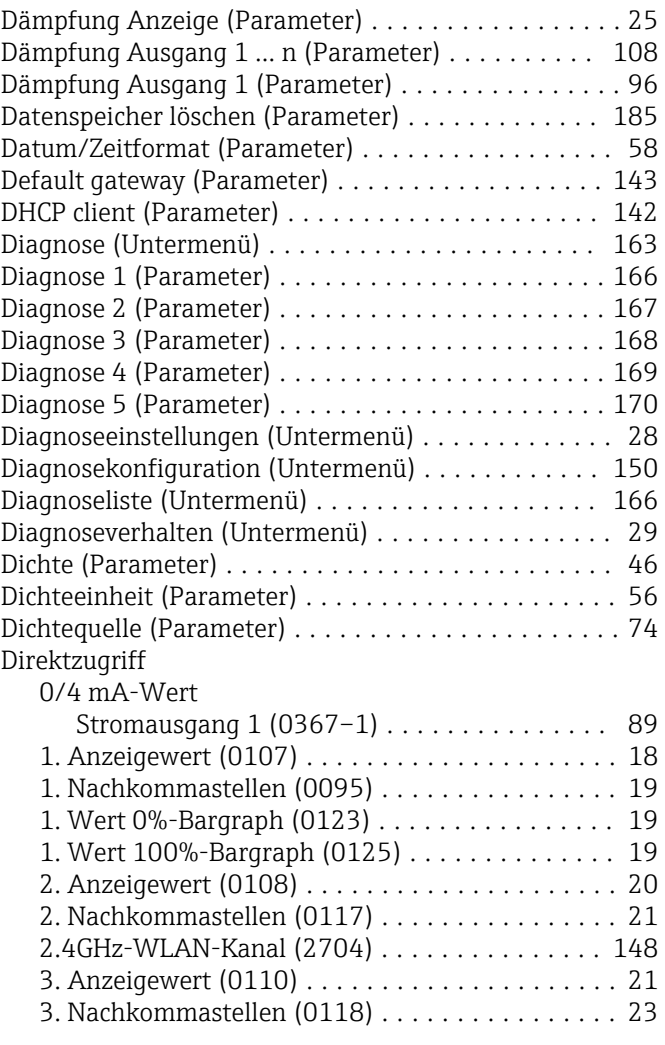

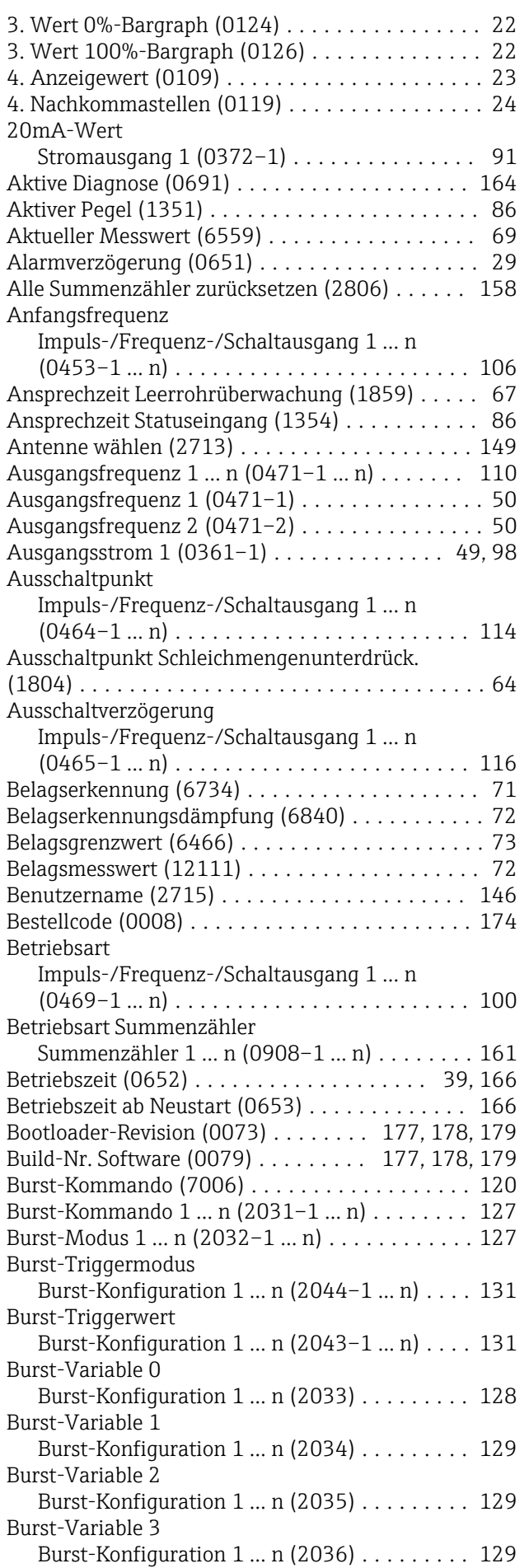

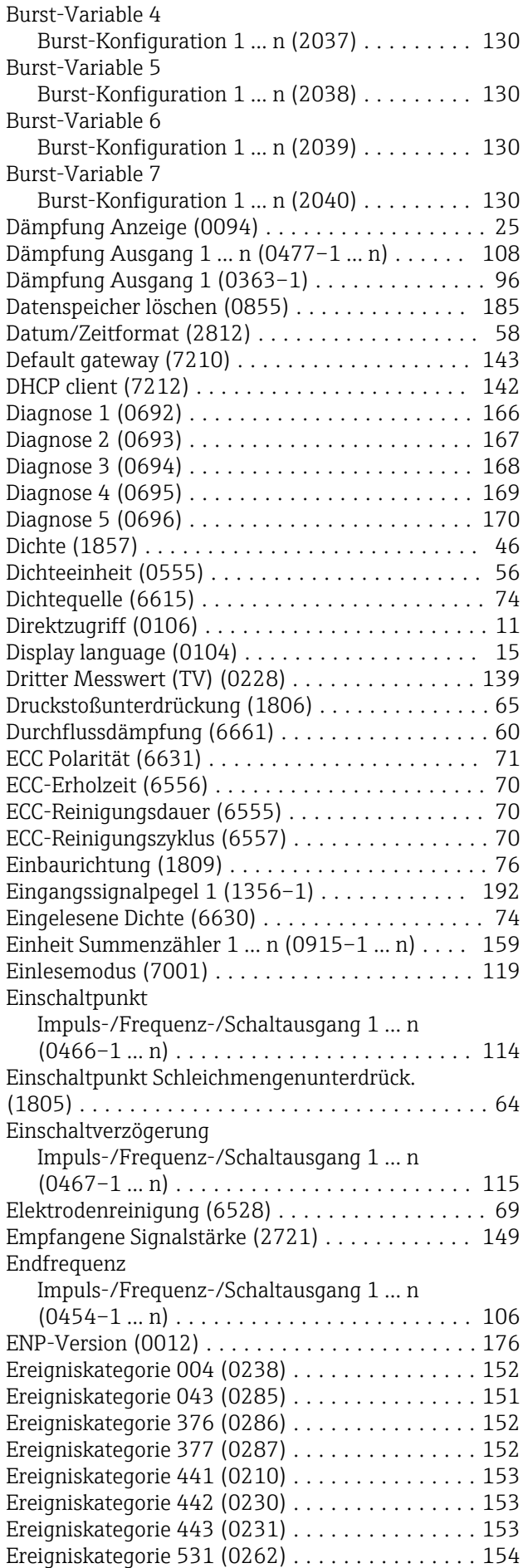

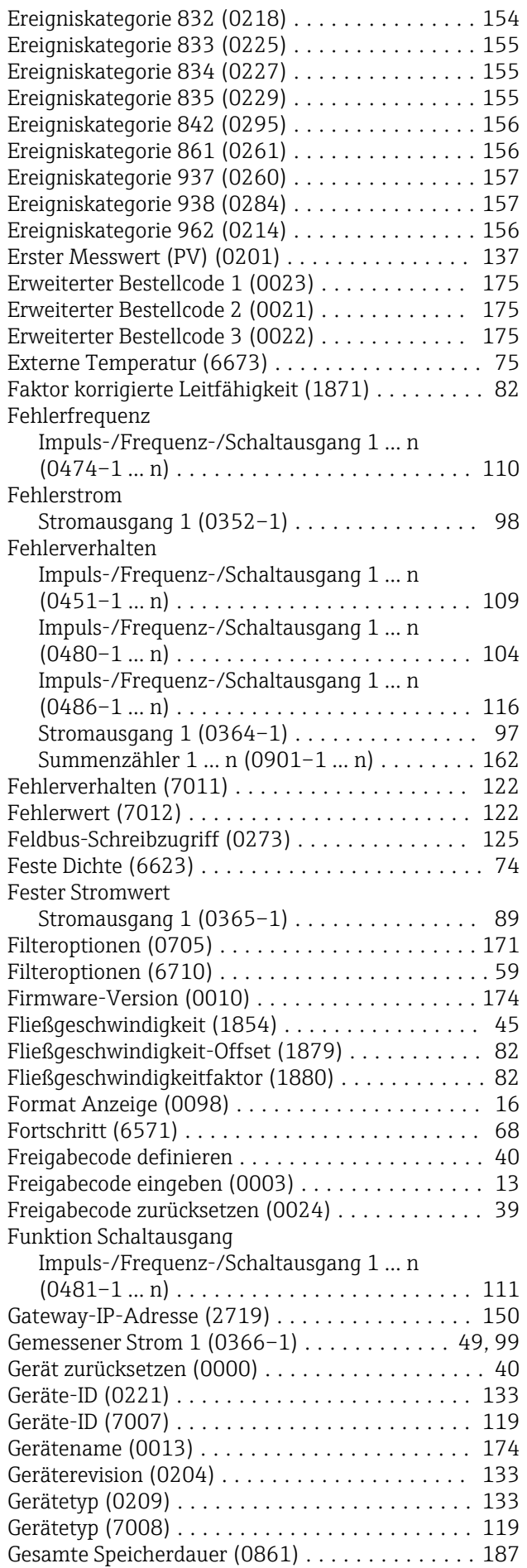

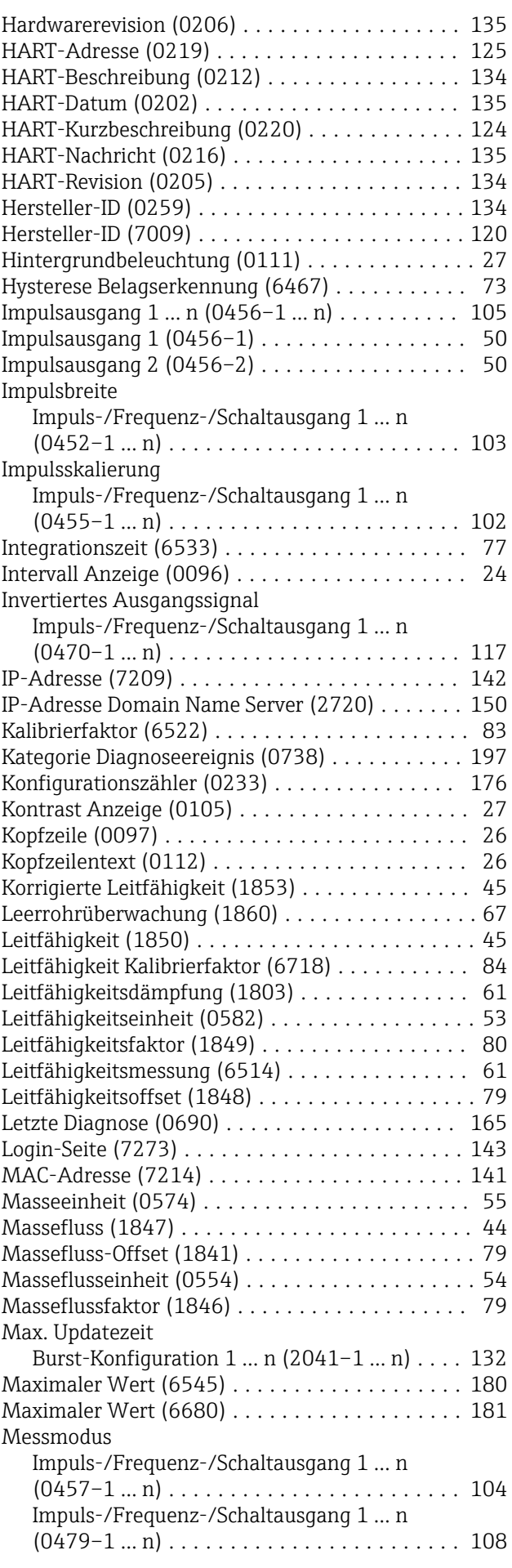

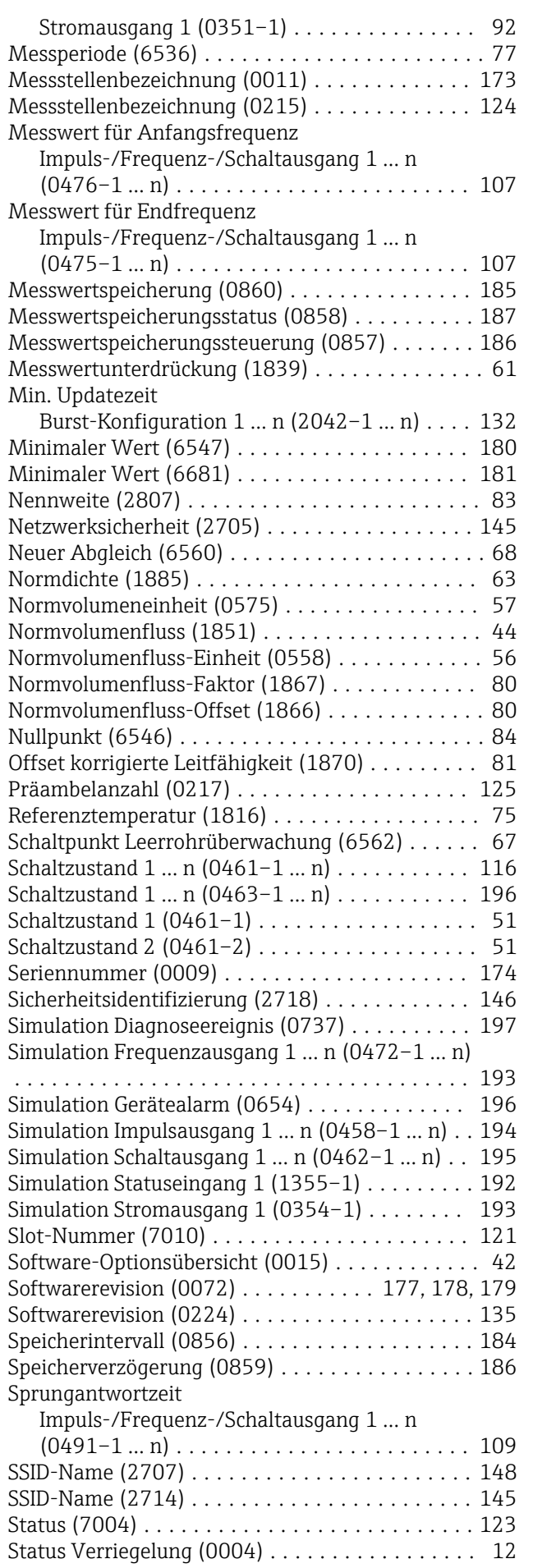

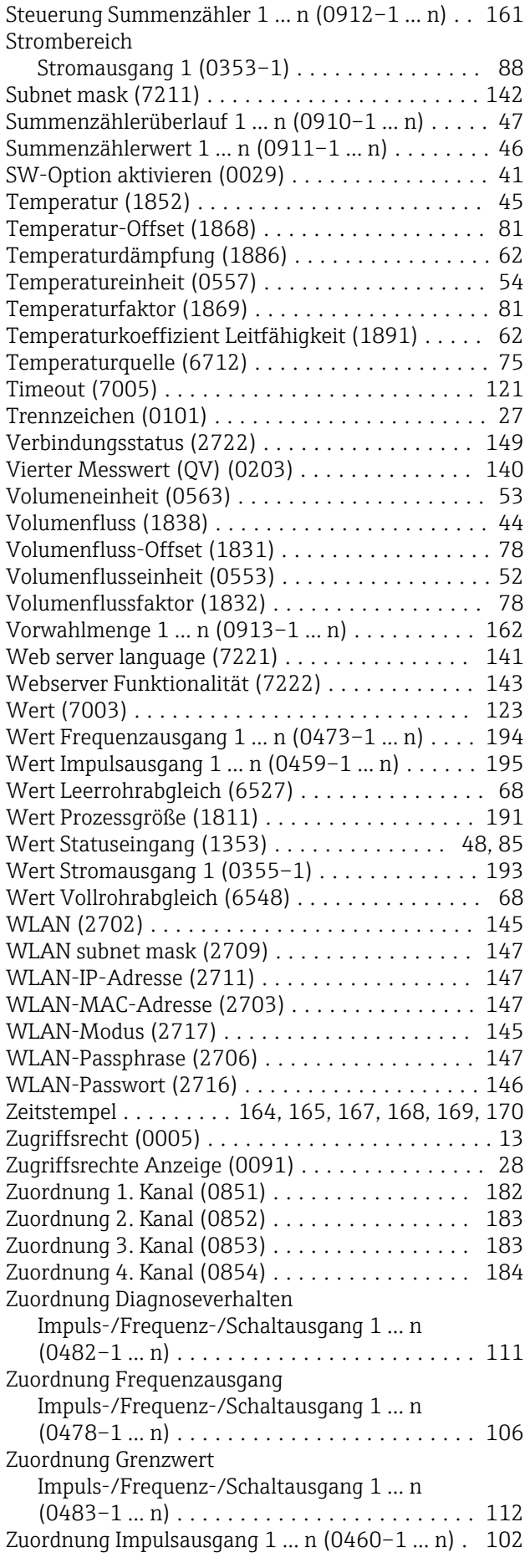

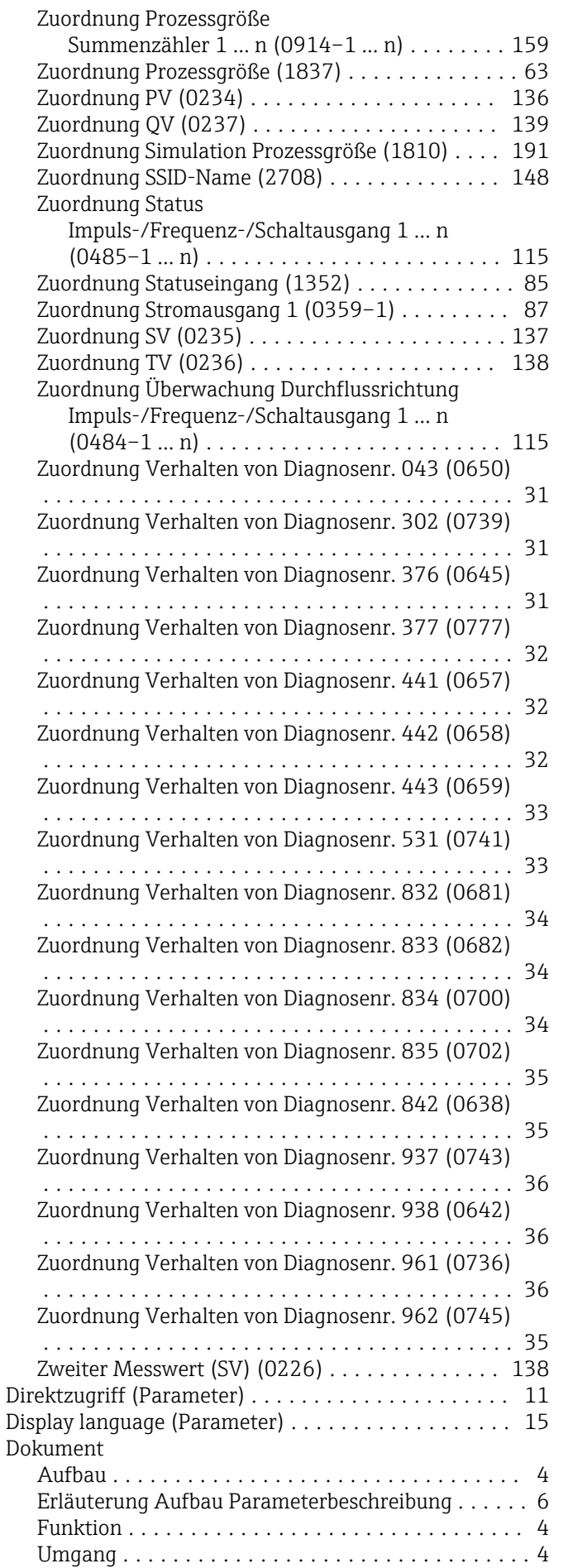

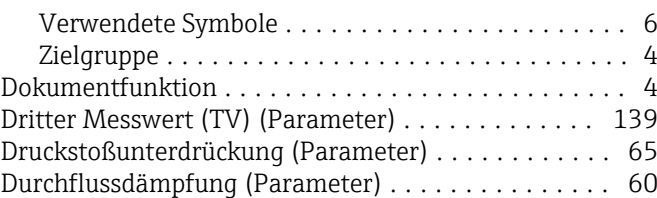

### E

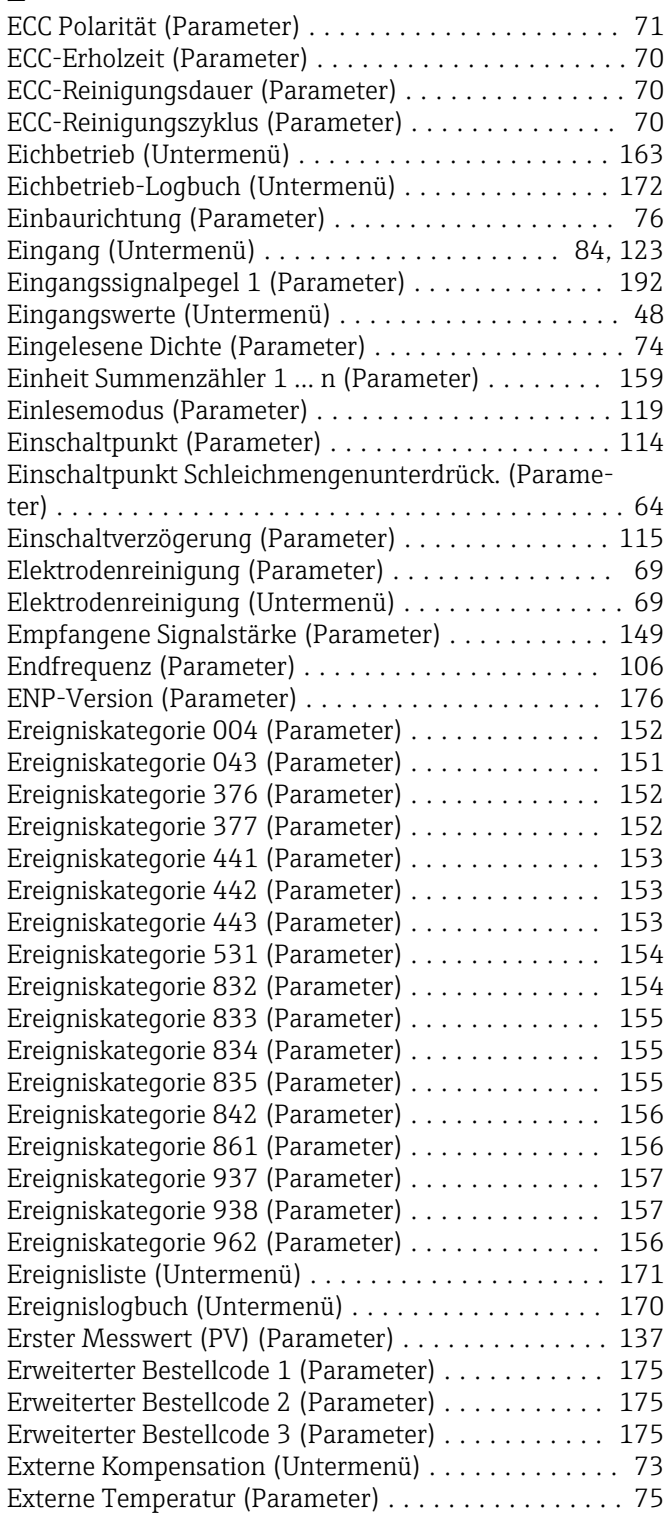

#### F

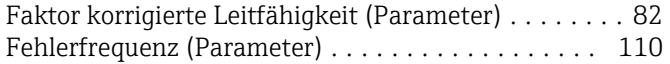

Fehlerstrom (Parameter) ...................... [98](#page-97-0) Fehlerverhalten (Parameter)

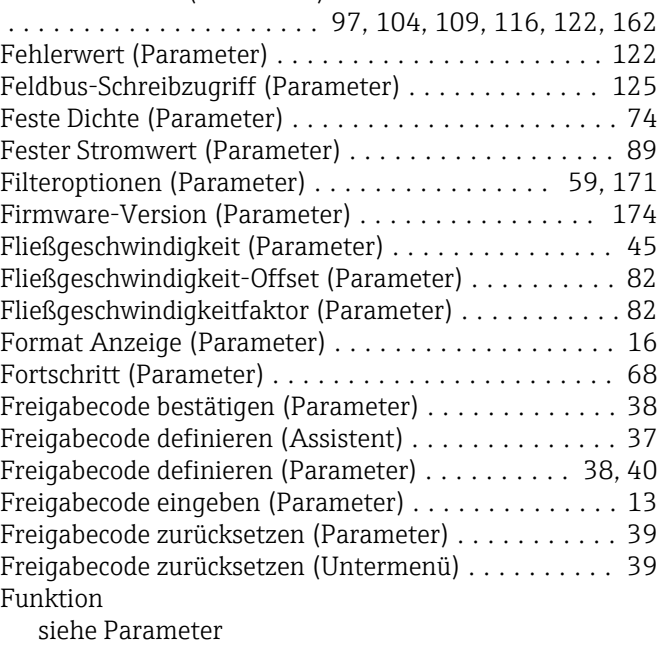

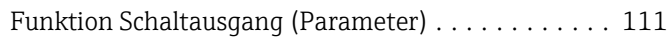

#### G

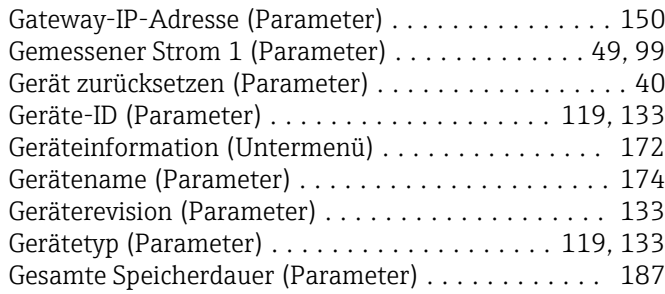

#### H

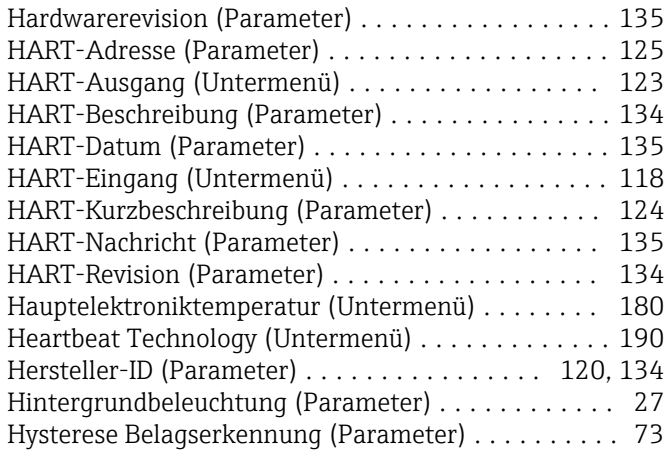

#### I

Impuls-/Frequenz-/Schaltausgang 1 … n (Unter-

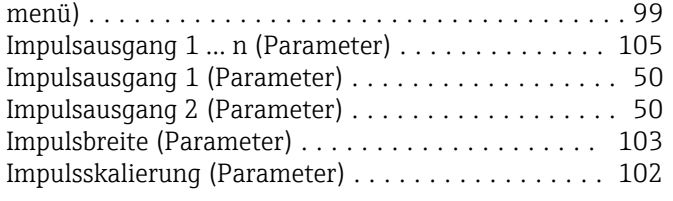

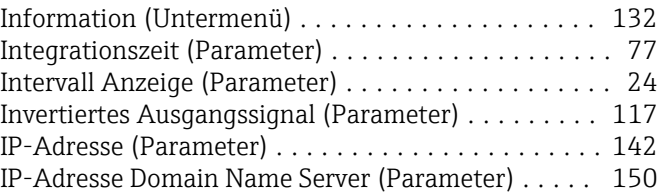

### K

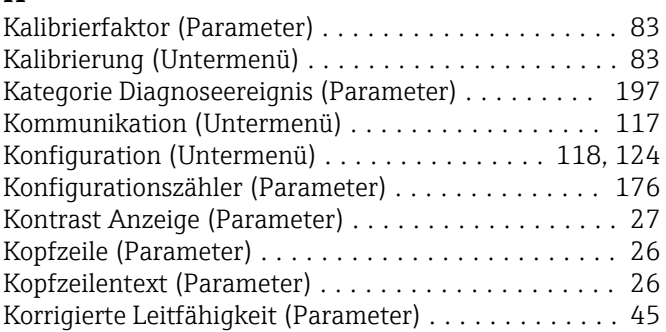

#### L

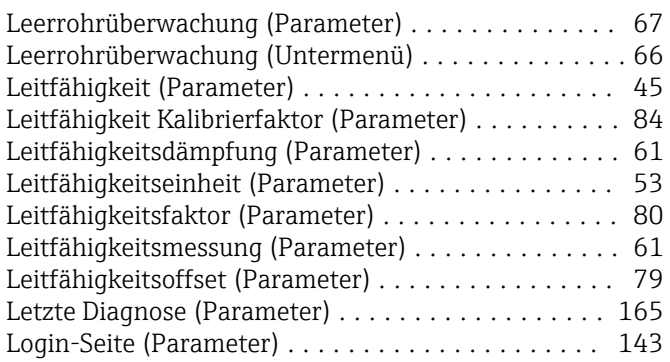

### M

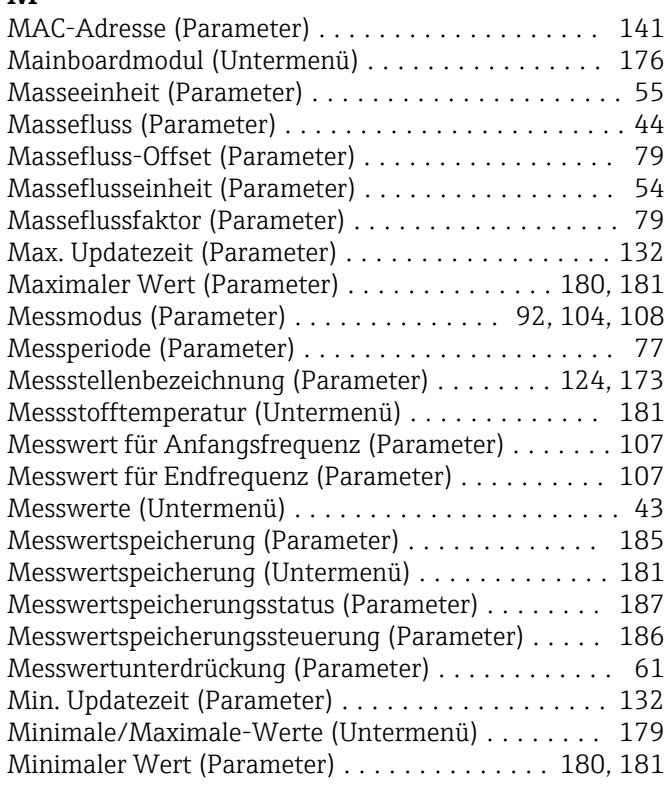

## N

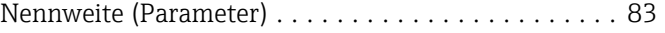

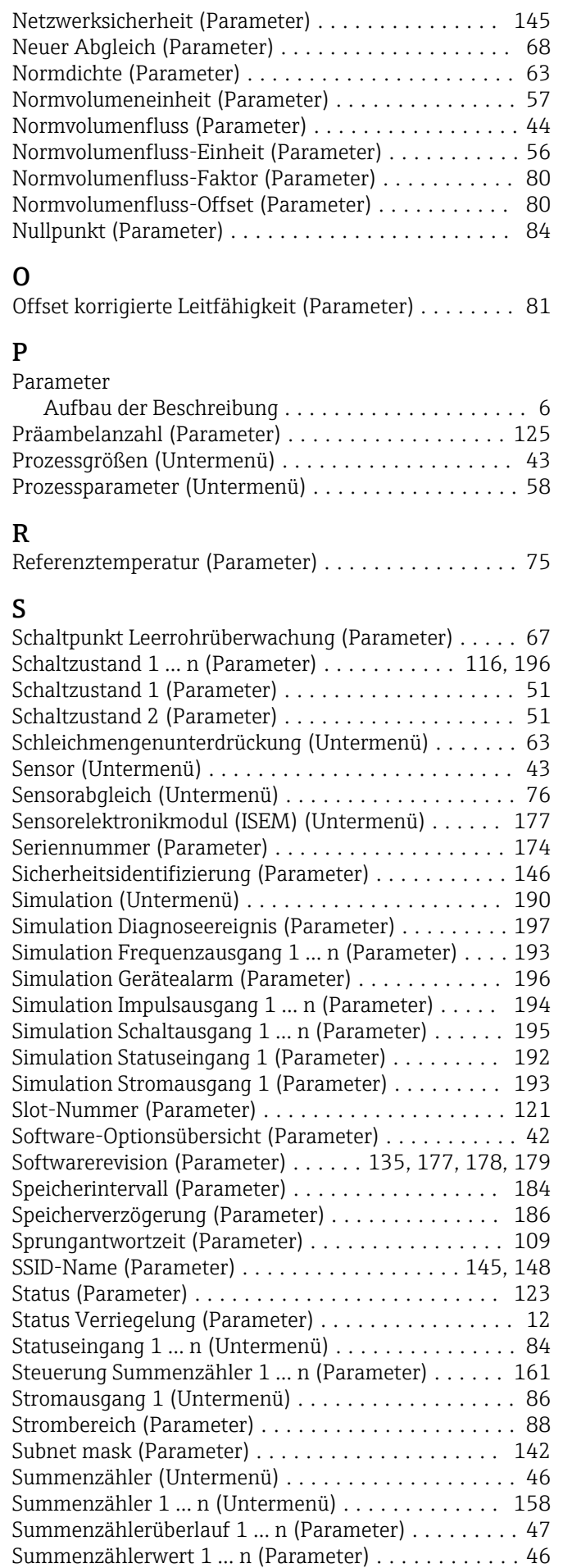

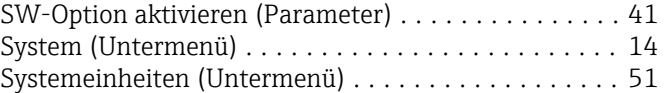

#### T

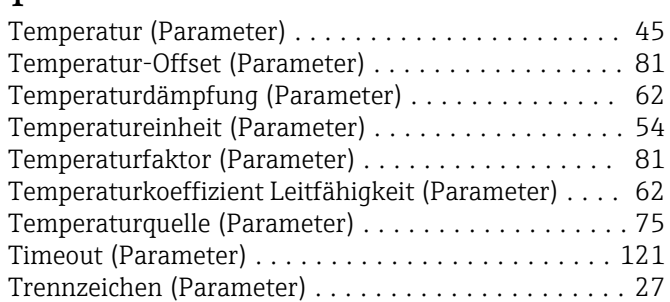

#### U

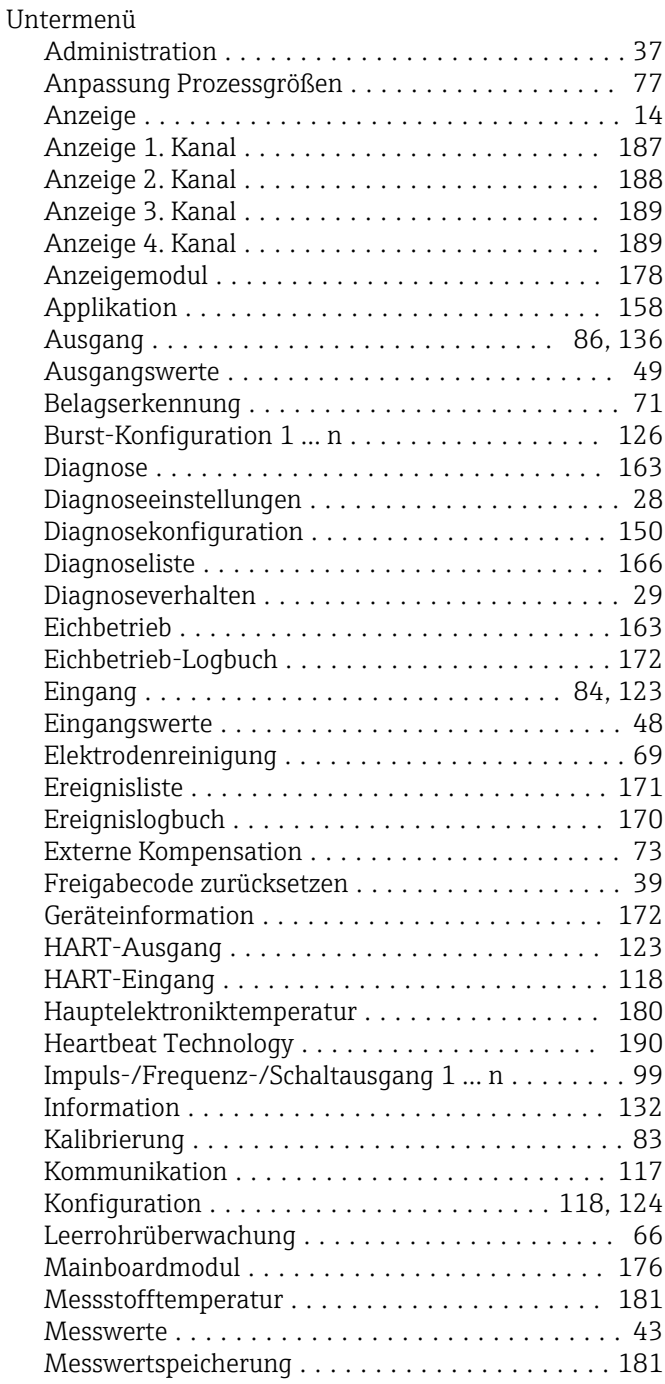

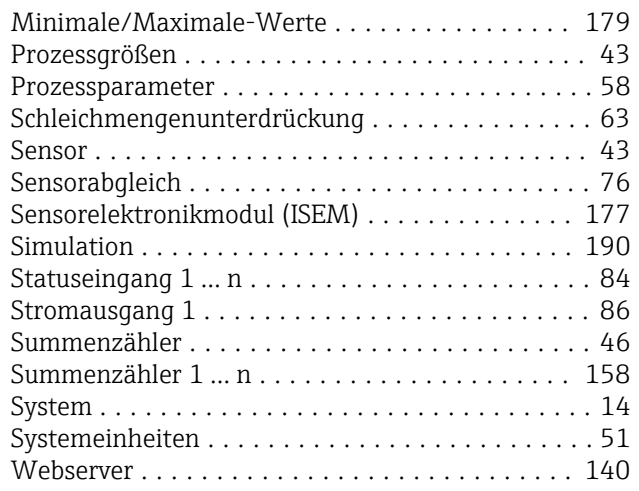

### V

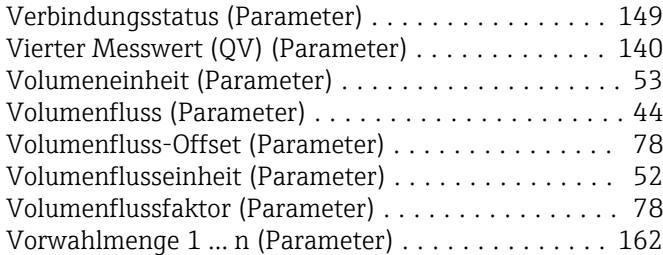

### W

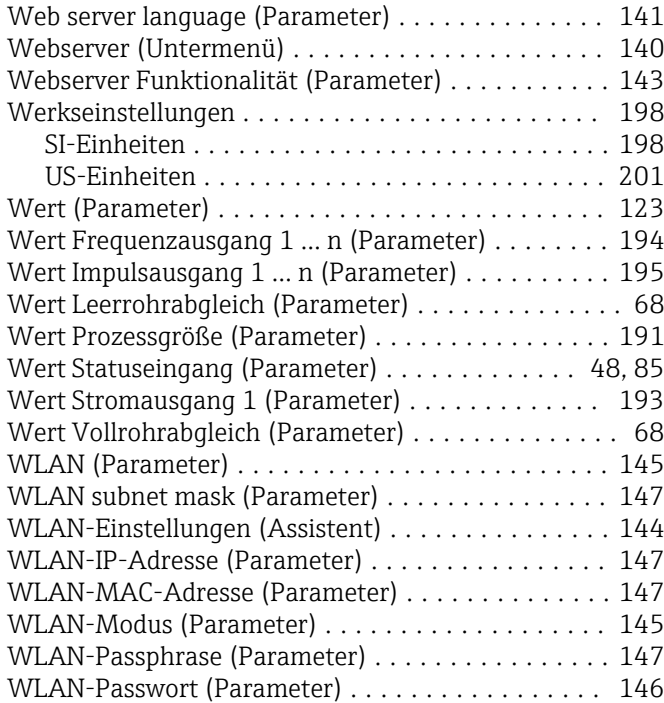

### Z

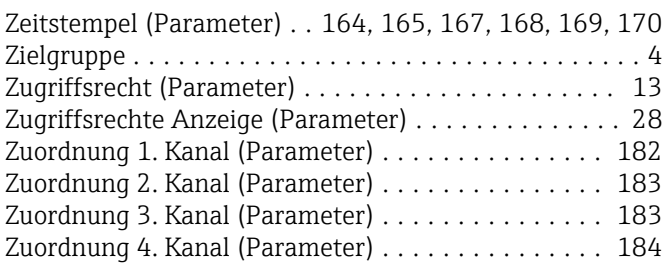

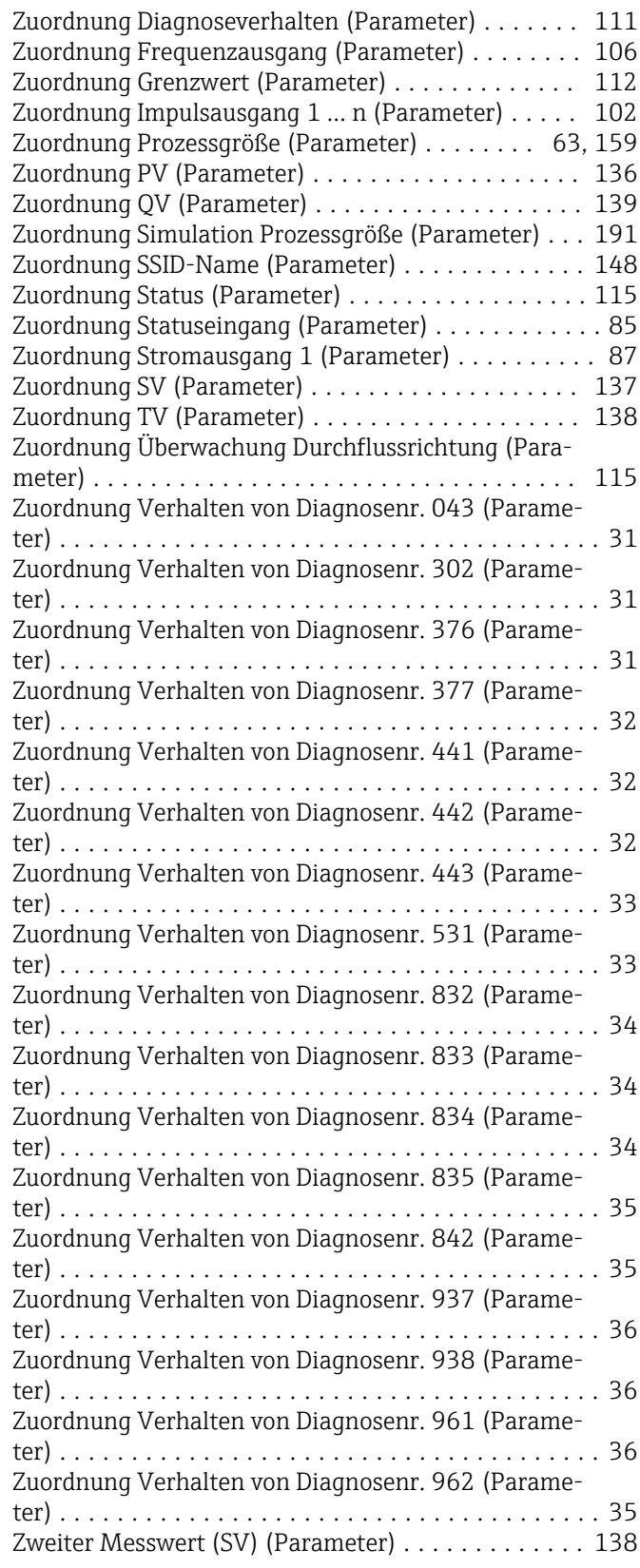

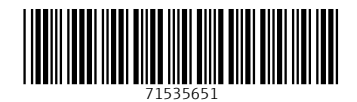

www.addresses.endress.com

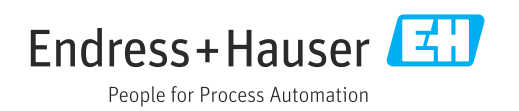